**IBM WebSphere Business Integration Adapters IBM WebSphere InterChange Server**

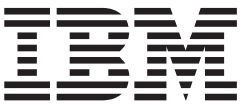

ビジネス・オブジェクト開発ガイド

お願い -

本書および本書で紹介する製品をご使用になる前に、 319 [ページの『特記事項』に](#page-336-0)記載されている情報をお読みください。

本書は、IBM WebSphere Business InterChange Server バージョン 4.2.2、IBM WebSphere Business Integration Adapter Framework バージョン 2.4、および新しい版で明記されていない限り、以降のすべてのリリースおよびモディフィケ ーションに適用されます。

本マニュアルに関するご意見やご感想は、次の URL からお送りください。今後の参考にさせていただきます。

http://www.ibm.com/jp/manuals/main/mail.html

なお、日本 IBM 発行のマニュアルはインターネット経由でもご購入いただけます。詳しくは

http://www.ibm.com/jp/manuals/ の「ご注文について」をご覧ください。

(URL は、変更になる場合があります)

お客様の環境によっては、資料中の円記号がバックスラッシュと表示されたり、バックスラッシュが円記号と表示さ れたりする場合があります。

 原 典: IBM WebSphere Business Integration Adapters IBM WebSphere InterChange Server Business Object Development Guide

発 行: 日本アイ・ビー・エム株式会社

担 当: ナショナル・ランゲージ・サポート

第2刷 2004.3

この文書では、平成明朝体™W3、平成明朝体™W9、平成角ゴシック体™W3、平成角ゴシック体™W5、および平成角 ゴシック体™W7を使用しています。この(書体\*)は、(財)日本規格協会と使用契約を締結し使用しているものです。 フォントとして無断複製することは禁止されています。

注∗ 平成明朝体™W3、平成明朝体™W9、平成角ゴシック体™W3、 平成角ゴシック体™W5、平成角ゴシック体™W7

**© Copyright International Business Machines Corporation 2002, 2004. All rights reserved.**

© Copyright IBM Japan 2004

# 目次

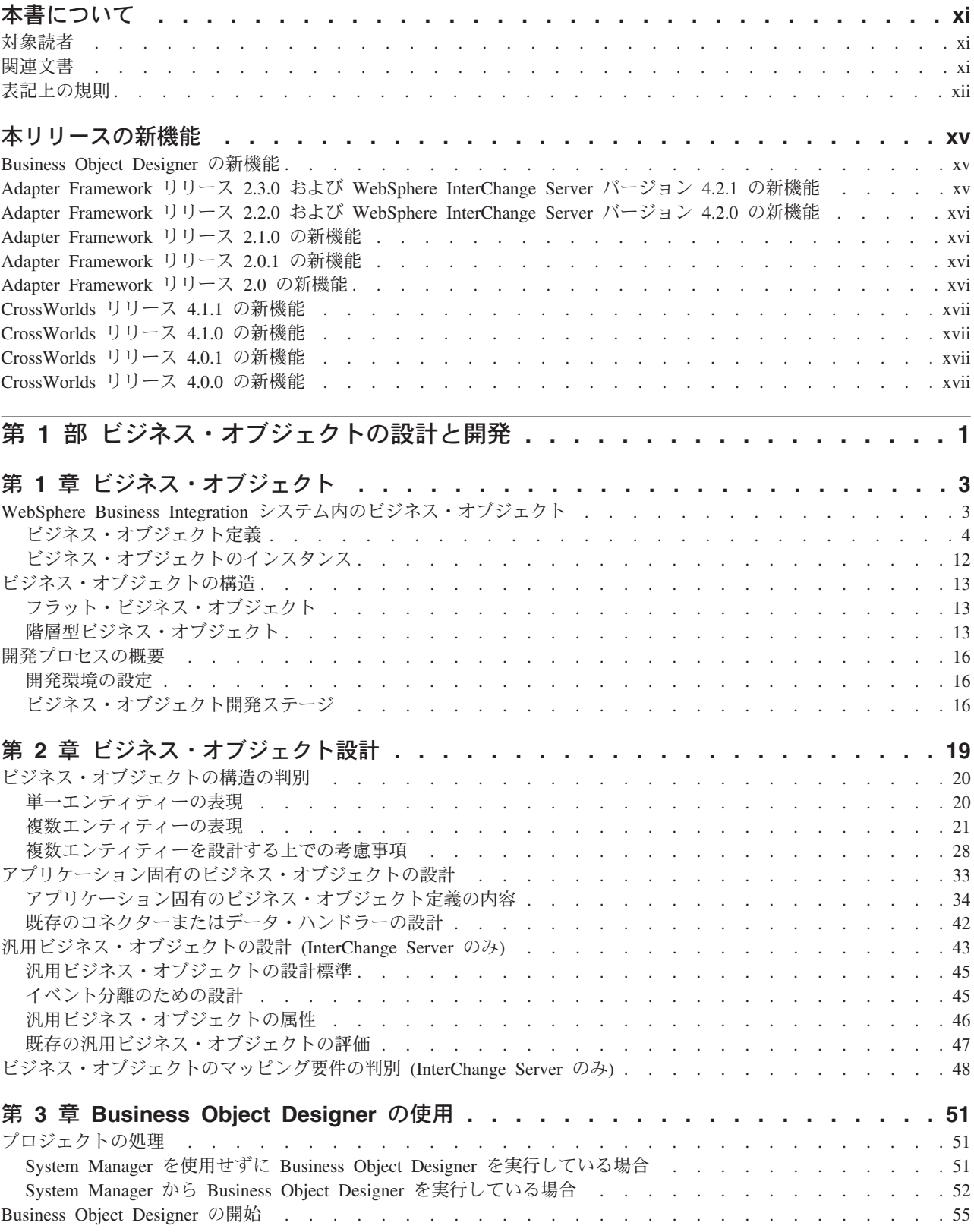

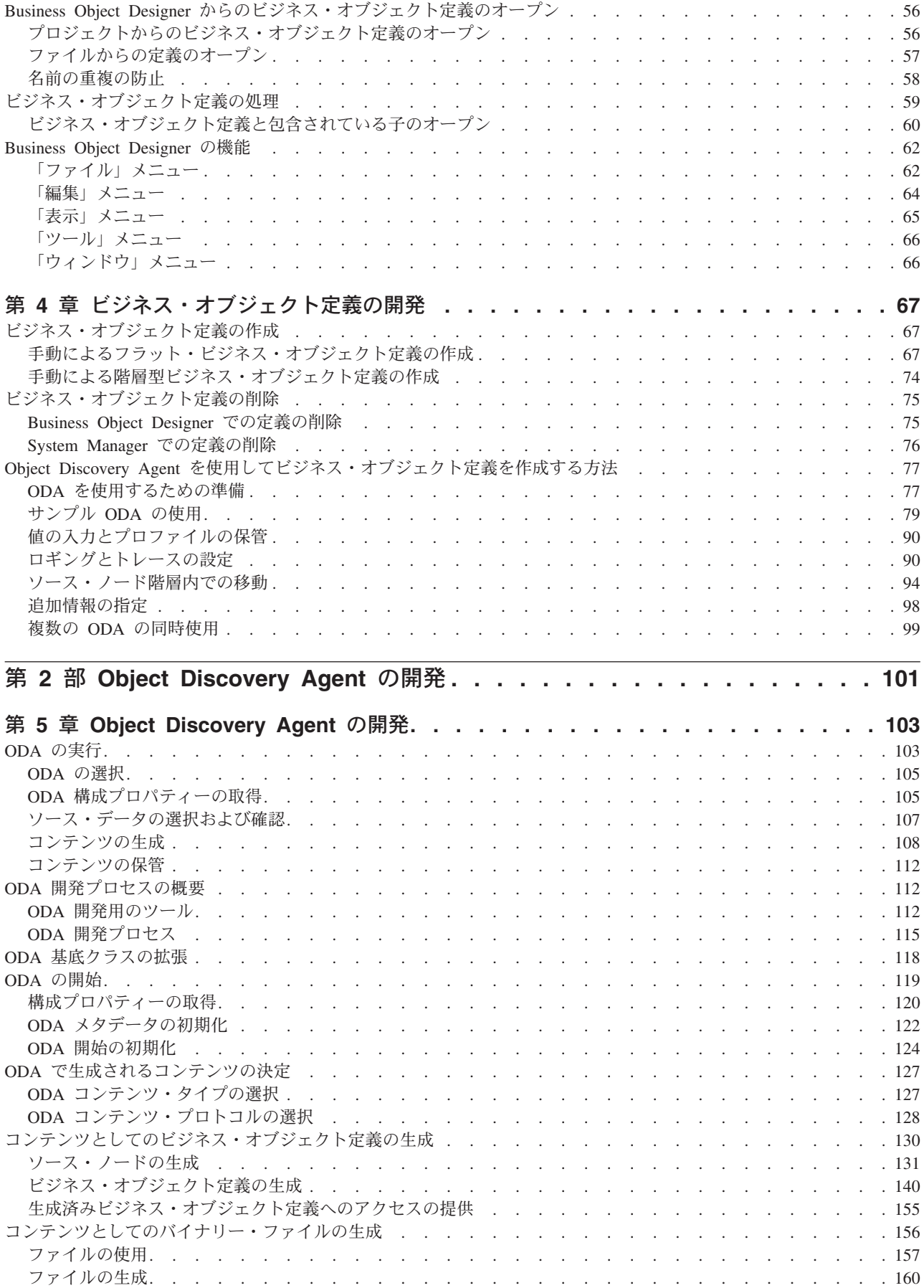

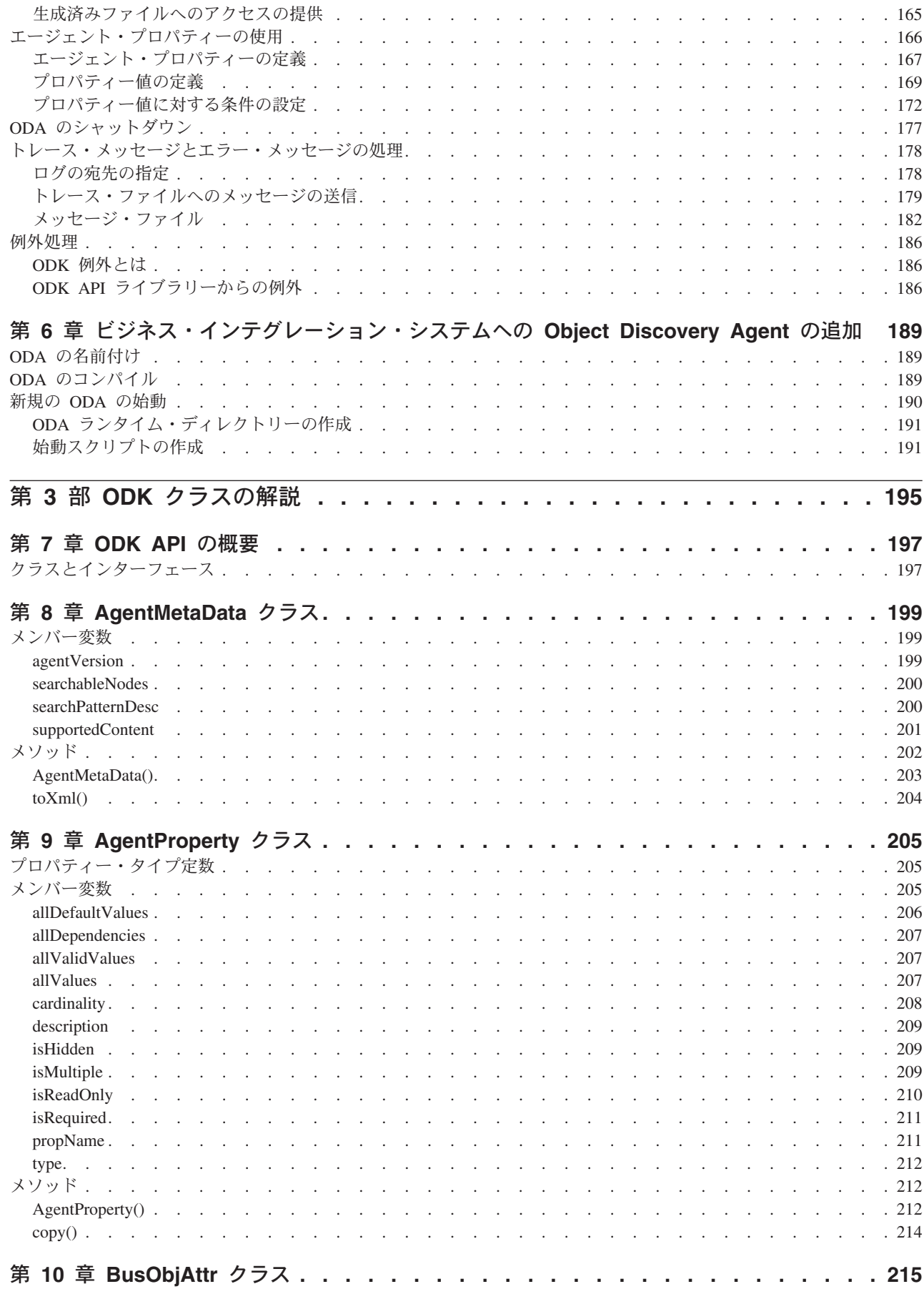

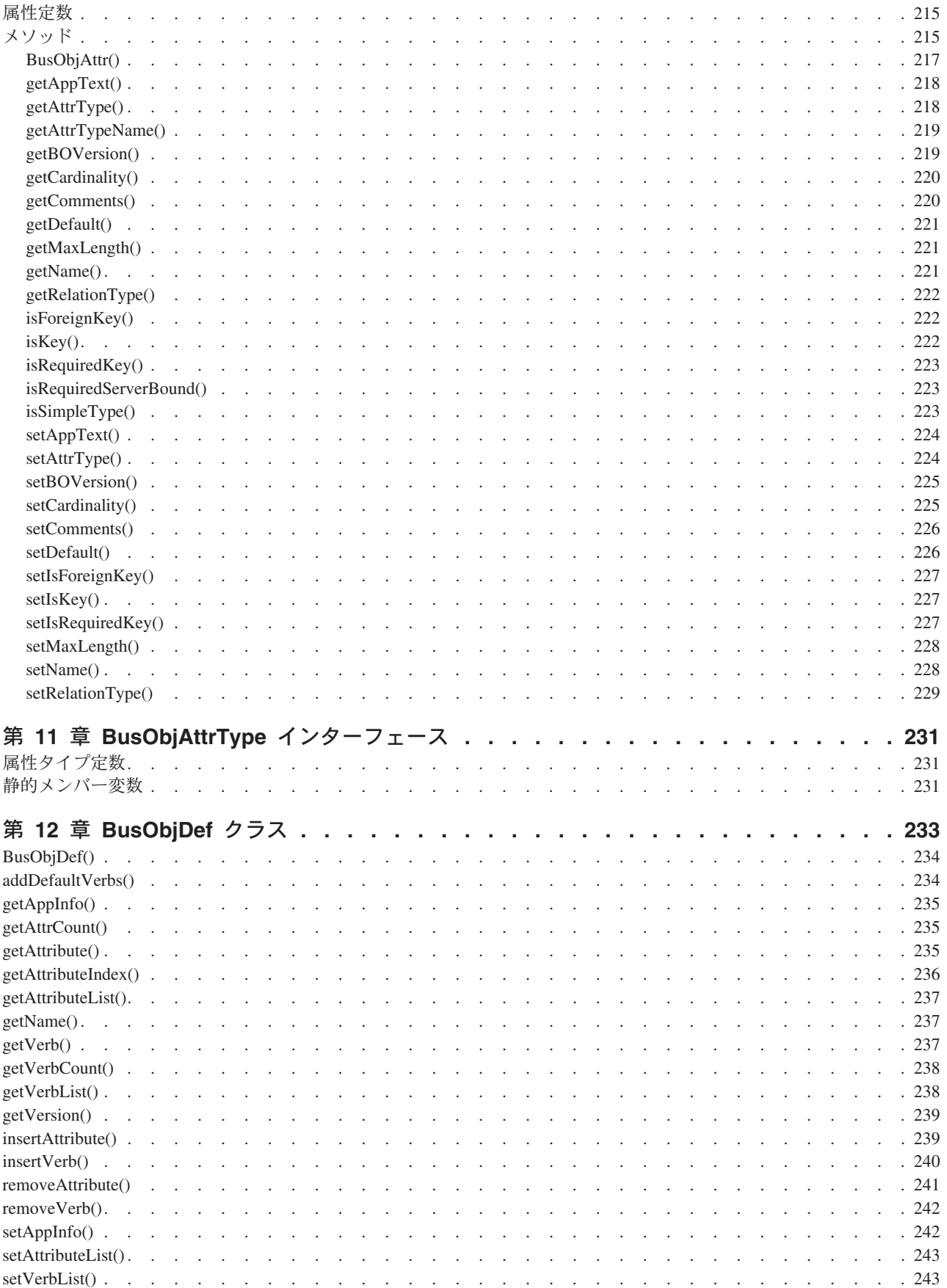

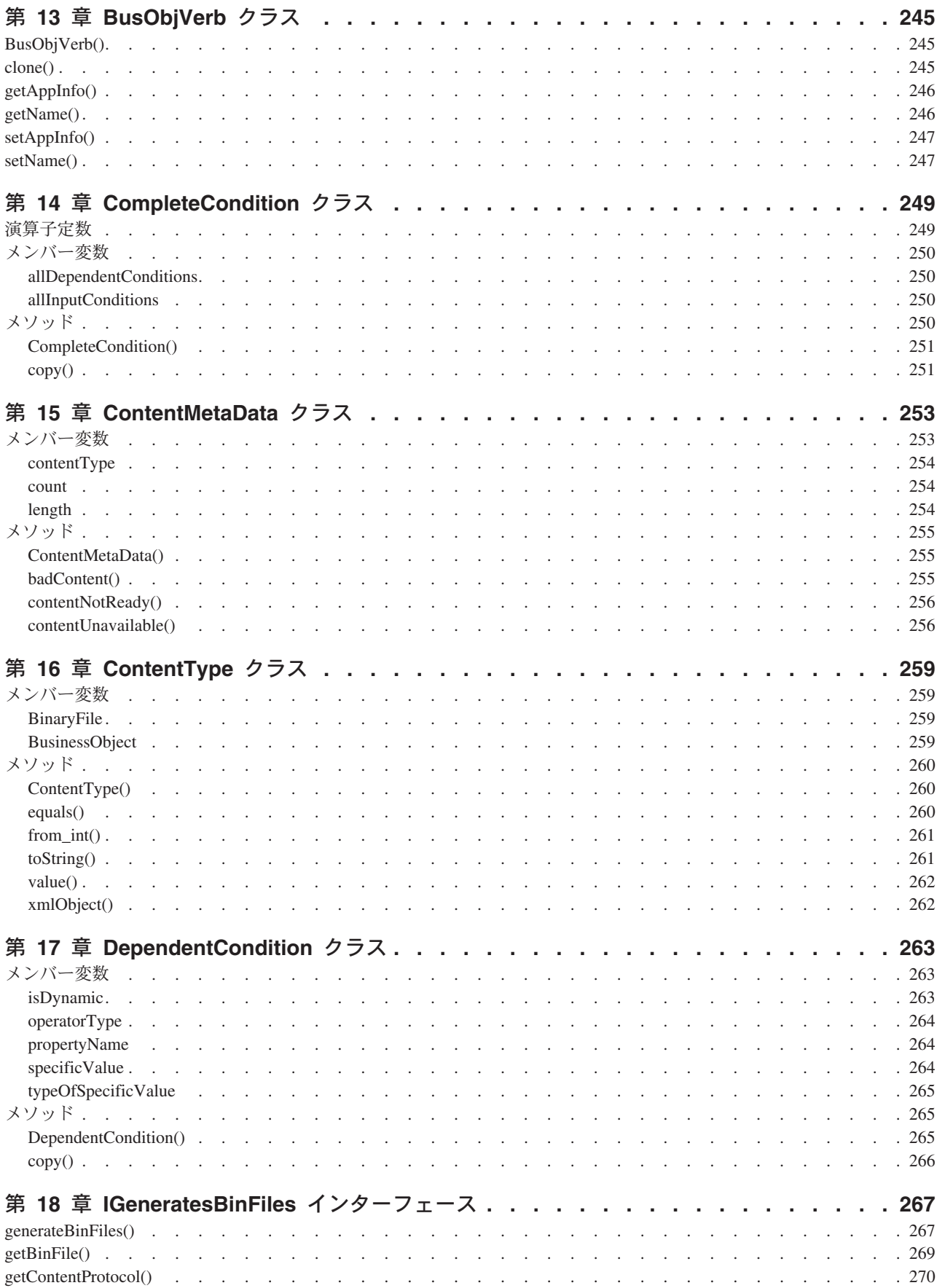

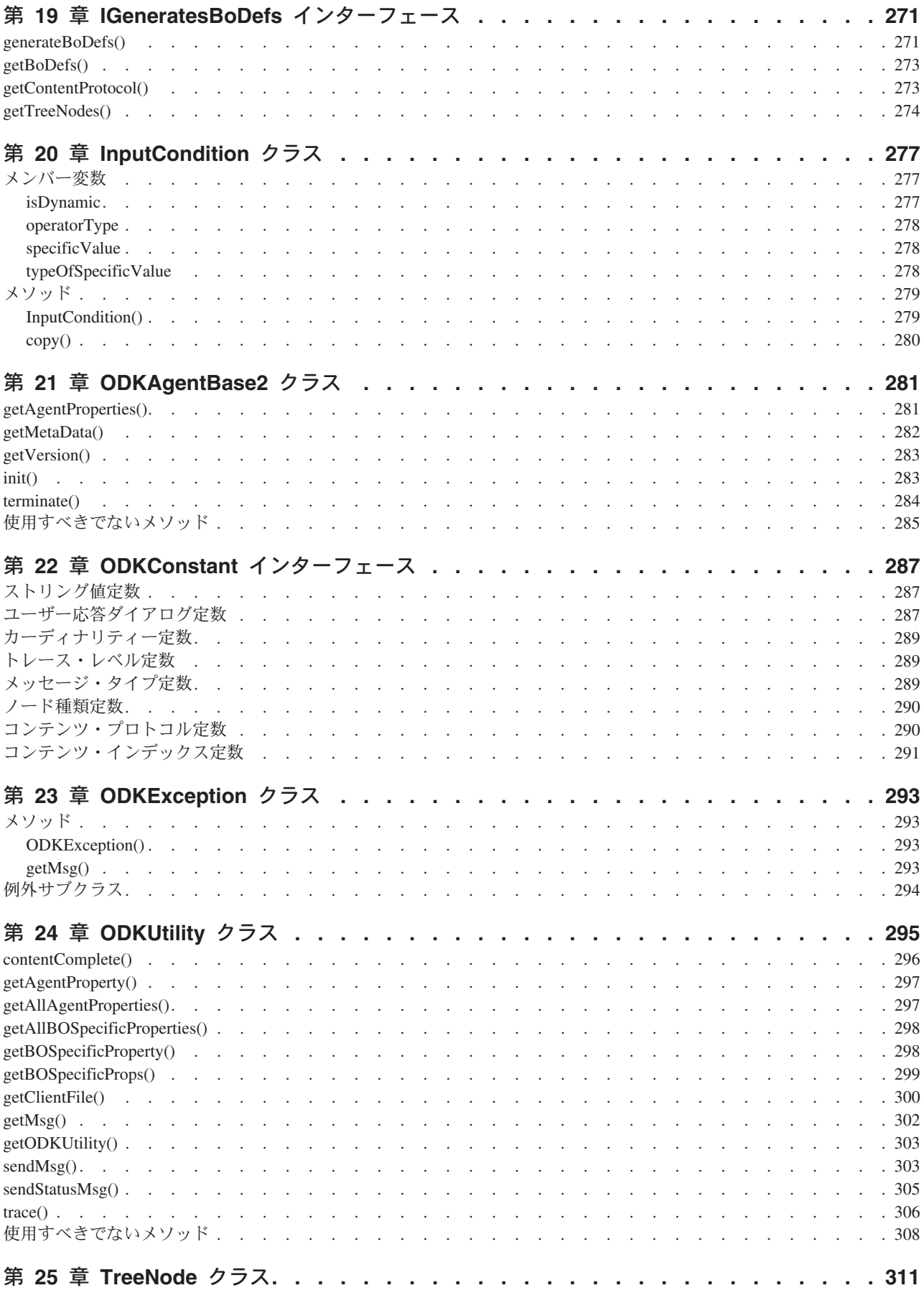

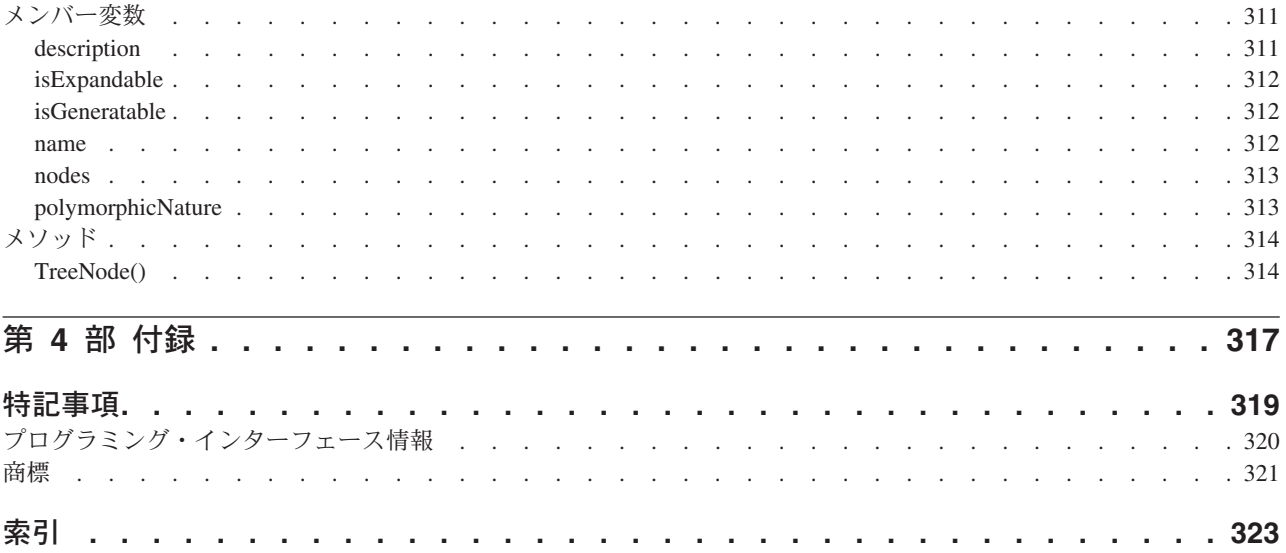

## <span id="page-10-0"></span>本書について

IBM(R) WebSphere(R) Business Integration Adapter Portfolio を使用すると、先進の e-business テクノロジーとエンタープライズ・アプリケーションとのビジネス・プロ セス統合および接続性がもたらされます。このシステムには、コンポーネントをカ スタマイズ、作成および管理してビジネス・プロセス統合を実現するためのツール およびテンプレートが組み込まれています。

本書では、Business Object Designer を使用してビジネス・オブジェクト定義を作成 するための手動による方法および Object Discovery Agent (ODA) を使用する方法の 両方について説明します。各 Object Discovery Agent は、データ・ソースに固有な ビジネス・オブジェクト要件を「検出」し、検出した要件から定義を生成するよう に設計されています。Business Object Designer は、使用可能な Object Discovery Agent に対するグラフィカル・ユーザー・インターフェース (GUI) を提供し、検出 および定義生成のプロセスの管理を容易にします。本書では、Object Discovery Agent Development Kit (ODK) を使用して Object Discovery Agent を作成する方法 についても説明します。

## 対象読者

本書は、ビジネス・オブジェクトの作成や変更を担当する IBM のお客様、コンサ ルタント、および販売代理店を対象としています。本書の内容に入る前に、使用す る統合ブローカーが WebSphere InterChange Server の場合は「*IBM WebSphere InterChange Server* テクニカル入門」で解説されている概念をすべて理解してくださ い。使用する統合ブローカーが WebSphere MQ Integrator Broker の場合は 「*WebSphere MQ Integrator Broker* 用インプリメンテーション・ガイド」で解説さ れている概念を理解してください。

## 関連文書

資料をインストールすることもできますし、以下のいずれかのサイトで直接オンラ インで読むこともできます。

v 一般的なアダプター情報が必要な場合、アダプターを WebSphere Message Broker (WebSphere MQ Integrator、WebSphere MQ Integrator Broker、WebSphere Business Integration Message Broker) とともに使用する場合、およびアダプターを WebSphere Application Server とともに使用する場合は、以下のサイトを参照して ください。

<http://www.ibm.com/websphere/integration/wbiadapters/infocenter>

• アダプターを InterChange Server とともに使用する場合は、以下のサイトを参照 してください。

<http://www.ibm.com/websphere/integration/wicserver/infocenter>

<http://www.ibm.com/websphere/integration/wbicollaborations/infocenter>

<span id="page-11-0"></span>v Message Broker (WebSphere MQ Integrator Broker、WebSphere MQ Integrator、お よび WebSphere Business Integration Message Broker) の詳細については、以下の サイトを参照してください。

<http://www.ibm.com/software/integration/mqfamily/library/manualsa/>

v WebSphere Application Server の詳細については、以下を参照してください。

<http://www.ibm.com/software/webservers/appserv/library.html>

これらのサイトでは、資料のダウンロード、インストール、および表示方法を簡単 に説明しています。

## 表記上の規則

本書は下記の規則に従って編集されています。

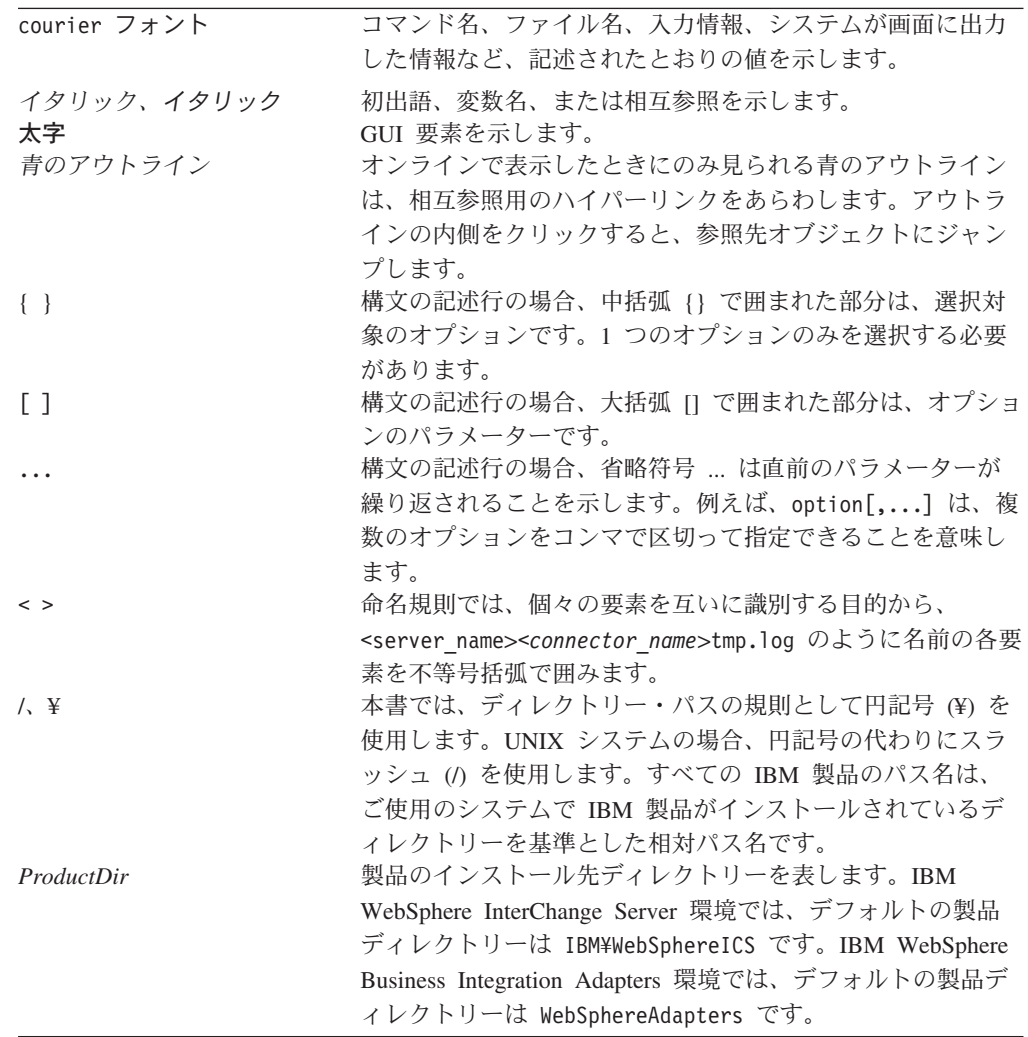

```
- UNIX -
```
そのようなステートメントを使用してラップさせたセクションに、オペレーティング・ システム間の相違点を列挙した注記を示してあります。

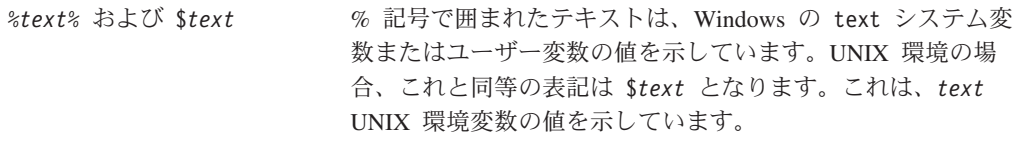

## <span id="page-14-0"></span>本リリースの新機能

この章では、本書で取り上げる IBM WebSphere Business Integration システムの新 機能について説明します。

### **Business Object Designer** の新機能

本書は、Business Object Designer の以下の新機能について説明します。

- プロジェクトからのビジネス・オブジェクト定義のオープンおよびプロジェクト からのビジネス・オブジェクト定義の削除のステップの改良
- v ステップ 3 からステップ 6 までのビジネス・オブジェクト・ウィザード画面の 機能拡張
- Process Designer は、Business Object Designer の「ツール」メニューから開始で きます。

## **Adapter Framework** リリース **2.3.0** および **WebSphere InterChange Server** バージョン **4.2.1** の新機能

これらのリリースでは、次の新機能が追加されました。

- v Business Object Designer が、WebSphere Business Integration Adapters バージョン 2.3.0 の新しい System Manager ツールから開始できるようになりました。
- Object Discovery Agent Development Kit (ODK) API が大幅に拡張され、Object Discovery Agent (ODA) 向けに次の新機能が提供されるようになりました。
	- ビジネス・オブジェクト定義を生成できるだけでなく、ファイルもコンテンツ として生成できる機能
	- オペレーティング・システムのファイルをソース・ノード階層内のノードに関 連付ける機能
	- コンテンツの生成を次のどの方法で開始するかを決定できる機能
		- Business Object Designer のビジネス・オブジェクト・ウィザードを使用する 方法
		- コンテンツを「自動的に」作成し、完了後ビジネス・オブジェクト・ウィザ ードに通知するような、ユーザー定義のメソッドを使用する方法

ODA を新規に開発するときは、必ずこの新しい ODK API を使用する必要があ ります。新しい ODK API の使用方法については、 103 [ページの『第](#page-120-0) 5 章 [Object Discovery Agent](#page-120-0) の開発』を参照してください。新しい ODK API のクラ スとメソッドについては、 195 ページの『第 3 部 ODK [クラスの解説』で](#page-212-0)説明し ます。また、ODA のコンパイル方法や、ODA を実行できる状態にする方法につ いても、本書で説明するようにしました ( 189 ページの『第 6 [章 ビジネス・イ](#page-206-0) [ンテグレーション・システムへの](#page-206-0) Object Discovery Agent の追加』を参照)。

## <span id="page-15-0"></span>**Adapter Framework** リリース **2.2.0** および **WebSphere InterChange Server** バージョン **4.2.0** の新機能

「CrossWorlds」という名前を使用してシステム全体を示したりコンポーネントまた はツールの名前を変更したりすることはなくなりましたが、その他の点では以前と ほとんど同じです。例えば「CrossWorlds System Manager」は「System Manager」と なり、「CrossWorlds InterChange Server」は「WebSphere InterChange Server」とな っています。

本書は、Business Object Designer および System Manager から実行するときにサポ ートされる開発環境 (WebSphere InterChange Server のみ) の機能に対する変更を反 映するように更新されました。

Object Discovery Agent は、必ず始動スクリプトまたはバッチ・ファイルを使用して 開始するようになりました。Object Activation Daemon はサポートされなくなりまし た。

ビジネス・オブジェクト、ビジネス・オブジェクト属性、およびビジネス・オブジ ェクト動詞のアプリケーション固有情報の最大長が 255 文字から 1000 文字に増加 しました。

## **Adapter Framework** リリース **2.1.0** の新機能

WebSphere Business Integration Adapter Framework リリース 2.1.0 に加えられた変 更は、本書の内容には記載されていません。

## **Adapter Framework** リリース **2.0.1** の新機能

リリース 4.1.1 で InterChange Server 向けに国際化されたコネクター (アダプター) が、WebSphere Business Integration Adapter Framework 上で動作するようになりま した。新規に追加されたアダプターも国際化され、追加ロケールもサポートされる ようになりました。このリリース情報には、特定のアダプターによってサポートさ れているロケールが記載されています。リリース情報にアクセスするには、次の URL の WebSphere Business Integration Adapters 情報センターを利用してくださ い。

[http://www.ibm.com/software/websphere/wbiadapters/infocenter](http://www.ibm.com/websphere/integration/wbiadapters/infocenter)

## **Adapter Framework** リリース **2.0** の新機能

Business Object Designer、Object Discovery Agents、および ODA Development Kit は、WebSphere MQ Integrator 統合ブローカーでサポートされるようになりました。 この統合ブローカーについて詳しくは、「*WebSphere MQ Integrator Broker* 用イン プリメンテーション・ガイド」を参照してください。これらのコンポーネントは、 引き続き InterChange Server を統合ブローカーとしてサポートしています。

さらに、このリリースでは、情報に効率的にアクセスするための索引が本書に設け られています。

## <span id="page-16-0"></span>**CrossWorlds** リリース **4.1.1** の新機能

IBM CrossWorlds リリース 4.1.1 は、InterChange Server、そのツール、および多く のコネクターを提供します。これらの国際化製品は、英語および日本語ロケール用 にローカライズされています (ロケールには、国/地域別情報および文字コード・セ ットが含まれます)。Business Object Designer は、以下のフィールドを除くすべての フィールドで英語以外の文字をサポートするために国際化されました。

- ビジネス・オブジェクト定義の名前
- 属性の名前
- サポートされている動詞の名前

これらのフィールドに入力できる文字は、英語 (U.S.) のロケール (en\_US) に関連 付けられているコード・セットで定義された文字に限定されます。

## **CrossWorlds** リリース **4.1.0** の新機能

本書には、Object Discovery Agent を使用してビジネス・オブジェクト定義を生成す るときの Business Object Designer の運用上の変更内容が反映されています。この 変更点は次のとおりです。

- 新しい MessageFile 構成プロパティー
- ユーザーがソース・ノードからオブジェクトを手動で指定するときに、パスの要 素を区切るための文字

## **CrossWorlds** リリース **4.0.1** の新機能

CrossWorlds 4.0.1 に加えられた変更は、本書の内容には記載されていません。

### **CrossWorlds** リリース **4.0.0** の新機能

本書は、CrossWorlds リリース 4.0.0 を対象として初めて発行されました。

# <span id="page-18-0"></span>第 **1** 部 ビジネス・オブジェクトの設計と開発

## <span id="page-20-0"></span>第 **1** 章 ビジネス・オブジェクト

ビジネス・インテグレーション・システムは、ビジネス・オブジェクトを使用し て、統合ブローカーとコネクター、またはアクセス・クライアント (統合ブローカ ーが InterChange Server の場合) の間でデータや処理命令を送信します。ビジネ ス・オブジェクトは、統合ブローカーからの要求、アプリケーションまたは Web サーバーで発生したイベント、または外部サイトからの呼び出しを表します。この マニュアルには、ビジネス・オブジェクトの開発と設計に関する情報と、独自の Object Discovery Agent の開発に関する情報が記載されています。この章の主な内容 は次のとおりです。

- 『WebSphere Business Integration システム内のビジネス・オブジェクト』
- 13 [ページの『ビジネス・オブジェクトの構造』](#page-30-0)
- v 16 [ページの『開発プロセスの概要』](#page-33-0)

この章は、読者がご使用の環境の統合ブローカーについての基本知識を持っている ことが前提となっています。表 1 は、統合ブローカーの以下の資料を参照します。

表 *1.* 前提資料

| 統合ブローカー                        | 前提資料                                                                                        |
|--------------------------------|---------------------------------------------------------------------------------------------|
| WebSphere MQ Integrator Broker | WebSphere MQ Integrator Broker $\#\uparrow \gtrsim \uparrow \qquad$<br>メンテーション・ガイド          |
| WebSphere Application Server   | IBM WebSphere Business Integration Adapters<br>アダプター実装ガイド (WebSphere Application<br>Server) |
| WebSphere InterChange Server   | IBM WebSphere InterChange Server テクニ<br>カルス門                                                |
|                                | WebSphere InterChange Server $\{\n\geq \mathcal{I} \cup \mathcal{I} \}$<br>ンテーション・ガイド       |

## **WebSphere Business Integration** システム内のビジネス・オブジェクト

WebSphere Business Integration システムは、以下のコンポーネントから構成されて います。

• 一連のアダプター

アダプター は、アプリケーション・ロジックの実行やデータの交換などのタスク を行う統合ブローカーやアプリケーション (またはテクノロジー) と通信する一連 のソフトウェア・モジュールです。

• 統合ブローカー

統合ブローカーのタスクは、異機種混合のアプリケーション間でデータを統合す ることです。 表 1 のどの統合ブローカーもWebSphere Business Integration シス テムに組み込むことができます。

<span id="page-21-0"></span>WebSphere Business Integration システムでは、コンポーネント間で送受信される情 報が、ビジネス・オブジェクトの形式でパッケージ化されます。

- アダプターと統合ブローカーの間で転送されるデータに関しては、適切なアプリ ケーション・エンティティーをモデル化するアプリケーション固有のビジネス・ オブジェクト を設計してください。
- InterChange Server コラボレーション・オブジェクトのビジネス・ロジックの内部 で処理されるデータに関しては、やり取りの必要なアプリケーション・エンティ ティーに関する情報のスーパーセットを含めた汎用ビジネス・オブジェクト を設 計してください。汎用ビジネス・オブジェクトとアプリケーション固有のビジネ ス・オブジェクトの間のデータ変換にはマップが使用されます。これにより、コ ラボレーション・オブジェクトがアプリケーションに依存せずにビジネス・ロジ ックを適用できると同時に、アダプターがアプリケーション固有のエンティティ ーを使用してそのアプリケーションとやり取りできます。

アプリケーション固有のビジネス・オブジェクトと汎用オブジェクトは両方とも、 設計時にビジネス・オブジェクト定義 としてモデル化されます。このビジネス・オ ブジェクト定義は、ビジネス・インテグレーション・システムに保管されます。実 行時には、データは、適切な定義に基づいて ビジネス・オブジェクト・インスタン ス (「ビジネス・オブジェクト」とも呼ばれる) に取り込まれます。ビジネス・オブ ジェクトは、ルーティング・ルールやビジネス・ロジック・ルールの指定に従っ て、ビジネス・インテグレーション・システムの中を移動します。

### ビジネス・オブジェクト定義

ビジネス・オブジェクト定義 は、集合的単位として扱えるデータ用のテンプレート となっています。これには、ビジネス・オブジェクト定義の名前およびバージョン を指定するビジネス・オブジェクト・ヘッダーが含まれています。ビジネス・オブ ジェクト定義には、そのほか以下の情報も含まれています。

- v 5 [ページの『ビジネス・オブジェクトの属性および属性プロパティー』](#page-22-0)
- v 8 [ページの『ビジネス・オブジェクトの動詞』](#page-25-0)
- 9 [ページの『ビジネス・オブジェクトのアプリケーション固有の情報』](#page-26-0)

ビジネス・オブジェクト定義の一部を[、図](#page-22-0) 1 に示します。

<span id="page-22-0"></span>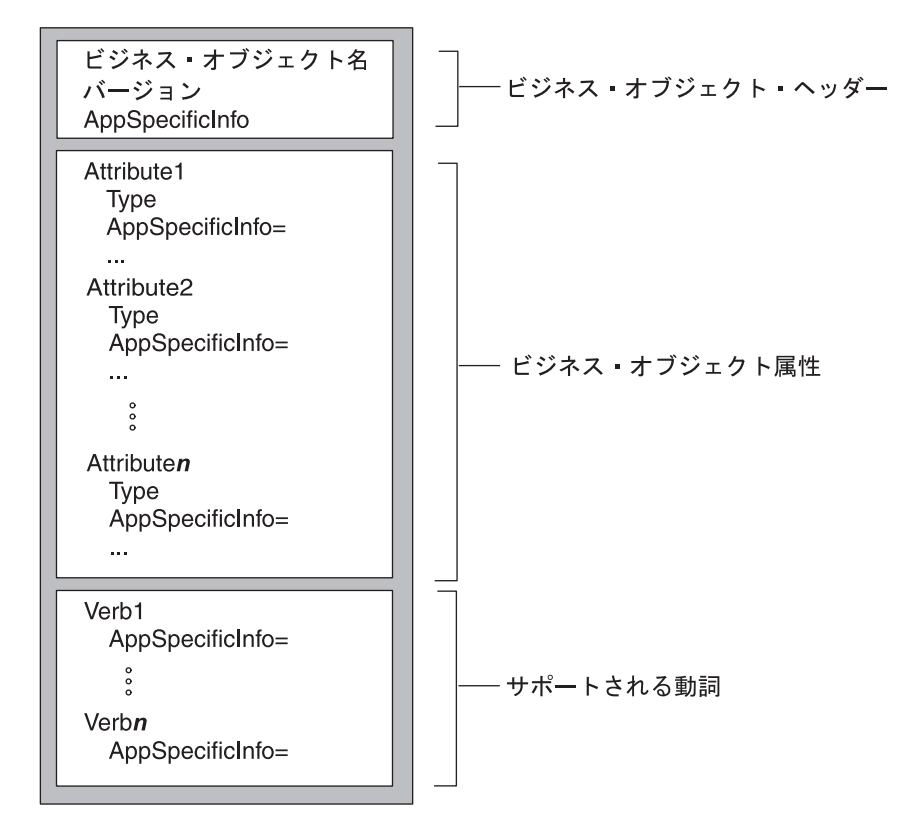

図 *1.* ビジネス・オブジェクト定義 *(*一部*)*

#### ビジネス・オブジェクトの属性および属性プロパティー

ビジネス・オブジェクトには属性が含まれています。属性 はそれぞれ、1 つのデー タ・エンティティーを表します。ビジネス・オブジェクト定義には、各属性の名前 およびその他の属性プロパティーを定義してください。各属性の値は、ビジネス・ オブジェクトのインスタンスによって保持されます (つまり、属性には値が含まれ ないということです)。

ビジネス・オブジェクト定義には、属性に適用される各種のプロパティーが組み込 まれます。これらのプロパティーから、コネクター、データ・ハンドラー、および その他のコンポーネントは、属性のタイプ、サイズ、デフォルト値についての情報 を知ることができます。次に、属性プロパティーについて詳しく説明します。

*Name* プロパティー*:* ビジネス・オブジェクト定義の内部にある各ビジネス・オブ ジェクト属性は、一意の名前を持つ必要があります。この名前はその属性が格納す るデータを示すものにしてください。属性の名前は、80 文字までです。英数字と下 線を含めることはできますが、スペース、句読点、または特殊文字を含めることは できません。

#### 注**:**

1. アプリケーション固有のビジネス・オブジェクトを設計する際には、そのアダプ ターのユーザーズ・ガイドまたは「データ・ハンドラー・ガイド」で、特定の命 名要件および推奨事項を調べてください。

2. この属性名には、英語 (U.S.) のロケール (en\_US) に関連したコード・セットで 定義されている文字のみ を使用する必要があります。

*Type* プロパティー*:* Type プロパティーは属性のデータ型を定義します。

- v 単純属性の場合、サポートされている型は、Boolean、Integer、Float、Double、 String、Date、および LongText です。
- v 複合属性の場合、型は以下のビジネス・オブジェクト定義です。
	- 属性が子ビジネス・オブジェクトを表している場合は、そのタイプを子ビジ ネス・オブジェクト定義の名前として指定し、カーディナリティーには 1 (単 一カーディナリティー) を指定してください。
	- 属性が子ビジネス・オブジェクトの配列を表している場合、その子ビジネス・ オブジェクト定義の名前を型として指定し、カーディナリティーには n (複数 カーディナリティー) を指定してください。
- 注**:** 子ビジネス・オブジェクトを表すすべての属性には ContainedObjectVersion プロパティー (子オブジェクトのビジネス・オブジェクト定義のバージョン番号 を指定)、および Relationship プロパティー (値として Containment を指定) も含まれています。

*Cardinality* プロパティー*:* 単純属性はそれぞれ、単一カーディナリティー (カー ディナリティー 1) を持ちます。複合属性は、子ビジネス・オブジェクトを表す場 合は単一カーディナリティーを、子ビジネス・オブジェクトの配列を表す場合は複 数カーディナリティー (カーディナリティー n) をそれぞれ持ちます。カーディナリ ティーについて詳しくは、 13 [ページの『階層型ビジネス・オブジェクト』を](#page-30-0)参照し てください。

注**:** 必須属性に指定されている場合、単一カーディナリティーは、子ビジネス・オ ブジェクトが必ず 存在することを示すのに対し、複数カーディナリティーは、 子ビジネス・オブジェクトのインスタンスが存在しないか、1 個以上存在する ことを示します。

*Key* プロパティー*:* 各ビジネス・オブジェクトの少なくとも 1 つの属性をそのオ ブジェクトのキーとして指定する必要があります。キー属性には、ビジネス・オブ ジェクトを一意に識別する値が含まれています。属性をキーとして定義するには、 Key プロパティーを true に設定します。

注**:** ビジネス・オブジェクト内のキー値は、一般的に基本キー と呼ばれます。

複合属性をキーとして指定した場合は、以下のようになります。

- v 属性が子ビジネス・オブジェクトを表す場合、そのキーは、その子ビジネス・オ ブジェクト内のキーを連結する役割を果たします。
- v 属性が子ビジネス・オブジェクトの配列を表す場合、そのキーは、子ビジネス・ オブジェクト内のキーを連結するものとして、配列の位置 0 に置かれます。

*Foreign key* プロパティー*:* Foreign Key プロパティーは通常、ある属性の値が別 のビジネス・オブジェクトの基本キーを保持するよう指定するためにアプリケーシ ョン固有のビジネス・オブジェクトで使用します。これにより、2 つのビジネス・ オブジェクトがリンクされます。別のビジネス・オブジェクトの基本キーを保持す

る属性のことを、*foreign key* と呼びます。Foreign Key プロパティーは、外部キー を表す各属性に対して true に設定してください。

Foreign Key プロパティーは、他の処理命令にも使用することができます。例えば、 このプロパティーは、コネクターが実行する外部キー検索の種類を指定する目的で も使用できます。この場合、外部キーを true に設定して、データベース内に該当 のエンティティーが存在するかをチェックし、そのエンティティーのレコードが存 在している場合に限り関係を作成するようコネクターに指示します。

*Required* プロパティー*:* Required プロパティーは、属性に対する値の指定が必要 であるかどうかを指定します。ビジネス・オブジェクトのデータの処理を可能にす るため、そのビジネス・オブジェクト内の特定の属性に値を含めることを必須とす る場合、その属性の Required プロパティーを true に設定してください。

アプリケーション固有ビジネス・オブジェクト内の属性の Required プロパティーの 規定については、「コネクター開発ガイド *(C++* 用*)*」および「コネクター開発ガイ ド *(Java* 用*)*」の『initAndValidateAttributes()』のセクションを参照してくださ い。

*AppSpecificInfo:* AppSpecificInfo プロパティーには、1000 文字以内の String を 含めることができます。これは、主にアプリケーション固有のビジネス・オブジェ クトに対して指定されます。このプロパティーについては、 9 [ページの『ビジネ](#page-26-0) [ス・オブジェクトのアプリケーション固有の情報』を](#page-26-0)参照してください。

注**:** アプリケーション固有の情報はマッピング処理では使用できません。

*Max Length* プロパティー*:* Max Length プロパティーには、String 型の属性に 格納できるバイト数を設定します。この値の使用は WebSphere Business Integration システムでは規定されていませんが、この値を使用するコネクターやデータ・ハン ドラーもあります。ビジネス・オブジェクトを処理する特定のアダプターのガイ ド、またはデータ・ハンドラーのガイドを参照して、使用可能な最小長と最大長を 確認してください。

重要**:** Max Length プロパティーは、固定幅のデータ・ハンドラーを使用する場合に きわめて重要です。

注**:** 属性長はマッピング処理では使用できません。

*Default value* プロパティー*:* Default Value プロパティーは、属性に対してデフォ ルト値を指定するために使用します。

アプリケーション固有のビジネス・オブジェクトに対してこのプロパティーが指定 されている場合、UseDefaults コネクター構成プロパティーが true に設定されて いれば、コネクターは、実行時に値が指定されていない属性に値を設定するため に、ビジネス・オブジェクト定義に指定されたデフォルト値を使用できます。 Default Value プロパティーの使用法の詳細については、「コネクター開発ガイド *(C++* 用*)*」および「コネクター開発ガイド *(Java* 用*)*」の

『initAndValidateAttributes()』のセクションを参照してください。

注**:**

1. 属性のデフォルト値には、現在のロケールに関連したコード・セットで定義され た文字を使用することができます。

<span id="page-25-0"></span>2. 属性の型が String である場合は、ブランク文字をデフォルト値として指定可能 です。

**Comments プロパティー:** Comments プロパティーを使用すると、属性に対する コメントの指定が可能になります。AppSpecificInfo プロパティーがビジネス・オブ ジェクトの処理に使用されるのに対し、Comments プロパティーは、他の開発者が 設計上の決定事項を理解するのに役立つ文書情報のみを備えています。

注**:** 属性のコメントには、現在のロケールに関連したコード・セットで定義された 文字を使用することができます。ただし、改行文字は無効です。

*ObjectEventId* 属性*:* ObjectEventId 属性は必須属性であるだけでなく、各ビジネ ス・オブジェクト内で最後の属性にする必要があります。WebSphere Business Integration システムは、システム内でのイベントの流れの識別と追跡にこの属性を 使用します。

ObjectEventId 属性は、WebSphere Business Integration システム内の各イベントを 識別する一意の値を格納します。コネクター・フレームワークは、この属性の値 を、親ビジネス・オブジェクト内および各子オブジェクト内に生成します。

重要**:** ObjectEventId 属性は、マッピングしたり、コネクターやデータ・ハンドラ ーから値を設定したりできません。この属性の値は、ビジネス・インテグレ ーション・システムによって処理されます。

#### ビジネス・オブジェクトの動詞

ビジネス・オブジェクト定義には、ビジネス・オブジェクトがサポートできる動詞 のリストが含まれています。これらの動詞は、ビジネス・オブジェクト内のデータ に対して有効な操作に対応しています。実行時には、ビジネス・オブジェクトにア クティブな動詞が 1 つ含まれますが、それは、特定のビジネス・オブジェクト内の データに対して実行する操作について説明しています。

表 2 に、ビジネス・オブジェクト定義がサポートできる基本的な動詞を示します。

| 動詞       | 機能                                                                                                |
|----------|---------------------------------------------------------------------------------------------------|
| Create   |                                                                                                   |
| Retrieve | │新規のエンティティーをアプリケーション内に作成します。<br>│キー値を使用して、完全なビジネス・オブジェクトを戻します。<br>│アプリケーション・エンティティー内の 1 つ以上のフィールド |
| Update   |                                                                                                   |
|          | の値を変更します。                                                                                         |
| Delete   | アプリケーションからエンティティーを除去します。この操作で                                                                     |
|          | は、事実上必ず物理的な削除が行われます。                                                                              |

表 *2.* 基本的な動詞

表 2 の基本的な動詞に加えて、以下の動詞のうちの 1 つ以上が、ビジネス・オブジ ェクト定義によってサポートされていなければなりません。

- v RetrieveByContent 非キー値を使用して、完全なビジネス・オブジェクトを戻 します。
- Exist 指定されたエンティティーに対して存在チェックを実行しますが、検索 は実行しません。
- v Custom アプリケーション固有の操作を実行します。

#### <span id="page-26-0"></span>ビジネス・オブジェクトのアプリケーション固有の情報

ビジネス・オブジェクト定義には、アプリケーション固有の情報 を指定できます。 この情報の内容によって、ビジネス・オブジェクトを処理するコンポーネントに対 応したメタデータが提供されます。アプリケーション固有の情報は、一般的に、ビ ジネス・オブジェクトの処理の仕方に対するアプリケーション依存の指示を、コネ クターまたはデータ・ハンドラーに提供する目的に使用されます。アプリケーショ ン固有の情報は、ビジネス・オブジェクト設計時に入力されるストリングで、実行 時にコネクターまたはデータ・ハンドラーが読み取ります。

注**:** アプリケーション固有のビジネス・オブジェクトの定義に含まれるアプリケー ション固有の情報を使用するように設計されたコネクターのことをメタデータ 主導型コネクター と呼びます。処理情報がハードコーディングされずに構成可 能となっているため、メタデータ主導型コネクターは、メタデータ主導型でな いものに比べると、はるかに柔軟であり保守も容易です。メタデータ主導型コ ネクターの設計方法については、「コネクター開発ガイド *(C++* 用*)*」および 「コネクター開発ガイド *(Java* 用*)*」を参照してください。

ビジネス・オブジェクト定義に含まれるアプリケーション固有の情報は、以下の 3 つのレベルのいずれかで指定できます。

- ビジネス・オブジェクト定義
- ビジネス・オブジェクト定義の内部にある属性
- ビジネス・オブジェクトの動詞

アプリケーション固有の情報は、AppSpecificInfo プロパティーと呼ばれる、ビジネ ス・オブジェクト定義内のフィールドに保存されます。 AppSpecificInfo プロパティ ーの値は、該当のビジネス・オブジェクトまたはアプリケーションについて任意の 情報を記述できるテキスト・ストリングです。図2に、ビジネス・オブジェクト定 義の主な要素と、各要素に対するアプリケーション固有のプロパティーを示しま す。

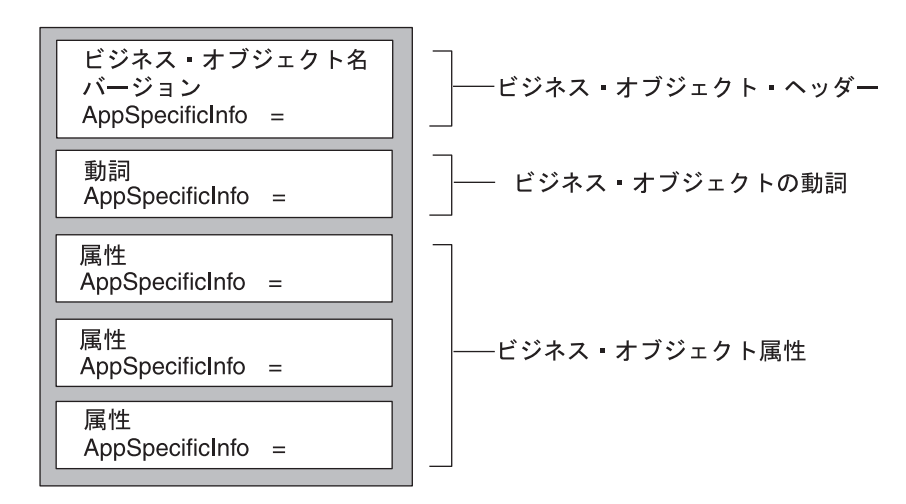

図 *2.* 各要素に対するアプリケーション固有のプロパティーを示すビジネス・オブジェクト定 義

このセクションの内容は次のとおりです。

- ビジネス・オブジェクトのアプリケーション固有の情報
- 属性のアプリケーション固有の情報
- v 動詞のアプリケーション固有の情報

ビジネス・オブジェクトのアプリケーション固有の情報*:* ビジネス・オブジェク ト・レベルのアプリケーション固有の情報は、コネクターまたはデータ・ハンドラ ーがデータの処理に使う情報の提供に使用します。ビジネス・オブジェクト・レベ ルのアプリケーション固有の情報は、処理命令がビジネス・オブジェクト階層全体 にかかわる場合は常に使用されます。例えば、オブジェクト・レベルのアプリケー ション固有の情報は、次のような目的で使用されます。

- v ビジネス・オブジェクト・トランザクション処理の範囲を定義すること。
- v アプリケーション拡張部分でのオブジェクト処理を必要とするアプリケーション の場合、ビジネス・オブジェクトを処理するために呼び出す関数の名前を格納す ること。
- v レコードが属するテーブルまたはフォームの名前を指定すること。
- v ビジネス・オブジェクト内にある属性のうち、論理的削除または「ソフト (回復 可能)」な削除を表す属性の名前を指定すること。

図3 に、アプリケーション内でフォーム名またはテーブル名を識別するためのアプ リケーション固有の情報を示します。コネクターは、AppSpecificInfo プロパティー からテーブル名またはフォーム名を取得し、API 呼び出しにおいて、取得した名前 を使ってアプリケーションからデータを検索することができます。

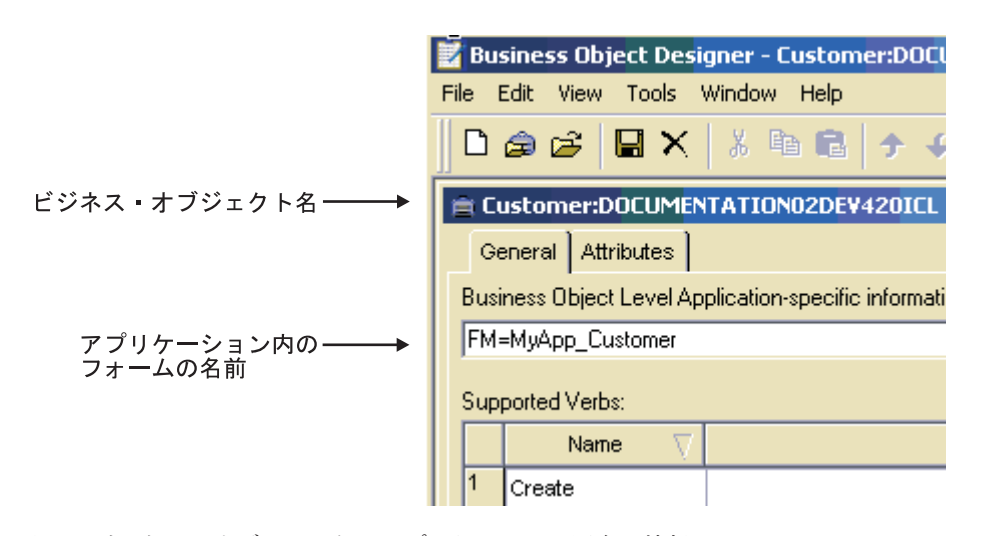

図 *3.* ビジネス・オブジェクトのアプリケーション固有の情報

属性のアプリケーション固有の情報*:* ビジネス・オブジェクト定義の各属性は、対 応するアプリケーション固有の情報を持つことができます。属性レベルのアプリケ ーション固有の情報は、処理命令が単一の属性にかかわる場合は常に使用されま す。この情報には、例えば、フォーム上のフィールド、テーブル内の列、またはコ ネクターが属性を見つけたり処理するために必要な任意の情報を指定できます。ビ ジネス・オブジェクトの特定の属性がアプリケーション内の特定のサブフォームに 配置する場合、この情報をエンコードする場所としては AppSpecificInfo プロパティ ーが適しています。

図 4 に、AppSpecificInfo 属性のプロパティーを示します。この例では、アプリケー ション固有の情報は、サブフォームおよびフィールドの名前を指定します。

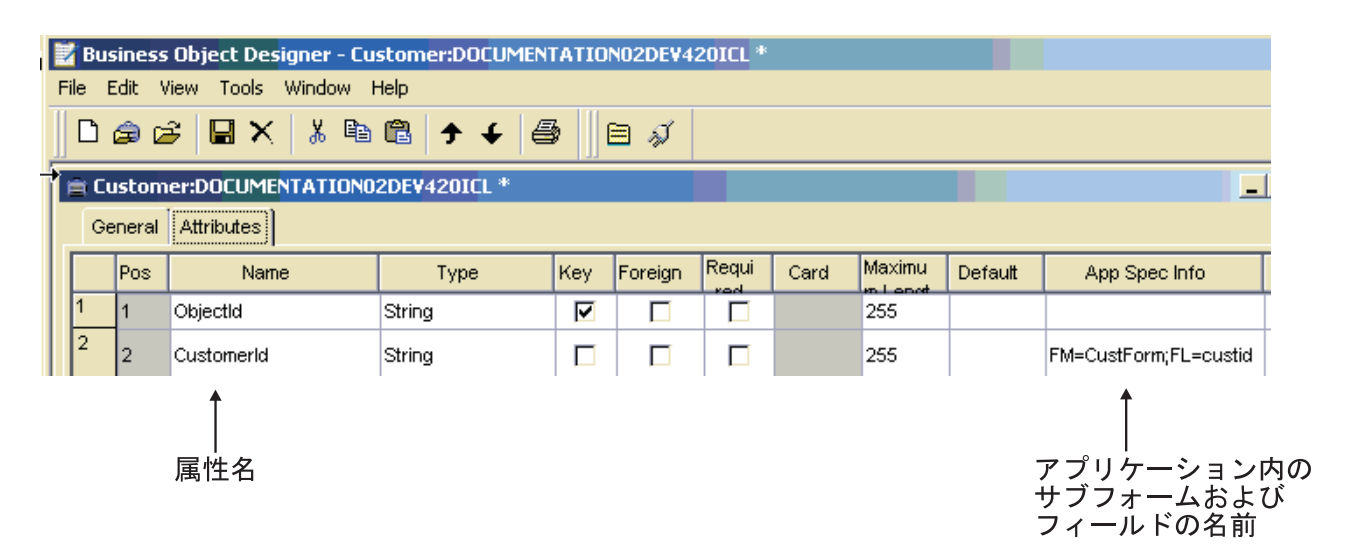

図 *4.* 属性のアプリケーション固有の情報

図 5 に、オブジェクト・レベルおよび属性レベルのアプリケーション固有の情報に 指定されるフォーム、サブフォーム、およびフィールド名の関係を示します。この 例では、請求のためのアプリケーションを示しますが、このアプリケーションはフ ォームをベースとしていて、このアプリケーション内の請求書とは、メイン・フォ ーム CustAccount のサブフォームである Invoice フォームを介して対話するものと します。Invoice サブフォーム上にあるフィールドは、CustName、CustAddr、 InvNum、DollarAmount、および Terms です。

# Invoice 用のアプリケーション固有の<br>ビジネス・オブジェクト定義

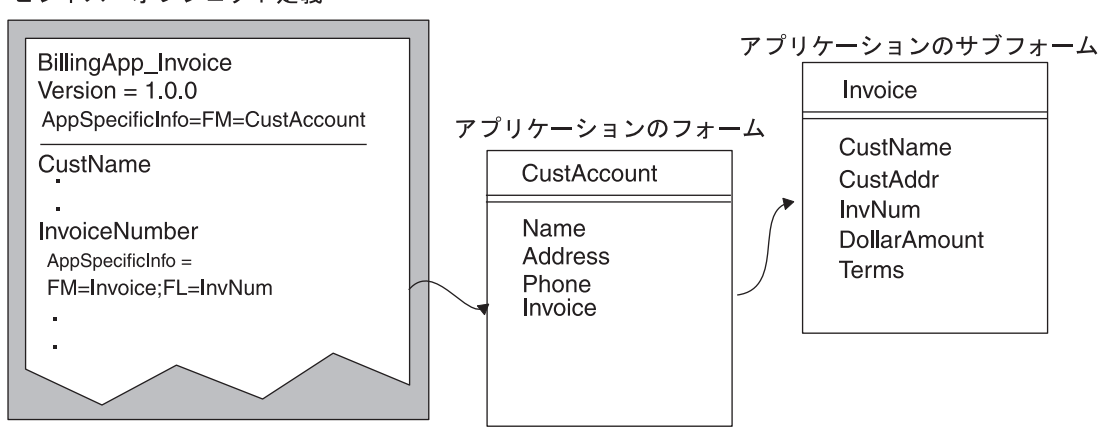

図 *5.* ビジネス・オブジェクト定義のアプリケーション固有の情報の使用

図 5 では、属性レベルの AppSpecificInfo プロパティーを使用して、Invoice サブフ ォームの名前と属性内の対応フィールドの名前を格納しています。この例では、情 報の指定には名前と値のペアを使用しています。

<span id="page-29-0"></span>動詞のアプリケーション固有の情報*:* 各動詞定義には、その動詞がアクティブなと きにビジネス・オブジェクトをどのように処理するかに関する命令をコネクターま たはデータ・ハンドラーに知らせるアプリケーション固有の情報を組み込むことが できます。

注**:** ビジネス・オブジェクト・ハンドラーは、統合ブローカーからコネクターへ送 られた要求を処理するコネクターの一部となっているため、それらのアプリケ ーション固有のビジネス・オブジェクト定義の動詞に含まれるアプリケーショ ン固有の情報を使用する設計にできます。そのようなビジネス・オブジェク ト・ハンドラーのことをメタデータ主導型ビジネス・オブジェクト・ハンドラ ー と呼びます。処理情報は、ハードコーディングされずに構成可能となってい るため、メタデータ主導型ビジネス・オブジェクト・ハンドラーは、メタデー タ主導型でないものに比べると、はるかに柔軟であり保守も容易です。メタデ ータ主導型ビジネス・オブジェクト・ハンドラーの設計方法については、「<sup>コ</sup> ネクター開発ガイド *(C++* 用*)*」および「コネクター開発ガイド *(Java* 用*)*」を 参照してください。

例えば、アプリケーション・データベースの更新を処理するのに API を使用してい るコネクターは、アプリケーション固有の情報から API を実行するための情報を得 ることができます。

動詞のアプリケーション固有の情報も、ビジネス・オブジェクトの処理のために、 アプリケーション内で呼び出す関数の名前の指定に使用できます。

### ビジネス・オブジェクトのインスタンス

ビジネス・オブジェクト定義は、データのコレクション用のテンプレートを意味す るのに対し、ビジネス・オブジェクトのインスタンス (一般的には単に「ビジネ ス・オブジェクト」と呼ばれる) は、実際のデータを含んだランタイム・エンティ ティーです。ビジネス・オブジェクトは、ビジネス・インテグレーション・システ ムのコンポーネント間で渡されるものです。

ビジネス・オブジェクトに格納される情報は次のとおりです。

- v 属性。各属性には関連するビジネス・オブジェクトのデータが含まれています。 通常、属性のうちの 1 つはキー属性となっています。キー属性には、同じ定義を 持つすべてのビジネス・オブジェクトの中から、該当のビジネス・オブジェクト のみを一意に識別する値が含まれています。
- v アクティブな動詞。この動詞はビジネス・オブジェクト定義用にサポートされて いる動詞のうちの 1 つに該当していなければなりません。

[図](#page-30-0) 6 に、Customer ビジネス・オブジェクト定義、およびこの定義に対応するビジネ ス・オブジェクトのインスタンスを示します。

<span id="page-30-0"></span>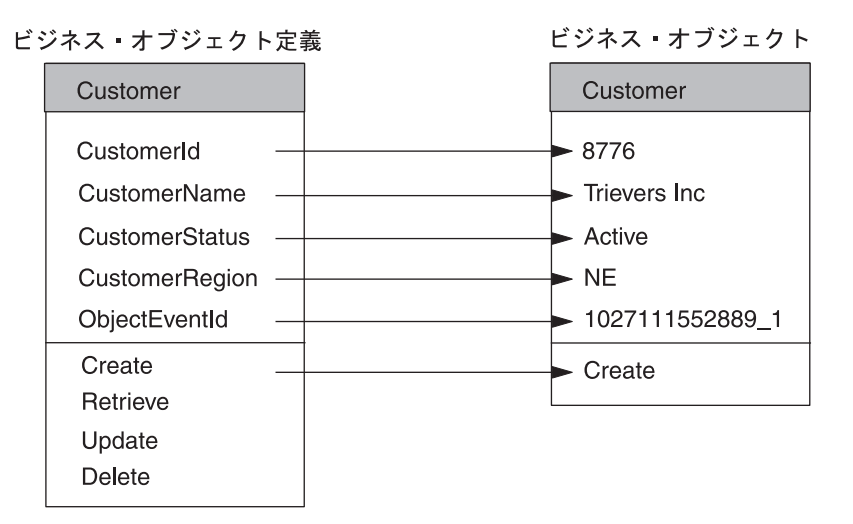

図 *6.* ビジネス・オブジェクト定義およびビジネス・オブジェクトの例

## ビジネス・オブジェクトの構造

ビジネス・オブジェクトの構造は、以下のどちらかです。

- フラット・ビジネス・オブジェクト
- 階層型ビジネス・オブジェクト

以降のセクションでは、フラットおよび階層型のビジネス・オブジェクト構造の例 を示し、ビジネス・オブジェクト構造がコネクターのロジックにどのように影響す るかについて説明します。

## フラット・ビジネス・オブジェクト

フラット・ビジネス・オブジェクトのビジネス・オブジェクト定義には、1 つ以上 の単純属性とサポートされている動詞のリストが含まれています。単純属性 とは、 String、Integer、Date などのような単一値をいいます。単純属性はすべて、単一 カーディナリティーを持ちます。 図 6 の Customer ビジネス・オブジェクトは、フ ラット・ビジネス・オブジェクトの例です。詳しくは、 5 [ページの『ビジネス・オ](#page-22-0) [ブジェクトの属性および属性プロパティー』を](#page-22-0)参照してください。

### 階層型ビジネス・オブジェクト

階層型ビジネス・オブジェクト定義 では、各個別のエンティティーだけでなくエン ティティー間の関係の詳細もカプセル化することで、複数の関連エンティティーの 構造を定義します。階層型ビジネス・オブジェクトには、少なくとも 1 つの単純属 性を含まれているほか 1 つ以上の複合 属性があります。つまり、属性自体に、子 ビジネス・オブジェクト と呼ばれるビジネス・オブジェクトが 1 つ以上含まれて います。複合属性が格納されているビジネス・オブジェクトのことを親ビジネス・ オブジェクト といいます。

親ビジネス・オブジェクトと子ビジネス・オブジェクト間の関係は 2 種類ありま す。

- v 単一カーディナリティー *—* 親ビジネス・オブジェクト内の属性が単一 の子ビジ ネス・オブジェクトを表す場合。属性のタイプは、子ビジネス・オブジェクトの 名前に設定され、カーディナリティーは 1 に設定されます。
- v 複数カーディナリティー *—* 親ビジネス・オブジェクト内の属性が子ビジネス・ オブジェクトの配列 を表す場合。属性のタイプは、子ビジネス・オブジェクトの 名前に設定され、カーディナリティーは n に設定されます。

そして、子ビジネス・オブジェクトもそれぞれ、子ビジネス・オブジェクトまたは ビジネス・オブジェクトの配列を含んだ属性を包含できます。この関係は階層の下 に向かって続きます。階層構造のトップにあるビジネス・オブジェクト (階層構造 自体には、親がない場合) のことをトップレベルのビジネス・オブジェクト といい ます。単一のビジネス・オブジェクトはいずれも、自身に包含される (または自身 を包含する) その子ビジネス・オブジェクトから独立していることから、独立ビジ ネス・オブジェクト と呼ばれます。

一般的なビジネス・オブジェクト階層の場合、トップレベルのビジネス・オブジェ クト定義には、1 つ以上の単純属性、子ビジネス・オブジェクトまたは子ビジネ ス・オブジェクトの配列を表す 1 つ以上の属性、およびサポートされている動詞の リストがあります。典型的な階層型ビジネス・オブジェクトを[、図](#page-32-0) 7 に示します。 トップレベルのビジネス・オブジェクト (Customer) の属性には、単一カーディナリ ティーと、子ビジネス・オブジェクトを持つ複数カーディナリティーの両方があり ます。

- その Address 属性は、複数カーディナリティーを持つ複合属性です。Customer は、それぞれの Address 子ビジネス・オブジェクトの親ビジネス・オブジェクト となっています。
- その CustProfile 属性は、単一カーディナリティーを持つ複合属性です。Customer は、単一の CustProfile 子ビジネス・オブジェクトの親ビジネス・オブジェクトと なっています。

<span id="page-32-0"></span>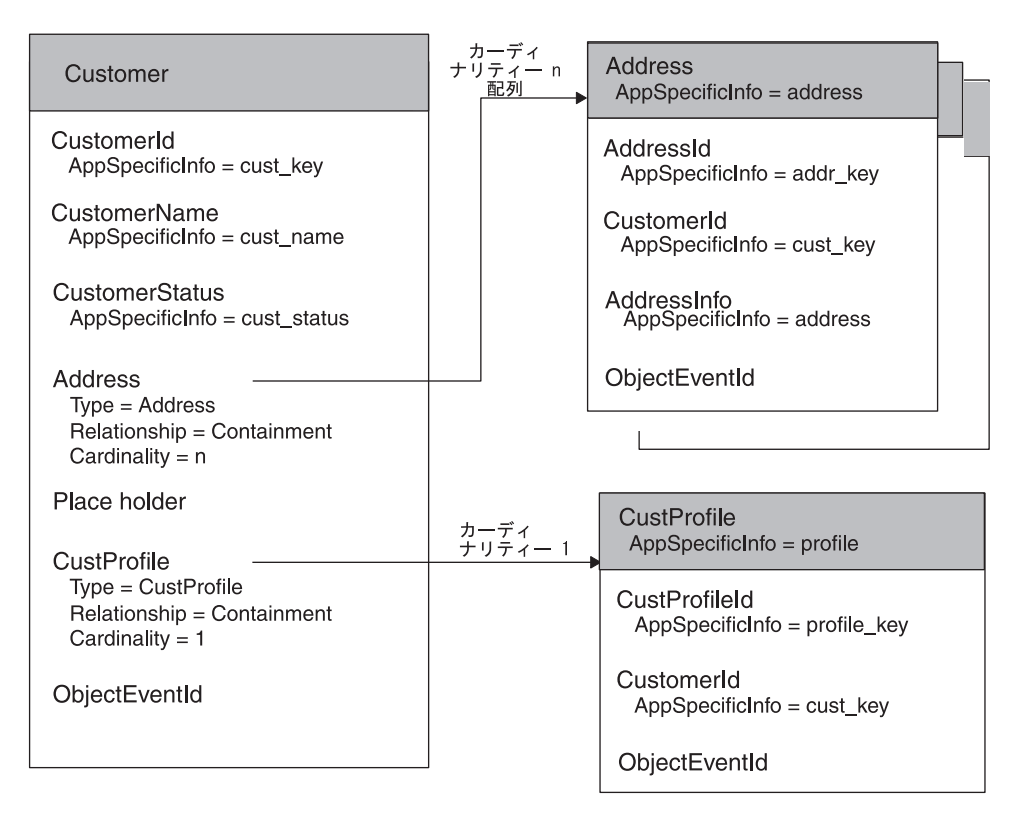

図 *7.* 階層型ビジネス・オブジェクト定義の例

図 7 では、Customer ビジネス・オブジェクト、CustProfile ビジネス・オブジェク ト、およびそれぞれの Address ビジネス・オブジェクトは、独立ビジネス・オブジ ェクトとなっています。

注**:** トップレベルのビジネス・オブジェクトは、その子ビジネス・オブジェクトの 処理に使用される情報を包含している場合、ラッパー・ビジネス・オブジェク トと呼ばれます。例えば、XML コネクターの場合、ラッパー・ビジネス・オブ ジェクトは、子データ・ビジネス・オブジェクトのフォーマットを決定し、そ の子への経路を指定する情報を格納している必要があります。

階層型アプリケーション固有のビジネス・オブジェクトの構造を設計する際、次の ことを決定する必要があります。

- v ビジネス・オブジェクト内でのエンティティー・データの表現方法
- 1 次アプリケーション・エンティティーと子エンティティーの関係
- v アプリケーション・エンティティーに異なるエンティティーからのデータが含ま れている場合は、次のことを決定する必要があります。
	- アプリケーション固有のビジネス・オブジェクトに関連データを組み込む必要 があるかどうか
	- 関連データ間の関係を定義する方法

詳しくは、 28 [ページの『複数エンティティーを設計する上での考慮事項』を](#page-45-0)参照し てください。

#### <span id="page-33-0"></span>開発プロセスの概要

このセクションでは、ビジネス・オブジェクト開発プロセスの概要を説明します。

#### 開発環境の設定

開発プロセスを開始する前に、次の事項を確認してください。

• WebSphere Business Integration システムが、ユーザーがアクセスできるコンピュ ーター上にインストールされていること。

WebSphere Business Integration システムのインストールと始動の方法について は、以下に提示されているガイドのうち該当のものを参照してください。

- 統合ブローカーが Windows で稼働する InterChange Server である場合は、 「システム・インストール・ガイド *(Windows* 版*)*」を参照してください。
- 統合ブローカーが UNIX で稼働する InterChange Server である場合は、「シ ステム・インストール・ガイド *(UNIX* 版*)*」を参照してください。
- 統合ブローカーが WebSphere MQ Integrator Broker である場合は、 「*WebSphere MQ Integrator Broker* 用インプリメンテーション・ガイド」を参 照してください。
- ブローカーが InterChange Server である場合は、ブローカーおよびそのリポジト リーのデータベース・サーバーも稼働しています。このステップは、リポジトリ ーに定義を保管する準備またはリポジトリーから定義を削除する準備が完了して いるときにのみ必要です。開発のみの場合には、InterChange Server に接続せず に、Business Object Designer をローカルで実行できます。
- Object Discovery Agent (ODA) を使用してビジネス・オブジェクト定義を生成す る場合は、Object Activation Daemon (OAD) を起動しなければ、その ODA を使 用してビジネス・オブジェクト定義を生成することはできません。詳しくは、 [77](#page-94-0) ページの『ODA [を使用するための準備』を](#page-94-0)参照してください。

## ビジネス・オブジェクト開発ステージ

ビジネス・オブジェクトの開発ステージは次のとおりです。

- 1. ビジネス・プロセスの統合にとって重要なデータ要件を把握します。
	- アプリケーション固有のビジネス・オブジェクトを作成する場合には、コネク ター、データ・ハンドラー、およびサポートされているアプリケーション固有 のビジネス・オブジェクトの間の関係を把握します。
	- InterChange Server と併用する汎用ビジネス・オブジェクトを作成する場合 は、コラボレーション・オブジェクトとビジネス・オブジェクトの間の関係を 把握します。
- 2. ビジネス・オブジェクト定義を以下のどちらかの方法で作成します。
	- a. データ・ソースからの生成 WebSphere Business Integration システムは、 いくつかのコネクターに関するビジネス・オブジェクト定義の生成を容易に するためのツールを提供しています。そのようなツールとしては、Object Discovery Agent やコマンド・ライン・ツールがあります。これらのツール は、アプリケーションへの接続、ビジネス・エンティティー固有のビジネ ス・オブジェクト要件の明確化、およびそれらの要件からの定義の生成を目 的に設計されたものです。Business Object Designer は、Object Discovery

Agent に対するグラフィカル・ユーザー・インターフェースを提供し、検出 および定義生成のプロセスの管理を容易にします。有用なツールまたはユー ティリティーがあるかどうかを調べるには、使用するアダプターおよびデー タ・ハンドラーのユーザー・ガイドを参照してください。また、資料のメイ ン・ページのコネクターのカテゴリーの下にある『コネクター機能チェック リスト』にも有用な情報があります。カスタム・アダプターがアプリケーシ ョンと通信するように開発されている場合は、Object Discovery Agent Kit を 使用して、アダプター用のカスタム Object Discovery Agent を作成できま す。

- b. 手動 Business Object Designer は、ビジネス・オブジェクト定義を手動で 簡単に作成できるグラフィカル・ユーザー・インターフェースです。オブジ ェクト・ディスカバリーが実行可能なアプリケーションは存在しないため、 InterChange Server で使える汎用ビジネス・オブジェクトを作成する場合に、 このインターフェースが最も役に立ちます。
- 3. データ・ソースからビジネス・オブジェクト定義を自動的に生成するツールを使 用した場合は、生成された構造およびアプリケーション固有の情報が要件に適合 していることを検証してください。手動での作成を要する特別な構成を判別する には、ビジネス・オブジェクト定義を使用するコネクターのアダプター・ユーザ ーズ・ガイドを参照してください。
- 4. ビジネス・オブジェクトをシステム上で実行することにより、テストとデバッグ を行い、必要に応じて編集します。

次の図に、ビジネス・オブジェクト開発プロセスの概要を示します。また、特定の トピックについての情報がどの章に記載されているかについても示します。

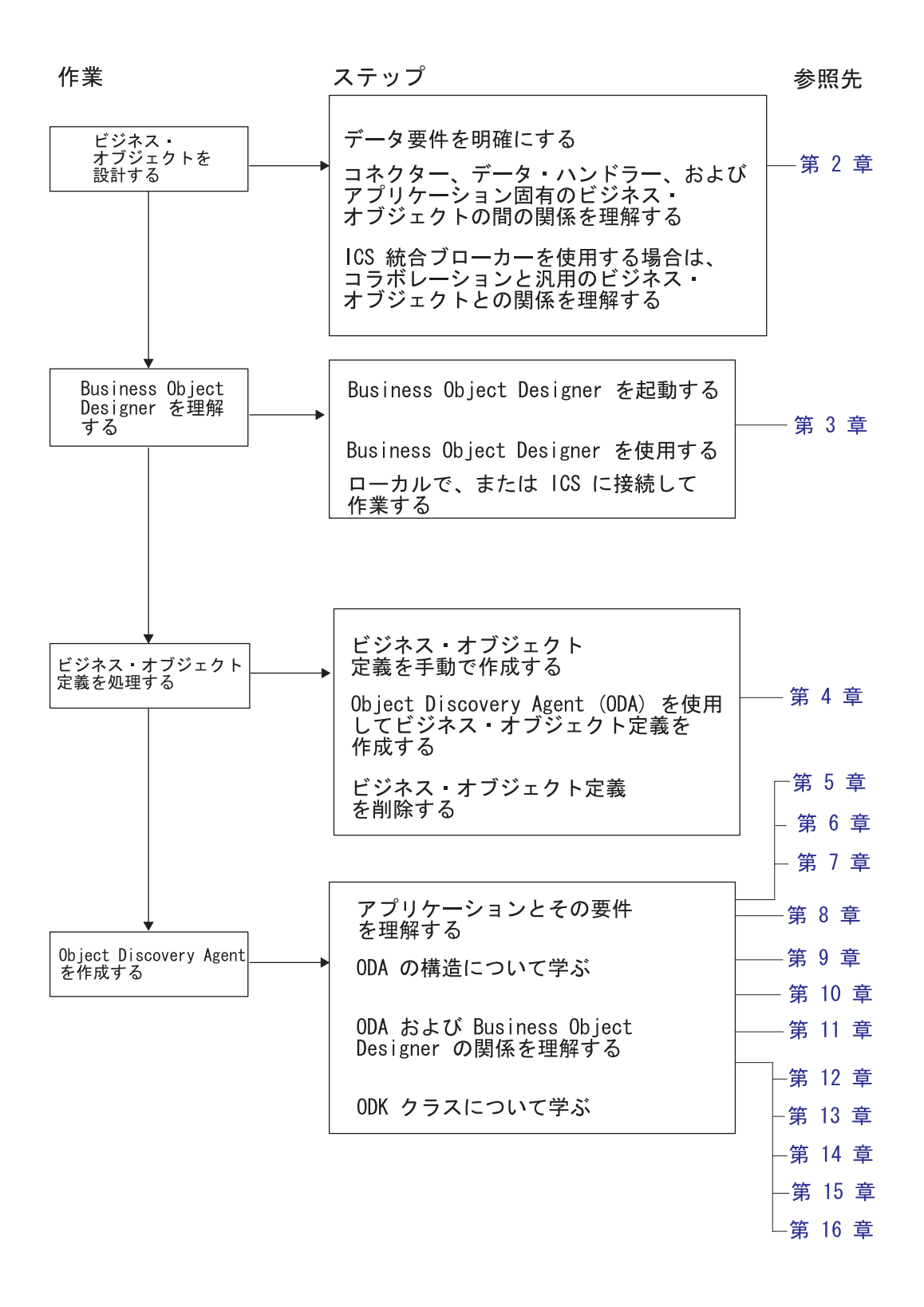
# 第 **2** 章 ビジネス・オブジェクト設計

ビジネス・オブジェクト設計上のかぎは、ビジネス・インテグレーション・システ ムのコンポーネント間での転送の必要なデータが可能な限り詳細に (かつ効率的に) モデル化されるようにビジネス・オブジェクト定義を作成することにあります。

- コネクターと統合ブローカーの間で転送されるデータに関しては、適切なアプリ ケーション・エンティティーをモデル化するアプリケーション固有のビジネス・ オブジェクト を設計してください。これらのエンティティーは、特定のアプリケ ーションによって使用されるデータ構造またはテクノロジー規格、あるいは Web サーバーによって使用される特定のテクノロジー規格に対応すると考えられま す。
- InterChange Server コラボレーション・オブジェクトのビジネス・ロジックの内部 で処理されるデータに関しては、やり取りの必要なアプリケーション・エンティ ティーに関する情報のスーパーセットを含めた汎用ビジネス・オブジェクトを設 計してください。コラボレーション・オブジェクトがアプリケーションと情報を やり取りする際には、汎用ビジネス・オブジェクトとアプリケーション固有のビ ジネス・オブジェクトの間でデータがマップ変換されます。

この章では、WebSphere Business Integration システムのビジネス・オブジェクトの 構造について説明したうえで、アプリケーション固有のビジネス・オブジェクトと 汎用ビジネス・オブジェクトの両方の設計に関する推奨事項を紹介します。ここに 取り上げられている資料は、以下のことを前提としています。

- v ご使用の統合ブローカーが InterChange Server の場合、「*IBM WebSphere InterChange Server* テクニカル入門」に記載されている基本的なオブジェクトの概 念を理解していること。
- v ご使用の統合ブローカーが WebSphere Application Server の場合、「*IBM WebSphere Business Integration Adapters* アダプター実装ガイド *(WebSphere Application Server)*」に記載されている基本的な概念を理解していること。
- v ご使用の統合ブローカーが WebSphere MQ Integrator Broker の場合、 「*WebSphere MQ Integrator Broker* 用インプリメンテーション・ガイド」に記載 されている基本的な概念を理解していること。

この章の主な内容は次のとおりです。

- 20 [ページの『ビジネス・オブジェクトの構造の判別』](#page-37-0)
- v 33 [ページの『アプリケーション固有のビジネス・オブジェクトの設計』](#page-50-0)
- v 43 [ページの『汎用ビジネス・オブジェクトの設計](#page-60-0) (InterChange Server のみ)』
- v 48 [ページの『ビジネス・オブジェクトのマッピング要件の判別](#page-65-0) (InterChange [Server](#page-65-0) のみ)』

## <span id="page-37-0"></span>ビジネス・オブジェクトの構造の判別

ビジネス・オブジェクトは、ビジネス・インテグレーション・システムのコンポー ネントと、そのシステムによって統合されるアプリケーションとの間でのデータ移 送を目的としたものです。その理由から、移送しなければならないデータは、ビジ ネス・オブジェクトによってモデル化する必要があります。このデータは通常、ビ ジネス・インテグレーション・システムによって統合されるアプリケーション、ま たはテクノロジーのエンティティーに関連付けられます。ビジネス・オブジェクト の構造は、以下のどちらかです。

- v 『単一エンティティーの表現』
- 21 [ページの『複数エンティティーの表現』](#page-38-0)

このセクションでは、さらに 28 [ページの『複数エンティティーを設計する上での](#page-45-0) [考慮事項』に](#page-45-0)ついても取り上げます。

### 単一エンティティーの表現

最も単純なビジネス・オブジェクトの設計は、1 つのエンティティーを表すフラッ ト・ビジネス・オブジェクトです。フラット・ビジネス・オブジェクトの属性はい ずれも単純であり、各属性が 1 つの値 (例えば String、Integer、Date など) を表 します。詳しくは、13 [ページの『フラット・ビジネス・オブジェクト』を](#page-30-0)参照して ください。

アプリケーション固有のビジネス・オブジェクトの場合、フラット・ビジネス・オ ブジェクトは、アプリケーションまたはテクノロジーの規格に含まれる 1 つのエン ティティーを表します。ここで例として、レコードを記述するデータベース表を持 つアプリケーションを考えます。また、この表には ObjectID (オブジェクト ID)、UserName (ユーザー名)、TimeStamp (タイム・スタンプ)、Detail (詳細)、およ び Status (状況) という 5 つの列 (図 8 を参照) があるとします。ObjectID は各行 の基本キーとなっていて、その値はアプリケーションによって生成されます。この 表は、他の表との関係はありません。

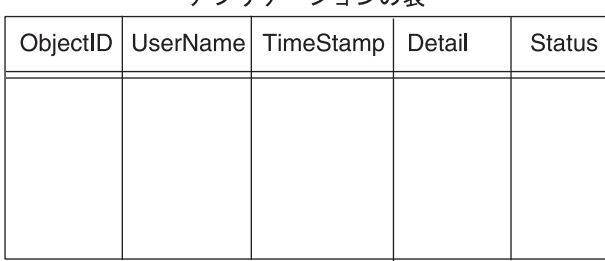

アプリケーションの表

#### ビジネス·オブジェクト定義

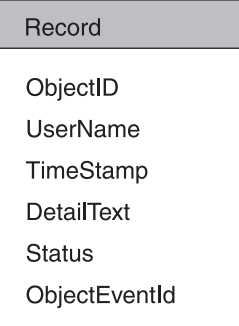

図 *8.* 単一のエンティティーを表すフラット・ビジネス・オブジェクト

図 8 に示すように、表を表す目的に Record ビジネス・オブジェクトを設計する場 合、各列に 1 つずつ合計で 5 つの属性を与え、そのキー属性を ObjectID 列に対応 させます。

<span id="page-38-0"></span>フラット・ビジネス・オブジェクトを使用することにより、対応するコネクターの 設計を以下のように簡略化できます。

- v Create 処理時には、コネクターはその属性を 1 つずつ調べて、ビジネス・オブジ ェクトのインスタンスから非キー属性の値を抽出し、ビジネス・オブジェクト定 義から処理命令を抽出します。コネクターは、ビジネス・オブジェクトの処理に 必要な情報を組み立てると、アプリケーション関数呼び出しまたは SQL ステー トメントを開始して、該当するレコードに対応する新しい行を表内に作成しま す。コネクターは続いて、そのキーに対応する値をビジネス・インテグレーショ ン・システムに戻します。
- v Retrieve 処理時には、コネクターは、ビジネス・オブジェクト要求から基本キー を抽出し、そのキー値を使用して該当する行に対応する現在のデータのセットを 取り出し、値の完全なセットとともにビジネス・オブジェクトを戻します。

このタイプのビジネス・オブジェクトは、設計も、処理に必要なコネクター・ロジ ックも単純です。しかし、一般にアプリケーション・エンティティーはより複雑 で、他のオブジェクトに格納されている情報が組み込まれます。

## 複数エンティティーの表現

ビジネス・オブジェクトは、表 3 に示す方法の 1 つを使用して、他のエンティティ ーからのデータを組み込むアプリケーション・エンティティーを表現できます。

表 *3.* 複数エンティティーの表現

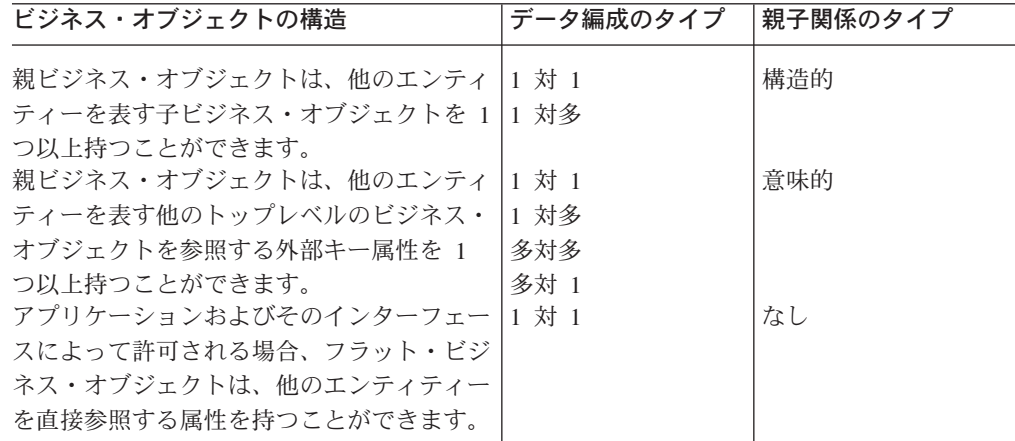

複数のエンティティーを表すビジネス・オブジェクトを構造化する方法を決定する 場合は、次の指針に基づいて検討してください。

- v エンティティー間の関係が 1 に対する多の関係の場合、従属エンティティー内 のデータは子ビジネス・オブジェクトとして表します。以下に例を示します。
	- データベース表での作業では、あるエンティティーの行が別のエンティティー 内の 1 つ以上の行に関連していて、そのエンティティーが従属エンティティ ーに関連する唯一のエンティティーの場合、関連する行ごとに別個の子ビジネ ス・オブジェクトを作成します。
	- DTD での作業では、ある XML 要素が \* のカーディナリティーの属性を持つ 場合、関連する要素の属性ごとに別個の子ビジネス・オブジェクトを作成しま す。
- v エンティティー間の関係が多に対する多の関係の場合、関連エンティティー内の データは、親によって格納されるのではなく、親によって参照されるトップレベ ルのビジネス・オブジェクトとして表します。
- v あるエンティティーのビジネス・オブジェクト定義に、別のエンティティーから の属性が多数含まれていて、この第 2 のエンティティーからの属性が論理的なグ ループを形成している場合、両エンティティーのすべての属性を同じビジネス・ オブジェクト定義に入れるよりも、第 2 のエンティティーに対応した子ビジネ ス・オブジェクト定義を作成する方が便利です。
- v ある既存のビジネス・オブジェクトが既に他の子ビジネス・オブジェクトを含ん でいる場合、新しいエンティティーを表す 1 つ以上の子ビジネス・オブジェクト を作成することにより、ビジネス・オブジェクトの構造の整合性を取ることがで きます。

これらの各表現については、以降のセクションで詳しく説明します。

#### 構造的関係

構造的関係では、親ビジネス・オブジェクトはその子ビジネス・オブジェクトを物 理的に含めることができます。そのようなビジネス・オブジェクトは、複合属性が 少なくとも 1 つはある (属性に子ビジネス・オブジェクトまたはその配列のどちら かが含まれる) という点では、階層型ビジネス・オブジェクトであるといえます。 この属性の Relationship 属性プロパティーは、包含関係を示す containment です。 この属性のタイプは、その属性によって表される子ビジネス・オブジェクト (また はオブジェクト) のタイプとなっています。詳しくは、13 [ページの『階層型ビジネ](#page-30-0) [ス・オブジェクト』を](#page-30-0)参照してください。

以下の階層型ビジネス・オブジェクトは、構造的関係を表します。

- v 注文は明細で構成されているため、Order ビジネス・オブジェクトには LineItem ビジネス・オブジェクトの配列が格納されます。各注文には明細を複数含めるこ とができるため、その包含関係は複数カーディナリティーを持っているといえま す。この構造は 1 対多の関係を表します。
- v 従業員は 1 つの住所に関連付けられているため、Employee ビジネス・オブジェ クトには Address ビジネス・オブジェクトが 1 つ含まれています。各従業員を 関連付けることのできる住所は 1 つのみであるため、その包含関係は単一カーデ ィナリティーを持っているといえます。この構造は 1 対 1 の関係を表します。

いずれの場合も、親ビジネス・オブジェクトは子または子の配列を持つため、その 関係は構造的に定義されます。

構造的な関係の場合、親ビジネス・オブジェクトは子オブジェクト内のデータを所 有することが前提となります。したがって、社員を新規に作成した場合、その従業 員の住所が保持されるように、住所表に新規の行が挿入されます。同様に、従業員 を削除すると、その従業員の住所も住所表から削除されます。

#### 意味的関係

意味的な関係では、親ビジネス・オブジェクトがその子を参照するか、子が親を参 照します。1 つのビジネス・オブジェクトが別のビジネス・オブジェクトを参照す る場合、参照する側のオブジェクトは参照先のオブジェクトを一意に識別する値を

格納しますが、オブジェクト自身は格納しません。この場合、ビジネス・オブジェ クトを処理するコンポーネントは、この関係を意味的に導き出します。

一般に、意味的な関係は、外部キー として機能する単純属性によって定義されま す。外部キー属性は、一方のビジネス・オブジェクト内に位置し、他のビジネス・ オブジェクトの固有 ID (基本キー と呼ばれる) を保持しています。つまり、両方の ビジネス・オブジェクトとも固有な ID を保持する基本キー属性を持っています。 また、ビジネス・オブジェクトの 1 つは、他のビジネス・オブジェクトの基本キー の値を保持するための、外部キー属性を備えています。この外部キーにより、親と 子の間に意味的にリンクが確立されます。

意味的な関係は、エンティティー間に多に対する多または多対 1 の関係がある場 合、言い換えれば複数の親が同じ子との関係を持っている場合に重要になります。 エンティティーを構造的にではなく意味的に関連付けると、子のデータが分離され るため、この意味的な関連付けはデータの整合性維持には重要であるといえます。

意味的に定義された関係では親に子が包含されないため、この親子に対する要求を 処理するコネクターは、親に対する要求と子に対する要求をそれぞれ別個の操作で 受け取ることになります。つまり、コネクターは、要求がそれぞれ別個に送られて くるため、親と子をそれぞれ別個の操作で処理します。詳しくは、28 [ページの『関](#page-45-0) [係におけるデータの所有権』](#page-45-0) および 30 [ページの『意味的関係と構造的関係からの](#page-47-0) [選択』を](#page-47-0)参照してください。

意味的関係を指定するために、表 4 の設計オプションを考えてみましょう。

| 設計オブション                       | 関係のタイプ |
|-------------------------------|--------|
| 『親オブジェクトへの外部キーの格納』            | 1 対 1  |
|                               | 多対 1   |
| 24 ページの『子オブジェクトへの外部キーの  1 対多  |        |
| 格納』                           |        |
| 25 ページの『子オブジェクト配列への外部キ  1 対多  |        |
| 一の格納』                         | 多対多    |
| 26 ページの『ビジネス・オブジェクト・ツリ  1 対 1 |        |
| ーへの外部キーの格納』                   |        |

表 *4.* 意味的関係のための設計オプション

親オブジェクトへの外部キーの格納*:* 外部キーの使い方がごく単純な場合は、関係 を確立するための外部キーが親に格納されます。この場合、親が格納できるのは、 指定されたタイプの 1 つの子への参照のみです。親と子の間の関係は、親の内部で 明確に定義されます。そのため、この構造は 1 対 1 の関係を表します。ただし、 複数の親ビジネス・オブジェクトから同じ子ビジネス・オブジェクトを参照する と、多対 1 の関係を実装できます。

注**:** 関係を確立するための外部キーを親に格納する場合、親はそれぞれ 1 つの子へ の参照を持つ複数の属性を格納できますが、これらの属性は一般にそれぞれ異 なるタイプの子を参照します。

[図](#page-41-0) 9 では、Customer ビジネス・オブジェクトに 2 つの属性 (AddressId および CustInfo) があり、各属性には子ビジネス・オブジェクトへの参照が含まれていま <span id="page-41-0"></span>す。Customer ビジネス・オブジェクト内の外部キー属性から、親と 2 つの子との 関係が即座にわかります。

Customer ビジネス オブジェクト

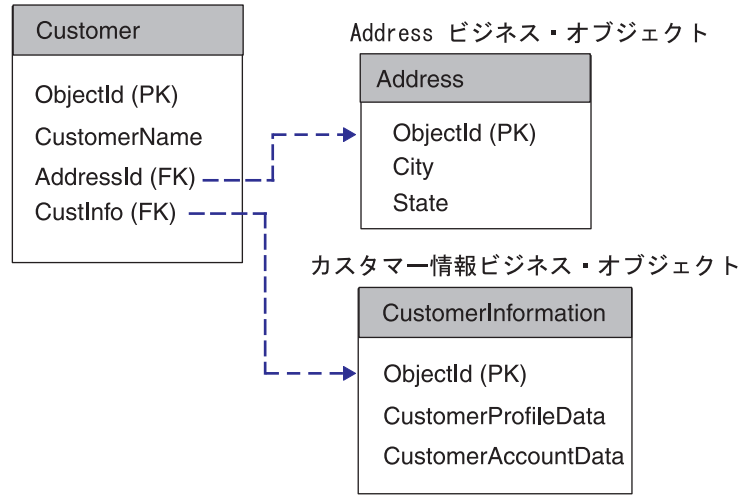

図 *9. 1* 対 *1:* 親ビジネス・オブジェクトに格納された複数の外部キー属性

注**:** 図 9 では、頭字語「PK」を使用して基本キーを表し、「FK」を使用して外部キ ーを表しています。また、これらのビジネス・オブジェクトは、基本キー属性 に ObjectId という名前を付けることにより、汎用ビジネス・オブジェクト用 の命名規則に従っています。アプリケーション固有のビジネス・オブジェクト では、一般的には、アプリケーション内の対応するフィールドまたは列に名前 を付けてから、属性に名前を付けるのが望ましいといえます。

ご使用の統合ブローカーが InterChange Server の場合、別のオブジェクトへの外部 キー参照を格納する親オブジェクトの例については、付属の汎用 Order ビジネス・ オブジェクトを調べてください。このビジネス・オブジェクトには、トップレベル の汎用 Customer ビジネス・オブジェクトを参照先とする CustomerId 属性が含まれ ています。Order ビジネス・オブジェクトの図については[、図](#page-43-0) 11 を参照してくださ い。

子オブジェクトへの外部キーの格納*:* もう 1 つの選択肢として、関係を確立する ための外部キーを子に格納する方法があります。この場合、1 対多の関係を表しま す。つまり、複数の子が同じ親を参照できるということです。ただし、親と子の間 の関係は子の内部で定義されているため、親のみを調べた場合には、この関係が存 在することがわかりません。その理由から、親ビジネス・オブジェクトによって統 合のフローが起動された場合に、それらの子を検索できないため、システム全体を 移動する親ビジネス・オブジェクトには、それらの子への参照は含まれません。

[図](#page-42-0) 10 では、外部キー属性は、親ビジネス・オブジェクトではなく、それぞれの子ビ ジネス・オブジェクトに格納されています。この構造の場合、複数の子が同じ親と 意味的に関係を持つことが可能です。ただし、この場合、親ビジネス・オブジェク トが子ビジネス・オブジェクトへの参照を格納した属性を持たないため、親とその 子との関係を識別したり、指定された親に対して関連するすべての子を検出するこ とはできません。

<span id="page-42-0"></span>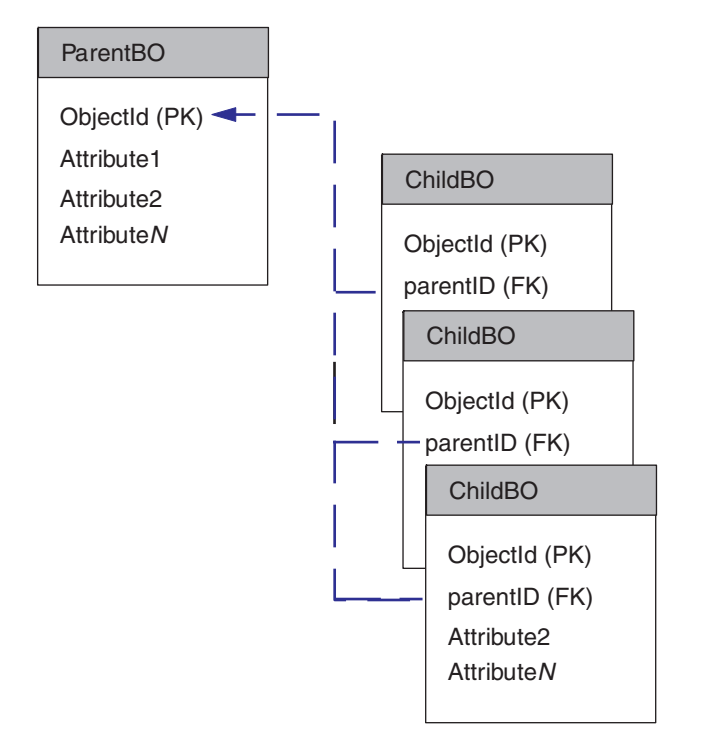

図 *10.* 多対 *1:* 外部キーが複数の子ビジネスに格納されている場合

注**:** 図 10 では、頭字語「PK」を使用して基本キーを表し、「FK」を使用して外部 キーを表しています。

子オブジェクト配列への外部キーの格納*:* 1 対多の関係を表す場合、その関係を実 際に確立するための外部キーを子ビジネス・オブジェクト内の単純属性に格納しま す。これらの子の配列は、親ビジネス・オブジェクト内に構造的に格納されます。 言い換えると、親には子ビジネス・オブジェクトの配列が格納され、これらの子ビ ジネス・オブジェクトの配列にはそれぞれ、別のトップレベルのビジネス・オブジ ェクトへの外部キー参照が格納されるということです。さらに、子ビジネス・オブ ジェクト配列内にある同じ子ビジネス・オブジェクトが、複数の親ビジネス・オブ ジェクトから参照できることから、多対多の関係が実装されているといえます。

注**:** ご使用の統合ブローカーが InterChange Server の場合、このタイプの親子関係 の例として考察できるビジネス・オブジェクトはいくつか存在します。このオ プションの例としては、汎用的な Order および ContactRef ビジネス・オブジェ クトがあります。Order オブジェクトの OrderContactRef 属性には、汎用的な ContactRef ビジネス・オブジェクトの配列が格納されています。各 ContactRef ビジネス・オブジェクトは、トップレベルの汎用 Contact ビジネス・オブジェ クトへの参照を保持した ContactId 属性を格納しています。

[図](#page-43-0) 11 では、Order ビジネス・オブジェクトは、1 つの Customer ビジネス・オブジ ェクトへの参照を格納しており、同時に、構造的に ContactRef ビジネス・オブジェ クトの配列を格納しています。各 ContactRef ビジネス・オブジェクトは、1 つの Contact ビジネス・オブジェクトへの参照を格納しています。

<span id="page-43-0"></span>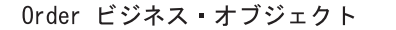

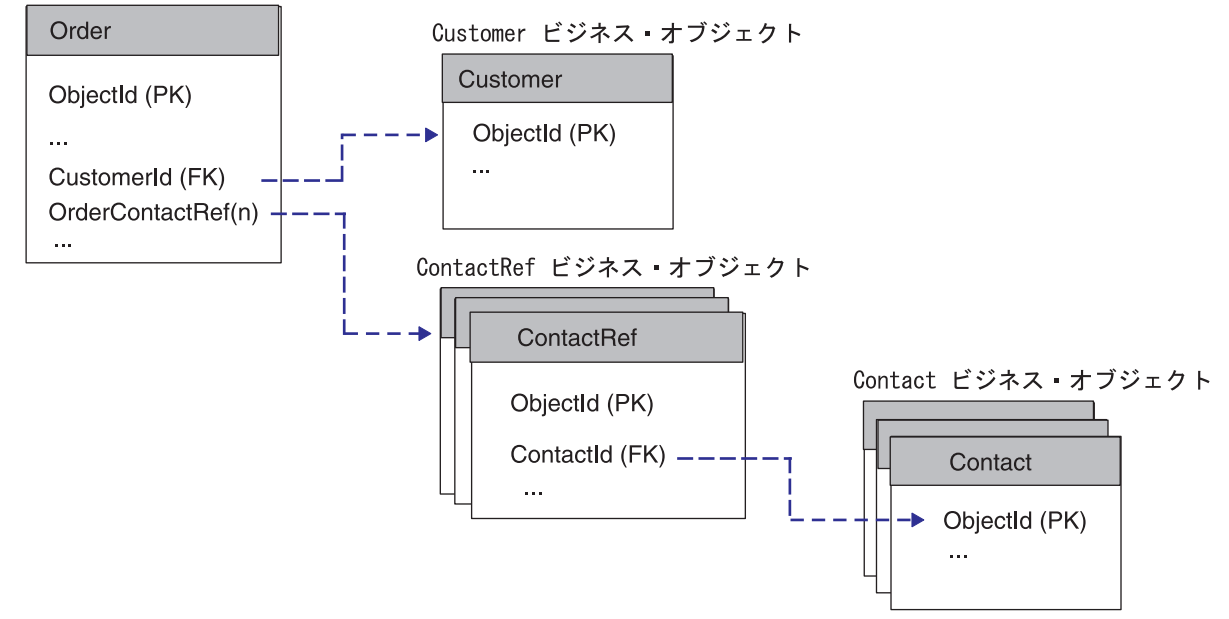

図 *11.* ビジネス・オブジェクトが外部キーが格納された子ビジネス・オブジェクトを格納している場合

注**:** 図 11 では、頭字語「PK」を使用して基本キーを表し、「FK」を使用して外部 キーを表しています。

ビジネス・オブジェクト・ツリーへの外部キーの格納*:* この設計では、関係を確立 するための外部キーが、同じタイプの別のビジネス・オブジェクトを親とする 「子」ビジネス・オブジェクトに格納されます。ご使用の統合ブローカーが InterChange Server の場合、この設計の例として InstalledProduct ビジネス・オブジ ェクトを考察できます。このビジネス・オブジェクトの ParentId 属性には、現在の ビジネス・オブジェクトの直接の親である別の InstalledProduct ビジネス・オブジェ クトへの参照を格納できます。

[図](#page-44-0) 12 では、1 つの InstalledProduct ビジネス・オブジェクトの ParentId 属性に、そ の直接の親 InstalledProduct ビジネス・オブジェクトの基本キー (ObjectId) 属性への 参照が格納されています。階層のヘッドにあたるのは、値が格納されていない ParentId 属性を持つビジネス・オブジェクトです。

<span id="page-44-0"></span>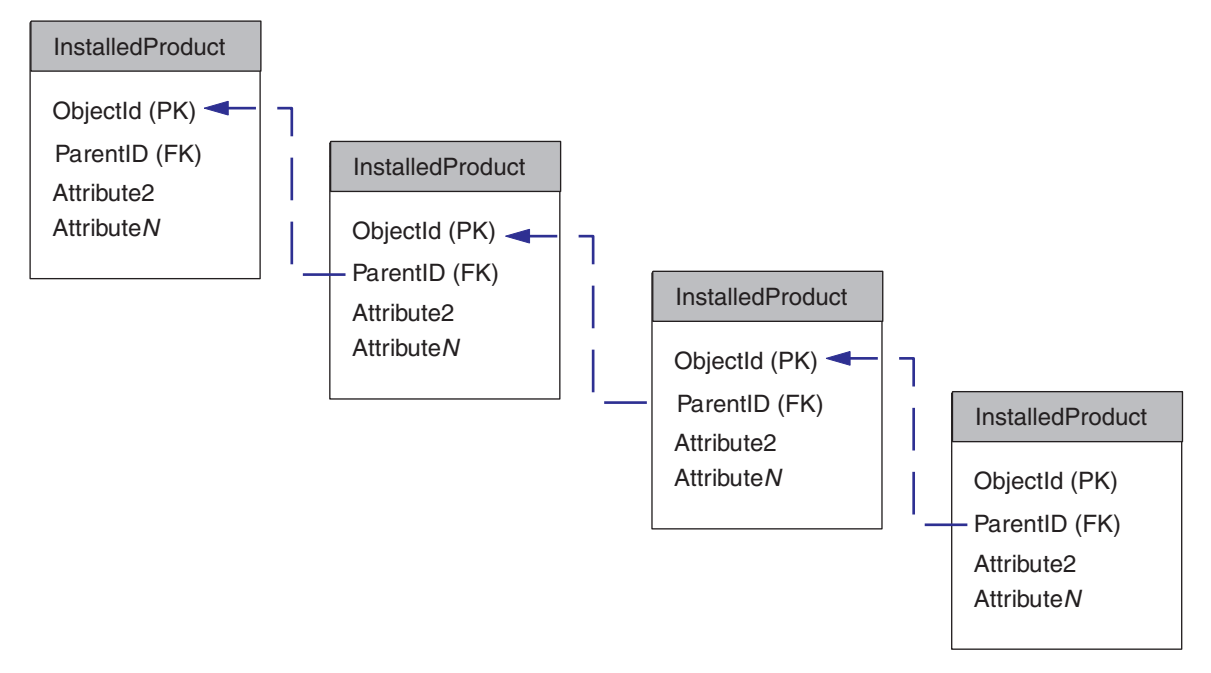

図 *12.* ビジネス・オブジェクトが同じタイプの親ビジネス・オブジェクトに外部キーを格納している場合

注**:** 図 12 では、頭字語 「PK」を使用して基本キーを表し、「FK」を使用して外部 キーを表しています。

InstalledProduct ビジネス・オブジェクトにはその親ビジネス・オブジェクトへの参 照を格納できるため、ビジネス・インテグレーション・システムでは、巨大な階層 の一部となっているインストール済み製品を同期化できます。ビジネス・インテグ レーション・システムでは、インストール済み製品の複雑な階層のコンポーネント を、個々の InstalledProduct ビジネス・オブジェクトとして管理できます。ご使用の 統合ブローカーが InterChange Server の場合、詳しくは *InstalledProductSync* のコラ ボレーション・テンプレートの資料を参照してください。

### 関連エンティティーを表すフラット・ビジネス・オブジェクト

複数のアプリケーション・エンティティーを結合して 1 つのビジネス・オブジェク トにする機能をアプリケーション・インターフェースが持っていると、基本エンテ ィティーと関連エンティティーを参照する属性を格納したフラット・ビジネス・オ ブジェクトを定義できる場合があります。エンティティー間の関係が 1 対 1 の関 係の場合、つまり基本エンティティーの 1 つのインスタンスが各関連エンティティ ーの 1 つのインスタンスに対応している場合、複数のエンティティーの属性を 1 つのビジネス・オブジェクトに組み込むことができます。

このタイプのアプリケーション固有のビジネス・オブジェクトを設計する場合、状 況によっては、コネクターがデータを正しく検出して処理できるよう、アプリケー ション固有の情報を使用して、アプリケーション内での属性データの位置を指定す る必要があります。

[図](#page-45-0) 13 に、2 つのエンティティー内のデータを表すフラット WebSphere ビジネス・ オブジェクトの例を示します。2 つのエンティティーのうち、一方は住所データを

<span id="page-45-0"></span>格納した表で、もう一方は州/地域および国の省略語の検索データを格納した表で す。

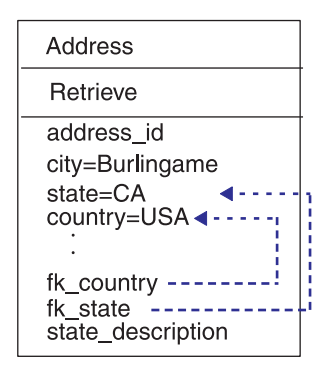

図 *13. 2* つのエンティティーを表すフラット・ビジネス・オブジェクト

この例では、アプリケーション固有の情報を使用して、エンティティー間の外部キ ー関係を確立します。この場合、コネクターは 1 つの表を表す属性内の値から検索 を実行し、別の表を表す属性の値を提供します。このデータを検出するため、コネ クターは表の読み取りを 2 回行います。

フラット・ビジネス・オブジェクトは、複数のアプリケーション・エンティティー からの情報や、複数のアプリケーション・エンティティーに格納されている情報を カプセル化することができます。しかし、アプリケーション相互の統合の問題のた めに、フラット・ビジネス・オブジェクトでは表せない、より複雑な統合ロジック およびデータ構造が必要とされることもあります。より複雑なアプリケーション・ エンティティーおよび統合要件を扱えるように、WebSphere では階層型ビジネス・ オブジェクトが提供されています。

#### 複数エンティティーを設計する上での考慮事項

このセクションでは、複数エンティティーに対応したビジネス・オブジェクトを設 計する際の考慮事項として、以下を取り上げます。

- v 『関係におけるデータの所有権』
- v 30 [ページの『意味的関係と構造的関係からの選択』](#page-47-0)

#### 関係におけるデータの所有権

ビジネス・オブジェクトを複数のエンティティーが表現するように設計にすると、 データの所有権に以下のような影響が及びます。

- 構造的な関係の場合、親ビジネス・オブジェクトが子データを所有することが前 提となります。
- v 意味的な関係の場合、親ビジネス・オブジェクトが子オブジェクト内のデータを 所有することを前提にはしていません。

この違いは、複数のビジネス・オブジェクトによって共有されるエンティティーの データ整合性を考慮する場合に重要です。

ここで例として、ある顧客とある連絡先が同じ住所を共有している場合を考えま す。Customer ビジネス・オブジェクトと Contact ビジネス・オブジェクトが、該当 する Address ビジネス・オブジェクトそのものを含める (構造的な関係) のではな

く、該当する Address ビジネス・オブジェクトへの参照を格納している (意味的な 関係) 場合、この Address の変更は、Customer や Contact の変更と無関係に実行で きます。

一方、Customer ビジネス・オブジェクトおよび Contact ビジネス・オブジェクトが それぞれ Address ビジネス・オブジェクト自体を含めている場合は、Customer が Address を変更すると、Contact による変更が上書きされる可能性があります。この 場合、2 つの異なるコラボレーション・オブジェクト (CustomerSync および ContactSync) が同じ住所データを同時に更新する可能性があるため、データの不整 合が発生するおそれがあります。

Customer および Contact が Address ビジネス・オブジェクトと構造的な関係ではな く意味的な関係を持っている場合は、第 3 のインターフェースのみが Address デー タを変更できるように制限できます。例えば、Contact および Customer ビジネス・ オブジェクトごとにそれぞれ 1 つずつインターフェースを持つことができます。そ の場合、それらのインターフェースの両方が、Address ビジネス・オブジェクトの管 理を第 3 のインターフェースに委任できます。ご使用の統合ブローカーが InterChange Server の場合、この委任を行うには、CustomerSync および ContactSync コラボレーション・オブジェクトに直接変更を行わせるのではなく、ラッパー・コ ラボレーション・オブジェクトを介して AddressSync を呼び出させます。 InterChange Server の統合シナリオでのデータ整合性維持を目的としたビジネス・オ ブジェクトの設計について詳しくは、「コラボレーション開発ガイド」の『並列実 行の設計』を参照してください。

[図](#page-47-0) 14 に、子ビジネス・オブジェクトとの関係を意味的に定義する場合と構造的に定 義する場合の違いを示します。

<span id="page-47-0"></span>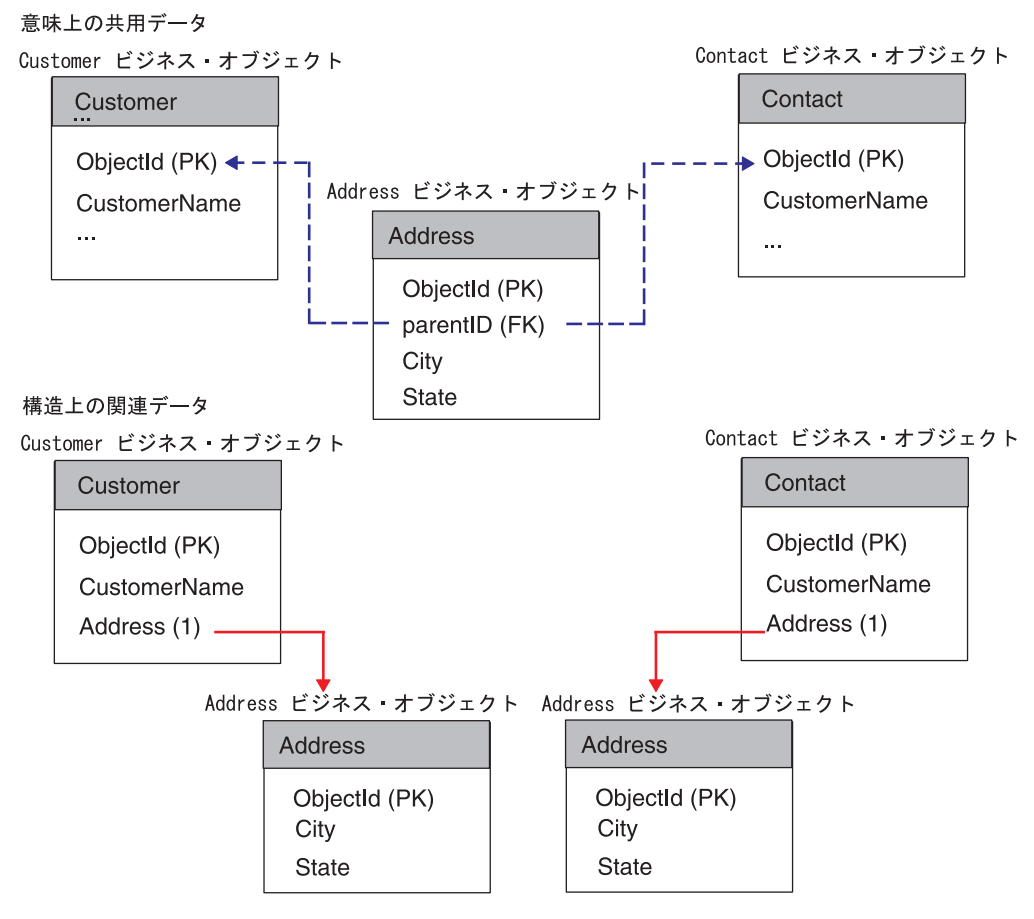

図 *14.* 意味的な関係と構造的な関係の比較

上の図では、子のデータとの関係が 2 種類存在しています。

- 意味的 Customer および Contact の両オブジェクトに意味的にリンクされてい る子 Address ビジネス・オブジェクトは、親の基本キーの値を単純な外部キー属 性に格納しています。この場合、両方の親が持つ基本キー属性の名前が同じであ るため、子から親へのリンクは単純になります。
- v 構造的 Address に構造的にリンクしている 2 つのビジネス・オブジェクト は、子のインスタンスを表す属性を持ちます。この場合、子が持つデータは、そ の子を格納していて、かつ他の親と共有していない親のみに関連します。

#### 意味的関係と構造的関係からの選択

21 [ページの表](#page-38-0) 3 に示すように、1 対 1 の関係および 1 対多の関係は、構造的関係 と意味的関係のどちらでも表現できます。これらの構造的表現および意味的表現を 31 [ページの表](#page-48-0) 5 にまとめます。

<span id="page-48-0"></span>表 *5. 1* 対 *1* の関係および *1* 対多の関係の表現

| 関係のタイプ                            | 構造的表現                                                 | 意味的表現                                                                           |
|-----------------------------------|-------------------------------------------------------|---------------------------------------------------------------------------------|
| 1 対 1 (単一カーディナリテ<br>$\prec$ $-$ ) | 親ビジネス・オブジェクトの<br>属性は、1 つの子ビジネス・<br>オブジェクトを表す。         | 親ビジネス・オブジェクト内<br>の属性は単純であり、この属<br>性には 1 つの子ビジネス・オ<br>ブジェクトを参照する外部キ<br>ーが含まれている。 |
| 1 対多 (複数カーディナリテ<br>$\prec$ $-$ )  | 親ビジネス・オブジェクト内<br>の属性が、1 つの子ビジネ<br>ス・オブジェクトの配列を表<br>す。 | 複数の子ビジネス・オブジェ<br>クトにそれぞれ、親の基本キ<br>ーを格納する外部キー属性が<br>含まれている。                      |

[図](#page-41-0) 9 およ[び図](#page-42-0) 10 は、単一カーディナリティーおよび複数カーディナリティーの関 係が意味的に定義されているビジネス・オブジェクトを示したものです。これらの ビジネス・オブジェクトは、データベース内に格納されたデータを表すと考えるこ ともできます。このようなデータを表すビジネス・オブジェクト間の関係は、意味 的かつ構造的に定義することができます。この種のデータの場合、親子関係は、同 じ 2 つのビジネス・オブジェクト間で、意味的かつ構造的に定義することができま す。

意味的関係の選択*:* 意味的関係を実装するには、その基礎となるアプリケーション によって外部キーがサポートされていなければなりません。例えば、あるビジネ ス・オブジェクトがデータベース・データを表す場合、このビジネス・オブジェク トは、エンティティー間の関係を意味的かつ構造的に確立することができます。こ のようなビジネス・オブジェクトは冗長な設計となります。言い換えると、これら のビジネス・オブジェクトを処理するコンポーネントは、親を介して子を見つける ことができ、同時に個々の子を介して親を見つけることができます。

ここで例として、購入注文を表す表を持つアプリケーションを考えます。この表 は、外部キーにより、1 つの購入注文に対応する明細を格納した表に関係付けられ ています。この明細表内の複数の行が、購入注文表内の 1 つの行を参照します。図 15 に、これらの表を示します。

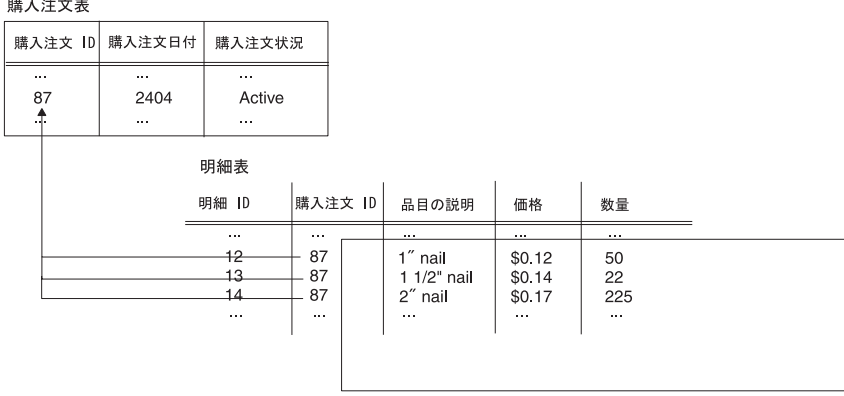

映 1 汁立主

図 *15. 1* 対多の意味的関係を持つアプリケーション表の例

図 16 は、ビジネス・オブジェクトがこれらの表に対応している例を示したもので す。この図は、トップレベルの PurchaseOrder ビジネス・オブジェクトと 3 つの子 LineItem ビジネス・オブジェクトが存在しています。

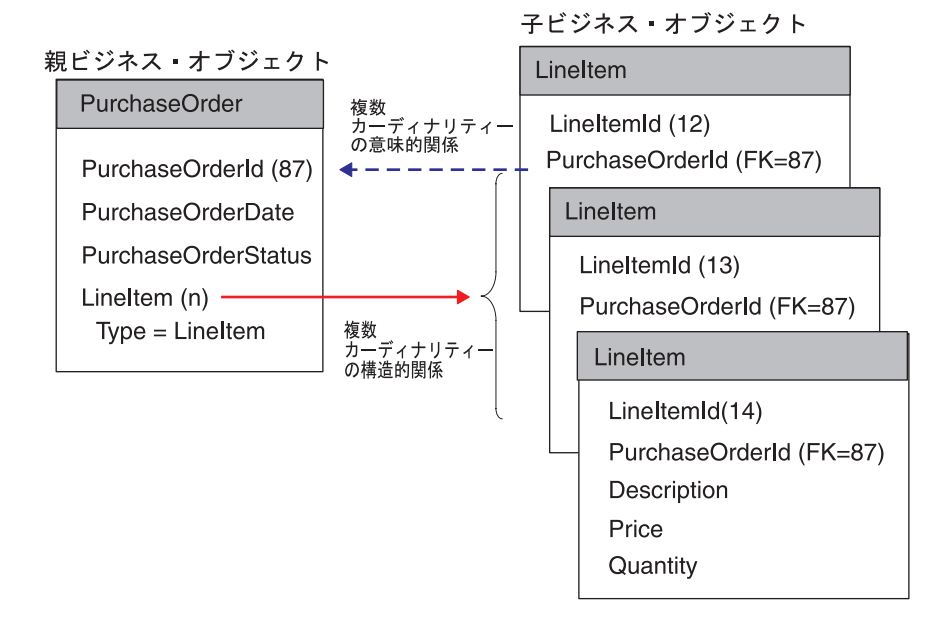

図 *16.* 複数カーディナリティーの意味的および構造的関係を持つビジネス・オブジェクトの例

図の PurchaseOrder ビジネス・オブジェクトは、その子ビジネス・オブジェクト LineItem に対して意味的かつ構造的な関係を持ちます。それぞれの子の PurchaseOrderId 属性は、親からその子への、外部キーによる意味的リンクを作成し ます。親の LineItem 属性は、カーディナリティー n で定義され、親から子への構 造的リンクを作成します。

注**:** 外部キーを子に格納させているビジネス・オブジェクトは、IBM からは提供さ れていません。上記の例は、親と子のデータをリンクする方法の違いを示すた めに、参考として紹介しました。

構造的関係の選択*:* 基礎となるアプリケーションによって外部キーがサポートされ ていない場合は、構造的関係を実装する必要があると考えられます。例えば、1 つ の XML 文書を表す DTD は外部キー情報をサポートしません。その理由から、1 対 1 の関係または 1 対多の関係をすべて構造的に定義する必要があります。次の 図に、1 つの Order アプリケーション・エンティティーに対応する要素を格納した Order DTD を示します。この DTD は単一カーディナリティーおよび複数カーディ ナリティーの関係を表しています。

<!--Order --> <!-- Element Declarations --> <!ELEMENT Order (Unit+)> <!ELEMENT Unit (PartNumber?, Quantity, Price, Accessory\*)> <!ELEMENT PartNumber (#PCDATA)> <!ELEMENT Quantity (#PCDATA)> <!ELEMENT Price (#PCDATA)>

<span id="page-50-0"></span><!ELEMENT Accessory (Quantity, Type)> <!ATTLIST Accessory Name CDATA > <!ELEMENT Type (#PCDATA)>

図 17 に、Order DTD を表すビジネス・オブジェクトを示します。トップレベルの ビジネス・オブジェクトは単一カーディナリティーの関係を持つ Order ビジネス・ オブジェクトを格納し、この Order オブジェクトは複数カーディナリティーの関係 を持つ Unit 子ビジネス・オブジェクトを格納しています。 さらに、この子 Unit オブジェクトは、複数カーディナリティーの関係を持つ Accessory ビジネス・オブ ジェクトを格納しています。

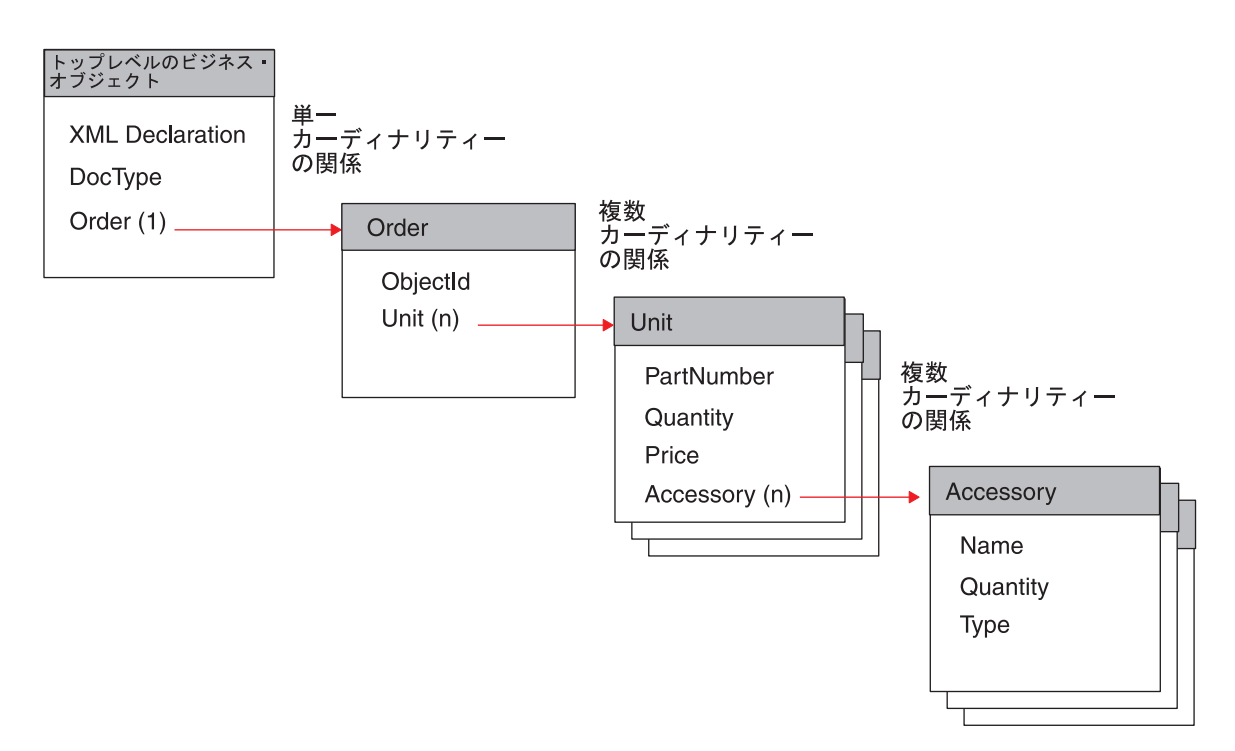

図 *17.* 単一カーディナリティーおよび複数カーディナリティーの構造的な関係

図17 に示したビジネス・オブジェクトの関係は構造的に定義されています。つま り、それぞれの親ビジネス・オブジェクトには、子と同じタイプで関係が containment として指定されている属性が格納されています。

重要**:** XML データ・ハンドラーの場合、DTD を表すトップレベルのビジネス・オ ブジェクトに関して固有の要件があります。要件については、「データ・ハ ンドラー・ガイド」を参照してください。

# アプリケーション固有のビジネス・オブジェクトの設計

各アプリケーション固有のビジネス・オブジェクトには、データ、そのデータに対 して実行されるアクション (動詞)、そのデータに関する情報 (アプリケーション固 有の情報) が格納されます。コネクター・メソッドの多くは、アプリケーション固 有のビジネス・オブジェクトを引き数として渡します。以下に例を示します。

- v アプリケーション・イベントが発生すると、一部のコネクターはデータ・ハンド ラーを呼び出してデータのフォーマットをビジネス・オブジェクトに変換し、そ のオブジェクトを統合ブローカーに送ります。
- v 要求が統合ブローカーからコネクターに送られると、コネクター・フレームワー クは、そのビジネス・オブジェクトをコネクターのビジネス・オブジェクト・ハ ンドラーへの引き数として送ります。この場合、一部のコネクターは、データ・ ハンドラーを呼び出し、ビジネス・オブジェクト内の情報をアプリケーションで 使用されるフォーマットに変換します。これにより、コネクターがそのアプリケ ーション内で操作を実行することが可能になります。

コネクター、データ・ハンドラー、およびコネクター/データ・ハンドラーによって サポートされるアプリケーション固有のビジネス・オブジェクトの間の関係の設計 は、コネクターおよびデータ・ハンドラーの開発の一環として実行される作業で す。アプリケーション固有のビジネス・オブジェクトの設計では、コネクター開発 処理に統合する必要のある、コネクターおよびデータ・ハンドラーのプログラミン グ・ロジックに関する要件が生成されることがあります。したがって、コネクタ ー、データ・ハンドラー、およびアプリケーション固有のビジネス・オブジェクト の開発者は、これらのコンポーネントに関する仕様を共同で作成する必要がありま す。アプリケーション固有のビジネス・オブジェクトのレイアウトと設計は、その オブジェクトを処理するコネクターまたはデータ・ハンドラーにより決定する必要 があります。

注**:** InterChange Server で最高のパフォーマンスを得るために、アプリケーション固 有のビジネス・オブジェクトは可能であれば 1 MB 未満とし、5 MB を超えな いようにしてください。これより大きいビジネス・オブジェクトでは、 InterChange Server が稼働する Java 仮想マシンの制限のため、パフォーマンス 上の問題が発生します。

このセクションの内容は次のとおりです。

- v 『アプリケーション固有のビジネス・オブジェクト定義の内容』
- v 42 [ページの『既存のコネクターまたはデータ・ハンドラーの設計』](#page-59-0)

### アプリケーション固有のビジネス・オブジェクト定義の内容

ビジネス・オブジェクト定義には、以下の情報が含まれています。

| ビジネス・オブジェクト<br>定義の内容 | 説明                                                                                                    | 詳細情報の参照先                                   |
|----------------------|----------------------------------------------------------------------------------------------------|--------------------------------------------|
| ビジネス・オブジェクト  <br>の構造 | アプリケーション固有のビジネス・<br>オブジェクトの構造は、コネクター<br>またはデータ・ハンドラーがそのア<br>プリケーションと対話するレベル (表<br>レベル、API レベル、または API 内<br>の各種のレベルなど) で、アプリケー<br>ション・エンティティー (データ構<br>造)に確実に対応するように設計する<br>のが一般的です。 | 35 ページの『アプリケーシ<br>ョン固有のビジネス・オブ<br>ジェクトの構造』 |

表 *6.* ビジネス・オブジェクト定義の内容

<span id="page-52-0"></span>表 *6.* ビジネス・オブジェクト定義の内容 *(*続き*)*

| ビジネス・オブジェクト<br>定義の内容 | 説明                                                                                                    | 詳細情報の参照先                                   |
|----------------------|----------------------------------------------------------------------------------------------------|--------------------------------------------|
| 属性プロパティー             | 属性には、アプリケーション・エン<br>ティティーの内部にある個々のデー<br>夕が含まれています。属性には、そ<br>のほか、データのタイプ、カーディ<br>ナリティー、デフォルト値などの情<br>報を提供するプロパティーも含まれ<br>ています。属性プロパティーは、同<br>様にその属性が必須属性であるかど<br>うか、キー属性であるかどうかにつ<br>いても指定します。 | 36 ページの『アプリケーシ<br>ョン固有のビジネス・オブ<br>ジェクトの属性』 |
| アプリケーション固有の<br>情報    | アプリケーション固有のビジネス・<br>オブジェクトの定義には、ビジネ<br>ス・オブジェクトのアプリケーショ<br>ン内での表現方法や、処理方法をコ<br>ネクターに通知するためのテキス<br>ト・ストリングが組み込まれること<br>もあります。                                                                  | 37 ページの『ビジネス・オ<br>ブジェクトのアプリケーシ<br>ョン固有の情報』 |

### アプリケーション固有のビジネス・オブジェクトの構造

コネクターまたはデータ・ハンドラーがビジネス・オブジェクトを処理する方法 は、そのコネクターまたはデータ・ハンドラーがサポートしているビジネス・オブ ジェクトの構造によっても左右されます。アプリケーション固有のビジネス・オブ ジェクトの構造を設計するときには、どの構造により特定のアプリケーション・エ ンティティーを最も適切に表すことができるか、その構造がコネクターおよびデー タ・ハンドラーのロジックの設計にどのような影響を及ぼすか、あるいはその構造 が既存のコネクターまたはデータ・ハンドラーによってどのように処理されるかを 判断する必要があります。

コネクターおよびデータ・ハンドラーの設計の目標の 1 つは、コネクターまたはデ ータ・ハンドラーが変更なしで新しいビジネス・オブジェクトや変更されたビジネ ス・オブジェクトを処理できるように、コネクターまたはデータ・ハンドラーをコ ーディングすることです。しかし、どんなビジネス・オブジェクトでも処理可能な コネクターやデータ・ハンドラーを作成することは困難です。

一般に、コネクターまたはデータ・ハンドラーは、自身のビジネス・オブジェクト の構造、親ビジネス・オブジェクトと子ビジネス・オブジェクトの間の関係、およ びビジネス・オブジェクトのアプリケーション表現に関して、なんらかの前提事項 を基に設計されています。既存のコネクターまたはデータ・ハンドラー向けのビジ ネス・オブジェクトを設計する場合は、このような仮定を把握し、それに基づいて 設計を行う必要があります。

アプリケーション固有のビジネス・オブジェクトの構造については、まず次のこと を考慮する必要があります。

- <span id="page-53-0"></span>v ビジネス・オブジェクトにカプセル化されるアプリケーション・エンティティー の編成またはデータベース・スキーマとは何か。 そのアプリケーション・エンテ ィティーが階層型データあるいは 1 に対する多の関係を表しているかどうか。
- v ビジネス・オブジェクトが 1 つのアプリケーション・エンティティーを表すか、 それとも複数のアプリケーション・エンティティーを表すか。 つまり、1 つの個 別ビジネス・オブジェクト内の属性値を複数のアプリケーション・エンティティ ーに格納することができるか。
- v コネクターまたはデータ・ハンドラーで処理するビジネス・オブジェクト間の関 係はどのような種類か。それらの関係は、ビジネス・オブジェクトでどのように モデル化できるか、あるいはコネクターまたはデータ・ハンドラーによってどの ように処理されるか。

単一または複数のアプリケーション・エンティティーを表現できるビジネス・オブ ジェクトの構造について詳しくは、20 [ページの『ビジネス・オブジェクトの構造の](#page-37-0) [判別』を](#page-37-0)参照してください。

注**:** トップレベルのビジネス・オブジェクトに特定の情報が含まれることを必要と するコネクターもあります。例えば、XML コネクターの場合、そのトップレベ ルのビジネス・オブジェクトに、単純属性 (URL、MIME タイプ、ビジネス・ オブジェクト・プレフィックス用) のほか、複合属性 (応答ビジネス・オブジェ クト、および要求ビジネス・オブジェクト用) を包含するよう要求します。既存 のコネクターに対応したビジネス・オブジェクトを設計している場合は、その コネクターのアダプター・ユーザーズ・ガイドを参照して、そのコネクター固 有の構造上の要件を確認してください。詳しくは、42 [ページの『既存のコネク](#page-59-0) [ターまたはデータ・ハンドラーの設計』を](#page-59-0)参照してください。

#### アプリケーション固有のビジネス・オブジェクトの属性

属性には、アプリケーション・エンティティーの個々のデータが保持されます。ア プリケーション固有のビジネス・オブジェクトの属性を定義するときには、次の点 に留意してください。

- アプリケーション・エンティティー内のどのようなデータが各属性によって表さ れているか。データベース・エンティティーを表すビジネス・オブジェクトの場 合、各属性が表の列などのフィールドを表すかどうか。XML 文書を表すビジネ ス・オブジェクトの場合、各属性が要素を表すかどうか。
- アプリケーション・エンティティー内のフィールドごとにそれぞれ属性を作成す る必要があるかどうか。1 つのアプリケーション・エンティティー内にある一部 のデータが、そのインテグレーション内にある他のアプリケーションにとって重 要ではない場合があります。それらのデータをビジネス・オブジェクト定義から 除外することによって、設計の複雑度を軽減し、不要データの転送によるパフォ ーマンスの低下を防ぐことができます。
- v アプリケーション固有のビジネス・オブジェクトが持つことになる単純属性の数 が、アプリケーション・エンティティーよりも少ないかどうか。例えば、ユーザ ーがデータベース表の列ごとに属性を必要とするかどうかといったことです。
- 個別のビジネス・オブジェクトが持つ単純属性の数が、対応するデータベース表 の列の数あるいは対応する DTD のタグの数よりも多い場合、コネクターはどの ように動作するか。ビジネス・オブジェクト内の属性には、データベースや DTD で表されないものもあります。ほとんどの場合、これらの属性は、特定のアクセ

<span id="page-54-0"></span>ス機構についての情報を伝達する役目を持っているか、あるいは子ビジネス・オ ブジェクトを表す属性を分離するために使用されます。コネクターやマップは、 特定のアプリケーション固有のビジネス・オブジェクトを処理するために、コネ クター固有の属性を必要とする特殊なロジックを採用している場合があります。

原則として、ビジネス・オブジェクトの構造を、対応するアプリケーション・エン ティティー (データベース表や DTD など) の構造と同じになるように維持する必要 があります。ビジネス・オブジェクトが大きい (多数の属性が含まれている) 場合 は、ビジネス・オブジェクトを設計するビジネス・プロセスで使用される属性のみ を定義してください。ただし、ビジネス・オブジェクトが小さい場合は、将来使用 できるよう、すべての属性を定義してください。定義する属性の数は、ビジネス・ オブジェクトのサイズとビジネス・オブジェクト間の関係の複雑さによって異なり ます。

ビジネス・オブジェクト内に属性として存在すべきアプリケーション・エンティテ ィーを識別するだけでなく、ビジネス・プロセスを調べて追加の属性が必要かどう か判断することも必要とされます。ビジネス・プロセスの分析の一環として、ビジ ネス・オブジェクトの要件を特定します。ビジネス・プロセスを段階を追って分析 していくことにより、ビジネス・オブジェクトがどのように処理され、必須属性が どのように使用されるかがわかります。ビジネス・プロセスおよび例外処理のバリ エーションにより、ビジネス・オブジェクトの処理に必要な追加属性が特定される ことがありますが、これらの追加属性は、アプリケーション内で検索または更新さ れるデータに必ずしも対応するとは限りません。

例えば、次のような属性が必要になる場合が考えられます。

- v 優先順位標識として機能する属性。その値は、処理中に属性の値に基づいて決ま ります。
- v 1 つまたは複数の属性値に基づいた経路情報を格納した検索の機能を持つ属性。

#### ビジネス・オブジェクトのアプリケーション固有の情報

アプリケーション固有のビジネス・オブジェクト定義の構造、およびビジネス・オ ブジェクト定義に含まれる属性のセットを定義し終えると、統合ブローカーから受 け取った要求の処理を可能にするにはビジネス・オブジェクトをどのように処理す べきかについての追加の情報が、コネクターまたはデータ・ハンドラーに必要とさ れるかどうか判断できるようになります。ビジネス・オブジェクト定義では、この 追加情報をアプリケーション固有の情報に組み込むことができます。

コネクターおよびデータ・ハンドラーは、アプリケーション固有の情報に、ビジネ ス・オブジェクトの処理方法に関するアプリケーション依存の命令を提供します。 ビジネス・オブジェクトとコネクターの関係を設計するときには、コネクターのア プリケーションやデータ・ソースとの対話を容易にするための情報が、ビジネス・ オブジェクト定義に格納されているように設計してください。 このような情報は、 メタデータと呼ばれ、各ビジネス・オブジェクトのアプリケーション固有の情報、 ビジネス・オブジェクト属性、およびビジネス・オブジェクト動詞に指定できま す。

アプリケーション固有の情報は、ビジネス・オブジェクト設計時に入力されるスト リングで、実行時にコネクターまたはデータ・ハンドラーが読み取ります。コネク ターまたはデータ・ハンドラーは、ビジネス・オブジェクト定義内のメタデータを 使用してビジネス・オブジェクトのインスタンスを処理します。コネクターまたは データ・ハンドラーは、サポートされているビジネス・オブジェクト定義に実行時 にアクセスできるため、特定のビジネス・オブジェクトの処理方法を動的に決定で きます。

ビジネス・オブジェクト設計時にアプリケーション固有の情報を使う場合、次のよ うな利点と制限があります。

v アプリケーション固有の情報により、ビジネス・オブジェクトはその処理に必要 な情報をすべて備えたオブジェクトとして機能することができます。

ビジネス・オブジェクト定義内のアプリケーション固有の情報には、表および列 の名前、処理命令、コネクターが呼び出す関数の名前、またはアプリケーション 内でのデータの処理方法に関するその他の情報を組み込むことができます。

各アプリケーション固有のビジネス・オブジェクトにはその処理に必要なすべて の情報が格納されているため、コネクターのソース・コードを変更する必要なし に、コネクターは新しいビジネス・オブジェクトまたは変更したビジネス・オブ ジェクトを処理することができます。特定のビジネス・オブジェクトを処理する ロジックがハードコーディングされていない 1 つのビジネス・オブジェクト・ハ ンドラーを使用して、汎用的な方法でコネクターを作成することができます。

• メタデータ主導型コネクターは、ビジネス・オブジェクトのインスタンス内の値 およびビジネス・オブジェクト定義内のアプリケーション固有の情報から、アプ リケーション関数呼び出しまたは SQL ステートメントを作成することができま す。

関数呼び出しまたは SQL ステートメントは、コネクターが処理するビジネス・ オブジェクトおよび動詞のために、アプリケーション・データベース内での必要 な変更を実行します。

v ビジネス・オブジェクト定義に格納できるアプリケーション固有情報の量は、そ のビジネス・オブジェクトが表すアプリケーションによって決まります。

アプリケーションとそのプログラミング・インターフェースによっては、ビジネ ス・オブジェクト内のアプリケーション固有の情報によってコネクターがほぼ全 面的に駆動されるように、そのコネクターおよびビジネス・オブジェクトを設計 できる場合があります。その場合、コネクターがビジネス・オブジェクトをアプ リケーション処理要求に変換するために必要とするビジネス・オブジェクト・ハ ンドラーは 1 つのみになります。

ただし、ビジネス・オブジェクトごとに完全に異なる処理ロジックを使わなけれ ばならない、アプリケーション・インターフェースの制約があるアプリケーショ ンもあります。この場合、複数のビジネス・オブジェクト・ハンドラーを実装す る必要があります。このようなアプリケーションの場合に可能なインプリメンテ ーション形態は、部分的にメタデータ主導型のインプリメンテーションか、完全 にデータ主導型でないインプリメンテーションに限られます。

ビジネス・オブジェクトが格納するアプリケーション固有情報の量は、アプリケ ーションによって異なります。ただし、ほとんどのアプリケーション固有のビジ ネス・オブジェクトは、コネクターまたはデータ・ハンドラーによるビジネス・ オブジェクト処理を容易にするなんらかの情報を格納するように設計できます。

アプリケーション固有の情報に推奨されるフォーマット*:* アプリケーション固有の 情報を定義するときには、名前と値のペアの構文を使用することをお勧めします。 この構文では、プロパティーの名前と対応する値を等号 (=) で区切って指定しま す。

*name1*=*value1*;*name2*=*value2*

例えば、「表名」プロパティーは、名前と値のペアで定義されます。

TN=*TableName*

名前と値のペアを使うと、値をランダムな順序で指定できます。コネクターは、値 を解釈する前に各パラメーターの名前を評価します。名前と値のペアはペアごとに 区切り文字で区切ることをお勧めします。区切り文字は次のようになります。

- v デフォルトとしてセミコロン (;) が使用されます。
- v 区切り文字は設定可能です。
- 注**:** 既存のコネクター用にビジネス・オブジェクトを作成している場合は、そのコ ネクターのアダプター・ユーザーズ・ガイドを参照して、必要な構文を調べて ください。コネクターによっては、デフォルトでも区切り文字としてセミコロ ンが使用されないため、その観点から区切り文字の構成が可能となっているも のもあります。

表 7 に、属性のアプリケーション固有の情報に含めることの可能なパラメーターの 例を示します。これらのパラメーターは、データベース表内のデータを表すビジネ ス・オブジェクトにのみ適用されます。

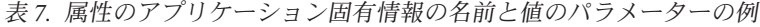

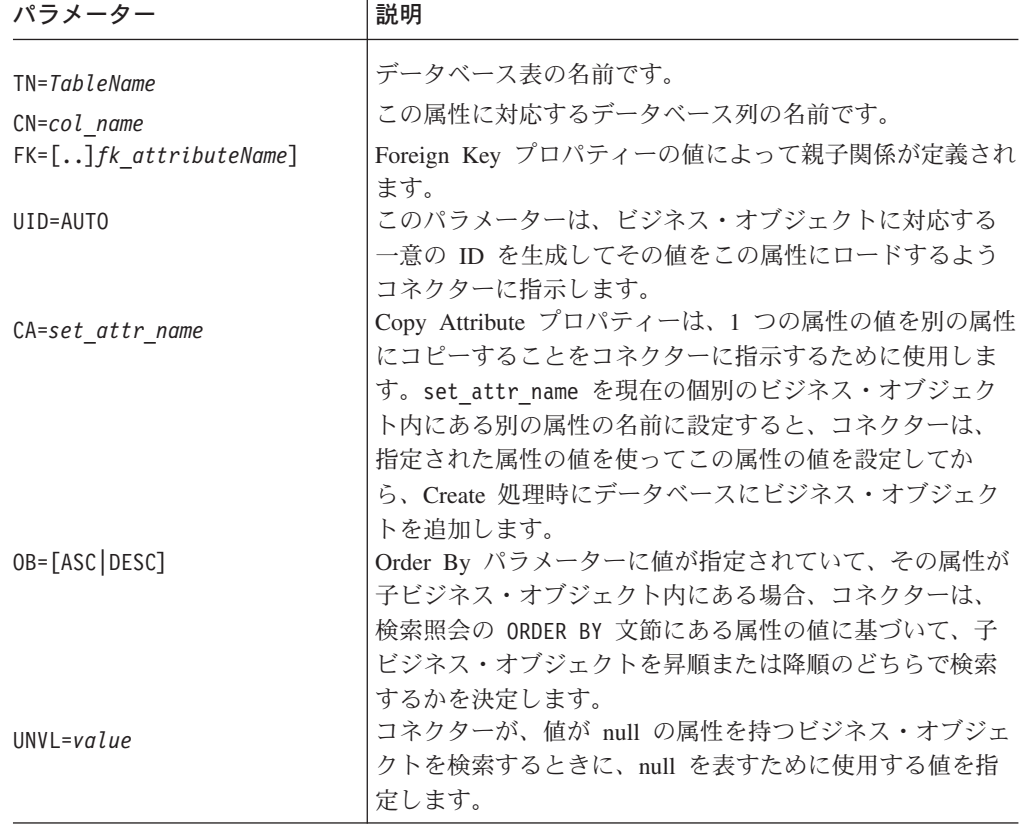

1 つの属性のアプリケーション固有の情報を、上に例として挙げたパラメーターと 組み合わせて使用することもできます。この例では、パラメーターを分離する区切 り文字としてセミコロン (;) が使用されています。

TN=LineItems;CN=POid;FK=..PO\_ID

この例のアプリケーション固有の情報は、表の名前と列の名前を指定し、現在の属 性が子ビジネス・オブジェクトを親にリンクする外部キーであることを指定しま す。

アプリケーション固有の情報の内容*:* アプリケーション固有の情報の内容は、複雑 さによって大幅に変わります。以下にいくつかの例を紹介します。

- v ビジネス・オブジェクト定義内のアプリケーション固有の情報には、そのビジネ ス・オブジェクトに対応する表の名前をエンコードできるほか、属性ごとに、そ の属性に対応する列の名前をエンコードできます。これは、アプリケーション固 有の情報をインプリメンテーションする形態としては比較的単純ですが、コネク ターが必要とする条件はすべて満たしています。
- v これより複雑なインプリメンテーション形態になると、アプリケーション固有の 情報には、コネクターが各種のビジネス・オブジェクトの処理を扱う方法を指定 するパラメーターのセットが格納されます。
- v 最も複雑なインプリメンテーション形態では、アプリケーション固有の情報に は、条件が組み込まれたり、コネクター・トランザクション処理の指示、データ 検索方法の指定、プリプロセス機能の提供などがあります。

ビジネス・オブジェクト定義にアプリケーション固有の情報が組み込まれていて、 コネクターがそれを使用する設計になっている場合、コネクターは、ビジネス・オ ブジェクト定義からアプリケーション固有の情報の内容を抽出し、それを処理に使 用することができます。

例*:* コネクターによるアプリケーション固有の情報の処理方法*:* コネクターがアプ リケーション固有の情報を処理する方法の例として、作成中のアプリケーションが 表をベースとしていて、顧客情報を格納するためのアプリケーション表 CURRENTCUST を扱う場合を考えます。この表には、CSTName および CSTCity という 2 つの列があります。

ビジネス・オブジェクトのヘッダーの AppSpecificInfo プロパティーには、表名を格 納できます。各属性の AppSpecificInfo プロパティーには列名を格納できます。さら に、このアプリケーション向けのコネクターでは、データベースとの対話に SQL ステートメントを使用するため、SQL 動詞とキーワードが保持されるように動詞の アプリケーション固有の情報を設計できます[。図](#page-58-0) 18 に、この Customer ビジネス・ オブジェクト定義の概念図を示します。

<span id="page-58-0"></span>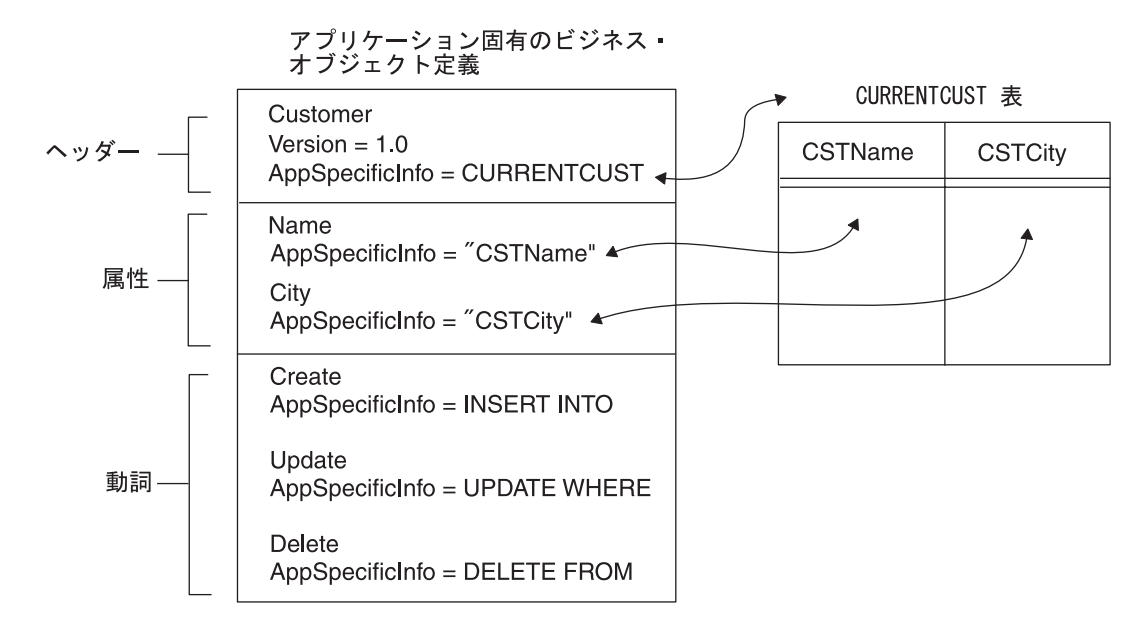

図 *18.* ビジネス・オブジェクト定義におけるアプリケーション固有の情報

メタデータ主導型コネクターは、統合ブローカーからこのビジネス・オブジェクト のインスタンスを受け取ると、ビジネス・オブジェクト定義にあるアプリケーショ ン固有の情報のプロパティーから表名および列名を抽出し、続いてビジネス・オブ ジェクトのインスタンスから属性および動詞の値を抽出します。動詞のアプリケー ション固有の情報内の表名、列名、属性値、および SQL キーワードを使用して、 コネクターは SQL ステートメントを作成することができます。

このタイプの処理の例を 図 19 に示します。コネクターは、ビジネス・オブジェク ト定義から動詞処理命令、表名、および列名を抽出します。続いて、ビジネス・オ ブジェクト・インスタンスから属性値を取得します。この情報を使用して、コネク ターは、CURRENTCUST 表を新しい情報で更新するための SQL INSERT ステート メントを作成します。

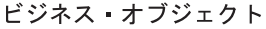

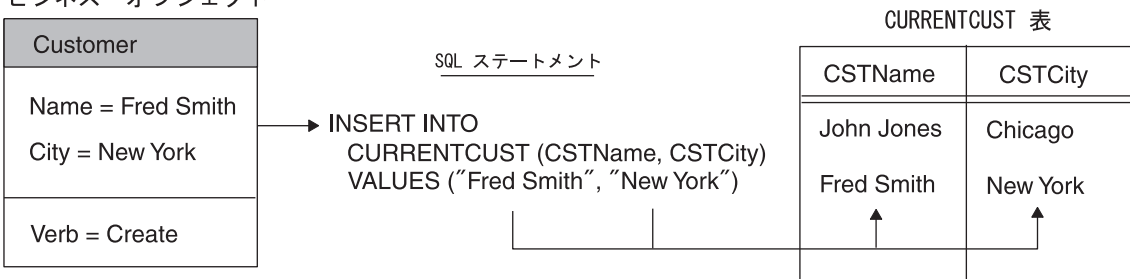

図 *19.* アプリケーション固有の情報を使用して *Create* 処理のための *SQL* ステートメントを作成する方法

既に述べたように、ビジネス・オブジェクト定義には、ビジネス・オブジェクト全 体とその属性および動詞についての AppSpecificInfo テキストを組み込むことができ ます。ここからは、ビジネス・オブジェクトのこれらコンポーネントにおけるアプ リケーション固有の情報の使用について詳しく説明します。

アプリケーション固有の情報の長さは、1000 文字までという制約がありま す。

<span id="page-59-0"></span>重要

[図](#page-28-0) 5 では、属性レベルの AppSpecificInfo プロパティーを使用して Invoice サブフ ォームの名前と属性内の対応フィールドの名前を格納しています。この例では、情 報の指定には名前と値のペアを使用しています。

アプリケーション固有の情報の設計に関するヒント*:* コネクターのメタデータ主導 型動作が最大になるようにビジネス・オブジェクトを設計する場合は、ビジネス・ オブジェクト定義へのアプリケーション固有情報の格納に関して、次の一般的な推 奨事項に従ってください。

- 表名やフォーム名などのエンティティー名は、トップレベルのビジネス・オブジ ェクトが持つビジネス・オブジェクト・レベルの AppSpecificInfo プロパティーに 格納してください。サブフォーム名や表名は、子ビジネス・オブジェクトが持つ ビジネス・オブジェクト・レベルの AppSpecificInfo プロパティーに格納してくだ さい。
- フィールド名、列名、およびビジネス・オブジェクト属性に関するその他の情報 は、各属性の AppSpecificInfo プロパティーに格納してください。
- v 動詞処理命令は、各動詞の AppSpecificInfo プロパティーに格納してください。

AppSpecificInfo プロパティーを慎重に使用すれば、コネクターはさまざまなビジ ネス・オブジェクトを同じ方法で処理することができます。アプリケーション全体 でデータ処理の取扱方法について整合性が取れていて、コネクターが実行するすべ てのデータ処理についてタスクが一致している場合、ビジネス・オブジェクトは、 完全にメタデータ主導型コネクターを使えるように設計できます。

## 既存のコネクターまたはデータ・ハンドラーの設計

既存のコネクターまたはデータ・ハンドラー用にアプリケーション固有のビジネ ス・オブジェクトを設計する際には、まずそのアダプター・ユーザーズ・ガイドを 参照して、アプリケーション固有の情報の指定とビジネス・オブジェクト・ハンド ラーの使用に関する要件を確認してください。既存のコネクターまたはデータ・ハ ンドラー用にビジネス・オブジェクトを設計する際には、以下の点を念頭に置いて ください。

- v 使用可能な Object Discovery Agent の有無を確認する場合、ビジネス・オブジェ クトを処理するコネクターのアダプター・ユーザーズ・ガイド、およびデータ・ ハンドラーの資料を調べてください。Object Discovery Agent を使用すると、巨 大なエンティティーを必要とする場合でも、ビジネス・オブジェクトの設計の労 力をかなり軽減できます。
- アプリケーション・エンティティーをモデル化するための既存のビジネス・オブ ジェクト (例えばサンプルなど) が使用可能かどうか確認します。既存のビジネ ス・オブジェクトをカスタマイズしたほうが、新しいオブジェクトをゼロから作 成するよりも少ない労力で済むかどうかを判別し、その場合はサンプルのビジネ ス・オブジェクトを使用することを検討してください。

サンプルのビジネス・オブジェクトは、IBM ではサポートされていません が、ビジネス・オブジェクトの設計の開始点としては大変役立ちます。

- モデル化が必要なエンティティーに対応する既存のビジネス・オブジェクトが存 在しない場合や、アプリケーションの Object Discovery Agent が現時点では存在 していない場合は、このアプリケーションに対して新規の Object Discovery Agent を作成するのも 1 つの方法です。ただし、このアプリケーションに必要な ビジネス・オブジェクトの数がごくわずかであるか、またはエンティティーが非 常に小規模である場合は、この方法は効率的でないことがあります。詳しくは、 103 ページの『第 5 章 [Object Discovery Agent](#page-120-0) の開発』を参照してください。
- Object Discovery Agent または既存ビジネス・オブジェクトのどちらを使用する かには関係なく、オブジェクト・キー、外部キー、子ビジネス・オブジェクト、 デフォルト値、データ型、サイズ制限などすべてのデータ定義要件を検査および 確認することが大切です。この要件は、以下の要因によってもたらされるもので す。
	- Object Discovery Agent によって設計の労力は軽減できますが、アプリケーシ ョン・エンティティーを取り巻く要件をすべて洗い出せるわけではありませ ん。
	- 既存のビジネス・オブジェクトを使用した場合は、顧客固有の要望に応じて、 アプリケーションのインストールおよび構成の仕方に違いが生じる恐れがあり ます。ビジネス・オブジェクトが、あるアプリケーションのインストールでは エンティティーを正確にモデル化できても、そのアプリケーションの別のイン ストールでは同じエンティティーを正確にモデル化できない場合があります。

アプリケーション固有のビジネス・オブジェクトを設計する際には、データ・ソー ス内のエンティティーのモデル化こそがその基本的な役割であることを念頭に置い てください。また、対応するコネクターまたはデータ・ハンドラーでそのオブジェ クトの処理がどのように扱われるのか、そのオブジェクトが参加するビジネス・プ ロセスの要件がどのようなものであるのかを明確にすることも重要です。

# 汎用ビジネス・オブジェクトの設計 **(InterChange Server** のみ**)**

<span id="page-60-0"></span>重要

汎用ビジネス・オブジェクト には、複数の多様なアプリケーションまたはプログラ ム・エンティティーによって使用されるエンティティーを表す情報のスーパーセッ トが反映されます。 InterChange Server コラボレーション・オブジェクトでは、汎 用ビジネス・オブジェクトを使用して、各種の多様なアプリケーションに合った情 報の提供を可能にしています。そのため、汎用ビジネス・オブジェクトの設計は、 コラボレーション・オブジェクト開発の一環として行われます。汎用ビジネス・オ ブジェクトを設計するときには、次の点を考慮してください。

- v ビジネス・プロセスの統合にとって重要なデータ要件を把握します。
- v ビジネス・オブジェクトが参加する対象のビジネス・ロジックを検討し、そのロ ジックに基づいてすべての要件を検討します。

次の 2 つの点を検討することにより、ビジネス・ロジック分析の複雑度を把握で きます。

– 前提条件データの処理

コラボレーション・オブジェクトを起動するアプリケーションは、トリガー・ ビジネス・オブジェクトを処理するのに必要なすべてのデータを提供しない場 合もあります。必要な追加データは、宛先アプリケーションを組み込む他のア プリケーション内に常駐することもできます。

例えば、営業支援システム (SFA) アプリケーション (Siebel など) で生成され る見積もりを、受注・出荷管理システム (SAP など) に Order として記録しな ければならない場合があります。しかし、Quote を Order にするには、SFA アプリケーションでは入手できない追加の情報が必要になることがあります。 例えば、Order には、顧客信用状況 (財務システムから)、連絡先情報 (顧客支 援システムから)、または Availability To Promise 情報 (倉庫管理システムか ら) などの追加情報が必要となる場合が考えられます。

汎用 Order ビジネス・オブジェクトを設計するときには、属性を組み込んで、 ソース・アプリケーションに存在しなくても、そのインターフェースに含まれ る他のアプリケーションには存在するデータをサポートする構造を設計する必 要があります。

– 個別アプリケーション・エンティティー間の相互参照

個別アプリケーション・エンティティーが互いにどのように対応しているか、 あるいはビジネス・プロセス内でどのような包括的相互参照を行っているかを 把握します。

例えば、Oracle では顧客は Customer、その住所は Address と表現されます。 SAP では顧客は「SoldTo」エンティティー、その住所は「ship-to」エンティテ ィーと表現されます。Clarify では顧客は「Business Organization」、その住所 は「Site」と表現されます。

機能のほか、アプリケーションのエンティティー間の関係を検討して、アプリ ケーション間のデータの統合に関係するビジネス・オブジェクトおよびプロセ スを決定します。

v 必須データのうち、そのビジネス・プロセスに参加するすべてのアプリケーショ ンで共通している、または共有されているデータがどれであるか、そのプロセス の統合に重要なものはどれであるかを把握します。必須属性 (属性の最小限の共 通特性) と、ビジネス・インテグレーション・システムがそれらのアプリケーシ ョン固有のビジネス・オブジェクト間で実行すべき変換については、属性および その関係により最小限判別しておく必要があります。

統合形態には次のものがあります。

– ビジネス・プロセスによりエンタープライズ・リソース・マネージメント (ERP) システムから カスタマー・リレーションシップ・マネージメント (CRM) システムにデータを統合します。この場合、ERP システムに格納され たデータの大部分はほとんどの CRM システムに存在しないため、ビジネス・ オブジェクトをあまり複雑にする必要はありません。

- ビジネス・プロセスにより 2 つの ERP システム間でデータを統合します。こ の場合、ビジネス・オブジェクトはかなり複雑になるのが一般的です。
- ビジネス・プロセスによりデータを CRM システムから ERP システムに統合 します。この場合、どの程度の量のデータが実際に CRM システムから発生し た (したがって、汎用ビジネス・オブジェクト内の属性で表す必要がある) か、どの程度の量のデータが宛先アプリケーション自体のデフォルトとして扱 える (したがってアプリケーション固有のビジネス・オブジェクト内にデフォ ルト値として設定できる) かを反映した設計が必要になります。
- v 汎用ビジネス・オブジェクトのマップ先アプリケーション固有のビジネス・オブ ジェクトが存在する場合は、それらのマップ先オブジェクトを調べます。すべて のビジネス・オブジェクトの構造と属性を分析することにより、すべてのアプリ ケーションに適した汎用ビジネス・オブジェクトを作成します。
- v 設計しているビジネス・オブジェクトのタイプに関する規格がないか調べます。 例えば、モデルによっては Electronic Data Interchange (EDI)、Open Applications Group (OAG)、または Object Management Group (OMG) イニシアチブによって 提供されるエンティティーに対応している場合もあります。

## 汎用ビジネス・オブジェクトの設計標準

汎用ビジネス・オブジェクトとの整合性を取るため、汎用ビジネス・オブジェクト を設計するときは、次の指針に従ってください。

- v 各オブジェクトの最初の属性はそのオブジェクトのキーとし、ObjectId という名 前にします。
- v 属性が外部キーを表す場合は、例えば CustomerId、ItemId、OrderId のように、 その外部ビジネス・オブジェクトの名前に Id を付けた名前をその属性の名前に します。
- v 名前の整合性を取ります。ある属性名で省略語を使用する場合は、親ビジネス・ オブジェクトと子ビジネス・オブジェクトでも同じ省略語を使うようにします。 可能であれば、関連するすべての属性の名前に同じ省略語を使用します。例え ば、Number を Num という省略語にした場合は、その省略語を一貫して使うよう にします。
- v 「*Naming IBM WebSphere InterChange Server Components*」に記載されている命名 ガイドラインに従ってください。

## イベント分離のための設計

汎用ビジネス・オブジェクトを設計する際には、「コラボレーション開発ガイド」 の『並列実行の設計』という題名のセクションに解説されているイベント分離の必 要性を考慮するようお勧めします。

複数のコラボレーション・オブジェクトが同時に同じデータを更新するのを防ぐた め、各ビジネス・オブジェクトを変更できるのは、1 つのタイプのコラボレーショ ン・オブジェクトに限定するようにしてください。例えば、Customer ビジネス・オ ブジェクトは、CustomerSync コラボレーション・オブジェクトによってのみ変更で きるようにします。

あるコラボレーション・オブジェクトが子ビジネス・オブジェクトを含むビジネ ス・オブジェクトを変更し、その子ビジネス・オブジェクトが別のトップレベルの

ビジネス・オブジェクトにも包含され、このトップレベルのビジネス・オブジェク トに専用の変更コラボレーション・オブジェクトが存在する場合には、これらトッ プレベルのビジネス・オブジェクトを、その子を構造的にではなく意味的に包含す るように設計します。共有された子を変更するためには、第 3 のコラボレーショ ン・オブジェクトを作成します。2 つのトップレベルのビジネス・オブジェクトを 所有するコラボレーション・オブジェクトの場合、共有された子の処理を 3 つ目の コラボレーション・オブジェクトに委任する必要があります。

例えば、Customer ビジネス・オブジェクトと Contact ビジネス・オブジェクトの両 方に同じ住所データが格納されている場合は、Customer と Contact によって参照さ れるトップレベルのビジネス・オブジェクトとして Address ビジネス・オブジェク トを設計します。ただし、Address ビジネス・オブジェクトは、Customer と Contact の 2 つのオブジェクトに包含されないようにします。住所データの変更のために は、別個の Address コラボレーション・オブジェクトを作成します。

一方、別の例として、Order ビジネス・オブジェクトが OrderLineItem データを変 更する唯一のビジネス・オブジェクトである場合は、OrderLineItem 子ビジネス・オ ブジェクトを単に参照するのではなく包含するように、Order を設計することがで きます。

言い換えると、Customer および Contact ビジネス・オブジェクトは、Address ビジ ネス・オブジェクトを参照する外部キー属性を格納するように、つまり Address に 対応したキー値だけを格納するように設計する必要があります。Address ビジネス・ オブジェクトは、すべての値が含まれる Address ビジネス・オブジェクトを表す属 性が格納されないように設計してください。一方、Order ビジネス・オブジェクト は、すべての値が含まれる OrderLineItem ビジネス・オブジェクト表す属性を格納 するように設計します。

注**:** 共有ビジネス・オブジェクトを包含されるものではなく参照されるものとして 設計すると、ビジネス・オブジェクトの分散が容易になります。複数のビジネ ス・オブジェクト定義に同じ子ビジネス・オブジェクトが定義されている場 合、repos\_copy ユーティリティーは、インストール時にこのビジネス・オブジ ェクトを 2 回ロードしようとするため、ロールバックが発生します。このデフ ォルト動作を変更する repos copy フラグについては、「システム管理ガイ ド」を参照してください。

### 汎用ビジネス・オブジェクトの属性

汎用ビジネス・オブジェクトの属性を定義するときは、その汎用ビジネス・オブジ ェクトのマップ先のアプリケーションに固有のビジネス・オブジェクトの属性を調 べる必要があります。その場合の指針を次に示します。

- v アプリケーション固有のビジネス・オブジェクトの属性にあるエンティティー間 の類似性に注意してください。汎用ビジネス・オブジェクトに対しては、アプリ ケーション固有のビジネス・オブジェクト内の属性に最も簡明に一致する属性を 定義してください。
- v アプリケーション固有のビジネス・オブジェクトの属性にあるエンティティー間 の違いに注意してください。データを複数のフィールドに分割しているアプリケ ーション固有のビジネス・オブジェクトもあり、同じデータを 1 つのフィールド に結合しているオブジェクトもある場合、2 つのアプリケーション・エンティテ

ィーのマッピングを最も単純化できる設計を判別してください。詳しくは、42 [ペ](#page-59-0) [ージの『既存のコネクターまたはデータ・ハンドラーの設計』を](#page-59-0)参照してくださ  $\mathcal{U}^{\mathcal{A}}$ 

- v コラボレーション・オブジェクトが実行する処理によって生成される要件を検討 してください。例えば、43 [ページの『汎用ビジネス・オブジェクトの設計](#page-60-0) [\(InterChange Server](#page-60-0) のみ)』 に記載のようにコラボレーション・オブジェクトで前 提条件を処理する場合は、前提条件データを格納するのに必要なすべての属性が 汎用ビジネス・オブジェクトに格納されていることを確認してください。
- v 汎用ビジネス・オブジェクトとインターフェースを、そのインターフェースに関 与する多数のアプリケーションに対応するように開発します。例えば、インター フェースに関与するアプリケーションが 4 つあって、そのうちの 3 つは子オブ ジェクト内のデータをカプセル化している一方、4 つ目は親レベル・オブジェク トでデータを包含していている場合、子オブジェクト内のデータもカプセル化さ れるように、汎用ビジネス・オブジェクトを設計してください。これにより、マ ッピング、その他の関連タスクが著しく容易になります。
- v 今後の開発の労作を考慮に入れたうえで、以降の一時点で必要となるデータ構造 に対応するように汎用ビジネス・オブジェクトを設計して、その時点での労作お よび変更の影響を最小限に抑えるのがよいでしょう。ただし、実現する見込みの ない将来のプロジェクトに関しては、開発スコープをあまり広げないようにして ください。

一般に、汎用ビジネス・オブジェクト定義には、その汎用ビジネス・オブジェクト がマップされるすべてのアプリケーション固有のビジネス・オブジェクトの間で変 換されるすべてのデータ要素がキャプチャーされるように、属性を組み込む必要が あります。

属性にはできるだけわかりやすい名前を付けてください。例えば、ある 1 つのエン ティティーを顧客 (Customer) として参照するアプリケーションが複数存在し、企業 (Business Organization) として参照するアプリケーションが 1 つのみの場合、汎 用属性の命名には、より汎用性の高い用語を使用します。

注**:** 属性の名前に使用できる文字は、英数字と下線 (\_) に限定されています。

### 既存の汎用ビジネス・オブジェクトの評価

汎用ビジネス・オブジェクトの開発を容易にするには、既存のものをコピーしカス タマイズするのも 1 つの方法です。

汎用ビジネス・オブジェクトを評価するには、そのインターフェースに組み込まれ ているデータを調べます。方針としては、提供された汎用ビジネス・オブジェクト の 1 つにデータの 80% 以上が存在する場合には、その既存のオブジェクトをカス タマイズします。

この分析を行うときは、ビジネス・オブジェクトの属性よりも構造に注目すること が重要です。属性は比較的簡単に追加したり削除したりできますが、構造や階層の 変更には手間がかかります。

既存の汎用ビジネス・オブジェクトをカスタマイズする場合は、ビジネス・オブジ ェクト定義を調べて、必要な属性が欠落していないかを確認してください。属性の 欠落は、マッピング設計時にさらに発見しやすくなります。汎用ビジネス・オブジ

<span id="page-65-0"></span>ェクトが 1 つ以上の追加属性を必要としている場合は、その追加属性を格納する子 ビジネス・オブジェクトを作成します。カスタムの属性を子ビジネス・オブジェク トに隔離しておくと、IBM 提供のビジネス・オブジェクトに対する将来のアップグ レードが容易になります。

IBM 提供のビジネス・オブジェクトにカスタム属性を埋め込むと、ビジネス・オブ ジェクトを新バージョンにアップグレードする際、新しいビジネス・オブジェクト にこれらの属性を埋め込み直さなければなりません。カスタム属性を独自のビジネ ス・オブジェクトに隔離させると、新規 IBM ビジネス・オブジェクトに、親ビジ ネス・オブジェクトとカスタム子ビジネス・オブジェクトの関係を作成する属性を 1 つ追加できます。親と子の両方に追加の属性を必要とする階層型ビジネス・オブ ジェクトをカスタマイズする場合は、それぞれに別個の子ビジネス・オブジェクト を作成してください。

カスタム属性およびビジネス・オブジェクトに、その性質がわかる名前を指定する ことをお勧めします。簡単な命名規則の 1 つは、各カスタム名に \_x をサフィック スとして付けるという方法です。例えば、汎用 Order ビジネス・オブジェクトに属 性を追加するカスタム子ビジネス・オブジェクトを作成する場合は、その子オブジ ェクトは Order x という名前にします。これにより、一覧表示のときに関連のある 名前がアルファベット順にまとまって表示されます。カスタム・ビジネス・オブジ ェクトまたは属性を識別することの方が、カスタム・オブジェクトとその汎用オブ ジェクトをアルファベット順に並べることより重要な場合は、各カスタム名にプレ フィックスとして x\_ を追加します。詳しくは、「*Naming IBM WebSphere InterChange Server Components*」を参照してください。

# ビジネス・オブジェクトのマッピング要件の判別 **(InterChange Server** の み**)**

アプリケーション固有のビジネス・オブジェクトは、アプリケーション・エンティ ティーと一致するように設計されていると、対応する汎用ビジネス・オブジェクト に一致しない可能性があります。したがって、アプリケーション・データを WebSphere Business Integration システム全体でやり取りできるよう、アプリケーシ ョン固有のビジネス・オブジェクトと汎用ビジネス・オブジェクトを対応付けるマ ップを作成する必要があります。

アプリケーション固有のビジネス・オブジェクトは、アプリケーション・エンティ ティー内のフィールド、列、または要素をすべて組み込まなくてもよい場合もあり ます。アプリケーション固有のビジネス・オブジェクトに組み込む必要のある属性 を決定するときには、そのオブジェクトを使用するアプリケーションおよびビジネ ス・プロセスの機能要件を参考にしてください。

汎用ビジネス・オブジェクトとアプリケーション・エンティティーの間の対応を調 べることもできます。汎用ビジネス・オブジェクト内のフィールドに対応するフィ ールドをアプリケーション固有のビジネス・オブジェクトに組み込むかどうかを選 択できます。組み込んだ場合、これらデータ要素は該当のビジネス・プロセスに参 加できるようになります。

ビジネス・オブジェクトを設計するときには、アプリケーション・エンティティー と汎用ビジネス・オブジェクトの間の違いに注意してください。この違いに基づい て、必要なデータ変換の内容が確定します。次のような目的でマッピングの設計が 必要になることが考えられます。

- アプリケーション・エンティティー内の複数のフィールドを組み合わせて、汎用 ビジネス・オブジェクト内の 1 つの属性に対応させること。
- v アプリケーション・エンティティー内の 1 つのフィールドを分割して、汎用ビジ ネス・オブジェクト内の複数の属性に対応させること。
- 汎用ビジネス・オブジェクト内には存在しているが、アプリケーション・エンテ ィティーには関連していないフィールドは無視すること。
- アプリケーション固有のビジネス・オブジェクトと汎用ビジネス・オブジェクト の間の意味的あるいは構造的な関係の違いに対処すること。
- v アプリケーション・エンティティー間の外部キー関係などの関係に対処するこ と。
- v データ間の関連を確立すること。以下に例を示します。
	- アプリケーション間でコード値 (既婚/独身の区別や通貨コードなど) の変換を 行う関連など、非キー属性内にあるデータ間に参照する関連を確立すること。
	- アプリケーション間でキー属性 (固有 ID や製品コードなど) の変換を行う関 連など、ビジネス・オブジェクト内のデータ間に一致する関連を確立するこ と。

マッピングと設計の概念を理解しやすいよう、表内のフィールド、アプリケーショ ン固有のビジネス・オブジェクト内の属性、汎用ビジネス・オブジェクト内の属性 の関係をごく簡単に 図 20 に示します。アプリケーション固有のビジネス・オブジ ェクトと汎用ビジネス・オブジェクトの違いは、マッピングにより処理することで す。ビジネス・オブジェクトの属性がデータベースに対応する表現を持たない場 合、コネクターはその属性のデフォルト値を設定できます。

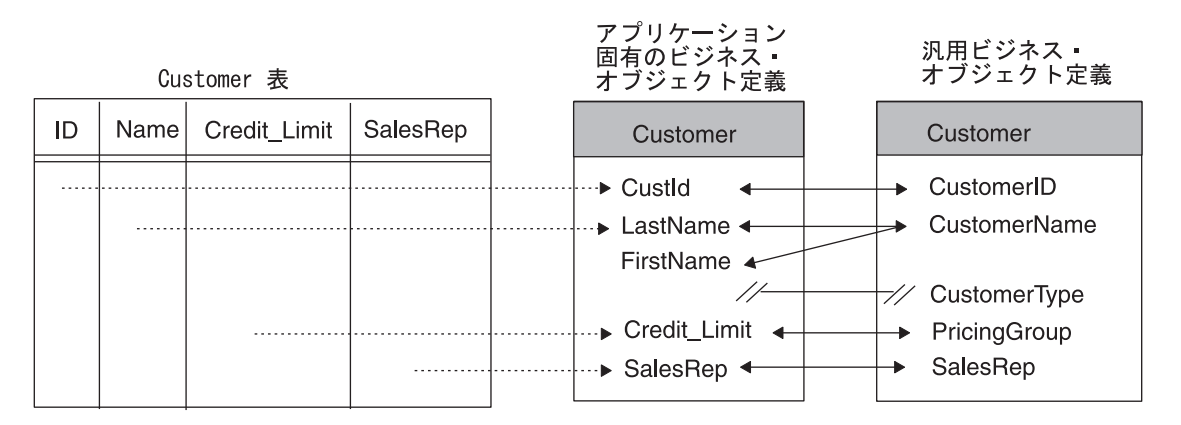

図 *20.* フィールド*/*属性の関係の概要

マップの作成については、「マップ開発ガイド」を参照してください。

# 第 **3** 章 **Business Object Designer** の使用

Business Object Designer ツールは、ビジネス・オブジェクト定義の作成、編集、お よび削除に使用されます。この章では、Business Object Designer の開始方法および 使用方法について概要を示します。この章の主な内容は次のとおりです。

- v 『プロジェクトの処理』
- 55 ページの『[Business Object Designer](#page-72-0) の開始』
- 56 ページの『Business Object Designer [からのビジネス・オブジェクト定義のオ](#page-73-0) [ープン』](#page-73-0)
- 59 [ページの『ビジネス・オブジェクト定義の処理』](#page-76-0)
- 62 ページの『[Business Object Designer](#page-79-0) の機能』

# プロジェクトの処理

Business Object Designer は、プロジェクト の概念を使用してビジネス・オブジェ クト定義の作成、変更、または削除を行う仮想作業域を定義します。環境に応じ て、Business Object Designer がダイアログ・ボックスで指す「プロジェクト」は以 下のいずれかにすることができます。

表 *8. Business Object Designer* のプロジェクト

| Business Object Designer 環境                                                                                             | プロジェクト                                                                                                    |
|----------------------------------------------------------------------------------------------------|----------------------------------------------------------------------------------------------------|
| System Manager $\hat{\psi}$ Business Object Designer<br>を実行していない場合<br>System Manager $\psi$ is Business Object Designer | 現在の Business Object Designer セッショ<br>ンで作業するためにローカル・ディレクト<br>リーからビジネス・オブジェクト定義をイ<br>ンポートした仮想作業域。ローカル・プロ<br>ジェクト とも呼びます。<br>Business Object Designer および System |
| を実行している場合                                                                                                    | Manager が実行されている Windows マシ<br>ンの統合コンポーネント・ライブラリー<br>(ICL)。ICL ベースのプロジェクト とも呼<br>びます。                                                                         |

各タイプのプロジェクトの使用に関する詳細については、以下のセクションで説明 します。

# **System Manager** を使用せずに **Business Object Designer** を 実行している場合

System Manager から Business Object Designer を実行していない場合は、Business Object Designer は「プロジェクト」としてローカル・プロジェクトを使用します。 ローカル・プロジェクトは、処理するビジネス・オブジェクト定義をインポートで きる仮想作業域です。

### **Business Object Designer** によるローカル・プロジェクトの処理

ローカル・プロジェクトにおける Business Object Designer 機能の動作に関する全 体像を以下に示します。これらのタスクの実行に関する詳細については、 55 [ページ](#page-72-0) の『[Business Object Designer](#page-72-0) の開始』以降のトピックで説明しています。

v 既存のビジネス・オブジェクト定義の編集**:** 既存のビジネス・オブジェクト定義 を編集するには、「ファイル」**>**「ファイルから開く」 をクリックします。この メニュー項目は、ビジネス・オブジェクト定義をローカル・ディレクトリーから プロジェクトにインポートし、オプションで編集用に開きます。

プロジェクトにインポートされているが現在は閉じられている既存のビジネス・ オブジェクト定義を編集するには、「ファイル」**>**「開く」をクリックします。

- v 新規ビジネス・オブジェクト定義の作成**:** 新規ビジネス・オブジェクト定義を作 成するには、「ファイル」**>**「新規」または「ファイル」**>**「**ODA** を使用して新 規作成」 をクリックします。
- v ビジネス・オブジェクト定義の保管**:** 新規または変更したビジネス・オブジェク ト定義を保管するには、メニュー・バーで「保管」をクリックします。ローカ ル・ディレクトリーへの保管を確認するプロンプトが表示されます。ビジネス・ オブジェクト定義を別の名前で保管したり別のディレクトリーに保管したりする には、「別名保管」をクリックします。
- v ビジネス・オブジェクト定義の削除**:** 格納先 Windows ディレクトリーからビジネ ス・オブジェクト定義を削除するには、Windows によって提供されているツール を使用します。Business Object Designer の削除機能を使用して行うことはできま せん。ローカル・プロジェクトからビジネス・オブジェクト定義を削除するに は、「ファイル」**>**「削除」を選択します。プロジェクトから削除するビジネス・ オブジェクト定義を選択するプロンプトが表示されます。

# **System Manager** から **Business Object Designer** を実行して いる場合

System Manager から Business Object Designer を実行する場合は、ビジネス・オブ ジェクト定義の開発および管理を行うためのさらに多くの洗練された機能にアクセ スできます。System Manager では、ビジネス・オブジェクト定義は、コラボレーシ ョンやマップなどの他のビジネス・インテグレーション・コンポーネントとともに 統合コンポーネント・ライブラリー (ICL) に格納されます。ICL はビジネス・イン テグレーション・コンポーネントのリポジトリーであり、ビジネス・インテグレー ション・ソリューションを構築するための構成ブロックとして使用できます。各 ICL には、統合コンポーネントの種類ごとに 1 つのフォルダーの集合があります。 これを 53 [ページの図](#page-70-0) 21 に示します。

<span id="page-70-0"></span>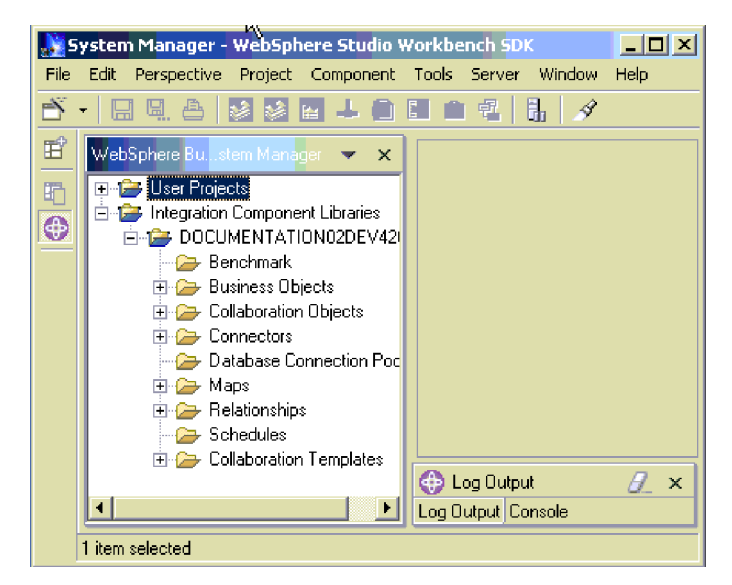

図 *21. System Manager* の統合コンポーネント・ライブラリー

ビジネス・オブジェクト定義の開発および展開を行う方法は以下のとおりです。 Business Object Designer でビジネス・オブジェクト定義を開発し、ICL のビジネ ス・オブジェクト・フォルダーに保管します。ビジネス・オブジェクト定義をビジ ネス・インテグレーション・ソリューションで使用する場合は、その定義を 1 つ以 上のユーザー・プロジェクト に関連付けます。各ユーザー・プロジェクトには、個 々のビジネス・インテグレーション・ソリューションの実装に必要なすべてのビジ ネス・インテグレーション・コンポーネントが含まれます。例えば、PeopleSoft ア ダプターの実装に必要なコンポーネントを含むユーザー・プロジェクトでは、ビジ ネス・オブジェクト・フォルダーにそのアダプターが必要とするすべてのビジネ ス・オブジェクト定義があります。

ICL と同様に、各ユーザー・プロジェクトにはビジネス・インテグレーション・コ ンポーネント・フォルダーの集合が含まれます。しかし、ユーザー・プロジェクト には ICL コンポーネントの仮想的なコピーのみが含まれます。ビジネス・オブジェ クト定義を変更する場合は、ICL のインスタンスを変更します。行った変更内容 は、ビジネス・オブジェクト定義を含むすべてのユーザー・プロジェクトに自動的 に伝搬されます。すなわち、あるビジネス・オブジェクト定義が 2 つのユーザー・ プロジェクトに含まれる場合に統合コンポーネント・ライブラリーの定義を変更す ると、その変更はユーザー・プロジェクトに存在する仮想コピーに自動的に反映さ れます。このように ICL のビジネス・オブジェクト定義と対応するユーザー・プロ ジェクトの仮想コピーがリンクしているため、複数のビジネス・インテグレーショ ン・ソリューションで展開するときに、ビジネス・オブジェクト定義の変更および 保守を 1 箇所に集中させることができます。

Retek アダプター用ユーザー プロジェクト

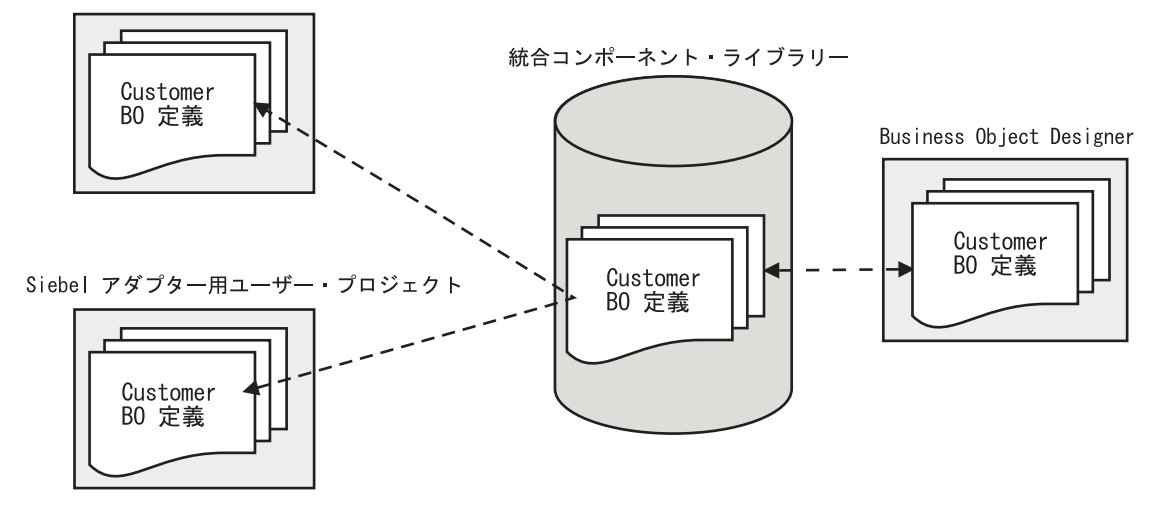

図 *22. ICL* のビジネス・オブジェクト定義に対する変更はユーザー・プロジェクトの仮想コピーに自動的に伝搬される

統合コンポーネント・ライブラリーを使用したビジネス・インテグレーション・コ ンポーネントの開発については、ご使用のシステムのインプリメンテーション・ガ イドを参照してください。

### **Business Object Designer** による **ICL** ベースのプロジェクトの処 理

System Manager から Business Object Designer を実行する場合は、選択した統合コ ンポーネント・ライブラリーが「プロジェクト」として使用されます。ICL ベース のプロジェクトにおける Business Object Designer 機能の動作に関する全体像を以 下に示します。これらのタスクの実行に関する詳細については、 55 [ページの](#page-72-0) 『[Business Object Designer](#page-72-0) の開始』以降のトピックで説明しています。

- v 既存のビジネス・オブジェクト定義の編集**:** プロジェクトに格納されているビジ ネス・オブジェクト定義を編集するには、「ファイル」**>**「開く」をクリックしま す。
- v 新規ビジネス・オブジェクト定義の作成**:** 新規ビジネス・オブジェクト定義を作 成するには、「ファイル」**>**「新規」または「ファイル」**>**「**ODA** を使用して新 規作成」 をクリックします。
- v ビジネス・オブジェクト定義の保管**:** 新規または変更したビジネス・オブジェク ト定義を保管するには、「ファイル」**>**「保管」をクリックします。ビジネス・オ ブジェクトは、プロジェクトのビジネス・オブジェクト・フォルダーに保管され ます。新規または変更したビジネス・オブジェクト定義を別の名前で保管するに は、メニュー・バーから「ファイル」**>**「別名保管」をクリックします。
- v ビジネス・オブジェクト定義の削除**:** ビジネス・オブジェクト定義を削除するに は、メニュー・バーから「削除」を選択します。プロジェクトから削除するビジ ネス・オブジェクト定義を選択するプロンプトが表示されます。

System Manager を使用せずに Business Object Designer を実行している場合は、統 合コンポーネント・ライブラリーにはアクセスできません。この環境では、Business
Object Designer はローカル・プロジェクトを使用します。詳しくは、 51 [ページの](#page-68-0) 『System Manager を使用せずに [Business Object Designer](#page-68-0) を実行している場合』を 参照してください。

## <span id="page-72-0"></span>**Business Object Designer** の開始

Business Object Designer は、表 9 に示すいずれの方法でも開くことができます。 Business Object Designer が開いた後で、ビジネス・オブジェクト定義を手動で作成 するか、Object Discovery Agent を使用してアプリケーション固有のビジネス・オブ ジェクトの定義を生成することができます。詳しくは、 67 [ページの『第](#page-84-0) 4 章 ビジ [ネス・オブジェクト定義の開発』を](#page-84-0)参照してください。

表 *9. Business Object Designer* を開く方法

| System Manager から            | • 統合コンポーネント・ライブラリーのビジネス・オブジェ                                      |
|------------------------------|-------------------------------------------------------------------|
|                              | クト・フォルダーを選択し、以下のいずれかの手順を実行                                        |
|                              | します。                                                              |
|                              |                                                                   |
|                              | 「ツール」メニューから「Business Object                                       |
|                              | Designer」をクリックします。                                                |
|                              | 「Business Object Designer」ツールバー・アイコン<br>をクリックします。                 |
|                              | • 統合コンポーネント・ライブラリーのビジネス・オブジェ<br>クト・フォルダーを右クリックします。                |
| Windows ショートカットの使            | • ビジネス・オブジェクト定義をダブルクリックします。<br>「プログラム」>「IBM WebSphere InterChange |
| 用 (InterChange Server)       | Server」>「IBM WebSphere Business Integration                       |
|                              |                                                                   |
|                              |                                                                   |
|                              | Toolset」>「開発」>「Business Object Designer」をク                        |
|                              | リックします。                                                           |
| Windows ショートカットの使            | 「プログラム」>「IBM WebSphere Business Integration                       |
| 用 (WebSphere MQ              | Adapters」>「ツール」>「Business Object Designer」                        |
| Integrator Broker または        | をクリックします。                                                         |
| <b>WebSphere Application</b> |                                                                   |
| Server を使用する                 |                                                                   |
| <b>WebSphere Business</b>    |                                                                   |
| <b>Integration Adapters)</b> |                                                                   |
| 他の開発ツールから                    | 以下のいずれかの手順を実行します。                                                 |
| (InterChange Server のみ)      | • 「ツール」メニューで「Business Object Designer」を                           |
|                              | クリックします。                                                          |
|                              | • ツールバーで Business Object Designer アイコンをダブル<br>クリックします。            |

最初にビジネス・オブジェクト定義を選択せずに System Manager から直接 Business Object Designer を開くと、「新規ビジネス・オブジェクト」ダイアログ・ ボックスが自動的に開きます。System Manager が実行されていない場合、Business Object Designer は開きますが、「新規ビジネス・オブジェクト」ダイアログ・ボッ クスは開きません。

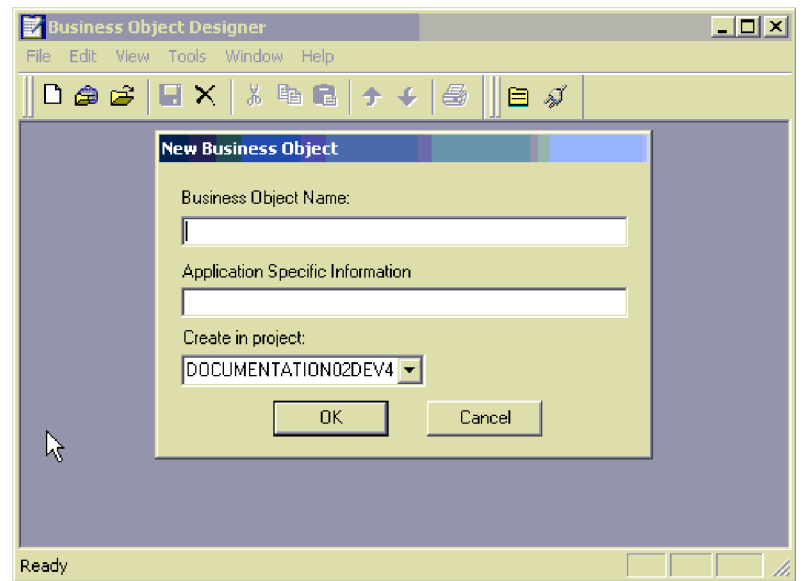

図 *23.* 「新規ビジネス・オブジェクト」ダイアログ・ボックス

ビジネス・オブジェクト定義をダブルクリックして Business Object Designer を開 く場合は、選択した定義が Business Object Designer の作業域に表示されます。

# **Business Object Designer** からのビジネス・オブジェクト定義のオープ ン

Business Object Designer を開くと、ファイルに格納されているオブジェクト定義を 開くことができます。System Manager から Business Object Designer を実行してい る場合は、統合コンポーネント・ライブラリーに格納されているビジネス・オブジ ェクト定義を開くこともできます。

このセクションで説明する内容は次のとおりです。

- v 『プロジェクトからのビジネス・オブジェクト定義のオープン』
- v 58 [ページの『名前の重複の防止』](#page-75-0)
- 57 [ページの『ファイルからの定義のオープン』](#page-74-0)

## プロジェクトからのビジネス・オブジェクト定義のオープン

Business Object Designer が既に開いている場合、プロジェクトからビジネス・オブ ジェクト定義を開くには以下のいずれかの操作を実行します。

- 注**:** System Manager から Business Object Designer を実行している場合は、プロジ ェクトは ICL ベースのプロジェクトです。それ以外の場合は、プロジェクトは ローカル・プロジェクトであり、インポートされているビジネス・オブジェク ト定義のみが含まれます。Business Object Designer のプロジェクトについて は、 51 [ページの『プロジェクトの処理』を](#page-68-0)参照してください。
- 1. プロジェクト内のビジネス・オブジェクト定義のリストから、開きたい定義の名 前を強調表示します。
- 2. 複数のビジネス・オブジェクト定義を選択するには、以下の手順のいずれかを実 行します。
- <span id="page-74-0"></span>v 連続する名前を選択するときには、最初の名前を選択し、Shift キーを押しな がら最後の名前をクリックします。
- v 連続しない名前を選択するときには、Ctrl キーを押しながらそれぞれの名前 をクリックして選択します。
- 3. 開きたい定義を選択した後、右マウス・ボタンでクリックしてから「開く」をク リックします。

Business Object Designer は、選択された定義ごとに 1 つのウィンドウを表示し ます。

## ファイルからの定義のオープン

- ローカル・ディレクトリーに格納されているビジネス・オブジェクト定義を開くに は、以下の手順を実行します。
- 1. 「ファイル」**>**「ファイルから開く」をクリックします。

「インポート」ダイアログ・ボックスが開きます。このダイアログ・ボックスの デフォルト設定では、タイプ XML スキーマ定義 (拡張子 .xsd を持ちます) の ファイルをフィルターに掛けます。「ファイルのタイプ」リストから別のファイ ル・タイプを選択することも、全ファイル・タイプを選択することもできます。

- 2. 「インポート」ダイアログ・ボックスで、ファイルを検索して選択し、「開く」 をクリックします。図 24 に、このダイアログ・ボックスを示します。
	- 注**:** System Manager から Business Object Designer を実行していない場合は、ダ イアログ・ボックスの「プロジェクトに」リストは省略されます (このリス トが表示された場合は、ICL ベースのプロジェクトを指定し、インポートさ れているビジネス・オブジェクト定義を受信できます)。代わりに、ビジネ ス・オブジェクト定義はローカル・プロジェクトにインポートされます。

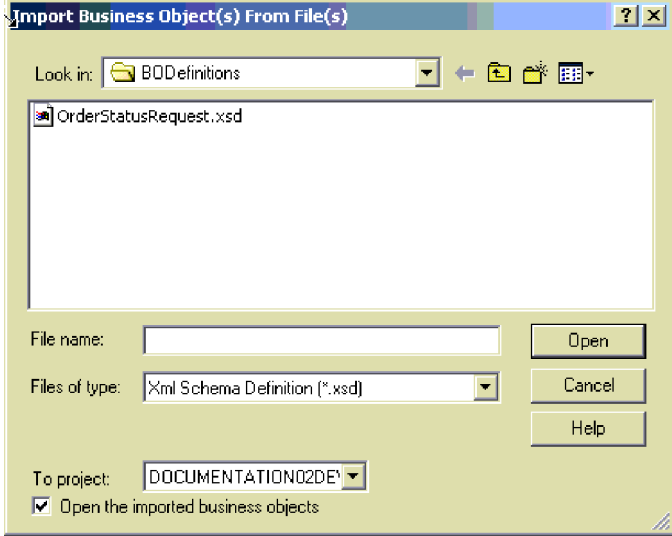

図 *24.* 「ファイルからビジネス・オブジェクトをインポート」ダイアログ・ボックス

「インポートしたビジネス・オブジェクトを開く」チェック・ボックスを選択する と、Business Object Designer はビジネス・オブジェクト定義も編集用に開きます。

それ以外の場合、ビジネス・オブジェクト定義はプロジェクトにインポートされま すが、編集用に開かれることはありません。詳しくは、59 [ページの『ビジネス・オ](#page-76-0) [ブジェクト定義の処理』を](#page-76-0)参照してください。

## <span id="page-75-0"></span>名前の重複の防止

Business Object Designer では、同じ名前を持つ 2 つのビジネス・オブジェクトを 同じプロジェクトに置くことはできません。このようにすると、以下のいずれかの 状態が発生します。

- v プロジェクトに既に存在するものと同一のファイルからの定義が開かれます。
- v 既にプロジェクトに存在するものと同一の新しい定義が作成されます。

この場合、Business Object Designer はエラー・メッセージ「この名前のビジネ ス・オブジェクトは既に存在しています」を表示します。

ファイルから定義を開こうとしたときに、同じ名前の定義がローカル・プロジェク トまたは ICL ベースのプロジェクトに既に存在する場合は、図 25 に示すように、 Business Object Designer で「インポート結果」ダイアログ・ボックスが表示されま す。

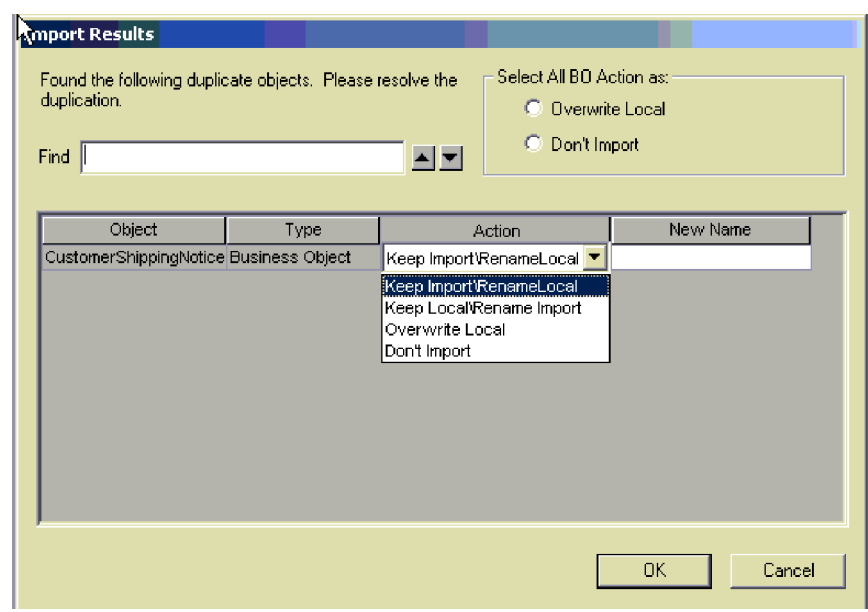

図 *25.* 名前の重複の防止*:* ローカルまたはインポートを保持

「インポート結果」ダイアログ・ボックスで、名前が重複していると報告された各 ビジネス・オブジェクト定義について以下の手順を実行します。

- 1. 「アクション」をクリックして、リストからアクションを選択します。各アクシ ョンの説明は以下のとおりです。
- 2. 「インポートを保持**/**ローカルの名前を変更」または「ローカルを保持**/**インポー トの名前を変更」を選択した場合は、図 25 に示すように、「名前」列にビジネ ス・オブジェクト定義の新しい名前を入力します。

また、「すべての **BO** アクションを次のものとして選択」を使用し、名前が重複し ていると報告されたすべてのビジネス・オブジェクト定義について 2 つのアクショ

<span id="page-76-0"></span>ンのいずれかを指定できます。プロジェクトのすべてのビジネス・オブジェクト定 義をインポートしている定義で上書きするには、「ローカルを上書き」を選択しま す。名前が重複しているビジネス・オブジェクト定義をインポートしないようにす るには、「インポートしない」を選択します。

「インポート結果」ダイアログ・ボックスの「処置」リストには以下のオプション があります。

v 「インポートを保持**/**ローカルの名前を変更」**:** プロジェクトの定義の名前を変更 し、ファイル内の定義の名前を変更せずに保持します。

この変更を実行するには[、図](#page-75-0) 25 に示すように「新規の名前」列に新しい名前を 入力します。

v 「ローカルを保持**/**インポートの名前を変更」**:** ファイル内の定義の名前を変更 し、プロジェクトの定義の名前を変更せずに保持します。

この変更を実行するには[、図](#page-75-0) 25 に示すように「新規の名前」列に新しい名前を 入力します。

- v 「ローカルを上書き」**:** プロジェクトに現在格納されている定義を、ファイルに 格納されている定義で上書きします。
- v 「インポートしない」**:** ファイルに格納された定義をインポートするアクション を取り消します。

## ビジネス・オブジェクト定義の処理

Business Object Designer は、定義の作成と編集のために 2 つのタブ付きダイアロ グ・ボックスを提供します。

- v 「一般」タブ: ビジネス・オブジェクト・レベルのアプリケーション固有情報お よび動詞を指定または変更します。
- v 「属性」タブ: 属性プロパティーを指定または変更します。

定義を初めて作成するか、または開くときに、「属性」タブが開きます。

[図](#page-77-0) 26 に、属性の定義および編集のための環境を示します。

<span id="page-77-0"></span>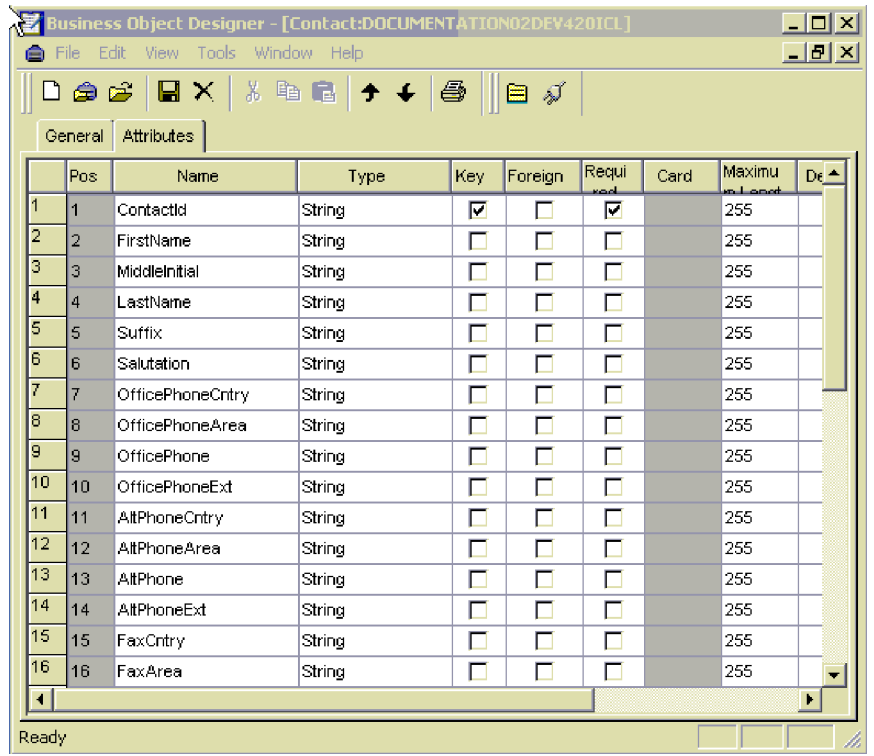

図 *26.* 属性の定義と編集

「一般」タブと「属性」タブの使用方法については、67 [ページの『ビジネス・オブ](#page-84-0) [ジェクト定義の作成』を](#page-84-0)参照してください。

# ビジネス・オブジェクト定義と包含されている子のオープン

Business Object Designer では、親ビジネス・オブジェクト定義とその親に包含され ている子の定義を編集するための、独立したウィンドウを開くことができます。

[図](#page-78-0) 27 に、親ビジネス・オブジェクトと子ビジネス・オブジェクトを別個に編集する ためのウィンドウを示します。

<span id="page-78-0"></span>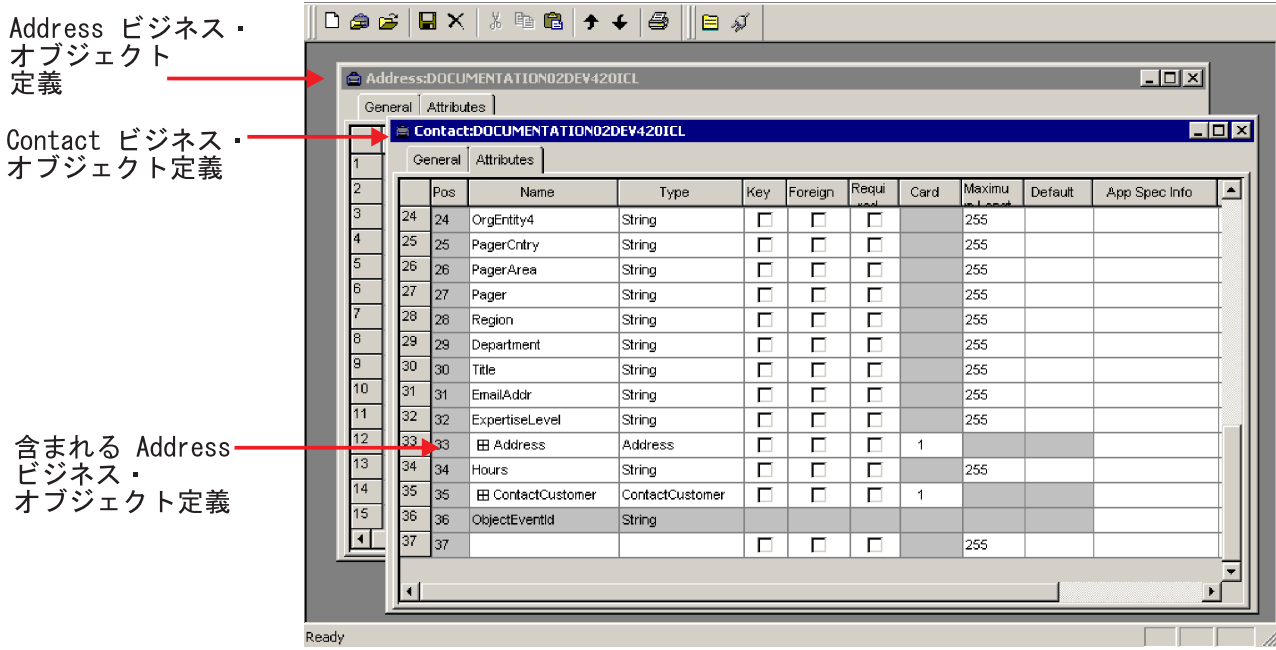

図 *27.* 親ビジネス・オブジェクトと子ビジネス・オブジェクトのための別個のウィンドウ

Contact ビジネス・オブジェクトの中の「住所」属性は、図 27 では展開されていな いことに注意してください。属性を展開することにより、Address ビジネス・オブジ ェクトのすべての属性が「連絡先」ウィンドウに表示されます。これにより、親か ら直接、子を編集することができます。ただし、2 つの場所で同じ定義が変更され ることを防ぐため、このツールでは、親ビジネス・オブジェクトの中で子ビジネ ス・オブジェクトを展開すると、必ず子ビジネス・オブジェクトのウィンドウが自 動的にクローズされます。

[図](#page-79-0) 28 は、「連絡先」の「住所」属性が展開され、「住所」ウィンドウが閉じられた 後のツールの状態を示しています。

<span id="page-79-0"></span>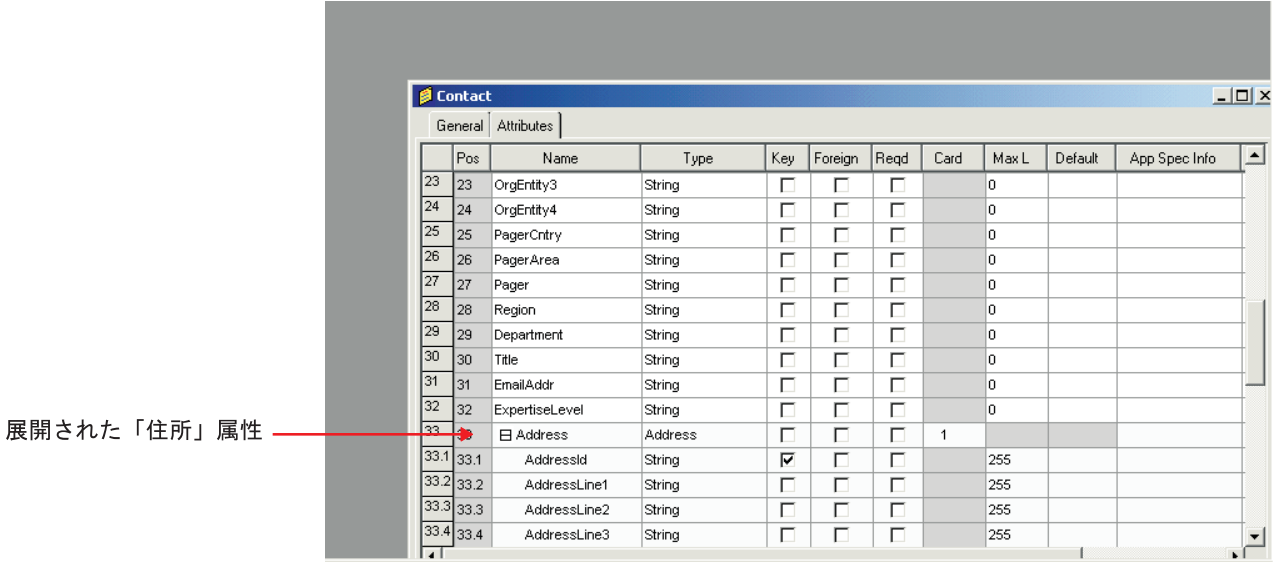

図 *28.* 子ビジネス・オブジェクトを表す親ビジネス・オブジェクト属性の展開

### **Business Object Designer** の機能

Business Object Designer の機能には、次のいずれかの方法でアクセスできます。

- メニュー・バーから
- ツールバー・アイコンの使用

以下のセクションでは、Business Object Designer のメニューおよびメニュー・オプ ションの概要について説明します。

## 「ファイル」メニュー

「ファイル」メニューには以下の項目があります。

- v 「新規ビジネス・オブジェクト」**:** ビジネス・オブジェクト定義を手動で作成し ます。詳しくは、67 [ページの『ビジネス・オブジェクト定義の作成』を](#page-84-0)参照して ください。
- v 「**ODA** を使用して新規作成」**:** ビジネス・オブジェクト・ウィザードを表示しま す。このウィザードでは、Object Discovery Agent からビジネス・オブジェクト 定義を作成できます。詳しくは、77 ページの『[Object Discovery Agent](#page-94-0) を使用し [てビジネス・オブジェクト定義を作成する方法』を](#page-94-0)参照してください。
- v 「開く」**:** プロジェクトに置かれているビジネス・オブジェクト定義を開きま す。System Manager から Business Object Designer を実行している場合は、プロ ジェクトは ICL ベースのプロジェクトです。それ以外の場合は、プロジェクトは ローカル・プロジェクトです。プロジェクトについては、 51 [ページの『プロジェ](#page-68-0) [クトの処理』を](#page-68-0)参照してください。
- v 「ファイルから開く」**:** ローカル・ディレクトリーからビジネス・オブジェクト 定義をインポートし、オプションで開きます。

v 「保管」**:** 以下のようにプロジェクトにビジネス・オブジェクト定義を保管しま す。

既存のビジネス・オブジェクト定義を変更した場合:

- プロジェクトが ICL ベースの場合は、ビジネス・オブジェクト定義は元のプ ロジェクトに保管されます。
- プロジェクトがローカルの場合は、ビジネス・オブジェクト定義はその既存の ファイルに保管されます。

新規ビジネス・オブジェクト定義を作成した場合:

- Business Object Designer を System Manager から実行している場合は、ビジネ ス・オブジェクト定義を保管する ICL を選択するプロンプトが表示されま す。
- それ以外の場合は、ビジネス・オブジェクト定義のローカル宛先ディレクトリ ーおよびファイル名を指定するプロンプトが表示されます。

ビジネス・オブジェクト定義は、以下のタイプのファイルとして保管できます。

**.xsd** XML スキーマ定義。これはデフォルトのファイル・タイプで す。

**.in** および **.txt**

#### InterChange Server

**.xls** スプレッドシート

v 「別名保管」**:** ビジネス・オブジェクト定義を新しい名前で保管します。ビジネ ス・オブジェクト定義を含むファイルの名前は、宛先プロジェクト内で固有でな ければなりません。

既存のビジネス・オブジェクト定義を変更した場合:

- Business Object Designer を System Manager から実行している場合は、ビジネ ス・オブジェクト定義は ICL ベースのプロジェクトに保管されます。
- ビジネス・オブジェクト定義をファイルから開いた場合は、変更したビジネ ス・オブジェクト定義はそのファイルに保管されます。

新規ビジネス・オブジェクト定義を作成した場合:

- Business Object Designer を System Manager から実行している場合は、ビジネ ス・オブジェクト定義を保管する ICL を選択するプロンプトが表示されま す。
- それ以外の場合は、ビジネス・オブジェクト定義のローカル宛先ディレクトリ ーおよびファイル名を指定するプロンプトが表示されます。

ビジネス・オブジェクト定義は、以下のタイプのファイルとして保管できます。

**.xsd** XML スキーマ定義。これはデフォルトのファイル・タイプで す。

**.in** および **.txt**

InterChange Server

**.xls** スプレッドシート

- v 「すべて保管」: すべての開かれているビジネス・オブジェクト定義を保管しま す。詳しくは、[62](#page-79-0) ページの「保管」メニュー項目の説明を参照してください。
- v 「コピーをファイルに保管」**:** ビジネス・オブジェクト定義のコピーを別個のフ ァイルにエクスポートします。
- v 「すべてを **1** つのファイルに保管」: プロジェクトにあるすべてのビジネス・オ ブジェクト定義を repos-copy 形式の 1 つのファイルにエクスポートします。
- v 「閉じる」**:** 選択された定義を閉じます。開いている定義が存在していなけれ ば、このメニュー項目は利用できません。
- v 「すべて閉じる」**:** 開いている定義をすべて閉じます。開いている定義が存在し ていなければ、このメニュー項目は利用できません。
- v 「削除」**:** プロジェクトからビジネス・オブジェクト定義を削除できます。
	- 注**:** Business Object Designer でのみ、プロジェクトからビジネス・オブジェクト 定義を削除できます。プロジェクトが ICL ベースの場合は、削除するビジネ ス・オブジェクト定義が指定の ICL から除去されます。プロジェクトがロー カルの場合は、削除するビジネス・オブジェクト定義がローカル・プロジェ クトから除去されますが、ローカル・ディレクトリーにあるビジネス・オブ ジェクト定義を含むファイルは影響を受けません。ローカル・ファイルを削 除するには、Windows に付属しているツールを使用します。
- v 「印刷設定」**:** プリンターと印刷プロパティーを指定できます。
- v 「印刷プレビュー」**:** 印刷対象の定義のプレビューを表示します。開いている定 義が存在していなければ、このメニュー項目は利用できません。
- v 「印刷」**:** 選択された定義を印刷することができます。開いている定義が存在し ていなければ、このメニュー項目は利用できません。
- v 「終了」**:** Business Object Designer を終了させることができます。

#### 「編集」メニュー

開いている定義がなければ、「編集」メニューのどのオプションも利用できませ ん。「編集」メニューには以下の項目があります。

- v 「切り取り」**:** 定義から属性を削除するか、または列からテキストを削除しま す。このメニュー項目は、列からどのテキストも選択されていなかったり、(左端 の列をクリックすることにより) 属性が選択されていない場合には利用できませ ん。属性編集用ウィンドウの例については、60 [ページの図](#page-77-0) 26 を参照してくださ い。
- v 「コピー」**:** 定義の属性または列のテキストをコピーします。このメニュー項目 は、列からどのテキストも選択されていなかったり、(左端の列をクリックするこ とにより) 属性が選択されていない場合には利用できません。属性編集用ウィン ドウの例については、60 [ページの図](#page-77-0) 26 を参照してください。
- v 「貼り付け」**:** 切り取られたか、またはコピーされた属性を定義に貼り付けま す。あるいは切り取られたか、またはコピーされたテキストを選択された列に貼 り付けます。デフォルトでは、ツールはバッファー内の属性を定義の下端に貼り 付けます。ただし、特定の位置に空の行を挿入すると、バッファリング内の属性 をその空の行の中に貼り付けることができます。
- v 「行を削除」**:** 定義から属性を削除します。このメニュー項目は、(左端の列をク リックすることにより) 属性が選択されていない場合には利用できません。属性 編集用画面の例については、60 [ページの図](#page-77-0) 26 を参照してください。
- v 「すべて選択」**:** 定義の属性をすべて選択します。
- v 「上に挿入」**:** 選択された属性の上に、空行を挿入します。
- v 「下に挿入」**:** 選択された属性の下に、空行を挿入します。
- v 「上に移動」**:** 選択された属性を 1 行上に移動します。このメニュー項目は、属 性が選択されていない場合には利用できません。
- v 「下に移動」**:** 選択された属性を 1 行下に移動します。このメニュー項目は、属 性が選択されていない場合には利用できません。
- 注**:** メニュー項目「上に挿入」、「下に挿入」、「切り取り」、「コピー」、「貼 り付け」、および「削除」は、属性の左端列を右クリックしてアクセスできま す。

### 「表示」メニュー

「表示」メニューの操作は、Business Object Designer を最初に開いたとき、および 作業領域がアクティビティー・ダイアグラムの外観に関連している場合に有効で す。「表示」メニューの機能の多くは、オンとオフを切り替えることができます。

「表示」メニューに表示されるオプションは次のとおりです。

- v 「すべて展開」**:** すべての子ビジネス・オブジェクトのすべての属性を表示しま す。開いている定義が存在していなければ、このメニュー項目は利用できませ ん。
- v 「すべて縮小」**:** すべての子ビジネス・オブジェクトのすべての属性の表示を閉 じます。開いている定義が存在していなければ、このメニュー項目は利用できま せん。
- v 「設定」**:** 「ビジネス・オブジェクト設定」ダイアログ・ボックスを開きます。 このダイアログでは、ビジネス・オブジェクトの削除を確認しないように設定で きます。
- v 「ツールバー」**:** この中のサブメニューには、Business Object Designer の 2 つの ツールバーの表示を制御する項目があります。メニュー・オプションは次のとお りです。
	- 「標準」**:** このメニュー項目をクリックすると、Business Object Designer に標 準ツールバー用のボタンが表示されます。
	- 「プログラム」**:** このメニュー項目をクリックすると、Business Object Designer に、その他の WebSphere Business Integration Toolset プログラムにア クセスするためのボタンが表示されます。
- **「ステータス・バー」:** このメニュー項目をクリックすると、Business Object Designer のメイン・ウィンドウの下部に 1 行の状況メッセージが表示されます。
- 注**:** 1 つの子ビジネス・オブジェクトまたは複数の子ビジネス・オブジェクトの配 列を表す属性の左端列を右クリックすると、「展開」、「縮小」、および「ウ ィンドウで開く」項目にアクセスできます。

# 「ツール」メニュー

「ツール」メニューには以下の項目があります。

- v 「**Log Viewer**」**:** Log Viewer を開きます。
- v 「**Connector Configurator**」**:** Connector Configurator を開きます。
- v 「**System Manager**」**:** System Manager を開きます。

# 「ウィンドウ」メニュー

「ウィンドウ」メニューは、標準的な Windows 環境の場合と同様に機能します。 タイル表示、カスケード表示、開いているウィンドウのアクティブ化などの表示機 能の制御には、メニュー・オプションを使用します。

# <span id="page-84-0"></span>第 **4** 章 ビジネス・オブジェクト定義の開発

この章では、ビジネス・オブジェクト定義の作成と削除の基本的な手順について、 順を追って説明します。この章を学習することによって、定義を手動により作成す る方法と、Object Discovery Agent (ODA) を使用して作成する方法の両方を理解す ることができます。各 ODA では、特定のアプリケーション向けの定義が生成され ます。

この章ではビジネス・オブジェクト定義を作成する定型的手順について説明します が、実際に定義を作成する時には、設計概念についての理解も深めておくことが必 要です。詳しくは、 19 ページの『第 2 [章 ビジネス・オブジェクト設計』を](#page-36-0)参照し てください。Object Discovery Agent の作成方法については、 103 [ページの『第](#page-120-0) 5 章 [Object Discovery Agent](#page-120-0) の開発』を参照してください。

この章の主な内容は次のとおりです。

- v 『ビジネス・オブジェクト定義の作成』
- v 75 [ページの『ビジネス・オブジェクト定義の削除』](#page-92-0)
- 77 ページの『Object Discovery Agent [を使用してビジネス・オブジェクト定義を](#page-94-0) [作成する方法』](#page-94-0)

# ビジネス・オブジェクト定義の作成

ビジネス・オブジェクト定義を作成する方法は 2 つあります。

- 手動 汎用ビジネス・オブジェクトまたは単純なビジネス・オブジェクトを作 成する場合や、Object Discovery Agent によって作成された定義を変更する場合 に有用です。Business Object Designer では、グラフィック・インターフェースに より、ビジネス・オブジェクト定義を手動で作成することが可能となっていま す。このセクションには、以下の内容を説明するチュートリアルが用意されてい ます。
	- 『手動によるフラット・ビジネス・オブジェクト定義の作成』
	- 74 [ページの『手動による階層型ビジネス・オブジェクト定義の作成』](#page-91-0)
- Object Discovery Agent の使用 アプリケーション固有のビジネス・オブジェ クトを作成するときに有用です。*Object Discovery Agent* は、指定されたエンティ ティーを該当するアプリケーションの中で検査し、ビジネス・オブジェクト属性 に対応する要素および各属性のプロパティーを「検出」して、ビジネス・オブジ ェクト定義を作成します。詳しくは、77 ページの『[Object Discovery Agent](#page-94-0) を使 [用してビジネス・オブジェクト定義を作成する方法』を](#page-94-0)参照してください。

## 手動によるフラット・ビジネス・オブジェクト定義の作成

このセクションでは、Hello という名前のビジネス・オブジェクト定義を手動で作 成する方法について説明します。ご使用の統合ブローカーが InterChange Server の 場合、このビジネス・オブジェクトは、SampleHello コラボレーションによって使 用されます。この作成については、「コラボレーション開発ガイド」のチュートリ アルの章に解説されています。

<span id="page-85-0"></span>図 29 では、作成可能な Hello ビジネス・オブジェクト定義を示すとともに、この ビジネス・オブジェクトの統合ブローカーがトリガー・イベントとなるビジネス・ オブジェクトから予想する値も示します。

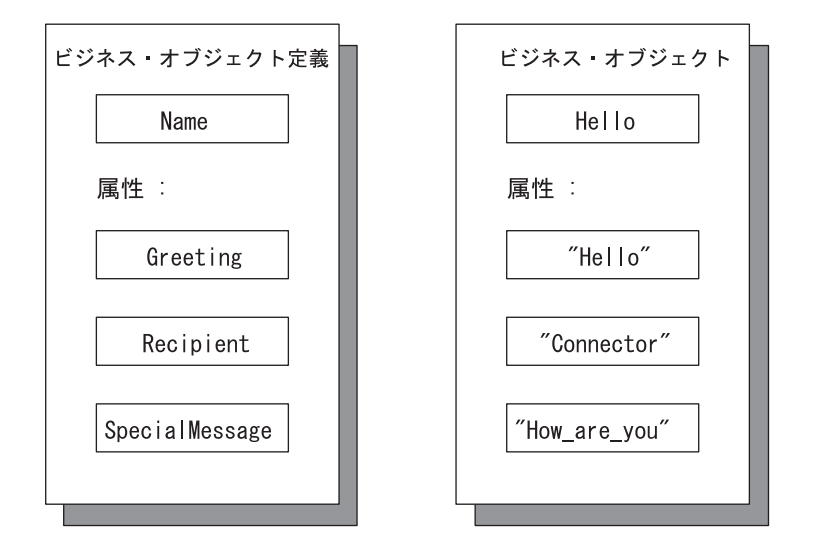

図 *29. Hello* ビジネス・オブジェクト

ビジネス・オブジェクト定義を手動で作成するには、以下の手順を実行します。

- 1. Business Object Designer を開始します。詳しくは、55 [ページの『](#page-72-0)Business [Object Designer](#page-72-0) の開始』を参照してください。
- 2. 「ファイル」**>**「新規」をクリックします。

Business Object Designer が「新規ビジネス・オブジェクト」ダイアログ・ボッ クスを表示します。図 30 に、System Manager から Business Object Designer を 実行しているかどうかを調べる「新規ビジネス・オブジェクト」ダイアログ・ボ ックスのバージョンを示します。 System Manager から Business Object Designer を実行していない場合は、「作成先プロジェクト」リストはダイアロ グ・ボックスに表示されません。

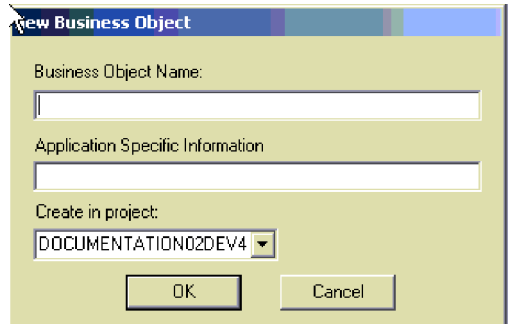

図 *30.* 「新規ビジネス・オブジェクト」ダイアログ・ボックス

3. 新規のビジネス・オブジェクト定義の名前として Hello を入力します。

<span id="page-86-0"></span>名前は通常、大文字と小文字が区別されるため、ここに示したとおり正確に入力 してください。

- 注**:** ビジネス・オブジェクト定義の名前に使用できる文字は、英数字と下線 (\_) に限定されています。この名前には、英語 (U.S.) のロケール (en\_US) に関 連したコード・セットで定義されている文字のみ を使用する必要がありま す。
- 4. 「アプリケーション固有の情報」ボックスは空白のままとし、「OK」をクリッ クします。

図 31 に示すように、Business Object Designer はビジネス・オブジェクト定義ダイ アログ・ボックスを表示します。

|                          |                | Døø <mark>b</mark> x | ※ 脂脂   ナチ   画 |     | 冒<br>4S |       |      |                 |    |
|--------------------------|----------------|----------------------|---------------|-----|---------|-------|------|-----------------|----|
| Attributes<br>General    |                |                      |               |     |         |       |      |                 |    |
|                          | Pos            | Name                 | Type          | Kev | Foreign | Requi | Card | Maximu<br>ممملح | De |
| 1                        | 1              | Contactid            | String        | ╔   |         | ┍     |      | 255             |    |
| 2                        | $\overline{2}$ | FirstName            | String        | г   |         | ┍     |      | 255             |    |
| з                        | lз             | MiddleInitial        | String        | г   | □       | ┍     |      | 255             |    |
| 4                        | 4              | LastName             | String        | г   |         | ┍     |      | 255             |    |
| 5                        | 5              | Suffix               | Strina        | г   |         | ┍     |      | 255             |    |
| 6                        | l6             | Salutation           | String        | г   |         | г     |      | 255             |    |
| 7                        | 7              | OfficePhoneCntry     | String        | г   |         | г     |      | 255             |    |
| 8                        | 18             | OfficePhoneArea      | String        | г   |         | г     |      | 255             |    |
| 9                        | l9             | OfficePhone          | String        | г   |         | г     |      | 255             |    |
| 10                       | 10             | OfficePhoneExt       | String        | г   |         | ┍     |      | 255             |    |
| 11                       | 11             | AltPhoneCntry        | String        | г   |         | ┍     |      | 255             |    |
| 12                       | 12             | <b>AltPhoneArea</b>  | String        | г   | г       | г     |      | 255             |    |
| 13                       | 13             | AltPhone             | String        | г   | г       | г     |      | 255             |    |
| 14                       | 14             | AltPhoneExt          | Strina        | г   | г       | г     |      | 255             |    |
| 15                       | 15             | FaxCntry             | String        | г   |         | г     |      | 255             |    |
| 16                       | 16             | FaxArea              | String        | П   | ┍       | г     |      | 255             |    |
| $\overline{\phantom{a}}$ |                |                      |               |     |         |       |      |                 | Y. |

図 *31.* 新規ビジネス・オブジェクト定義の初期表示

注**:** どの統合ブローカーを使用するかによって、Business Object Designer のインタ ーフェースに若干の違いがある場合があります。ただし、ツールの基本的な機 能は同じです。

#### 属性の追加

ビジネス・オブジェクトの中の情報はそれぞれ、Hello ビジネス・オブジェクト定 義に含まれる属性によって表されます。Hello ビジネス・オブジェクトのために属 性定義を指定する必要があります。図 31 に示すように、必須のオブジェクトの終端 マーカーである ObjectEventId のエントリーが、Business Object Designer によっ て自動的に追加されます。

#### 重要

ObjectEventId 属性は削除、変更、または移動しないでください。この属性 は、WebSphere Business Integration システムの内部使用のために予約されてい ます。この定義を保管すると、Business Object Designer は自動的にこの属性を 移動します。

各属性の行により、属性のプロパティーが決まります。属性のプロパティーについ ては、 5 [ページの『ビジネス・オブジェクトの属性および属性プロパティー』を](#page-22-0)参 照してください。

68 [ページの図](#page-85-0) 29 に示すように、Hello ビジネス・オブジェクト定義は、属性とし て Greeting、Recipient、および SpecialMessage を備えています。属性とそのプ ロパティーは、1 つずつ定義してください。

*Greeting* 属性の追加*:* Greeting 属性を追加するには、以下のようにします。

- 1. 使用できる最初の空行の「名前」列に属性の名前である Greeting を入力しま す。最初の属性の場合、この行は、2 です。
	- 注**:** この属性名には、英語 (U.S.) のロケール (en\_US) に関連したコード・セッ トで定義されている文字のみ を使用する必要があります。
- 2. 「タイプ」列をクリックし、属性タイプの「ストリング」を選択します。属性の タイプは、そのデータ型と同じです。

#### ヒント**:**

Business Object Designer で、他のビジネス・オブジェクトを開いた場 合、その名前は「タイプ」リストに表示されます。「タイプ」から選択 した既存のビジネス・オブジェクトを表示することで、階層構造を持つ ビジネス・オブジェクトを作成できます。そして、このようなビジネ ス・オブジェクトの属性タイプは、他のビジネス・オブジェクトである ような属性を持っています。

統合ブローカーが InterChange Server (ICS) であり、System Manager が 実行されている場合は、処理元の統合コンポーネント・ライブラリーの すべてのビジネス・オブジェクト定義が自動的にこのリストに表示され ます。

統合ブローカーが ICS 以外のブローカー (WebSphere MQ Integrator Broker など) である場合、または ICS を使用しているが System Manager を実行していない場合、他のビジネス・オブジェクト定義に対 する子としてビジネス・オブジェクト定義を追加できる唯一の方法は、 「ファイル」**>**「ファイルから開く」をクリックして最初に Business Object Designer にビジネス・オブジェクト定義をインポートする方法で す。

3. 「キー」、「外部」、「必要」、および「カード」列は飛ばします。

これらの列では、現在の属性がビジネス・オブジェクトの基本キーか外部キー か、属性の値が必要であるかどうか、属性が表している子ビジネス・オブジェク トが単数か複数かを指定します。これらのプロパティーについては、 19 [ページ](#page-36-0) の『第2[章 ビジネス・オブジェクト設計』を](#page-36-0)参照してください。

4. 「最大長」ボックスは、デフォルト値の 255 のままとします。

このボックスは、この属性の値として使用できる最大バイト数を指定します。 5. 「デフォルト値」ボックスに Hello と入力します。

これは、実行時に属性の値の指定がなかったときに使用される値を指定します。

これで、Greeting 属性に対して次のプロパティーを定義したことになります。

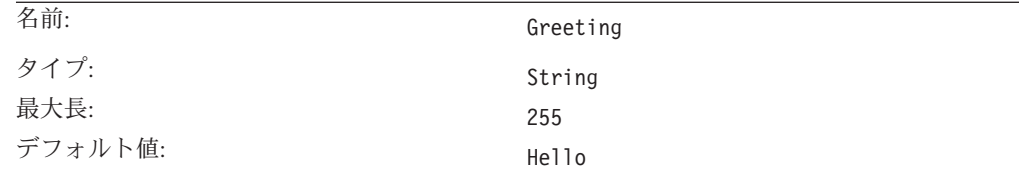

6. 他の列はすべて無視し、3 行目の「名前」列をクリックします。

*Recipient* 属性の追加*:* 2 つ目の属性 Recipient は、ストリングです。

ご使用の統合ブローカーが InterChange Server の場合、SampleHello コラボレーシ ョン・オブジェクトによって、この属性が以下のように使用されます。

- v コネクターは、メッセージをコラボレーションに送るとき、この値を Collaboration に設定します。
- v コラボレーションは、メッセージをコネクターに送るとき、この値を Connector に設定します。

各ビジネス・オブジェクト定義内には 1 つ以上のキー属性 が必要です。キー属性 には、WebSphere Business Integration システムがビジネス・オブジェクトの各イン スタンスを識別するための値が含まれています。Recipient 属性をキー属性にして ください。

Recipient 属性を追加するには、「名前」列にテキスト Recipient を入力し、以下 のプロパティーを使用して Greeting 属性追加の手順に従います。

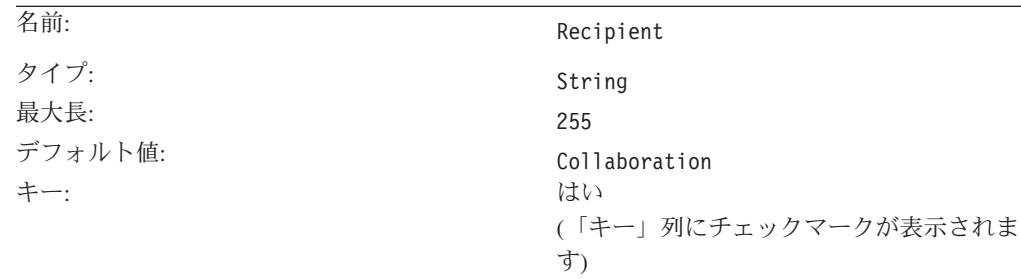

他の列はブランクとし、4 行目の「名前」列をクリックします。

*SpecialMessage* 属性の追加*:* 3 つ目の属性 SpecialMessage は、ストリングで す。

ご使用の統合ブローカーが InterChange Server の場合、SampleHello コラボレーシ ョンは、コラボレーション・オブジェクトが作成された後、コラボレーション構成 プロパティーへのアクセス権を持つシステム管理者などによって、この属性の値が 入力されることを想定しています。コラボレーションは構成プロパティーの値を動 的に取得し、メッセージの最後に追加します。

SpecialMessage 属性を追加するには、「名前」列にテキスト SpecialMessage を入 力し、以下のプロパティーを使用して Greeting 属性追加の手順に従います。

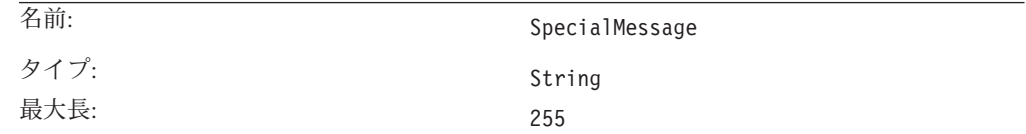

他の列はブランクとします。

「属性」タブに、Greeting、Recipient、および SpecialMessage の 3 つのユーザ ー定義の属性が表示されるようになります。図 32 に、Hello ビジネス・オブジェク トの属性を示します。

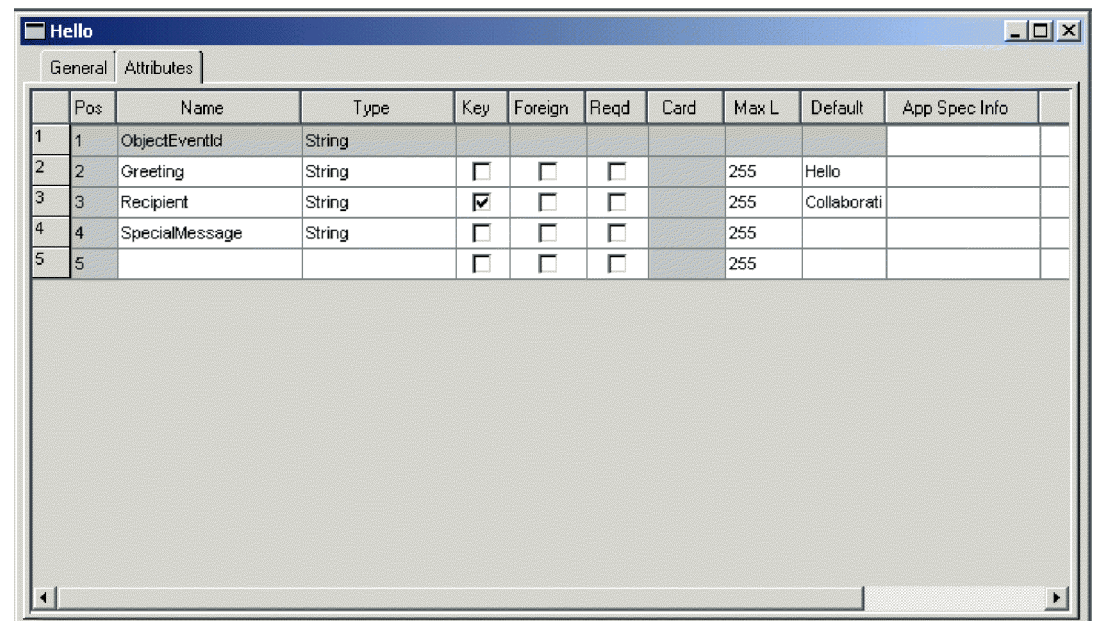

図 *32.* 属性が定義された新規ビジネス・オブジェクト

#### 属性の順序の変更

ビジネス・オブジェクト定義内での属性の順序を画面上で変更することができま す。例えば、キー属性である Recipient を Greeting 属性の上にするには、最初 (左端) の列をクリックし、カーソルを 1 行分上にドラッグします。

#### サポートされる動詞の指定

次に、この Hello ビジネス・オブジェクトがサポートする動詞を指定する必要があ ります。これらの動詞は、ビジネス・オブジェクトから統合ブローカーに送られる

トリガー・イベントを表します。 Hello ビジネス・オブジェクト定義ダイアログ・ ボックスの「一般」タブをクリックすることにより、動詞を指定する画面を開きま す。図 33 に、このタブを示します。

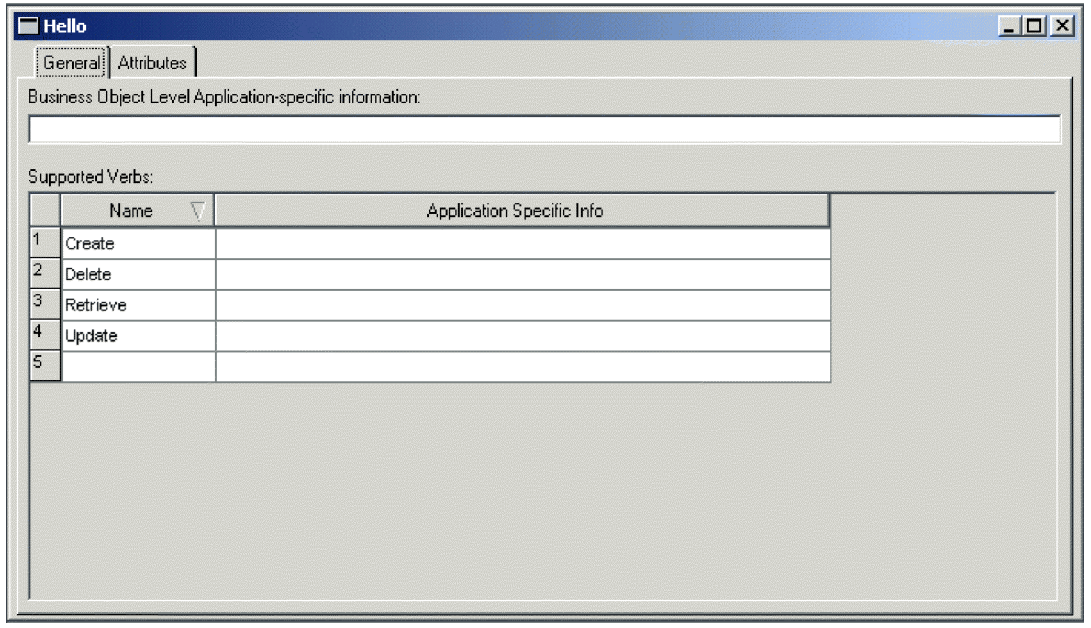

図 *33.* 「一般」編集タブ

ビジネス・オブジェクトは、Create、Delete、Retrieve、および Update の 4 つを デフォルトの動詞としてサポートしており、これらの動詞は「一般」タブにデフォ ルトで表示されます。このチュートリアルの目的に合わせて、トリガー・イベント としては Create 1 つのみがサポートされています。したがって、この動詞のみを サポートするようにビジネス・オブジェクト定義を変更します。

- 重要**:** 各ビジネス・オブジェクト定義に対して 1 つ以上の動詞を指定することが必 要です。
- 注**:** 動詞の名前に使用できる文字は、英数字と下線 (\_) に限定されています。この 名前には、英語 (U.S.) のロケール (en US) に関連したコード・セットで定義さ れている文字のみ を使用する必要があります。

Hello ビジネス・オブジェクトで動詞 Create のみがサポートされることを指示す るため、残りの動詞を 1 つずつまたは一括して削除することができます。

複数の動詞の削除*:* 動詞 Delete、Retrieve、および Update を削除するには、以 下の手順を実行します。

- 1. Shift キーを押しながら動詞 Delete を選択し、動詞 Update をクリックしま す。
- 2. 「削除」キーを押します。

個々の動詞の削除*:* 各動詞を個別に削除するには、以下の手順を実行します。

1. 「サポートされている動詞」テーブルの「削除」行の左側の数字をクリックしま す。

行が選択状態になります。

- <span id="page-91-0"></span>2. 「削除」キーを押します。
- 3. 「サポートされている動詞」テーブル内の動詞 Retrieve および Update につい てステップ 1 および 2 を繰り返します。
- 4. Create 動詞については、「アプリケーション固有の情報」 ボックスをブランク のままとします。

これで、Hello ビジネス・オブジェクトの定義が完了しました。この時点で、「フ ァイル」**>**「保管」をクリックし、変更内容を保管してください。ICL ベースのプロ ジェクトを使用している場合は、定義は ICL に保管されます。ローカル・プロジェ クトを使用している場合は、定義を保管するファイル名およびローカル・ディレク トリーを指定するプロンプトが表示されます。

### 手動による階層型ビジネス・オブジェクト定義の作成

このセクションでは、1 つの子ビジネス・オブジェクトまたは複数の子ビジネス・ オブジェクトの配列を表す属性を定義することにより、階層型ビジネス・オブジェ クト定義を作成する方法について説明します。

直前のセクションで単純属性とサポートされる動詞を定義する方法について説明し ているので、このセクションでは、子ビジネス・オブジェクトを表す属性の定義に ついてのみ説明します。このセクションの例では、次の 2 つの属性を持つ HierarchicalBO という名前のビジネス・オブジェクトを作成します。

- v ビジネス・オブジェクトの必須キーの役目を果たす Key という名前の属性
- カーディナリティーが 1 の Address ビジネス・オブジェクトを表す Addr とい う名前の属性

階層型ビジネス・オブジェクト定義を手動で作成するには、以下の手順を実行しま す。

- 1. Business Object Designer を開きます。
- 2. 「ファイル」**>**「新規」をクリックします。

68 [ページの図](#page-85-0) 30 に示すように、Business Object Designer は「新規ビジネス・ オブジェクト」ダイアログ・ボックスを表示します。

- 3. 新規のビジネス・オブジェクト定義の名前として HierarchicalBO を入力しま す。
- 4. 「アプリケーション固有の情報」列は空白のままとし、「**OK**」をクリックしま す。

69 [ページの図](#page-86-0) 31 に示すように、Business Object Designer はビジネス・オブジ ェクト定義ダイアログ・ボックスを表示します。

- 5. 使用できる最初の空行にキー属性を作成します。最初の属性の場合、この行は 2 です。この属性に Key という名前を付け、任意の単純なデータ・タイプを指定 し、「キー」列をクリックします。
- 6. 使用できる次の空行に次の属性を作成します。この行は 3 です。この属性に Addr という名前を付けます。
- 7. 「タイプ」リストをクリックし、属性タイプの「アドレス」を選択します。
- <span id="page-92-0"></span>注**:** リストに子ビジネス・オブジェクトが存在しない場合には、ここで「タイ プ」リストの「新規ビジネス・オブジェクト」を選択することにより、子ビ ジネス・オブジェクトを作成します。このステップを終了するためには、新 しい子ビジネス・オブジェクトを保管することが必要です。
- 8. 「キー」、「外部」、および「必要」列は飛ばします。「カード」リストをクリ ックして、「**1**」を選択します。
- 9. 他の列はすべて無視します。サポートされる動詞を定義し、定義を保管します。

## ビジネス・オブジェクト定義の削除

統合ブローカーが InterChange Server である場合は、Business Object Designer また は System Manager を使用してビジネス・オブジェクト定義を削除できます。この セクションで説明する内容は次のとおりです。

- v 『Business Object Designer での定義の削除』
- 76 ページの『System Manager [での定義の削除』](#page-93-0)

#### 重要

ビジネス・オブジェクト定義の削除は、(ICS を使用しており、かつ System Manager を実行している場合は) System Manager 経由で統合コンポーネント・ ライブラリーから、その他の場合は Business Object Designer のプロジェクト から可能です。Business Object Designer または System Manager で削除機能を 使用しても、ビジネス・オブジェクト定義を含むローカル・ファイルは削除で きません。ローカル・ファイルを削除するには、Windows に付属しているツー ルを使用します。

## **Business Object Designer** での定義の削除

Business Object Designer を使用してプロジェクトからビジネス・オブジェクト定義 を削除するには、以下の手順を実行します。

- 1. Business Object Designer を開きます。
- 2. プロジェクト内のビジネス・オブジェクト定義のリストから、削除したい定義の 名前を選択します。
- 3. 複数の名前を選択するには、以下の手順のいずれかを実行します。
	- v 連続する名前を選択するためには、最初の名前をクリックしてから、Shift キ ーを押しながら最後の名前をクリックします。
	- v 連続しない名前を選択するためには、Ctrl キーを押しながらそれぞれの名前 をクリックします。
- 4. 削除する定義を選択した後、右マウス・ボタンでクリックしてから「削除」をク リックします。
	- v Business Object Designer が「ビジネス・オブジェクトの削除 **(Deleting business object)**」確認メッセージを表示します。「はい」をクリックして、 ステップ 2 で選択したビジネス・オブジェクトを削除するか、またはステッ プ 3 で選択したビジネス・オブジェクト定義をすべて削除します。

<span id="page-93-0"></span>v ビジネス・オブジェクト定義に他のビジネス・オブジェクトとの依存関係があ る場合、Business Object Designer は、縮小表示の削除確認メッセージを表示 します。

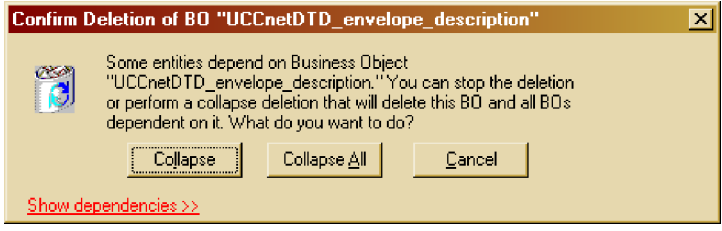

5. 依存関係が存在する場合、「依存関係を表示」リンクをクリックします。削除し たいビジネス・オブジェクト定義について、他のビジネス・オブジェクトとの依 存関係がすべてリストされます。

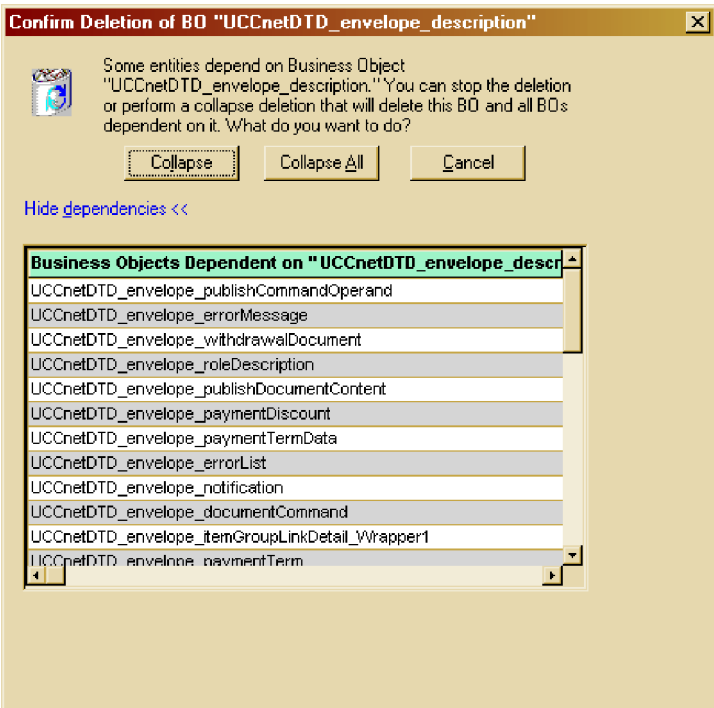

- 6. 以下のいずれかの手順を実行します。
	- v 「縮小」をクリックして、ステップ [2](#page-92-0) で選択したビジネス・オブジェクト定 義およびそれに依存するすべてのビジネス・オブジェクトを削除します。
	- ステップ [3](#page-92-0) で複数のビジネス・オブジェクトを選択した場合は、「すべて縮 小」をクリックして、選択した複数のビジネス・オブジェクト定義およびそれ らのビジネス・オブジェクトのそれぞれに依存するすべてのビジネス・オブジ ェクトを削除します。
	- ビジネス・オブジェクト定義とその依存関係の削除を取り消すには、「キャン セル」をクリックします。

# **System Manager** での定義の削除

System Manager を使用してビジネス・オブジェクト定義を削除するには、以下の手 順を実行します。

- <span id="page-94-0"></span>1. System Manager を始動します。
- 2. 統合コンポーネント・ライブラリーを展開し、ビジネス・オブジェクト定義を削 除する統合コンポーネント・ライブラリーを展開します。
- 3. ビジネス・オブジェクト・フォルダーを開き、削除するビジネス・オブジェクト 定義の名前を選択します。
- 4. 以下のいずれかを行い、ビジネス・オブジェクト定義を削除します。
	- v 「削除」ツールバー・アイコンをクリックします。
	- ビジネス・オブジェクト定義を右クリックし、「削除」を選択します。
- 5. 削除の確認を求められたときには、「はい」をクリックします。
- 6. ビジネス・オブジェクト定義が他のビジネス・オブジェクトとの依存関係を持つ 場合、System Manager はエラー・メッセージを表示します。Business Object Designer を使用してこれらの依存関係を除去しなければ、System Manager でビ ジネス・オブジェクト定義を削除することはできません。

# **Object Discovery Agent** を使用してビジネス・オブジェクト定義を作成す る方法

このセクションでは、アプリケーション固有のビジネス・オブジェクトのビジネ ス・オブジェクト定義を、Object Discovery Agent (ODA) を使用して生成する方法 について説明します。 ODA は、アダプターのオプショナル・コンポーネントで す。 ODA を持つアダプターをインストールすると、ODA は自動的にインストー ルされます。カスタム・アダプターを開発しており、ODA を使用してビジネス・オ ブジェクト定義を作成する場合は、Object Discovery Agent Development Kit (ODK) を使用して開発できます。カスタム ODA の開発については、 103 [ページの『第](#page-120-0) 5 章 [Object Discovery Agent](#page-120-0) の開発』を参照してください。

ODA の構成と実行には、Business Object Designer のビジネス・オブジェクト・ウ ィザードを使用します。ビジネス・オブジェクト・ウィザードは、ODA に対するグ ラフィカル・ユーザー・インターフェースであり、検出やコンテンツ生成のプロセ スの管理を行います。このセクションの内容は次のとおりです。

- v 『ODA を使用するための準備』
- v 81 ページの『ODA [を使用したビジネス・オブジェクト定義の作成』](#page-98-0)
- 90 [ページの『値の入力とプロファイルの保管』](#page-107-0)
- v 90 [ページの『ロギングとトレースの設定』](#page-107-0)
- 94 [ページの『ソース・ノード階層内での移動』](#page-111-0)
- v 98 [ページの『追加情報の指定』](#page-115-0)
- v 99 [ページの『複数の](#page-116-0) ODA の同時使用』

#### **ODA** を使用するための準備

ODA を実行する前に、次の各項目にあてはまることを確認してください。

- v システム始動ファイルが使用可能であり、かつ適切なものである。
- v ODA が開始済みである。
- v Business Object Designer が開始済みである。

#### システム始動ファイル

ODA を開始するには、ODA に必要なファイルがご使用のシステムにあることを確 認しておく必要があります。ODA を持つ定義済みアダプターをインストールする と、必要な ODA システム始動ファイルが自動的にインストールされます。カスタ ム ODA を持つカスタム・アダプターを開発している場合、必要な ODA システム 始動ファイルはその ODA の開発の過程で作成されます。ただし、始動スクリプト があるかどうか、およびご使用の ODA に適したものであるかどうかを確認するこ とをお勧めします。

各 ODA は、それぞれ始動スクリプト を必要とします。始動スクリプトは、ODA の実行を開始するものです。 ODA を最初に開始する前に、始動スクリプト内の変 数が正しく設定されていることを確認しておく必要があります。シェル・ファイル (start\_*ODAname*.sh) またはバッチ・ファイル (start\_*ODAname*.bat) を編集できるよ うに開き、表 10 の説明どおり値が正しく設定されていることを確認してください。

表 *10. ODA* シェル・ファイルおよびバッチ・ファイルの構成変数

| 変数            | 説明      | 例                                                                               |
|---------------|---------|---------------------------------------------------------------------------------|
| set AGENTNAME | ODA の名前 | set AGENTNAME=ODAname                                                           |
| set AGENT     |         | ODA の JAR ファイルの名 UNIX: set AGENT = \${ProductDir}/ODA/srcDataName/ODAname.jar   |
|               | 前       | $WINDOWS: set AGENT =$                                                          |
|               |         | %ProductDir%¥0DA¥srcDataName¥ODAname.jar                                        |
|               |         | set AGENTCLASS ODA の Java クラスの名前 set AGENTCLASS=com.ibm.oda.srcDataName.ODAname |

ODA の名前 (*ODAname*) とソース・データ名 (*srcDataName*) については、 189 [ペー](#page-206-0) ジの『ODA [の名前付け』を](#page-206-0)参照してください。

#### **ODA** の開始

ODA を開始するには、ご使用のオペレーティング・システムに適した始動スクリプ トを使用します。

**UNIX**

start\_*srcDataName*ODA.sh

#### **Windows**

start\_*srcDataName*ODA.bat

Business Object Designer のビジネス・オブジェクト・ウィザードを使用して、ODA を構成および実行します。ビジネス・オブジェクト・ウィザードは、各スクリプ ト・ファイルまたはバッチ・ファイルの AGENTNAME 変数に指定されている名前を基 に各 ODA を探し出します。

注**:** ODA のインスタンスを複数開始する方法については、 99 [ページの『複数の](#page-116-0) ODA [の同時使用』を](#page-116-0)参照してください。

#### **Business Object Designer** の開始

ODA を開始したら、Business Object Designer を開き、構成して実行する必要があ ります。Business Object Designer を開く方法については、 55 [ページの『](#page-72-0)Business [Object Designer](#page-72-0) の開始』を参照してください。Business Object Designer にはビジネ ス・オブジェクト・ウィザードがあり、このウィザードに従うと順を追って ODA を実行できます。

ビジネス・オブジェクト・ウィザードを開始するには、以下の手順を実行します。

- 1. 55 [ページの表](#page-72-0) 9 に示す方法を使用して Business Object Designer を開きます。
- 2. 「ファイル」**>**「**ODA** を使用して新規作成」をクリックします。

ビジネス・オブジェクト・ウィザードが開始され、ウィザードの最初のダイアロ グ・ボックス (「エージェントの選択」) が表示されます。表 11 に、ビジネス・オ ブジェクト・ウィザードのステップについて要約します。

表 *11.* ビジネス・オブジェクト・ウィザードのステップ

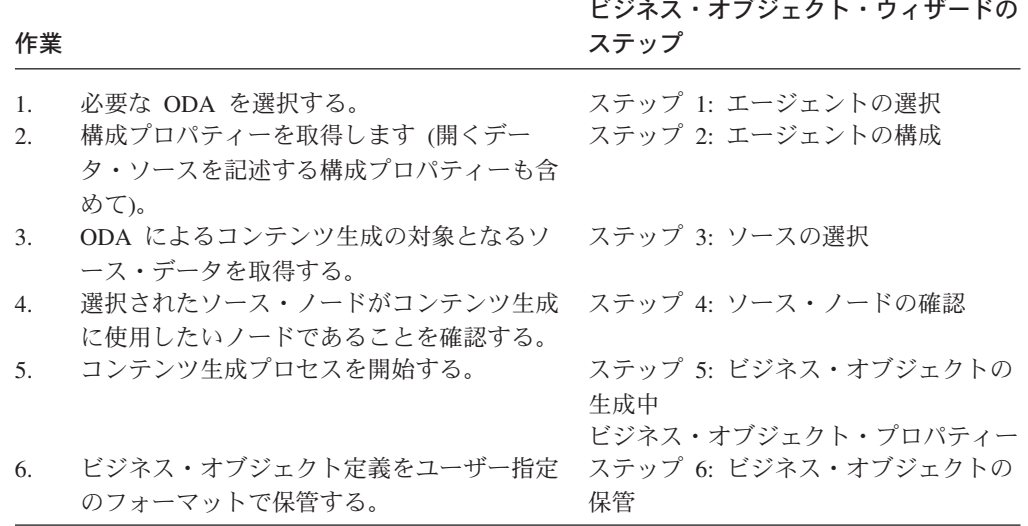

ビジネス・オブジェクト・ウィザードによる ODA 実行の例については、『サンプ ル ODA の使用』を参照してください。

## サンプル **ODA** の使用

ローマ軍兵士のデータ (XML 形式) をビジネス・オブジェクト定義に変換するサン プル Object Discovery Agent が、IBM から提供されています。ODA の使用方法を 十分に理解できるように、このサンプル ODA を使用して、ビジネス・オブジェク ト定義の生成方法を以下に段階的に説明します。

注**:** このサンプル ODA の場所とファイルについては、 114 [ページの『](#page-131-0)ODA の開発 [サポート』を](#page-131-0)参照してください。

このセクションでは、次の作業について説明します。

- v 80 [ページの『サンプル](#page-97-0) ODA の開始』
- v 81 ページの『ODA [を使用したビジネス・オブジェクト定義の作成』](#page-98-0)

#### <span id="page-97-0"></span>サンプル **ODA** の開始

Adapter Development Kit (ADK) がインストールされている場合、サンプル ODA とそれを実行するためのファイルは、製品ディレクトリーの下の DevelopmentKits¥Odk¥Samples ディレクトリーに格納されています。サンプル ODA を実行するためのファイルは、ご使用のオペレーティング・システム環境によって 異なります (表 12 を参照)。

表 *12.* サンプル *Roman Army ODA* の始動スクリプト

| オペレーティング・システム | 始動スクリプト          |
|---------------|------------------|
| Windows       | start Agent4.bat |

注**:** サンプル Roman Army ODA には 5 つのバージョンがあります。これは、 ODA のさまざまな機能の実例を紹介するためです。このセクションでは、この サンプル ODA の 4 番目のバージョンについて説明します。このバージョン は、start Agent4 始動スクリプトと ArmyAgent4 クラス・ファイルを使用しま す。

サンプル Roman Army ODA には 5 つのバージョンがあるため、すべての始動ス クリプトが start\_AgentX という名前の 1 つの共通始動スクリプトを呼び出し、ス クリプトに ODA クラス名を渡します (この名前は start\_AgentX 内の AGENTCLASS 構成変数に割り当てられます)。つまり、start Agent4 始動スクリプトは start\_AgentX に対する呼び出しを含み、このスクリプトに次のパスを ODA クラス 名として渡します。

com.ibm.btools.ODK2.RomanArmy.ArmyAgent4

このサンプル ODA の構成変数を検証するには、start AgentX バッチ・ファイルま たはスクリプト・ファイルを調べて、構成変数が表 13 の構成変数と一致しているこ とを確認します。サンプル Roman Army ODA のバージョン 4 が使用するファイ ルを移動するときは、対応する構成変数も必ず変更してください。

表 *13.* サンプル *Roman Army ODA* の構成変数

| 変数            | サンプル Roman Army ODA 用の値                                                   |
|---------------|---------------------------------------------------------------------------|
| AGENTNAME     | set AGENTNAME=Roman                                                       |
| AGENT         | $UNIX: set AGENT =$                                                       |
|               | \${ <i>ProductDir</i> }/DevelopmentKits/Odk/Samples/RomanArmy/ArmyODA.jar |
|               | <b>WINDOWS: set AGENT =</b>                                               |
|               | %ProductDir%\DevelopmentKits\Odk\Samples\RomanArmy\ArmyODA.jar            |
| FILE LOCATION | <b>UNIX:</b> set FILE LOCATION =                                          |
|               | \${ProductDir}/DevelopmentKits/Samples/Odk/RomanArmy/RomanArmy.xml        |
|               | <b>WINDOWS: set FILE LOCATION =</b>                                       |
|               | %ProductDir%\DevelopmentKits\Samples\Odk\RomanArmy\RomanArmy.xml          |

## <span id="page-98-0"></span>- 重要 -

接続を試みる前に、ビジネス・オブジェクト・ウィザードを使用してサンプル ODA を起動しておく必要があります。ビジネス・オブジェクト・ウィザード は、起動済みの ODA のみを探し出します。

### **ODA** を使用したビジネス・オブジェクト定義の作成

ビジネス・オブジェクト・ウィザードを開始するには、以下の手順を実行します。

- 1. 55 [ページの表](#page-72-0) 9 に示す方法を使用して Business Object Designer を開きます。
- 2. 「ファイル」**>**「**ODA** を使用して新規作成」をクリックします。

ビジネス・オブジェクト・ウィザードは、ウィザードの最初のダイアログ・ボ ックス (「エージェントの選択」) を表示します。このダイアログ・ボックスを 図 34 に示します。

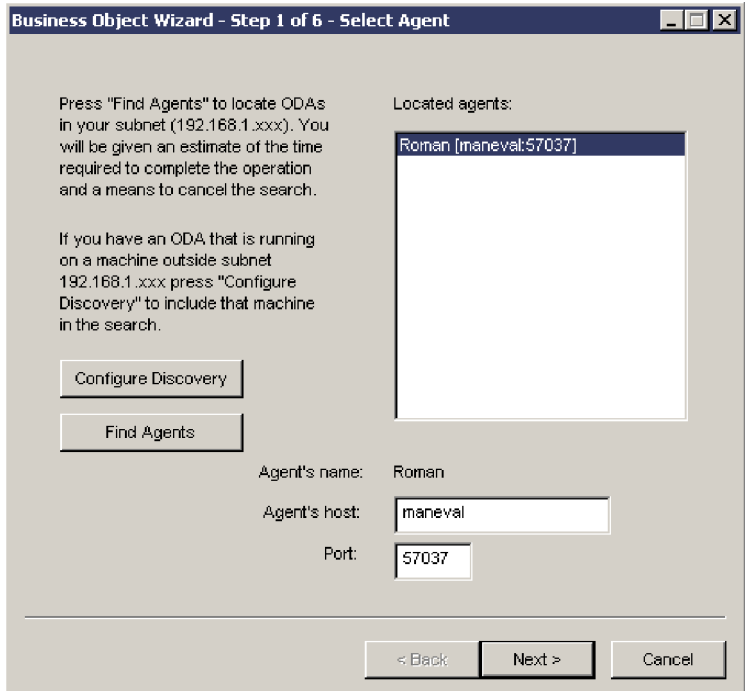

図 *34.* 「エージェントの選択」ダイアログ・ボックス

- 3. ビジネス・オブジェクト・ウィザードの接続先 ODA を、次のいずれかの操作 で選択します。
	- a. 「エージェントの検索」ボタンをクリックし、「検索されたエージェント」 リストに現在実行中の ODA (それぞれの始動スクリプトを使用して開始さ れたエージェント) を表示します。
		- 注**:** 必要な ODA がビジネス・オブジェクト・ウィザードで検出されない 場合は、その ODA が開始済みかどうかを確認してください。

ビジネス・オブジェクト・ウィザードは、ODA の始動スクリプトまたはバ ッチ・ファイルの AGENTNAME 変数に指定されている名前を基に、実行され ている ODA のそれぞれを識別します。ここでのサンプル ODA の名前は Roman です。

- b. 「検索されたエージェント」リストから必要な ODA を選択します。ビジネ ス・オブジェクト・ウィザードが選択内容を「エージェント名」として表示 します。また、ODA のホスト名とポート番号を指定して、ODA を検索す ることもできます。
- 4. 「次へ」 をクリックします。ビジネス・オブジェクト・ウィザードは、指定さ れた ODA への接続を試みます。 ODA が開始済みの場合、ビジネス・オブジ ェクト・ウィザードは、ODA への接続時に、図 35 に示す状況ウィンドウを表 示します。

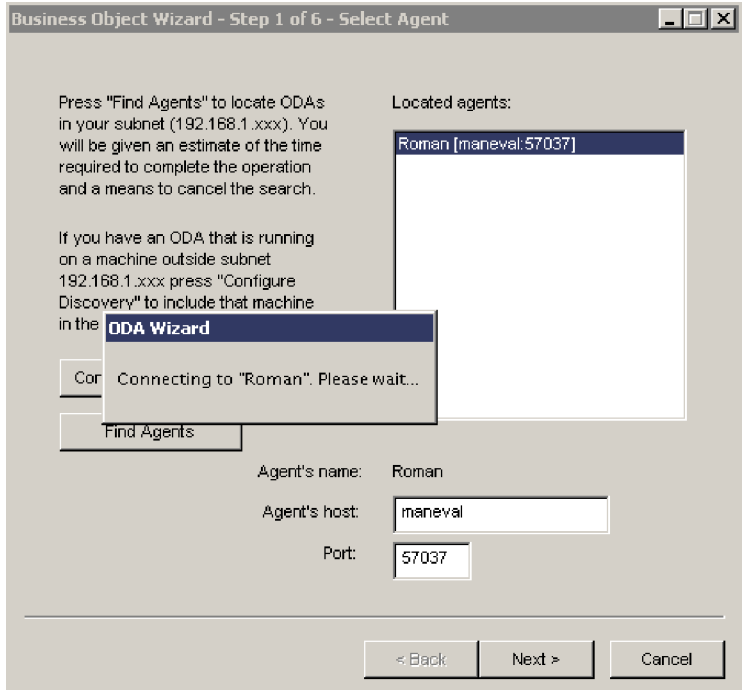

図 *35. ODA* への接続

5. ビジネス・オブジェクト・ウィザードが ODA に接続すると、ウィザードの 2 番目のダイアログ・ボックス (「エージェントの構成」) が表示されます。この ダイアログ[を図](#page-100-0) 36 に示します。このダイアログ・ボックスには、データ・ソー スへのアクセスおよび ODA の初期化に必要な ODA 構成プロパティーが表示 されます。

<span id="page-100-0"></span>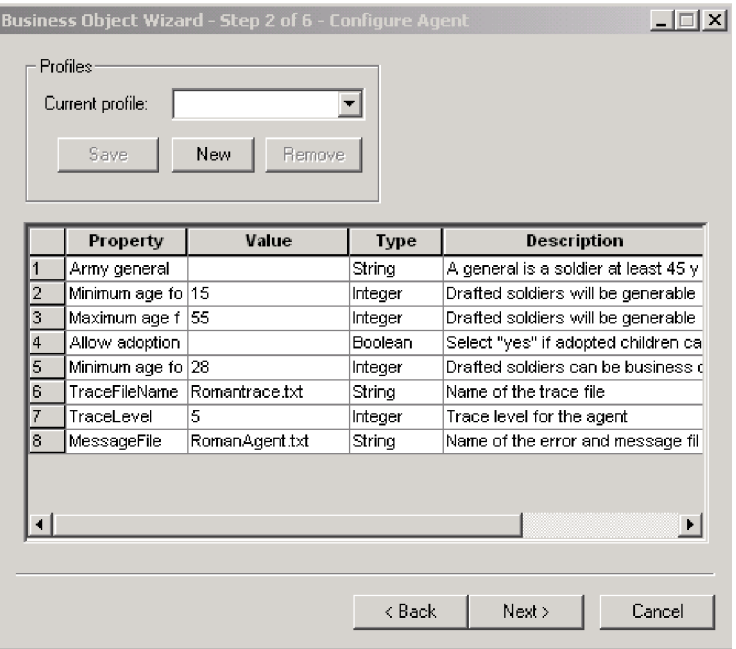

図 *36.* 「エージェントの構成」ダイアログ・ボックス

6. ODA の構成値を指定するか、プロファイルを選択して以前に保管した値を表示 します。 ODA の必須構成領域の 1 つに、ロギングとトレースをセットアップ するための領域があります。詳しくは、 90 [ページの『ロギングとトレースの設](#page-107-0) [定』](#page-107-0) を参照してください。

各 ODA を最初に使用するときには、その ODA の各構成プロパティーの値を 指定する必要があります。この後、「保管」ボタンをクリックすることによ り、指定した名前のプロファイルにプロパティー値を保管することができま す。次に同じ ODA を使用するときには、保管済みのプロファイルを「プロフ ァイルを選択」ボックスから選択できます。詳しくは、90 [ページの『値の入力](#page-107-0) [とプロファイルの保管』を](#page-107-0)参照してください。

7. 「次へ」をクリックします。ビジネス・オブジェクト・ウィザードに、ウィザ ードの 3 番目のダイアログ・ボックス (「ソースの選択」) が表示されます。 このダイアログ・ボックス[を図](#page-101-0) 37 に示します。「ソースの選択」ダイアログ・ ボックスには、ソース・ノード階層 が表示されます。これは、トップレベルの オブジェクトが最上位に配置され、その下に子オブジェクトが配置される、ツ リー構造です。通常、「ソースの選択」ダイアログ・ボックスの初期表示に は、トップレベルのソース・ノードのみが表示されます。

#### 重要

「次へ」をクリックしても ODA が動作しない場合は、MessageFile 構成 プロパティーに指定されている ODA メッセージ・ファイルが *ProgramDir*¥ODA¥messages ディレクトリーにあるかどうかを確認してくだ さい。ここでのサンプル ODA の場合、このメッセージ・ファイルのデフ ォルトの名前は RomanAgent.txt です。詳しくは、 92 [ページの『](#page-109-0)ODA メ [ッセージ・ファイルの指定』](#page-109-0) を参照してください。

<span id="page-101-0"></span>

| Name                              | Description                              |
|-----------------------------------|------------------------------------------|
| ⊟ <sup></sup> Apollo              | Age 69, 6 children                       |
| ⊞‴ Ignatius                       | Age 52, 1 children                       |
| ⊟… Tellus<br>⊞ <sup></sup> Uulius | Age 50, 2 children<br>Age 34, 4 children |
| <b>Cordius</b>                    | Age 20, 0 children                       |
| ⊟…Velius                          | Age 41, 2 children                       |
| <sup>i—</sup> Cicero              | Age 34, 0 children                       |
| └── Pontius                       | Age 36, 0 children                       |
| — Vulso                           | Age 30, 0 children                       |
| — Remus                           | Age 23, 0 children                       |
| $\boxplus \cdots$ Primulus        | Age 20, 2 children                       |
| $\blacksquare$                    | ा                                        |

図 *37.* 「ソースの選択」ダイアログ・ボックスの初期表示

ソース・ノード階層のノードになるのは、テーブル名、ビジネス・オブジェク ト名、スキーマ、または関数です (ODA のデータ・ソースによって異なりま す)。ここでのサンプル ODA は、RomanArmy.xml という名前の XML ファイル に含まれるオブジェクトから、ノードを生成します。図 37 に、Army general 構成プロパティー ( 83 [ページの図](#page-100-0) 36 を参照) に指定されているローマ軍将官 に対応する、単一のトップレベルのソース・ノードを示します。

8. ODA によって生成するビジネス・オブジェクト定義の対象になるオブジェクト を、ソース・ノード階層から選択します。ソース・ノードを 1 つだけ選択する には、そのノードの名前をクリックします。ノードを追加で選択するには、 Ctrl キーを使用します[。図](#page-102-0) 38 では、いくつかのソース・ノードが展開され、 XML オブジェクトに対応する 3 つのソース・ノードが選択されています。

<span id="page-102-0"></span>

| Name                                           | Description                              |     |
|------------------------------------------------|------------------------------------------|-----|
| ⊟ <sup></sup> Apollo                           | Age 69, 6 children.                      |     |
| ⊞‴ lgnatius                                    | Age 52, 1 children                       |     |
| ⊟… Tellus                                      | Age 50, 2 children                       |     |
| ⊞… Hulius                                      | Age 34, 4 children                       |     |
| <b>Cordius</b>                                 | Age 20, 0 children                       |     |
| ⊟…Velius                                       | Age 41, 2 children                       |     |
| <sup>i—</sup> Cicero<br><sup>i……</sup> Pontius | Age 34, 0 children                       |     |
| — Vulso                                        | Age 36, 0 children                       |     |
| — Remus                                        | Age 30, 0 children<br>Age 23, 0 children |     |
| ⊞… Primulus                                    | Age 20, 2 children                       |     |
| ٠I                                             |                                          | l r |

図 *38.* ソース・ノードが展開および選択された「ソースの選択」ダイアログ・ボックス

ソース・ノードを展開してその子ノードを表示するには、次のいずれかの操作 を行います。

- v ノード名の左側にある + 記号をクリックする。
- ノード名を右クリックします。ビジネス・オブジェクト・ウィザードは[、図](#page-103-0) [39](#page-103-0) に示すポップアップ・メニューを表示します。選択されているノードを展 開するには、「すべての項目を検索」をクリックします。ビジネス・オブジ ェクト・ウィザードに、ソース・ノードの次のレベル、つまり展開した親ノ ードの子ノードが表示されます。同様の手順でさらに下のレベルを表示でき ます。

<span id="page-103-0"></span>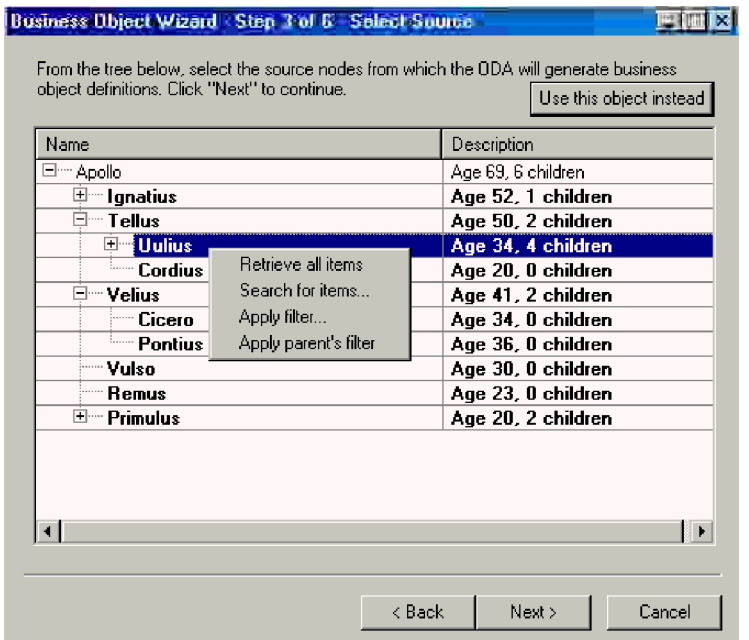

図 *39.* ノードの右クリック

- 注**:** ビジネス・オブジェクト・ウィザードには、ソース・ノード階層のノード 間を移動できる仕組みが、ほかにもいくつか用意されています。詳しく は、 94 [ページの『ソース・ノード階層内での移動』を](#page-111-0)参照してください。
- 9. 生成するビジネス・オブジェクト定義の対象になるソース・ノードを選択した ら、「次へ」をクリックします。ビジネス・オブジェクト・ウィザードに、ウ ィザードの 4 番目のダイアログ・ボックス (「ソース・ノードの確認」) が表 示されます。このダイアログ・ボックス[を図](#page-104-0) 40 に示します。このダイアログ・ ボックスでは、どのソース・ノードを選択したかを確認できます。選択したソ ース・ノードは、太字で表示されます[。図](#page-104-0) 40 では、**Cordius**、**Cicero**、および **Vulso** に対応するソース・ノードが選択されています。

<span id="page-104-0"></span>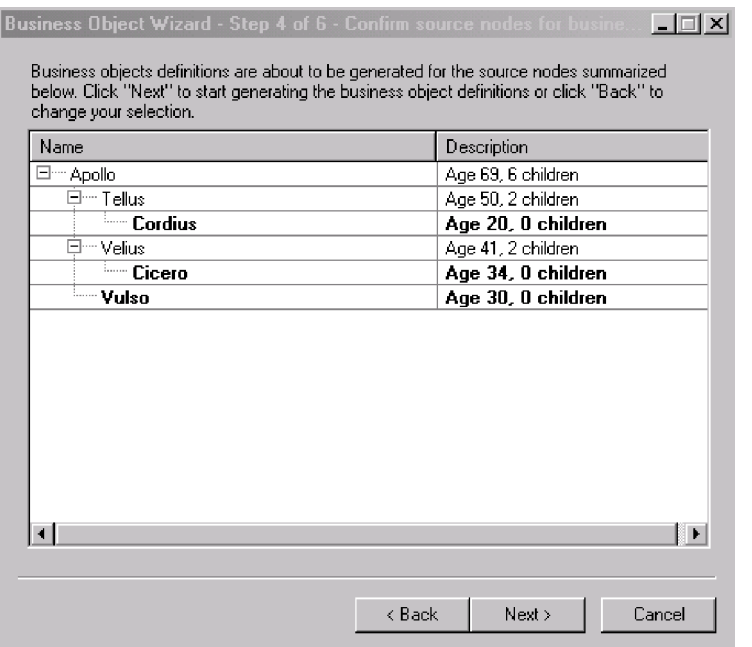

図 *40.* 生成するビジネス・オブジェクト定義の対象になるオブジェクトの確認

選択に誤りがあった場合には、「戻る」をクリックして直前のダイアログ·ボ ックスに戻り、必要な変更を加えます。

10. 選択が正しい場合には、「次へ」をクリックします。ビジネス・オブジェク ト・ウィザードに、ウィザードの 5 番目の画面 (「ビジネス・オブジェクトの 生成中」) が表示されます。この画面[を図](#page-105-0) 41 に示します。この画面は、ODA がビジネス・オブジェクト定義を生成中であることをユーザーに通知します。

<span id="page-105-0"></span>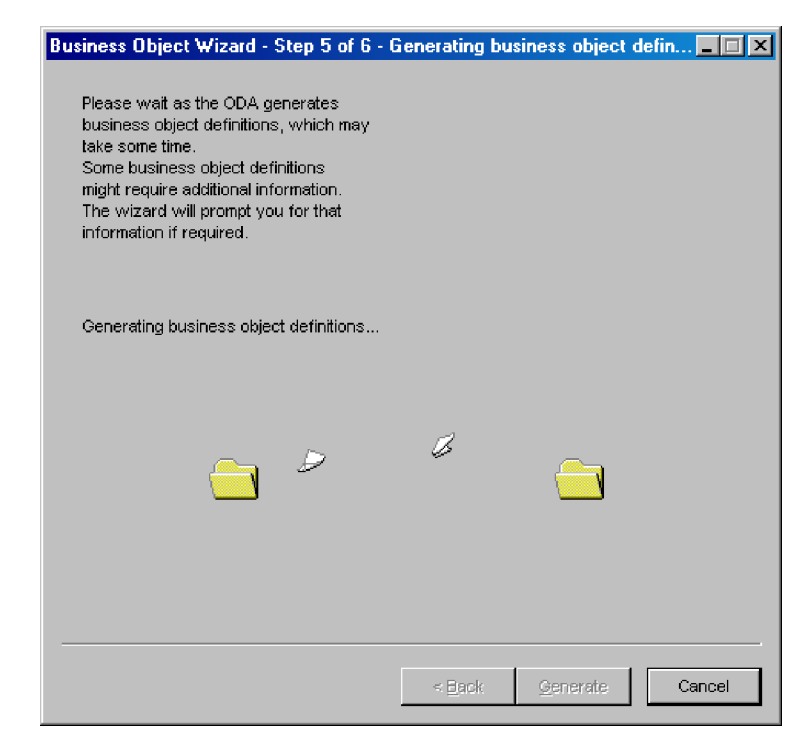

図 *41.* 定義の生成

ODA に追加情報を指定する必要がある場合、ビジネス・オブジェクト・ウィザ ードは「BO プロパティー」ダイアログ・ボックスを表示し、ユーザーにその 情報を入力するように促します。ただし、ここでのサンプル ODA には、追加 情報は必要ありません。「BO プロパティー」ダイアログ・ボックスについて 詳しくは、 98 [ページの『追加情報の指定』を](#page-115-0)参照してください。

- 11. ODA によるビジネス・オブジェクト定義の生成が完了すると、ビジネス・オブ ジェクト・ウィザードにはウィザードの最後のダイアログ・ボックス (「ビジ ネス・オブジェクトの保管」) が表示されます。このダイアログ・ボックスを [図](#page-106-0) 42 に示します。このダイアログ・ボックスには、ODA によって生成された ビジネス・オブジェクト定義を保管できる、以下のオプションが用意されてい ます。
	- v ビジネス・オブジェクト定義を ICL ベースのプロジェクトに保管します (Business Object Designer を System Manager から実行している場合)。
	- ビジネス・オブジェクト定義をファイルに保管します (すべての統合ブロー カーの場合)。
	- Business Object Designer でビジネス・オブジェクト定義を編集用に開きま す。
	- ODA をシャットダウンします。

#### <span id="page-106-0"></span>重要

ODA がビジネス・オブジェクト定義を生成するときに、キー要素が特定 されていない データ・ソース・オブジェクトが生成元のオブジェクトに なっていると、生成されたビジネス・オブジェクト定義はキー属性を持ち ません。どのビジネス・オブジェクトも、少なくとも *1* つのキー を持っ ていなければなりません。キーを持たないビジネス・オブジェクト定義が ODA によって生成されたおそれがある場合には、ビジネス・オブジェク ト定義を保管する代わりに、「別のウィンドウで新規ビジネス・オブジェ クトを開く」オプションを選択するようにします。Business Object Designer では、各ビジネス・オブジェクト定義にキー属性があるかどうか を検証して、ない場合にはキー属性を追加することができます。Business Object Designer では、キーを持たないビジネス・オブジェクト定義は保管 できません。

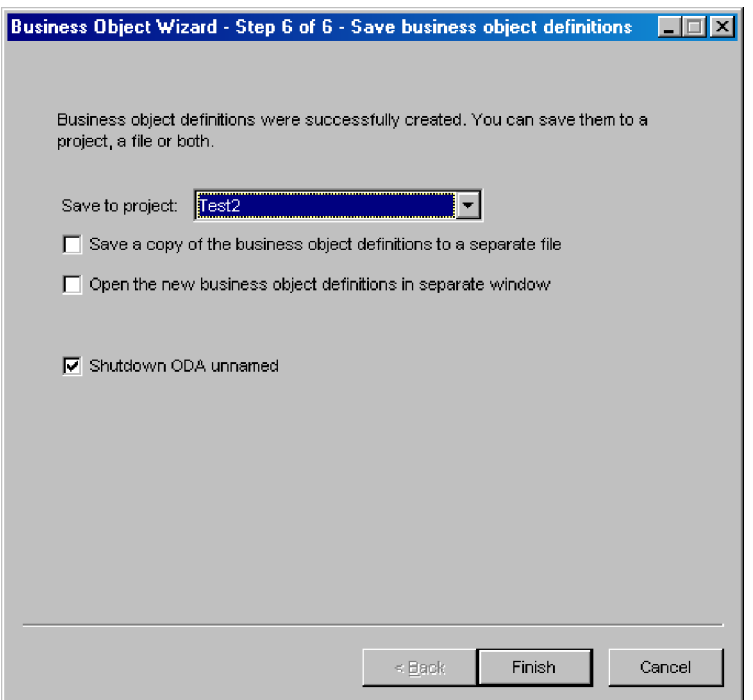

「完了」 をクリックしてビジネス・オブジェクト定義を保管します。または、 「キャンセル」 をクリックし、定義を保管しないで終了します。どちらの場合 も、ビジネス・オブジェクト・ウィザードは ODA から切断されます。このダ イアログ・ボックスには、ビジネス・オブジェクト・ウィザードに、ODA から の切断後 ODA をシャットダウンさせるオプションもあります。ODA を引き 続き使用する必要がない場合は、このオプションを選択します。

図 *42.* ビジネス・オブジェクト定義の保管

<span id="page-107-0"></span>ビジネス・オブジェクト定義をファイルに保管するオプションを選択した場 合、「完了」をクリックすると、参照ウィンドウが開き、そのファイルの名 前、保管場所、および使用するフォーマット (テキスト・ファイルまたは ICS 固有のフォーマット) を指定できます。

以上で、Object Discovery Agent を使用することによりビジネス・オブジェクト定義 が正常に作成されました。

## 値の入力とプロファイルの保管

ODA の構成値のセットをプロファイルに保管して、その ODA を将来使用すると きに利用できるようにすることができます。プロファイルを保管するには、以下の 手順を実行します。

- 1. ステップ 2 の、ビジネス・オブジェクト・ウィザードの「エージェントの構 成」ダイアログ・ボックスで、「プロファイル」の下の「新規」ボタンをクリッ クします。
	- 注**:** 既存のプロファイルを基にして新しいプロファイルを作成する場合には、プ ロファイルのリスト (ドロップダウン・リスト) から、目的のプロファイル を探し出します。「新規」ボタンはクリックしないでください。
- 2. 「現在」リストにプロファイルの名前を入力します (83 [ページの図](#page-100-0) 36 を参 照)。
	- 注**:** 既存のプロファイルを基にして新しいプロファイルを作成する場合には、プ ロファイルのリスト (ドロップダウン・リスト) にある既存のプロファイル の名前を上書きします。
- 3. 「エージェントの構成」 ダイアログのテーブルに、適切な構成値を入力しま す。
- 4. 「保管」ボタンをクリックします。

ビジネス・オブジェクト・ウィザードによって、プロファイルが次のディレクト リーに保管されます。

## ロギングとトレースの設定

ODA を構成する際には、ロギングとトレースをセットアップしなければなりませ ん。ODA のロギングとトレースに関する情報は、ビジネス・オブジェクト・ウィザ ードの「エージェントの構成」ダイアログ・ボックスで指定します。ビジネス・オ ブジェクト・ウィザードには、表 14 に示す ODA の標準構成プロパティーが必ず 表示されます。

表 *14. ODA* の標準構成プロパティー

| プロパティー名  の型   | . プロパティー | 説明                                                                               |
|---------------|----------|----------------------------------------------------------------------------------|
| TraceFileName | String   | ODA がトレース情報を書き込む先のファイルを指定。詳<br> しくは、91 ページの『トレース・ファイルとトレース・<br>レベルの指定』を参照してください。 |

C:¥Documents and Settings¥All Users¥Application Data¥CrossWorlds¥ BusObjDesigner¥profiles.bod
表 *14. ODA* の標準構成プロパティー *(*続き*)*

| プロパティー名     | プロパティー<br>の型 | 説明                                                                                                    |
|-------------|--------------|----------------------------------------------------------------------------------------------------|
| TraceLevel  | Integer      | ODA に適用されるトレース・レベル。詳しくは、91 ペー<br>ジの『トレース・ファイルとトレース・レベルの指定』を<br>参照してください。                                     |
| MessageFile | String       | ODA のエラー/メッセージ・ファイルの名前。このプロパ<br>ティーを使用して、既存のファイルの確認や指定をしま<br>す。詳しくは、92 ページの『ODA メッセージ・ファイル<br>の指定』を参照してください。 |

このセクションの内容は次のとおりです。

- v 『トレース・ファイルとトレース・レベルの指定』
- 92 ページの『ODA [メッセージ・ファイルの指定』](#page-109-0)

### トレース・ファイルとトレース・レベルの指定

図 43 は、ビジネス・オブジェクト・ウィザードの「エージェントの構成」ダイアロ グ・ボックスを示しています。トレース・ファイルの名前とトレース・レベルの指 定は、このダイアログ・ボックスで行います。

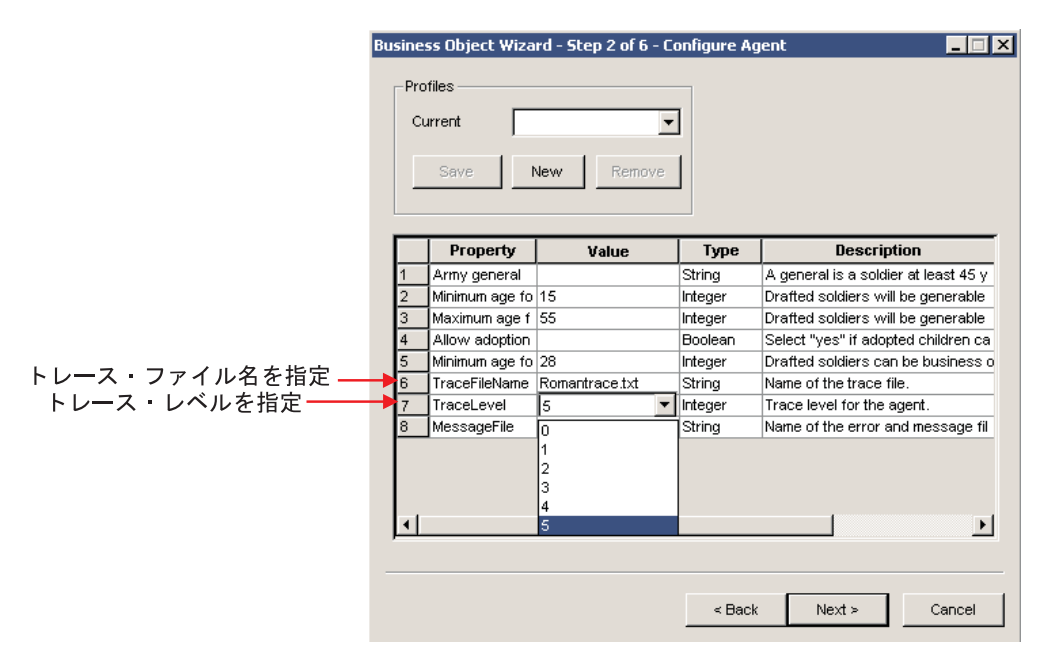

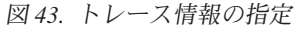

トレース・ファイルの指定*:* TraceFileName 構成プロパティーは、ODA のトレー ス・ファイル の名前を指定します。このファイルは、ODA が記録するすべての ト レース・メッセージおよびエラー・メッセージの記録先になります。デフォルトで は、トレース・ファイルには次の命名規則に基づく名前が ODA ランタイムによっ て付けられます。

*ODAname*trace.txt

<span id="page-109-0"></span>ここで、*ODAname* は、ODA を一意的に識別できる名前です。詳しくは、 189 [ペー](#page-206-0) ジの『ODA [の名前付け』](#page-206-0) を参照してください。例えば、ODA の名前が HTMLODA である場合、HTMLODAtrace.txt という名前のトレース・ファイルが生成されます。

注**:** ODK API では、1 つのメソッドでトレース・メッセージとエラー・メッセージ の両方 を記録します。そのため、ODA はこれらの 2 種類のメッセージを 1 つのファイルに記録します。したがって、このファイルは、トレース・ファイ ルという名前でありながら、ODA が生成したエラー・メッセージも含むことに なります。

指定されたトレース・ファイルが存在しない 場合、ODA は、そのファイルを ODA のランタイム・ディレクトリー (製品ディレクトリーの ODA¥*srcDataName* サ ブディレクトリー) 内に作成します。指定されたトレース・ファイルが既に存在す る場合、ODA はそのファイルに追記します。ODA を構成するときに TraceFileName プロパティーを再設定することで、別のトレース・ファイル名を指 定することができます。

トレース・レベルの設定*:* TraceLevel 構成プロパティーは、ODA のシステム・ト レース・レベル を指定します。 ODA のトレース・メソッドは、メッセージのトレ ース・レベルがこのシステム・トレース・レベルよりも低いか等しい場合に、指定 されたメッセージをトレース・ファイルに送信します。したがって、記録されたト レース・メッセージに含まれる情報の詳しさは、システム・トレース・レベルによ って決まります。トレース・レベルとそれに対応する動作を表 15 に示します。

表 *15.* トレース・レベル

| レベル            | 動作                                                                                           |
|----------------|----------------------------------------------------------------------------------------------|
| $\Omega$       | 指定されたトレース・ファイルにエラー・メッセージを書き込みます。                                                             |
| $\mathbf{1}$   | メソッドが開始された場合は必ずトレースします。各ビジネス・オブジェクト定<br>義に対応する状況メッセージおよびキー情報の収集に有用です。                        |
| 2              | エージェント・プロパティーおよび受け取った値のトレースをとります。                                                            |
| $\mathcal{R}$  | • ビジネス・オブジェクトの名前のトレースをとります。<br>• ビジネス・オブジェクト・プロパティーおよび受け取った値のトレースをとり<br>ます。                  |
| $\overline{4}$ | • すべてのスレッドの作成のトレースをとります。<br>• メソッドの開始と終了に関するメッセージのトレースをとります。                                 |
| $\sim$         | • Object Discovery Agent の初期状態を表し、すべての Object Discovery Agent<br>プロパティーを対象として検索した値をログに記録します。 |
|                | • Object Discovery Agent により作成された各スレッドの詳細状況のトレースを<br>とります。                                   |
|                | • ビジネス・オブジェクト定義ダンプのトレースをとります。                                                                |

ODA でのトレース・メッセージの生成方法については、 178 [ページの『トレース・](#page-195-0) [メッセージとエラー・メッセージの処理』を](#page-195-0)参照してください。

### **ODA** メッセージ・ファイルの指定

MessageFile 構成プロパティーは、ODA のメッセージ・ファイル の名前を指定し ます。 ODA のエラー・メッセージとトレース・メッセージは、この ODA メッセ ージ・ファイルに格納しておくことができます。ODA 自体にメッセージ・テキスト を作成する代わりに、ファイルに格納したメッセージをメッセージ番号で検索でき ます。メッセージをメッセージ・ファイル内に分離することで、ODA が使用される 可能性があるさまざまなロケールの言語に、ODA メッセージを容易に翻訳できるよ うになります。

デフォルトでは、メッセージ・ファイルには次の命名規則に基づく名前が ODA ラ ンタイムによって付けられます。

#### *ODAname*Agent.txt

ここで、*ODAname* は、ODA を一意的に識別できる名前です。詳しくは、 189 [ペー](#page-206-0) ジの『ODA [の名前付け』](#page-206-0) を参照してください。例えば、ODA の名前が HTMLODA である場合、MessageFile プロパティーの値は、デフォルトでは HTMLODAAgent.txt になります。メッセージ・ファイルは、次のメッセージ・ファイル・ディレクトリ ー内になければなりません。

*ProductDir*¥ODA¥messages

#### 重要

ODA は、指定されたメッセージ・ファイルが存在しない 場合や、メッセー ジ・ファイル・ディレクトリー内にない場合には、実行時例外を生成します。 ODA の実行に進む前に、MessageFile に指定されているメッセージ・ファイ ルが存在することを確認してください。

別のファイルを ODA のメッセージ・ファイルとして使用する場合は、MessageFile プロパティーを設定して、別のトレース・ファイル名を指定してください。

米国英語以外のロケールを使用している場合は、ファイル名にロケールの名前を含 む ODA メッセージ・ファイルをビジネス・オブジェクト・ウィザードが自動的に 参照します。

*ODAname*Agent\_*locale*.txt

*locale* の書式は「*ll*\_*TT*」です。*ll* は 2 文字の言語名 (小文字)、*TT* は 2 文字の国 名または地域名 (大文字) です。例えば、HTMLODA という名前の ODA のメッセー ジ・ファイルが日本語ロケール向けにローカライズされると、そのメッセージ・フ ァイルの名前は次のようになります。

HTMLODAAgent\_ja\_JP.txt

注**:** 米国英語以外のロケールにログインしているときに、MessageFile プロパティ ーに米国英語以外の名前を指定する必要はありません。例えば HTML ODA を 使用している場合、MessageFile を米国英語のファイル名 (HTMLODAAgent.txt) に設定します。日本語ロケールにログインしている場合、ビジネス・オブジェ クト・ウィザードは、日本語ロケールの正しいメッセージ・ファイルである HTMLODAAgent\_ja\_JP.txt を探し出します。

ODA スクリプト・ファイルまたはバッチ・ファイルのインスタンスを複数作成し、 各インスタンスに対応する ODA に固有の名前を指定した場合には、それぞれの

ODA インスタンスごとにメッセージ・ファイルを持つことができます。詳しくは、 99 [ページの『複数の](#page-116-0) ODA の同時使用』 を参照してください。

### <span id="page-111-0"></span>ソース・ノード階層内での移動

ビジネス・オブジェクト・ウィザードの「ソースの選択」ダイアログ・ボックスに は、ソース・ノード階層のノード間での移動のための以下の仕組みが用意されてい ます。

- v 『子ノードの表示の制限』
- v 96 [ページの『オブジェクトのパスの指定』](#page-113-0)
- v 97 [ページの『オペレーティング・システム・ファイルの関連付け』](#page-114-0)

#### 子ノードの表示の制限

ステップ 8 (84 [ページ](#page-101-0)) に示したソース・ノードの展開方法は、展開可能なノードの すべての 子ノードを表示する方法を説明したものです。表示するオブジェクトを制 限するには、ノード名を右クリックすると表示される以下のいずれかのメニュー・ アイテムを使用します ( 86 [ページの図](#page-103-0) 39 を参照)。

- v フィルターを適用
- 項目を検索

フィルターの使用*:* 「フィルターを適用」メニュー項目を使用すると、現在選択さ れているソース・ノードの中で開かれるものを制限できるフィルター を指定できま す。このメニュー項目をクリックすると、ビジネス・オブジェクト・ウィザード は、図 44 に示す「ノードへのフィルターの適用」ダイアログ・ボックスを表示しま す。

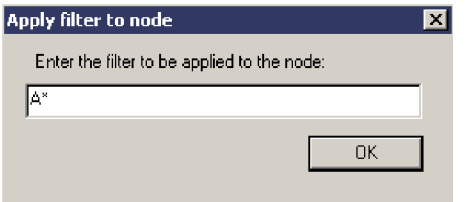

図 *44.* 表示内容を制限するためのフィルターの指定

フィルター条件のテキストには、任意の数 (0 個を含む) の文字を表すワイルドカー ドとして、アスタリスク文字 (\*) を使用できます。このワイルドカード文字は、必 要に応じて、どの位置にも、何箇所でも指定できます。例えば、SAP\*、\*SAP、 \*SAP\*、または \*S\*AP\* といった指定が可能です。

「**OK**」をクリックすると、ビジネス・オブジェクト・ウィザードは、親ノードに属 する子ノードのうち現在取得済みのものの中から、名前がフィルター条件のテキス トに一致するものを検索します。その親ノードを展開すると、名前がこのテキスト に一致する子ノードだけが表示されます。

重要**:** ビジネス・オブジェクト・ウィザードは、フィルターを受け付けると、現在 取得済みのソース・ノード内で、親ノードに属する子ノードのうち条件に一 致するものを検索します。つまり、条件に一致する子ノードをデータ・ソー ス内で検索するわけではありません。ビジネス・オブジェクト・ウィザード

にデータ・ソース内を検索させるには、検索パターンを指定します。詳しく は、『検索パターンの指定』 を参照してください。

例えば、サンプル Roman ODA の場合、Uulius ノードには、Ares、Cronus、 Atlas、Metis の 4 つの子ノードがあります[。図](#page-111-0) 44 に示したフィルター (「A\*」) を Uulius ノードに適用した場合、ビジネス・オブジェクト・ウィザードでこのノ ードを展開すると、図 45 のように表示されます。

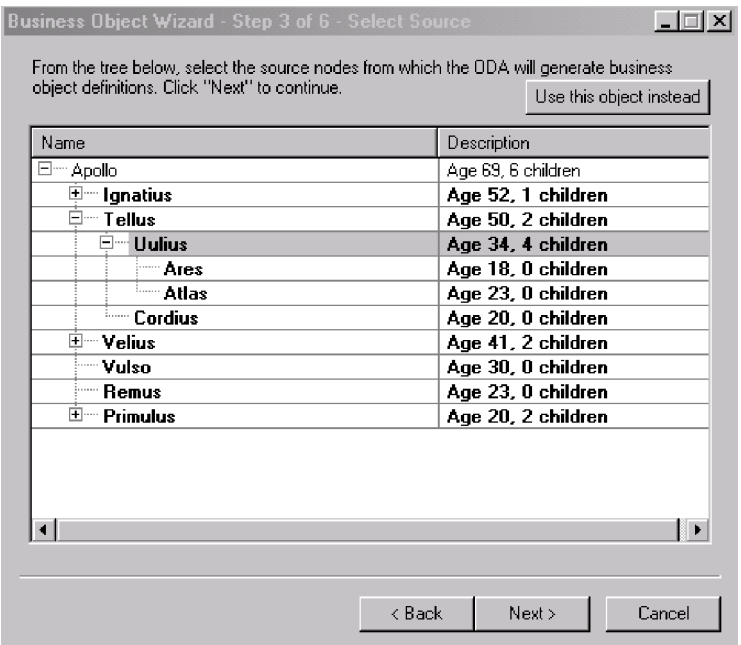

図 *45.* 展開されたフィルター適用済みノード

ノードのトップでフィルターを指定してからそのノードを展開した場合、そのノー ドを右クリックして「親のフィルターを適用」をクリックすると、子オブジェクト に同じフィルターを適用することができます。「すべての項目を検索」メニュー項 目をクリックした場合には、親ノードのフィルターがすべての要素に適用されま す。

検索パターンの指定*:* 「項目を検索」 メニュー項目を使用すると、ビジネス・オ ブジェクト・ウィザードがデータ・ソースから選択するソース・ノードを絞り込 む、検索パターン を指定することができます。「項目を検索」をクリックすると、 ビジネス・オブジェクト・ウィザードによって「検索パターンの入力」ダイアロ グ・ボックスが表示されます。 96 [ページの図](#page-113-0) 46 に、このダイアログ・ボックスを 示します。

注**:** ODA が検索パターン機能をサポートしていなければ、「項目を検索」 メニュ ー項目は使用可能になりません。このメニュー項目が選択不可になっている場 合、ODA は検索パターンをサポートしていません。

<span id="page-113-0"></span>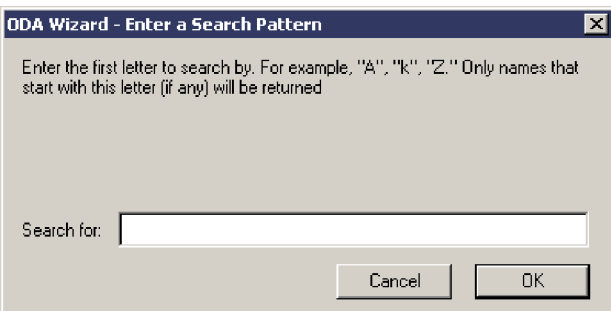

図 *46.* 検索結果を絞り込むための検索パターンの指定

「検索パターンの入力」ダイアログ・ボックスには、検索パターンによる検索の条 件についての説明が表示されます。図 46 のダイアログ・ボックスのテキストは、検 索パターンに含めることができるのは 1 文字であることを示しています。ODA が 示す検索基準の説明はカスタマイズ可能です。入力する検索パターンは、説明され ている検索基準に適合したものにしてください。適合していない場合、ODA は例外 をスローします。

「**OK**」をクリックすると、ビジネス・オブジェクト・ウィザードは、親ノードに属 する子ノードのうち名前が検索パターンに一致するものを、データ・ソース内で検 索します。その親ノードを展開すると、名前がこのパターンに一致する子ノードだ けが表示されます。

重要**:** ビジネス・オブジェクト・ウィザードは、検索パターンを受け付けると、デ ータ・ソース内で、親ノードに属する子ノードのうち条件に一致するものを 検索します。つまり、データ・ソースからツリー・ノードを新しく取得しま す。単に現在取得済みのツリー・ノード内で条件に一致する子ノードを検索 するのではありません 。ビジネス・オブジェクト・ウィザードに現在取得済 みのツリー・ノード内を検索させるには、フィルターを指定します。詳しく は、 94 [ページの『フィルターの使用』](#page-111-0) を参照してください。

### オブジェクトのパスの指定

ソース・ノード階層内を移動する代わりに、目的のオブジェクトの正確なパスを指 定することもできます。このためには、「ソースの選択」ダイアログ・ボックスの 右上にある「代わりにこのオブジェクトを使用」 をクリックします。ビジネス・オ ブジェクト・ウィザードが「オブジェクトのパス」ダイアログ・ボックス (図 47) を表示します。このダイアログ・ボックスではパスを指定します。

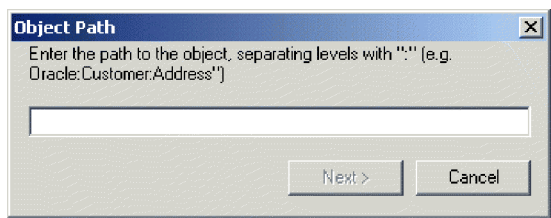

図 *47.* 「オブジェクトのパス」の指定

<span id="page-114-0"></span>オブジェクトのパスとしては、ソース・ノードの完全修飾パス (トップレベルの親 ノードから目的のノードまでを含むパス) を指定します。このパス内のノード名 は、コロン (:) で区切られています。

### オペレーティング・システム・ファイルの関連付け

オペレーティング・システム・ファイルをソース・ノード階層の現在のノードに関 連付けるには、ノードを右クリックし、「関連付けられたファイル」をクリックし ます (図 48 を参照)。ファイルをソース・ノードに関連付けると、ODA は、ODA のデータ・ソースを使用しないで、そのファイルをそのソース・ノードのデータの ソースとして使用します。

注**:** ODA がファイルを関連付ける機能をサポートしていなければ、「関連付けられ たファイル」メニュー項目は使用可能になりません。このメニュー項目が選択 不可になっている場合、ODA は、ファイルを現在のソース・ノードと関連付け る機能をサポートしていません。

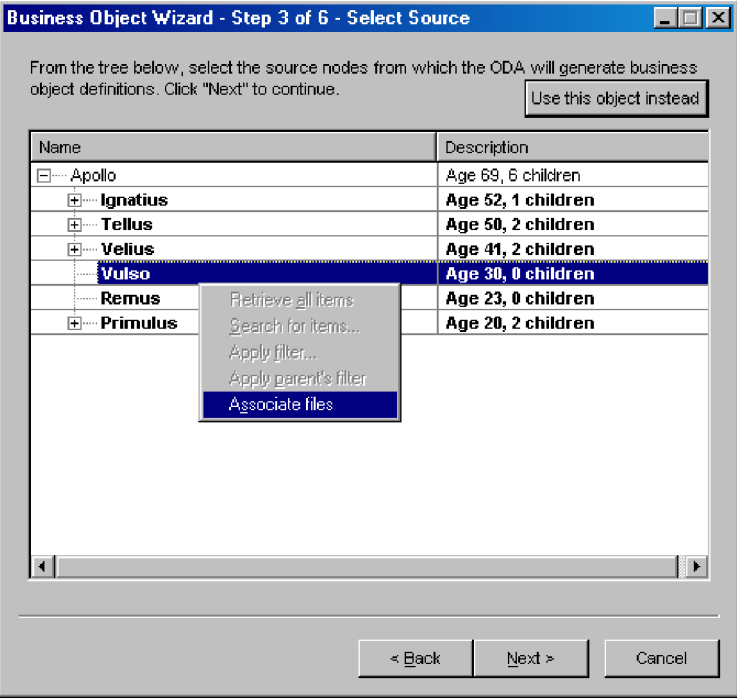

図 *48.* ファイルとソース・ノードの関連付け

「関連付けられたファイル」メニュー項目をクリックすると、ビジネス・オブジェ クト・ウィザードは[、図](#page-115-0) 49 に示す「開く」ウィンドウを表示します。このウィンド ウからファイル構造を参照し、現在のノードに関連付けるファイルを選択すること ができます。

<span id="page-115-0"></span>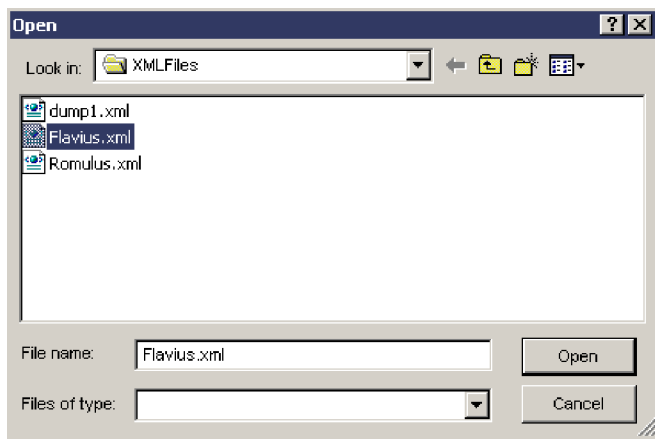

図 *49.* 関連付けるファイルを選択するための「開く」ウィンドウ

ソース・ノードに関連付けるファイルを選択してから、「開く」をクリックしま す。ビジネス・オブジェクト・ウィザードが「ソースの選択」ダイアログ・ボック スに制御を戻すと、図 50 に示すように、選択したファイルが、そのファイルを関連 付けたソース・ノードの下に表示されます。

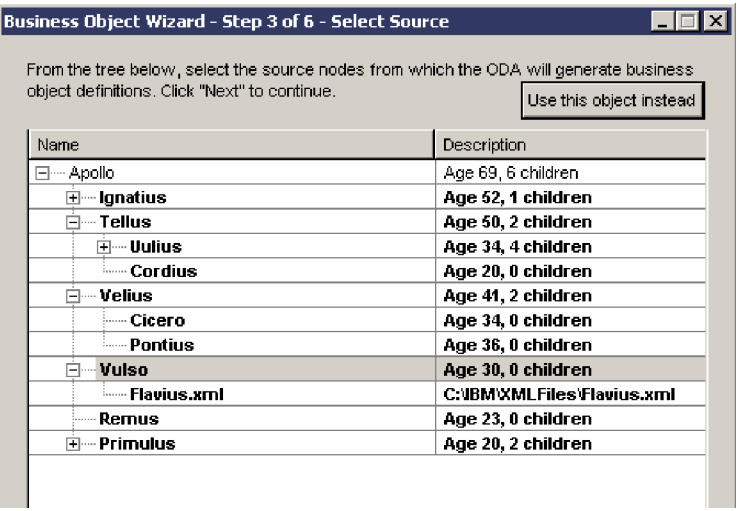

図 *50.* ソース・ノードに関連付けられたファイル

# 追加情報の指定

ODA に追加情報を指定する必要がある場合[、図](#page-116-0) 51 に示すように、ステップ 5 (「ビジネス・オブジェクトの生成中」) で「BO プロパティー」ダイアログ・ボッ クスが開きます。

<span id="page-116-0"></span>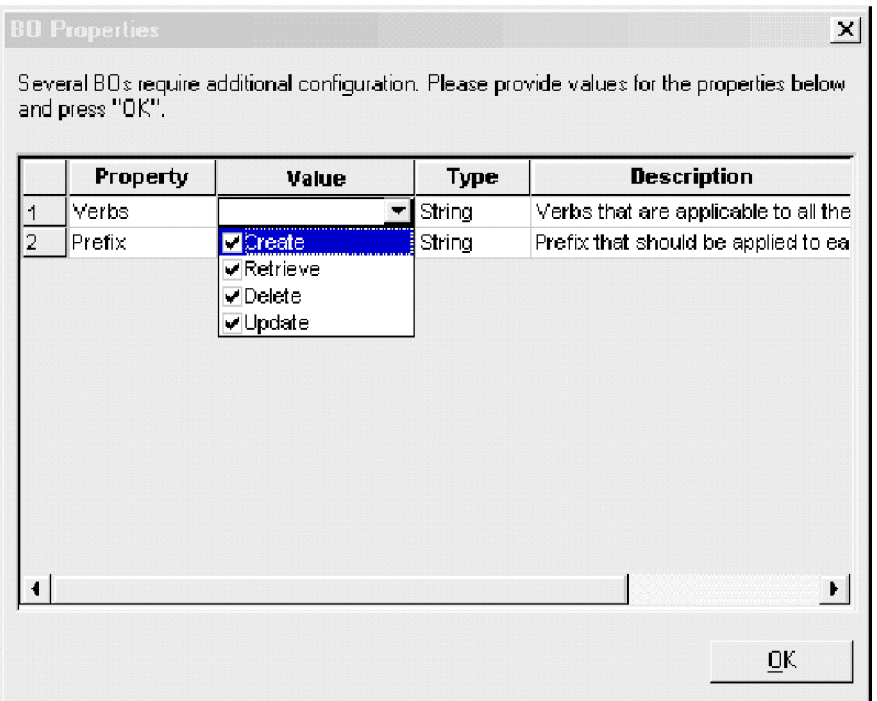

図 *51.* 追加情報の指定

注**:** 「BO プロパティー」ダイアログ・ボックスのセルに複数の値が設定されている 場合、このダイアログ・ボックスを初めて開いたときは、このセルには何も表 示されません。値のリストを表示するには、セルをクリックします。

「BO プロパティー」ダイアログ・ボックスで必要な情報をすべて指定したら、 「**OK**」をクリックします。ODA によるビジネス・オブジェクト定義の生成の続き が行われます。

### 複数の **ODA** の同時使用

ローカル・ホスト・マシンまたはリモート・ホスト・マシンのいずれかで ODA の 複数のインスタンスを実行できます。各インスタンスは固有のポートで実行されま す。このポート番号は、ビジネス・オブジェクト・ウィザード内から各 ODA を開 始するときに指定できます。

Business Object Designer で複数の Object Discovery Agent を同時に実行するには、 以下の手順を実行します。

- 1. 各 Object Discovery Agent を、それぞれの start\_*ODAname*.bat または start\_*ODAname*.sh ファイルを実行することにより、開始します。
- 2. Business Object Designer を開きます。
- 3. 「ファイル」**>**「**ODA** を使用して新規作成」をクリックします。

ビジネス・オブジェクト・ウィザードの最初のダイアログ・ボックス (「エージ ェントの選択」) が開きます ( 81 [ページの図](#page-98-0) 34を参照)。

4. 「エージェントの検索」ボタンをクリックし、「検索されたエージェント」リス トに現在実行されている ODA を表示させます。ホスト名およびポート番号を使 用して ODA を検索することもできます。

- 5. 表示されたリストから最初の ODA を選択します。選択内容が「エージェント 名」としてリストされます。
- 6. 再び「ファイル」**>**「**ODA** を使用して新規作成」をクリックします。
- 7. 「エージェントの検索」ボタンをクリックし、「検索されたエージェント」リス トに現在実行されている ODA を表示させるか、ホスト名およびポート番号を使 用して ODA を検索します。
- 8. 表示されたリストから 2 番目の ODA を選択します。
- 9. 81 ページの『ODA [を使用したビジネス・オブジェクト定義の作成』](#page-98-0) のステッ プ [4](#page-99-0) の説明に従って、各 ODA の構成を続行します。

ODA スクリプト・ファイルまたはバッチ・ファイルのインスタンスを複数作成し、 各インスタンスに対応する ODA に固有の名前を指定した場合には、それぞれの ODA インスタンスごとにメッセージ・ファイルを持つことができます。異なる名前 の付いた ODA インスタンスが複数存在しても、メッセージ・ファイルは共通にす ることも可能です。有効なメッセージ・ファイルを指定する方法は 2 つあります。

- v ODA の名前を変更した場合、それに対応するメッセージ・ファイルを新しく作成 しない ときは、ビジネス・オブジェクト・ウィザードで ODA を構成する際にメ ッセージ・ファイルの名前を変更する必要があります。ビジネス・オブジェク ト・ウィザードはメッセージ・ファイルの名前を指定しますが、実際にファイル を作成するわけではありません。ODA 構成の一部として表示されたファイルが存 在しない場合には、既存のファイルを指すように値を変更してください。
- v 特定の ODA に対応する既存のメッセージ・ファイルをコピーし、必要に応じて 変更することもできます。ビジネス・オブジェクト・ウィザードは、各ファイル が命名規則に従って命名されることを前提としています。例えば、ODA 始動スク リプトに含まれる AGENTNAME 変数に HTMLODA と指定されている場合、このツー ルでは、関連するメッセージ・ファイルは HTMLODAAgent.txt であると見なされ ます。したがって、ビジネス・オブジェクト・ウィザードが、確認のために ODA 構成の一部としてファイル名を表示した場合、このファイル名は ODA 名が基本 になっています。デフォルトのメッセージ・ファイルが正しく命名されているこ とを確認し、必要ならば訂正してください。

第 **2** 部 **Object Discovery Agent** の開発

# 第 **5** 章 **Object Discovery Agent** の開発

この章では、Object Discovery Agent Development Kit (ODK) API に定義されてい るクラスを使用して Object Discovery Agent (ODA) を開発する方法について説明し ます。 ODA は、Business Object Designer のビジネス・オブジェクト・ウィザード と連携して、特定のアプリケーション、データベース、またはファイル・システム に対して作用する特定のコネクターまたはデータ・ハンドラー向けのビジネス・オ ブジェクト定義を作成します。

この章の主な内容は次のとおりです。

- v 『ODA の実行』
- v 112 ページの『ODA [開発プロセスの概要』](#page-129-0)
- v 118 ページの『ODA [基底クラスの拡張』](#page-135-0)
- v 119 [ページの『](#page-136-0)ODA の開始』
- v 127 ページの『ODA [で生成されるコンテンツの決定』](#page-144-0)
- v 130 [ページの『コンテンツとしてのビジネス・オブジェクト定義の生成』](#page-147-0)
- v 156 [ページの『コンテンツとしてのバイナリー・ファイルの生成』](#page-173-0)
- v 177 ページの『ODA [のシャットダウン』](#page-194-0)
- v 178 [ページの『トレース・メッセージとエラー・メッセージの処理』](#page-195-0)
- v 186 [ページの『例外処理』](#page-203-0)

# **ODA** の実行

実行時に、ODA の実行には次のコンポーネントが関与します。

- Business Object Designer。ODA と対話するためのグラフィカル・インターフェー スをウィザード形式で提供します。ビジネス・オブジェクト・ウィザード。コン テンツ生成のために ODA が必要とする情報を取得するための一連のダイアロ グ・ボックスを表示します。
- v *ODA* ランタイム。ビジネス・オブジェクト・ウィザードと ODA の間に位置す る中間コンポーネントです。 ODK API のクラスと ODK インフラストラクチャ ーを使用して ODA と通信を行います。ODA 始動スクリプトで開始するのは、 ODA ランタイムです。
- v *ODA*。データ・ソース内のソース・ノードを「検出」して、コンテンツを生成す るコンポーネントです。 ODA は、ビジネス・オブジェクト・ウィザードのダイ アログ・ボックスで情報を ODA ランタイムから受け取ります。次に ODA は、 情報 (生成されたコンテンツなど) を ODA ランタイムを経由してビジネス・オ ブジェクト・ウィザードに送ります。

[図](#page-121-0) 52 は、ODA ランタイム・アーキテクチャーのコンポーネントを示しています。

<span id="page-121-0"></span>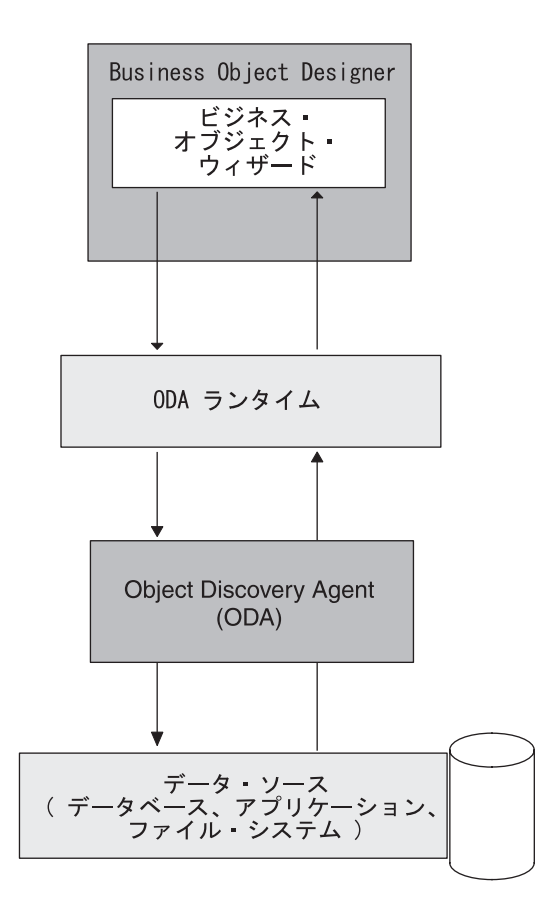

図 *52. Object Discovery Agent* のアーキテクチャー

ビジネス・オブジェクト定義を生成するために、ODA は次のステップを実行する必 要があります。

- 1. データ・ソース (アプリケーション、データベース、またはファイル・システム など) に接続するために ODA が必要とする ODA 構成プロパティーの値 (ユー ザー名やデータベース・タイプなど) を取得します。
- 2. これらの構成プロパティーを使用してデータ・ソースに接続します。
- 3. ビジネス・オブジェクト定義を生成するソース・ノードのリストを取得します。
- 4. (アプリケーション、データベースの表、ファイル・システム、または DTD に よって定義された) ソース・ノードの基礎となるデータ・ソース・エンティティ ーの要件を検出します。
- 5. WebSphere Business Integration システムの要件、およびビジネス・オブジェクト を処理するコンポーネントの要件を満たすビジネス・オブジェクト定義を作成 し、それらの定義を戻します。
- 注**:** ビジネス・オブジェクト定義の他に、ODA はファイルをコンテンツとして生成 することもできます。詳しくは、 108 [ページの『コンテンツの生成』を](#page-125-0)参照し てください。

[表](#page-122-0) 16 は、ODA 実行のステップと、それを開始するビジネス・オブジェクト・ウィ ザードのステップを示しています。

<span id="page-122-0"></span>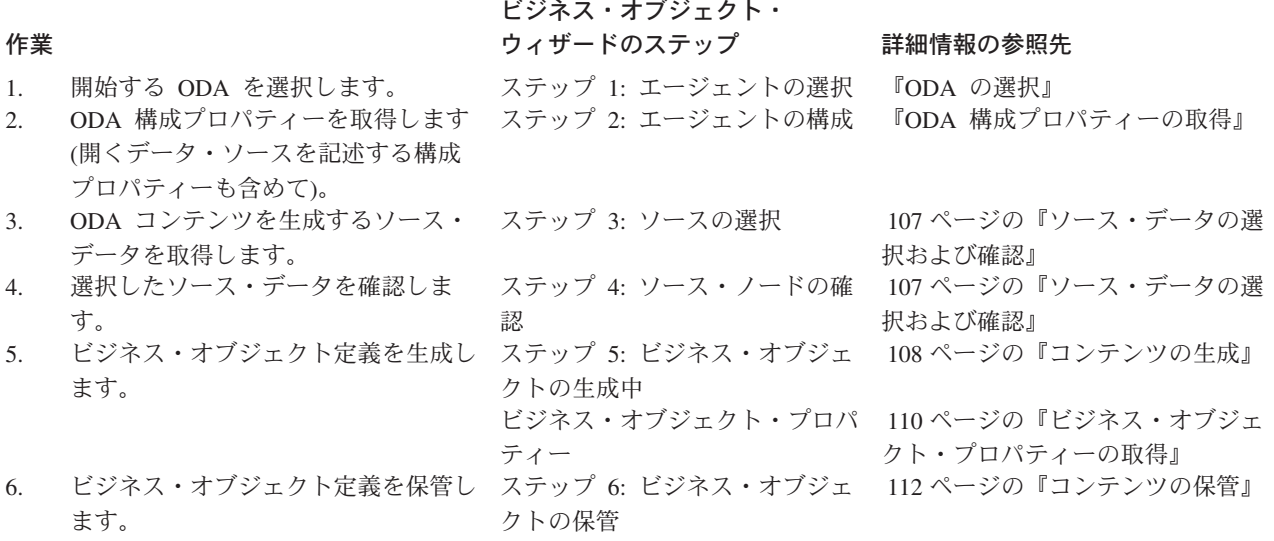

## **ODA** の選択

「ファイル」**>**「**ODA** を使用して新規作成」を選択すると、Business Object Designer は、ODA を実行するためにビジネス・オブジェクト・ウィザードを起動し ます。ビジネス・オブジェクト・ウィザードのステップ 1 では、「エージェントの 選択」ダイアログ・ボックスが表示されます。このダイアログ・ボックスでは、使 用可能なすべての Object Discovery Agent にグラフィックによりアクセスすること ができます。このダイアログ・ボックスから、ユーザーが、実行する ODA を選択 します。

ビジネス・オブジェクト・ウィザードはその ODA に接続し、次のステップを実行 します。

- v ODA オブジェクトをインスタンス化します。ODA オブジェクトは、*ODA* クラ ス のオブジェクトです。 ODA クラスは、ODA 基底クラス (ODKAgentBase2) を 拡張したものです。ODA の振る舞いが定義されています。
- v ODA オブジェクトへのハンドルを取得します。このハンドルを使用すると、開始 時にそのオブジェクトにアクセスできます。
- 注**:** ODA を事前に開始しておかないと、ビジネス・オブジェクト・ウィザードは、 その ODA を選択可能な ODA としてリストしません。詳しくは、 77 [ページの](#page-94-0) 『ODA [を使用するための準備』を](#page-94-0)参照してください。

ODA クラスの作成方法については、 118 ページの『ODA [基底クラスの拡張』を](#page-135-0)参 照してください。

### **ODA** 構成プロパティーの取得

ビジネス・オブジェクト・ウィザードのステップ 2 では、「エージェントの構成」 ダイアログ・ボックスが表示されます。このダイアログ・ボックスでは、ODA の構 成プロパティーが表示されます。構成プロパティー は、ODA が実行を開始するた めに必要なプロパティーです。ODK API は、構成プロパティーをエージェント・プ ロパティー (AgentProperty) オブジェクトとして表します。このステップでは、ウ

ィザードに構成プロパティーが表示されます。ユーザーがそれらの構成プロパティ ーを更新すると、ユーザーにより初期化されたプロパティーが ODA ランタイム・ メモリーに書き込まれます。

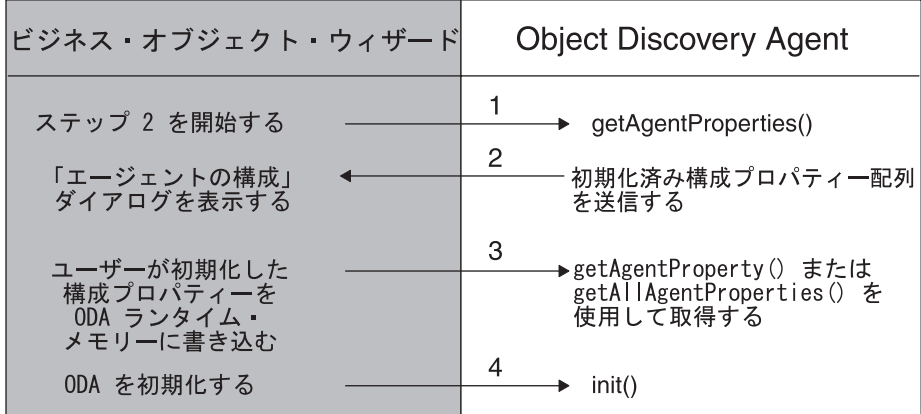

図 *53.* ビジネス・オブジェクト・ウィザードのエージェントの構成 *(*ステップ *2)*

図 53 に示すように、ビジネス・オブジェクト・ウィザードは次のステップを実行し ます。

1. 選択された ODA から構成プロパティーを取得し、それを「エージェントの構 成」ダイアログ・ボックスに表示します。

ODA から構成プロパティーを取得する際、ウィザードは、ODA 基底クラス (ODKAgentBase2) に定義されている getAgentProperties() メソッドを呼び出し ます。このメソッドは、ODA クラスの一部として開発者が実装する必要のある 抽象メソッドです。これにより、ODA の構成プロパティーが AgentProperty オ ブジェクトの配列としてビジネス・オブジェクト・ウィザードに戻されます。こ れらの構成プロパティーには、名前、タイプ、任意の有効な値、説明、入力上の 制限、および任意のデフォルト値を含めることができます。

getAgentProperties() が提供する構成プロパティーの他に、ビジネス・オブジ ェクト・ウィザードは常に、すべての ODA に共通の以下の標準構成プロパティ ーを提供します。

- MessageFile
- TraceLevel
- TraceFileName

詳しくは、 120 [ページの『構成プロパティーの取得』を](#page-137-0)参照してください。

2. 「エージェントの構成」ダイアログ・ボックスから、ユーザーが入力または変更 した構成プロパティーの値を受け入れます。ウィザードは、ユーザーが初期化し た構成プロパティーを ODA に送ります。

ビジネス・オブジェクト・ウィザードは、これらのプロパティーを ODA ランタ イム・メモリーに保管します。ODA 内では、ODKUtility クラスのインスタンス を通じて、これらのプロパティーにアクセスできます (ODKUtility クラスに は、プロパティーへのアクセスのために getAgentProperty() メソッドと getAllAgentProperties() メソッドが用意されています)。

<span id="page-124-0"></span>3. ODA のメタデータを初期化します。ODA のメタデータには、ODA とその機能 についての情報が記述されています。

getAgentProperties() を呼び出した後、ビジネス・オブジェクト・ウィザード は ODA 基底クラス (ODKAgentBase2) の getMetaData() メソッドを呼び出しま す。このメソッドは、ODA クラスの一部として開発者が実装する必要のある抽 象メソッドです。これにより、ODA メタデータを含む初期化済みの AgentMetaData オブジェクトが戻されます。

4. ユーザーが初期化した始動プロパティーに基づいて ODA を初期化します。

ODA を初期化する際、ウィザードは ODA 基底クラス (ODKAgentBase2) の init() メソッドを呼び出します。このメソッドは、ODA クラスの一部として開 発者が実装する必要のある抽象メソッドです。これにより、リソース割り振りや データ・ソースへの接続作成などの初期化タスクが実行されます

この章では、ODA の初期化に必要なメソッドの実装方法に関して、次のトピックを 取り上げます。

初期化メソッド ポット 一部細情報の参照先

|                      | $H$ $\frac{1}{10}$ $H$ $\frac{1}{10}$ $\frac{1}{10}$ $\frac{1}{10}$ $\frac{1}{10}$ $\frac{1}{10}$ $\frac{1}{10}$ $\frac{1}{10}$ $\frac{1}{10}$ $\frac{1}{10}$ |
|----------------------|----------------------------------------------------------------------------------------------------|
| getAgentProperties() | 120 ページの『構成プロパティーの取得』                                                                                                    |
| getMetaData()        | 122 ページの『ODA メタデータの初期化』                                                                                                    |
| init()               | 124 ページの『ODA 開始の初期化』                                                                                                    |

## ソース・データの選択および確認

ビジネス・オブジェクト・ウィザードのステップ 3 では、「ソースの選択」ダイア ログ・ボックスが表示されます。このダイアログ・ボックスでは、データ・ソース のソース・ノード が表示されます。ソース・ノードはソース・ノード階層内に配列 されています。各ソース・ノードは、ODA がデータ・ソース内で「検出」したオブ ジェクトの名前です。ソース・ノードを展開すれば、その他の子ノードを表示する ことができます。また、ソース・ノードを選択すれば、コンテンツを生成すること ができます。ユーザーは、このソース・ノード階層を展開し、データ・ソースから オブジェクトを選択して、コンテンツへの変換を行うことができます。詳しくは、 94 [ページの『ソース・ノード階層内での移動』を](#page-111-0)参照してください。

ステップ 3 でウィザードは次のステップを実行します。

1. 選択された ODA からソース・ノード階層を取得し、そのトップレベルを「ソー スの選択」ダイアログ・ボックスに表示します。

ソース・コード階層を取得する際、ウィザードは IGeneratesBoDefs インターフ ェースの getTreeNodes() メソッドを呼び出します。 ODA 開発者は、ODA ク ラスに IGeneratesBoDefs インターフェースを実装する際に、このメソッドを実 装する必要があります。このメソッドは、データ・ソースを検索してソース・ノ ードを「検出」し、それらのソース・ノードを TreeNode オブジェクトの配列と してビジネス・オブジェクト・ウィザードに戻します。最初にノードを展開した とき、ウィザードは getTreeNodes() を呼び出して、ソース・ノード階層の特定 のレベルを表示します。この階層を横断することにより、詳細のレベルを選択で きます。詳しくは、 94 [ページの『ソース・ノード階層内での移動』を](#page-111-0)参照して ください。

<span id="page-125-0"></span>2. 「ソースの選択」ダイアログ・ボックスで、コンテンツ生成のために選択された 階層内のソース・ノードの名前を追跡します。ウィザードは、選択されたソー ス・ノードの名前を含む配列を生成します。

ビジネス・オブジェクト・ウィザードのステップ 4 では、「ソース・ノードの確 認」ダイアログ・ボックスが表示されます。このダイアログでは、ユーザーが選択 したソース・ノードが表示されます。ユーザーは、選択内容を確認したり、「ソー スの選択」ダイアログ・ボックスに戻ってソース・ノードを選択し直したりするこ とができます。「次へ」ボタンをクリックすると、ウィザードはコンテンツの生成 を開始します。

getTreeNodes() メソッドの実装方法については、 131 [ページの『ソース・ノードの](#page-148-0) [生成』を](#page-148-0)参照してください。

### コンテンツの生成

ODA を作成すると、表 17 に示すコンテンツ・タイプ のどちらか一方または両方 を生成できます。 ODA が生成するデータの構造体は、コンテンツ・タイプによっ て決まります。 ODA で特定のコンテンツをサポートするには、ODA に対して適 切なコンテンツ生成インターフェース を実装する必要があります。表 17 は、ODA がサポートするコンテンツ・タイプと、それに対して ODA が実装する必要のある コンテンツ生成インターフェースを示しています。

表 *17. ODA* のコンテンツ・タイプ

| コンテンツ・タイプ                       | 説明                                                                                                    | コンテンツ生成<br>インターフェース                    |
|---------------------------------|----------------------------------------------------------------------------------------------------|----------------------------------------|
| ビジネス・オブジェク<br>卜定義<br>バイナリー・ファイル | │ODA は、データ・ソース内のオブジェ<br>│クトを表すビジネス・オブジェクト定<br>義を生成します。<br>ODA は、生成されたコンテンツに関す<br>る情報を保持するファイル・オブジェ<br>クトを生成します。 | IGeneratesBoDefs<br>IGeneratesBinFiles |

注**:** 今回のリリースでは、ODA は、コンテンツとしてのビジネス・オブジェクト定 義の生成をサポートする必要があります。したがって、ODA は IGeneratesBoDefs インターフェースを実装する必要があります。また、ODA は IGeneratesBinFiles インターフェースを実装することにより、コンテンツ としてのファイルの生成をサポートすることができます。

ソース・ノードを選択し、確認すると、ビジネス・オブジェクト・ウィザードはス テップ 5 のコンテンツ生成を開始します。このステップでは、「ビジネス・オブジ ェクトの生成中」画面が表示されます。また、ビジネス・オブジェクト定義のコン テンツ生成メソッド generateBoDefs() が呼び出され、(ステップ 4 で) ユーザーが 選択したソース・ノードの配列が ODA に渡されます。このメソッドは、選択した ソース・ノードに対応するビジネス・オブジェクト定義を生成します。 ODA は、 要求時コンテンツ・プロトコルでビジネス・オブジェクト定義の生成をサポートす る必要がある ため、ビジネス・オブジェクト・ウィザードは必ず

generateBoDefs() メソッドを呼び出します。したがって、ODA 開発者は、ODA に IGeneratesBoDefs インターフェースを実装する際に、このメソッドを実装する 必要があります。

ODA でファイル・コンテンツが生成されるかどうかは、IGeneratesBinFiles イン ターフェースが実装されているかどうかで決まります。ODA クラスがこのインター フェースを実装している場合、生成されたコンテンツを実際に提供するメソッド は、ファイル・コンテンツ・タイプに対して ODA が使用しているコンテンツ・プ ロトコル によって異なります。

- v ODA が要求時 コンテンツ・プロトコルを使用してコンテンツを生成する場合、 ビジネス・オブジェクト・ウィザードは、コンテンツ生成メソッド generatesBinFiles() を呼び出すことにより、ステップ 5 の一環としてコンテン ツ生成を開始します。このメソッドには、ユーザーが選択したソース・ノードの 配列が渡されます。したがって、ODA でファイル・コンテンツをサポートするに は、開発者は ODA に IGeneratesBinFiles インターフェースを実装する際に、 このメソッドを実装する必要があります。
- v ODA がコールバック・ コンテンツ・プロトコルを使用してコンテンツを生成す る場合、ODA (または何らかの外部プロセス) は、ユーザー定義メソッドを呼び 出すことにより、コンテンツ生成を開始します。 ODA 開発者は、ファイル生成 機構を実装する必要があります。

したがって、ビジネス・オブジェクト・ウィザードがファイル用のコンテンツ生成 メソッド generateBinFiles() を呼び出すかどうかは、次のことによって決まりま す。

- v ODA が IGeneratesBinFiles インターフェースを実装しているかどうか
- v ODA が IGeneratesBinFiles を実装している場合は、ファイルを生成する際に ODA がどのコンテンツ・プロトコルを使用するのか
- 注**:** コンテンツ・プロトコルについては、 128 ページの『ODA [コンテンツ・プロト](#page-145-0) [コルの選択』を](#page-145-0)参照してください。

どのコンテンツ・プロトコルを使用する場合でも、コンテンツを生成するには、次 のステップを実行する必要があります。

- 1. 必要に応じて、動詞の値などの追加情報をビジネス・オブジェクト・プロパティ ーとして取得します。
- 2. 要求されたコンテンツを生成し、それを ODA メモリー内の生成済みコンテンツ 構造体に保管します。

以降のセクションでは、これらのステップについて概説します。コンテンツ生成プ ロセスの概要についてもう少し詳しく知りたい方は、表 18 に示す参照先をご覧にな り、サポートされるコンテンツ・タイプの詳細な情報を確認してください。

表 *18.* コンテンツ生成プロセス

| コンテンツ・タイプ                   | 詳細情報の参照先                                          |
|-----------------------------|---------------------------------------------------|
| ビジネス・オブジェクト定義<br>バイナリー・ファイル | 140 ページの『ビジネス・オブジェクト定義の生成』<br>  160 ページの『ファイルの生成』 |

### <span id="page-127-0"></span>ビジネス・オブジェクト・プロパティーの取得

通常 ODA は、ビジネス・オブジェクト定義を生成する前に、追加情報を必要とし ます。 ODA は、ビジネス・オブジェクト・プロパティー を定義することにより、 このような追加情報を要求できます。 ODK API は、ビジネス・オブジェクト・プ ロパティーをエージェント・プロパティー (AgentProperty) オブジェクトとして表 します。ビジネス・オブジェクト・プロパティーを収集するために、ODA はビジネ ス・オブジェクト・ウィザードに「BO プロパティー」ダイアログ・ボックスを表 示することができます。このダイアログ・ボックスでは、ウィザードによりビジネ ス・オブジェクト・プロパティーが表示されます。それらのビジネス・オブジェク ト・プロパティーを更新すると、ユーザーにより初期化されたプロパティーが ODA ランタイム・メモリーに書き込まれます ( 99 [ページの図](#page-116-0) 51 を参照)。

「BO プロパティー」ダイアログ・ボックスを表示するために、ODA のコンテンツ 生成メソッドは、ODKUtility クラスで定義されている getBOSpecificProps() メソ ッドを呼び出します。

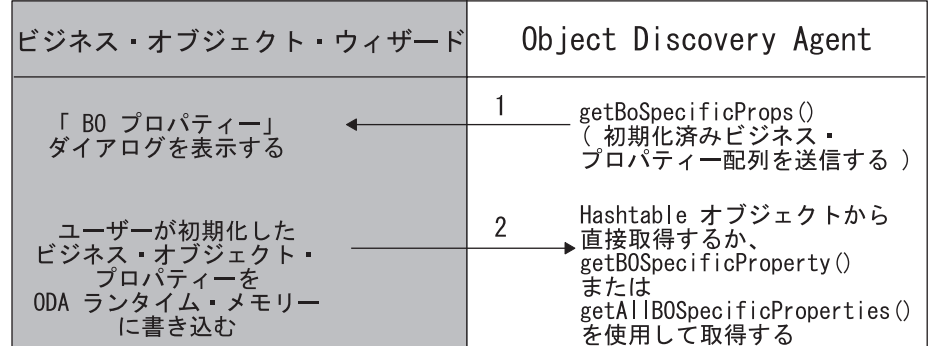

図 *54.* ビジネス・オブジェクト・プロパティーの取得

図 54 に示すように、getBOSpecificProps() メソッドでは次のステップが実行され ます。

1. ビジネス・オブジェクト・プロパティーをビジネス・オブジェクト・ウィザード に送ります。これらのビジネス・オブジェクト・プロパティーは、「BO プロパ ティー」ダイアログ・ボックスに表示されます。

ビジネス・オブジェクト・プロパティーを送信するために、 getBOSpecificProps() メソッドは、エージェント・プロパティー (AgentProperty) オブジェクト (表示する各ビジネス・オブジェクト・プロパテ ィーごとに 1 つのオブジェクト) の初期化済みの配列を引き数として送りま す。

2. 「BO プロパティー」ダイアログ・ボックスから、値を追加または変更できま す。「次へ」ボタンがクリックされると、ウィザードは、ユーザーが初期化した ビジネス・オブジェクト・プロパティーを ODA 内の getBOSpecificProps() メ ソッドに戻します。

ODA 内のこれらのビジネス・オブジェクト・プロパティーにアクセスするに は、getBOSpecificProps() によって戻される Java Hashtable オブジェクトを使 用します。または、getBOSpecificProperty() メソッドと getAllBOSpecificProperties() メソッドを提供する ODKUtility クラスのイン スタンスを使用してこれらのプロパティーにアクセスすることもできます。

ODA は、getBOSpecificProps() を繰り返し呼び出すことで、さまざまなビジネ ス・オブジェクトのプロパティー・セットを取得できます。getBOSpecificProps() メソッドの使用方法については、 141 [ページの『ビジネス・オブジェクト・プロパ](#page-158-0) [ティーの要求』を](#page-158-0)参照してください。

### 生成済みコンテンツの提供

ODA は、生成したコンテンツを次の 2 つの部分に分けてビジネス・オブジェク ト・ウィザードに提供します。

v コンテンツ・メタデータ

コンテンツ・メタデータ (ContentMetaData) オブジェクトには、ODA の生成済 みコンテンツについての情報が含まれます。ビジネス・オブジェクト・ウィザー ドはこの情報を使用して、生成済みコンテンツを取得する際に使用するコンテン ツ取得メソッドを決定します。

• コンテンツ本体

ODA は、ODA クラスのメソッドでアクセス可能な生成済みコンテンツ構造体 内のある場所に対して、生成済みコンテンツを書き込みます。例えば、ODA クラ スのメンバー変数である配列にコンテンツを書き込むことができます。

生成済みコンテンツを提供するメソッドは、特定のコンテンツ・タイプに対して ODA が使用しているコンテンツ・プロトコルによって異なります。

- v ODA が要求時コンテンツ・プロトコルを使用してコンテンツを生成する場合、生 成済みコンテンツ構造体にデータを追加し、ビジネス・オブジェクト・ウィザー ドにコンテンツ・メタデータ・オブジェクトを戻すのは、コンテンツ生成メソッ ドです。ビジネス・オブジェクト・ウィザードは、コンテンツ・タイプに基づい てコンテンツ生成メソッドを呼び出します。
	- ビジネス・オブジェクト定義の場合は、IGeneratesBoDefs インターフェース の generateBoDefs()
	- ファイルの場合は、IGenerateBinFiles インターフェースの generateBinFiles()
- v ODA がコールバック・コンテンツ・プロトコルを使用してコンテンツを生成する 場合、生成済みコンテンツ構造体にデータを追加し、ビジネス・オブジェクト・ ウィザードにコンテンツ・メタデータ・オブジェクトを送るのは、ユーザー定義 メソッドです。
- 注**:** コンテンツ・プロトコルについては、 128 ページの『ODA [コンテンツ・プロト](#page-145-0) [コルの選択』を](#page-145-0)参照してください。

次の表は、生成済みコンテンツの提供方法に関する情報の参照先を示しています。

| コンテンツ・タイプ     | 詳細情報の参照先                            |
|---------------|-------------------------------------|
| ビジネス・オブジェクト定義 | 153 ページの『生成済みのビジネス・オブジェクト定義<br>の提供』 |

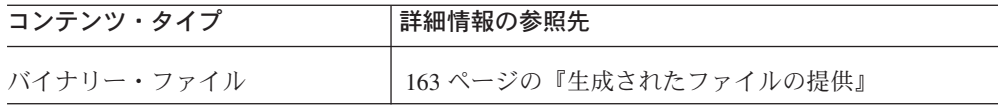

生成済みコンテンツを取得する際、ビジネス・オブジェクト・ウィザードは、表 19 に示すコンテンツ取得メソッドを呼び出します。

<span id="page-129-0"></span>表 *19.* コンテンツ取得メソッド

| コンテンツ・タイプ                   | コンテンツ取得メソッド                                                     | 詳細情報の参照先                                                                     |
|-----------------------------|-----------------------------------------------------------------|------------------------------------------------------------------------------|
| ビジネス・オブジェクト定義<br>バイナリー・ファイル | IGeneratesBoDefs.getBoDefs()<br>IGeneratesBinFiles.getBinFile() | 155 ページの『生成済みビジネス・オブジェ<br> クト定義へのアクセスの提供』<br>165 ページの『生成済みファイルへのアクセ<br>スの提供』 |

コンテンツ取得メソッドは、ODA オブジェクト内の生成済みコンテンツ構造体にア クセスし、配列内の指定されたコンテンツをビジネス・オブジェクト・ウィザード に戻します。ビジネス・オブジェクト・ウィザードは、ステップ 6 におけるコンテ ンツ保管要求を処理する前に、生成済みコンテンツへのアクセスが必要となりま す。詳しくは、『コンテンツの保管』を参照してください。

# コンテンツの保管

ビジネス・オブジェクト・ウィザードのステップ 6 では、「ビジネス・オブジェク トの保管」ダイアログが表示されます。このダイアログ・ボックスでは、生成済み のビジネス・オブジェクト定義を保管する方法を選択できます。 89 [ページの図](#page-106-0) 42 に示すように、ビジネス・オブジェクト・ウィザードでは、生成済みコンテンツを ICL プロジェクトまたはファイルに保管したり、Business Object Designer で各ビジ ネス・オブジェクト定義を開いたりすることができます。生成済みのビジネス・オ ブジェクト定義を指定した形式で保管するには、ビジネス・オブジェクト・ウィザ ードは生成済みコンテンツにアクセスできなければなりません。ビジネス・オブジ ェクト・ウィザードは、表 19 に示す ODA のコンテンツ取得メソッドを使用し て、前のステップ (ステップ 5) でこのコンテンツを取得しています。

# **ODA** 開発プロセスの概要

このセクションでは、ODA の開発プロセスに関して、次のトピックを取り上げま す。

- v 『ODA 開発用のツール』
- v 115 ページの『ODA [開発プロセス』](#page-132-0)

# **ODA** 開発用のツール

ODA は、WebSphere Business Integration Adapter で実行可能なコンポーネントの 1 つです。アダプター には、統合ブローカーとアプリケーション (またはテクノロジ ー) 間の通信をサポートするランタイム・コンポーネントが含まれています。これ らのランタイム・コンポーネントの 1 つが ODA です。ODA は、コネクターが実 行時に使用するビジネス・オブジェクト定義を作成します。コネクター は、アプリ ケーション (またはテクノロジー) と統合ブローカー間の通信を処理するランタイ

<span id="page-130-0"></span>ム・コンポーネントです。アダプターには、アダプター・フレームワーク も含まれ ます。アダプター・フレームワークは、カスタム・アダプターの構成、ランタイ ム、および開発用のコンポーネントを備えています。これらのコンポーネントは、 既存のアプリケーションまたは特定のアプリケーション用のビルド済みアダプター が、WebSphere Business Integration Adapter 製品の一部として現在提供されていな い場合に使用します。

ODA 開発用として、アダプター・フレームワークには、表 20 に示す開発サポート が含まれています。

表 *20. ODA* 開発用のアダプター・フレームワーク・サポート

| アダプター・コンポーネント                | 構成ツール                    | <b>API</b>             |
|------------------------------|--------------------------|------------------------|
| ビジネス・オブジェクト定義                | Business Object Designer | 適用されない                 |
| Object Discovery Agent (ODA) | Business Object Designer | Object Discovery Agent |
|                              |                          | Development Kit (ODK)  |

注**:** アダプター・フレームワークは、コネクター開発のサポートも提供します。詳 しくは、「コネクター開発ガイド *(C++* 用*)* 」または「コネクター開発ガイド *(Java* 用*)*」を参照してください。

WebSphere Business Integration Adapter Framework と同様、Adapter 開発キット (ADK) も ODA およびコネクターのコード・サンプルを提供するツールキットで す。詳しくは、『Adapter 開発キット』を参照してください。

#### **Adapter** 開発キット

Adapter 開発キット (ADK) は、アダプター開発を支援するファイルおよびサンプル を提供します。Adapter 開発キットは、多くの Object Discovery Agent (ODA)、コネ クター、およびデータ・ハンドラーを含むアダプター・コンポーネントにサンプル を提供します。ADK が提供するサンプルは、製品ディレクトリーの DevelopmentKits サブディレクトリーにあります。

注**:** ADK は WebSphere Business Integration Adapters 製品の一部で、個別のインス トールが必要です。そこで、ADK の開発サンプルにアクセスするには、 WebSphere Business Integration Adapters 製品にアクセスして ADK をインスト ールする必要があります。ADK は *Windows* システムでしか使用できないこと に注意してください。

表 21 は、ADK が ODA の開発のために提供するサンプルおよび、サンプルがある DevelopmentKits ディレクトリーのサブディレクトリーをリストします。

表 *21. ODA* 開発のための *ADK* サンプル

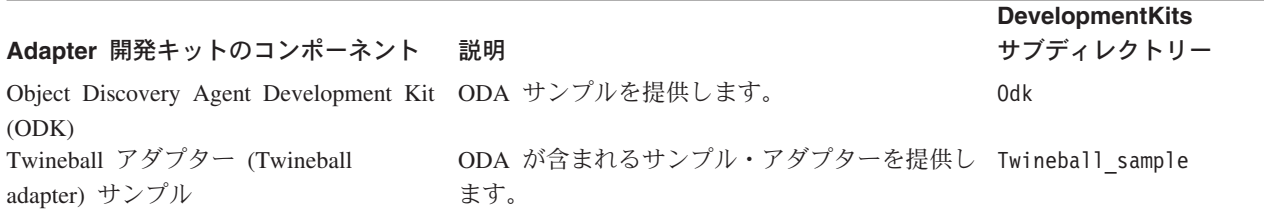

[表](#page-130-0) 21 に示すように、Adapter 開発キットには Object Discovery Agent (ODA) のサ ンプルが含まれます。これらのサンプルは、次のディレクトリーに入っています。 DevelopmentKits¥Odk

詳しくは、『ODA の開発サポート』を参照してください。

注**:** [表](#page-130-0) 21 に示すように、ADK は別のアダプター・コンポーネントであるコネクタ ーの開発もサポートします。詳しくは、「コネクター開発ガイド *(C++* 用*)* 」 または「コネクター開発ガイド *(Java* 用*)*」を参照してください。

# ビジネス・オブジェクト定義の開発サポート

表 22 は、ビジネス・オブジェクト定義の開発を支援するために WebSphere Business Integration Adapters 製品と WebSphere InterChange Server 製品で提供され るツールを示しています。

表 *22.* ビジネス・オブジェクト定義を開発するためのツール

| 開発ツール                    | 説明                                                     |
|--------------------------|--------------------------------------------------------|
| Business Object Designer | ビジネス・オブジェクト定義を手動または ODA を通じて作成す<br>ることを支援するグラフィック・ツール。 |

ビジネス・オブジェクト定義の概要については、 4 [ページの『ビジネス・オブジェ](#page-21-0) [クト定義』を](#page-21-0)参照してください。

### **ODA** の開発サポート

表 23 は、ODA の開発を支援するために WebSphere Business Integration Adapters 製品と WebSphere InterChange Server 製品で提供されるツールを示しています。

表 *23. ODA* を開発するためのツール

| 開発ツール                                              | 説明                                                                                                   |
|----------------------------------------------------|----------------------------------------------------------------------------------------------------|
| Business Object Designer<br>Object Discovery Agent | ビジネス・オブジェクト定義を手動または ODA を通じて作成す<br>ることを支援するグラフィック・ツール。<br>内容:                                        |
| Development Kit (ODK)                              | • ODK API: カスタム ODA の作成を可能にする一連の Java ク<br>ラス。これらのクラスの概要については、197ページの『第7<br>章 ODK API の概要』を参照してください。 |
|                                                    | • ODA ランタイム: ODA と Business Object Designer 間の通信<br>を処理するために ODA ランタイムが使用する一連の Java ク<br>ラス。         |
|                                                    | • ODA サンプル: Adapter 開発キット (ADK) の一部としてイン<br>ストールされます。詳しくは、113 ページの『Adapter 開発キ<br>ット』を参照してください。      |

表 23 に示すように、ODK は ODA 開発者向けに ODK API (ODA で使用するメ ソッドのライブラリー) とサンプル ODA を提供します。これらは、次の製品サブ ディレクトリーに入っています。

DevelopmentKits¥Odk¥Samples

<span id="page-132-0"></span>ODK には、次のサンプル ODA が含まれています。

表 *24.* サンプル *ODA*

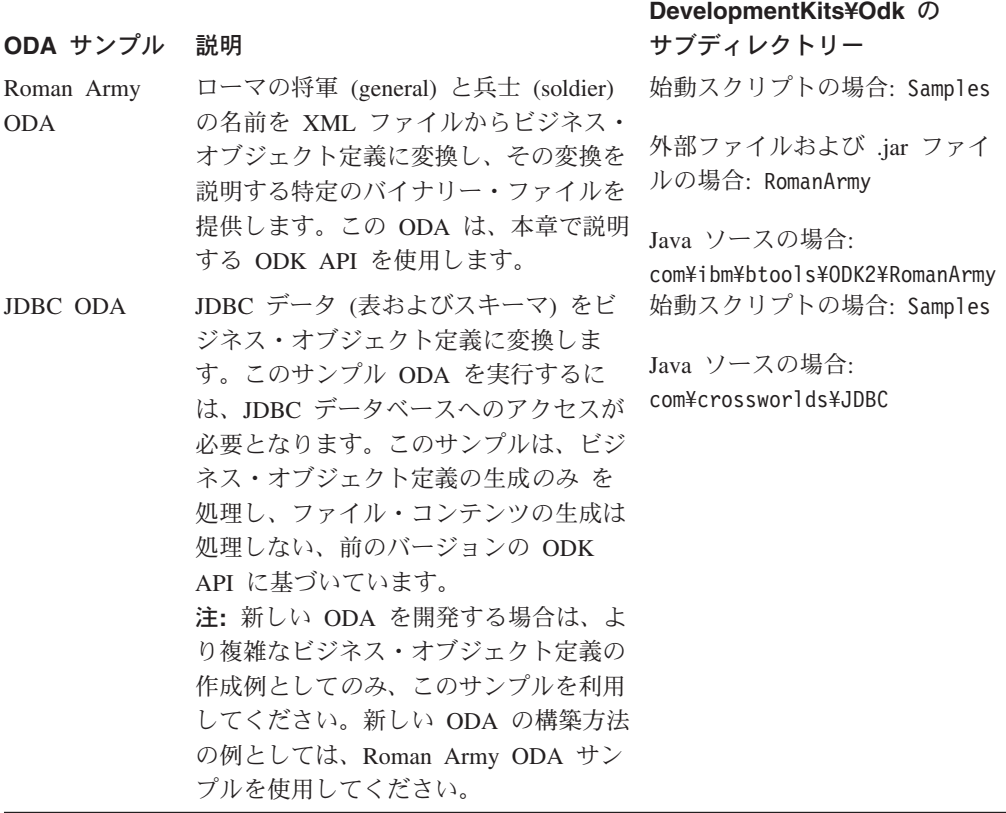

ODA の概要については、 77 ページの『[Object Discovery Agent](#page-94-0) を使用してビジネ [ス・オブジェクト定義を作成する方法』を](#page-94-0)参照してください。サンプル Roman Army ODA の実行方法については、 79 [ページの『サンプル](#page-96-0) ODA の使用』を参照 してください。

# **ODA** 開発プロセス

このセクションでは、ODA 開発プロセスについて概説します。ODA 開発プロセス には、次の主要なステップが含まれます。

- 1. WebSphere Business Integration システム・ソフトウェアのインストールと設定、 および Java Development Kit (JDK) のインストール。
- 2. ODA の設計と実装

### 開発環境の設定

開発プロセスを開始する前に、次の事項を確認してください。

• アクセス可能なマシンに WebSphere Business Integration システム・ソフトウェア がインストールされていること。

ODA を実行するには、ODA ライブラリー CwODA.jar が利用できなければなり ません。したがって、この ODA ライブラリーのインストールが必要となりま す。詳しくは、製品のインストール情報を参照してください。

#### **WebSphere InterChange Server**

Business Integration システムで InterChange Server (ICS) を使用する場合 は、CwODA.jar ファイルが ICS ソフトウェアの一部としてインストールさ れます。製品のインストールについては、「システム・インストール・ガイ ド *(UNIX* 版*)*」または「システム・インストール・ガイド *(Windows* 版*)*」 を参照してください。この資料には、ICS システムのインストール方法と始 動方法が説明されています。

#### その他の統合ブローカー -

Business Integration システムで WebSphere MQ Integrator Broker または WebSphere Application Server を使用する場合は、WebSphere Business Integration Adapters 製品をインストールして、CwODA.jar ファイルをインス トールする必要があります。 WebSphere Business Integration Adapters 製品 のインストールについては、ご使用の統合ブローカーのインプリメンテーシ ョン・ガイド (「*WebSphere MQ Integrator Broker* 用インプリメンテーショ ン・ガイド」または「*IBM WebSphere Business Integration Adapters* アダプ ター実装ガイド *(WebSphereApplication Server)*」) のインストールの章を参 照してください。

• Java Development Kit (JDK) または JDK 準拠の開発製品が開発マシン上にイン ストールされていること。

JDK の必要なバージョンとそのインストール方法については、製品のインストー ル情報を参照してください。Java がインストールされているディレクトリーが含 まれるように、PATH 環境変数を更新してください。 WebSphere InterChange Server を統合ブローカーとして使用している場合は、パスを更新してから ICS を 再始動します。

v 開発環境では、ODA ライブラリー・ファイル (CwODA.jar) が含まれる次のディ レクトリーにアクセスできなければなりません。 *ProductDir*¥lib

ODA をコンパイルするために、コンパイラーはこのディレクトリー ODA への アクセスが可能でなければなりません。ODA のコンパイル方法については、 [189](#page-206-0) ページの『ODA [のコンパイル』を](#page-206-0)参照してください。

注**:** ODA を作成し、生成済みコンテンツをテストする際に、統合ブローカーまたは コネクターを実行しておく必要はありません。ただし、ある時点に到達したら コネクターを実行し、ODA の生成済みコンテンツにコネクターのビジネス・オ ブジェクトが正しく記述されているかどうかをテストする必要があります。 WebSphere Business Integration システム全体をテストするには、統合ブローカ ーとコネクターが通信可能でなければなりません。

### **ODA** 開発ステージ

ODA を開発するには、表 25 に示すステップを実行する必要があります。

表 *25. ODA* 開発ステップ

|          | ODA 開発ステップ                                                                                                   | 詳細情報の参照先                                                                                                    |
|----------|----------------------------------------------------------------------------------------------------|----------------------------------------------------------------------------------------------------|
| 1.<br>2. | ODA 基底クラス (ODKAgentBase2) を拡張<br>し、ODA クラスを作成します。<br>ODA を開始する手段を提供する、ODA クラ<br>スのメソッドを実装します。                | 118 ページの『ODA 基底クラスの拡<br>張』<br>119 ページの『ODA の開始』                                                                                |
| 3.       | ODA コンテンツを設計および実装します。<br>• ODA がサポートするコンテンツ・タイプ:                                                             | 127 ページの『ODA で生成されるコン<br>テンツの決定』                                                                                               |
|          | - ビジネス・オブジェクト定義:<br>IGeneratesBoDefs インターフェースを<br>実装します (必須)<br>- バイナリー・ファイル:<br>IGeneratesBinFiles インターフェース |                                                                                                    |
|          | を実装します (任意)<br>• ODA が使用するコンテンツ・プロトコル:                                                                       |                                                                                                    |
|          | - 要求時 (ビジネス・オブジェクト定義で<br>必要)                                                                                 |                                                                                                    |
| 4.       | - コールバック<br>すべての ODA メソッドに対して、エラー処<br>理とメッセージ処理を実装します。トレー<br>ス・メッセージは、適切なトレース・レベル                            | 186 ページの『例外処理』および 178<br>ページの『トレース・メッセージとエ<br>ラー・メッセージの処理』                                                                     |
| 5.       | で実装します。<br>データ・ソース対話の処理に必要なクラスを<br>作成します。<br>• 接続管理<br>• コンテンツの分析および定義                                       | IBM では、Object Discovery Agent を<br>モジュール化し、その主要なプロセス<br>をそれぞれ個別に扱うコンポーネン<br>ト・クラスを生成することをお勧めし<br>ています。詳細は、データ・ソースご<br>とに異なります。 |
| 6.<br>7. | ODA をビルドします。<br>新しい ODA 用の始動スクリプトを作成しま<br>す。                                                                 | 189 ページの『ODA のコンパイル』<br>190 ページの『新規の ODA の始動』                                                                                  |
| 8.       | ODA のテストとデバッグを行い、必要に応じ<br>て結果を記録します。                                                                         |                                                                                                    |

ODA コードの作成は、ビジネス・オブジェクト開発の作業全体の一部にすぎませ ん。Object Discovery Agent コードの作成を開始する前に、ビジネス・オブジェクト の設計の問題、ビジネス・オブジェクトが表すエンティティーが存在するアプリケ ーションと、ビジネス・オブジェクトを処理するコネクターおよびデータ・ハンド ラーを明確に把握してください。さらに、Object Discovery Agent を使用してビジネ ス・オブジェクト定義を作成するときに、Business Object Designer 上でユーザーが たどる手順も十分理解しておくことが必要です。

注**:** ビジネス・オブジェクトの設計については、 19 ページの『第 2 [章 ビジネス・](#page-36-0) [オブジェクト設計』を](#page-36-0)参照してください。Business Object Designer での Object Discovery Agent の使用については、 77 ページの『[Object Discovery Agent](#page-94-0) を使 [用してビジネス・オブジェクト定義を作成する方法』を](#page-94-0)参照してください。

# <span id="page-135-0"></span>**ODA** 基底クラスの拡張

ODA を作成するには、ODA 基底クラス (ODKAgentBase2) を拡張して、独自の *ODA* クラス を作成します。 ODKAgentBase2 クラスには、ODA の初期化、設定、 および終了のためのメソッドが含まれています。独自の ODA を実装するには、こ の ODA 基底クラスを拡張して、ODA クラスを作成する必要があります。

ODA クラスを派生するには、次のステップを実行します。

1. ODKAgentBase2 クラスを拡張して ODA クラスを作成します。この ODA クラ スには、次の名前を付けることを推奨します。

*ODAname*.java

ここで、*ODAname* は ODA を固有に識別する名前で、ODA のソース・データ に ODA の拡張子を付けた形式 (*srcDataName*ODA) となります。ソース・データ名 については、 189 ページの『ODA [の名前付け』を](#page-206-0)参照してください。例えば、 HTML オブジェクト用の ODA を作成する場合は、HTMLODA.java という名前の ODA クラス・ファイルを作成します。

2. ODA クラス・ファイル内で、ユーザーの ODA を含むパッケージ名を定義しま す。 ODA パッケージ名は、次のような形式で指定するきまりになっています。 com.ibm.oda.*srcDataName*.*ODAname*

上記の形式において、*ODAname* はステップ 1 で定義されたものと同じであり、 *srcDataName* もステップ 1 で定義されたものと同じです (ただし、小文字で指 定する点は異なる)。例えば、HTML オブジェクト用の ODA のパッケージ名 は、次のように ODA クラス内に定義できます。

package com.ibm.oda.html.HTMLODA;

3. ODA クラス・ファイルで com.crossworlds.ODK パッケージのクラスをインポー トします。

import com.crossworlds.ODK.\*;

ODK API のメソッドにアクセスするには、ODA クラスで ODK パッケージを インポートする必要があります (これは、製品ディレクトリー内の lib サブデ ィレクトリーにある CwODK.jar ファイルに含まれています)。 ODA クラス・コ ードを保持するファイルを複数作成する場合は、ODK パッケージのクラスを各 ソース・ファイルにインポートする必要があります。

4. ODA クラスを定義し、ODA が使用するコンテンツ生成インターフェースをそ の定義に組み込みます。ビジネス・オブジェクト定義をコンテンツとして生成す るには、ODA に IGeneratesBoDefs コンテンツ生成インターフェースを実装す る必要があります。ODA に IGeneratesBinFiles コンテンツ生成インターフェ ースを実装すれば、バイナリー・ファイルのコンテンツを生成することもできま す。

例えば、必須の IGeneratesBoDefs インターフェースのみ を HTML 用の ODA に実装するとします。その場合の定義は、次のようになります。 public class HTMLODA extends ODKAgentBase2 implements IGeneratesBoDefs {

コンテンツ生成インターフェースの詳細については、 127 [ページの『](#page-144-0)ODA で生 [成されるコンテンツの決定』を](#page-144-0)参照してください。

5. ODKAgentBase2 クラスの抽象メソッドを ODA クラスに実装します。 表 26 は、それらのメソッドの概要を示しています。メソッドは、ビジネス・オブジェ クト・ウィザードが呼び出す順番に記載されています。これらの抽象メソッドの 実装方法については、表 26 を参照してください。

<span id="page-136-0"></span>表 *26. ODKAgentBase2* クラスの抽象メソッドの拡張

| ODKAgentBase2 の      |                                                                        |                      |
|----------------------|------------------------------------------------------------------------|----------------------|
| 抽象メソッド               | 説明                                                                     | 詳細情報の参照先             |
| getAgentProperties() | このメソッドは、次のタスクを実行します。                                                   | 120 ページの『構成プロパティーの   |
|                      | • ODA の初期化に必要な構成プロパティーの<br>定義 (データ・ソースへの接続のために<br>ODA が必要とする情報の定義も含む)。 | 取得』                  |
|                      | • 配列内の構成プロパティーのビジネス・オブ                                                 |                      |
|                      | ジェクト・ウィザードへの送信。                                                        |                      |
| getMetaData()        | ODA のメタデータ (そのコンテンツ生成機能                                                | 122 ページの『ODA メタデータの  |
|                      | を含む) を保持する AgentMetaData オブジェ                                          | 初期化』                 |
|                      | クトをインスタンス化します。                                                         |                      |
| init()               | リソース割り振りやデータ・ソースへの接続も                                                  | - 124 ページの『ODA 開始の初期 |
|                      | 含めて ODA を初期化します。                                                       | 化工                   |
| terminate()          | データ・ソースからの切断、および ODA が使 _177 ページの『ODA のシャットダ                           |                      |
|                      | 用するリソースの解放などのクリーンアップを ウン』                                              |                      |
|                      | 実行します。                                                                 |                      |

6. 1 つまたは複数のコンテンツ生成インターフェースのメソッドを ODA クラスに 実装します。表 26 は、コンテンツ生成インターフェースのメソッドと、それら のメソッドの作成方法について詳細な情報が記載されている場所を示していま す。

表 *27.* コンテンツ生成インターフェースのメソッドの定義

| コンテンツ生成<br>インターフェース | 説明                                                                        | 詳細情報の参照先                                                            |
|---------------------|---------------------------------------------------------------------------|---------------------------------------------------------------------|
| IGeneratesBoDefs    | getContentProtocol()                                                      | 127 ページの『ODA で生成されるコ<br>ンテンツの決定』                                    |
| IGeneratesBinFiles  | getTreeNodes()<br>generateBoDefs()<br>getBoDefs()<br>getContentProtocol() | 130 ページの『コンテンツとしての<br>ビジネス・オブジェクト定義の生<br>成』<br>127 ページの『ODA で生成されるコ |
|                     | generateBinFiles()<br>getBinFile()                                        | ンテンツの決定』<br>156 ページの『コンテンツとしての<br>バイナリー・ファイルの生成』                    |

# **ODA** の開始

ODA を始動すると、関連する ODA クラス (ODKAgentBase2 から拡張したクラス) が ODA ランタイムによってインスタンス化され[、表](#page-137-0) 28 に示すクラス・メソッド が呼び出されます。

#### <span id="page-137-0"></span>表 *28. ODA* の開始

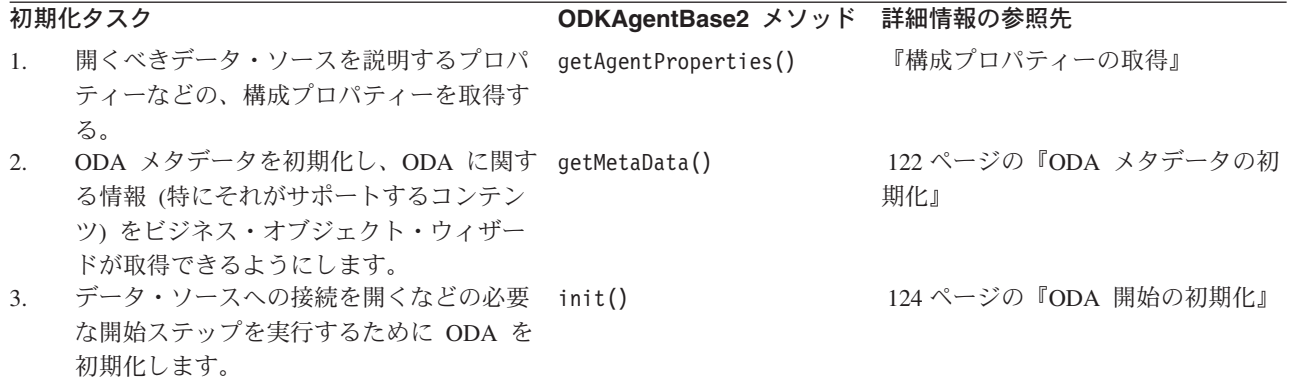

以降のセクションでは、表 28 に示すステップをそれぞれ説明します。

### 構成プロパティーの取得

ODA の初期化を開始する際に、ビジネス・オブジェクト・ウィザードは ODA ク ラスの getAgentProperties() メソッドを呼び出します。 getAgentProperties() メソッドは、低レベルの ODA 基底クラス (ODKAgentBase) に含まれています。こ のクラスは、ODA 基底クラスの ODKAgentBase2 からユーザーの ODA クラスへと 順に継承されます。

重要**:** ODA クラスを実装する際は、getAgentProperties() メソッドを実装する必 要があります。

getAgentProperties() メソッドは、次のタスクを実行します。

- v 『ODKUtility オブジェクトへのハンドルの取得』
- 121 [ページの『構成プロパティー配列の初期化』](#page-138-0)

### **ODKUtility** オブジェクトへのハンドルの取得

getAgentProperties() は、ビジネス・オブジェクト・ウィザードが最初に 呼び出 す ODA メソッドであるため、ODKUtility オブジェクトをインスタンス化するのに 適した場所となります。ODKUtility オブジェクトは、ODA コードに対して次のも のへのアクセスを提供します。

- v ODA ランタイム・メモリー内のオブジェクト (構成プロパティーやビジネス・オ ブジェクト・プロパティーなど)
- v トレース、およびユーザー応答ダイアログ・ボックスの表示を行うユーティリテ ィー・メソッド

ODKUtility オブジェクトへのアクセスを取得するには、getODKUtility() メソッド を使用します。このメソッドは ODKUtility クラス内に定義されており、 ODKUtility オブジェクトへのハンドルを戻します。

```
odkUtil = ODKUtility.getODKUtility()
```
ODKUtility オブジェクトへのハンドルを ODA クラス全体に対してグローバルであ ると宣言すると、このクラス内のすべての メソッドが、ユーティリティー・メソッ ドにアクセスできるようになります。

<span id="page-138-0"></span>注**:** ODKUtility オブジェクトをその getAgentProperties() メソッドでインスタン ス化する代わりに、サンプル Roman Army ODA は m utility という名前のメ ンバー変数を ODA クラス内に用意し、それを次のように初期化します。

final ODKUtility m\_utility = ODKUtility.getODKUtility();

## 構成プロパティー配列の初期化

105 ページの『ODA [構成プロパティーの取得』で](#page-122-0)説明したように、ビジネス・オブ ジェクト・ウィザードは getAgentProperties() が戻す構成プロパティー配列を使 用して、「エージェントの構成」ダイアログ・ボックス (ステップ 2) を初期化しま す。このダイアログ・ボックスでは ODA 構成プロパティーがすべて表示され、ユ ーザーは値を入力または変更することができます。構成プロパティー配列は、 AgentProperty オブジェクトの配列です。AgentProperty クラスは、構成プロパテ ィーが次の機能を持つためのサポートを提供します。

- デフォルト値
- 値を 1 つだけ保持するか、複数保持するかの指定
- ユーザーが選択する有効な値のリスト
- 入力可能な値を制限する条件
- 注**:** 詳しくは、 166 [ページの『エージェント・プロパティーの使用』を](#page-183-0)参照してく ださい。

getAgentProperties() の目的は、ODA 構成プロパティーを記述する AgentProperty オブジェクトの配列をビジネス・オブジェクト・ウィザードに送る ことです。 getAgentProperties() で構成プロパティー配列を初期化するには、次 のステップを実行します。

1. 構成プロパティーの AgentProperty オブジェクトをインスタンス化し、該当す る適切なプロパティー情報でそれを初期化します。

getAgentProperties() メソッドの実装では、ビジネス・オブジェクト・ウィザ ードがユーザーに対して表示する各構成プロパティーごとに、エージェント・プ ロパティー・オブジェクトをインスタンス化する必要があります。エージェン ト・プロパティー・オブジェクトをインスタンス化するときは、そのメンバー変 数 ( 166 [ページの表](#page-183-0) 49 を参照) の一部またはすべてを初期化します。

- 2. 初期化した AgentProperty オブジェクトを構成プロパティー配列に保管しま す。
- 3. 初期化した構成プロパティー配列を getAgentProperties() メソッドから戻しま す。

[図](#page-139-0) 55 は、getAgentProperties() メソッド (サンプル Roman Army ODA の ArmyAgent2 クラスで定義) の実装を示しています。

```
public AgentProperties[] getAgentProperties()
   throws com.crossworlds.ODK.ODKException
{
  AgentProperty general = new AgentProperty("Army general",
     AgentProperty.TYPE STRING, true, false, false,
      "A general is a soldier at least 45 years old", true,
     ODKConstant.SINGLE_CARD, m_generals.toArray(), null);
  AgentProperty recAdop = new AgentProperty("Allow adoption",
      AgentProperty.TYPE_BOOLEAN, true, false, false,
      "Select ¥"yes¥" if adopted children can be business objects", true,
0 ODKConstant.SINGLE_CARD, new Object[]{"true", "false"}, null);
  AgentProperty minAge = new AgentProperty("Minimum age for drafting",
     AgentProperty.TYPE_INTEGER, true, false, false,
      "Drafted soldiers will be generable nodes", false,
     ODKConstant.SINGLE_CARD, null, new Object[] {"15"});
  AgentProperty maxAge = new AgentProperty("Maximum age for drafting",
      AgentProperty.TYPE_INTEGER, true, false, false,
      "Drafted soldiers will be generable nodes", false,
     ODKConstant.SINGLE_CARD, null, new Object[] {"55"});
  AgentProperty minAdo = new AgentProperty("Minimum age for adopting",
     AgentProperty.TYPE_INTEGER, true, false, true,
      "Drafted soldiers will be generable nodes", false,
     ODKConstant.SINGLE CARD, null, new Object[] \{''' + m minAdoptionAge\};AgentProperty[] props = new AgentProperty[]
      {general, minAge, maxAge, recAdop, minAdo});
   return props;
}
```

```
図 55. 構成プロパティー配列の初期化
```
図 55 では、サンプル Roman Army ODA の ODA 構成プロパティーが 5 つ初期 化されています。実際に定義するプロパティーは、ODA がアクセスするデータ・ソ ースによって異なります。

構成プロパティーの値を指定すると、ビジネス・オブジェクト・ウィザードはそれ らのプロパティーを ODA ランタイム・メモリー内に保管します。 ODA は、 ODKUtility クラス内の getAgentProperty() などのメソッドを通じて、これらのプ ロパティーにアクセスします。詳しくは、 124 ページの『ODA [構成プロパティーの](#page-141-0) [取得』を](#page-141-0)参照してください。

# **ODA** メタデータの初期化

ビジネス・オブジェクト・ウィザードは、ODA の getAgentProperties() メソッド を呼び出した後に getMetaData() メソッドを呼び出し、ODA メタデータを初期化 します。 getMetaData() メソッドは ODA 基底クラス (ODKAgentBase2) に定義さ れており、ユーザーの ODA クラスによって継承されます。このメソッドは、ODA のメタデータを含む AgentMetaData オブジェクトを、サポートされる生成済みコン テンツとともに戻します。

重要**:** getMetaData() メソッドは、抽象メソッドです。 ODA クラスを実際する際 は、getMetaData() メソッドを実装する必要があります。

ODA のメタデータを取得する必要がある場合、AgentMetaData オブジェクトは[、表](#page-140-0) [29](#page-140-0) の情報を ODA ランタイムに提供します。

<span id="page-140-0"></span>表 *29. AgentMetaData* オブジェクトのコンテンツ

| メンバー変数            | 説明                          |
|-------------------|-----------------------------|
| agentVersion      | ODA のバージョン                  |
| searchableNodes,  | ODA の検索パターンを指定するための情報。この検索パ |
| searchPatternDesc | ターンを指定すると、表示されるデータ・ソースのツリ   |
|                   | ー・ノードの数を削減できます。             |
| supportedContent  | ODA でサポート可能な生成済みコンテンツの説明    |

ODA メタデータを初期化するには getMetaData() メソッドを実装する必要があり ますが、そのためには次のステップを実行する必要があります。

v AgentMetaData クラスのインスタンスを生成し、ODA それ自体およびオプション の ODA バージョンに参照を渡します。

いずれかの形式の AgentMetaData() コンストラクターを使用します。どちらの形 式の場合でも、this 参照を ODA オブジェクト (ODA クラスのインスタンス) に渡す必要があります。コンストラクターは、ODA が実装している 1 つまたは 複数のコンテンツ生成インターフェースについての情報を取得するために ODA オブジェクトを照会します。次にこの情報を使用して、サポートされる各コンテ ンツ・タイプに対して ODA がサポートするコンテンツ・プロトコルで、 supportedContent メンバー変数を初期化します。ODA のサポートされるコンテ ンツについては、 127 ページの『ODA [で生成されるコンテンツの決定』を](#page-144-0)参照し てください。

必要な場合は、ODA バージョンを引き数としてコンストラクターに渡し、 agentVersion メンバー変数を初期化することもできます。

v ODA のその他のメンバー変数を必要に応じて初期化します。

ODA で検索パターン機能をサポートするには、AgentMetaData オブジェクトをイ ンスタンス化した後に、searchableNodes メンバー変数と searchPatternDesc メ ンバー変数を明示的に初期化する必要があります。詳しくは、 134 [ページの『検](#page-151-0) [索パターン機能の実装』を](#page-151-0)参照してください。

v 初期化した AgentMetaData オブジェクトを getMetaData() メソッドから戻しま す。

[図](#page-141-0) 56 は、getMetaData() メソッド (サンプル Roman Army ODA の ArmyAgent2 クラスで定義) の実装を示しています。

```
public AgentMetaData getMetaData(){
   odkUtil.trace(TRACELEVEL1, XRD_TRACE, "Entering getMetaData()...");
  AgentMetaData amdObj = new AgentMetaData(this, "Sample ODA v1.0.0");
  //Initialize search-pattern feature for tree nodes
  amd.searchableNodes = true;
  amd.searchPatternDesc = "Enter the first letter to search by. For example, " +
      "¥"A¥", ¥"k¥", "¥Z¥". Only names that start with this letter will be " +
      "returned."
  return amd;
}
```
図 *56. ODA* メタデータの初期化

図 56 の getMetaData() メソッドは、(IGeneratesBoDefs インターフェースを実装 する) ArmyAgent3 クラスによって継承されます。そのため、このコード・フラグメ ントの AgentMetaData() コンストラクターの呼び出しにより、ODA のコンテン ツ・タイプおよびそれに関連するコンテンツ・プロトコルが初期化されます。 ArmyAgent3 内で getMetaData() が開始されると、ODA のコンテンツ・タイプが ContentType.BusinessObject に初期化され、そのコンテンツ・プロトコルが「要求 時」に初期化されます。詳しくは、 127 ページの『ODA [で生成されるコンテンツの](#page-144-0) [決定』を](#page-144-0)参照してください。

この getMetaData() メソッドは、searchableNodes メンバー変数と searchPatternDesc メンバー変数を初期化することにより、検索パターン機能のサ ポートも提供します。searchPatternDesc 変数には「検索パターンの入力」ダイア ログ・ボックスに表示されるテキストが含まれています ( 96 [ページの図](#page-113-0) 46 を参 照)。

# **ODA** 開始の初期化

ビジネス・オブジェクト・ウィザードは、ODA の getMetaData() メソッドを呼び 出した後に init() メソッドを呼び出し、ODA 開始の初期化を始めます。 init() メソッドは、低レベルの ODA 基底クラス (ODKAgentBase) に含まれています。こ のクラスは、ODA 基底クラスの ODKAgentBase2 からユーザーの ODA クラスへと 順に継承されます。このメソッドは、ODA の初期化ステップを実行します。

重要**:** init() メソッドは、抽象メソッドです。ODA クラスを実装する際は、 init() メソッドを実装する必要があります。

init() メソッドの主要なタスクを次に示します。

- v 『ODA 構成プロパティーの取得』
- v 126 [ページの『接続の確立』](#page-143-0)
- v 126 ページの『ODA [バージョンの確認』](#page-143-0)

#### **ODA** 構成プロパティーの取得

init() メソッドは、ODA の初期化を完了するために必要な、ユーザーが初期化し た各構成プロパティーを取得できます。ODA は、構成プロパティーを getAgentProperties() メソッドで初期化します。ユーザーは必要に応じて、ビジネ ス・オブジェクト・ウィザードの「エージェントの構成」ダイアログ・ボックスで

これらのプロパティーを更新できます。構成プロパティーが更新されると、ビジネ ス・オブジェクト・ウィザードはそれを ODA ランタイム・メモリーに書き込みま す。

ODK API は、ODA 構成プロパティーの値を ODA ランタイム・メモリーから取得 するためのメソッドを提供します (表 30 を参照)。

表 *30. ODA* 構成プロパティーの値を取得するためのメソッド

| ODK ライブラリー・メソッド         | 説明                                                          |
|-------------------------|-------------------------------------------------------------|
| getAgentProperty()      | 指定した ODA 構成プロパティーの値を取得しま                                    |
| getAllAgentProperties() | す。<br>すべて の ODA 構成プロパティーを Java<br>Hashtable オブジェクトとして取得します。 |

表 30 のメソッドはすべて、ODKUtility クラス内で定義されています。したがっ て、構成プロパティーにアクセスする前に、このクラスの singleton オブジェクトへ のハンドルを取得する必要があります。詳しくは、 120 [ページの『](#page-137-0)ODKUtility オブ [ジェクトへのハンドルの取得』を](#page-137-0)参照してください。

図 57 は、init() メソッド (サンプル Roman Army ODA の ArmyAgent3 クラスで 定義) の実装を示しています。

```
public void init() throws com.crossworlds.ODK.ODKException
{
```
Hashtable h = m utility.getAllAgentProperties();

// Obtain values of ODA configuration properties AgentProperty property = (AgentProperty) h.get("Army general");  $m$  general = property.allValues[0].toString(); property = (AgentProperty) h.get("Minimum age for drafting"); m minAge = Integer.parseInt(property.allValues[0].toString()); property = (AgentProperty) h.get("Maximum age for drafting"); m\_maxAge = Integer.parseInt(property.allValues[0].toString()); property = (AgentProperty) h.get("Allow adoption"); m allowAdoption = new Boolean( property.allValues[0].toString()).booleanValue(); // Clear the generated-content structure

図 *57. ODA* の初期化

}

m\_generatedBOs.clear();

図 57 で init() メソッドは、次のものを使用して構成プロパティーの値を取得して います。

- v ODKUtility クラスで定義されている getAllAgentProperties() メソッド。すべ ての構成プロパティーを取得して、Java Hashtable オブジェクトを生成します。
- v Java Hashtable クラスで定義されている get() メソッド。ハッシュ・テーブル の要素を名前を指定して取得します。
- v AgentProperty クラスで定義されている allValues メンバー変数。各構成プロパ ティーに指定された値を取得します。

<span id="page-143-0"></span>この init() メソッドに含まれている構成プロパティーはすべて、単一カーディナ リティー・プロパティーです。したがって、allValues メンバー変数に含まれる値 は 1 つのみです。複数カーディナリティー・プロパティーの使用例については、 142 [ページの『ビジネス・プロパティー配列の作成』を](#page-159-0)参照してください。この init() メソッドは、ODA の生成済みコンテンツ構造体 (m\_generatedBOs と呼ばれ るベクトル) も初期化します。このベクトルは、生成済みのビジネス・オブジェク ト定義を保持します。

### 接続の確立

通常 init() 初期化メソッドの主要なタスクは、データ・ソースへの接続を確立す ることです。 ODA はデータ・ソースを検索し、ビジネス・オブジェクト定義への 変換が可能なオブジェクトを「検出」します。接続を確立するために、init() メソ ッドは次のタスクを実行することができます。

v 接続情報を提供する ODA 構成プロパティーを取得し、それを使用してデータ・ ソースに接続する。必要な構成プロパティーが空の場合、init() メソッドは、デ フォルト値を提供するか、ODKInvalidPropException 例外をスローします。

getAgentProperty() メソッドを使用すると、ODA 構成プロパティーの値を取得 できます。詳しくは、 124 ページの『ODA [構成プロパティーの取得』を](#page-141-0)参照して ください。

v 必要な接続またはファイルを取得する。例えば、通常 init() メソッドは、デー タ・ソースとの接続を確立します。ODA が接続を開くことができない 場合、 init() メソッドは、失敗の原因を示すために ODKException 例外 (または、その サブクラスの 1 つ) をスローする必要があります。

init() メソッドが正常に実行されるのは、ODA が正常に接続を開き、さらに ODA がデータ・ソース内のデータを処理する準備を整えた場合です。ODA が接続 を開くことができない 場合、init() メソッドは、失敗の原因を示すために ODKException 例外をスローする必要があります。

### **ODA** バージョンの確認

getVersion() メソッドは、ODA ランタイムのバージョンを戻します。このメソッ ドは、低レベルの ODA 基底クラス (ODKAgentBase) に含まれています。このクラ スは、ODA 基底クラスの ODKAgentBase2 からユーザーの ODA クラスへと順に継 承されます。これは、次の 2 つの状況で呼び出されます。

- init() メソッドが ODA ランタイムのバージョンを確認するために getVersion() を呼び出す必要がある。
- v バージョンを取得する必要があるときに ODA ランタイムが getVersion() メソ ッドを呼び出す。
- 注**:** getVersion() メソッドは、ODA のバージョンではなく、ODA ランタイムのバ ージョンを戻します (ODA のバージョンは ODA のメタデータの一部として保 管されています)。
## **ODA** で生成されるコンテンツの決定

このセクションでは、ご使用の ODA が生成可能なコンテンツを決定する際に検討 すべき問題に関して、次のトピックを取り上げます。

- v 『ODA コンテンツ・タイプの選択』
- v 128 ページの『ODA [コンテンツ・プロトコルの選択』](#page-145-0)

## **ODA** コンテンツ・タイプの選択

ODK API は、ODA がサポートする有効なコンテンツ・タイプを ContentType ク ラスを使用して識別します。このクラスには、サポートされる各コンテンツ・タイ プの静的メンバー変数が含まれます (表 31 を参照)。

表 *31.* コンテンツ・タイプの表現方法

| コンテンツ・タイプ     | ContentType メンバー変数 |
|---------------|--------------------|
| ビジネス・オブジェクト定義 | BusinessObject     |
| バイナリー・ファイル    | BinaryFile         |

ContentType クラスは、サポートされる ODA コンテンツ・タイプの列挙型リスト をシミュレートします。例えば、ビジネス・オブジェクト定義を表すコンテンツ・ タイプ・オブジェクトでは、次のように BusinessObject メンバー変数のみが使用 されます。

ContentType.BusinessObject

特定のコンテンツ・タイプの生成をサポートするために、ODA は、 108 [ページの表](#page-125-0) [17](#page-125-0) に示すコンテンツ生成インターフェースを適切に実装する必要があります。 ODA はすべて、ビジネス・オブジェクト定義の生成をサポートする必要がありま す。ODA は、必要に応じてバイナリー・ファイルをそのコンテンツとして生成する こともできます。コンテンツ生成インターフェースには、表 32 に示すタイプのメソ ッドが含まれます。コンテンツ生成インターフェースを実装する際は、これらのメ ソッドを実装する必要があります。

表 *32.* コンテンツ生成インターフェース内のメソッド

| メソッド              | メソッドの目的                                                                                                 | <b>IGeneratesBoDefs</b> | <b>IGeneratesBinFiles</b> |
|-------------------|----------------------------------------------------------------------------------------------------|-------------------------|---------------------------|
| ソース・ノード生成メソ<br>ッド | ビジネス・オブジェクト・ウィザード<br>は、ユーザーに対して表示するソー<br>ス・ノード階層を取得するためにこの<br>メソッドを呼び出します (ステップ<br>3: ソースの選択)。          | getTreeNodes()          | なし                        |
| コンテンツ生成メソッド       | ビジネス・オブジェクト・ウィザード<br>は、指定されたソース・データ・コン<br>テンツの生成を開始するためにこのメ<br>ソッドを呼び出します (ステップ 5:<br>ビジネス・オブジェクトの生成中)。 | generateBoDefs()        | $q$ enerateBinFiles $()$  |
| コンテンツ取得メソッド       | ビジネス・オブジェクト・ウィザード<br>は、生成済みコンテンツを ODA メ<br>モリーから取得するためにこのメソッ<br>ドを呼び出します (ステップ 5: ビジ<br>ネス・オブジェクトの生成中)。 | getBoDefs()             | getBinFile()              |

<span id="page-145-0"></span>どのコンテンツ生成インターフェースのメソッドを呼び出すのかを決定する際に、 ビジネス・オブジェクト・ウィザードは ODA のメタデータを確認します。このメ タデータのコンポーネントの 1 つが、supportedContent メンバー変数です。この メンバー変数は、ODA の getMetaData() メソッド内で呼び出される AgentMetaData() コンストラクターによって初期化されます。詳しくは、 122 [ペー](#page-139-0) ジの『ODA [メタデータの初期化』を](#page-139-0)参照してください。

表 33 は、コンテンツ生成インターフェース内のメソッドの実装方法に関して、この 章で取り上げるトピックを示しています。

コンテンツ生成 インターフェース ねんじゃん おおし おい 一群細情報の参照先 IGeneratesBoDefs 130 [ページの『コンテンツとしてのビジネ](#page-147-0) [ス・オブジェクト定義の生成』](#page-147-0) IGeneratesBinFiles 156[ページの『コンテンツとしてのバイナリ](#page-173-0) [ー・ファイルの生成』](#page-173-0)

表 *33.* コンテンツ生成インターフェースの開発方法

# **ODA** コンテンツ・プロトコルの選択

ODA は、表 34 に示すコンテンツ・プロトコル のいずれかを使用して、特定のコ ンテンツ・タイプを生成できます。コンテンツ・プロトコルは、サポートされるコ ンテンツを生成する際の ODA とビジネス・オブジェクト・ウィザード との対話方 法を決定します。つまり、ビジネス・オブジェクト・ウィザードが ODA からのコ ンテンツ生成を明示的に開始できるかどうかを決定します。

表 *34. ODA* のコンテンツ・プロトコル

| コンテンツ・<br>プロトコル | 説明                                                                                                    | コンテンツ・プロトコル定数                                           |
|-----------------|----------------------------------------------------------------------------------------------------|---------------------------------------------------------|
| 要求時<br>コールバック   | ビジネス・オブジェクト・ウィザード<br>は、コンテンツ生成メソッドを呼び出<br>すことにより、ODA に対してコンテン<br>ツを生成するように明示的に要求しま<br>す。このメソッドが完了すると、要求<br>時コンテンツの準備が整います。 ビジ<br>ネス・オブジェクト・ウィザードは、<br>コンテンツ取得メソッドを呼び出すこ<br>とにより、都合の良いときにこのコン<br>テンツを取得できます。<br>ODA は特定の方法でコンテンツを生成<br>し、コンテンツの準備が整った時点で | CONTENT PROTOCOL ONREQUEST<br>CONTENT_PROTOCOL_CALLBACK |
|                 | その旨をビジネス・オブジェクト・ウ<br>ィザードに通知します。通知を受け取<br>ると、ビジネス・オブジェクト・ウィ<br>ザードはコンテンツ取得メソッドを呼<br>び出して、このコンテンツを取得しま<br>す。                                                                                                    |                                                         |

<span id="page-146-0"></span>注**:** ODA は、要求時コンテンツ・プロトコルを使用したビジネス・オブジェクト定 義コンテンツの生成をサポートする必要があります。さらに、ODA はこれらの コンテンツ・プロトコルでのファイル・コンテンツの生成をサポートできま す。

コンテンツ・プロトコルをサポートするには、ODA で次のステップを実行する必要 があります。

- v 『実装されるコンテンツ・プロトコルの指定』
- 130 [ページの『コンテンツ生成メソッドの実装』](#page-147-0)

## 実装されるコンテンツ・プロトコルの指定

IGeneratesBoDefs インターフェースと IGeneratesBinFiles インターフェースは、 どちらも IGeneratesContent インターフェースから拡張されています。したがっ て、これらのインターフェースは、IGeneratesContent で定義される単一のメソッ ド getContentProtocol() を継承します。 ODA のコンテンツ生成インターフェー スを実装する際は、getContentProtocol() メソッドを実装して、サポートされるコ ンテンツ・タイプに使用するコンテンツ・プロトコルを指定する必要があります。

注**:** ODA は、指定されたコンテンツ・タイプに対して *1* <sup>つ</sup> のコンテンツ・プロト コルをサポートします。

getContentProtocol() メソッドは、ODA でサポートされるコンテンツ・タイプを 示す ContentType オブジェクトを引き数として受け入れます。 getContentProtocol() メソッドは、この指定されたコンテンツ・タイプに対してサ ポートされるコンテンツ・プロトコルを戻します。このメソッドは、サポートされ るコンテンツ・プロトコルをコンテンツ・プロトコル定数 (表 [34](#page-145-0) を参照) の 1 つ として戻します。これらの定数は、ODKConstant インターフェース内で定義されて います。

注**:** 今回のリリースでは、ODA は要求時にビジネス・オブジェクト定義を生成する 必要があります。したがって、ContentType.BusinessObject というコンテン ツ・タイプ用の CONTENT\_PROTOCOL\_ONREQUEST 定数を戻すために、 getContentProtocol() メソッドを実装する必要があります。さらに、ODA は これらのプロトコルでのファイル生成をサポートし、ContentType.BinaryFile というコンテンツ・タイプ用の適切なコンテンツ・プロトコル定数を戻すこと ができます。

図 58 は、getContentProtocol() の実装を示しています。ファイルの生成にはコー ルバック・プロトコル、ビジネス・オブジェクト定義の生成には要求時プロトコル がサポートされていることがわかります。

public long getContentProtocol(ContentType contentType) { if (contentType == ContentType.BinaryFile) return ODKConstant.CONTENT\_PROTOCOL\_CALLBACK; else return ODKConstant.CONTENT\_PROTOCOL\_ONREQUEST; }

図 *58.* サポートされるコンテンツ・プロトコルの指定

### <span id="page-147-0"></span>コンテンツ生成メソッドの実装

表 35 に示すように、コンテンツ生成メソッドの実装は、コンテンツ・タイプがサポ ートするコンテンツ・プロトコルによって異なります。

表 *35.* コンテンツ・プロトコルおよびコンテンツ生成メソッド

| コンテンツ・<br>プロトコル | コンテンツ生成メソッドの<br>呼び出し方法                                                                                                    | コンテンツ生成メソッドの実装                                                                                                    |
|-----------------|----------------------------------------------------------------------------------------------------|----------------------------------------------------------------------------------------------------|
| 要求時             | ビジネス・オブジェクト・ウィザ<br>ードは、コンテンツ生成 (ビジネ<br>ス・オブジェクト定義またはファ<br>イル)を開始する際に、コンテンツ<br>生成メソッドを明示的に呼び出し<br>ます。                             | メソッドは、引き数として渡され<br>たソース・ノードのコンテンツを<br>生成し、適切なコンテンツ・メタ<br>データをビジネス・オブジェク<br>ト・ウィザードに戻す必要があり<br>ます。                    |
| コールバック          | ビジネス・オブジェクト・ウィザ<br>ードは、コンテンツ生成メソッド<br>を明示的に呼び出すことはありま<br>せん。なぜなら、コンテンツ生成<br>(ファイルのみ)は、このコンテン<br>ツ・プロトコル用の ODA によっ<br>て開始されるからです。 | メソッドを直接呼び出してはなら<br>ない ため、例外をスローする必要<br>があります。コンテンツは実際に<br>は、コンテンツ生成メソッドの外<br>部にある別のメソッド、クラス、<br>またはプロセス内で生成されま<br>す。 |

表 36 は、コンテンツ生成メソッドの実装方法に関して、この章で取り上げるトピッ クを示しています。

表 *36.* コンテンツ生成メソッドの開発方法

| コンテンツ生成メソッド                           | 詳細情報の参照先                                 |
|---------------------------------------|------------------------------------------|
| IGeneratesBoDefs.generateBODefs()     | 140ページの『generateBoDefs() メソッドの定<br>義』    |
| IGeneratesBinFiles.generateBinFiles() | 161 ページの『generateBinFiles() メソッドの<br>定義』 |

# コンテンツとしてのビジネス・オブジェクト定義の生成

4 [ページの『ビジネス・オブジェクト定義』で](#page-21-0)説明したように、ビジネス・オブジ ェクト定義 は、集合的単位として扱えるデータ用のテンプレートとなっています。 ODA の目的は、データ・ソース内のオブジェクトに対するビジネス・オブジェクト 定義を生成することです。 ODA でビジネス・オブジェクト定義コンテンツを生成 するには、その ODA クラスに IGeneratesBoDefs インターフェースを実装する必 要があります。

注**:** ODA ではビジネス・オブジェクト定義の生成をサポートする必要がある た め、その ODA クラスには IGeneratesBoDefs インターフェースを実装する必 要があります。

表 [37](#page-148-0) は、IGeneratesBoDefs インターフェースを実装するために ODA クラスに定 義する必要のあるメソッドを示しています。

| メソッド            | <b>IGeneratesBoDefs</b><br>メソッド | 説明                                                                                      |
|-----------------|---------------------------------|-----------------------------------------------------------------------------------------|
| ソース・ノード生成       | getTreeNodes()                  | 次の処理を繰り返し実行します。                                                                         |
| メソッド            |                                 | • データ・ソース内でオブジェクトのソー<br>ス・ノードを検出します。                                                    |
|                 |                                 | • ソース・ノード階層を表すツリー・ノード<br>の配列を作成します。                                                     |
|                 |                                 | • ツリー・ノードの配列をビジネス・オブジ<br>ェクト・ウィザードに戻します。戻された<br>ツリー・ノードは、「ソースの選択」ダイ<br>アログ・ボックスに表示されます。 |
| コンテンツ生成メソ<br>ッド | generateBoDefs()                | ユーザーが選択したソース・データのビジネ<br>ス・オブジェクト定義を生成し、それを<br>ODA メモリーに書き込みます。                          |
| コンテンツ取得メソ<br>ッド | getBoDefs()                     | 指定したビジネス・オブジェクト定義、また<br>はすべてのビジネス・オブジェクト定義を<br>ODA メモリーから取得します。                         |

<span id="page-148-0"></span>表 *37. IGeneratesBoDefs* インターフェース内のメソッド

注**:** 表 37 に示すメソッドの他に、IGeneratesBoDefs には getContentProtocol() メソッドも含まれます。このメソッドは、ビジネス・オブジェクト定義を生成 するために ODA がサポートするコンテンツ・プロトコルを指定します。詳し くは、 128 ページの『ODA [コンテンツ・プロトコルの選択』を](#page-145-0)参照してくださ い。

IGeneratesBoDefs インターフェースを実装している場合、ビジネス・オブジェク ト・ウィザードは、表 38 に示すメソッドを呼び出して、ソース・ノードを取得した り、コンテンツを生成および取得したりします。

| ビジネス・オブジェクト・<br>ウィザードのステップ                    | IGeneratesBoDefs メソッド              | 詳細情報の参照先                                       |
|-----------------------------------------------|------------------------------------|------------------------------------------------|
| ステップ 3: ソースの選択<br>ステップ 5: ビジネス・オブ<br>ジェクトの生成中 | getTreeNodes()<br>generateBoDefs() | 『ソース・ノードの生成』<br>140 ページの『ビジネス・オブ<br>ジェクト定義の生成』 |
| ステップ 5: ビジネス・オブ<br>ジェクトの生成中                   | qetBoDefs()                        | 155 ページの『生成済みビジネ<br>ス・オブジェクト定義へのアク<br>セスの提供』   |

表 *38.* ビジネス・オブジェクト・ウィザードと *IGeneratesBoDefs* メソッド

以降のセクションでは、表 38 に示す各メソッドの実装について説明します。

# ソース・ノードの生成

ビジネス・オブジェクト・ウィザードは、ODA データ・ソース内のソース・ノード を検出してソース・ノード階層を作成するために getTreeNodes() メソッドを呼び 出します。ビジネス・オブジェクト・ウィザードは、作成したソース・ノード階層 を「ソースの選択」ダイアログ・ボックス (ステップ 3) に表示します。

<span id="page-149-0"></span>getTreeNodes() メソッドは IGeneratesBoDefs インターフェースに含まれおり、 ODA クラスは、ビジネス・オブジェクト定義の生成をサポートするためにこのメソ ッドを実装する必要があります。

重要**:** IGeneratesBoDefs インターフェースを実装する際は、ODA に getTreeNodes() メソッドを実装する必要があります。

107 [ページの『ソース・データの選択および確認』で](#page-124-0)説明したように、ビジネス・ オブジェクト・ウィザードは、getTreeNodes() が戻すツリー・ノード配列を使用し て、「ソースの選択」ダイアログ・ボックスを初期化します。このダイアログ・ボ ックスにはソース・ノード階層が表示され、ユーザーはデータ・ソースから取得さ れたソース・ノード間を移動したり、ODA がビジネス・オブジェクト定義を生成す るソース・ノードを選択したりできます。ソース・ノードが展開されるたびに、ビ ジネス・オブジェクト・ウィザードは getTreeNodes() メソッドを呼び出します。 これにより、展開されたソース・ノードのコンテンツを持つツリー・ノード配列が 戻されます。

例えば、サンプル Roman Army ODA の getTreeNodes() メソッドは、サンプルの データ・ソースである RomanArmy.xml ファイルから取得したトップレベルの army general を使用して、「ソースの選択」ダイアログ・ボックスを初期化します。特定 のノードが展開されると、getTreeNodes() はそのノードの army general の子を XML ファイルから取得し、それをツリー・ノード配列に保管します。ビジネス・オ ブジェクト・ウィザードは、このツリー・ノード配列を使用して、展開されたソー ス・ノードを表示します。

したがって、getTreeNodes() の目的は、データ・ソース内のソース・ノードを検出 してから、ツリー・ノードの配列を作成して戻すことです。これを行うには、 getTreeNodes() で次のタスクを実行する必要があります。

- v 『親ノード・パスの決定』
- v 134 [ページの『検索パターン機能の実装』](#page-151-0)
- v 135 [ページの『データ・ソースの照会』](#page-152-0)
- 136 [ページの『ツリー・ノードの組み立て』](#page-153-0)

### 親ノード・パスの決定

ビジネス・オブジェクト・ウィザードは、getTreeNodes() メソッドを呼び出すとき に、親ノード・パス の値をこのメソッドに渡します。このパスは、ユーザーが選択 した、getTreeNodes() によって展開されるノードを識別します。このパスは、トッ プレベルの親からユーザーが選択したノードまでの完全修飾ノード・パスを含む String です。このパス内のノード名は、コロン (:) で区切られています。

例えば[、図](#page-150-0) 59 は、サンプル Roman Army ODA のソース・ノード階層のビューを 表示する「ソースの選択」ダイアログ・ボックスを示しています。

<span id="page-150-0"></span>

| Name                   | Description                              |
|------------------------|------------------------------------------|
| ⊟… Apollo              | Age 69, 6 children.                      |
| ⊞‴ Ignatius            | Age 52, 1 children                       |
| ⊟… Tellus<br>国… Uulius | Age 50, 2 children                       |
| <b>Cordius</b>         | Age 34, 4 children<br>Age 20, 0 children |
| ⊟…Velius               | Age 41, 2 children                       |
| <sup>i—</sup> Cicero   | Age 34, 0 children                       |
| └── Pontius            | Age 36, 0 children                       |
| — Vulso                | Age 30, 0 children                       |
| —— Remus               | Age 23, 0 children                       |
| ⊞… Primulus            | Age 20, 2 children                       |
| ⊣∣                     | ाम                                       |

図 *59.* サンプルのソース・ノード階層

図 59 において、Uulius ソース・ノードの親ノード・パスは次のようになります。 Apollo:Tellus:Uulius

展開する親ノードは、次のいずれかの方法で指定できます。

v 親ノード名の左側にある + 記号をクリックする。

ビジネス・オブジェクト・ウィザードは、選択したソース・ノードの親ノード・ パスを作成し、このパスを getTreeNodes() に渡します。

v 「ソースの選択」ダイアログ・ボックスの上部にある「代わりにこのオブジェク トを使用」を選択し、「オブジェクトのパス」ダイアログ・ボックスに親ノー ド・パスを明示的に指定する。

親ノード・パスは、getTreeNodes() で指定する親ノード・パスと同じ構文を使用 して指定する必要があります。詳しくは、 96 [ページの『オブジェクトのパスの指](#page-113-0) [定』を](#page-113-0)参照してください。

getTreeNode() メソッドは、ツリー・ノード配列に戻すソース・ノード階層のレベ ルを、親ノード・パスを使用して決定します。このツリー・ノード配列には、親ノ ード・パスで識別されるノードの子ノードがすべて保管されます。ソース・ノード 階層のトップレベルを戻すように getTreeNodes() に指示する際、ビジネス・オブ ジェクト・ウィザードは、「空」の親ノード・パスを渡します。したがって、 getTreeNodes() メソッドは、最初のステップとして「空」のノード・パスがないか どうかを確認する必要があります。次のコード・フラグメントを参照してくださ い。

if (parentNodePath = null  $||$  parentNodePath.length() == 0) //return the top-level of the source-node hierarchy

<span id="page-151-0"></span>親ノード・パスが空でない 場合、getTreeNodes() は、指定した親ノード・パスの 子のツリー・ノードを構築し、TreeNode オブジェクトの該当する配列をビジネス・ オブジェクト・ウィザードに戻す必要があります。

図 60 は、getTreeNodes() メソッド (サンプル Roman Army ODA の ArmyAgent3 クラスで定義) の実装を示しています。

public TreeNode[] getTreeNodes(String parentNodePath, String searchPattern) throws ODKException

```
{
  if (parentNodePath == null || parentNodePath.length() == 0)
     return getNodes(m army, searchPattern);
  return getNodes(findSon(parentNodePath, searchPattern));
}
```
図 *60.* ツリー・ノード配列の生成

図 60 は、getTreeNodes() メソッドの実装における重要な概念を示しています。こ のメソッドはモジュラー化されることが多く、データ・ソースの実際の検索は個別 のメソッド、または個別のクラスに組み込まれます。この getTreeNodes() メソッ ドは、選択したデータ・ソース・データのツリー・ノード配列を実際に生成する際 に getNodes() メソッドを呼び出します。親ノード・パスが空の場合、 getTreeNodes() は、(m\_army 変数内の) XML ファイルのコンテンツ全体を getNodes() に送ります。親ノード・パスが空でない場合、getTreeNodes() は、デ ータ・ソースを実際に照会する findSon() メソッドの結果を getNodes() に送りま す。

#### 検索パターン機能の実装

検索パターン を使用すると、親ノードを展開したときに、子ノードを表示するため に満たす必要のある基準を指定できます。右マウス・ボタンをクリックしてから 「項目を検索」をクリックして、検索パターン機能を開始します。検索基準を指定 するための「検索パターンの入力」ダイアログ・ボックスが開きます。

注**:** 検索パターン機能の使用方法については、 95 [ページの『検索パターンの指定』](#page-112-0) を参照してください。

ビジネス・オブジェクト・ウィザードは、検索パターンを受け取ると、 getTreeNode() を再び呼び出して、データ・ソースから新しいツリー・ノード配列 を取得します。ビジネス・オブジェクト・ウィザードは、検索パターンを引き数と して getTreeNodes() に渡します。検索パターンには、基盤となるデータ・ソース で認識されるワイルドカードやその他の記号が含まれます。例えば、データ・ソー スがデータベースである場合、有効な検索基準には、パーセント (%) や疑問符 (?) などの SQL 検索記号を含めることができます。

getTreeNodes() メソッドは、検索パターンに一致する子ノードがデータ・ソースに あるかどうかを検索し、ビジネス・オブジェクト・ウィザードに戻すツリー・ノー ド配列に結果の子ノードを保管します。このようにして、ソース・ノードで満たす 必要のある新しい条件を動的に指定することができます。

注**:** フィルターとは異なり、検索パターンを使用すると、ビジネス・オブジェク ト・ウィザードは getTreeNodes() メソッドを再度呼び出します。フィルター を使用した場合、ビジネス・オブジェクト・ウィザードは現在表示されている

<span id="page-152-0"></span>親ノードの子ノードを検索します。つまり、ビジネス・オブジェクト・ウィザ ードは現在のソース・ノード階層内にすでに存在する子ノードを探します。 getTreeNodes() を呼び出して、一致する新しい子ノードがデータ・ソース内に

存在するかどうかは検索しません。 ODA に検索パターン機能を実装するには、次のステップを実行します。

v searchableNodes メンバー変数に true を設定することにより、ODA のメタデー タ (AgentMetaData) 内の検索パターン機能を使用可能にします。

また、searchPatternDesc メンバー変数を、有効な検索基準をユーザーに対して 記述するストリングで初期化する必要もあります。ビジネス・オブジェクト・ウ ィザードは、「検索パターンの入力」ダイアログ・ボックスのテキストとしてこ のストリングを表示します。ODA のメタデータは、getMetaData() メソッドで初 期化します。詳しくは、 122 ページの『ODA [メタデータの初期化』を](#page-139-0)参照してく ださい。

v getTreeNodes() メソッドを実装し、データ・ソースの照会で *searchPattern* 引き 数の値を使用します。

例えば、データ・ソースがデータベースである場合は、データベースの表を照会 する SQL ステートメントに検索パターンを含めることができます。

サンプル Roman Army ODA では、検索パターンに検索条件として 1 つの文字を 入力できます。 getTreeNodes() メソッドは、ツリー・ノードの実際の生成を処理 する getNodes() メソッドを呼び出します。次のコード・フラグメントは、この getNodes() メソッド (ArmyAgent3 内で定義) からのものです。これを見ると、メソ ッドがデータ・ソースを検索する際にどのように検索パターンを使用しているのか がわかります。

```
TreeNode[] getNodes(Son parent, String searchPattern)
```

```
Vector nodes = new Vector();
```
{

```
if (searchPattern == null || searchPattern.length() == 0)
   searchPattern = "";
else
```
searchPattern = new String(new char[] {searchPattern.charAt(0)});

XML ファイル (データ・ソース) 内のオブジェクトの名前と親ノード・パス内の現 在の名前とを getNodes() メソッドで後で比較するときは、指定された検索パター ンでオブジェクトの名前が始まっているかどうかを次のようにして検査します。

if (currSon.name.getValue().startsWith(searchPattern))

検索パターンをこのように使用する状況については、 138 [ページの図](#page-155-0) 61 を参照して ください。

### データ・ソースの照会

getTreeNodes() メソッドの主な目的は、データ・ソースを照会し、ソース・ノー ド、つまり、ODA がコンテンツを生成できるオブジェクトを検出することです。デ ータ・ソースを照会する仕組みは、ODA が作業の対象とするデータ・ソースのタイ プによって異なります。例えば、XML ODA (WebSphere Business Integration Adapters 製品に含まれる事前ビルド済み ODA) は、XML ファイルを照会し、その ファイル内のコンテンツ生成が可能なオブジェクトの名前を戻します。別の例とし

<span id="page-153-0"></span>ては、JDBC ODA (WebSphere Business Integration Adapters に含まれる別の事前ビ ルド済み ODA) は、JDBC データベースを照会し、データベース内のコンテンツ生 成が可能な表の名前を戻します。

117 [ページの表](#page-134-0) 25 で推奨したように、データ・ソースの照会に必要なロジックがか なり複雑な場合は、この対話を処理する特別な Java クラスを開発する必要がありま す。そうすれば、getTreeNodes() メソッドは、これらのクラスを必要に応じてイン スタンス化してアクセスできます。これらのクラスは、ODA ライブラリー・ファイ ルに含めてください。詳しくは、 189 ページの『ODA [のコンパイル』](#page-206-0) を参照して ください。

サンプル Roman Army ODA では、findSon() メソッド (ArmyAgent3 クラスで定 義) はデータ・ソースの照会タスクを実行します。このメソッドは、親ノード・パ スによって識別される特定の soldier を Roman-Army XML ファイル内で検索しま す。このメソッドは、指定された名前の情報を Son オブジェクトとして戻します。 サンプルでは、XML ファイル内のオブジェクトを読み取る Son クラスが定義され ています。

### ツリー・ノードの組み立て

ODA がソース・ノードについてデータ・ソースを照会するときは、検出した各ソー ス・ノードを表すための関連するツリー・ノードを生成する必要があります。ODK API は、ツリー・ノードを TreeNode クラスのオブジェクトとして表します。ツリ ー・ノードには、表 39 に示す情報が含まれています。

表 *39.* ツリー・ノードの内容

| メンバー変数            | 説明                           |
|-------------------|------------------------------|
| メタデータ             |                              |
| name              | このツリー・ノードの名前。「ソースの選択」ダイアロ    |
|                   | グ・ボックスの「名前」列に表示されます。         |
| description       | このツリー・ノードの説明。「ソースの選択」ダイアロ    |
|                   | グ・ボックスの「説明」列に表示されます。         |
| polymorphicNature | ツリー・ノードのタイプが「標準」(展開可能またはリー   |
|                   | フ・ノード)、または「ファイル」(ファイルへの関連付け  |
|                   | が可能)のどちらであるのか。               |
| isExpandable      | このツリー・ノードが展開可能であるかどうか。つまり、   |
|                   | ツリー・ノードに子ノードが含まれるのか、それともツリ   |
|                   | ー・ノードがリーフ (終了) ノードであるのかどうか。  |
| isGeneratable     | このツリー・ノードに対してコンテンツを生成できるかど   |
|                   | うか。                          |
| データ               |                              |
| nodes             | 子ノードの配列 (このツリー・ノードが展開可能の場合)。 |

ツリー・ノードを作成するには、いずれかの形式の TreeNode() コンストラクター を使用します。これらの形式については、 314 [ページの『](#page-331-0)TreeNode()』を参照してく ださい。

標準タイプ・ノード*:* ノードが「標準」タイプである場合、ノードは次の構造体の いずれかを持つことができます。

• 展開可能ノード

ビジネス・オブジェクト・ウィザードが展開可能ノードを表示するときは、ノー ド名の左側に正符号 (+) または負符号 (-) が付いています。

正符号 (+) はノードの展開が可能であることを示し、負符号 (-) はノードの縮小 が可能であることを示します。次の表は、TreeNode オブジェクトを展開可能ノー ドとして表示するために必要な初期設定を示しています。

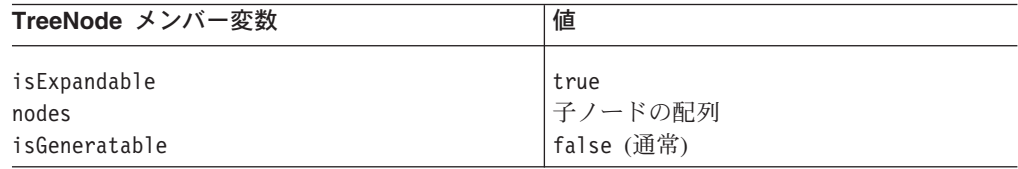

ソース・ノード階層内の移動方法については、 94 [ページの『ソース・ノード階層](#page-111-0) [内での移動』を](#page-111-0)参照してください。

• リーフ・ノード

ビジネス・オブジェクト・ウィザードは、リーフ (終了) ノードを単にノード名で 表示します。次の表は、TreeNode オブジェクトをリーフ・ノードとして表示する ために必要な初期設定を示しています。

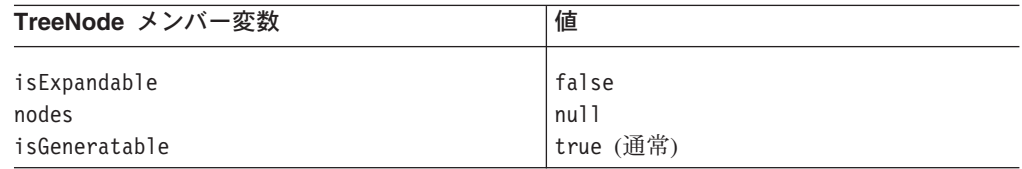

リーフ・ノードと展開可能ノードはどちらも標準タイプ・ノードです。したがっ て、両方のノードの polymorphicNature メンバー変数には、NODE\_NATURE\_NORMAL ノード・タイプ定数を設定する必要があります。この定数は、(TreeNode クラスが 実装する) ODKConstant インターフェース内で定義されています。TreeNode() コン ストラクターの最初の 2 つの形式では、polymorphicNature メンバー変数は指定し ません。したがって、このメンバー変数は、NODE\_NATURE\_NORMAL にデフォルト設定 されています。

133 [ページの図](#page-150-0) 59 に示すソース・ノード階層を ODA が生成するものと想定しま しょう。ユーザーが Uulius ノードを展開した場合、getTreeNodes() メソッドは、 Uulius の子ノードを含むツリー・ノード配列を生成する必要があります。親ノー ド・パスは Apollo:Tellus:Uulius であり、空ではない ため、getTreeNodes() メ ソッドは、次のように getNodes() メソッドを呼び出します ( 134 [ページの図](#page-151-0) 60 を 参照)。

getNodes(findSon(parentNodePath), searchPattern))

この getNodes() の呼び出しでは、findSon() メソッドを使用してデータ・ソース に Uulius ノードを照会し、XML ファイルからの情報を含む Son オブジェクトを 戻します。この Son オブジェクトのメンバー変数の 1 つは、Uulius の子に関する 情報を含む XML オブジェクトのベクトル (XmlObjectVector) です[。図](#page-155-0) 61 は、こ の XML オブジェクト・ベクトルをループ処理し、それぞれの子ごとに TreeNode オブジェクトを生成する getNodes() メソッドからのコード・フラグメントを示し ています。

```
for (int i=0; i <sons.size(); i++)
   {
  Son currSon = (Son) sons.getAt(i);
  if (currSon.name.getValues().startsWith(searchPattern))
      {
     int age = currSon.age.getIntValue();
     int children = currSon.Son == null ? 0: currSon.Son.size();
     int nature = TreeNode.NODE NATURE NORMAL;
     TreeNode tn = new TreeNode(currSon.name.getValue(), " ",
        canRecruit(currSon), children > 0, null, nature);
     nodes.add(tn);
     }
  }
```

```
図 61. ツリー・ノードの組み立て
```
図 61 に示すコード・フラグメントは、それぞれの子 soldier ノードの新しい TreeNode オブジェクトを soldier の名前で、このノードが生成可能であるかどうか (soldier が従軍可能な年齢であるかどうかに基づく)、展開可能であるかどうか (この soldier が所有する子の数に基づく) を設定して初期化します。この TreeNode() コ ンストラクターの呼び出しでは、ツリー・ノードは説明 ("") で初期化されず、どの 子ノードも戻されません。それぞれの新しい TreeNode オブジェクトがインスタン ス化されると、コードはそれを Java Vector (nodes) に追加します。 getNodes() によってすべての 子ノードの TreeNode オブジェクトが生成されると、このベクト ルの内容が次のコードでツリー・ノード配列にコピーされます。

TreeNode[] tn = new TreeNode[nodes.size()]; System.arraycopy(nodes.toArray(), 0, tn, 0, nodes.size());

getNodes() メソッドは、このツリー・ノード配列を getTreeNodes() 経由で呼び出 し側プログラムのビジネス・オブジェクト・ウィザードに戻します。ビジネス・オ ブジェクト・ウィザードは、この新しいツリー・ノード配列を使用して、展開され た Uulius ノードのコンテンツを表示します (図 [62](#page-156-0) を参照)。

<span id="page-156-0"></span>

| Name<br>⊟… Apollo                               | Description<br>Age 69, 6 children.                                |     |
|-------------------------------------------------|-------------------------------------------------------------------|-----|
| ⊞‴ lgnatius                                     | Age 52, 1 children                                                |     |
| ⊟… Tellus                                       | Age 50, 2 children                                                |     |
| <b>Elle Uulius</b><br><b>Betrieve all items</b> | Age 34, 4 children                                                |     |
| <b>Cordius</b>                                  | Age 20, 0 children<br>Search for items                            |     |
| ⊟… Velius<br>Apply filter<br>— Cicero           | Age 41, 2 children                                                |     |
| <b>Pontius</b>                                  | Age 34, 0 children<br>Apply parent's filter<br>Age 36, 0 children |     |
| — Vulso                                         | Age 30, 0 children                                                |     |
| ‴ Remus                                         | Age 23, 0 children                                                |     |
| ⊞… Primulus                                     | Age 20, 2 children                                                |     |
| ⊣∣                                              |                                                                   | l p |

図 *62. Uulius* ソース・ノードの展開

ファイル・タイプ・ノード*:* ノードが「ファイル」タイプの場合は、オペレーティ ング・システム・ファイルとノードを関連付けることができます。ユーザーがノー ド名を右マウス・ボタンでクリックすると、ビジネス・オブジェクト・ウィザード は「関連付けられたファイル」メニュー項目を活動化することにより、ノードがフ ァイル・タイプであることを示します。このメニュー項目の使用方法については、 97 [ページの『オペレーティング・システム・ファイルの関連付け』を](#page-114-0)参照してくだ さい。

ファイル・タイプ・ノードの polymorphicNature メンバー変数には、 NODE\_NATURE\_FILE ノード・タイプ定数が設定されています。この定数は、 (TreeNode クラスが実装する) ODKConstant インターフェース内で定義されていま す。次の表は、TreeNode オブジェクトがファイル・タイプ・ノードとして機能する ために必要な初期設定を示しています。

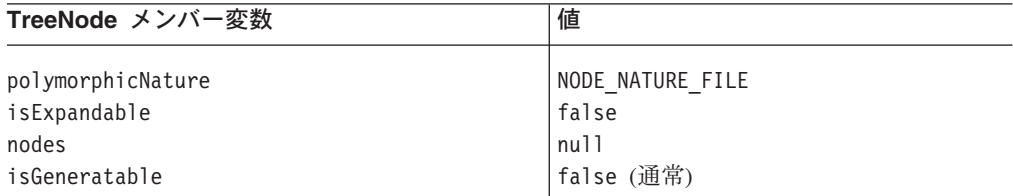

サンプル Roman Army ODA で ArmyAgent4 クラスは、ファイル・タイプ・ノード をサポートする getNode() メソッドを実装しています。このサンプルでは、28 歳 (デフォルトの最小年齢) 以上で自分の子を持たない soldier を表す任意のノードの ソース・ノードに対して、ファイルを関連付けることができます。このバージョン の getNode() のコードは、 138 [ページの図](#page-155-0) 61 に示すコードとほぼ同じです。唯一 の違いは、polymorphicNature メンバー変数への値の代入にあります。ノードが 28 歳以上で子を持たない soldier を表している場合、ArmyAgent4 バージョンの

<span id="page-157-0"></span>getNode() は、NODE NATURE NORMAL 定数をすべての ノードに割り当てる代わり に、次のコード行を使用してノード・タイプに NODE NATURE FILE を設定します。

int nature = m allowAdoption && canAdopt(currSon) ? TreeNode.NODE\_NATURE\_FILE : TreeNode.NODE\_NATURE\_NORMAL;

## ビジネス・オブジェクト定義の生成

ユーザーが「ノードを選択」ダイアログ・ボックス (ステップ 3) でソース・ノード を選択すると、ODA は、コンテンツ生成を開始する準備が整います。ビジネス・オ ブジェクト・ウィザードは、generateBoDefs() コンテンツ生成メソッドを呼び出し て、ユーザーが選択したソース・ノードのビジネス・オブジェクト定義を生成しま す。ビジネス・オブジェクト・ウィザードは、(ステップ 3 で選択された) ソース・ ノードのリストを ODA に送ります。ビジネス・オブジェクト定義の生成プロセス の目的は、選択された各ソース・ノードごとにビジネス・オブジェクト定義を作成 することです。 generateBoDefs() メソッドの実行中、ビジネス・オブジェクト・ ウィザードは「ビジネス・オブジェクトの生成中」画面 (ステップ 5) を表示しま す。

注**:** ODA は「要求時」にビジネス・オブジェクト定義を生成するため、ビジネス・ オブジェクト・ウィザードは generateBoDefs() メソッドを明示的に呼び出し て、ビジネス・オブジェクト定義の生成を開始します。したがって、 generateBoDefs() は、ビジネス・オブジェクト定義 (BusObjDef オブジェクト) を生成し、それを生成済みコンテンツ構造体に保管して、コンテンツ・メタデ ータをビジネス・オブジェクト・ウィザードに戻すような処理を行うように実 装する必要があります。

このセクションでは、ビジネス・オブジェクト定義を生成する際に generateBoDefs() メソッドで実行する必要のある次のステップについて説明しま す。

- 1. 『generateBoDefs() メソッドの定義』
- 2. 141 [ページの『ビジネス・オブジェクト・プロパティーの要求』](#page-158-0)
- 3. 145 [ページの『ビジネス・オブジェクト定義の作成』](#page-162-0)
- 4. 153 [ページの『生成済みのビジネス・オブジェクト定義の提供』](#page-170-0)

### **generateBoDefs()** メソッドの定義

ビジネス・オブジェクト定義の生成を可能にするには、IGeneratesBoDefs インター フェース内で定義されている generateBoDefs() メソッドを、(ODKAgentBase2 から 派生した) ODA クラスに実装する必要があります。 generateBoDefs() メソッド は、ユーザーが選択したこれらのソース・ノードを引き数、つまりソース・ノー ド・パスの配列 (String オブジェクト) として受け取ります。このメソッドは、こ の配列内の各ソース・ノードごとにビジネス・オブジェクト定義を生成する必要が あります。また、このメソッドは、そのパスを使用してデータ・ソース内のソー ス・ノードを特定することができます。最後のステップとして、generateBoDefs() は、生成したビジネス・オブジェクト定義を記述するコンテンツ・メタデータ (ContentMetaData) オブジェクトを戻します。

サンプル Roman Army ODA は、ビジネス・オブジェクト定義を生成するために、 要求時コンテンツ・プロトコルをサポートします ( 129 [ページの図](#page-146-0) 58 を参照)。 ArmyAgent3 クラス内のこの generateBoDefs() メソッドの実装には[、図](#page-158-0) 63 に示す

<span id="page-158-0"></span>コード・フラグメントを含めます。このコード・フラグメントは、生成済みコンテ ンツ構造体 (m\_generatedBOs) の変数を宣言し、generateBoDefs() メソッド自体を 定義します。

```
final Vector m generatedBOs = new Vector();
public ContentMetaData generateBoDefs(String[] nodes)
   throws ODKException
{
```
図 *63. generateBoDefs()* メソッドの定義

## ビジネス・オブジェクト・プロパティーの要求

コンテンツ生成プロセスの間に ODA で追加情報が必要となった場合は、「BO プ ロパティー」ダイアログ・ボックスを表示して、ビジネス・オブジェクト・プロパ ティー の値を入力するようユーザーに求めることができます。ビジネス・オブジェ クト・プロパティーの概要については、 110 [ページの『ビジネス・オブジェクト・](#page-127-0) [プロパティーの取得』を](#page-127-0)参照してください。

[図](#page-159-0) 64 は、2 つのビジネス・オブジェクト・プロパティーを表示しているサンプルの 「BO プロパティー」ダイアログ・ボックスを示しています。

- v Verbs ビジネス・オブジェクト・プロパティーでは、ビジネス・オブジェクト定 義でサポートされる動詞を指定できます。このプロパティーには有効な動詞のド ロップダウン・リストが用意されており、そこから 1 つまたは複数の値を選択で きます。
- v Prefix ビジネス・オブジェクト・プロパティーでは、生成されるすべてのビジネ ス・オブジェクト定義の名前に追加するプレフィックス (JDBC、SAP、LegacyApp など) を入力できます。このプロパティーには空のフィールドしか用意されてお らず、そのフィールドにプレフィックスのストリングを指定します。

<span id="page-159-0"></span>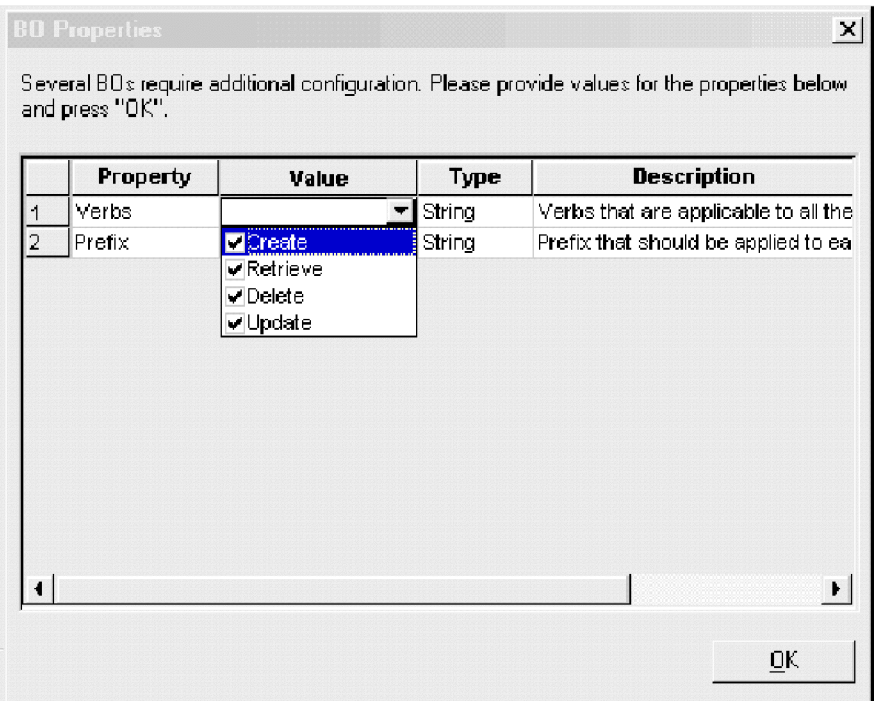

図 *64.* 必要な追加プロパティー情報

図 64 に示すプロパティーをユーザーに提供するために、generateBoDefs() メソッ ドは次のステップを実行します。

- 1. Verbs プロパティーおよび Prefix プロパティー用のビジネス・プロパティー配 列を作成します。
- 2. getBOSpecificProps() メソッドを呼び出し、ビジネス・オブジェクト・プロパ ティーを表示します。
- 3. ユーザーが初期化したビジネス・オブジェクト・プロパティー値を取得します。

ビジネス・プロパティー配列の作成*:* getBOSpecificProps() メソッドは引き数と して、エージェント・プロパティー・オブジェクトの配列を必要とします。この引 き数は、ビジネス・オブジェクト・プロパティー配列 であり、「BO プロパティ ー」ダイアログ・ボックスに表示されるそれぞれのビジネス・オブジェクト・プロ パティーごとに、1 つのエージェント・プロパティー・オブジェクトが保持されて います。 generateBoDefs() は、getBOSpecificProps() を呼び出す前のステップと して、ビジネス・オブジェクト・プロパティーを定義する配列を作成し、ビジネ ス・オブジェクト・プロパティーを初期化して、それらのプロパティーを配列に保 管する必要があります。

最初のステップでは、Verbs プロパティーと Prefix プロパティーを保持するビジネ ス・オブジェクト・プロパティー配列を定義します。次のステップでは、 AgentProperty() コンストラクターを使用して、ビジネス・オブジェクト・プロパ ティーを初期化します。このコンストラクターでは、AgentProperty クラスがサポ ートする各種のメタデータの値を指定します。AgentProperty クラスは、ビジネ ス・オブジェクト・プロパティーが次の機能を持つためのサポートを提供します。

- デフォルト値
- v 値を単一値に制限したり、複数値を許可する機能
- ユーザーが選択する有効な値のリスト
- v 入力可能な値を制限する条件
- 注**:** 詳しくは、 166 [ページの『エージェント・プロパティーの使用』を](#page-183-0)参照してく ださい。

Verbs プロパティーと Prefix プロパティーを初期化するには、AgentProperty() コ ンストラクターに次の情報を指定します。

v Verbs プロパティーは、選択対象の値を複数提供する複数カーディナリティー・ プロパティーである。デフォルト値もあります。

したがって、このプロパティーは、AgentProperty() コンストラクター内で次の メタデータを必要とします。

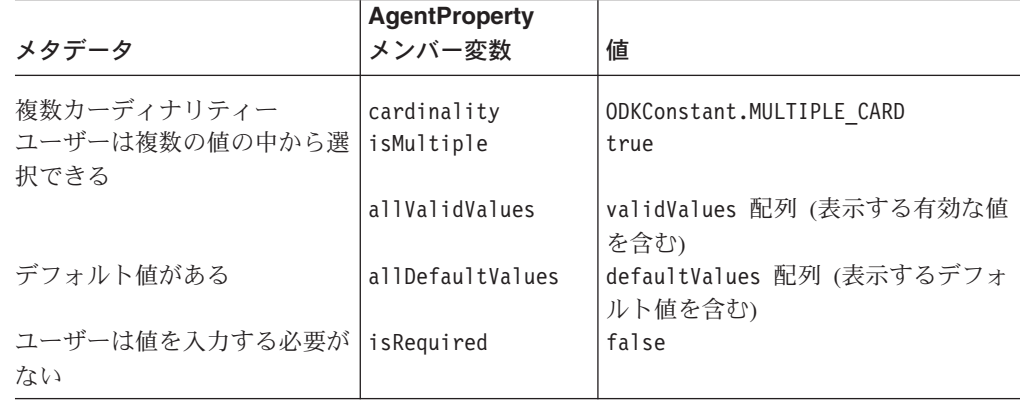

AgentProperty() コンストラクターを呼び出す前に、 144 [ページの図](#page-161-0) 65 に示す コードによって最初に validValues 配列と defaultValues 配列が作成および初 期化され、それらがコンストラクターで使用できるようになります。

• Prefix プロパティーは、選択対象の値を複数表示しない 単一カーディナリティ ー・プロパティーである。デフォルト値はありません。

したがって、このプロパティーは、AgentProperty() コンストラクター内で次の メタデータを必要とします。

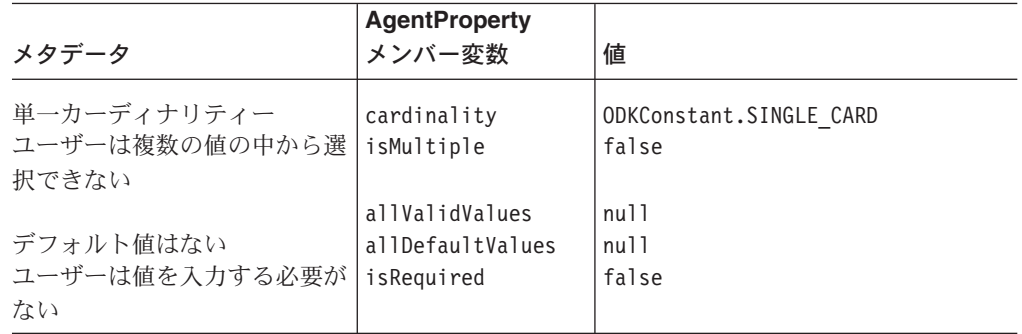

図 [65](#page-161-0) に示すコード・フラグメントは、ビジネス・オブジェクト・プロパティー配列 を作成して初期化します。

```
// Create the business-object-property array
   AgentProperty AgtProps[] = new AgentProperty[2];
  // Provide list of valid values for Verbs property
  Object[] validValues = new Object[4];
  validValues[0] = new String("Create");
   validValues[1] = new String("Retrieve");
  validValues[2] = new String("Delete");
  validValues[3] = new String("Update");
// Provide list of default values for Verbs property
  Object[] defaultValues = new Object[4];
   defaultValues[0] = new String("Create");
   defaultValues[1] = new String("Retrieve");defaultValues [2] = new String("Delete");defaultValues[3] = new String("Update");// Instantiate the Verbs property
   AgtProps[0] = new AgentProperty("Verbs", AgentProperty.TYPE_STRING,
         "Verbs that are applicable to all the selected objects",
         false, true, ODKConstant.MULTIPLE CARD, validValues,
        defaultValues);
// Instantiate the Prefix property
   AgtProps[1] = new AgentProperty("Prefix", AgentProperty.TYPE_STRING,
         "Prefix that should be applied to each business object name",
```
false, false, ODKConstant. SINGLE CARD, null, null);

図 *65.* ビジネス・オブジェクト配列の作成

ビジネス・オブジェクト・プロパティーのメタデータについては、 166 [ページの](#page-183-0) [『エージェント・プロパティーの使用』を](#page-183-0)参照してください。

「*BO* プロパティー」ダイアログ・ボックスの表示*:* ビジネス・オブジェクト・プ ロパティー配列を初期化すると、ODA は getBOSpecificProps() メソッドを呼び出 してこの配列をビジネス・オブジェクト・ウィザードに渡し、「BO プロパティ ー」ダイアログ・ボックスに表示されるようにします。このメソッドは ODKUtility クラス内で定義されているため、ODKUtility オブジェクトへのアクセスが必要とな ります。通常、このオブジェクトは、ODA 初期設定の一環としてインスタンス化し ます。詳しくは、 120 ページの『ODKUtility [オブジェクトへのハンドルの取得』を](#page-137-0) 参照してください。

注**:** 各プロパティー値が無効である場合、getBOSpecificProps() は ODKInvalidPropException 例外をスローします。

図 66 に示す getBOSpecificProps() の呼び出しでは、(図 65 で初期化された) AgtProps 配列 がビジネス・オブジェクト・ウィザードに送られ、「BO プロパテ ィー」ダイアログ・ボックスに表示されます。

// Display BO Properties dialog box, initializing it with AgtProps Util.getBOSpecificProps(AgtProps, "For all the Tables selected");

図 *66.* 「*BO* プロパティー」ダイアログ・ボックスの表示

ユーザー指定値の取得*:* ユーザーが「BO プロパティー」ダイアログ・ボックスで ビジネス・オブジェクト・プロパティーの値を指定して「次へ」をクリックする と、ビジネス・オブジェクト・ウィザードはユーザー指定値を ODA に戻します。 ODA は、これらの値を次のいずれかの方法で取得できます。

- <span id="page-162-0"></span>v ビジネス・オブジェクト・ウィザードはユーザー指定値を Java Hashtable オブ ジェクトに保管し、getBOSpecificProps() の戻り値としてこのオブジェクトを送 ります。各プロパティーは、この Hashtable オブジェクト内で自身の名前をキー として持ちます。 ODA は、Hashtable メソッドを使用してこれらのプロパティ ーにアクセスできます。プロパティーのユーザー指定値は、そのエージェント・ プロパティー (AgentProperty) オブジェクトの allValues メンバー変数に入って います。
- v ビジネス・オブジェクト・ウィザードは、ユーザー指定値を ODA ランタイム・ メモリーに書き込みます。ODA は、ODKUtility クラス内の getBOSpecificProperty() メソッドまたは getAllBOSpecificProperties() メソ ッドを使用して、これらの値にアクセスできます。

[図](#page-161-0) 66 に示す getBOSpecificProps() の呼び出しでは、ビジネス・オブジェクト・ウ ィザードが作成する Hashtable オブジェクトが保管されませんでした。したがっ て、このコード・フラグメントは getBOSpecificProperty() メソッドを使用して、 動詞および各ビジネス・オブジェクト・プレフィックスに指定されたプロパティー の値を取得します。

```
// Get the value of the Verbs and the Prefix properties
AgentProperty propVerb =
     Util.getBOSpecificProperty("Verbs");
AgentProperty propPrefix =
     Util.getBOSpecificProperty("Prefix");
```
## ビジネス・オブジェクト定義の作成

generateBoDefs() メソッドは、ビジネス・オブジェクト・ウィザードから引き数と して受け取った配列内の各ソース・ノードごとに、ビジネス・オブジェクト定義を 生成する必要があります。ビジネス・オブジェクト定義を生成するために、 generateBoDefs() は次のステップを実行する必要があります。

- 1. generateBoDefs() がビジネス・オブジェクト・ウィザードから受け取った配列 のソース・ノード・パスを使用して、データ・ソース内の関連するオブジェクト を特定します。
- 2. ビジネス・オブジェクト定義にデータを設定するために必要な情報を、データ・ ソース内の関連オブジェクトから取得します。
- 3. ソース・ノードを表すビジネス・オブジェクト定義オブジェクトを生成します。
- 4. データ・ソース内の関連オブジェクトから取得した情報を使用して、このビジネ ス・オブジェクト定義オブジェクトにデータを設定します (ステップ 2)。

ODK API は、ビジネス・オブジェクト定義をビジネス・オブジェクト定義 (BusObjDef) オブジェクトとして表します。 BusObjDef() コンストラクターを使用 すると、新しいビジネス・オブジェクト定義をインスタンス化し、それに名前を提 供することができます。そうすれば、表 40 に示す情報をビジネス・オブジェクト定 義に提供できます。

表 *40.* ビジネス・オブジェクト定義の内容

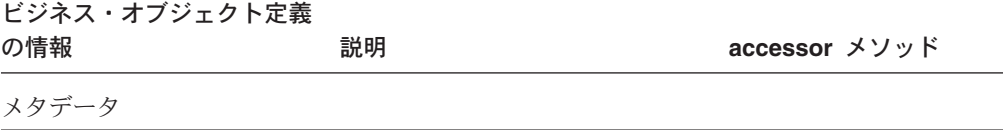

| ビジネス・オブジェクト定義            |                                                                          |                                                                                                |
|--------------------------|--------------------------------------------------------------------------|------------------------------------------------------------------------------------------------|
| の情報                      | 説明                                                                       | accessor メソッド                                                                                  |
| 名前                       | ビジネス・オブジェクト定義の名<br>前                                                     | qetName()                                                                                      |
| アプリケーション固有<br>の情報<br>データ | ビジネス・オブジェクト・レベル<br>のアプリケーション固有の情報。<br>ビジネス・オブジェクト定義全体<br>に適用される情報が含まれます。 | $getAppInfo()$ ,<br>setAppInfo()                                                               |
| 属性リスト                    | ビジネス・オブジェクト定義内の<br>属性のリスト。各属性は<br>BusObjAttr オブジェクトです。                   | $getAttributeList()$ ,<br>$setAttributeList()$ ,<br>$insertAttribute()$ ,<br>removeAttribute() |
| 動詞リスト                    | ビジネス・オブジェクト定義内の<br>サポートされる動詞のリスト。各<br>動詞は BusObjVerb オブジェクト<br>です。       | $qetVerbList()$ ,<br>$setVerbList()$ ,<br>$insertVerb()$ ,<br>removeVerb()                     |

表 *40.* ビジネス・オブジェクト定義の内容 *(*続き*)*

[表](#page-162-0) 40 に示すように、ビジネス・オブジェクト定義にはメタデータとデータの両方が 含まれています。以降のセクションでは、ビジネス・オブジェクト定義のこれらの 部分にアクセスする方法について説明します。

- v 『ビジネス・オブジェクト定義のメタデータの定義』
- v 148 [ページの『属性の生成』](#page-165-0)
- 152 [ページの『サポートされる動詞の提供』](#page-169-0)

ビジネス・オブジェクト定義のメタデータの定義*:* 表 [40](#page-162-0) に示すように、ビジネ ス・オブジェクト定義のメタデータは、次の情報から構成されます。

- ビジネス・オブジェクト定義の名前
- アプリケーション固有の情報 (ビジネス・オブジェクト定義レベルでの)

ビジネス・オブジェクト定義の命名*:* generateBoDefs() メソッドは、ユーザーが 選択したソース・ノードのリストを引き数として受け取ります。このリストは、ユ ーザーが選択したソース・ノードのノード・パスを含む String オブジェクトの配 列です (ノード・パスについては、 132 [ページの『親ノード・パスの決定』を](#page-149-0)参照 してください)。この配列を使用して、ODA は各ソース・ノードに関連付けられて いるビジネス・オブジェクト定義の名前を適切に作成する必要があります。通常 ODA は、ビジネス・オブジェクト定義の名前はソース・ノードが表すデータ・ソー ス・オブジェクトの名前に一致する (またはそれに基づく) と想定しています。 ODA は、ソース・ノード・パスの構文を解析してソース・ノードの名前を取得し、 このソース・ノード名を使用して関連するソース・データ・オブジェクトを特定 し、このソース・データ・オブジェクトから名前を取得する必要があります。

例えば、Roman Army サンプルでは、データ・ソース・オブジェクトの名前とビジ ネス・オブジェクト定義の名前は同じです。したがって、サンプル・コードは、 findSon() メソッド (ArmyAgent3 クラスと ArmyAgent4 クラスで定義) を呼び出

し、ソース・ノード (nodes) の入力配列内に格納されているソース・ノードのノー ド・パスを使用して、ソース・ノードが表すデータ・ソース・オブジェクトを取得 します (次の例を参照)。

for (int  $i=0$ ;  $i$ <nodes.length;  $i++$ ) { Son sonNode =  $findSon(node[i])$ ; BusObjDef sonBo = new BusObjDef(sonNode.name.getValue()); ...

注**:** BusObjDef() コンストラクターは、どの形式のものでもビジネス・オブジェク ト定義の名前を指定します。

findSon() メソッドは、ソース・ノード・パスの構文を解析し、パス内の最後のノ ード名を取得します。

別の例として、データ・ソースがデータベースであり、そのソース・ノードが表を 表しているものと仮定しましょう。ソース・ノード・パスにスキーマ名

(*schema*:*table*) が含まれる場合、ODA はソース・ノード・パスの構文を解析し、対 応するビジネス・オブジェクト定義に表名のみを割り当てる必要があります。 (構 成変数を持つ) ビジネス・オブジェクト定義にユーザーが指定したプレフィックス が ODA でサポートされる場合、ODA は、このプレフィックスを前に付加してか ら、BusObjDef() コンストラクターを呼び出し、ビジネス・オブジェクト定義オブ ジェクトを生成する必要があります (次のコード・フラグメントを参照)。

```
AgentProperty propPrefix = getBOSpecificProperty("Prefix");
for (int i=0; i<names.length; i++)
   {
  strToken = new StringTokenizer(names[i], ":");
  schemaName = strToken.nextToken();
  tableName = strToken.nextToken()
  if (propPrefix.allValues != null && propPrefix.allValues[0] != null)
     boDef = new BusObjDef(propPrefix.allValues[0] + tableName);
   else
     boDef = new BusObjDef(tableName);
   ...
```
ビジネス・オブジェクト定義に割り当てたい正確な名前がデータ・ソース・オブジ ェクトにない 場合、ODA はその名前を必要に応じて構文解析するか、何らかの方 法でフォーマットする必要があります。

ビジネス・オブジェクトのアプリケーション固有の情報の生成*:* 9 [ページの『ビジ](#page-26-0) [ネス・オブジェクトのアプリケーション固有の情報』で](#page-26-0)説明したように、アプリケ ーション固有の情報は、アプリケーション固有の処理情報をビジネス・オブジェク ト定義に保管するための有効な手段となります。処理プログラム (コネクターなど) からこの情報を移動すれば、処理プログラムをメタデータ主導型にすることができ ます。つまり、処理プログラムは、より一般的な手法で作成することが可能とな り、アプリケーション固有の処理命令をビジネス・オブジェクト定義から取得でき るようになります。したがって、ビジネス・オブジェクト定義をメタデータ主導型 の処理プログラムとともに使用する場合は、ビジネス・オブジェクト、属性、およ び動詞の各レベルのアプリケーション固有の情報を、適切にフォーマットしてビジ ネス・オブジェクト定義に含める必要があります。

<span id="page-165-0"></span>注**:** 属性のアプリケーション固有の情報については、『属性の生成』を参照してく ださい。動詞のアプリケーション固有の情報については、 152 [ページの『サポ](#page-169-0) [ートされる動詞の提供』を](#page-169-0)参照してください。

Roman Army サンプルが生成するビジネス・オブジェクト定義は、アプリケーショ ン固有の情報を提供しません。ただし、データ・ソースがそのソース・ノードとし て表を持つデータベースであると仮定します。ODA は、ユーザーが選択した表ごと にビジネス・オブジェクト定義を生成します。表の名前は、ビジネス・オブジェク ト・レベルのアプリケーション固有の情報として、このビジネス・オブジェクト定 義に含めることができます。次のコード・フラグメントは、BusObjDef クラスで定 義されている setAppInfo() メソッドを使用して、このビジネス・オブジェクト・ レベルのアプリケーション固有の情報に対応する名前と値のペアを適切に作成しま す。

boDef.setAppInfo("TN=" + tableName + ";SCN=" + schemaName +";");

このコードは、TN および SCH の名前と値のペアを作成して、表名とスキーマ名を それぞれ表します。この表名とスキーマ名は、要素の命名に使用するタグを用いて 連結されます。次にこのコードは、setAppInfo() メソッドを使用して、このストリ ング全体をビジネス・オブジェクト・レベルのアプリケーション固有の情報として 割り当てます。

属性の生成*:* ビジネス・オブジェクト定義には、属性 が含まれます。属性は、ビ ジネス・オブジェクト定義で表されるオブジェクトを記述するものです。ビジネ ス・オブジェクト定義は、その属性リスト 内に属性を保持しています。ODK API は、属性を属性 (BusObjAttr) オブジェクトとして表します。属性オブジェクトをイ ンスタンス化するには、BusObjAttr() コンストラクターを使用します。

表 41 は、属性オブジェクトのプロパティーをまとめたものです。これらのプロパテ ィーは、属性メタデータに対応しています。

表 *41.* 属性のプロパティー

| 属性プロパティー             | 説明                        | accessor メソッド         |
|----------------------|---------------------------|-----------------------|
| Name                 | 属性の名前                     | getName(), setName()  |
| Application-specific | 属性レベルのアプリケーション固有          | $getAppText()$ ,      |
| information          | の情報。属性に適用される情報が含<br>まれます。 | setAppText()          |
| Type                 | 属性値のデータ型                  | $getAttrType()$ ,     |
|                      |                           | $getAttrTypeName()$ , |
|                      |                           | setAttrType()         |
| Cardinality          | 属性のカーディナリティー。属性が          | $getCardinality()$ ,  |
|                      | 保持する値の数を識別します。            | setCardinality()      |
| Default value        | ユーザーが値を入力する前に属性に          | getDefault(),         |
|                      | 割り当てられる値。                 | setDefault()          |
| Maxlength            | 属性値の最大長                   | $getMaxLength()$ ,    |
|                      |                           | setMaxLength()        |
| Comments             | 属性の目的を記述するコメント (オ         | $getComments()$ ,     |
|                      | プション)                     | setComments()         |
| Relationship type    | 属性が参加する関係のタイプを識別          | $getRelationType()$ , |
|                      | するストリング                   | setRelationType()     |

<span id="page-166-0"></span>表 *41.* 属性のプロパティー *(*続き*)*

| 属性プロパティー     | 説明                    | accessor メソッド                                 |
|--------------|-----------------------|-----------------------------------------------|
| Primary key  | 属性が基本キーの一部であるかどう<br>か | $iskey()$ , setIsKey $()$                     |
| Foreign key  | 属性が外部キーの一部であるかどう<br>か | isForeignKey(),<br>setIsForeignKey()          |
| Required key | 属性が必須であるかどうか          | $is$ RequiredKey $()$ ,<br>setIsRequiredKey() |

重要

ビジネス・オブジェクト定義の生成プロセスでは、ObjectEventId 属性が自動 的に作成されます。ビジネス・オブジェクト・ウィザードがビジネス・オブジ ェクト定義をファイルに保管する場合は、リポジトリーのバージョンがこのフ ァイルの先頭に自動的に追加されます。リポジトリーのバージョンは、統合ブ ローカーが InterChange Server である場合に必要となります。

サンプル Roman Army ODA では、各ビジネス・オブジェクト定義はローマの兵士 (soldier) を表します。 generatesBoDefs() メソッドは、ビジネス・オブジェクト定 義に対して次の属性を作成します。

- v Age 属性。ローマの兵士 (soldier) の年齢を保持します。
- v ChildNo 属性。soldier が所有する子 (養子を含む) の数を保持します。

図 67 は、ビジネス・オブジェクト定義に対してこれらの属性オブジェクトを生成す るコード・フラグメントを示しています。

- // 1. Create an attribute object for Age attribute BusObjAttr attr = new BusObjAttr("Age", BusObjAttrType.INTEGER, BusObjAttrType.AttrTypes[BusObjAttrType.INTEGER]);
- // Set the Age attribute as the business object definition's key attr.setIsKey(true);
- // Add the attribute to the business object definition's attribute list sonBo.insertAttribute(attr);
- // 2. Create an attribute object for ChildNo attribute attr = new BusObjAttr("ChildNo", BusObjAttrType.INTEGER, BusObjAttrType.AttrTypes[BusObjAttrType.INTEGER]);
- // Set the default value to number of children attr.setDefault(sonNode.Son == null ? "0" : "" + sonNode.Son.size());
- // Add the attribute to the business object definition's attribute list boDef.insertAttribute(attr);

#### 図 *67.* 属性の生成

Age 属性を作成する際、図 67 に示すコード・フラグメントは次のステップを実行 します。

1. BusObjAttr() コンストラクターを使用して Age 属性オブジェクト (attr) を作 成します。ここでは、このコンストラクターの形式を使用して属性オブジェクト をその名前、タイプ、およびタイプ名で初期化します。

コードは、タイプを初期化する際に Integer (BusObjAttrType.INTEGER) の属性タ イプ定数を指定します。タイプ名を初期化する際は、BusObjAttrType インター フェース内の AttrTypes メンバー変数を使用します。この静的メンバー変数 は、サポートされるすべての属性タイプについてタイプ名を提供し、属性タイプ 定数によってインデックスを付けることができます。このようにして、タイプ名 ストリングをハードコーディングすることなく、タイプ名を割り当てることがで きます。

2. setIsKey() メソッドを使用して、Primary key プロパティーに true を明示的に 設定します。

この形式の BusObjAttr() コンストラクターで指定する属性プロパティーは 3 つだけであるため、その他の属性プロパティーはすべて「未定義」としてデフォ ルト設定されます。したがって、BusObjAttr() を呼び出した後、Primary key 属 性プロパティーは false になります。 Age 属性がキー属性である ことを示すた めに、コード・サンプルは setIsKey() を呼び出します。

3. BusObjDef クラスで定義されている insertAttribute() を使用して、Age 属性 をビジネス・オブジェクト定義の属性リストに追加します。

149 [ページの図](#page-166-0) 67 に示すコード・フラグメントは、これらの基本ステップを繰り返 して ChildNo 属性を生成します。主な違いは、ChildNo はキー属性ではない ため に setIsKey() の呼び出しが不要であることです。ただし、コード・フラグメント は setDefault() メソッドを呼び出して、この属性のデフォルト値を提供します。

Roman Army サンプルが生成するビジネス・オブジェクト定義は非常に単純です。 ビジネス・オブジェクト定義内に存在する属性は 2 つだけであり、それらの名前は コンパイル時に既知です。また、設定する必要のある属性プロパティーは数個しか ありません。もう少し複雑な例として、データ・ソースが、そのソース・ノードと しての表を持ち、またそのビジネス・オブジェクト定義の名前としての表を持つデ ータベースであると仮定しましょう。この場合、データベースの列は、ビジネス・ オブジェクト定義の属性に対応します。これらの属性に対して、さらに多くの属性 プロパティーを設定する必要があります。

次のコード・フラグメントは、データベースの表の列の属性を作成します。

Vector Attributes;

```
// 1. Retrieve columns from database table into 'rst' result set
try{
  ResultSet rst = null;
  // Retrieve columns from database
  rst = db.dbmd.getColumns(null, schemaName, tableName, "%");
  String colName = null;
  String colType = null;
  int cType = 0;
  int colSize = 0;
  // Obtain next column from result set
  rst.next();
  do{
      // Get column name & type
     colName = rst.getString(4);colType = rst.getString("DATA_TYPE");
```

```
// Convert database types to supported types.
      // Load converted types into the cType variable
      // (steps not shown)
// 2. Create an attribute object for each column in the result set.
      Attributes = new Vector(1, 10);
      try
        {
         // Create attribute object for column
         BusObjAttr attrib = new BusObjAttr(colName, cType);
         // Set the cardinality and maxLength attribute properties
         attrib.setCardinality(BusObjAttr.CARD_SINGLE);
         colSize = rst.getInt("COLUMN_SIZE");
         attrib.setMaxLength(colSize);
         // Determine whether it is a primary key in the table: compare
         // column name against earlier retrieve of table's primary keys
         // (stored in pKeys -- code not included here)
         if (pKeys.contains(colName))== true {
            attrib.setIsKey(true);
         }else
            attrib.setIsKey(false);
         // Determine whether it is a foreign key in the table: compare
         // column name against earlier retrieve of table's primary keys
         // (stored in fKeys -- code not included here)
         if (fKeys.contains(colName))== true {
            attrib.setIsForeignKey(true);
         }else
            attrib.setIsForeignKey(false);
         // Set the isRequired property
         if ((rst.getString("IS_NULLABLE").equals("NO")) &&
               (\text{attribute} \cdot \text{if } \text{key}() \bar{!} = \text{true})}
            attrib.setIsRequiredKey(true);
         }
        // Create attribute application-specific information:
        // CN tag provides column name
         String asi = "CN="+colName;
         attrib.setAppText(asi);
         attrib.setDefault("");
        // Add attribute object to Attributes vector
         Attributes.add(attrib);
         ...
```
// 3. Save the attribute vector as the business object definition's attribute list boDef.setAttributeList(Attributes);

このプロセスにおけるステップは、次のとおりです。

- 1. BusObjAttr() コンストラクターを使用して、列情報から単純なビジネス・オブ ジェクト属性を作成します。この形式のコンストラクターは、属性の名前とタイ プのみを指定します。
- 2. データベースの列からのこれらの値に基づいて、Cardinality および maxLength 属性プロパティーを設定します。
	- 注**:** 子ビジネス・オブジェクトまたは子ビジネス・オブジェクトの配列を表す属 性を作成するには、その子ビジネス・オブジェクトの名前を属性のタイプと して指定し、カーディナリティーを 1 または n のうち該当する方に設定し ます。 例えば、OrderLineItems ビジネス・オブジェクトの配列を表す LineItems という名前の属性を作成するには、次のコードを使用します。

BusObjAttr attrib = new BusObjAttr(LineItems, OrderLineItems); attrib.setCardinality(BusObjAttr.CARD\_MULTIPLE);

- <span id="page-169-0"></span>3. 基本キーおよび外部キーに関する情報を取得し、基本キーまたは外部キーを表す 属性を設定します。コード・フラグメントは、データベースから選択した基本キ ー列 (pKey) および外部キー列 (fKey) を含む既存の配列内の名前と現在の列の 名前とを比較します。基本キー列と外部キー列を選択するコードはここでは示し ません。
- 4. 属性が基本キーであるかどうかに基づいて「is required key」属性プロパティー を設定します。
- 5. 属性レベルのアプリケーション固有の情報を設定します。

データベースの表に対して生成されたビジネス・オブジェクト定義の場合は、属 性レベルのアプリケーション固有の情報として、列名を各属性ごとにビジネス・ オブジェクト定義に含めることができます。このコード・フラグメントは、 BusObjAttr クラスで定義されている setAppText() メソッドを使用して、属性 レベルのアプリケーション固有の情報に対応した名前と値のペア CN を作成しま す。コードは、列名と CN タグを連結します。次に、setAppText() メソッドを 使用して、このストリング全体を属性のアプリケーション固有の情報として割り 当てます。

6. BusObjDef クラスで定義されている setAttributeList() メソッドを使用して、 生成済みの属性ベクトル (Attributes) をビジネス・オブジェクト定義の属性リ ストとして割り当てます。

サポートされる動詞の提供*:* ビジネス・オブジェクト定義には、サポートされる動 詞 が含まれます。この動詞は、ビジネス・オブジェクト定義のビジネス・オブジェ クト上で実行可能な操作を記述します。ビジネス・オブジェクト定義は、サポート している動詞をその動詞リスト 内に保持しています。ODK API は、動詞をビジネ ス・オブジェクト動詞 (BusObjVerb) オブジェクトとして表します。動詞オブジェク トをインスタンス化するには、BusObjVerb() コンストラクターを使用します。

表 42 は、動詞オブジェクト内のメタデータをまとめたものです。

| 動詞メタデータ     | 説明                          | accessor メソッド        |
|-------------|-----------------------------|----------------------|
| 名前          | サポートされる動詞の名前                | getName(), setName() |
|             | (Create、Retrieve、Update、または |                      |
|             | Delete など)                  |                      |
| アプリケーション固有の | 動詞レベルのアプリケーション固有            | $qethpInfo()$ ,      |
| 情報          | の情報。動詞にのみ滴用される情報            | setAppInfo()         |
|             | が含まれます。                     |                      |

表 *42.* 動詞のメタデータ

Roman Army サンプルでは、generatesBoDefs() メソッドが、サポートされる単一 の動詞である Create を各ビジネス・オブジェクト定義に割り当てます。次のコー ド・フラグメントは、BusObjDef クラスで定義されている insertVerb() メソッド を使用して、Create 動詞をビジネス・オブジェクト定義の動詞リストに追加しま す。

sonBo.insertVerb("Create", null);

<span id="page-170-0"></span>Roman Army サンプルが生成するビジネス・オブジェクト定義は、アプリケーショ ン固有の情報を提供しません。したがって、この insertVerb() 呼び出しの 2 番目 の引き数 (動詞のアプリケーション固有の情報を指定する) は null となります。

ODA は、「BO プロパティー」ダイアログ・ボックスを使用して、生成済みのビジ ネス・オブジェクト定義の動詞サポートを実現できます。 Verbs と呼ばれるビジネ ス・オブジェクト・プロパティーを定義し、サポートされる動詞をユーザーが選択 できるようにすることで、ODA はよりカスタマイズされた動詞サポートを取得でき ます。「BO プロパティー」ダイアログ・ボックスの使用方法については、 [141](#page-158-0) ペ [ージの『ビジネス・オブジェクト・プロパティーの要求』を](#page-158-0)参照してください。

次のコード・フラグメントでは、ODA が Verbs というビジネス・オブジェクト・ プロパティーのユーザー指定値を取得済みで、かつ ODA がこのプロパティーを使 用して、ビジネス・オブジェクト定義の動詞リストに追加する動詞を取得するもの と想定しています。

```
Vector Verbs;
```
{

AgentProperty propVerbs = getBOSpecificProperty("Verbs");

```
if (propVerbs.allValues[0] != null)
```

```
int len = propVerbs.allValues.length;
  BusObjVerb verb;
   for(int i=0; i<len; i++)
      {
      if(propVerbs.allValues[i] != null)
         {
         try {
            verb = new BusObjVerb(propVerbs.allValues[i].toString(), "");
            Verbs.add(verb);
         }
      }
  }
...
boDef.setVerbList(Verbs);
```
このコード・フラグメントは、BusObjVerb() コンストラクターを使用して、タイプ BusObjVerb の verb 変数に動詞をコピーします。次に、その動詞オブジェクトの String バージョンを Verbs ベクトルにロードします。このコードでは、動詞のア プリケーション固有の情報は指定されません。最後にコード・フラグメントは、 BusObjDef クラスで定義されている setVerbList() メソッドを使用して、生成済み の動詞ベクトル (Verbs) をビジネス・オブジェクト定義の動詞リストとして割り当 てます。

## 生成済みのビジネス・オブジェクト定義の提供

111 [ページの『生成済みコンテンツの提供』で](#page-128-0)説明したように、ODA は生成済みコ ンテンツを 2 つの部分に分けてビジネス・オブジェクト・ウィザードに戻す必要が あります。したがって、ODA がビジネス・オブジェクト定義をコンテンツとして生 成する場合は、次のものを戻す必要があります。

- v 生成済みコンテンツ構造体。生成済みのビジネス・オブジェクト定義が含まれま す。
- コンテンツ・メタデータ (ContentMetaData) オブジェクト。生成済みコンテンツ 構造体内のビジネス・オブジェクト定義を記述します。

ODA は「要求時」にビジネス・オブジェクト定義を生成する必要があるため、 generateBoDefs() メソッドは次のようにコンテンツ情報を提供します。

- v 生成済みコンテンツ構造体にデータを設定します。この構造体は、 generateBoDefs() と getBoDefs() がともにアクセスできるように、何らかの方 法で ODA クラスに対してグローバルにする必要があります。
- 生成済みのビジネス・オブジェクトを記述するコンテンツ・メタデータ (ContentMetaData) オブジェクトを、その呼び出し側であるビジネス・オブジェク ト・ウィザードに戻します。

ビジネス・オブジェクト・ウィザードは、このコンテンツ・メタデータ・オブジ ェクトを受け取ると、getBoDefs() メソッドを必要に応じて使用することによ り、(生成済みコンテンツ構造体内の) 生成済みビジネス・オブジェクト定義にア クセスできます。

注**:** getBoDefs() については、 155 [ページの『生成済みビジネス・オブジェクト定](#page-172-0) [義へのアクセスの提供』を](#page-172-0)参照してください。

図 68 のコード・サンプルは、サンプル Roman Army ODA の generateBoDefs() メソッドの最後の部分を示しています。

```
m generatedBOs.add(sonBo);
      \frac{1}{2} // this for loop terminates when all bus obj defs are generated
      return new ContentMetaData(ContentType.BusinessObject, -1,
         m generatedBOs.size());
} // end of generateBoDefs()
```
図 *68.* 生成済みのビジネス・オブジェクト定義の提供

図 68 のコード・フラグメントは、生成済みコンテンツを次のように処理します。

v generatedBoDefs() メソッドにより、生成したビジネス・オブジェクト定義を生 成済みコンテンツ構造体 (m\_generatedBOs) に保管します。

141 [ページの図](#page-158-0) 63 に示すように、Roman Army サンプルは m\_generatedBOs と 呼ばれる Java ベクトルを生成済みコンテンツ構造体として使用します。この構 造体は、Roman Army ODA クラスのメソッドに対してグローバルです。生成さ れたビジネス・オブジェクト定義を保管する際、generateBoDefs() は、それを m\_generatedBOs ベクトルに保管します。このステップはループに含まれています が、このループは、ユーザーが選択したすべての ソース・ノードに対してビジネ ス・オブジェクト定義が生成された時点で終了します。ビジネス・オブジェク ト・ウィザードは、生成済みコンテンツ構造体にアクセスする必要があるとき は、コンテンツ取得メソッド (getBoDefs()) を呼び出します。

v 最後のステップとして、generateBoDefs() は、生成済みコンテンツを記述するコ ンテンツ・メタデータ・オブジェクトを戻します。

generateBoDefs() メソッドは、ContentMetaData オブジェクトをインスタンス化 し[、表](#page-172-0) 43 に示す情報をこのコンストラクターに渡します。

| <b>ContentMetaData</b><br>情報 | コード                        | 説明                                                                     |
|------------------------------|----------------------------|------------------------------------------------------------------------|
| コンテンツ・タイプ                    | ContentType.BusinessObject | コンテンツ・タイプがビジネス・<br>オブジェクト定義であることを示                                     |
| 生成済みコンテンツの<br>サイズ            | $-1$                       | します。<br>合計サイズが必須でない ことを示<br>します。現在の ContentMetaData<br>オブジェクトの実装では、長さの |
| 生成済みコンテンツの<br>数              | m generatedBOs.size()      | 値は必要ありません。<br>size() メソッドは、現在ベクトル<br>内にある要素の数を戻します。                    |

<span id="page-172-0"></span>表 *43.* ビジネス・オブジェクト定義を生成するためのコンテンツ・メタデータの初期化

## 生成済みビジネス・オブジェクト定義へのアクセスの提供

generateBoDefs() メソッドは、実際に生成されたビジネス・オブジェクト定義を戻 しません。ビジネス・オブジェクト・ウィザードで生成済みコンテンツにアクセス できるようにするには、ビジネス・オブジェクト定義用のコンテンツ取得メソッド を ODA クラスに実装する必要があります。ビジネス・オブジェクト・ウィザード は、generateBoDefs() によって戻される コンテンツ・メタデータ・オブジェクト 内の情報を使用して、適切なコンテンツ取得メソッドを呼び出すかどうかを決定し ます。generateBoDefs() が正常にビジネス・オブジェクトを生成すると、ビジネ ス・オブジェクト・ウィザードは getBoDefs() メソッドを呼び出して、生成済みの ビジネス・オブジェクト定義を取得します。

注**:** 今回のリリースでは、ビジネス・オブジェクト・ウィザードは、ビジネス・オ ブジェクト定義の生成を開始する際に必ず generateBoDefs() メソッドを呼び 出します。なぜなら、ODA は要求時コンテンツ・プロトコルをサポートする必 要があるからです。 ODA は、ビジネス・オブジェクト定義の生成において、 コールバック・コンテンツ・プロトコルをサポートしてはなりません。コンテ ンツ・プロトコルについては、 128 ページの『ODA [コンテンツ・プロトコルの](#page-145-0) [選択』を](#page-145-0)参照してください。

生成済みのビジネス・オブジェクト定義へのアクセスを可能にするには、ODA クラ スに getBoDefs() メソッドを実装する必要があります。このメソッドは、 IGeneratesBoDefs インターフェース内で定義されています。このメソッドは、戻さ れるビジネス・オブジェクト定義の数を識別するインデックスを引き数として受け 入れます。また、このメソッドは、生成済みコンテンツ構造体内のビジネス・オブ ジェクト定義にアクセスし、取得したビジネス・オブジェクト定義 (BusObjDef) オ ブジェクトの配列を戻します。この配列内のビジネス・オブジェクト定義の数は、 [表](#page-173-0) 44 に示すように、インデックス引き数の値によって異なります。

<span id="page-173-0"></span>表 *44.* ビジネス・オブジェクト定義の取得

| インデックスの値                                                                                                   | 説明                                                                                                    | getBoDefs() が戻す配列内<br>の要素数                                               |
|----------------------------------------------------------------------------------------------------|----------------------------------------------------------------------------------------------------|--------------------------------------------------------------------------|
| 0 から count - 1 の範囲。ここ<br>で、count は生成済みコンテン<br>ツ構造体内のビジネス・オブジ<br>ェクト定義の総数です。<br>ODKConstant.GET ALL OBJECTS | 取得するビジネス・オブジェ<br>クト定義の生成済みコンテン<br>ツ構造体にインデックスの位<br>置を指定します。<br>生成済みコンテンツ構造体内<br>のビジネス・オブジェクト定<br>義をすべて 戻すことを指定<br>する特別な定数。 | 1 つのビジネス・オブジェ<br>クト定義<br>生成済みコンテンツ構造体<br>内のすべてのビジネス・オ<br>ブジェクト定義 (count) |

サンプル Roman Army ODA の場合、generateBoDefs() メソッド (ArmyAgent3 ク ラスで定義) は、m\_generatedBOs ベクトルに生成済みのビジネス・オブジェクト定 義を設定します。したがって、getBoDefs() メソッド (これも ArmyAgent3 クラス で定義) は、指定した数のビジネス・オブジェクト定義をこのベクトルから取得 し、それを戻り配列内にコピーします。次のコードは、サンプル Roman Army ODA の getBoDefs() メソッドを示しています。

public BusObjDef[] getBoDefs(long index) throws ODKException

```
BusObjDef[] bos = null;
if (index == ODKConstant.GET_ALL_OBJECTS)
   {
   bos = new BusObjDef[m_generatedBOs.size()]
   System.arraycopy(m_generatedBOs.toArray(), 0, bos, 0,
     m generatedBOs.size());
   }
else
  bos = new BusObjDef[] {(BusObjDef)m generatedBOs.get((int)index)};
return bos;
```
# コンテンツとしてのバイナリー・ファイルの生成

{

}

バイナリー・ファイル は、Java File オブジェクトとして表されるオペレーティン グ・システム・ファイルです。 ODA でバイナリー・ファイル・コンテンツを生成 するには、その ODA クラスに IGeneratesBinFiles インターフェースを実装する 必要があります。 表 45 は、IGeneratesBinFiles インターフェースを実装する際に ODA クラスに定義する必要のあるメソッドを示しています。

表 *45. IGeneratesBinFiles* インターフェース内のメソッド

| メソッド                   | <b>IGeneratesBinFiles</b><br>メソッド | 説明                                                                                                    |
|------------------------|-----------------------------------|----------------------------------------------------------------------------------------------------|
| ソース・ノード生成   なし<br>メソッド |                                   | ソース・ノードは、IGeneratesBoDefs インタ<br> ーフェースの getTreeNodes() メソッドで生<br>成する必要があります。詳しくは、157ペー<br>ジの『ファイルの使用』を参照してくださ<br>$\mathcal{L}$ |

<span id="page-174-0"></span>表 *45. IGeneratesBinFiles* インターフェース内のメソッド *(*続き*)*

| メソッド                                 | <b>IGeneratesBinFiles</b><br>メソッド | 説明                                                         |
|--------------------------------------|-----------------------------------|------------------------------------------------------------|
| コンテンツ生成メソ   generateBinFiles()<br>ッド |                                   | バイナリー・ファイルを生成し、それを<br>ODA メモリーに書き込みます。                     |
| コンテンツ取得メソ   getBinFile()<br>ッド       |                                   | 指定したバイナリー・ファイル、またはすべ<br>てのバイナリー・ファイルを ODA メモリー<br>から取得します。 |

注**:** [表](#page-173-0) 45 に示すメソッドの他に、IGeneratesBinFiles には getContentProtocol() メソッドも含まれています。このメソッドは、ODA がファイル生成用にサポー トするコンテンツ・プロトコルを指定します。詳しくは、 128 [ページの『](#page-145-0)ODA [コンテンツ・プロトコルの選択』を](#page-145-0)参照してください。

ビジネス・オブジェクト・ウィザードは、「ビジネス・オブジェクトの生成中」ダ イアログ・ボックス (ステップ 5) を表示して、コンテンツを生成および取得しま す。IGeneratesBinFiles インターフェースを実装している場合、ビジネス・オブジ ェクト・ウィザードは、表 46 に示すメソッドを呼び出して、コンテンツを生成およ び取得します。

表 *46.* ビジネス・オブジェクト・ウィザードと *IGeneratesBinFiles* メソッド

| メソッドの用途                                    | <b>IGeneratesBinFiles</b><br>メソッド | 詳細情報の参照先                         |
|--------------------------------------------|-----------------------------------|----------------------------------|
| ファイルをコンテンツとして generateBinFiles()<br>牛成します。 |                                   | 160ページの『ファイルの生<br>成』             |
| 生成されたファイルを取得し   getBinFile()<br>ます。        |                                   | 165 ページの『生成済みファイ<br>リルへのアクセスの提供』 |

以降のセクションでは、表 46 に示す各メソッドの実装について説明します。

## ファイルの使用

IGeneratesBinFiles インターフェースを実装すると、ODA は、次の状況でオペレ ーティング・システム・ファイルの使用をサポートできるようになります。

- ODA は、新しいファイルを作成する ことにより、ファイル・コンテンツの生成 をサポートします。
- v ODA は、既存のファイルを読み取る ことにより、ファイルとソース・ノードと の関連付けをサポートします。

## ファイル・コンテンツ用ファイルの作成

ODA に IGeneratesBinFiles インターフェースを実装すると、ファイルをコンテン ツとして作成することが可能となります。ODA が作成するファイルには、ビジネ ス・オブジェクト定義の生成プロセスやその他のプロセスから ODA が収集した情 報が保持されます。ユーザーが選択したソース・ノードの配列 (ビジネス・オブジ ェクト・ウィザードがステップ 3「ソースの選択」の結果として作成するもの) が ファイル生成プロセスで必要になった場合、ODA は、ビジネス・オブジェクト・ウ ィザードからこの配列を受け取ることができます。ファイルを生成するメソッドの 実装方法については、 160 [ページの『ファイルの生成』を](#page-177-0)参照してください。

- ただし、ソース・ノードを検出し、ビジネス・オブジェクト・ウィザードにより 「ソースの選択」ダイアログ・ボックスで表示されるツリー・ノードの配列を生成 するソース・ノード生成メソッドは、IGeneratesBinFiles インターフェースには定 義されていません。 ODA がファイル・コンテンツの生成をサポートし、ユーザー が選択したソース・ノードの配列がこのファイル生成で必要な場合、ODA は、 IGeneratesBoDefs インターフェース内のソース・ノード生成メソッドである getTreeNodes() を使用する必要があります。このメソッドは、指定した親ノードの 子ノードについてデータ・ソースを照会し、関連するツリー・ノードを作成します ( 131 [ページの『ソース・ノードの生成』を](#page-148-0)参照)。
- 注**:** 今回のリリースでは、ODA はすべて、ビジネス・オブジェクト定義の生成をサ ポートする必要があります。したがって、ODA には IGeneratesBoDefs インタ ーフェースとそのすべてのメソッド (getTreeNodes() メソッドを含む) を実装 する必要があります。

ODA で新しいファイルの作成 (ファイル生成) のみ をサポートする場合は、 IGeneratesBoDefs に定義されている getTreeNodes() メソッドを使用することがで きます。このメソッドは、指定した親ノードの子ノードについてデータ・ソースを 照会し、関連するツリー・ノードを作成します ( 131 [ページの『ソース・ノードの](#page-148-0) [生成』を](#page-148-0)参照)。

### ソース・データ用ファイルの読み取り

IGeneratesBinFiles インターフェースを実装すると、ODA は、ソース・ノードに 関連付けられたオペレーティング・システム・ファイルの読み取りをサポートでき るようになります (ファイルをノードに関連付ける方法については、 97 [ページの](#page-114-0) [『オペレーティング・システム・ファイルの関連付け』を](#page-114-0)参照してください)。 ODA が読み取るファイルには、ソース・データが含まれています。ODA は、ソー ス・ノードとして表されるオブジェクトを、このソース・データから検索する必要 があります。ファイルとノードの関連付けをサポートするために、ODA は次のステ ップを実行する必要があります。

- v ファイルの関連付けが可能なツリー・ノードのノード・タイプに「ファイル」を 設定します (その polymorphicNature メンバー変数は ODKConstant.NODE\_NATURE\_FILE に設定します)。詳しくは、 139 [ページの『ファ](#page-156-0) [イル・タイプ・ノード』を](#page-156-0)参照してください。
- v ソース・ノードが表すオブジェクトへのアクセスが必要なメソッドを実装し、 ODA のデータ・ソースだけではなく、ソース・ノードに関連付けられているファ イルも照会します。ソース・ノード・パスによって指定されたオペレーティン グ・システム・ファイルのコンテンツを取得するには、ODKUtility クラスで定義 されている getClientFile() メソッドを使用します。

## 重要

指定されたオペレーティング・システム・ファイルを getClientFile() メソ ッドで正常に取得するには、ODA に IGeneratesBinFiles インターフェース を実装する必要があります。 ODA に IGeneratesBoDefs インターフェースし か実装していない場合、getClientFile() は UnsupportedContentException 例外をスローします。

getClientFile() メソッドの引き数には、取得するファイルのソース・ノード・パ スを指定します。このソース・ノード・パスは、次のような形式で指定します。

#### *fileNodePath*:*filePath*

ここで、*fileNodePath* は関連するファイルを持つノードのノード・パス (ノード名は コロン (:) コロンで区切られている)、*filePath* は関連するファイルのオペレーティ ング・システム・パスです。関連するファイルであるノードを展開または選択する と、ビジネス・オブジェクト・ウィザードはそのノードに対してこのパスを作成し ます。

例えば、サンプル Roman Army ODA の ArmyAgent5 クラスは、 IGeneratesBinFiles インターフェース、およびファイルとノードの関連付けの両方 をサポートします。 98 [ページの図](#page-115-0) 49 に示すように、ユーザーが (C:¥IBM¥XMLFiles ディレクトリー内の) Flavius.xml ファイルを Vulso ソース・ノ ードに関連付けるものと仮定しましょう。ソース・ノード階層から Flavius.xml ノ ード ( 98 [ページの図](#page-115-0) 50 を参照) を選択すると、ビジネス・オブジェクト・ウィザ ードはソース・ノードの配列に次のノード・パスを組み込みます。

Apollo:Vulso:Flavius.xml:C:¥IBM¥XMLFiles¥Flavius.xml

この ODA は、ソース・ノード・パスの構文を解析する findSon() メソッドを提供 し、ソース・ノードが表す関連オブジェクトを特定します。 ArmyAgent3 クラスの findSon() メソッドは、指定したソース・ノードに関連付けられているオブジェク トについて、ODA のデータ・ソース (RomanArmy.xml と呼ばれる XML ファイル) のみを照会します。ArmyAgent4 クラスの修正版のメソッドは、remoteSon() メソッ ドを提供することにより、関連ファイルを照会する機能を追加しています。 remoteSon() メソッドは、指定されたファイルのコンテンツを getClientFile() を 使用して取得し、そのコンテンツを Son オブジェクトととして戻します。

注**:** remoteSon() メソッドを実装している ArmyAgent4 クラスは、 IGeneratesBinFiles インターフェースをサポートしていません。したがって、 remoteSon() メソッドは getClientFile() がスローする UnsupportedContentException 例外をキャッチし、「ダミー」の Son オブジェ クトを生成します ( 187 [ページの図](#page-204-0) 76 を参照)。ArmyAgent4 を拡張した ArmyAgent5 クラスは、IGeneratesBinFiles を実装しています。したがって、 このバージョンの ODA は、getClientFile() を使用することにより、ソー ス・ノードに関連付けられているファイルへのアクセスを完全にサポートしま す。

<span id="page-177-0"></span>ソース・ノードとファイルとの関連付けが可能な場合は、ファイルのソース・ノー ド・パスを解釈し、そのファイルのコンテンツを読み取る機能が、コンテンツ生成 時に必要となります。コンテンツを生成するメソッドは、ファイル内に存在するノ ードに格納された情報にアクセスできなければなりません。ノードに関連付けられ ているオペレーティング・システム・ファイルを getClientFile() を使用して取得 するように、コンテンツを生成するメソッドを実装します。このサポートを提供す るメソッドは、次のとおりです。

- v generateBoDefs() メソッドは、ビジネス・オブジェクト定義を生成します。 getClientFile() メソッドは、ビジネス・オブジェクト定義を作成するために必 要な情報を generateBoDefs() で取得できるように、指定されたファイルのコン テンツを提供します。 ODA のデータ・ソースからのソース・ノード情報を取得 するように generateBoDefs() メソッドがすでに実装されている場合は、関連フ ァイルからの情報も取得できるようにそれを拡張する必要があります。
	- 注**:** ODA が IGeneratesBinFiles インターフェースを実装していない場合、 getClientFile() メソッドは、generateBoDefs() 内から呼び出されたとき に、指定したファイルのコンテンツを取得できません。
- v ファイルを生成するメソッドは、ODA がサポートするコンテンツ・プロトコルに よって異なります。要求時生成の場合は、generateBinFiles() メソッドがファイ ルを生成します。コールバック生成の場合は、ユーザー定義メソッドがファイル を生成します。いずれの場合も、指定したファイルのコンテンツは getClientFile() メソッドが提供し、これによりメソッドは、ファイル生成に必 要な情報を取得できるようになります。

ファイル・コンテンツの生成方法については、『ファイルの生成』を参照してくだ さい。

## ファイルの生成

ユーザーが「ノードを選択」ダイアログ・ボックスでソース・ノードを選択する と、ODA は、コンテンツ生成を開始する準備が整います。ファイル生成プロセスの 目標は、ODA またはその他のプロセスが必要とするファイルを 1 つ以上作成する ことです。ファイル生成を開始するステップは、ファイル・コンテンツ・タイプ (ContentType.BinaryFile) に関連付けられているコンテンツ・プロトコルによって 異なります。

- v ファイルが要求時 に生成される場合、ビジネス・オブジェクト・ウィザードは、 コンテンツ生成メソッド generateBinFiles() を呼び出すことにより、コンテン ツ生成を開始します。このメソッドは、IGeneratesBinFiles インターフェースに 含まれています。
- v ファイルがコールバック により生成される場合、ODA は、ユーザーが定義した 方法でコンテンツ生成を開始します。ビジネス・オブジェクト・ウィザードは、 generateBinFiles() を呼び出すのではなく、ODA からの「コンテンツ生成が完 了した」という旨のメッセージを待ち、それから生成されたコンテンツにアクセ スします。

このセクションでは、ファイルを生成する際に generateBinFiles() メソッドで実 行する必要のある次のステップについて説明します。

1. 161 ページの『generateBinFiles() [メソッドの定義』](#page-178-0)

- <span id="page-178-0"></span>2. 162 [ページの『ファイル情報のプロパティーの要求』](#page-179-0)
- 3. 162 [ページの『ファイルの作成』](#page-179-0)
- 4. 163 [ページの『生成されたファイルの提供』](#page-180-0)

### **generateBinFiles()** メソッドの定義

generateBinFiles() メソッドは、IGeneratesBinFiles インターフェース内で定義 されています。したがって、IGeneratesBinFiles インターフェースを実装するとき は、(ODKAgentBase2 から派生した) ODA クラスにこのメソッドを実装する必要が あります。 generateBinFiles() メソッドの目的は、ファイル (ContentType.BinaryFile) コンテンツの生成用に ODA が使用するコンテンツ・プ ロトコルによって以下のように異なります。

- v ODA がファイルを「要求時」に生成する場合、ビジネス・オブジェクト・ウィザ ードは generateBinFiles() メソッドを明示的に呼び出してファイルを生成しま す。
- v ODA がファイルをコールバックにより生成する場合、ビジネス・オブジェクト・ ウィザードは generateBinFiles() メソッドを明示的に呼び出しません。代わり に ODA は、ビジネス・オブジェクト・ウィザードがアクセス可能なファイルを その他の方法で生成します。

要求時のファイル生成*:* ODA がファイルを「要求時」に生成する場合、ビジネ ス・オブジェクト・ウィザードは generateBinFiles() メソッドを明示的に呼び出 してファイルの生成を開始します。したがって、generateBinFiles() は、ファイ ル・オブジェクトの生成を処理し、それを生成済みコンテンツ構造体に保管し、コ ンテンツ・メタデータをビジネス・オブジェクト・ウィザードに戻すように実装す る必要があります。

generateBinFiles() メソッドの実行中、ビジネス・オブジェクト・ウィザードは 「ビジネス・オブジェクトの生成中」画面 (ステップ 5) を表示します。最後のステ ップとして、generateBinFiles() は、生成されたファイルを記述するコンテンツ・ メタデータ (ContentMetaData) オブジェクトを戻します (これには実際に生成され たファイルは含まれません)。

コールバックによるファイル生成*:* ODA がファイルをコールバックにより生成す る場合、ビジネス・オブジェクト・ウィザードは generateBinFiles() メソッドを 明示的に呼び出しません。代わりに、ODA はその他の方法を使用して「自発的に」 ファイルを生成します。開発者は、ファイルの生成を処理し、それを生成済みコン テンツ構造体に保管して、コンテンツ生成が完了した旨をビジネス・オブジェク ト・ウィザードに通知するようなメソッドを開発する必要があります。ただし、 IGeneratesBinFiles インターフェースでは、generateBinFiles() メソッドを定義 する必要があります。したがって、呼び出してはならないことを呼び出し側に警告 するように generateBinFiles() を実装する必要があります。

サンプル Roman Army ODA は、ファイル生成用のコールバック・コンテンツ・プ ロトコルをサポートします ( 129 [ページの図](#page-146-0) 58 を参照)。これは、ArmyAgent5 クラ ス内に generateBinDefs() メソッドを定義しています。このメソッドの実装には、 [図](#page-179-0) 69 に示すコードが含まれます。このコードは、呼び出された場合に例外をスロー するように generateBinFiles() メソッドを定義しています。

```
public ContentMetaData generateBinFiles(String[] nodes)
    throws ODKException
{
  throw new ODKException(
      "Files are produced as callbacks. Do not call for file generation.");
}
```
図 *69. generateBinFiles()* メソッドの定義

例外をスローする代わりに、generateBinFiles() メソッドは、 contentUnavailable() メソッド (ContentMetaData で定義) を使用して、そのコン テンツ・メタデータをビジネス・オブジェクト・ウィザードに戻すことができま す。

return (ContentMetaData.contentUnavailable(ContentType.BinaryFile));

### ファイル情報のプロパティーの要求

ファイル生成プロセスの間に ODA で追加情報が必要となった場合は、「BO プロ パティー」ダイアログ・ボックスが開くため、ユーザーはそこでビジネス・オブジ ェクト・プロパティーの値を入力することができます。これらのプロパティーはビ ジネス・オブジェクト・プロパティーと呼ばれますが、getBOSpecificProps() メソ ッドを使用すれば、ファイル生成プロセスで必要とされる情報を表示することがで きます。「BO プロパティー」ダイアログ・ボックスの使用方法については、 [141](#page-158-0) [ページの『ビジネス・オブジェクト・プロパティーの要求』を](#page-158-0)参照してください。

### ファイルの作成

ODK API では、バイナリー・ファイルを表す特別なクラスは提供されません。なぜ なら、Java では java.io パッケージに File クラスがすでに用意されているからで す。このパッケージには、ファイルの生成やアクセスに役に立つ入出力クラスが多 数含まれています。ODA は、生成する各ファイルごとに、次のステップを実行する 必要があります。

- v 新しい File オブジェクトを生成し、適切なファイル名を付ける。
- v このファイルにコンテンツを書き込み、書き込みが完了した時点でファイルを閉 じる。

ODA が実行する実際のファイル生成は、ODA の設計によって異なります。ODA の要件に最も適合するようにファイル生成を実装してください。また、ファイルを 必要とするすべてのコンポーネントを実装してください。

サンプル Roman Army ODA の ArmyAgent5 クラスは、独立したクラス (FileCreator) を定義することにより、実際のファイル生成を処理します。「自発的 な」ファイル生成をシミュレートする際に、このサンプルは、generateBoDefs() メ ソッドから FileCreator() コンストラクターを呼び出します (次のコード・フラグ メントを参照)。

public ContentMetaData generateBoDefs(String[] nodes) throws ODKException

```
ContentMetaData cmd = super.generateBoDefs(nodes);
new FileCreator(this, nodes).start();
return cmd;
```
{

}
FileCreator() コンストラクターは、ファイル生成用のスレッドを作成します。こ のコンストラクターは、現在の ODA オブジェクト (this) への参照と、選択した ソース・ノードのノード・パスを持つ配列を、引き数として受け取ります。続い て、次のファイルを作成します。

- v stats.zip ファイル。ODA が生成したビジネス・オブジェクト定義の数が含まれ ます。
- v adopted.txt ファイル (ユーザーが選択したソース・ノードのどれかが養子の場 合)。

#### 生成されたファイルの提供

111 [ページの『生成済みコンテンツの提供』で](#page-128-0)説明したように、ODA は生成済みコ ンテンツを 2 つの部分に分けてビジネス・オブジェクト・ウィザードに戻す必要が あります。したがって、ODA がファイルをコンテンツとして生成する場合は、次の ものを戻す必要があります。

- v 生成済みコンテンツ構造体。生成済みのファイルが含まれます。
- v コンテンツ・メタデータ (ContentMetaData) オブジェクト。生成済みコンテンツ 構造体内のファイルを記述します。

この情報を提供するメソッドは、ファイル生成用に ODA が使用するコンテンツ・ プロトコルによって異なります。

- v ODA がファイルを「要求時」に生成する場合は、generateBinFiles() メソッド がこのコンテンツ情報を提供します。
- v ODA がファイルをコールバックにより生成する場合は、ユーザー定義メソッドが このコンテンツ情報を提供する必要があります。

要求時ファイルのコンテンツの提供*:* ODA がファイルを「要求時」に生成する場 合、ビジネス・オブジェクト・ウィザードは generateBinFiles() メソッドを呼び 出してファイル生成を処理します。したがって、generateBinFiles() は、生成済み コンテンツを次のように提供します。

- v 生成済みコンテンツ構造体にデータを設定します。この構造体は、 generateBinFiles() と getBinFile() がともにアクセスできるように、何らかの 方法でそれらのメソッドから可視にする必要があります。
- v 生成済みのファイルを記述するコンテンツ・メタデータ (ContentMetaData) オブ ジェクトを、その呼び出し側であるビジネス・オブジェクト・ウィザードに戻し ます。

ビジネス・オブジェクト・ウィザードは、このコンテンツ・メタデータ・オブジ ェクトを受け取ると、getBinFile() メソッドを必要に応じて使用することによ り、(生成済みコンテンツ構造体内の) 生成済みファイルにアクセスできるように なります。

getBinFile() については、 165 [ページの『生成済みファイルへのアクセスの提供』](#page-182-0) を参照してください。

コールバックにより生成されたファイルのコンテンツの提供*:* ODA がファイルを コールバックにより生成する場合、ビジネス・オブジェクト・ウィザードは、ファ イル生成を処理する際に generateBinFiles() メソッドを呼び出しません。代わり に、ODA はユーザー定義メソッドを使用して「自発的に」ファイルを生成します。

このメソッドは、ODA クラスであっても、ODA パッケージ内のクラスであっても かまいません。ただし、このメソッドは、生成済みコンテンツを次のように提供す る必要があります。

- v 生成済みコンテンツ構造体にデータを設定します。この構造体は、ファイルを生 成するユーザー定義メソッドおよび getBinFile() (ODA クラスで実装) に対し て何らかの方法で可視となるようにし、両方のメソッドでアクセスできるように する必要があります。
- v 生成済みのファイルを記述するコンテンツ・メタデータ (ContentMetaData) オブ ジェクトをビジネス・オブジェクト・ウィザードに送ります。

ファイルを生成するユーザー定義メソッドは、コンテンツ・メタデータを直接ビ ジネス・オブジェクト・ウィザードに戻すことはできません。なぜなら、ビジネ ス・オブジェクト・ウィザードはこのメソッドを呼び出していないからです。代 わりに、このメソッドは、ODKUtility クラスで定義されている contentComplete() メソッドを呼び出すことにより、「コンテンツ生成が完了し た」という旨のメッセージをビジネス・オブジェクト・ウィザードに送る必要が あります。このメソッドは、コンテンツ・メタデータ・オブジェクトを引き数と して受け入れます。このコンテンツ・メタデータ・オブジェクトに含める必要の ある情報については、 165 [ページの表](#page-182-0) 47 を参照してください。このコンテン ツ・メタデータは、ビジネス・オブジェクト・ウィザードに送られます。ビジネ ス・オブジェクト・ウィザードは、コンテンツ・メタデータ・オブジェクトを受 け取ると、getBinFile() メソッドを使用して、(生成済みコンテンツ構造体内の) 生成済みファイルにアクセスできるようになります。

注**:** getBinFiles() については、 165 [ページの『生成済みファイルへのアクセスの](#page-182-0) [提供』を](#page-182-0)参照してください。

サンプル Roman Army ODA の ArmyAgent5 クラス内で、生成済みコンテンツ構造 体は、m\_files と呼ばれる File オブジェクトの配列として定義されています。 File[] m files = null;

図 70 のコード・フラグメントは、ArmyAgent5.java ファイルに定義されている FileCreator.run() メソッドの最後の部分を示しています。

```
for (int i=0; i -fileV.size(); i++)
             m_agent.m_files[i] = (File) fileV.get(i);
     }
     ODKUtility.getODKUtility.contentComplete(
        new ContentMetaData(ContentType.BinaryFile, 0,
        m agent.m files.length);
} // end of run() in FileCreator class
```
図 *70.* ファイル・コンテンツの提供

図 70 のコード・フラグメントは、生成済みコンテンツを次のように処理します。

v FileCreator.run() メソッドで、生成されたファイルを生成済みコンテンツ構造 体 (m\_files) に保管します。

Roman Army サンプル ODA が m\_files 配列を生成済みコンテンツ構造体とし て使用します。生成したファイルを保管する際は、run() がそのファイルをこの <span id="page-182-0"></span>m\_files 配列に保管します。このステップは、run() によってすべての ファイル が生成された後に実行されます。ビジネス・オブジェクト・ウィザードは、コン テンツ取得メソッド (getBinFile()) の呼び出しを通じて、m\_files 配列にアクセ スできます。

v 最後のステップとして、FileCreator.run() は、生成済みコンテンツを記述する コンテンツ・メタデータ・オブジェクトをビジネス・オブジェクト・ウィザード に送ります。

run() メソッドは、contentComplete() メソッドを呼び出して、新しい ContentMetaData オブジェクトを渡します。 run() は、表 47 に示す情報を ContentMetaData() コンストラクターに渡します。

表 *47.* ファイル生成用のコンテンツ・メタデータの初期化

| <b>ContentMetaData</b><br>情報 | コード                    | 説明                                                                           |
|------------------------------|------------------------|------------------------------------------------------------------------------|
| コンテンツ・タイプ                    | ContentType.BinaryFile | コンテンツ・タイプがファイルで<br>あることを示します。                                                |
| 生成済みコンテンツの<br>サイズ            | $\Omega$               | 合計サイズが必須でないことを示<br>します。現在の ContentMetaData                                   |
| 生成済みコンテンツの<br>数              | m files.length         | オブジェクトの実装では、長さの<br>値は必要ありません。<br>length メンバー変数には、現在配<br>列内にある要素の数が含まれま<br>す。 |

### 生成済みファイルへのアクセスの提供

generateBinFiles() メソッドは、実際に生成されたビジネス・オブジェクト定義を 戻しません。ビジネス・オブジェクト・ウィザードで生成済みコンテンツにアクセ スできるようにするには、ファイル用のコンテンツ取得メソッドを ODA クラスに 実装する必要があります。ビジネス・オブジェクト・ウィザードは、 generateBinFiles() によって戻される コンテンツ・メタデータ・オブジェクト内 の情報を使用して、どのコンテンツ取得メソッドを呼び出すのかを決定します。フ ァイル・コンテンツの場合、ビジネス・オブジェクト・ウィザードは getBinFile() メソッドを呼び出して、生成済みのビジネス・オブジェクト定義を取得します。

注**:** ODA が要求時コンテンツ・プロトコルをサポートしている場合、ビジネス・オ ブジェクト・ウィザードは、ファイル生成の際に generateBinFile() メソッド を呼び出します。 ODA がファイル生成用のコールバック・コンテンツ・プロ トコルをサポートしている場合、ファイルを実際に生成するのはユーザー定義 メソッドです。ただし、このメソッドは、実際に生成されたコンテンツは戻し ません。したがって、ビジネス・オブジェクト・ウィザードは依然として、生 成済みファイルにアクセスするために、getBinFile() メソッドを必要としま す。

ファイル生成用に ODA でサポートされるコンテンツ・プロトコルとは無関係に、 ODA クラスには getBinFile() メソッドを実装する必要があります。このメソッド は、IGeneratesBinFiles インターフェース内で定義されています。このメソッド は、戻されるファイルの数を識別するインデックスを引き数として受け入れます。

また、このメソッドは、生成済みコンテンツ構造体内のファイルにアクセスし、取 得したファイル (File) オブジェクトの配列を戻します。この配列内のファイルの数 は、表 48 に示すように、インデックス引き数の値によって異なります。

表 *48.* ファイルの取得

| インデックスの値                                                           | 説明                                             | getBinFile() が戻す配列内<br>の要素数                   |
|--------------------------------------------------------------------|------------------------------------------------|-----------------------------------------------|
| 0 から count - 1 の範囲。ここ<br>で、count は生成済みコンテン<br>ツ構造体内のファイルの総数で<br>す。 | 取得するファイルの生成済み<br>コンテンツ構造体にインデッ<br>クスの位置を指定します。 | 1 つのファイル・オブジェ<br>クト                           |
| ODKConstant.GET ALL OBJECTS                                        | 生成済みコンテンツ構造体内<br>のファイルをすべて戻すこと<br>を指定する特別な定数。  | 生成済みコンテンツ構造体<br>内のすべてのファイル・オ<br>ブジェクト (count) |

サンプル Roman Army ODA の場合、FileCreator.run() メソッド (ArmyAgent5 ク ラスで定義)は、m files 配列に生成済みファイルを設定します。したがって、 getBinFile() メソッド (これも ArmyAgent5 クラスで定義) は、指定した数のファ イルをこの配列から取得します。次のコードは、サンプル Roman Army ODA の getBinFile() メソッドを示しています。

```
public File[] getBinFile(long index) throws ODKException
```

```
if (index == ODKConstant.GET_ALL_OBJECTS)
  return m_files;
else
  return new File[] {m files[(int)index]};
```
# エージェント・プロパティーの使用

{

}

ODA がビジネス・オブジェクト・ウィザードにエージェント・プロパティーを提供 する状況は 2 つあります。

- v 初期化した ODA 構成プロパティーを (「エージェントの構成」ダイアログ・ボ ックスに) 提供するため
- v 初期化したビジネス・オブジェクト・プロパティーを (「BO プロパティー」ダ イアログ・ボックスに) 提供するため

エージェント・プロパティーを表すために、ODK API は、AgentProperty クラスの インスタンスであるエージェント・プロパティー・オブジェクトを定義します。エ ージェント・プロパティー・オブジェクトをインスタンス化するときは、表 49 に示 すそのメンバー変数の一部またはすべてを初期化します。

表 *49.* エージェント・プロパティー・オブジェクトのコンテンツ

| メンバー変数      | 説明                           |
|-------------|------------------------------|
| propName    | エージェント・プロパティーの名前。            |
| description | エージェント・プロパティーの目的を記述するテキスト・スト |
|             | リング。                         |
| type        | エージェント・プロパティーのデータ型。プロパティー・タイ |
|             | プ定数によって表されます。                |

表 *49.* エージェント・プロパティー・オブジェクトのコンテンツ *(*続き*)*

| メンバー変数           | 説明                             |
|------------------|--------------------------------|
| cardinality      | エージェント・プロパティーのカーディナリティー。プロパテ   |
|                  | ィーが持つことのできる値が単一の値か複数の値かを指定しま   |
|                  | す。                             |
| isHidden         | ビジネス・オブジェクト・ウィザードがプロパティー値を標準   |
|                  | テキストまたは暗号形式のどちらで表示するのかを決定しま    |
|                  | す。                             |
| isMultiple       | ビジネス・オブジェクト・ウィザードがエージェント・プロパ   |
|                  | ティーの有効な値のドロップダウン・リストを表示するかどう   |
|                  | かを決定します (このドロップダウン・リストはユーザーの選択 |
|                  | 対象となります)。                      |
| isReadOnly       | エージェント・プロパティーの値を読み取り専用にするかどう   |
|                  | かを決定します (表示値の変更が可能であるかどうか)。    |
| isRequired       | エージェント・プロパティーの値が必須であるかどうかを決定   |
|                  | します (値の指定が必要であるかどうか)。          |
| allDefaultValues | エージェント・プロパティーのデフォルト値の配列。       |
| allDependencies  | エージェント・プロパティーの条件の配列。           |
| allValidValues   | エージェント・プロパティーの有効な値の配列。         |
| allValues        | ユーザーが初期化したエージェント・プロパティー値の配列。   |

エージェント・プロパティー・オブジェクトをインスタンス化するには、次のいず れかの構文形式の AgentProperty() コンストラクターを使用します。

- v 最初の構文形式は、新しいエージェント・プロパティー・オブジェクトを定義 し、そのオブジェクトのプロパティー名に限り 初期化します。
- 2 番目の構文形式は、新しいエージェント・プロパティー・オブジェクトを定義 し、そのオブジェクトのすべての メンバー変数を初期化します。
- 3 番目の構文形式は、新しいエージェント・プロパティー・オブジェクトを定義 し、そのオブジェクトのメンバー変数を、isHidden と isReadOnly を除いて す べて初期化します。

# エージェント・プロパティーの定義

[表](#page-185-0) 50 は、エージェント・プロパティー・オブジェクトに含まれるエージェント・プ ロパティーについての基本情報を示しています。

<span id="page-185-0"></span>

| 基本プロパティ       | <b>AgentProperty</b> |                                                                                                    |
|---------------|----------------------|----------------------------------------------------------------------------------------------------|
| 一情報           | メンバー変数               | 説明                                                                                                    |
| 名前            | propName             | エージェント・プロパティーを識別しま<br>す。                                                                                                    |
| 説明<br>(オプション) | description          | ビジネス・オブジェクト・ウィザードは、<br>この値を「エージェントの構成」ダイアロ<br>グ (構成プロパティー) または「BO プロパ<br>ティー」ダイアログ・ボックス (ビジネス・<br>オブジェクト・プロパティー)の「プロパテ<br>イー」列に表示します。エージェント・プ<br>ロパティーの名前は、どの形式の<br>AgentProperty() コンストラクターでも初<br>期化できます。<br>エージェント・プロパティーの目的を説明<br>する追加情報を提供します。                                                                                                    |
| データ型          | type                 | ビジネス・オブジェクト・ウィザードは、<br>この値を「エージェントの構成」ダイアロ<br>グ (構成プロパティー) または「BO プロパ<br>ティー」ダイアログ・ボックス(ビジネス・<br>オブジェクト・プロパティー)の「説明」列<br>に表示します。エージェント・プロパティ<br>一の説明を初期化する際は、2 番目か 3 番<br>目の形式の AgentProperty() コンストラク<br>ターを使用する必要があります。<br>エージェント・プロパティーが保持してい<br>る値のデータ型を定義します。                                                                                                    |
|               |                      | ビジネス・オブジェクト・ウィザードは、<br>この値を「エージェントの構成」ダイアロ<br>グ (構成プロパティー) または「BO プロパ<br>ティー」ダイアログ・ボックス(ビジネス・<br>オブジェクト・プロパティー)の「タイプ」<br>列に表示します。 1 番目の形式の<br>AgentProperty() コンストラクターを使用<br>してエージェント・プロパティーを初期化<br>すると (プロパティー名のみの指定)、エー<br>ジェント・プロパティーのタイプは String<br>にデフォルト設定されます。タイプを指定<br>するには、2番目か 3番目の形式の<br>AgentProperty() コンストラクターを使用<br>して、エージェント・プロパティーを初期<br>化します。エージェント・プロパティーの<br>タイプを表す際は、205ページの表67に示<br>すプロパティー・タイプ定数のいずれかを<br>使用します。 |

表 *50.* エージェント・プロパティーの基本情報

## プロパティー値の定義

ビジネス・オブジェクト・ウィザードは、エージェント・プロパティーの値を「エ ージェントの構成」ダイアログ (構成プロパティー) または「BO プロパティー」ダ イアログ・ボックスの「値」列に表示します。エージェント・プロパティーを初期 化するプロセスの一環として、次の操作を行う必要があります。

- v 『表示コントロールのタイプの選択』
- v 171 [ページの『デフォルト値の指定』](#page-188-0)
- v 171 [ページの『単一カーディナリティー・プロパティーの初期化』](#page-188-0)
- 172 [ページの『複数カーディナリティー・プロパティーの初期化』](#page-189-0)

#### 表示コントロールのタイプの選択

ビジネス・オブジェクト・ウィザードは、次の AgentProperty メタデータを使用し て、プロパティー値を表示するコントロールのタイプを決定します。

- v isMultiple パラメーター。プロパティー値のコントロールにおいてドロップダウ ン・リストに複数の値を表示するかどうかを決定します。ドロップダウン・リス トを値で初期化するには、allValidValues 配列にその値を指定します。
- v cardinality パラメーター。コントロールにおいて単一のプロパティー値の指定 を可能にするか、複数のプロパティー値の指定を可能にするかを決定します。

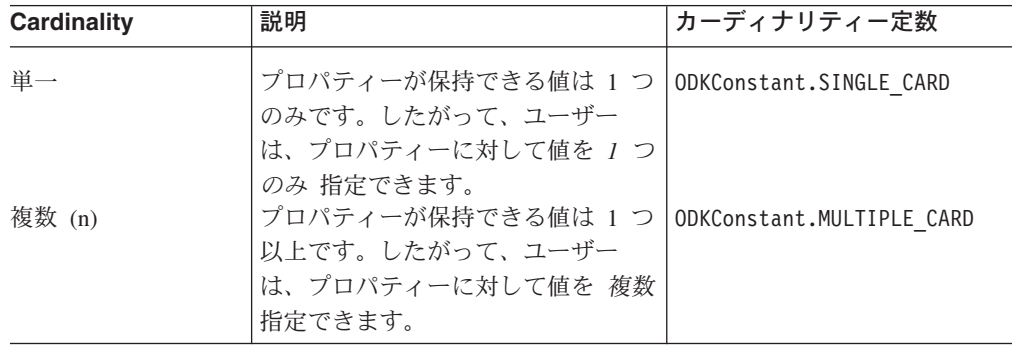

表 51 は、プロパティー値コントロールを表示する際の可能な組み合わせを示してい ます。

表 *51.* 考えられるプロパティー値コントロールのタイプ

| Cardinality    | 複数の値を表示<br>(isMultiple) | 有効な値 (すべて<br>の ValidValues)<br>が提供されるか? | 説明                                                                                                    |
|----------------|-------------------------|-----------------------------------------|----------------------------------------------------------------------------------------------------|
| $\overline{1}$ | false                   | いいえ                                     | プロパティー値は、プレーン・テキスト編集コントロール (1<br>つの値を入力または編集可能なシンプルなボックス)として表<br>示されます。                                                                                |
| $\mathbf{1}$   | true                    | はい                                      | プロパティー値は、指定された有効な値を含むドロップダウ<br>ン・リストとして表示されます (170 ページの図 71 を参照)。<br>このリストからは、値を 1 つのみ選択できます。                                                          |
| n              | true                    | はい                                      | プロパティー値は、指定された有効な値を含むドロップダウ<br>ン・リストとして表示されます。このリスト内のそれぞれの<br>値はチェック・ボックスとともに表示されます。チェック・<br>ボックスを選択すると、その値がプロパティーの値セットに<br>含められます (170 ページの図 71 を参照)。 |

<span id="page-187-0"></span>表 *51.* 考えられるプロパティー値コントロールのタイプ *(*続き*)*

| Cardinality | 複数の値を表示<br>(isMultiple) | 有効な値 (すべて<br>の ValidValues)<br>が提供されるか? | 説明                                                                                                    |
|-------------|-------------------------|-----------------------------------------|----------------------------------------------------------------------------------------------------|
| n           | true                    | いいえ                                     | プロパティー値は、表示値を持たないグリッド・コントロー<br>ルとして表示されます。最初このグリッドには、1 行の空行<br>を持つサブグリッドが表示されます。この行にテキストを入<br>力すると、ビジネス・オブジェクト・ウィザードは別の空行<br>を挿入します。このプロセスは、ユーザーが新しい行を入力<br>している間続きます。値を削除する場合、ユーザーはその値<br>のテキストを削除します。ビジネス・オブジェクト・ウィザ<br>ードは、空でない行のみをプロパティーの値セットに含めま<br>す。 |

有効な値を持たない 単一カーディナリティー・プロパティーをビジネス・オブジェ クト・ウィザードが表示する場合、プロパティーの「値」フィールドは空のままに なります。ただし、プロパティーにデフォルト値を定義することができます。その 場合、ビジネス・オブジェクト・ウィザードは、「値」フィールドにデフォルト値 を表示します。詳しくは、 171 [ページの『デフォルト値の指定』を](#page-188-0)参照してくださ い。

図 71 は、複数の値を表示する (isMultiple = true) ビジネス・オブジェクト・ウ ィザードの 2 つのコントロールを示しています。

単一カーディナリティー・ コントロール

|                | Property             | Value                 |
|----------------|----------------------|-----------------------|
| 1              | Username             | crossworlds.          |
| $\overline{2}$ | Password             | ****                  |
| Ű              | Datsbase ur          | isba: bin-arossworls. |
| 4              | Datsbase Type  MSSGL |                       |
| 5              | Tra eFil-N-me        | exampeAg-ullrace      |
| 5              | Tra el evel          | Ξ                     |
| 7              | M-x-xug-File         | Ō                     |
|                |                      |                       |
|                |                      | ٥                     |
|                |                      | 3                     |
|                |                      | ŀ                     |
|                |                      | 5                     |

複数カーディナリティー・ コントロール

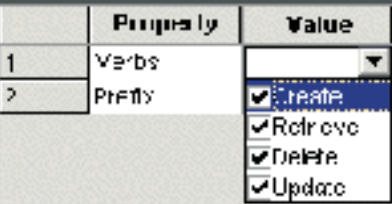

図 *71.* 複数の値を持つプロパティー用の単一カーディナリティー・コントロールと複数カーデ ィナリティー・コントロール

図71 は、単一カーディナリティー・コントロールと複数カーディナリティー・コン トロールを示しています。どちらのコントロールも、ドロップダウン・リスト内に 複数の値が表示されています。

v 単一カーディナリティー・コントロール (図 71 の左側) では、ドロップダウン・ リスト内に複数のトレース・レベルが表示されています。ただし、このリストか らユーザーが選択できる値は *1* つのみ (cardinality = ODKConstant.SINGLE\_CARD) です。

<span id="page-188-0"></span>v 複数カーディナリティー・コントロール ([図](#page-187-0) 71 の右側) では、ドロップダウン・ リスト内に複数の動詞が表示されています。ユーザーはこのリストから動詞をい くつでも (cardinality = ODKConstant.MULTIPLE\_CARD) 選択できます。

#### デフォルト値の指定

エージェント・プロパティーのデフォルト値を指定するには、そのデフォルト値を allDefaultValues メンバー変数に提供します。このメンバー変数は、Object 値の 配列です。この配列内の要素の数は、プロパティーのカーディナリティーと同じで なければなりません。

- v 単一カーディナリティー・プロパティーの場合、allDefaultValues 配列に含まれ る要素は 1 つのみでなければなりません。
- v 複数カーディナリティー・プロパティーの場合、allDefaultValues 配列には複数 の要素を含めることができます。

ビジネス・オブジェクト・ウィザードは、デフォルト値をプロパティーに割り当て てから、プロパティーを表示します。プロパティー値を指定してこのデフォルトを オーバーライドしない場合、このデフォルトの値はプロパティー値のままとなりま す。

注**:** 有効な値をプロパティーに指定しても、その値は自動的にデフォルト値にはな りません。デフォルト値は、明示的に指定する必要があります。

表 52 は、デフォルト値の振る舞いをまとめたものです。

| <b>Cardinality</b> | allDefaultValues の<br>コンテンツ | 表示                                                                                                    |
|--------------------|-----------------------------|----------------------------------------------------------------------------------------------------|
| 単一                 | 1 つの要素                      | 有効な値を持つ場合 (isMultiple=true): デフ<br>ォルト値は、有効な値のドロップダウン・リ<br>スト内で「チェックマーク付き」項目として<br>表示されます。                                          |
| 複数                 | 1 つまたは複数の要素                 | 有効な値を持たない場合 (isMultiple=false):<br>デフォルト値は、プロパティーの「値」フィ<br>ールドに表示されます。<br>デフォルト値は、有効な値のドロップダウ<br>ン・リスト内の「チェックマーク付き」項目<br>として表示されます。 |

表 *52.* エージェント・プロパティーのデフォルト値

#### 単一カーディナリティー・プロパティーの初期化

単一カーディナリティーのエージェント・プロパティーを初期化するには、次のス テップを実行します。

- v 指定可能な値の数を 1 つに制限します。プロパティーの cardinality メンバー 変数に ODKConstant.SINGLE CARD を設定します。
- プロパティーの有効な値のリストを提供し、その中からユーザーが 1 つだけ選択 できるようにするかどうかを決定します。有効な値のリストを提供する場合は、 次のようにします。
	- isMultiple 変数に true を設定します。

<span id="page-189-0"></span>– 有効な値 (allValidValues) の配列を有効な値のリストで初期化します。

有効な値のリストを提供しない 場合は、isMultiple 変数に false を設定し、有 効な値の配列を渡さないようにします。

v 必要な場合は、Object を含む allDefaultValues 配列を単一のデフォルト値で初 期化します。

次のコード・フラグメントは、選択対象の値のリストを提供せず、デフォルト値が 256 である単一カーディナリティー・エージェント・プロパティーを初期化しま す。

 $defaultVal[0] = 256$ :

AgentProperty("Property1", AgentProperty.TYPE\_INTEGER, "Description of property", false, *false*, *ODKConstant.SINGLE\_CARD*, null, *defaultVal*);

### 複数カーディナリティー・プロパティーの初期化

複数カーディナリティー・エージェント・プロパティーを初期化するには、次のス テップを実行します。

- v 複数のプロパティー値の指定が可能であることを指示します。プロパティーの cardinality メンバー変数に ODKConstant.MULTIPLE\_CARD を設定します。
- 複数のプロパティー値の入力をビジネス・オブジェクト・ウィザードで処理する 必要があることを指示します。プロパティーの isMultiple メンバー変数に true を設定します。
- v 選択元となる有効な値のリストを提供するかどうかを決定します。値のリストを 提供する場合は、allValidValues 配列内の有効な値のリストを初期化します。こ れらの値でプロパティーのドロップダウン・リストが初期化されます。

有効な値のリストを提供しない 場合、ビジネス・オブジェクト・ウィザードは、 各プロパティー値を指定するためのサブグリッドを提供します。

v 必要な場合は、各デフォルト値の Object を含む allDefaultValues を初期化し ます。

144 [ページの図](#page-161-0) 65 に示すコード・フラグメントは、有効な値とデフォルト値のリス トを持つ、複数カーディナリティー・エージェント・プロパティーである Verbs を 初期化します。

### プロパティー値に対する条件の設定

AgentProperty クラスは、エージェント・プロパティーに対する条件を定義する機 能を備えています。条件 を設定すると、従属プロパティー と呼ばれる 1 つのエー ジェント・プロパティーの値を別のエージェント・プロパティーの値に基づいて制 限できます。条件は、表 53 に示すように、2 つの部分 (それぞれの部分は特定のタ イプの副条件) から構成されます。

表 *53.* エージェント・プロパティー条件の各部分

| 副条件  | 説明                                                  | ODK API クラス |
|------|-----------------------------------------------------|-------------|
| 入力条件 | 現在のエージェント・プロパティー値に対す  InputCondition<br> る条件を定義します。 |             |

表 *53.* エージェント・プロパティー条件の各部分 *(*続き*)*

| 副条件  | 説明                                                              | <b> ODK API</b> クラス |
|------|-----------------------------------------------------------------|---------------------|
| 従属条件 | 関連する入力条件が true に評価されたとき<br>に満たす必要のある、従属プロパティーに対<br> する条件を定義します。 | DependentCondition  |

#### 完了条件の定義

条件を表すために、ODK API は、CompleteCondition クラスのインスタンスである 完了条件オブジェクトを定義します。表 54 は、完了条件オブジェクトに含まれるメ ンバー変数を示しています。

表 *54.* 完了条件オブジェクトのコンテンツ

| メンバー変数                 | 説明                                                                                                    |
|------------------------|----------------------------------------------------------------------------------------------------|
| allInputConditions     | 入力条件 (InputCondition) オブジェクトの配列。各オブジェク<br>トには、エージェント・プロパティーの値の条件が 1 つだけ定<br>義されています。                                                                                   |
| allDependentConditions | 従属条件 (DependentCondition) オブジェクトの配列。各オブジ<br>ェクトには、従属プロパティーの値の制限が 1 つだけ定義され<br>ています。この制限は、(allInputConditions 配列内の) 関連す<br>る入力条件が true に評価されたときに、従属プロパティーの値<br>に適用されます。 |

完了条件オブジェクトには、エージェント・プロパティーに対する条件を *1* つだけ 記述した情報が含まれます。エージェント・プロパティーには、多数の条件を定義 することができます。それぞれの条件の完了条件オブジェクトは、エージェント・ プロパティーの AgentProperty オブジェクトの allDependencies メンバー変数に 保管されます。

エージェント・プロパティーに対する条件を 1 つ作成するには、次のステップを実 行します。

- 1. 条件に関する情報を保持する CompleteCondition オブジェクトをインスタンス 化します。
- 2. エージェント・プロパティーの入力条件を記述する適切な InputCondition オブ ジェクトをインスタンス化します。完了条件オブジェクトの入力条件配列 (allInputConditions メンバー変数) に各 InputCondition オブジェクトを保管 します。入力条件については、 174 [ページの『入力条件の定義』を](#page-191-0)参照してくだ さい。
- 3. エージェント・プロパティーの従属条件を記述する適切な DependentCondition オブジェクトをインスタンス化します。完了条件オブジェクトの従属条件配列 (allDependentConditions メンバー変数) に各 DependentCondition オブジェク トを保管します。詳しくは、 175 [ページの『従属条件の定義』を](#page-192-0)参照してくださ  $\mathcal{L}$
- 4. 完了条件オブジェクトをエージェント・プロパティーの条件配列に保管します。 この条件配列は、エージェント・プロパティー・オブジェクトの allDependencies メンバー変数に含まれています。

#### <span id="page-191-0"></span>入力条件の定義

InputCondition クラスは、現在のエージェント・プロパティー値に対する条件を記 述する入力条件 を表します。入力条件が true に評価されると、関連する従属条件 が従属エージェント・プロパティーに適用されます。 表 55 は、入力条件を定義す る際に必要な情報を示しています。

表 *55.* 入力条件の情報

| 入力条件の情報                              | 説明                                                                                                 | <b>InputCondition</b><br>メンバー変数       |
|--------------------------------------|----------------------------------------------------------------------------------------------------|---------------------------------------|
| 演算子                                  | エージェント・プロパティー値に対し<br>て行う比較のタイプ。比較は関係演算<br>子として表され、CompleteCondition<br>クラス内の演算子定数の 1 つとして指         | operatorType                          |
| 特定の値                                 | 定されます。<br>エージェント・プロパティーの値と比<br>較する値。この値は、定数にすること<br>も、別のエージェント・プロパティー<br>の名前にすることもできます。            | specificValue.<br>typeOfSpecificValue |
| エージェント・プロパティ<br>ーの値の比較を動的に行う<br>かどうか | 現在のエージェント・プロパティーの<br>値を別のプロパティーの値と動的に比<br>較するかどうかを指定する boolean<br>値。定数が関与する比較では、動的な<br>比較は必要ありません。 | isDynamic                             |

入力条件を作成するには、いずれかの形式の InputCondition() コンストラクター を使用します。 177 [ページの図](#page-194-0) 74 に示すコード・フラグメントは、エージェント・ プロパティー値と 2 つの定数ストリング値「optionA」および「optionB」とを比較 する入力条件を作成します。エージェント・プロパティー値をその他のプロパティ ー値と比較することもできます。図 72 に示すコード・フラグメントは、エージェン ト・プロパティーの値を現在 Property2 エージェント・プロパティーに入っている 値と比較する入力条件を作成します。

// Instantiate a complete-condition object condition1 = new CompleteCondition();

// Input condition to compare property value with Property2's value condition1.allInputConditions[0] = new InputCondition( CompleteCondition.OP\_NOT\_EQUAL, true, AgentProperty.TYPE\_INTEGER, "Property2");

図 *72.* プロパティー値と別のプロパティー値を比較する入力条件

図 72 で isDynamic メンバー変数には true が設定されています。これによりビジ ネス・オブジェクト・ウィザードは、最初に Property2 プロパティーの現行値を取 得してから、ユーザー指定値とこの値を比較するようになります。また、 specificValue には「Property2」、つまり比較対象のプロパティー名が設定されて います。この入力条件の結果、プロパティーの従属条件は、このプロパティーの値 が Property2 の値と同じでない 場合に限って 適用されます。

#### <span id="page-192-0"></span>従属条件の定義

DependentCondition クラスは、特定の従属プロパティーの値に対する制限を記述す る従属条件 を表します。従属プロパティーは、その値が何らかのかたちで現在のプ ロパティーの値に依存しているプロパティーです。関連する 1 つまたは複数の入力 条件が true に評価される場合、従属プロパティーの値は、従属条件で指定される制 限を満たす必要があります。 表 56 は、従属条件を定義する際に必要な情報を示し ています。

表 *56.* 従属条件の情報

| 従属条件の情報                  | 説明                                                                                                | <b>DependentCondition</b><br>メンバー変数   |
|--------------------------|---------------------------------------------------------------------------------------------------|---------------------------------------|
| 名前                       | 関連する 1 つまたは複数の入力条件が<br>true に評価された場合に従属条件が適                                                       | propertyName                          |
| 演算子                      | 用される従属プロパティーの名前。<br>従属ブロパティー値に対して行う比較<br>のタイプ。比較は関係演算子として表<br>され、CompleteCondition クラス内の          | operatorType                          |
| 特定の値                     | 演算子定数の 1 つとして指定されま<br>す。<br>従属プロパティー値と比較する値。こ<br>の値は、定数にすることも、別のエー                                | specificValue.<br>typeOfSpecificValue |
| ユーザー指定値の比較を動<br>的に行うかどうか | ジェント・プロパティーの名前にする<br>こともできます。<br>従属プロパティーの値を別のプロパテ<br>ィーの値と動的に比較するかどうかを<br>指定する boolean 値。定数が関与する | isDynamic                             |
|                          | 比較では、動的な比較は必要ありませ<br>h.                                                                           |                                       |

従属条件を作成するには、いずれかの形式の DependentCondition() コンストラク ターを使用します。 177 [ページの図](#page-194-0) 74 に示すコード・フラグメントは、次の従属条 件を作成します。

- v 現在のプロパティー値が「optionA」である場合、「optionA」入力条件の 4 つの 従属条件は、DepProperty1 従属プロパティーの 4 つの指定可能な値を指定しま す。
- v 現在のプロパティー値が「optionB」である場合、「optionB」入力条件の 2 つの 従属条件は、「DepProperty2」従属プロパティーの可能な値の範囲を指定しま す。

従属プロパティー値をその他のプロパティー値と比較することもできます。図 73 に 示すコード・フラグメントは、従属プロパティーの値を現在 Property2 エージェン ト・プロパティーに入っている値と比較する従属条件を作成します。

// Dependent condition to compare property value with Property2's value condition1.allDependentConditions[0] = new DependentCondition( CompleteCondition.OP\_EQUAL, true, AgentProperty.TYPE\_INTEGER, "Property2");

図 *73.* プロパティー値を別のプロパティー値と比較する従属条件

[図](#page-192-0) 73 で isDynamic メンバー変数には true が設定されています。これによりビジ ネス・オブジェクト・ウィザードは、最初に Property2 プロパティーの現行値を取 得してから、従属プロパティーの値とこの値とを比較するようになります。また、 specificValue には「Property2」、つまり比較対象のプロパティー名が設定されて います。

#### サンプル条件の定義

あるエージェント・プロパティー (Property1) に対して条件を定義し、この Property1 の値に基づいて 2 つの従属プロパティーに対する制限を指定したいとし ます。

- 1 番目の条件は、DepProperty1 従属プロパティーの値を、4 つの整数値 (0、1、256、または 512) のいずれか 1 つに制限します (Property1 の値が 「optionA」の場合)。
- v 2 番目の条件は、DepProperty2 従属プロパティーの値を、1 から 5 の範囲 (1 および 5 を含む) の範囲内に制限します (Property1 の値が「optionB」の場 合)。

[図](#page-194-0) 74 は、上記 2 つの条件を実装したコードを示しています。

```
// 1. Instantiate the complete-condition object
condition1 = new CompleteCondition();
// 2. Create the condition on the "optionA" value
// a) Instantiate the input condition on "optionA"
   condition1.allInputConditions[0] = new InputCondition(
      CompleteCondition.OP_EQUAL, false, AgentProperty.TYPE_STRING,
      "optionA");
// b) Instantiate the dependent conditions for DepProperty1
   condition1.allDependentConditions[0] = new DependentCondition(
      "DepProperty1", CompleteCondition.OP_EQUAL, false,
     AgentProperty.TYPE_INTEGER, "0");
   condition1.allDependentConditions[1] = new DependentCondition(
      "DepProperty1", CompleteCondition.OP_EQUAL, false,
     AgentProperty.TYPE_INTEGER, "1");
   condition1.allDependentConditions[2] = new DependentCondition(
      "DepProperty1", CompleteCondition.OP_EQUAL, false,
     AgentProperty.TYPE_INTEGER, "256");
   condition1.allDependentConditions[3] = new DependentCondition(
      "DepProperty1", CompleteCondition.OP_EQUAL, false,
     AgentProperty.TYPE INTEGER, "512");
// 3. Instantiate the next complete-condition object
condition2 = new CompleteCondition();
// 4. Create the condition on the "optionB" value
// a) Instantiate the input condition on "optionB"
  condition2.allInputConditions[0] = new InputCondition(
     CompleteCondition.OP_EQUAL, false, AgentProperty.TYPE_STRING,
      "optionB");
// b) Instantiate the dependent conditions for DepProperty2
   condition2.allDependentConditions[0] = new DependentCondition(
      "DepProperty2", CompleteCondition.OP_GREATER_THAN_EQUAL, false,
     AgentProperty.TYPE_INTEGER, "1");
   condition2.allDependentConditions[1] = new DependentCondition(
      "DepProperty2", CompleteCondition.OP_LESS_THAN_EQUAL, false,
     AgentProperty.TYPE_INTEGER, "5");
// Save conditions in the agent-property object
agentProp.allDependencies[0] = condition1;
agentProp.allDependencies[1] = condition2;
```
図 *74. 2* つのエージェント・プロパティー条件の定義

# **ODA** のシャットダウン

ODA が適切なコンテンツを生成した後、ビジネス・オブジェクト・ウィザードは 「ビジネス・オブジェクトの保管」ダイアログ・ボックス (ステップ 6) を表示しま す。このダイアログ・ボックスでは、生成したコンテンツの保管方法をユーザーが 指定できます。このステップの一環として、ビジネス・オブジェクト・ウィザード は ODA を終了します。ODA ランタイムは、terminate() メソッドを呼び出して クリーンアップ・タスクを実行し、ODA のリソースを解放します。例えば、ODA が init() メソッドでデータ・ソースに接続した場合、このソースから切断するに は terminate() メソッドを使用する必要があります。 ODK API における ODA の terminate() メソッドは、低レベル ODA 基底クラス (ODKAgentBase) に含まれ ています。このクラスは、ODA 基底クラスの ODKAgentBase2 からユーザーの ODA クラスへと順に継承されます。

```
図 75 は、データベース接続を閉じ、データベースにアクセスしたオブジェクトをク
リーンアップする ODA のサンプル terminate() メソッドを示しています。
public void terminate()
{
  spectist = null;//close connection
  if(db != null)
    db.disconnect();
```

```
if(dbAnalizer != null)
     dbAnalizer.cleanup();
}
```
#### 図 *75.* サンプルの *ODA terminate()* メソッド

# トレース・メッセージとエラー・メッセージの処理

メッセージ は、ODA が外部の ODA ログに送信することができる情報のストリン グです。システム管理者や開発者は、このログでメッセージを確認することによ り、ODA の実行時の状況を知ることができます。 ODA が ODA ログに送信でき るメッセージのカテゴリーは次の 2 つです。

- エラー・メッセージまたは通知メッセージ
- v トレース・メッセージ

メッセージは、ODA コード内で生成することも、メッセージ・ファイルから取得す ることもできます。 ODK API は、トレース・メッセージとエラー・メッセージを ログに記録する trace() メソッドを用意しています。このメソッドは、ODKUtility クラス内で定義されています。このセクションでは、次のトピックについて説明し ます。

- v 『ログの宛先の指定』
- v 179 [ページの『トレース・ファイルへのメッセージの送信』](#page-196-0)
- v 182 [ページの『メッセージ・ファイル』](#page-199-0)

### ログの宛先の指定

ODA はメッセージをログの宛先に送信します。ログ は外部の宛先であり、ODA の開始状態を確認する必要のあるユーザーが参照するために用意されています。ロ グの宛先は、外部ファイルの絶対パス名として、ODA の構成時に構成プロパティー TraceFileName によって定義されます。ログの宛先は、ODA のプロセスと同じマシ ン上に存在している必要があります。

注**:** ODK API では、1 つのメソッドでトレース・メッセージとエラー・メッセージ の両方を記録します。そのため、ODA はこれらの 2 種類のメッセージを 1 つ のファイルに記録します。したがって、このファイルはトレース・ファイル と 呼ばれていますが、ODA が生成するエラー・メッセージも中に含まれます。

トレース・ファイル名の形式については、 91 [ページの『トレース・ファイルの指](#page-108-0) [定』を](#page-108-0)参照してください。

### <span id="page-196-0"></span>トレース・ファイルへのメッセージの送信

ODK API は、トレース・メッセージとエラー・メッセージをログに記録する trace() メソッドを用意しています。このメソッドは、ODKUtility クラス内で定義 されています。 ODA トレース機構によって送信されるメッセージのタイプは、メ ッセージのトレース・レベルによって異なります。

表 *57.* トレース・レベルとメッセージ・タイプ

| メッセージのトレース・レベル | 説明                          |
|----------------|-----------------------------|
| ゼロ $(0)$       | ODA トレース機構を使用して、エラー・メッセージ の |
|                | ログがトレース・ファイルに記録されます。        |
| 1 から 5 の間のレベル  | ODA トレース機構を使用して、トレース・メッセージ  |
|                | のログがトレース・ファイルに記録されます。トレース・  |
|                | メッセージは、状況メッセージ、プロパティー値、および  |
|                | ビジネス・オブジェクト名などの通知を目的としていま   |
|                | す。                          |

注**:** ODA ランタイムは、ODA トレース機構を暗黙的に操作します。トレース機構 は、ビジネス・オブジェクト・ウィザードの「エージェントの構成」ダイアロ グ・ボックスでトレース・ファイルを設定するまでは機能しません。詳しく は、119 [ページの『](#page-136-0)ODA の開始』を参照してください。

trace() を呼び出す際は、トレース・レベルを引き数として指定します。そのため に、ODK API はトレース・レベル定数を用意しています。メッセージの生成方法に ついては、 183 [ページの『メッセージ・ストリングの生成』を](#page-200-0)参照してください。 トレース・レベルの設定については、91 [ページの『トレース・ファイルとトレー](#page-108-0) [ス・レベルの指定』を](#page-108-0)参照してください。

ODA トレース機構は、Connector Development Kit および InterChange Server と同 じ形式のファイルを生成します。

#### エラー・メッセージと通知メッセージ

トレース・レベルをゼロ (0) に設定すると、ODA は状況に関する情報をログの宛 先に送信します。エラーおよび状況の記録を作成することは、一般にロギング と呼 ばれます。次のタイプの情報をログの対象にすることをお勧めします。

- エラーおよび致命的エラー (コードからログ・ファイルに送信)
- v 警告: システム管理者の注意を喚起する必要があるもの (コードからログ・ファイ ルに送信)
- 次のような通知メッセージ:
	- ODA の開始および終了のメッセージ
	- アプリケーションからの重要なメッセージ

ODA は通知メッセージやエラー・メッセージを送信できますが、このロギング・プ ロセスはエラー・ロギング と呼ばれます。

重要**:** 例外が発生した場合は必ず、例外をスローしてビジネス・オブジェクト・ウ ィザードにその例外を表示し、例外を説明するエラー・メッセージをトレー ス・ファイルに書き込むことをお勧めします。例外をすべてトレース・ファ

イルに記録すれば、ODA または Business Object Designer に万一障害が発生 したとしても、例外を特定できるようになります。

<span id="page-197-0"></span>トレース・レベルがゼロ (0) のときは、エラー・ロギングがオンになります。デフ ォルトでは、トレース・レベルが 5 に設定されているため、ODA のロギングはオ フになっています。トレース・レベルは、TraceLevel ODA 構成プロパティーで設 定します。 TraceLevel に 0 の値を設定すると、メッセージがエラー・メッセージ に指定されます。

エラー・メッセージをログに送信するには、trace() メソッドを使用します。表 58 は、エラー・メッセージを送信する trace() のトレース情報をまとめたものです。

| トレース情報                | 説明                          | ODKConstant 定数                                                                       |
|-----------------------|-----------------------------|--------------------------------------------------------------------------------------|
| トレース・レベル<br>メッセージ・タイプ | $\theta$<br>エラー<br>警告<br>通知 | TRACELEVEL0<br>XRD FATAL, XRD ERROR<br>XRD URGENTWARNING,<br>XRD WARNING<br>XRD INFO |

表 *58.* エラー・メッセージのトレース情報

表 58 に示す情報の他に、trace() メソッドはエラー・メッセージの内容も要求しま す。メッセージの内容は、次のいずれかの方法により、メッセージ・テキストとし て取得することができます。

• メッセージ・ストリング (String 値)

Util.trace(ODKConstant.TRACELEVEL0, ODKConstant.XRD\_ERROR, "Invalid property value");

ODKException クラスの getMsg() メソッドを使用すれば、例外からメッセージ・ ストリングを取得することもできます。

try

```
{
boDef.setAttributeList(Attributes);
boDef.setVerbList(Verbs);
defList[i] = boDef;
}
```
catch(BusObjInvalidAttrException e)

```
{
Util.trace(ODKConstant.TRACELEVEL0,
   ODKConstant.XRD_ERROR, e.getMsg());
}
```
• メッセージ・ファイルから取得するメッセージ

Util.trace(ODKConstant.TRACELEVEL0, ODKConstant.XRD WARNING, 1009);

メッセージ・ファイルの使用方法については、 182 [ページの『メッセージ・ファ](#page-199-0) [イル』を](#page-199-0)参照してください。

#### トレース・メッセージ

トレースは、ODA でオンにすることができるトラブルシューティングおよびデバッ グ用のオプションの機能です。トレースをオンにすると、システム管理者は、ODA がタスクを実行している間にコンテンツ生成を追跡できます。トレースを使用する

と、開発者や、開発者が作成した ODA コードを使用するその他のユーザーは、 ODA の振る舞いをモニターできます。トレースは、特定の ODA メソッドを呼び 出したときに追跡することもできます。

トレースは、トレース・レベルが 1 から 5 のときにオンになります。デフォルト ではトレース・レベルが 5 に設定されているため、ODA のトレースはオンになっ ています。トレース・レベルは、TraceLevel ODA 構成プロパティーで設定しま す。 TraceLevel は、詳細レベルに応じて 1 から 5 を設定できます。トレース・ レベルを 5 に設定すると、それより下のレベルのトレース・メッセージがすべて ログに記録されます。ODA が各トレース・レベルで戻す情報のタイプを定義するの は開発者の責任です。 92 [ページの表](#page-109-0) 15 は、推奨される ODA トレース・メッセー ジの内容を示しています。詳しくは、 92 [ページの『トレース・レベルの設定』を](#page-109-0)参 照してください。

トレース・メッセージをトレース・ファイルに送信するには、trace() メソッドを 使用します[。表](#page-197-0) 58 は、トレース・メッセージを送信する trace() のトレース情報 をまとめたものです。

表 *59.* トレース・メッセージのトレース情報

| トレース情報    | 説明   | ODKConstant 定数 |
|-----------|------|----------------|
| トレース・レベル  |      | TRACELEVEL1    |
|           | 2    | TRACELEVEL2    |
|           | 3    | TRACELEVEL3    |
|           | 4    | TRACELEVEL4    |
|           |      | TRACELEVEL5    |
| メッセージ・タイプ | トレース | XRD TRACE      |

表 59 に示す情報の他に、trace() メソッドはトレース・メッセージの内容も要求し ます。メッセージの内容は、次のいずれかの方法で取得できます。

- v メッセージ・テキストとして:
	- メッセージ・ストリング (String 値)

Util.trace(ODKConstant.TRACELEVEL1, ODKConstant.XRD\_TRACE, "Entering method getProperties");

– メッセージ・ファイルから取得するメッセージ

Util.trace(ODKConstant.TRACELEVEL1, ODKConstant.XRD\_TRACE, 1009);

メッセージ・ファイルの使用方法については、 182 [ページの『メッセージ・フ](#page-199-0) [ァイル』を](#page-199-0)参照してください。

v ビジネス・オブジェクト定義 (BusObjDef オブジェクト) として

この場合、trace() は、指定されたビジネス・オブジェクト定義のコンテンツを フォーマットします。

BusObjDef boDef = new BusObjDef(); // code that populates business object definition ...

// write out the business object definition ODKUtility.getODKUtility().trace(ODKConstant.TRACELEVEL5, ODKConstant.XRD\_TRACE, boDef);

v エージェント・プロパティー (AgentProperty オブジェクト) の配列として

<span id="page-199-0"></span>この場合、trace() は、指定可能なストリングを前に付けてエージェント・プロ パティーのリストをフォーマットします。

AgentProperties[] propArray; // code that populates agent-property array ...

// write out the agent-property array

ODKUtility.getODKUtility().trace(ODKConstant.TRACELEVEL2,

ODKConstant.XRD\_TRACE, propArray, "List of configuration properties:");

### メッセージ・ファイル

エラー・メッセージの場合でもトレース・メッセージの場合でも、メッセージの内 容は、ハードコーディングされたストリング、またはメッセージ・ファイル から取 得したストリングとして提供できます。メッセージ・ファイルは、メッセージ番号 とそれに関連するメッセージ・テキストが含まれたテキスト・ファイルです。メッ セージ・テキストには、ODA からの実行時データを渡すための定位置パラメーター を含めることができます。メッセージ・ファイルは、ファイルを作成し、必要なメ ッセージを定義することにより提供できます。

このセクションでは、メッセージ・ファイルに関して次のトピックを取り上げま す。

- v 『メッセージ・フォーマット』
- 183 [ページの『メッセージ・ファイルの名前および位置』](#page-200-0)
- v 183 [ページの『メッセージ・ストリングの生成』](#page-200-0)
- 185 [ページの『メッセージ・ファイルの保守』](#page-202-0)

#### メッセージ・フォーマット

メッセージ・ファイル内のメッセージの形式は次のとおりです。

*MessageNum Message* [EXPL] *Explanation*

*MessageNum* は、各メッセージを固有に識別する整数です。このメッセージ番号 は、1 行で指定する必要があります。メッセージ・テキストは、複数の行にまたが って記述できます (各行は復帰で終了します)。説明 テキストには、メッセージを表 示する原因となった状況をより詳細に記述します。説明テキストの最後の行の後ろ には空白行を入れないでください。次のメッセージの番号が説明テキストの次の行 に来るようにします。メッセージ・ファイルは、メモ帳など任意のテキスト・エデ ィターで編集してください。

例えば、メッセージ番号 1005 は次のようになります。

1005 ODA content generation is complete. [EXPL] This is a log message that indicates successful completion of the ODA.

メッセージには、実行時にプログラムからの値で置き換えるパラメーターを含める ことができます。このパラメーターは定位置パラメーターであり、中括弧付きの番 号でメッセージ内に指定します。例えば、次のメッセージには、エージェント・プ ロパティー名を指定するパラメーターが 3 つ含まれています。

<span id="page-200-0"></span>1003 The agent configuration properties are  $\{1\}$ ,  $\{2\}$ ,  $\{3\}$ . [EXPL] This is a trace message that provides startup properties.

メッセージ・パラメーターの指定方法については、 184 [ページの『パラメーター値](#page-201-0) [の使用』を](#page-201-0)参照してください。

### メッセージ・ファイルの名前および位置

ODA は、次の 2 つのメッセージ・ファイルのいずれかからメッセージを取得でき ます。

• ODA メッセージ・ファイル

*ODAname*Agent.txt

ここで、*ODAname* は ODA を固有に識別する名前です。詳しくは、 189 [ページ](#page-206-0) の『ODA [の名前付け』を](#page-206-0)参照してください。このメッセージ・ファイルには、 ODA に固有のメッセージを含めます。例えば、LegacyApp という名前の ODA を作成した場合は、そのメッセージ・ファイルに LegacyAppAgent.txt という名 前を付けます。

- 注**:** ビジネス・オブジェクト・ウィザードは、自動的に構成プロパティーのリス トに MessageFile を含め、*ODAname* Agent.txt という形式のメッセージ・フ ァイル名を指定します。 ODA を構成する際は、このメッセージ・ファイル 名を変更し、既存のファイルを指し示すことができます。ODA が実行を継続 するためには、指定したメッセージ・ファイルが存在しなければなりませ ん。メッセージ・ファイルの指定方法については、92 [ページの『](#page-109-0)ODA メッ [セージ・ファイルの指定』を](#page-109-0)参照してください。
- v グローバル ODA メッセージ・ファイル useragentmessages.txt。

すべての Object Discovery Agent に対してグローバルなメッセージを作成する場 合は、それらのメッセージをグローバル・メッセージ・ファイルに追加します。

上記 2 つのメッセージ・ファイルは、製品ディレクトリーの次のサブディレクトリ ーに含める必要があります。

*ProductDir*¥ODA¥messages

#### メッセージ・ストリングの生成

次のメソッドは、定義済みのメッセージをメッセージ・ファイルから取得します。

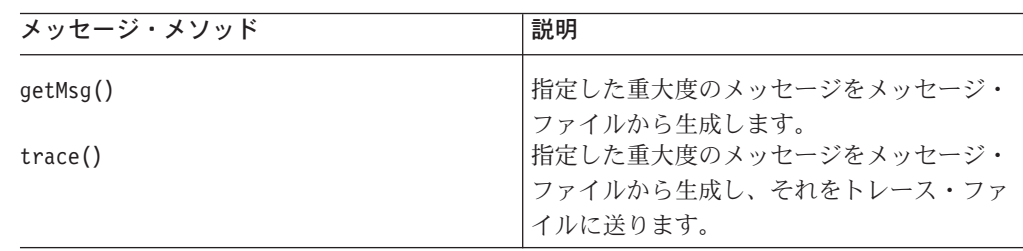

表 *60.* メッセージ・ストリングを生成するメソッド

表 60 に示すメッセージ生成メソッドは、ODKUtility クラス内に定義されていま す。これらのメソッドは、次の情報を必要とします。

- <span id="page-201-0"></span>v 『メッセージ番号の指定』
- v 『メッセージ・タイプの指定』
- v 『パラメーター値の使用』

メッセージ番号の指定*:* [表](#page-200-0) 60 に示すメッセージ生成メソッドは、引き数としてメ ッセージ番号を必要とします。この引き数は、メッセージ・ファイルから取得する メッセージの番号を指定します。 182 [ページの『メッセージ・フォーマット』で](#page-199-0)説 明したように、メッセージ・ファイル内の各メッセージには、固有のメッセージ番 号 (整数) を付ける必要があります。これらのメッセージ生成メソッドは、指定され たメッセージ番号がメッセージ・ファイル内にあるかどうかを検索し、その番号が 付いているメッセージ・テキストを抽出します。

これらのメソッドは、該当するメッセージ番号を探す際に、次の順序で ODA メッ セージ・ファイルを検索します。

1. ODA 固有のメッセージ・ファイル (デフォルト名は *ODAname*Agent.txt)

2. グローバル ODK メッセージ・ファイル (useragentmessages.txt)

メッセージ・タイプの指定*:* 183 [ページの表](#page-200-0) 60 に示すメッセージ生成メソッド は、引き数としてメッセージ・タイプも必要です。この引き数は、メッセージの重 大度 を指定します。 表 61 は、有効なメッセージ・タイプとそれに関連するメッセ ージ・タイプ定数を示しています。

表 *61.* メッセージ・タイプ

| メッセージ・タイプ         |        |                                      |
|-------------------|--------|--------------------------------------|
| 定数                | 重大度レベル | 説明                                   |
| XRD FATAL         | 致命的エラー | プログラムの実行が停止するエラーを示し<br>ます。           |
| XRD ERROR         | エラー    | 調査が必要なエラーを示します。                      |
| XRD URGENTWARNING | 緊急警告   | 問題である可能性が高く、無視しないほう<br>がよい状況を示します。   |
| XRD WARNING       | 警告     | 間題である可能性があるものの、無視して<br>も構わない状況を示します。 |
| XRD INFO          | 诵知     | 単なる通知メッセージ。アクションは不要<br>です。           |
| XRD TRACE         |        | トレース・メッセージで使用します。                    |

メッセージに関連付けるメッセージ・タイプを指定するには、表 61 に示すメッセー ジ・タイプ定数のいずれかを使用します。

- v エラー・メッセージの場合は、メッセージの重大度を示すメッセージ・タイプ定 数を使用します (メッセージ・タイプ定数は、重大度が高い順に XRD\_FATAL、 XRD ERROR、XRD URGENTWARNING、XRD WARNING、XRD INFO となります)。
- トレース・メッセージの場合は、XRD TRACE 定数を使用します。

メッセージ・タイプ定数は、ODKConstant クラスで定義されています。

パラメーター値の使用*:* 考えられるすべての状況ごとに別のメッセージを作成する 必要はありません。代わりに、パラメーターを使って実行時に変化する値を表しま す。パラメーターを使うことにより、1 つのメッセージで複数の状況に対処するこ とが可能になり、メッセージ・ファイルの増大を防ぐことができます。

<span id="page-202-0"></span>パラメーターは常に、{*number*} のように中括弧で囲まれた番号として表示されま す。メッセージに追加したい各パラメーターには、以下のように中括弧で囲んだ番 号をメッセージのテキストに挿入します。

message text {*number*} more message text.

183 [ページの表](#page-200-0) 60 に示すメッセージ生成メソッドでは、メッセージ・パラメーター としてオプションの数だけ値を指定できます。メソッド呼び出し内のパラメーター 値の数は、メッセージ・テキスト内に定義されているパラメーターの数と同じでな ければなりません。メッセージ生成メソッドは、各パラメーターの値を提供する必 要があります。例として、メッセージ 1003 を再度見てみましょう。

1003

The agent configuration properties are  $\{1\}$ ,  $\{2\}$ ,  $\{3\}$ . [EXPL] This is a trace message that provides startup properties.

このメッセージを送信するコードには次のような行があります。

Vector params = new Vector $(3)$ ; for(int i=0;  $i < 3$ ; i++) params.add(agtProperties[i].propName); Util.trace(ODKConstant.TRACELEVEL2, 1003, ODKConstant.XRD\_TRACE, params);

trace() メソッドは、メッセージ・ファイル内のメッセージ・テキストにこれらの パラメーター値を組み合わせてメッセージを作成します。メッセージをトレース・ ファイルに書き込む前に、trace() は、メッセージ・パラメーターを params 変数 の値で置き換えます。

例えば、メッセージ 1003 は、トレース・ファイル内で次のように表示されるでし ょう。

The agent configuration properties are Username, Password, Url.

メッセージ・テキストではパラメーターを使って特定のプロパティー・タイプを指 定するので、ハードコーディングされた文字ストリングとして組み込む代わりに、 欠落したプロパティーの任意のセットに対して同じメッセージを使用できます。

#### メッセージ・ファイルの保守

ユーザー・サイトでは、ODA メッセージをフィルター操作して、E メールまたは E メール・ページャーを使って問題を解決する能力を持つ人に通知するためのプロ シージャーを管理者が設定する場合があります。そのため、エラー番号とその番号 に対応する意味が Object Discovery Agent の最初のリリースの前後で変わらないよ うにすることが重要です。エラー番号に対応するテキストを変更することはできま すが、テキストの意味を変更したりエラー番号を割り当て直すことは推奨できませ ん。

ただし、それでもエラー番号に対応する意味を変更するという場合は、必ずその変 更を文書化して Object Discovery Agent のユーザーに通知してください。

Object Discovery Agent の実行中は、Object Discovery Agent のメッセージ・ファイ ルを変更することができます。ただし、この変更は、次に Object Discovery Agent が起動してそのメッセージ・ファイルがメモリーに読み込まれるまでは有効になり ません。Object Discovery Agent の実行中に InterChange Server に障害が発生する

と、サーバーは、以前に実行中であったすべての Object Discovery Agent のメッセ ージ・ファイルを、メモリー内に自動的に読み込みます。

### 例外処理

ODK API のメソッドは、事前に定義した特定の条件を示す例外をスローできます。 このセクションでは、Java コネクターの例外の処理方法に関して、次のトピックを 取り上げます。

- 『ODK 例外とは』
- 『ODK API ライブラリーからの例外』
- 注**:** エラー・ログとメッセージ・ログを使用すれば、エラーの条件およびメッセー ジをコネクターで処理することもできます。詳しくは、 178 [ページの『トレー](#page-195-0) [ス・メッセージとエラー・メッセージの処理』を](#page-195-0)参照してください。

### **ODK** 例外とは

ODK API のメソッドが例外をスローする場合、この例外オブジェクト は、 ODKException クラス、またはそのサブクラスからのオブジェクトです。これらのク ラスは、Java Exception クラスから拡張されたものです。 ODK 例外を作成するに は、ODKException() コンストラクターを使用します。表 62 は、例外オブジェクト の情報を取得するために ODKException クラスが提供する accessor メソッドを示し ています。

表 *62.* 例外オブジェクト内の情報

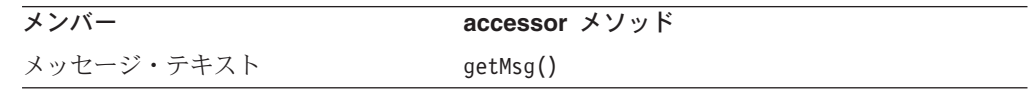

注**:** ODKException クラス内のメソッドについては、 293 [ページの『第](#page-310-0) 23 章 [ODKException](#page-310-0) クラス』を参照してください。

ODKException クラスは、特定のエラー条件を示すサブクラスをいくつか提供します ( 294 [ページの表](#page-311-0) 103 を参照)。

# **ODK API** ライブラリーからの例外

ODA 用のコードを作成する際に Java の try ステートメントと catch ステートメ ントを含めれば、ODK API のメソッドがスローした特定の例外を処理することがで きます。大半の ODK API メソッドのリファレンスの説明には、そのメソッドがス ローする例外をリストした、「Exceptions」というタイトルの付いたセクションがあ ります。

[図](#page-204-0) 76 は、ArmyAgent4 クラス内のサンプル Roman Army ODA からのコード・フラ グメントで、getClientFile() メソッドがスローした例外をキャッチします。

```
try
  {
  remotefile = ODKUtility.getODKUtility().getClientFile(filePath, this);
  }
catch (IOException ex) //file was not found
  {
   return null;
  }
//agent doesn't implement IGeneratesBinFiles, so "getClientFile" failed.
catch (UnsupportedContentException ex)
  { //We'll return a random Son instance for now.
   return new Son("X" + ("" + new Date().hashCode()).substring(1),
     new Date().hashCode() % 10 + 2;
  }
```
図 *76. getClientFile()* からの例外のキャッチ

一般に ODK API メソッドは、例外をスローする際に、メッセージおよび状況の情 報を例外オブジェクトに含めません。ただし、必要な場合はメッセージを例外オブ ジェクトに含めることもできます。

# <span id="page-206-0"></span>第 **6** 章 ビジネス・インテグレーション・システムへの **Object Discovery Agent** の追加

ユーザーが開発した Object Discovery Agent (ODA) に WebSphere Business Integration システムがアクセスできるようにするには、以下のステップを実行する 必要があります。

- 1. ODA 名およびその命名規則を確立します。
- 2. ODA クラスを JAR ファイルにコンパイルします。
- 3. ODA の始動スクリプトを作成します。

### **ODA** の名前付け

この章では、ODA の開発で使用されるファイルおよびディレクトリー用の推奨され る命名規則について説明します。命名規則は、ODA のコードの配置および識別を容 易にする手段になります。表 63 は、ODA 用の推奨される命名規則に関する要約で す。

表 *63. ODA* 用の推奨される命名規則

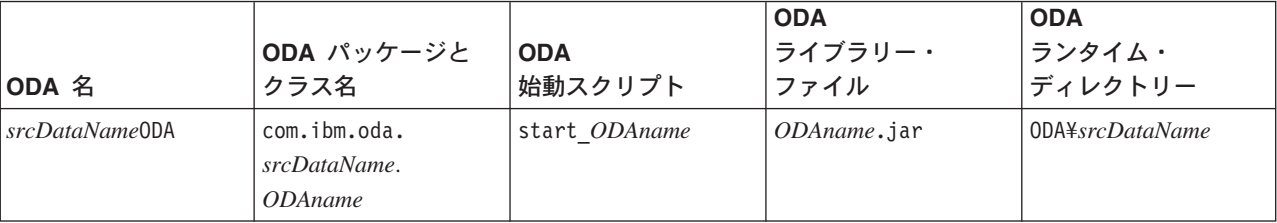

各 ODA には、WebSphere Business Integration システム内部で一意に識別される名 前を付ける必要があります。命名規則では、ODA 名 (*ODAname*) は以下の形式をと ります。

*srcDataName*ODA

ここで、*srcDataName* は、ODA により変換されるソース・データを識別する一意の 文字列です。例えば、ODA が HTML オブジェクトをビジネス・オブジェクト定義 に変換した場合、そのソース・データは HTML 形式になるため、ODA 名は HTMLODA になります。また、この ODA 名で、ODA が関連付けられているアダプ ターを識別することもできます。例えば、WebSphere Business Integration Adapter for PeopleSoft 用のビジネス・オブジェクト定義を生成する ODA は、 PeopleSoftODA のような名前になります。

# **ODA** のコンパイル

ODA をコンパイルするには、以下のステップを実行します。

v JDK 開発環境を使用します。JDK のインストール方法については、 115 [ページの](#page-132-0) [『開発環境の設定』を](#page-132-0)参照してください。

v Object Discovery Agent Development Kit (ODK) API 用のライブラリー・ファイ ルが、製品ディレクトリーの lib サブディレクトリーにあることを確認してくだ さい。メインの ODK API ライブラリー・ファイルの名前は、以下のようになり ます。

CwODK.jar

その他に、以下の ODK ライブラリー・ファイルがあります。 xrmi.jar, xerces.jar

v Java コンパイラーを使用して ODA ソース (.java) ファイルをクラス (.class) フ ァイルにコンパイルします。

これらのファイルには、ODA クラス (ODAAgentBase2 クラスの拡張) のソース、 および ODA が使用するその他のクラスのソースを組み込みます。 ODK クラ ス・ファイルの名前付けについては、 118 ページの『ODA [基底クラスの拡張』](#page-135-0) を参照してください。

v ODA のライブラリー・ファイルを作成します。このライブラリー・ファイルは、 コンパイル済み Java コードを含んだ Java アーカイブ (JAR) ファイルです。

命名規則では、JAR ファイル名は以下の形式をとります。

*srcDataName*ODA.jar

ここで、*srcDataName* は ODA のソース・データ (またはアダプター) を一意に 識別します。ODA 名について詳しくは、 189 ページの『ODA [の名前付け』を](#page-206-0)参 照してください。

例えば HTML で動作する ODA には HTMLODA のような ODA 名を付けることが できるため、この ODA の JAR ファイルは HTMLODA.jar

のような名前になります。

#### 新規の **ODA** の始動

ODA を開始するには、*ODA* 始動スクリプト を実行してください。この始動スクリ プトによって ODA ランタイムが開始します。この始動スクリプトは、ODA ラン タイムを開始するバッチ・ファイルです。命名規則では、始動スクリプト名は以下 の形式をとります。

start\_*ODAName*.bat

ここで、ODAname は ODA の一意名 (ODA のソース・データ名) であり、この名 前には接尾語としてストリング「ODA」が付加されます。例えば、ODA のソース・ データが HTML 形式である場合、ODA には HTMLODA のような ODA 名を付ける ことができるため、この ODA の始動スクリプトは

start HTMLODA.bat

のような名前になります。

<span id="page-208-0"></span>作成した ODA を起動する前に、新規 ODA をサポートする始動スクリプトが存在 することを確認しておく必要があります。始動スクリプトにユーザー独自の ODA を始動させるには、以下のステップを実行する必要があります。

- 1. 使用する ODA 用に ODA ランタイム・ディレクトリーを作成します。
- 2. ODA の始動スクリプトを作成します。Windows システムの場合、ODA 始動用 のショートカットも作成してください。
- 3. 始動スクリプトを Windows サービスとしてセットアップします (オプショナ  $Jl$ )。

これらの各ステップについては、以降のセクションで説明します。

### **ODA** ランタイム・ディレクトリーの作成

*ODA* ランタイム・ディレクトリー には、ODA 用のランタイム・ファイルが格納さ れます。ODA ランタイム・ディレクトリーを作成するには、以下のステップを実行 します。

1. 製品ディレクトリーの ODA サブディレクトリーの下に、新規 ODA 用の ODA ランタイム・ディレクトリーを作成します。

*ProductDir*¥ODA¥*srcDataName*

命名規則では、ディレクトリー名は ODA のソース・データ名 (*srcDataName*) と一致します。ソース・データ名は、ODA が連携動作するソース・データ (ま たはアダプター) を一意に識別する文字列です。詳しくは、 189 [ページの『](#page-206-0)ODA [の名前付け』を](#page-206-0)参照してください。

2. この ODA ランタイム・ディレクトリーに ODA のライブラリー・ファイルを 移動します。

ODA のライブラリー・ファイルは Java アーカイブ (JAR) ファイルです。この JAR ファイルは ODA のコンパイル時に作成されています。詳しくは、 [189](#page-206-0) ペ ージの『ODA [のコンパイル』を](#page-206-0)参照してください。

### 始動スクリプトの作成

78 [ページの『システム始動ファイル』に](#page-95-0)記載されているように、ODA の開始を可 能にするには、ODA 始動スクリプトが必要です。ODA では、システム管理者が ODA ランタイム・プロセスを開始するための始動スクリプトが必要です。 WebSphere Business Integration Adapters インストーラーで Windows システムにア ダプターをインストールするときには、ODA 用に以下のステップが実行されます。

- v start\_*ODAname*.bat 始動スクリプトを製品ディレクトリーの ODA¥*srcDataName* サ ブディレクトリーにインストールします。
- v 各 ODA 用のメニュー・オプションを 「プログラム」>「IBM WebSphere Business Integration Adapters」>「Adapters」>「Object Discovery Agents」 メニューの下に作成します。各メニュー項目は、各 ODA 用の Windows 始動ス クリプト start\_*ODAname*.bat を起動するショートカットです。

ユーザー独自の ODA を始動できるようにするには、始動スクリプトを生成し、こ の始動スクリプトを起動するためのショートカットを用意しておく必要がありま す。

# 始動スクリプトの作成

この start\_*ODAname*.bat ファイル内で、以下のステップが必ず実行されるようにし てください。

v 始動スクリプト内に、以下の変数を設定します。

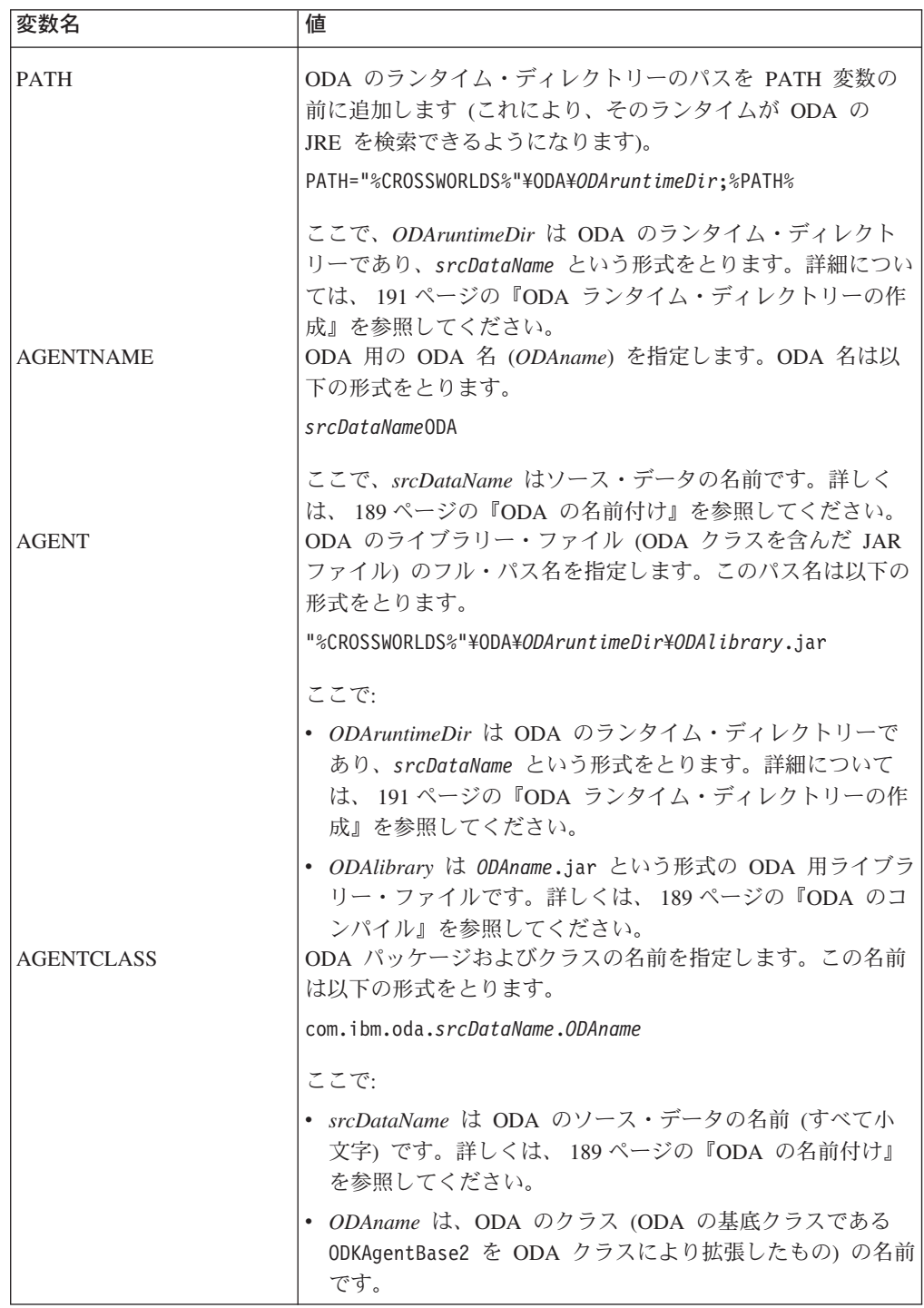

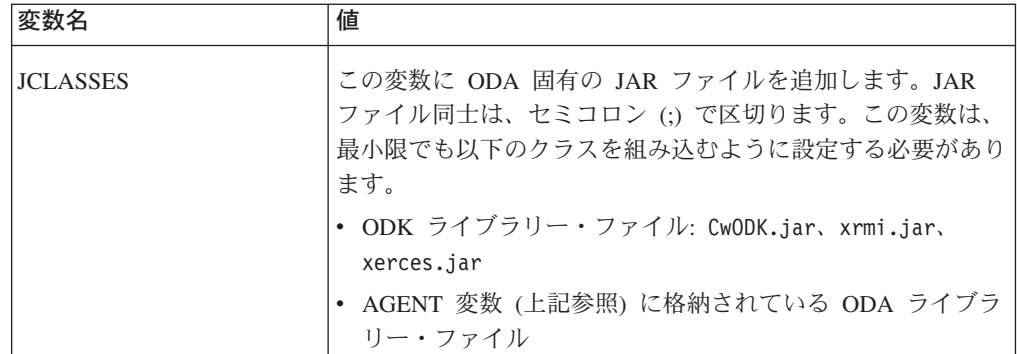

v 始動スクリプトに必要とされる ODA 固有の変数を、さらに定義して設定しま す。

リリースごとに変更される可能性のある情報に合わせて、変数を定義します。さ らに、このリリースに適切な値に変数を設定してから、始動スクリプトの適切な コマンド行の中に変数を含めることができます。今後情報に変更があった場合 は、変数の値を変更するだけで済みます。この情報を使用するすべてのコマンド 行を見つける必要はありません。

- v ODA ランタイムを起動する行 (始動スクリプトの最後の行) に、適切な始動パラ メーターを入力します。以下のパラメーターを含めてください。
	- 必要なすべての始動パラメーター: -l および -c
	- ODA の起動時に毎回適用するオプショナルの始動パラメーター:

-v。このパラメーターの後ろに ODA のバージョンを続けます。

v ODA ランタイムを起動する行は、以下の形式でなければなりません。

"%CROSSWORLDS%¥bin¥java" -Duser.home="%CROSSWORLDS%" -mx128m -classpath %JCLASSES% com.crossworlds.ODKInfrastructure.XRmiAgent -l%AGENTNAME% -c%AGENTCLASS%

注**:** 始動スクリプト内では ODA ランタイムを起動する行を必ず *1* 行に収める ようにしてください。つまり、サンプルの始動行の中に示されている改行の 位置に復帰改行文字が存在していてはなりません。

#### ショートカットの作成

ショートカットを作成しておくと、「プログラム」>「IBM WebSphere Business Integration Adapters」>「Adapters」>「Object Discovery Agents」 内のメニュ ー項目から ODA を起動できます。Windows 上で稼働する ODA を起動するための ショートカットを容易に作成する方法は、既存の ODA 用ショートカットをコピー して、ショートカットのプロパティーの編集 (コネクター名の変更やその他の始動 パラメーターの追加) を行うことです。

第 **3** 部 **ODK** クラスの解説

# 第 **7** 章 **ODK API** の概要

Object Discovery Agent (ODA) の開発に必要なクラス・ライブラリーは、Object Discovery Agent Development Kit (ODK) アプリケーション・プログラミング・イン ターフェース (API) に組み込まれています。この ODK API には、ODA 用の定義 済みクラスが含まれています。これらのクラス・ライブラリーを使用して、ODA の クラスおよびメソッドを導出できます。 ODK API はそのほか、ユーティリティー (例えば、トレース・サービスやロギング・サービスを実装するメソッドなど) も提 供しています。

IBM 提供の Java JAR ファイル (Java アーカイブ・ファイル) である CwODK.jar には、ODK API の定義済みクラスおよびインターフェースが収録されています。こ の JAR ファイルは、製品ディレクトリーの lib サブディレクトリーにあります。

注**:** Windows 2000 上で稼働する ODA をビルドする手順については、 189 [ページ](#page-206-0) の『ODA [のコンパイル』を](#page-206-0)参照してください。

# クラスとインターフェース

ODK API のクラスおよびインターフェースは、以下のパッケージに収録されていま す。

com.crossworlds.ODK

表 64 は、ODK API のクラスおよびインターフェースの一覧です。

表 *64. ODK API* のクラスとインターフェース

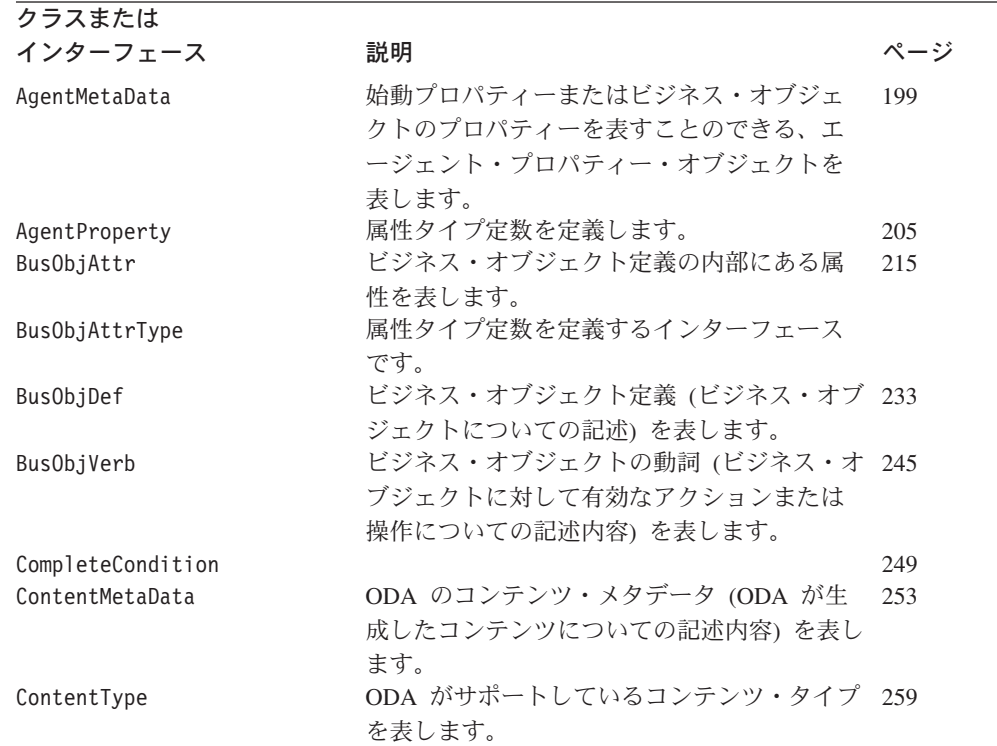

表 *64. ODK API* のクラスとインターフェース *(*続き*)*

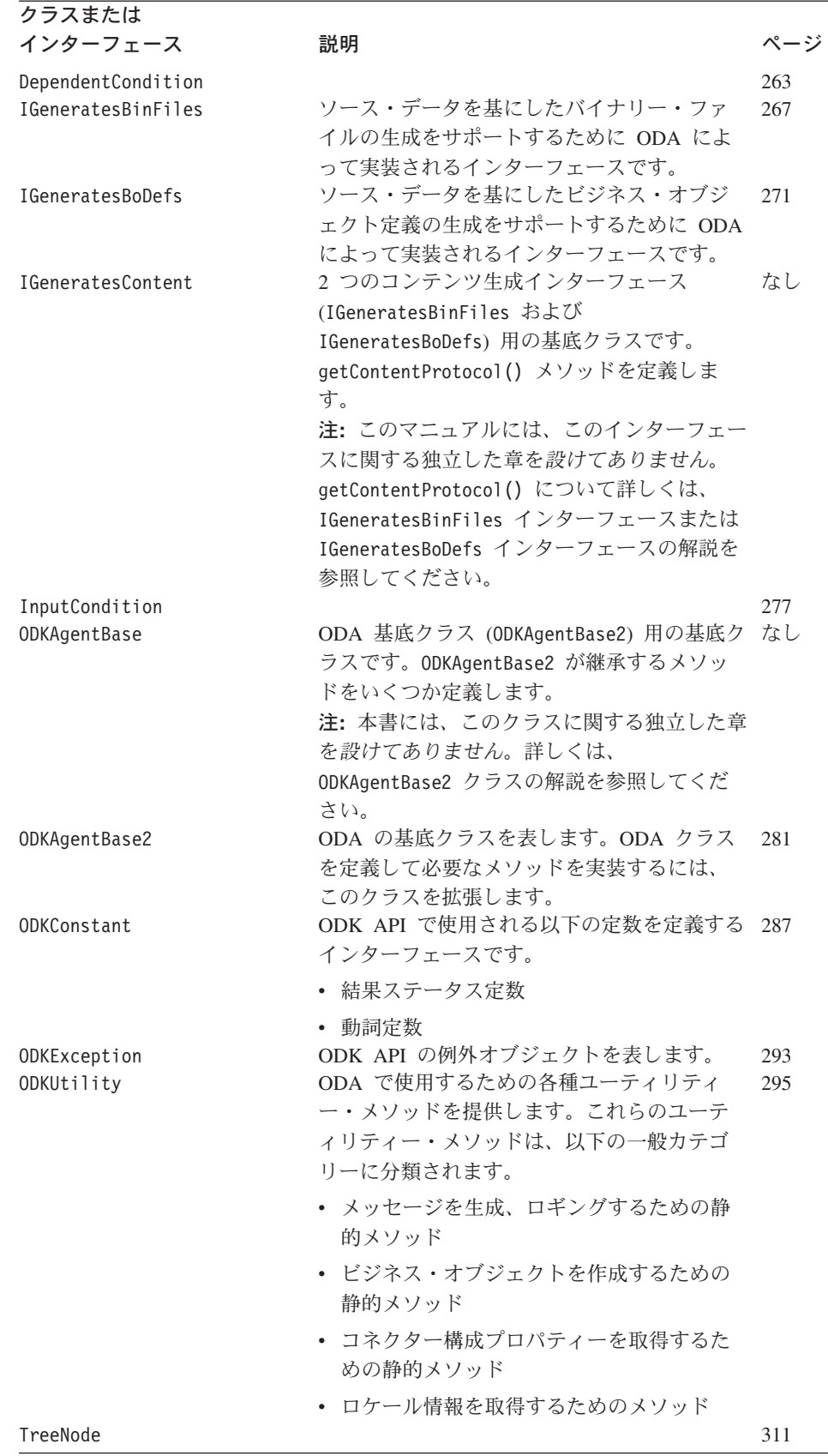
# <span id="page-216-0"></span>第 **8** 章 **AgentMetaData** クラス

Object Discovery Agent Development Kit (ODK) API には、Object Discovery Agent (ODA) のメタデータの格納を目的とした AgentMetaData クラスが用意されていま す。このクラスのメンバー変数は、ODA のメタデータに対応しています。ビジネ ス・オブジェクト・ウィザードは、ODA のクラスに含まれる getMetaData() メソ ッドを呼び出すことにより、ODA のメタデータにアクセスできます。

AgentMetaData クラスには、次のものが定義されています。

- 『メンバー変数』
- 202 [ページの『メソッド』](#page-219-0)

AgentMetaData クラスには、ODKConstant インターフェースが実装されています。 したがって、AgentMetaData オブジェクトでは、ODKConstant に定義されている定 数をすべて使用できます。ODKConstant インターフェースにより定義される定数の 一覧については、 287 ページの『第 22 章 ODKConstant [インターフェース』を](#page-304-0)参照 してください。

# メンバー変数

表 65 に、AgentMetaData クラスのメンバー変数について要約します。

表 *65. AgentMetaData* クラスのメンバー変数

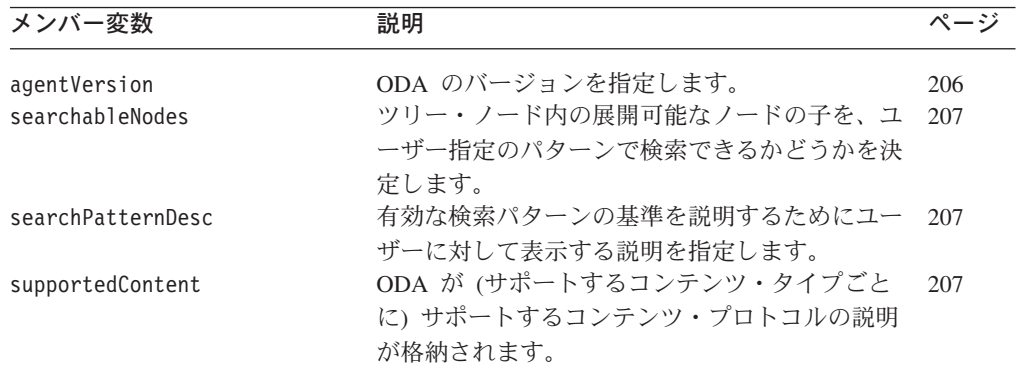

### **agentVersion**

ODA のバージョンを指定します。

#### 構文

public String agentVersion

#### 注記

agentVersion メンバー変数は、AgentMetaData() コンストラクターの 2 番目の形 式の構文により初期化できます。agentVersion は、初期化しない場合、空ストリン グになります。どの ODA の場合も、ODA のメタデータを初期化する getMetaData() メソッドの中で、ODA のバージョンを初期化する必要があります。

### <span id="page-217-0"></span>**searchableNodes**

ツリー・ノード内の展開可能なノードの子を、ユーザー指定の検索パターンで検索 できるかどうかを示します。

#### 構文

public boolean searchableNodes

#### 注記

searchableNodes メンバー変数には、ユーザーがビジネス・オブジェクト・ウィザ ードの「ソースの選択」ダイアログ・ボックスでツリー・ノード内の展開可能なノ ードの子を検索できるかどうかを決定する Boolean 値が格納されます。

v この変数が true の場合、ユーザーは、ビジネス・オブジェクト・ウィザードで 展開可能なノードの名前を右マウス·ボタンでクリックしたときに、「項目を検 索」メニュー項目を使用できます。このメニュー項目をクリックすると、「検索 パターンの入力」ダイアログ・ボックスを表示できます。このダイアログでは、 検索パターンを指定できます。

ビジネス・オブジェクト・ウィザードは、getTreeNodes() メソッドを呼び出し、 ユーザー指定の検索パターンを渡して、親ノード内を検索します。 getTreeNodes() メソッドは、名前がこの検索パターンに一致する子をデータ・ソ ース内で検索し、実際に一致した子のみを戻します。ビジネス・オブジェクト・ ウィザードは、親ノードが展開されると、これらの子をユーザーに対して表示し ます。

• この変数が false の場合、ユーザーは、展開可能なノードの名前を右マウス・ボ タンでクリックしても「項目を検索」メニュー項目を利用できません。この場 合、getTreeNodes() メソッドでは、ユーザー指定の検索パターンを処理する必要 がありません。

AgentMetaData() コンストラクターは、searchableNodes メンバー変数を初期化し ません。searchableNodes は、初期化しない場合、値が false になります。ODA で検索パターン機能をサポートする場合は、ODA のクラスに含まれる getMetaData() メソッドの中で、searchableNodes メンバー変数を初期化する必要 があります。詳しくは、 134 [ページの『検索パターン機能の実装』を](#page-151-0)参照してくだ さい。

### **searchPatternDesc**

ユーザーに対して表示する、有効な検索パターンの基準を示す説明を指定します。

#### 構文

public String searchPatternDesc

#### 注記

searchPatternDesc メンバー変数には、検索パターンについての説明が格納されま す。この説明は、「検索パターンの入力」ダイアログ・ボックスに表示されます。 コーザーがソース・ノードを右クリックして「項目を検索」をクリックすると、ビ ジネス・オブジェクト・ウィザードはこのダイアログ・ボックスを表示します。こ

<span id="page-218-0"></span>の説明は、ユーザーが検索基準を指定するときに配慮する必要があるセマンティク スについての情報を提供します。つまり、ODA に実装されている検索の条件を示し ます。このメンバー変数には、searchableNodes メンバー変数が true の場合に限 り、有効な値が格納されます。ODA で検索パターン機能をサポートする場合は、 ODA のクラスに含まれる getMetaData() メソッドの中で、searchPatternDesc メ ンバー変数を初期化する必要があります。詳しくは、 134 [ページの『検索パターン](#page-151-0) [機能の実装』を](#page-151-0)参照してください。

### **supportedContent**

ODA が (サポートするコンテンツ・タイプごとに) サポートするコンテンツ・プロ トコルを示す Vector が格納されます。

#### 構文

public Vector supportedContent

#### 注記

supportedContent メンバー変数には、ODA がサポートする生成コンテンツを説明 する ContentProtocol オブジェクトで構成された、Java の java.util.Vector が格 納されます。各 ContentProtocol オブジェクトに格納される情報は次のとおりで す。

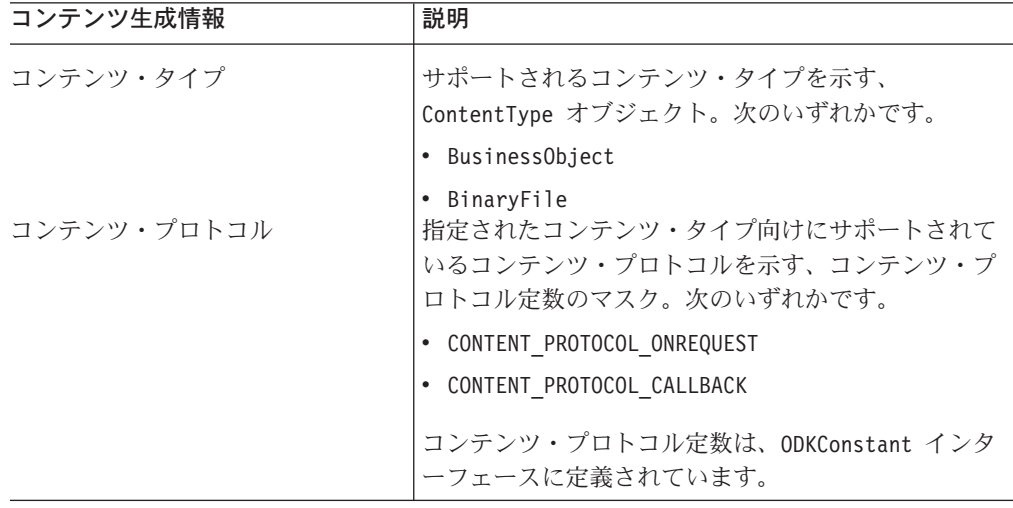

注**:** ContentProtocol クラスは、ODA ランタイムとビジネス・オブジェクト・ウィ ザードが使用するクラスが含まれている ODAInfrastructure パッケージの一部 です。このパッケージは、ODA 開発者が直接使用できるものではありません。 ContentProtocol オブジェクトへのアクセスは、いずれも、ODA ランタイムま たはビジネス・オブジェクト・ウィザードによって処理されます。ODA がこの クラスのオブジェクトに直接アクセスすることはありません。

AgentMetaData() コンストラクターは、引き数として受け取った ODA オブジェク トに対して照会を行って、supportedContent メンバー変数を初期化します。このメ ンバー変数は、明示的に初期化する必要がありません。

# <span id="page-219-0"></span>メソッド

|  | 表 66 に、AgentMetaData クラスのメソッドについて要約します。 |
|--|-----------------------------------------|
|--|-----------------------------------------|

表 *66. AgentMetaData* クラスのメンバー・メソッド

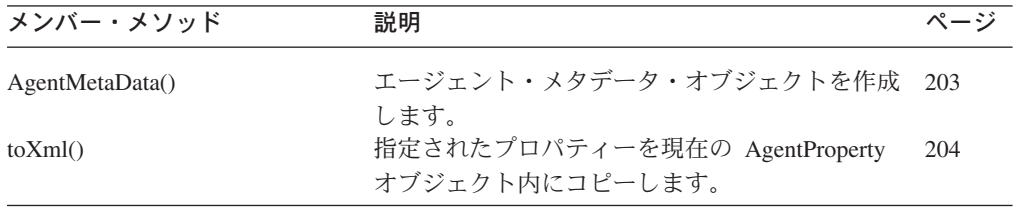

# <span id="page-220-0"></span>**AgentMetaData()**

エージェント・メタデータ・オブジェクトを作成します。

### 構文

public AgentMetaData(ODKAgentBase2 *ODAobject*); public AgentProperty(ODKAgentBase2 *ODAobject*, String *version*);

### パラメーター

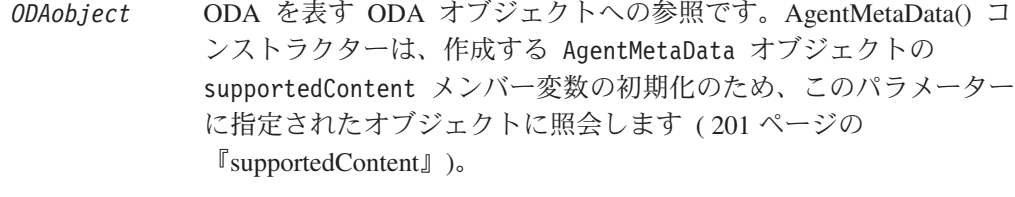

*version* ODA のバージョンを指定します。AgentMetaData オブジェクトの agentVersion メンバー変数は、このパラメーターの値で初期化され ます (199ページの『[agentVersion](#page-216-0)』)。

### 戻り値

新規にインスタンス化された AgentMetaData オブジェクト。

#### 注記

AgentMetaData() メソッドは、*ODAobject* に指定された ODA でサポートされるコ ンテンツを、この ODA に照会します。このコンストラクターの新規 AgentMetaData オブジェクト生成構文について、以下に説明します。

- v 最初の構文形式は、新しい AgentMetaData オブジェクトを定義し、サポートされ るコンテンツに限り初期化します。この構文形式は、ODA にバージョンがない ことを前提とした構文形式です。
- 2 番目の構文形式は、新しい AgentMetaData オブジェクトを定義し、そのオブジ ェクトに含まれる、サポートされるコンテンツとバージョンの両方を初期化しま す。

このコンストラクターの構文形式は、両方とも、*ODAobject* に指定された参照を使 用して、ODA でサポートされるコンテンツを ODA に照会します。コンストラク ターは、得られた情報を使用して、supportedContent メンバー変数を初期化しま す。

注**:** AgentMetaData() コンストラクターは、検索パターン機能をサポートするため のメンバー変数については初期化しません。ODA が検索パターンをサポートで きるようにするには、searchableNodes メンバー変数および searchPatternDesc メンバー変数を、AgentMetaData オブジェクトがインスタ ンス化された後で明示的に初期化する必要があります。searchableNodes は、 初期化しない場合、値が false になります。

# <span id="page-221-0"></span>**toXml()**

ODA メタデータを XML 形式に変換します。

# 構文

public String toXml();

### パラメーター

なし。

# 戻り値

現在の AgentMetaData オブジェクトを XML 形式にしたものを内容とするストリン グ

# <span id="page-222-0"></span>第 **9** 章 **AgentProperty** クラス

Object Discovery Agent Development Kit (ODK) API には、エージェント・プロパ ティー・オブジェクト を表現することを目的とした AgentProperty クラスが用意 されています。各エージェント・プロパティー・オブジェクトには、Object Discovery Agent (ODA) が必要とする以下のようなプロパティーに関する情報が格 納されています。

- v 構成プロパティー。ODA が初期化の際に必要とする値を提供します。
- v ビジネス・オブジェクト・プロパティー。ODA がビジネス・オブジェクト定義の 生成の際に必要とする追加情報を提供します。

AgentProperty クラスには、次のものが定義されています。

- v 『プロパティー・タイプ定数』
- v 『メンバー変数』
- 212 [ページの『メソッド』](#page-229-0)

# プロパティー・タイプ定数

AgentProperty クラスには、プロパティー・タイプ定数を表す静的メンバー変数が 定義されています。表 67 に、これらのプロパティー・タイプ定数について要約しま す。これらは、エージェント・プロパティーのデータ型として有効な値を表してい ます。プロパティー・タイプ定数は、いずれも、整数型 (int) です。

表 *67. AgentProperty* クラスのプロパティー・タイプ定数

| プロパティー・タイプ定数 | 説明                                  |
|--------------|-------------------------------------|
| TYPE BOOLEAN | プロパティーのタイプが Boolean であることを示しま<br>す。 |
| TYPE DOUBLE  | プロパティーのタイプが Double であることを示しま<br>す。  |
| TYPE FLOAT   | プロパティーのタイプが Float であることを示しま<br>す。   |
| TYPE INTEGER | プロパティーのタイプが Integer であることを示しま<br>す。 |
| TYPE STRING  | プロパティーのタイプが String であることを示しま<br>す。  |

# メンバー変数

表 68 に、AgentProperty クラスのメンバー変数について要約します。

表 *68. AgentProperty* クラスのメンバー変数

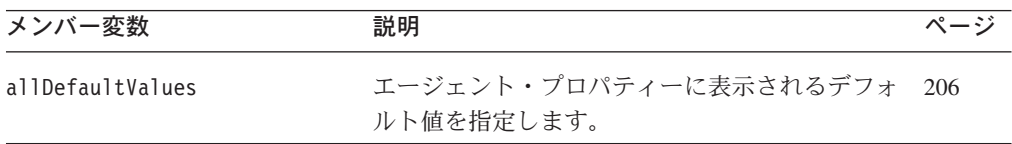

<span id="page-223-0"></span>表 *68. AgentProperty* クラスのメンバー変数 *(*続き*)*

| メンバー変数          | 説明                                                                                | ページ |
|-----------------|-----------------------------------------------------------------------------------|-----|
| allDependencies | 現在のエージェント・プロパティーとその他の従<br>属プロパティーの間の依存関係を規定する条件を<br>指定します。                        | 207 |
| allValidValues  | エージェント・プロパティーの有効値として表示<br>する値を指定します。                                              | 207 |
| allValues       | エージェント・プロパティーとしてユーザーが選<br>択した値を格納します。                                             | 207 |
| cardinality     | エージェント・プロパティーに単一値または複数<br>値の保持を許可するかどうかを指定します。                                    | 208 |
| description     | エージェント・プロパティーのテキスト形式の説<br>明文を入力します。また、その他の関連情報の保<br>持も可能です。                       | 209 |
| isHidden        | エージェント・プロパティーの値を暗号化して表<br>示する必要があるかどうかを指定します。                                     | 209 |
| isMultiple      | ユーザーが複数の値をエージェント・プロパティ<br>ーの値として入力できる手段をビジネス・オブジ<br>ェクト・ウィザードに用意するかどうかを決定し<br>ます。 | 209 |
| isReadOnly      | ユーザーがエージェント・プロパティーの値を指<br>定できるか、またはプロパティーの値の表示のみ<br>行うことができるかを決定します。              | 210 |
| isRequired      | エージェント・プロパティーに必ず値が指定され<br>ている必要があるかどうかを決定します。                                     | 211 |
| propName        | エージェント・プロパティーの名前を指定しま<br>す。                                                       | 211 |
| type            | エージェント・プロパティーのデータ型を指定し<br>ます。                                                     | 212 |

## **allDefaultValues**

エージェント・プロパティーに表示されるデフォルト値を指定します。

#### 構文

public java.lang.Object[] allDefaultValues

### 注記

allDefaultValues メンバー変数には、エージェント・プロパティーのデフォルト値 の配列が格納されます。この配列の Object 要素の数は、次のように、そのプロパ ティーのカーディナリティー数に一致していなければなりません。

- v 単一カーディナリティーのプロパティー (ODKConstant.SINGLE\_CARD) の場合、 allDefaultValues 配列に含まれる要素は、*1* つだけ でなければなりません。
- v 複数カーディナリティーのプロパティー (ODKConstant.MULTI\_CARD) の場合、 allDefaultValues 配列には、*1* つ以上 の要素を含めることができます。

詳しくは、 171 [ページの『デフォルト値の指定』を](#page-188-0)参照してください。

### <span id="page-224-0"></span>**allDependencies**

現在のエージェント・プロパティーとその他の従属プロパティーの間の依存関係を 規定する条件のリストを指定します。

### 構文

public CompleteCondition[] allDependencies

#### 注記

allDependencies メンバー変数には、CompleteCondition オブジェクトの配列であ る条件配列に含まれる条件のリストが格納されます。各 CompleteCondition オブジ ェクトには、エージェント・プロパティーの値に関する条件が 1 つ格納されていま す。各条件は、入力条件と従属条件で構成されています。詳しくは、 172 [ページの](#page-189-0) [『プロパティー値に対する条件の設定』を](#page-189-0)参照してください。

### **allValidValues**

エージェント・プロパティーの有効値として表示する値を指定します。

#### 構文

public java.lang.Object[] allValidValues

#### 注記

allValidValues メンバー変数には、エージェント・プロパティーのドロップダウ ン・リストの初期設定に使用される値のリストが格納されます。ユーザーは、この ドロップダウン・リストから、1 つ (単一カーディナリティーの場合)、または複数 (複数カーディナリティーの場合) の値をプロパティーの値として選択することがで きます。

allValidValues に値のリストが指定されている場合、ビジネス・オブジェクト・ウ ィザードは、isMultiple メンバー変数が true であるエージェント・プロパティー のすべてにおいて、それらの値をドロップダウン・リストに表示します。isHidden が true で allValidValues が null の場合、ビジネス・オブジェクト・ウィザード は、ユーザーが値を指定するサブグリッドを表示します。

注**:** isMultiple メンバー変数が false の場合、allValidValues メンバー変数は null でなければなりません。

詳しくは、 169 [ページの『表示コントロールのタイプの選択』を](#page-186-0)参照してくださ い。

### **allValues**

エージェント・プロパティーの値としてユーザーが指定した値が格納されます。

#### 構文

public java.lang.Object[] allValues

#### 注記

allValues メンバー変数は出力変数です。つまり、ユーザーの入力が完了した後、 ビジネス・オブジェクト・ウィザードによって値が格納されます。この変数には、

<span id="page-225-0"></span>ビジネス・オブジェクト・ウィザードの「エージェントの構成」のステップでユー ザーが「値」列から選択した値が格納されます。この変数は、エージェント・プロ パティーがユーザーに対して表示される前に初期化しておく必要がない 唯一の メ ンバー変数です。

allValues 配列内の値の数は、エージェント・プロパティーのカーディナリティー によって決まります。

- エージェント・プロパティーが単一カーディナリティーを持つ場合 (エージェン ト・プロパティーの cardinality 変数が ODKConstant.SINGLE\_CARD である場 合)、allValues 配列に格納される値は 1 つだけです。
- エージェント・プロパティーが複数カーディナリティーを持つ場合 (エージェン ト・プロパティーの cardinality 変数が ODKConstant.MULTI\_CARD である場 合)、allValues 配列には、複数の値が格納されます (ユーザー指定値のそれぞれ につき 1 つずつ値が格納されます)。

### **cardinality**

エージェント・プロパティーに単一値または複数値の保持を許可するかどうかを指 定します。

#### 構文

public java.lang.String cardinality

#### 注記

cardinality メンバー変数は、エージェント・プロパティーの値が 1 つの値で構成 されるか複数の値で構成されるかをを決定します。したがって、この変数は、ユー ザーが特定のエージェント・プロパティーの値として指定できる値の数を決定しま す。

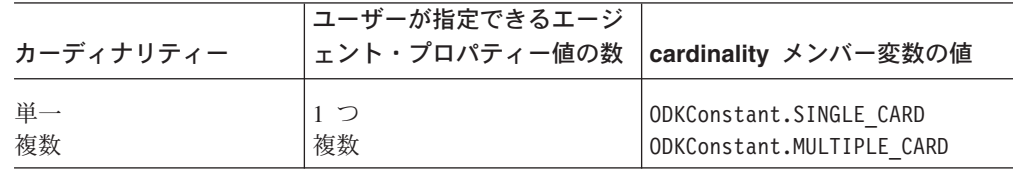

ビジネス・オブジェクト・ウィザードに表示されるプロパティー用のコントロール のタイプは、そのプロパティーのカーディナリティーによって異なります。詳しく は、 169 [ページの『表示コントロールのタイプの選択』を](#page-186-0)参照してください。

次の例では、AgentProperty() コンストラクターの 3 番目の形式の構文を呼び出 し、6 番目の引き数にカーディナリティーを表すストリング値を指定して、エージ ェント・プロパティーのカーディナリティーを初期化しています。

AgentProperty agt = new AgentProperty("Username", AgentProperty.TYPE\_STRING, "User Id for logging into the database", true, false, *ODKConstant.SINGLE\_CARD*, null, null);

注**:** エージェント・プロパティーのカーディナリティーを決定する値は、 AgentProperty() コンストラクターの 2 番目の形式の構文でも、8 番目の引き 数を使用して指定することができます。

## <span id="page-226-0"></span>**description**

エージェント・プロパティーのテキスト形式の説明文を入力します。また、その他 の関連情報の保持も可能です。

#### 構文

public java.lang.String description;

#### 注記

description メンバー変数に格納されている内容は、ビジネス・オブジェクト・ウ ィザードの「エージェントの構成」のステップで、「説明」列に表示されます。次 の例では、AgentProperty() コンストラクターの 3 番目の形式の構文を呼び出し、 3 番目の引き数に説明を表すストリング値を指定して、エージェント・プロパティ ーの説明を初期化しています。

```
AgentProperty agt = new AgentProperty("Username",
         AgentProperty.TYPE_STRING,
         "User Id for logging into the database", true, false,
         ODKConstant. SINGLE CARD, null, null);
```
注**:** エージェント・プロパティーの説明となる値は、AgentProperty() コンストラ クターの 2 番目の形式の構文でも、6 番目の引き数を使用して指定することが できます。

### **isHidden**

エージェント・プロパティーの値を暗号化して表示する必要があるかどうかを指定 します。

#### 構文

public boolean isHidden;

#### 注記

isHidden メンバー変数は、ビジネス・オブジェクト・ウィザードにエージェント・ プロパティーの値をそのまま表示するかどうかを決定する Boolean 値です。 isHidden が true の場合、エージェント・プロパティーの値は、表示されるときに 暗号化されます。つまり、値はアスタリスク文字 (\*) のストリングとして表示され ます。エージェント・プロパティーの値を暗号化するかどうかを指定するには、次 のように、AgentProperty() コンストラクターの 2 番目の形式の構文の、4 番目の 引き数に Boolean 値を指定します。

AgentProperty agt = new AgentProperty("Username", AgentProperty.TYPE\_STRING, true, *false*, true, "User Id for logging into the database", true, ODKConstant.SINGLE CARD, null, null);

### **isMultiple**

複数の値をエージェント・プロパティーの値として指定できる手段をビジネス・オ ブジェクト・ウィザードに用意するかどうかを決定します。

### <span id="page-227-0"></span>構文

public boolean isMultiple;

#### 注記

isMultiple メンバー変数は、ユーザーが複数の値をエージェント・プロパティーの 値として入力できる手段をビジネス・オブジェクト・ウィザードに用意する必要が あるかどうかを決定する Boolean 値です。

- v isMultiple が true の場合、ビジネス・オブジェクト・ウィザードには、 allValidValues メンバー変数に格納されている値のリストを示すドロップダウ ン・リストが表示されます。ユーザーは、このリストで、エージェント・プロパ ティーに割り当てる値をクリックします。ユーザーがドロップダウン・リストか ら選択できる値の数は、cardinality メンバー変数の値によって決まります。 allValidValues 配列が用意されていない場合、ビジネス・オブジェクト・ウィザ ードは、ユーザーが値を入力する複数の行で構成されたサブグリッドを表示しま す。
- v isMultiple が false の場合、ビジネス・オブジェクト・ウィザードは、ユーザ ーに対して複数値の入力を許可しません。ただし、その代わりに、空のフィール ドまたはデフォルト値 (指定されている場合) が表示されます。ユーザーは、この フィールドに、エージェント・プロパティー値を入力します。cardinality メンバ ー変数は、ODKConstant.SINGLE\_CARD でなければなりません。
- 注**:** 詳しくは、 169 [ページの『表示コントロールのタイプの選択』を](#page-186-0)参照してくだ さい。

次の例では、AgentProperty() コンストラクターの 3 番目の形式の構文を呼び出 し、5 番目の引き数 (isMultiple 変数の値) に Boolean 値 true を指定することに より、エージェント・プロパティーを複数の値から成るリストで初期化して、ユー ザーにその中から値を選択させることができるようにしています。

- AgentProperty agt = new AgentProperty("Username", AgentProperty.TYPE\_STRING, "User Id for logging into the database", true, *true*, ODKConstant.SINGLE CARD, null, null);
- 注**:** isMultiple の値は、AgentProperty() コンストラクターの 2 番目の形式の構 文でも、7 番目の引き数を使用して指定することができます。

### **isReadOnly**

ユーザーがエージェント・プロパティーの値を指定できるか、または値の表示のみ 行うことができるかを決定します。

#### 構文

public boolean isReadOnly;

#### 注記

isReadOnly メンバー変数は、ビジネス・オブジェクト・ウィザードにエージェン ト・プロパティーが表示されるときに、ユーザーがそのプロパティーの値を変更で きるかどうかを決定する Boolean 値です。エージェント・プロパティーの値を変更 <span id="page-228-0"></span>可能にするかどうかを指定するには、次のように、AgentProperty() コンストラク ターの 2 番目の形式の構文の、5 番目の引き数に Boolean 値を指定します。

```
AgentProperty agt = new AgentProperty("Username",
         AgentProperty.TYPE_STRING, true, false, true,
         "User Id for logging into the database", true,
         ODKConstant.SINGLE CARD, null, null);
```
### **isRequired**

エージェント・プロパティーに値が必要であるかどうかを決定します。

#### 構文

public boolean isRequired;

#### 注記

isRequired メンバー変数は、エージェント・プロパティーに必ず値を指定する必要 があるか、あるいはユーザーがそのプロパティーの値を空のままにできるかを決定 する Boolean 値です。isRequired が true の場合、ユーザーはそのプロパティー の値を指定しなければなりません。次の例では、AgentProperty() コンストラクタ ーの 3 番目の形式の構文を呼び出し、4 番目の引き数に Boolean 値 true を指定 することにより、エージェント・プロパティーに値が必要であることを示していま す。

```
AgentProperty agt = new AgentProperty("Username",
         AgentProperty.TYPE_STRING,
         "User Id for logging into the database", true, false,
         ODKConstant.SINGLE CARD, null, null);
```
注**:** isRequired の値は、AgentProperty() コンストラクターの 2 番目の形式の構 文でも、3 番目の引き数を使用して指定することができます。

### **propName**

エージェント・プロパティーの名前を指定します。

### 構文

public java.lang.String propName;

#### 注記

propName メンバー変数には、エージェント・プロパティーの名前 (Username、 Password、DatabaseUrl など) を含むストリングが格納されます。propName メンバー 変数の値は、ビジネス・オブジェクト・ウィザードの「エージェントの構成」のス テップで、「プロパティー」列に表示されます。次の例では、AgentProperty() コ ンストラクターの 3 番目の形式の構文を呼び出し、最初の引き数に名前を指定し て、エージェント・プロパティーの名前を初期化しています。

AgentProperty agt = new AgentProperty(*"Username"*, AgentProperty.TYPE\_STRING, "User Id for logging into the database", true, false, ODKConstant.SINGLE\_CARD, null, null);

注**:** AgentProperty() コンストラクターのどの構文形式でも、プロパティー名を指 定して propName メンバー変数を初期化する必要があります。

<span id="page-229-0"></span>**type**

エージェント・プロパティーのタイプを指定します。

#### 構文

public int type;

#### 注記

type メンバー変数には、エージェント・プロパティーのデータ型を表す整数値が格 納されます。 205 [ページの表](#page-222-0) 67 に、有効なプロパティー・タイプを表すために使用 されるプロパティー・タイプ定数を示します。type メンバー変数の値のストリング 表現は、ビジネス・オブジェクト・ウィザードの「エージェントの構成」のステッ プで、「タイプ」列に表示されます。エージェント・プロパティーのデータ型を初 期化するには、次のように、AgentProperty() コンストラクターの 2 番目の引き数 にプロパティー・タイプ定数を指定します。

AgentProperty agt = new AgentProperty("Username", *AgentProperty.TYPE\_STRING*, "User Id for logging into the database", true, false, ODKConstant.SINGLE CARD, null, null);

# メソッド

表 69 に、AgentProperty クラスのメソッドについて要約します。

表 *69. AgentProperty* クラスのメンバー・メソッド

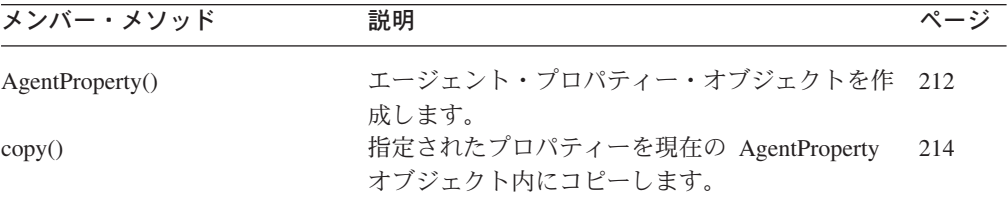

# **AgentProperty()**

エージェント・プロパティー・オブジェクトを作成します。

#### 構文

public AgentProperty(String *name*);

public AgentProperty(String *name*, int *type*, boolean *isReqd*, boolean *isHid*, boolean *isRdOnly*, String *desc*, boolean *isMult*, String *cardinality*, Object[] *validValues*, Object[] *defaultValues*);

public AgentProperty(String *name*, int *type*, String *desc*, boolean *isReqd*, boolean *isMult*, String *cardinality*, Object[] *validValues*, Object[] *defaultValues*);

### パラメーター

*cardinality* プロパティーに複数の値を保持できるようにするかどうかを指定し ます。エージェント・プロパティー・オブジェクトの cardinality メンバー変数は、このパラメーターの値で初期化されます ( [208](#page-225-0) ペ ージの『[cardinality](#page-225-0)』)。

- *defaultValues* プロパティーのデフォルト値を指定します。エージェント・プロパ ティー・オブジェクトの allDefaultValues メンバー変数は、この パラメーターの値で初期化されます ( 206 [ページの](#page-223-0) 『[allDefaultValues](#page-223-0)』)。
- *desc* プロパティーの説明を指定します。エージェント・プロパティー・ オブジェクトの description メンバー変数は、このパラメーターの 値で初期化されます ( 209 [ページの『](#page-226-0)description』)。
- *isHid* プロパティーの値を暗号化する必要があるかどうかを指定します。 エージェント・プロパティー・オブジェクトの isHidden メンバー 変数は、このパラメーターの値で初期化されます ( 209 [ページの](#page-226-0) 『[isHidden](#page-226-0)』)。
- *isMult* プロパティーに複数の値を用意して、ユーザーがその中から値を選 択できるようにするかどうかを指定します。エージェント・プロパ ティー・オブジェクトの isMultiple メンバー変数は、このパラメ ーターの値で初期化されます ( 209 [ページの『](#page-226-0)isMultiple』)。
- *isRdOnly* ユーザーにプロパティー値の入力を許可するか、または表示のみ許 可するかを指定します。エージェント・プロパティー・オブジェク トの isReadOnly メンバー変数は、このパラメーターの値で初期化 されます ( 210 [ページの『](#page-227-0)isReadOnly』)。
- *isReqd* プロパティーに値が必要であるかどうかを指定します。エージェン ト・プロパティー・オブジェクトの isRequired メンバー変数は、 このパラメーターの値で初期化されます ( 211 [ページの](#page-228-0) 『[isRequired](#page-228-0)』)。
- *name* プロパティーの名前を指定します。エージェント・プロパティー・ オブジェクトの propName メンバー変数は、このパラメーターの値 で初期化されます ( 211 [ページの『](#page-228-0)propName』)。
- *type* プロパティーのタイプを指定します。エージェント・プロパティ ー・オブジェクトの type メンバー変数は、このパラメーターの値 で初期化されます ( 212 [ページの『](#page-229-0)type』)。
- *validValues* プロパティーの有効値を指定します。エージェント・プロパティ ー・オブジェクトの allValidValues メンバー変数は、このパラメ ーターの値で初期化されます ( 207 ページの『[allValidValues](#page-224-0)』)。

#### 戻り値

新規にインスタンス化された AgentProperty オブジェクト。

### 例外

#### **IllegalArgumentException**

*name* パラメーターの値が null の場合、または *type* パラメーターが有効 なプロパティー・タイプ定数 ( 205 [ページの表](#page-222-0) 67 を参照) ではない場合に スローされます。

### 注記

AgentProperty() メソッドの新規エージェント・プロパティー・オブジェクト生成 構文について、以下に説明します。

- <span id="page-231-0"></span>v 最初の構文形式は、新しいエージェント・プロパティー・オブジェクトを定義 し、そのオブジェクトのプロパティー名に限り 初期化します。このエージェン ト・プロパティーのタイプは、String になります。このプロパティーは、ユーザ ーに対して複数の値を表示しない、単一カーディナリティーのプロパティーにな ります。
- 2 番目の構文形式は、新しいエージェント・プロパティー・オブジェクトを定義 し、そのオブジェクトのすべての メンバー変数を初期化します。プロパティーの メンバー変数に適切な値を指定することにより、プロパティーのメタデータをカ スタマイズすることができます。
- 3 番目の構文形式は、新しいエージェント・プロパティー・オブジェクトを定義 し、そのオブジェクトのメンバー変数を、isHidden と isReadOnly を除いて す べて初期化します。この場合、isHidden 変数と isReadOnly 変数は false にな ります。

### **copy()**

指定されたプロパティーを現在の AgentProperty オブジェクト内にコピーします。

#### 構文

public void copy(AgentProperty *prop*);

### パラメーター

*prop* コピーするプロパティーの名前を指定します。

# 第 **10** 章 **BusObjAttr** クラス

Object Discovery Agent Development Kit (ODK) API には、ビジネス・オブジェク ト定義内の属性を表現することを目的とした BusObjAttr クラスが用意されていま す。 BusObjAttr インスタンスは、属性オブジェクト を表しています。このクラス には、次のものが定義されています。

- v 『属性定数』
- 『メソッド』
- 注**:** ObjectEventId 属性に対応する属性オブジェクトは、ビジネス・オブジェクト 定義 (BusObjDef オブジェクト) に自動的に定義されます。この属性は、この属 性の特殊な目的を示す BusObjAttr.OBJECT EVENT ID 定数で自動的にマークさ れます。

### 属性定数

BusObjAttr クラスには、属性定数を表す静的メンバー変数が定義されています。表 70 に、属性定数について要約します。属性定数は、いずれも、整数型 (int) です。

表 *70. BusObjAttr* クラスの属性定数

| 属性定数             | 説明                                                                        |
|------------------|---------------------------------------------------------------------------|
| カーディナリティー定数      |                                                                           |
| CARD MULTIPLE    | 属性が子ビジネス・オブジェクトの配列を表すこと、<br>すなわち属性のカーディナリティーが複数であること<br>を示します。            |
| CARD SINGLE      | 属性が 1 つの値または 1 つの子ビジネス・オブジェ<br>クトを表すこと、すなわち属性のカーディナリティー<br>が単一であることを示します。 |
| ObjectEventId 定数 |                                                                           |
| OBJECT EVENT ID  | 属性が ObjectEventId であることを示します。                                             |

# メソッド

表 71 に、BusObjAttr クラスのメンバー・メソッドについて要約します。

表 *71. BusObjAttr* クラスのメンバー・メソッド

| メンバー・メソッド     | 説明                              | ページ |
|---------------|---------------------------------|-----|
| BusObjAttr()  | ビジネス・オブジェクト属性のオブジェクトを<br>作成します。 | 217 |
| getAppText()  | 属性のアプリケーション固有情報を取得しま<br>す。      | 218 |
| getAttrType() | 単純属性のタイプを取得します。                 | 218 |

表 *71. BusObjAttr* クラスのメンバー・メソッド *(*続き*)*

| メンバー・メソッド               | 説明                                                                                                    | ページ |
|-------------------------|----------------------------------------------------------------------------------------------------|-----|
| getAttrTypeName()       | 属性が子ビジネス・オブジェクトまたは子ビジ<br>ネス・オブジェクト配列を表す場合、子ビジネ<br>ス・オブジェクトのタイプを属性タイプとして                                                | 219 |
| getBOVersion()          | 取得します。<br>属性が子ビジネス・オブジェクトまたは子ビジ<br>ネス・オブジェクト配列を表す場合、ビジネ<br>ス・オブジェクト定義のバージョン番号を取得<br>します。                               | 219 |
| getCardinality()        | 属性が子ビジネス・オブジェクトまたは子ビジ<br>ネス・オブジェクト配列を表す場合、属性のカ<br>ーディナリティーを取得します。                                                      | 220 |
| getComments()           | 属性に関連付けられているコメントを取得しま<br>す。                                                                                            | 220 |
| getDefault()            | 属性のデフォルト値を取得します。                                                                                                    | 221 |
| getMaxLength()          | この属性の最大長を取得します。                                                                                                    | 221 |
| getName()               | 属性の名前を取得します。                                                                                                    | 221 |
| getRelationType()       | 属性の関係タイプ (属性が子ビジネス・オブジェ                                                                                                | 222 |
|                         | クトまたは子ビジネス・オブジェクト配列を表<br>す場合は containment) を取得します。                                                                     |     |
| isForeignKey()          | この属性がビジネス・オブジェクトの外部キー<br>の一部となっているかどうかを判別します。                                                                          | 222 |
| isKey()                 | この属性がビジネス・オブジェクトのキーの一<br>部となっているかどうかを判別します。                                                                            | 222 |
|                         | この属性がビジネス・オブジェクトの必須キー                                                                                                  | 223 |
| isRequiredKey()         | の一部となっているかどうかを判別します。                                                                                                   |     |
| isRequiredServerBound() | ビジネス・オブジェクトがトリガー・イベント                                                                                                  | 223 |
|                         | を表すときに属性を必要とするかどうかを判別<br>します。                                                                                          |     |
| isSimpleType()          | 属性が単純タイプ (例えば、String、Integer、<br>Float など) かどうかを判別します。あるいは、<br>属性が子ビジネス・オブジェクトまたは子ビジ<br>ネス・オブジェクトの配列を表すかどうかを判<br>別します。 | 223 |
| setAppText()            | 属性のアプリケーション固有情報を設定しま<br>す。                                                                                             | 224 |
| setAttrType()           | 属性のタイプを設定します。                                                                                                    | 224 |
| setBOVersion()          | 属性が子ビジネス・オブジェクトまたは子ビジ<br>ネス・オブジェクト配列を表す場合、属性で表<br>される子ビジネス・オブジェクトまたはオブジ<br>ェクトのバージョンを設定します。                            | 225 |
| setCardinality()        | 属性が子ビジネス・オブジェクトまたは子ビジ<br>ネス・オブジェクト配列を表す場合、属性の力<br>ーディナリティーを設定します。                                                      | 225 |
| setComments()           | 属性に関連付けられているコメントを設定しま<br>す。                                                                                            | 226 |
| $set$ Default $()$      | 属性のデフォルト値を設定します。                                                                                                    | 226 |
| setIsForeignKey()       | 属性を、その属性が外部キーの一部となってい<br>るかどうかを示す Boolean 値に設定します。                                                                     | 227 |
| setIsKey()              | 属性を、その属性がキーの一部となっているか<br>どうかを示す Boolean 値に設定します。                                                                       | 227 |

<span id="page-234-0"></span>表 *71. BusObjAttr* クラスのメンバー・メソッド *(*続き*)*

| メンバー・メソッド          | 説明                                                                          | ページ |
|--------------------|-----------------------------------------------------------------------------|-----|
| setIsRequiredKey() | 属性を、その属性が必須キーの一部となってい<br>るかどうかを示す Boolean 値に設定します。                          | 227 |
| setMaxLength()     | 属性の最大長を設定します。                                                               | 228 |
| setName()          | 属性の名前を設定します。                                                                | 228 |
| setRelationType()  | 属性が子ビジネス・オブジェクトまたは子ビジ<br>ネス・オブジェクト配列を表す場合、属性の関<br>係タイプを containment に設定します。 | 229 |

# **BusObjAttr()**

ビジネス・オブジェクト属性のオブジェクトを新規に作成します。

#### 構文

public BusObjAttr(String *name*, int *type*);

public BusObjAttr(String *name*, int *type*, String *typeName*);

### パラメーター

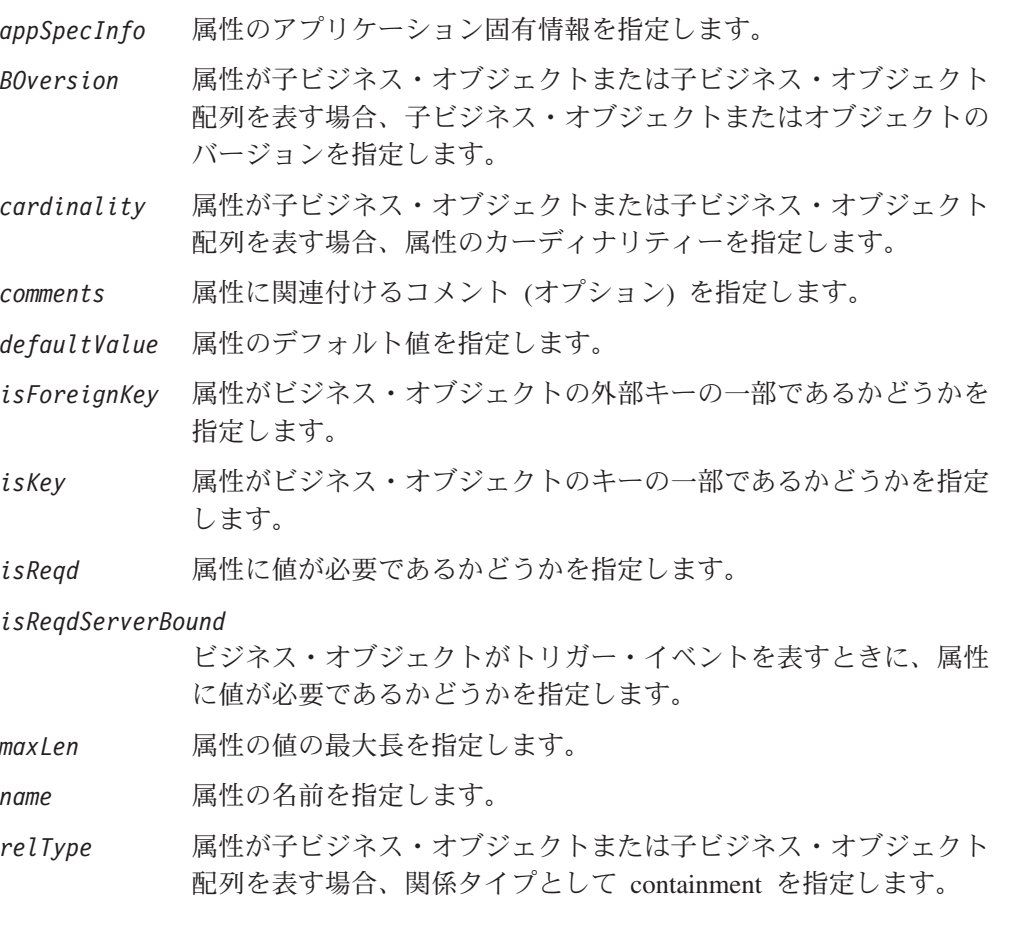

public BusObjAttr(String *name*, int *type*, String *typeName*, boolean *isKey*, boolean *isForeignKey*, boolean *isReqd*, String *appSpecInfo*, int *maxLen* String *defaultValue*, String *BOversion*, String *cardinality*, String *relType*, boolean *isReqdServerBound*, String *comments*);

<span id="page-235-0"></span>*type* 属性のタイプを指定します。

*typeName* 属性が子ビジネス・オブジェクトまたは子ビジネス・オブジェクト 配列を表す場合、子ビジネス・オブジェクトのタイプを属性タイプ として指定します。

### 戻り値

新規にインスタンス化された BusObjAttr オブジェクト。

## **getAppText()**

属性のアプリケーション固有情報を取得します。

構文

public String getAppText();

#### パラメーター

なし。

#### 戻り値

属性のアプリケーション固有情報が格納されている String。

### 参照

[setAppText\(\)](#page-241-0)

# **getAttrType()**

属性のタイプを取得します。

#### 構文

public int getAttrType();

### パラメーター

なし。

### 戻り値

属性のタイプを表す整数。この整数値を属性タイプ定数の 1 つと比較します。 BusObjAttrType.BOOLEAN 属性のデータ型は Boolean です。 BusObjAttrType.CIPHERTEXT 属性のデータ型は Cipher Text です。 BusObjAttrType.DATE 属性のデータ型は Date です。 BusObjAttrType.DOUBLE 属性のデータ型は Double です。 BusObjAttrType.FLOAT 属性のデータ型は Float です。

<span id="page-236-0"></span>BusObjAttrType.INTEGER 属性のデータ型は Integer です。 BusObjAttrType.INVALID\_TYPE

属性のデータ型は無効です。

BusObjAttrType.LONGTEXT

属性のデータ型は Long Text です。

BusObjAttrType.OBJECT

属性のデータ型は Object です (別のビジネス・オブジェクトが格納 されています)。

BusObjAttrType.STRING 属性のデータ型は String です。

# 参照

getAttrTypeName(), [setAttrType\(\)](#page-241-0)

# **getAttrTypeName()**

属性のデータ型の名前を取得します。

## 構文

public String getAttrTypeName();

### パラメーター

なし。

### 戻り値

子ビジネス・オブジェクト (属性に子ビジネス・オブジェクトが含まれている場合) のタイプであるビジネス・オブジェクト定義の名前が格納されている String。

### 注記

getAttrTypeName() メソッドは、子ビジネス・オブジェクトの属性タイプの名前を 取得します。属性が子ビジネス・オブジェクト (または子ビジネス・オブジェクト の配列) を表している場合、その属性の属性タイプは BusObjAttrType.OBJECT であ り、属性タイプの名前は子ビジネス・オブジェクトのビジネス・オブジェクト定義 の名前です。

### 参照

[getAttrType\(\),](#page-235-0) [setAttrType\(\)](#page-241-0)

# **getBOVersion()**

属性が子ビジネス・オブジェクトまたは子ビジネス・オブジェクト配列を表す場 合、ビジネス・オブジェクト定義のバージョン番号を取得します。

# 構文

public String getBOVersion();

## <span id="page-237-0"></span>パラメーター

なし。

### 戻り値

属性によって表される子ビジネス・オブジェクト定義のバージョン番号が格納され ている String。

#### 参照

[setBOVersion\(\)](#page-242-0)

# **getCardinality()**

属性が子ビジネス・オブジェクトまたは子ビジネス・オブジェクト配列を表す場 合、属性のカーディナリティーを取得します。

#### 構文

public String getCardinality();

### パラメーター

なし。

### 戻り値

子ビジネス・オブジェクトまたは子ビジネス・オブジェクト配列を表す属性のカー ディナリティーが格納されている String。このストリング値を以下のカーディナリ ティー定数と比較します。

**BusObjAttr.CARD\_SINGLE** 属性は単一カーディナリティーを持ちます。

**BusObjAttr.CARD\_MULTIPLE** 属性は複数カーディナリティーを持ちます。

#### 参照

[setCardinality\(\)](#page-242-0)

# **getComments()**

属性に関連付けられているコメントを取得します。

#### 構文

public String getComments();

### パラメーター

なし。

### 戻り値

属性のコメントが格納されている String。

# <span id="page-238-0"></span>**getDefault()**

属性のデフォルト値を取得します。

# 構文

public String getDefault();

### パラメーター

なし。

### 戻り値

属性のデフォルト値が格納されている String。

### 参照

[setDefault\(\)](#page-243-0)

# **getMaxLength()**

この属性の最大長を取得します。

## 構文

public int getMaxLength();

パラメーター なし。

### 戻り値

属性値の最大長を表す整数。

### 参照

[setMaxLength\(\)](#page-245-0)

# **getName()**

属性の名前を取得します。

### 構文

public String getName();

### パラメーター

なし。

# 戻り値

属性の名前が格納されている String。

### 参照

[setName\(\)](#page-245-0)

# <span id="page-239-0"></span>**getRelationType()**

属性の関係タイプ (属性が子ビジネス・オブジェクトまたは子ビジネス・オブジェ クト配列を表す場合は containment) を取得します。

### 構文

public String getRelationType();

### パラメーター

なし。

### 戻り値

子ビジネス・オブジェクトまたは子ビジネス・オブジェクト配列を表す属性の関係 タイプ (「containment」) が格納されている String。

#### 参照

[setRelationType\(\)](#page-246-0)

### **isForeignKey()**

この属性がビジネス・オブジェクトの外部キーの一部となっているかどうかを判別 します。

### 構文

public boolean isForeignKey();

#### パラメーター

なし。

### 戻り値

属性が外部キー、または外部キーの一部となっている場合は true を戻します。そ れ以外の場合は false を戻します。

### 参照

[setIsForeignKey\(\)](#page-244-0)

### **isKey()**

この属性がビジネス・オブジェクトの基本キーの一部となっているかどうかを判別 します。

### 構文

public boolean isKey();

### パラメーター

なし。

### <span id="page-240-0"></span>戻り値

属性がキー、またはそのキーの一部となっている場合は true を戻します。それ以 外の場合は false を戻します。

### 参照

[setIsKey\(\)](#page-244-0)

# **isRequiredKey()**

この属性がビジネス・オブジェクトの必須キーの一部となっているかどうかを判別 します。

### 構文

public boolean isRequiredKey();

#### パラメーター

なし。

#### 戻り値

属性が必須キー、または必須キーの一部となっている場合は true を戻します。そ れ以外の場合は false を戻します。

#### 参照

[setIsRequiredKey\(\)](#page-244-0)

### **isRequiredServerBound()**

ビジネス・オブジェクトがトリガー・イベントを表すときに属性を必要とするかど うかを判別します。

### 構文

public boolean isRequiredServerBound();

#### パラメーター

なし。

#### 戻り値

ビジネス・オブジェクトがコラボレーション・オブジェクト要求を表す場合に、属 性が必要であれば true、それ以外の場合は false を戻します。

# **isSimpleType()**

属性が単純タイプ (例えば、String、Integer、Float など) かどうかを判別します。あ るいは、属性が子ビジネス・オブジェクトまたは子ビジネス・オブジェクトの配列 を表すかどうかを判別します。

### 構文

public boolean isSimpleType();

### <span id="page-241-0"></span>パラメーター

なし。

### 戻り値

属性が単純タイプである場合は true、それ以外の場合は false。

### 参照

[getAttrType\(\),](#page-235-0) setAttrType()

# **setAppText()**

属性のアプリケーション固有情報を設定します。

### 構文

public void setAppText(String *appInfo*);

### パラメーター

*appInfo* 属性に割り当てられるアプリケーション固有の情報です。

### 戻り値

なし。

#### 参照

[getAppText\(\)](#page-235-0)

## **setAttrType()**

属性のタイプを設定します。

#### 構文

public void setAttrType(int *type*); public void setAttrType(int *type*, String *typeName*);

#### パラメーター

*type* 次のいずれかの属性タイプ定数として表される、属性のタイプで す。

```
BusObjAttrType.BOOLEAN
BusObjAttrType.CIPHERTEXT
BusObjAttrType.DATE
BusObjAttrType.DOUBLE
BusObjAttrType.FLOAT
BusObjAttrType.INTEGER
BusObjAttrType.LONGTEXT
BusObjAttrType.OBJECT
BusObjAttrType.STRING
```
*typeName* 子ビジネス・オブジェクト、または子ビジネス・オブジェクトの配 列を表す属性に対するビジネス・オブジェクトの名前です。この場 合、属性のタイプは、子ビジネス・オブジェクトのタイプと同じ で、type の値は OBJECT です。

#### <span id="page-242-0"></span>戻り値

なし。

### 例外

**BusObjInvalidAttrException**

*type* が無効な場合、つまり、属性タイプ定数で表される値の 1 つに該当し ない場合、スローされます。

### 注記

setAttrType() メソッドには、以下の構文形式があります。

- v 最初の構文形式では、BusObjAttrType クラスに定義されているいずれかの属性タ イプ定数を指定することにより、単純属性の属性タイプを設定できます。
- 2 番目の構文形式では、子ビジネス・オブジェクトまたは子ビジネス・オブジェ クト配列の属性タイプを設定できます。この構文形式を使用すると、属性タイプ を (属性タイプ定数 BusObjAttrType.OBJECT に) 設定し、子ビジネス・オブジェ クトのビジネス・オブジェクト定義名を指定することができます。

#### 参照

[getAttrType\(\),](#page-235-0) [getAttrTypeName\(\)](#page-236-0)

関連する参照情報については、 231 ページの『第 11 章 [BusObjAttrType](#page-248-0) インターフ [ェース』お](#page-248-0)よび 293 ページの『第 23 章 [ODKException](#page-310-0) クラス』を参照してくださ い。

### **setBOVersion()**

属性が子ビジネス・オブジネス・オブジェクト配列を表す場 合、ビジネス・オブジェクト定義のバージョン番号を設定します。

### 構文

public void setBOVersion(String *version*);

#### パラメーター

*version* この属性によって表された子ビジネス・オブジェクトまたはオブジ ェクトに対するビジネス・オブジェクト定義のバージョンです。

#### 戻り値

なし。

#### 参照

[getBOVersion\(\)](#page-236-0)

# **setCardinality()**

属性が子ビジネス・オブジネス・オブジェクト配列を表す場 合、属性のカーディナリティーを設定します。

### <span id="page-243-0"></span>構文

public void setCardinality(String *cardinality*);

### パラメーター

*cardinality* この属性に割り当てられるカーディナリティーです。カーディナリ ティーは、以下のカーディナリティー定数の 1 つによって表されま す。 BusObjAttr.CARD\_SINGLE BusObjAttr.CARD\_MULTIPLE

### 戻り値

なし。

### 例外

#### **BusObjInvalidAttrException**

*cardinality* が有効な値でない場合、つまり、有効なカーディナリティー定数 が指定されていない場合にスローされます。

### 参照

[getCardinality\(\)](#page-237-0)

### **setComments()**

属性に関連付けられるコメントを設定します。

### 構文

public void setComments(String *comment*);

### パラメーター

*comment* 属性に関する追加情報を提供するコメント・ストリングです。

### 戻り値

なし。

### 参照

[getComments\(\)](#page-237-0)

### **setDefault()**

属性のデフォルト値を設定します。

#### 構文

public void setDefault(String *defaultValue*);

### パラメーター

*defaultValue* 属性に割り当てられるデフォルト値です。

### <span id="page-244-0"></span>戻り値

なし。

### 参照

[getDefault\(\)](#page-238-0)

## **setIsForeignKey()**

属性が外部キーの一部となっているかどうかを示す属性プロパティーを設定しま す。

### 構文

public void setIsForeignKey(boolean f*Key*);

### パラメーター

*fKey* この属性が外部キーの一部となっているかどうかを示します。

#### 戻り値

なし。

#### 参照

[isForeignKey\(\)](#page-239-0)

# **setIsKey()**

属性が基本キーの一部となっているかどうかを示す属性プロパティーを設定しま す。

### 構文

public void setIsKey(boolean *key*);

### パラメーター

*key* この属性がキーの一部となっているかどうかを示します。

### 戻り値

なし。

#### 参照

[isKey\(\)](#page-239-0)

## **setIsRequiredKey()**

属性を、その属性が必須キーの一部となっているかどうかを示す Boolean 値に設定 します。

### 構文

public void setIsRequiredKey(boolean *isReqd*);

# <span id="page-245-0"></span>パラメーター

*isReqd* この属性が必須キーとなっているかどうかを示します。

### 戻り値

なし。

### 参照

[isRequiredKey\(\)](#page-240-0)

# **setMaxLength()**

属性の最大長を設定します。

### 構文

public void setMaxLength(int *maxLength*);

### パラメーター

*maxLength* 属性に割り当てられる最大長です。

### 戻り値

なし。

### 例外

#### **BusObjInvalidAttrException**

最大長が maxLength < 0 または maxLength > 2^31-1 に該当する場合、ス ローされます。

### 参照

[getMaxLength\(\)](#page-238-0)

## **setName()**

属性の名前を設定します。

### 構文

public void setName(String name);

## パラメーター

name 属性に割り当てられる名前です。

#### 戻り値

なし。

### 参照

[getName\(\)](#page-238-0)

# <span id="page-246-0"></span>**setRelationType()**

属性が子ビジネス・オブジェクトまたは子ビジネス・オブジェクト配列を表す場 合、属性の関係タイプを containment に設定します。

# 構文

public void setRelationType(String *relType*);

### パラメーター

*relType* この属性に割り当てられる関係タイプです。

# 戻り値

なし。

## 参照

[getRelationType\(\)](#page-239-0)

# <span id="page-248-0"></span>第 **11** 章 **BusObjAttrType** インターフェース

Object Discovery Agent Development Kit (ODK) API には、ビジネス・オブジェク ト定義内の属性の有効なデータ型を表現することを目的とした BusObjAttrType イ ンターフェースが用意されています。 BusObjAttrType インターフェースが実装さ れているクラスは、いずれも、このインターフェースに定義されている定数に直接 アクセスできます。例えば、ODKAgentBase2 クラスに BusObjAttrType インターフ ェースを実装すると、次のようにして、このクラスのメソッドから BOOLEAN 定数に アクセスできます。

int bool type = BOOLEAN;

BusObjAttrType インターフェースには、次のものが定義されています。

- v 『属性タイプ定数』
- 『静的メンバー変数』

## 属性タイプ定数

BusObjAttrType インターフェースには、属性タイプ定数を表す静的メンバー変数が 定義されています。表 72 に、属性タイプ定数について要約します。属性タイプ定数 は、いずれも、整数型 (int) です。

表 *72. BusObjAttrType* インターフェースの属性タイプ定数

| 属性タイプ定数           | 説明                            |
|-------------------|-------------------------------|
| <b>BOOLEAN</b>    | 属性タイプが Boolean であることを表します。    |
| <b>CIPHERTEXT</b> | 属性タイプが CipherText であることを表します。 |
| DATF              | 属性タイプが Date であることを表します。       |
| <b>DOUBLE</b>     | 属性タイプが Double であることを表します。     |
| FLOAT             | 属性タイプが Float であることを表します。      |
| INTEGER           | 属性タイプが Integer であることを表します。    |
| INVALID TYPE      | 無効な属性タイプであることを表します。           |
| LONGTEXT          | 属性タイプが Long Text であることを表します。  |
| <b>OBJECT</b>     | 属性タイプが Object であることを表します。     |
| STRING            | 属性タイプが String であることを表します。     |

### 静的メンバー変数

BusObjAttrType インターフェースには、属性タイプ定数 (静的メンバー変数として 定義されています) に加えて、表 73 に示す静的メンバー変数も定義されています。

表 *73. BusObjAttrType* クラスの静的メンバー変数

| 静的メンバー変数  | 説明                                                                                                    |
|-----------|----------------------------------------------------------------------------------------------------|
| AttrTypes | 異なる複数の属性タイプの名前が格納される String 配列。この<br>配列は、属性タイプを指標に指定することができます。例えば、<br>次のコードは、Integer 属性タイプのタイプ名を取得します。 |
|           | BusObjAttrType.AttrTypes[BusObjAttrType.INTEGER]                                                       |

# 第 **12** 章 **BusObjDef** クラス

Object Discovery Agent Development Kit (ODK) API には、Object Discovery Agent (ODA) が生成するビジネス・オブジェクト定義を表現することを目的とした BusObjDef クラスが用意されています。表 74 に、BusObjDef クラスのメソッドにつ いて要約します。

表 *74. BusObjDef* クラスのメンバー・メソッド

| メンバー・メソッド           | 説明                                    | ページ |
|---------------------|---------------------------------------|-----|
| BusObjDef()         | ビジネス・オブジェクト定義のオブジェクトを<br>作成します。       | 234 |
| addDefaultVerbs()   | サポートされている動詞のリストにデフォルト                 | 234 |
|                     | の動詞 (Create、Retrieve、Update、および       |     |
|                     | Delete) を追加します。                       |     |
| getAppInfo()        | ビジネス・オブジェクト定義に関するアプリケ                 | 235 |
|                     | ーション固有の情報を取得します。                      |     |
| getAttrCount()      | ビジネス・オブジェクト定義の属性リスト内に                 | 235 |
|                     | ある属性 (ObjectEventID を含む) の数を取得し       |     |
|                     | ます。                                   |     |
| getAttribute()      | ビジネス・オブジェクト定義内にある該当する                 | 235 |
|                     | 名前の属性、または指定された位置にある属性                 |     |
|                     | を取得します。                               |     |
| getAttributeIndex() | その属性名を与えて、ビジネス・オブジェクト                 | 236 |
|                     | 定義内にある属性の位置序数を取得します。                  |     |
| getAttributeList()  | ビジネス・オブジェクト定義内の属性リストが                 | 237 |
|                     | 格納されているベクトルを取得します。                    |     |
| getName()           | ビジネス・オブジェクト定義の名前を取得しま                 | 237 |
|                     | す。                                    |     |
| getVerb()           | 指定された動詞名に対応する動詞オブジェクト                 | 237 |
|                     | を取得します。                               |     |
| getVerbCount()      | 動詞リスト内の動詞の数を取得します。                    | 238 |
| getVerbList()       | ビジネス・オブジェクト定義内の動詞リストが                 | 238 |
|                     | 格納されているベクトルを取得します。                    |     |
| getVersion()        | ビジネス・オブジェクト定義のバージョンを取                 | 239 |
|                     | 得します。                                 |     |
| insertAttribute()   | ビジネス・オブジェクトの属性リストに、指定                 | 239 |
| insertVerb()        | された属性を挿入します。<br>指定された動詞をビジネス・オブジェクトの動 | 240 |
|                     | 詞リストに挿入します。                           |     |
| removeAttribute()   | 属性リスト内にある指定された位置の属性を削                 | 241 |
|                     | 除します。                                 |     |
| removeVerb()        | 動詞リスト内にある指定された名前の動詞を削                 | 242 |
|                     | 除します。                                 |     |
| setAppInfo()        | ビジネス・オブジェクト定義に関するアプリケ                 | 242 |
|                     | ーション固有の情報を設定します。                      |     |
| setAttributeList()  | ビジネス・オブジェクト定義用の属性リストを                 | 243 |
|                     | 設定します。                                |     |
| setVerbList()       | ビジネス・オブジェクト定義用の動詞リストを                 | 243 |
|                     | 設定します。                                |     |
|                     |                                       |     |

# <span id="page-251-0"></span>**BusObjDef()**

ビジネス・オブジェクト定義のオブジェクトを作成します。

# 構文

public BusObjDef(String *name*);

public BusObjDef(String *name*, Vector *attrList*, String[] *verbNames*, String *appSpecInfo*);

public BusObjDef(String *name*, Vector *attrList*, Vector *verbList*, String *appSpecInfo*);

# パラメーター

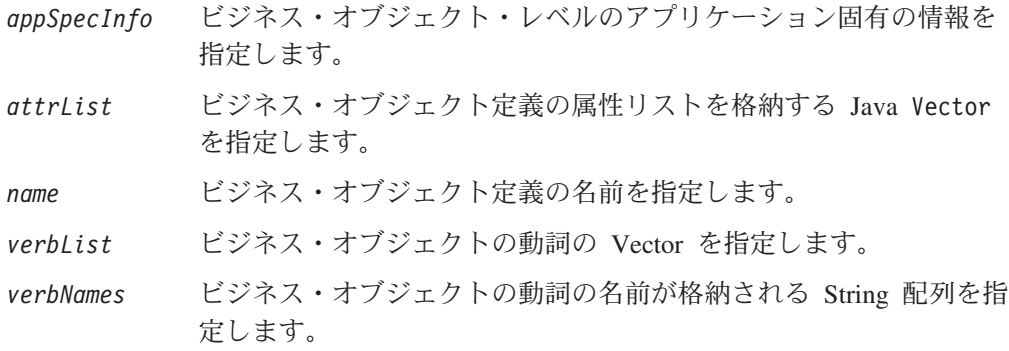

# 戻り値

新規にインスタンス化された BusObjDef オブジェクト。

## 例外

**BusObjInvalidDefException** 定義

**BusObjInvalidVerbException** 定義

# **addDefaultVerbs()**

ビジネス・オブジェクト定義の動詞リストにデフォルトの動詞 (Create、Retrieve、Update、および Delete) を追加します。

# 構文

public void addDefaultVerbs();

パラメーター なし。
なし。

### <span id="page-252-0"></span>**getAppInfo()**

ビジネス・オブジェクト定義に関するアプリケーション固有の情報を取得します。

構文

public String getAppInfo();

パラメーター

なし。

#### 戻り値

ビジネス・オブジェクト・レベルのアプリケーション固有情報が格納されている String。

#### 参照

[setAppInfo\(\)](#page-259-0)

## **getAttrCount()**

ビジネス・オブジェクト定義の属性リスト内にある属性の数を取得します。

#### 構文

public int getAttrCount();

## パラメーター

なし。

### 戻り値

ビジネス・オブジェクト定義内にある属性 (ObjectEventId 属性を含む) の数。

### **getAttribute()**

ビジネス・オブジェクト定義の属性リスト内にある該当する名前の属性、または指 定された位置にある属性を取得します。

#### 構文

public BusObjAttr getAttribute(String *attrName*); public BusObjAttr getAttribute(int *pos*);

### パラメーター

*attrName* ビジネス・オブジェクト定義の属性リストから取得する属性の名 前。

*pos* ビジネス・オブジェクト定義の属性リスト内にある属性の位置序数 を指定する整数。

### 戻り値

ビジネス・オブジェクト定義内にある指定の属性に対応する属性オブジェクト (BusObjAttr)。

#### 例外

#### **BusObjNoSuchAttrException**

指定された属性が存在しない場合、または指定された属性リスト内の位置が 無効な場合にスローされます。

#### 注記

getAttribute() メソッドは、ビジネス・オブジェクト定義の属性リストから属性を 取得します。このメソッドは、取得した属性を、属性オブジェクト (BusObjAttr) と して戻します。この属性に関する情報を取得するには、BusObjAttr クラスのメソッ ドを使用します。

#### 参照

getAttributeIndex(), [getAttributeList\(\)](#page-254-0)

### **getAttributeIndex()**

その属性名を与えて、ビジネス・オブジェクト定義内にある属性の位置序数を取得 します。

### 構文

public int getAttributeIndex(String *attrName*);

#### パラメーター

*attrName* 位置序数を取得する属性の名前。

#### 戻り値

ビジネス・オブジェクト定義の属性リスト内にある属性の位置 (整数)。

#### 例外

#### **BusObjNoSuchAttrException**

ビジネス・オブジェクト定義内に指定された属性が存在しない場合にスロー されます。

参照

[getAttribute\(\)](#page-252-0)

### <span id="page-254-0"></span>**getAttributeList()**

ビジネス・オブジェクト定義内にある属性のリストを取得します。

### 構文

public Vector getAttributeList();

### パラメーター

なし。

#### 戻り値

ビジネス・オブジェクト定義内の属性ごとに属性オブジェクト (BusObjAttr) を 1 つずつ持つ java.util.Vector オブジェクト。

#### 注記

getAttributeList() メソッドは、ビジネス・オブジェクト定義の属性リストを、属 性オブジェクトが格納された Java Vector として戻します。この Vector オブジェ クトから属性オブジェクトを取得するには、java.util.Vector クラスのメソッドを 使用します。属性オブジェクトから情報を取得するには、BusObjAttr クラスのメソ ッドを使用します。

#### 参照

[setAttributeList\(\)](#page-260-0)

## **getName()**

ビジネス・オブジェクト定義の名前を取得します。

#### 構文

public String getName();

### パラメーター

なし。

#### 戻り値

ビジネス・オブジェクト定義の名前が格納されている String。

### **getVerb()**

指定された動詞をビジネス・オブジェクト定義の動詞リストから取得します。

<span id="page-255-0"></span>構文

public BusObjVerb getVerb(String *verb*);

パラメーター

*verb* ビジネス・オブジェクト定義の動詞リストから取得する動詞の名 前。

### 戻り値

ビジネス・オブジェクト定義の動詞リスト内にある指定された動詞に対応する動詞 オブジェクト (BusObjVerb)。

#### 例外

#### **BusObjNoSuchVerbException**

指定された動詞が存在しない場合にスローされます。

#### 注記

getVerb() メソッドは、ビジネス・オブジェクト定義の動詞リストから動詞を取得 します。このメソッドは、取得した動詞を動詞オブジェクト (BusObjVerb) として戻 します。この動詞に関する情報を取得するには、BusObjVerb クラスのメソッドを使 用します。

#### 参照

getVerbCount(), getVerbList()

## **getVerbCount()**

ビジネス・オブジェクト定義の動詞リスト内にある動詞の数を取得します。

構文

public int getVerbCount();

## パラメーター

なし。

### 戻り値

ビジネス・オブジェクト定義の動詞リスト内にある動詞の数 (整数)。

参照

[getVerb\(\)](#page-254-0)

### **getVerbList()**

ビジネス・オブジェクト定義内にある動詞のリストを取得します。

<span id="page-256-0"></span>構文

public Vector getVerbList();

パラメーター

なし。

#### 戻り値

ビジネス・オブジェクト定義内のサポートされる動詞ごとに動詞オブジェクト (BusObjVerb) を 1 つずつ持つ java.util.Vector オブジェクト。

### 注記

getVerbList() メソッドは、ビジネス・オブジェクト定義の動詞リストを、動詞オ ブジェクトが格納された Java Vector として戻します。この Vector オブジェクト から動詞オブジェクトを取得するには、java.util.Vector クラスのメソッドを使用 します。動詞オブジェクトから情報を取得するには、BusObjVerb クラスのメソッド を使用します。

#### 参照

[setVerbList\(\)](#page-260-0)

## **getVersion()**

ビジネス・オブジェクト定義のバージョンを取得します。

#### 構文

public String getVersion();

#### パラメーター

なし。

#### 戻り値

ビジネス・オブジェクト定義のバージョンが格納されている String。

### **insertAttribute()**

指定された属性をビジネス・オブジェクト定義の属性リストに挿入します。

#### 構文

public void insertAttribute(BusObjAttr *attrObj*); public void insertAttribute(BusObjAttr *attrObj*, int *pos*);

#### パラメーター

*attrObj* ビジネス・オブジェクト定義の属性リストに追加される属性オブジ ェクト。

#### <span id="page-257-0"></span>戻り値

なし。

#### 例外

#### **BusObjInvalidAttrException**

属性オブジェクトが表す属性が無効である場合にスローされます。

#### 注記

insertAttribute() メソッドには、以下の構文形式があります。

- v 最初の構文形式では、属性名を使用して、追加する属性を指定します。この構文 形式を使用した場合、指定した属性は、insertAttribute() によって、ビジネ ス・オブジェクトの属性リスト内の ObjectEventId 属性の真上 の位置に挿入さ れます。
- 2 番目の構文形式では、追加する属性のほか、その属性の追加先となる属性リス ト内の位置を示す序数を指定します。位置序数を指定すると、指定した属性が insertAttribute() によってビジネス・オブジェクト定義の属性リスト内 (*pos* により指定した位置) に挿入され、リスト内の後続の属性がすべて 1 つ下の位置 に移動します。
- 重要**:** 位置序数を指定するときは、指定する位置が ObjectEventId 属性よりも上に あることを確認してください。

参照

[removeAttribute\(\)](#page-258-0)

## **insertVerb()**

指定された動詞をビジネス・オブジェクト定義の動詞リストに挿入します。

### 構文

public void insertVerb(BusObjVerb *verbObj*); public void insertVerb(String *verbStrng,* String *appSpecInfo*);

## パラメーター

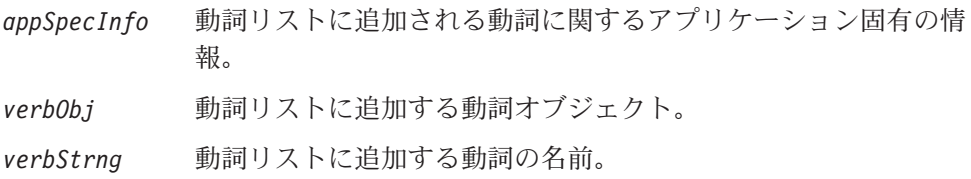

## <span id="page-258-0"></span>例外

#### **BusObjInvalidVerbException**

動詞オブジェクトが表す動詞が既存の動詞と重複する場合にスローされま す。

#### 注記

insertVerb() メソッドの構文形式について以下に説明します。ビジネス・オブジェ クト定義の動詞リストへの動詞オブジェクトの挿入は、次のいずれかの方法で行う ことができます。

- v 最初の構文形式では、初期化済みの動詞オブジェクト (BusObjVerb インスタンス) を、追加する動詞として指定します。動詞オブジェクトを初期化するには、 BusObjVerb クラスのメソッドを使用します。
- v 2 番目の構文形式では、動詞に関する情報 (動詞の名前およびその動詞のアプリ ケーション固有の情報) を指定します。

参照

[removeVerb\(\)](#page-259-0)

### **removeAttribute()**

指定された属性をビジネス・オブジェクト定義の属性リストから削除します。

#### 構文

public BusObjAttr removeAttribute(int *pos*); public BusObjAttr removeAttribute(String *attrName*);

### パラメーター

*attrName* ビジネス・オブジェクト定義の属性リストから削除する属性の名 前。

*pos* 削除される属性の位置を示す序数。

### 戻り値

削除される属性が格納されている属性オブジェクト (BusObjAttr)。

### 例外

#### **BusObjNoSuchAttrException**

指定された属性が存在しない場合にスローされます。

#### **BusObjInvalidAttrException**

削除対象の属性が削除不可の属性 (ObjectEventId 属性など) である場合に スローされます。

#### 注記

removeAttribute() メソッドには、以下の構文形式があります。

- <span id="page-259-0"></span>v 最初の構文形式では、ビジネス・オブジェクト定義の属性リスト内での属性の位 置を示す序数を使用して、削除する属性を指定します。
- 2 番目の構文形式では、属性名およびこの属性を追加する属性リストの中での属 性の位置によって、削除する属性を指定します。
- 重要**:** 位置序数を指定するときは、指定する位置が ObjectEventId 属性の位置では ない ことを確認してください。

#### 参照

[insertAttribute\(\)](#page-256-0)

### **removeVerb()**

指定された動詞をビジネス・オブジェクト定義の動詞リストから削除します。

#### 構文

public BusObjVerb removeVerb(String *verb*);

### パラメーター

*verb* ビジネス・オブジェクト定義の動詞リストから削除する動詞オブジ ェクトに対応する動詞の名前。

#### 戻り値

削除される動詞が格納されている動詞 (BusObjVerb) オブジェクト。

#### 例外

**BusObjNoSuchVerbException** 指定された動詞が存在しない場合にスローされます。

#### 参照

[insertVerb\(\)](#page-257-0)

### **setAppInfo()**

ビジネス・オブジェクト定義に関するアプリケーション固有の情報を設定します。

### 構文

public void setAppInfo(String *appSpecInfo*);

#### パラメーター

*appSpecInfo* ビジネス・オブジェクト・レベルのアプリケーション固有の情報。

#### 戻り値

なし。

参照

[getAppInfo\(\)](#page-252-0)

### <span id="page-260-0"></span>**setAttributeList()**

ビジネス・オブジェクト定義用の属性リストを設定します。

構文

public void setAttributeList(Vector *attrList*);

### パラメーター

*attrList* ビジネス・オブジェクト定義の属性リスト内に格納する属性オブジ ェクトが格納されている java.util.Vector オブジェクト。

### 例外

#### **BusObjInvalidAttrException**

*attrList* に含まれる属性オブジェクトに重複がある場合や、null のものがあ る場合にスローされます。

#### 注記

setAttributeList() メソッドは、*attrList* 属性リストを、属性オブジェクトが格納 された Java Vector として渡します。属性オブジェクトに情報を格納するには、 BusObjAttr クラスのメソッドを使用します。この Vector オブジェクトに属性オブ ジェクトを格納するには、java.util.Vector クラスのメソッドを使用します。

#### 参照

[getAttributeList\(\)](#page-254-0)

## **setVerbList()**

ビジネス・オブジェクト定義用の動詞リストを設定します。

### 構文

public void setVerbList(Vector *verbList*);

### パラメーター

*verbList* ビジネス・オブジェクト定義の動詞リスト内に格納する動詞オブジ ェクトが格納されている java.util.Vector オブジェクト。

#### 戻り値

なし。

## 例外

#### **BusObjInvalidVerbException**

*verbList* に含まれる動詞オブジェクトに重複がある場合や、null のものがあ る場合にスローされます。

## 注記

setVerbList() メソッドは、*verbList* 動詞リストを、動詞オブジェクトが格納された Java Vector として渡します。動詞オブジェクトに情報を格納するには、BusObjVerb クラスのメソッドを使用します。この Vector オブジェクトに動詞オブジェクトを 格納するには、java.util.Vector クラスのメソッドを使用します。

## 参照

[getVerbList\(\)](#page-255-0)

# 第 **13** 章 **BusObjVerb** クラス

Object Discovery Agent Development Kit (ODK) API には、ビジネス・オブジェク ト定義内の動詞を表現することを目的とした BusObjVerb クラスが用意されていま す。 BusObjVerb インスタンスは、動詞オブジェクト を表しています。表 75 に、 BusObjVerb クラスのメソッドについて要約します。

表 *75. BusObjVerb* クラスのメンバー・メソッド

| メンバー・メソッド    | 説明                                  | ページ |
|--------------|-------------------------------------|-----|
| BusObjVerb() | ビジネス・オブジェクト動詞のオブジェクトを 245<br>作成します。 |     |
| clone()      | 動詞オブジェクトをクローンします。                   | 245 |
| getAppInfo() | 動詞のアプリケーション固有情報を取得しま<br>す。          | 246 |
| getName()    | 動詞の名前を取得します。                        | 246 |
| setAppInfo() | 動詞のアプリケーション固有情報を設定しま<br>す。          | 247 |
| setName()    | 動詞の名前を設定します。                        | 247 |

### **BusObjVerb()**

ビジネス・オブジェクト動詞のオブジェクトを作成します。

### 構文

public BusObjVerb(String *verb*, String *appSpecInfo*);

## パラメーター

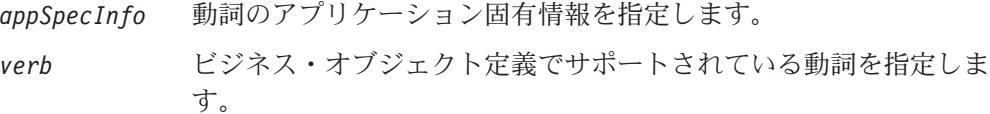

### 戻り値

新規にインスタンス化された BusObjVerb オブジェクト。

### 例外

**BusObjInvalidVerbException**

指定された動詞が無効である場合にスローされます。

## **clone()**

動詞オブジェクトをクローンします。

## <span id="page-263-0"></span>構文

public Object clone();

パラメーター

なし。

### 戻り値

なし。

## 注記

この clone() メソッドを指定すると、java.lang.Object クラス内の clone() メソ ッドがオーバーライドされます。

## **getAppInfo()**

動詞のアプリケーション固有情報を取得します。

### 構文

public String getAppInfo();

パラメーター

なし。

## 戻り値

動詞のアプリケーション固有の情報が格納されている String。

### 参照

[setAppInfo\(\)](#page-264-0)

## **getName()**

動詞の名前を取得します。

### 構文

public String getName();

パラメーター

なし。

## 戻り値

動詞の名前が格納されている String。

## 参照

setName()

## <span id="page-264-0"></span>**setAppInfo()**

動詞のアプリケーション固有情報を設定します。

## 構文

public void setAppInfo(String *appSpecInfo*);

## パラメーター

#### **appSpecInfo**

動詞オブジェクトに格納する、動詞レベルのアプリケーション固有情報。

## 戻り値

なし。

### 参照

[getAppInfo\(\)](#page-263-0)

### **setName()**

動詞の名前を設定します。

### 構文

public void setName(String *verb*);

## パラメーター

**verb** 動詞オブジェクトに格納する、動詞の名前。

### 戻り値

なし。

### 例外

**BusObjInvalidVerbException** 指定された動詞が無効である場合にスローされます。

### 参照

[getName\(\)](#page-263-0)

## <span id="page-266-0"></span>第 **14** 章 **CompleteCondition** クラス

Object Discovery Agent Development Kit (ODK) API には、エージェント・プロパ ティー (AgentProperty オブジェクトで表現されます) の値に関する条件を表現する ことを目的とした CompleteCondition クラスが用意されています。各条件は、入力 条件と従属条件という 2 種類の副条件で構成されています。エージェント・プロパ ティーの条件は、すべて、そのエージェント・プロパティーの allDependencies メ ンバー変数に格納されています。

注**:** 入力条件については、 277 ページの『第 20 章 [InputCondition](#page-294-0) クラス』を参照 してください。従属条件については、 263 [ページの『第](#page-280-0) 17 章 [DependentCondition](#page-280-0) クラス』を参照してください。

CompleteCondition クラスには、次のものが定義されています。

- v 『演算子定数』
- v 250 [ページの『メンバー変数』](#page-267-0)
- v 250 [ページの『メソッド』](#page-267-0)

## 演算子定数

CompleteCondition クラスには、演算子定数を表す静的メンバー変数が定義されて います。表 76 に、これらの演算子定数について要約します。これらは、条件に使用 できる有効な演算子を表しています。演算子定数は、いずれも、String 型です。

表 *76. CompleteCondition* クラスの演算子定数

| 演算子定数                 | 説明                                                        |
|-----------------------|-----------------------------------------------------------|
| OP EQUAL              | Equals (=) 演算子を表す String が含まれています。                        |
| OP EXISTS             | Exists 演算子を表す String が含まれています。                            |
| OP GREATER THAN       | Greater Than (>) 演算子を表す String が含まれていま<br>す。              |
| OP GREATER THAN EQUAL | Greater Than または Equal To (>=) 演算子を表す<br>String が含まれています。 |
| OP LESS THAN          | Less Than (<) 演算子を表す String が含まれていま<br>す。                 |
| OP LESS THAN EQUAL    | Less Than or Equal To (<=) 演算子を表す String が<br>含まれています。    |
| OP NOT EQUAL          | Not Equal (!=) 演算子を表す String が含まれていま<br>す。                |

## <span id="page-267-0"></span>メンバー変数

表 77 に、CompleteCondition クラスのメンバー変数について要約します。

表 *77. CompleteCondition* クラスのメンバー変数

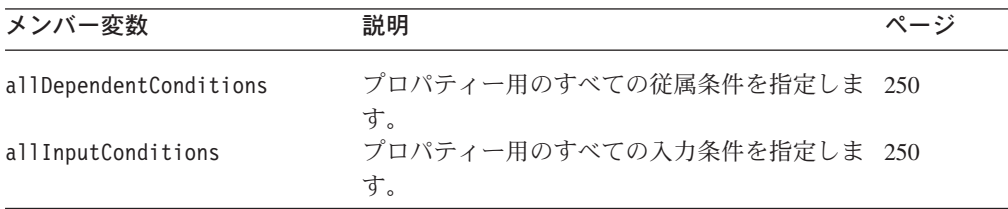

### **allDependentConditions**

現在の完全条件に含まれるすべての従属条件が格納されている配列を指定します。

#### 構文

public DependentCondition[] allDependentConditions

#### 注記

allDependentConditions メンバー変数には、従属条件配列に含まれる従属条件のリ ストが格納されます。従属条件配列は、DependentCondition オブジェクトの配列で す。各 DependentCondition オブジェクトには、従属条件が 1 つ格納されていま す。従属条件は、関連する入力条件が true であると評価された場合に、従属プロパ ティーの値を制限します。詳しくは、 172 [ページの『プロパティー値に対する条件](#page-189-0) [の設定』](#page-189-0) を参照してください。

#### **allInputConditions**

現在の完全条件に含まれるすべての入力条件が格納されている配列を指定します。

#### 構文

public InputCondition[] allInputConditions

#### 注記

allInputConditions メンバー変数には、入力条件配列に含まれる条件のリストが格 納されます。入力条件配列は、InputCondition オブジェクトの配列です。各 InputCondition オブジェクトには、入力条件が 1 つ格納されています。入力条件 は、現在のエージェント・プロパティーの値に対して行う必要がある比較を指定す るものです。詳しくは、 172 [ページの『プロパティー値に対する条件の設定』を](#page-189-0)参 照してください。

## メソッド

表 78 に、CompleteCondition クラスのメソッドについて要約します。

表 *78. CompleteCondition* クラスのメンバー・メソッド

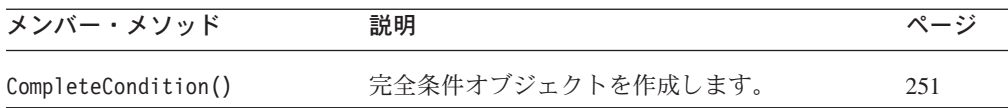

表 *78. CompleteCondition* クラスのメンバー・メソッド *(*続き*)*

<span id="page-268-0"></span>

| メンバー・メソッド | 説明                                   | ページ |
|-----------|--------------------------------------|-----|
| copy()    | 現在の完全条件を、指定された完全条件オブジ<br>ェクトにコピーします。 | 251 |

## **CompleteCondition()**

完全条件オブジェクトを作成します。

#### 構文

public CompleteCondition();

public CompleteCondition(InputCondition[] *allInputConds*, DependentCondition[] *allDepConds*);

#### パラメーター

*allDepConds* 従属条件の配列を指定します。allDependentConditions メンバー変 数は、このパラメーターの値で初期化されます ( 250 [ページの](#page-267-0) 『[allDependentConditions](#page-267-0)』)。

*allInputConds* 入力条件の配列を指定します。allInputConditions メンバー変数 は、このパラメーターの値で初期化されます ( 250 [ページの](#page-267-0) 『[allInputConditions](#page-267-0)』)。

### 戻り値

新規にインスタンス化された CompleteCondition オブジェクト。

### **copy()**

現在の完全条件を、指定された完全条件オブジェクトにコピーします。

#### 構文

public void copy(CompleteCondition *completeCond*);

#### パラメーター

*completeCond* 現在の完全条件のコピー先となる完全条件オブジェクトの名前を指 定します。

#### 戻り値

なし。

## 第 **15** 章 **ContentMetaData** クラス

Object Discovery Agent Development Kit (ODK) API には、Object Discovery Agent (ODA) の生成コンテンツのメタデータの格納を目的とした ContentMetaData クラ スが用意されています。このクラスのメンバー変数は、ODA のコンテンツ・メタデ ータに対応しています。ODA は、コンテンツを生成すると、生成されたコンテンツ を表すコンテンツ・メタデータ・オブジェクトを戻す必要があります。コンテン ツ・メタデータ・オブジェクトを戻すメソッドは、以下のように ODA がサポート するコンテンツ・プロトコルによって異なります。

- v ODA が特定のコンテンツ・タイプ (ビジネス・オブジェクト定義またはファイ ル) 向けに要求時プロトコルをサポートしている場合、コンテンツ・メタデータ は、適切なコンテンツ生成メソッドによって、ビジネス・オブジェクト・ウィザ ードに戻されます。
- v ODA がコールバック・プロトコルをサポートしている場合 (コンテンツ・タイプ がファイルのときのみ)、コンテンツ・メタデータは、ユーザー定義のメソッドに よって、ODKUtility.contentComplete() メソッド経由でビジネス・オブジェク ト・ウィザードに戻されます。

注**:** 詳しくは、 111 [ページの『生成済みコンテンツの提供』を](#page-128-0)参照してください。

Business Object Designer は、ODA がサポートするコンテンツ・タイプごとに生成 されたコンテンツに関する情報を、コンテンツ・メタデータ・オブジェクトを使用 して取得します。Business Object Designer は、サポートされている生成プロトコル を判別するため、ODA の getContentProtocol() メソッド (IGeneratesContent ク ラス) を呼び出します。

ContentMetaData クラスには、次のものが定義されています。

- 『メンバー変数』
- v 255 [ページの『メソッド』](#page-272-0)

### メンバー変数

表 79 に、ContentMetaData クラスのメンバー変数について要約します。

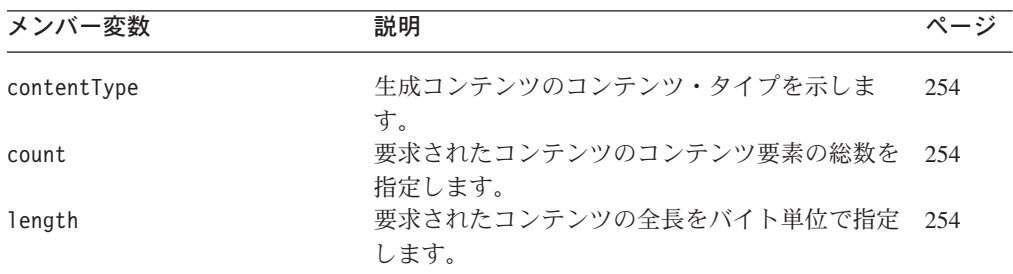

表 *79. ContentMetaData* クラスのメンバー変数

## <span id="page-271-0"></span>**contentType**

生成コンテンツのコンテンツ・タイプを示します。

#### 構文

public ContentType contentType

#### 注記

contentType メンバー変数は、コンテンツ・メタデータが表す生成コンテンツのコ ンテンツ・タイプを示す ContentType オブジェクトです。このメンバー変数は、生 成コンテンツに対応する適切なコンテンツ・タイプに設定されていなければなりま せん (表 80 を参照)。

表 *80.* コンテンツ・タイプ値

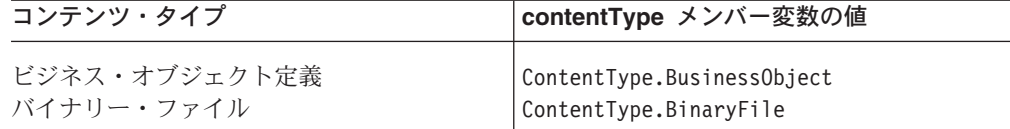

例えば、ODA は、コンテンツ生成を完了すると、生成されたコンテンツのタイプに 応じた contentType メンバー変数を持つコンテンツ・メタデータ・オブジェクトを 戻す必要があります。

#### **count**

要求されたコンテンツのコンテンツ要素の総数を指定します。この count の値は、 ゼロ (0) よりも大きくなければなりません。

#### 構文

public long count

### **length**

要求されたコンテンツの合計サイズをバイト単位で指定します。コンテンツの長さ が不明な場合は、長さゼロ (0) を割り当てます。

#### - 重要 -

現在、ビジネス・オブジェクト・ウィザードでは length メンバー変数を使用 していません。したがって、このメンバー変数は、ゼロ (0) や -1 などの 「null」値で初期化する必要があります。

#### 構文

public long length

## <span id="page-272-0"></span>メソッド

表 81 に、ContentMetaData クラスのメソッドについて要約します。

表 *81. ContentMetaData* クラスのメンバー・メソッド

| メンバー・メソッド            | 説明                                                                                           | ページ |
|----------------------|----------------------------------------------------------------------------------------------|-----|
| ContentMetaData()    | コンテンツ・メタデータ・オブジェクトを作成し<br>ます。                                                                | 255 |
| badContent()         | 指定されたタイプのコンテンツが ODA によって 255<br>生成されなかったことを示すコンテンツ・メタデ<br>ータ・オブジェクトを戻します。                    |     |
| contentNotReady()    | ODA でのコンテンツ生成が完了していないこと<br>を示すコンテンツ・メタデータ・オブジェクトを<br>戻します。                                   | 256 |
| contentUnavailable() | 適切なインターフェースが実装されているにもか<br>かわらず ODA が指定されたコンテンツを生成し<br>ないことを通知する、コンテンツ・メタデータ・<br>オブジェクトを戻します。 | 256 |

## **ContentMetaData()**

コンテンツ・メタデータ・オブジェクトを作成します。

#### 構文

public ContentMetaData(ContentType *contentType*, long *length*, long *count*);

#### パラメーター

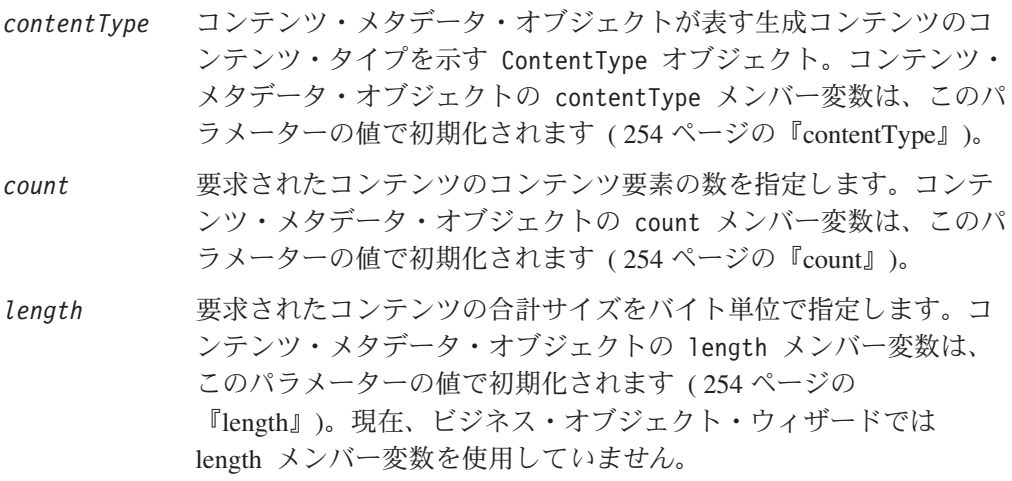

#### 戻り値

新規にインスタンス化された ContentMetaData オブジェクト。

## **badContent()**

ODA が生成したコンテンツが不完全であること、あるいは生成コンテンツにエラー があることをビジネス・オブジェクト・ウィザードに通知します。

#### <span id="page-273-0"></span>構文

public static ContentMetaData badContent(ContentType *contentType*);

#### パラメーター

*contentType* 正常に生成されていないコンテンツのコンテンツ・タイプを示す ContentType オブジェクト。

#### 戻り値

正常に生成されていないコンテンツを表す ContentMetaData オブジェクト。

#### **contentNotReady()**

ODA が指定されたコンテンツの生成を完了していないことを、ビジネス・オブジェ クト・ウィザードに通知します。

#### 構文

public static ContentMetaData contentNotReady(ContentType *contentType*);

#### パラメーター

*contentType* 完全に生成されていないコンテンツのコンテンツ・タイプを示す ContentType オブジェクト。

#### 戻り値

完全に生成されていないコンテンツを表す ContentMetaData オブジェクト。

#### **contentUnavailable()**

適切なインターフェースが実装されているにもかかわらず、ODA が指定されたコン テンツの生成をサポートしないことを、ビジネス・オブジェクト・ウィザードに通 知します。

#### 構文

public static ContentMetaData contentUnavailable(ContentType *contentType*);

#### パラメーター

*contentType* 生成できないコンテンツのコンテンツ・タイプを示す ContentType オブジェクト。

#### 戻り値

生成できないコンテンツを表す ContentMetaData オブジェクト。

#### 注記

contentUnavailable() メソッドは、*contentType* が示すコンテンツ・タイプのコン テンツを ODA が生成できないことを通知します。例えば、ODA がある特定のコ ンテンツ・タイプについてコールバック・コンテンツ・プロトコルのみ をサポート している場合、ビジネス・オブジェクト・ウィザードは、ODA のコンテンツ生成メ ソッド (ビジネス・オブジェクト定義コンテンツ用の generateBoDefs() またはバ イナリー・ファイル・コンテンツ用の generateBinFiles()) を呼び出してはいけま

せん。そのため、コンテンツ生成メソッドは、ビジネス・オブジェクト・ウィザー ドに対する戻り値として、contentUnavailable() を呼び出すことができるようにな っています。

## 第 **16** 章 **ContentType** クラス

Object Discovery Agent Development Kit (ODK) API には、Object Discovery Agent (ODA) が生成できるコンテンツのタイプ (有効なコンテンツ・タイプ) を表現する ことを目的とした ContentType クラスが用意されています。 ContentType クラス には、次のものが定義されています。

- 『メンバー変数』
- v 260 [ページの『メソッド』](#page-277-0)

## メンバー変数

表 82 に、ContentType クラスのメンバー変数について要約します。

表 *82. ContentType* クラスのメンバー変数

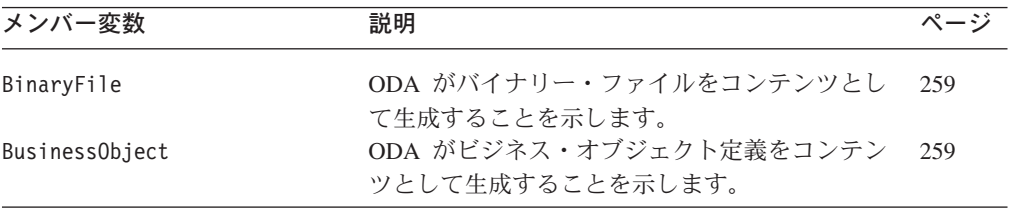

### **BinaryFile**

ODA がバイナリー・ファイルをコンテンツとして生成することを示します。

#### 構文

public static final ContentType BinaryFile

#### 注記

BinaryFile メンバー変数は、ODA がバイナリー・ファイルをコンテンツとして生 成できることを示します。つまり、ODA は IGeneratesBinFiles インターフェース を実装しています。ファイル・コンテンツは、次のいずれかのコンテンツ・プロト コルを使用して生成できます。

- v 要求時コンテンツ・プロトコル (ファイル生成処理を行う generateBinFiles() メソッドが ODA に実装されていなければなりません)。
- v コールバック・コンテンツ・プロトコル (ファイル生成処理を行うユーザー定義 のメソッドが ODA に実装されていなければなりません)。

詳しくは、 156 [ページの『コンテンツとしてのバイナリー・ファイルの生成』を](#page-173-0)参 照してください。

## **BusinessObject**

ODA がビジネス・オブジェクト定義をコンテンツとして生成することを示します。

### <span id="page-277-0"></span>構文

public static final ContentType BusinessObject

#### 注記

BusinessObject メンバー変数は、ODA がビジネス・オブジェクト定義をコンテン ツとして生成できることを示します。つまり、ODA は IGeneratesBoDefs インター フェースを実装しています。ビジネス・オブジェクト定義コンテンツは、要求時コ ンテンツ・プロトコルを使用して生成しなければなりません。そのためには、ビジ ネス・オブジェクト定義の生成を処理する generateBoDefs()メソッドが ODA に実 装されていることが必要です。詳しくは、 130 [ページの『コンテンツとしてのビジ](#page-147-0) [ネス・オブジェクト定義の生成』を](#page-147-0)参照してください。

## メソッド

表 83 に、ContentType クラスのメソッドについて要約します。

表 *83. ContentType* クラスのメンバー・メソッド

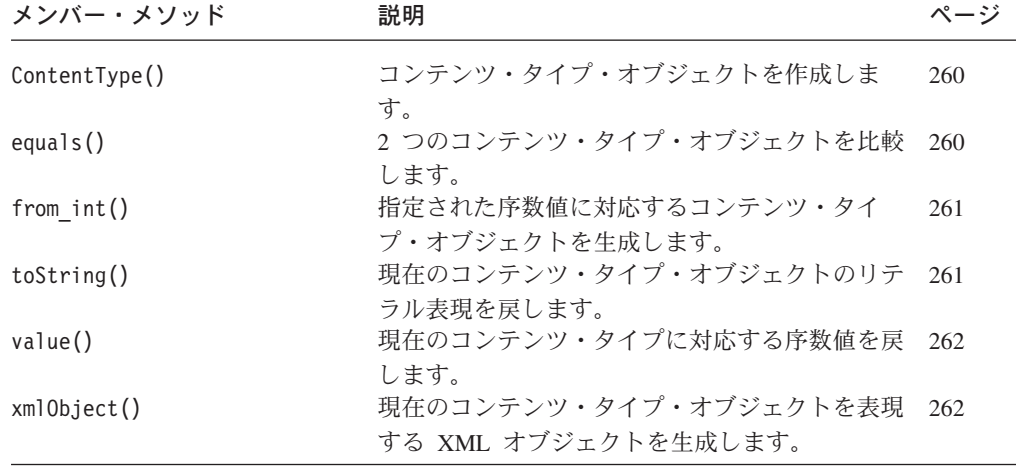

## **ContentType()**

コンテンツ・タイプ・オブジェクトを作成します。

#### 構文

public ContentType(int *contTypeOrdValue*);

#### パラメーター

*contTypeOrdValue* コンテンツ・タイプを表す序数値。

#### 戻り値

新規にインスタンス化された ContentType オブジェクト。

#### **equals()**

2 つのコンテンツ・タイプ・オブジェクトを比較します。

### <span id="page-278-0"></span>構文

public boolean equals(Object *contentTypeObj*);

#### パラメーター

*contentTypeObj*

現在の ContentType オブジェクトと比較する ContentType オブジ ェクトへの参照。

#### 戻り値

2 つのコンテンツ・タイプ・オブジェクトが等しいかどうかを示す boolean 値。

#### 注記

この equals() メソッドを指定すると、java.lang.Object クラス内の equals() メ ソッドがオーバーライドされます。

### **from\_int()**

指定された序数値に対応するコンテンツ・タイプ・オブジェクトを生成します。

#### 構文

public static ContentMetaData from\_int(int *contTypeOrdValue*);

### パラメーター

*contTypeOrdValue*

現在のコンテンツ・タイプを表す序数値。

### 戻り値

指定された序数値が示すコンテンツ・タイプを表す ContentMetaData オブジェク ト。

#### 参照

[value\(\)](#page-279-0)

### **toString()**

現在のコンテンツ・タイプ・オブジェクトのリテラル表現を戻します。

#### 構文

public String toString();

### パラメーター

なし。

#### 戻り値

現在のコンテンツ・タイプ・オブジェクトのリテラル表現が格納された String オ ブジェクト。

### 注記

```
この toString() メソッドを指定すると、java.lang.Object クラス内の
toString() メソッドがオーバーライドされます。
```
## <span id="page-279-0"></span>**value()**

現在のコンテンツ・タイプに対応する序数値を戻します。

### 構文

public int value();

#### パラメーター

なし。

#### 戻り値

現在のコンテンツ・タイプを表す序数値 (整数)。

#### 参照

[from\\_int\(\)](#page-278-0)

## **xmlObject()**

現在のコンテンツ・タイプ・オブジェクトを表現する XML オブジェクトを生成し ます。

#### 構文

public XMLObject xmlObject();

### パラメーター

なし。

#### 戻り値

現在のコンテンツ・タイプ・オブジェクトを表現する com.crossworlds.ODK.XMLObject オブジェクト。

## <span id="page-280-0"></span>第 **17** 章 **DependentCondition** クラス

Object Discovery Agent Development Kit (ODK) API では、DependentCondition ク ラスを使用して従属条件を表現します。従属条件とは、依存エージェント・プロパ ティーの値を制限する条件を定義したものです。従属条件は、関連する入力条件が true であると評価されたときに、従属プロパティーに適用されます。従属条件およ び関連する入力条件は、完全条件オブジェクト (CompleteCondition) に格納されま す。

注**:** 完全条件については、 249 ページの『第 14 章 [CompleteCondition](#page-266-0) クラス』を参 照してください。

DependentCondition クラスには、次のものが定義されています。

- v 『メンバー変数』
- v 265 [ページの『メソッド』](#page-282-0)

## メンバー変数

表 84に、DependentCondition クラスのメンバー変数について要約します。

表 *84. DependentCondition* クラスのメンバー変数

| メンバー変数                        | 説明                                               | ページ        |
|-------------------------------|--------------------------------------------------|------------|
| isDynamic                     | ビジネス・オブジェクト・ウィザードにおいて、<br>従属条件の比較の前に特定値プロパティーの値の | 263        |
| operatorType                  | 検査が必要になるかどうかを指定します。<br>従属条件の演算子タイプを指定します。        | 264        |
| propertyName<br>specificValue | 表示する従属プロパティーの名前を指定します。<br>従属プロパティーの値と比較する値を指定しま  | 264<br>264 |
| typeOfSpecificValue           | す。<br>従属条件の特定値のデータ型を指定します。                       | 265        |

### **isDynamic**

ビジネス・オブジェクト・ウィザードにおいて、従属条件の比較の前に特定値プロ パティーの値の検査が必要になるかどうかを指定します。

#### 構文

public boolean isDynamic

#### 注記

isDynamic メンバー変数が true である場合、ビジネス・オブジェクト・ウィザー ドは、従属プロパティーの値に関する比較を実行する前 に、specificValue メンバ ー変数に指定されているプロパティーの値を取得します。specificValue に定数が 格納される場合、isDynamic は false に設定されなければなりません。

#### <span id="page-281-0"></span>**operatorType**

従属条件の演算子タイプを指定します。

#### 構文

public String operatorType

#### 注記

operatorType は、ビジネス・オブジェクト・ウィザードによって行われる従属プロ パティー (propertyName メンバー変数に指定されたプロパティー) の値と specificValue の値の比較の種類を指定します。operatorType 変数に有効な値は、 CompleteCondition クラスに定義されている演算子定数です。詳しくは、249 [ペー](#page-266-0) [ジの表](#page-266-0) 76 を参照してください。

#### **propertyName**

従属プロパティーの名前を指定します。

#### 構文

public String propertyName

#### 注記

propertyName メンバー変数には、従属プロパティーの名前が格納されます。従属条 件によって制限されるのは、この従属プロパティーの値です (関連する入力条件が true であると評価された場合に制限されます)。

#### **specificValue**

従属プロパティーの値と比較する値を指定します。

#### 構文

public String specificValue

#### 注記

specificValue には、従属条件の値が保持されます。この値は、ビジネス・オブジ ェクト・ウィザードによって、従属プロパティー (propertyName メンバー変数に指 定されたプロパティー) の値と比較されます。比較の種類は、operatorType 変数に よって決定されます。この変数に保持される特定値は次のいずれかです。

• 従属プロパティーと同じ型の定数

例えば、従属条件として Less Than 演算子 (CompleteCondition.OP\_LESS\_THAN) が operatorType に指定され、値 5 が specificValue に指定されているとき に、関連する入力条件が true であると評価された場合、従属プロパティーの値は 5 よりも小さくなければなりません。

• 別のエージェント・プロパティーの名前

例えば、従属条件として Greater Than 演算子 (CompleteCondition.OP\_GREATER\_THAN) が operatorType に指定され、 「Property1」プロパティーの名前が specificValue に指定されているときに、 <span id="page-282-0"></span>関連する入力条件が true であると評価された場合、従属プロパティーの値は Property1 エージェント・プロパティーの値よりも大きくなければなりません。

specificValue 変数は、どの種類の値でも保持できるように、String 型の変数とし て宣言されます。ただし、比較を正しく行うには、typeOfSpecificValue メンバー 変数に格納される特定値の実際のデータ型が、ビジネス・オブジェクト・ウィザー ドに認識されなければなりません。

### **typeOfSpecificValue**

従属条件の特定値のデータ型を指定します。

#### 構文

public int typeOfSpecificValue

#### 注記

typeOfSpecificValue には、従属条件の特定値のデータ型が保持されます。 specificValue 変数は、どの種類の値でも保持できるように、String 型の変数とし て宣言されます。ただし、比較が正常に実行されるためには、ビジネス・オブジェ クト・ウィザードが特定値の実際のデータ型を認識していることが必要です。 typeOfSpecificValue 変数の値として有効な値は、AgentProperty クラスに定義さ れているプロパティー・タイプ定数です。詳しくは、 205 [ページの表](#page-222-0) 67 を参照して ください。

例えば、従属条件の特定値が整数定数 5 である場合、以下のようになります。

- v specificValue 変数には、ストリング「5」が保持されます。
- typeOfSpecificValue 変数には、AgentProperty.TYPE\_INTEGER プロパティー・タ イプ定数が保持されます。

## メソッド

表 85 に、DependentCondition クラスのメソッドについて要約します。

表 *85. DependentCondition* クラスのメンバー・メソッド

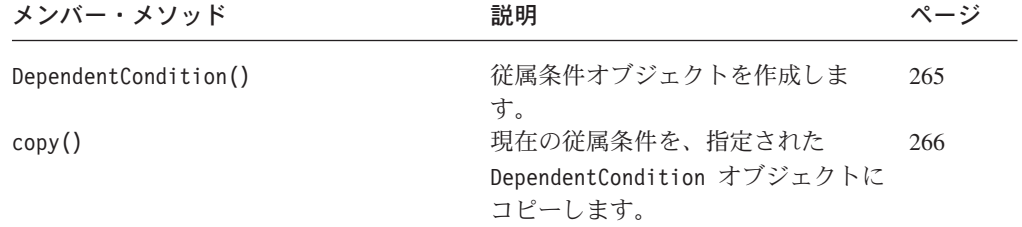

### **DependentCondition()**

従属条件オブジェクトを作成します。

#### 構文

public DependentCondition();

<span id="page-283-0"></span>public DependentCondition(String *name*, String *op*, boolean *isDyn*, int *type*, String *specificVal*);

### パラメーター

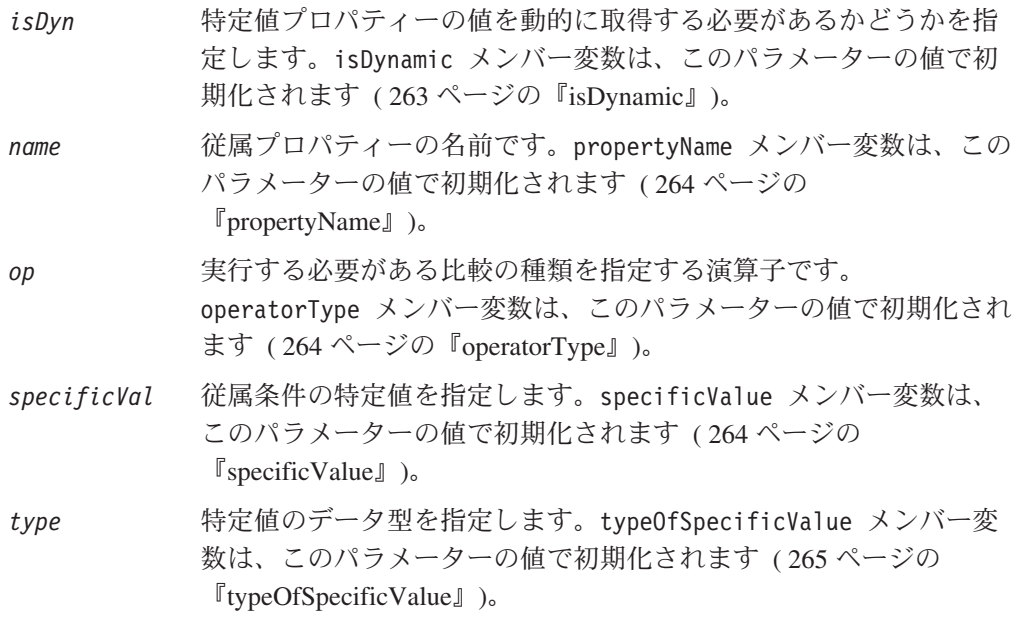

#### 戻り値

新規にインスタンス化された DependentCondition オブジェクト。

### **copy()**

現在の従属条件を、指定された従属条件オブジェクトにコピーします。

### 構文

public void copy(DependentCondition *depCond*);

## パラメーター

*depCond* 現在の従属条件のコピー先となる従属条件オブジェクトへの参照で す。

### 戻り値

なし。

## <span id="page-284-0"></span>第 **18** 章 **IGeneratesBinFiles** インターフェース

Object Discovery Agent (ODA) がそのコンテンツとしてのバイナリー・ファイルを 生成するのに必要な機能は、Object Discovery Agent Development Kit (ODK) API により定義されます。その定義の際に使用されるのが IGeneratesBinFiles インタ ーフェースです。 ODA によるバイナリー・ファイルの生成を可能にするために ODA 開発者が実装する必要のある一連のメソッドは、このインターフェースによっ て定義されます。ビジネス・オブジェクト・ウィザードは IGeneratesBinFiles イ ンターフェースのメソッドを呼び出し、コンテンツ (ファイル・オブジェクト) の生 成およびアクセスを行います。ファイル・オブジェクトとは、バイナリーのオペレ ーティング・システム・ファイルを表す Java File オブジェクトです。

注**:** ODA のコンテンツとしてのビジネス・オブジェクト定義の生成も、ODA によ ってサポートされていなければなりません。ODA がソース・データからビジネ ス・オブジェクト定義を生成できるようにするには、IGeneratesBoDefs インタ ーフェースを実装しておく必要があります。詳しくは、 271 [ページの『第](#page-288-0) 19 章 IGeneratesBoDefs [インターフェース』を](#page-288-0)参照してください。

ODA がファイル・オブジェクトを生成できるよう、ODA 開発者は以下のステップ を実行する必要があります。

- v ODA クラス (ODKAgentBase2 クラスの拡張) を定義する際には、ODA により実 装されるインターフェースとしての IGeneratesBinFiles をインクルードしてく ださい。
- ODA クラスの内部には、IGeneratesBinFiles インターフェースのメソッドを実 装します。IGeneratesBinFiles はインターフェースであるため、ODA 開発者は 表 86 のメソッドをすべて 実装する必要があります。

| メンバー・メソッド            | 説明                                                             | ページ |
|----------------------|----------------------------------------------------------------|-----|
| generateBinFiles()   | データ・ソースから選択されたソース・ノード 267<br>用のファイル・オブジェクトを生成します。              |     |
| qetBinFile()         | 生成済みのファイル・オブジェクトを取得しま 269<br>す。                                |     |
| getContentProtocol() | このバイナリー・ファイルのコンテンツ・タイ 270<br>プ用にサポートされているコンテンツ・プロト<br>コルを示します。 |     |

表 *86. IGeneratesBinFiles* インターフェースのメンバー・メソッド

### **generateBinFiles()**

ファイル・オブジェクトを生成します。

### 構文

public ContentMetaData generateBinDefs(String[] *strNames*);

#### パラメーター

*strNames [ ]* String オブジェクトの配列です。この引き数は現在使用されていま せん。

#### 戻り値

ContentMetaData オブジェクト (生成されたファイル・オブジェクトについての記 述内容) です。

#### 例外

**ODKException** バイナリー・ファイルの生成に失敗した場合にスローされます。

#### 注記

generateBinFiles() メソッドの用途は、ODA がファイル (ContentType.BinaryFile) 内容の生成に使用するコンテンツ・プロトコルに応じて 以下のように異なります。

- v ODA が「要求時に」ファイルを生成するときは、ビジネス・オブジェクト・ウィ ザードが generateBinFiles() メソッドを明示的に呼び出してファイルを生成し ます。
- v ODA がコールバックを介してファイルを生成する場合、ビジネス・オブジェク ト・ウィザードは generateBinFiles() メソッドを明示的には呼び出しません。 代わりに、ODA はそれ以外のなんらかの方法を使用して、ビジネス・オブジェク ト・ウィザードが後でアクセスできるようにファイルを生成します。

ODA が「要求時に」ファイルを生成するときは、generateBinFiles() メソッドは IGeneratesBinFiles インターフェース用のコンテンツ生成メソッドとなります。こ のメソッドは、ビジネス・オブジェクト定義生成プロセスに関する情報を格納する ファイル・オブジェクトを作成することが出来ます。ビジネス・オブジェクト・ウ ィザードは、generateBinFiles() メソッドを呼び出してコンテンツ (ODA がファ イル・コンテンツの生成をサポートしている場合) を生成します。このメソッドは ウィザード開始のステップ 5 (ビジネス・オブジェクトの生成) で呼び出されます。

要求時プロトコルの場合、このメソッドにより生成済みコンテンツが戻されること は実際にはありません。代わりに戻されるのは、生成済みコンテンツについて記述 した情報を包含する、コンテンツ・メタデータ (ContentMetaData) オブジェクトで す。ビジネス・オブジェクト・ウィザードは、この戻されたコンテンツ・メタデー タ・オブジェクトに基づいて、コンテンツ生成処理が完了したかどうかを判断でき ます。生成が完了すると、ビジネス・オブジェクト・ウィザードは getBinFiles() メソッドを使用して、生成済みのファイル・オブジェクトを取得します。 generateBinFiles() の実装方法について詳しくは、 160 [ページの『ファイルの生](#page-177-0) [成』を](#page-177-0)参照してください。

#### 参照

[generateBoDefs\(\),](#page-288-0) [getBinFile\(\)](#page-286-0)

### <span id="page-286-0"></span>**getBinFile()**

生成されたコンテンツの構造体から生成済みファイル・オブジェクトを取得しま す。

#### 構文

public File[] getBinFile(long *index*);

### パラメーター

*index* 生成されたコンテンツの構造体から取得するファイル・オブジェク トを指定します。

#### 例外

**ODKException** ビジネス・オブジェクト・ウィザードが、生成されたコンテンツの 構造体から生成済みファイル・オブジェクトを取得しようとして問 題が発生した場合にスローされます。

#### 注記

getBinFile() メソッドは、IGeneratesBinFiles インターフェース用の内容検索メ ソッドです。このメソッドは、ODA 用の生成されたコンテンツの構造体 (生成済み ファイル・オブジェクトが ODA により取り込まれた構造体) から、生成済みファ イル・オブジェクトを検索します。生成されたコンテンツの構造体への取り込みを 行うメソッドは、次のように、ODA がファイル生成用にサポートしているコンテン ツ・プロトコルに応じて異なります。

- v ODA が「要求時に」ファイルを生成するときは、生成されたコンテンツの構造体 への取り込みが generateBinFiles() メソッドによって実行されます。
- v ODA がコールバックを介してファイルを生成する場合、生成されたコンテンツの 構造体への取り込みは、ユーザー定義のメソッドによって実行されます。

getBinFile() が生成済みファイル・オブジェクトを 1 つ戻すかまたはすべて戻す かは、*index* 引き数の値によって決定されます(表 87 を参照)。

表 *87.* 戻されるファイル・オブジェクトの指定

| index 引き数の値                                                                                                    | getBinFile() の動作                                                                                                    |
|----------------------------------------------------------------------------------------------------|----------------------------------------------------------------------------------------------------|
| 0 から count までの範囲内<br>(ここで count は、生成されたコンテンツの<br>構造体の中のファイル・オブジェクトの数を<br>指定する、コンテンツ・メタデータ・オブジ<br>ェクト内のメンバー変数です)<br>ODKConstant.GET ALL OBJECTS | 1 つ のファイル・オブジェクト Java File<br>(生成されたコンテンツの構造体の中の、指定<br>された index 位置にある File オブジェクト)<br>が格納された配列を戻します。<br>生成されたコンテンツの構造体の中の生成済<br>みのファイル・オブジェクトがすべて 格納さ<br>れた配列を戻します。 |

getBinFile() の実装方法について詳しくは、 165 [ページの『生成済みファイルへの](#page-182-0) [アクセスの提供』を](#page-182-0)参照してください。

### <span id="page-287-0"></span>参照

[generateBinFiles\(\),](#page-284-0) [getBoDefs\(\)](#page-290-0)

#### **getContentProtocol()**

ODA がサポートしている、指定されたコンテンツ・タイプ用のコンテンツ・プロト コルを示します。

### 構文

public long getContentProtocol(ContentType *contentType*);

### パラメーター

*contentType* サポートされているコンテンツ・プロトコルを取得するメソッド用 のコンテンツ・タイプを示します。

### 戻り値

ODA により実装されるコンテンツ・プロトコルを示す長整数 (long) 値。この long 値を以下のコンテンツ・プロトコル定数と比較してください。

#### **ODKConstant.CONTENT\_PROTOCOL\_CALLBACK**

ODA がコールバック・プロトコルをサポートしていることを示します。つ まり、指定されたコンテンツの生成開始、および生成完了時のビジネス・オ ブジェクト・ウィザードへの通知は ODK により実行されます。

#### **ODKConstant.CONTENT\_PROTOCOL\_ONREQUEST**

ODA がオンデマンド・プロトコルをサポートしていることを示します。つ まり、指定されたコンテンツ・タイプの生成開始はビジネス・オブジェク ト・ウィザードにより実行されます。

#### 注記

getContentProtocol() メソッドは、IGeneratesBoDefs インターフェースの拡張で ある IGeneratesContent インターフェース内に定義されている単一メソッドです。 *contentType* コンテンツ・タイプ用に ODA がサポートしているコンテンツ・プロト コルを判別するための getContentProtocol() は、ビジネス・オブジェクト・ウィ ザードによって呼び出されます。詳しくは、 129 [ページの『実装されるコンテン](#page-146-0) [ツ・プロトコルの指定』を](#page-146-0)参照してください。
# <span id="page-288-0"></span>第 **19** 章 **IGeneratesBoDefs** インターフェース

Object Discovery Agent (ODA) がそのコンテンツとしてのビジネス・オブジェクト 定義を生成するのに必要な機能は、Object Discovery Agent Development Kit (ODK) API により定義されます。その定義の際に使用されるのが IGeneratesBoDefs イン ターフェースです。 ODA がソース・データからビジネス・オブジェクト定義を生 成するための一連のメソッドは、ODA 開発者が実装しておく必要があります。この 一連のメソッドの定義は、この IGeneratesBoDefs インターフェースによって行われ ます。IGeneratesBoDefs インターフェースのメソッドは、ビジネス・オブジェク ト・ウィザードにより呼び出されます。このメソッドの呼び出しにより、ソース・ ノードの取得のほか、コンテンツであるビジネス・オブジェクト定義の生成、およ びアクセスが可能になります。

注**:** ODA のコンテンツとしてのファイル・オブジェクトの生成も、ODA によりサ ポートすることができます。ODA がソース・データからバイナリー・ファイル を生成できるようにするには、IGeneratesBinFiles インターフェースを実装し ておく必要があります。詳しくは、 267 ページの『第 18 章 [IGeneratesBinFiles](#page-284-0) [インターフェース』を](#page-284-0)参照してください。

ODA がソース・データからビジネス・オブジェクト定義を生成できるよう、ODA 開発者は以下のステップを実行する必要があります。

- v ODA クラス (ODKAgentBase2 クラスの拡張) を定義する際には、ODA により実 装されるインターフェースとしての IGeneratesBoDefs をインクルードしてくだ さい。
- v ODA クラスの内部には、IGeneratesBoDefs インターフェースのメソッドを実装 します。IGeneratesBoDefs はインターフェースであるため、ODA 開発者は表 88 のメソッドをすべて 実装する必要があります。

| メンバー・メソッド            | 説明                                                            | ページ |
|----------------------|---------------------------------------------------------------|-----|
| generateBoDefs()     | データ・ソースを基に、指定されたソース・ノ 271<br>ード用のビジネス・オブジェクト定義を生成し<br>ます。     |     |
| getBoDefs()          | 生成済みのビジネス・オブジェクト定義を検索 273<br>します。                             |     |
| getContentProtocol() | このビジネス・オブジェクト定義のコンテン<br>ツ・タイプ用にサポートされているコンテン<br>ツ・プロトコルを示します。 | 273 |
| getTreeNodes()       | ソース・ノードの階層を表す、ツリー・ノード 274<br>の配列を作成します。                       |     |

表 *88. IGeneratesBoDefs* インターフェースのメンバー・メソッド

#### **generateBoDefs()**

指定されたソース・ノード用のビジネス・オブジェクト定義を生成します。

構文

public ContentMetaData generateBoDefs(String[] *srcNodeNames*);

# パラメーター

*srcNodeNames [ ]* ユーザーが選択したソース・ノードの名前が格納されている配列で す。

#### 戻り値

ContentMetaData オブジェクト (*srcNodeNames* 引き数に指定されたソース・ノード 用の生成済みビジネス・オブジェクト定義についての記述内容) です。

#### 例外

**ODKException** ビジネス・オブジェクト定義の生成に失敗した場合にスローされま す。

#### 注記

generateBoDefs() メソッドは、IGeneratesBoDefs インターフェース用のコンテン ツ生成メソッドです。このメソッドは、*srcNodeNames* 配列内に指定されている各ソ ース・ノード用のビジネス・オブジェクト定義を作成します。これらのソース・ノ ードは、ビジネス・オブジェクト・ウィザードの「ソースの選択」ダイアログ・ボ ックスでユーザーにより選択されたものです。ユーザーがソース・ノードを選択し 終えると、ビジネス・オブジェクト・ウィザードは generateBinFiles() メソッド を呼び出してコンテンツを生成します。このメソッドはウィザード開始のステップ 5 (ビジネス・オブジェクトの生成) で呼び出されます。

注**:** ビジネス・オブジェクト定義を生成するためには、要求時コンテンツ・プロト コルを ODA によりサポートする必要があるため、ビジネス・オブジェクト・ ウィザードは generateBoDefs() を常時呼び出します。コンテンツ・プロトコ ルについて詳しくは、 128 ページの『ODA [コンテンツ・プロトコルの選択』を](#page-145-0) 参照してください。

generateBoDefs() メソッドの目的は、ユーザーにより選択された各ソース・ノード 用のビジネス・オブジェクト定義 (BusObjDef オブジェクト) を生成し、生成された コンテンツの構造体に保存して、コンテンツ・メタデータ・オブジェクト ContentMetaData (生成済みコンテンツについての記述内容) を戻すことにありま す。このメソッドでは、生成済みコンテンツがビジネス・オブジェクト・ウィザー ドに戻されることは事実上ありません。ビジネス・オブジェクト・ウィザードは、 この戻されたコンテンツ・メタデータ・オブジェクトに基づいて、コンテンツ生成 処理が完了したかどうかを判断できます。生成が完了すると、ビジネス・オブジェ クト・ウィザードは getBoDefs() メソッドを使用して、生成済みのビジネス・オブ ジェクト定義を取得します。generateBoDefs() の実装方法について詳しくは、 [140](#page-157-0) [ページの『ビジネス・オブジェクト定義の生成』を](#page-157-0)参照してください。

## 参照

[generateBinFiles\(\),](#page-284-0) [getBoDefs\(\)](#page-290-0)

## <span id="page-290-0"></span>**getBoDefs()**

生成済みのビジネス・オブジェクト定義を検索します。

#### 構文

public BusObjDef[] getBoDefs(long *index*);

#### パラメーター

*index* 生成されたコンテンツの構造体から検索するビジネス・オブジェク ト定義を指定します。

#### 例外

**ODKException** ビジネス・オブジェクト・ウィザードが、生成されたコンテンツの 構造体から生成済みビジネス・オブジェクト定義を取得しようとし て問題が発生した場合にスローされます。

#### 注記

getBoDefs() メソッドは、IGeneratesBoDefs インターフェース用の内容検索メソッ ドです。このメソッドは、ODA 用の生成されたコンテンツの構造体 (生成済みビジ ネス・オブジェクト定義が generateBoDefs() メソッドによって取り込まれた構造 体) から生成済みビジネス・オブジェクト定義を検索します。getBoDefs() が生成 済みビジネス・オブジェクト定義を 1 つ戻すかまたはすべて戻すかは、*index* 引き 数の値によって決定されます (表 89 を参照)。

表 *89.* 戻されるビジネス・オブジェクト定義の指定

| index 引き数の値                                                                                                    | getBoDefs() の動作                                                                                                    |
|----------------------------------------------------------------------------------------------------|----------------------------------------------------------------------------------------------------|
| 0 から count までの範囲内<br>(ここで count は、生成されたコンテンツの<br>構造体の中のビジネス・オブジェクト定義の<br>数を指定する、コンテンツ・メタデータ・オ<br>ブジェクト内のメンバー変数です)<br>ODKConstant.GET ALL OBJECTS | 1 つ のビジネス・オブジェクト定義<br>BusObjDef (生成されたコンテンツの構造体の<br>中の、指定された index 位置にある<br>BusObjDef オブジェクト)が格納された配列<br>を戻します。<br>生成されたコンテンツ構造体中の生成済みビ<br>ジネス・オブジェクト定義がすべて 格納され<br>た配列を戻します。 |

getBoDefs() の実装方法について詳しくは、 155 [ページの『生成済みビジネス・オ](#page-172-0) [ブジェクト定義へのアクセスの提供』を](#page-172-0)参照してください。

#### 参照

[generateBoDefs\(\),](#page-288-0) [getBinFile\(\)](#page-286-0)

## **getContentProtocol()**

ODA がサポートしている、指定されたコンテンツ・タイプ用のコンテンツ・プロト コルを示します。

<span id="page-291-0"></span>構文

public long getContentProtocol(ContentType *contentType*);

## パラメーター

*contentType* サポートされているコンテンツ・プロトコルを判別するメソッド用 のコンテンツ・タイプを示します。

## 戻り値

ODA により実装されるコンテンツ・プロトコルを示す長整数 (long) 値。この long 値を以下のコンテンツ・プロトコル定数と比較してください。

#### **ODKConstant.CONTENT\_PROTOCOL\_CALLBACK**

ODA がコールバック・プロトコルをサポートしていることを示します。つ まり、指定されたコンテンツの生成開始、および生成完了時のビジネス・オ ブジェクト・ウィザードへの通知は ODK により実行されます。

#### **ODKConstant.CONTENT\_PROTOCOL\_ONREQUEST**

ODA がオンデマンド・プロトコルをサポートしていることを示します。つ まり、指定されたコンテンツ・タイプの生成開始はビジネス・オブジェク ト・ウィザードにより実行されます。

## 注記

getContentProtocol() メソッドは、IGeneratesBoDefs インターフェースの拡張で ある IGeneratesContent インターフェース内に定義されている単一メソッドです。 *contentType* コンテンツ・タイプ用に ODA がサポートしているコンテンツ・プロト コルを判別するための getContentProtocol() は、ビジネス・オブジェクト・ウィ ザードによって呼び出されます。詳しくは、 129 [ページの『実装されるコンテン](#page-146-0) [ツ・プロトコルの指定』を](#page-146-0)参照してください。

# **getTreeNodes()**

ソース・ノードの階層内の 1 つのレベルを表す、ツリー・ノードの配列を作成しま す。

## 構文

public TreeNode[] getTreeNodes(String *parentNodePath*, String *searchPattern*);

#### パラメーター

*parentNodePath*

トップレベル・ノードから、ビジネス・オブジェクト・ウィザード に戻される子の親ソース・ノードまでの完全修飾パスを指定しま す。パスの中の各ノードはコロン (:) で区切ります。

*searchPattern* 拡張可能な *parentNodePath* ノード内の下位ノードに対するユーザ ー指定の検索パターンです。

## 戻り値

TreeNode オブジェクト (指定されたオブジェクト階層内の下位ノードとなっている ツリー・ノード・オブジェクト) の配列です。

#### 例外

**ODKException** Object Discovery Agent がツリー・ノードを取得するときに問題が 発生した場合にスローされます。

#### 注記

getTreeNodes() メソッドは、IGeneratesBoDefs インターフェース用のソース・ノ ード生成メソッドです。ビジネス・オブジェクト・ウィザードが getTreeNodes() を起動すると、ウィザードの「ソースの選択」(ステップ 3) ダイアログ・ボックス を初期化するツリー・ノードの配列が取得されます。このダイアログ・ボックスか ら、ビジネス・オブジェクト定義生成用の特定のソース・ノードを選択します。デ ータ・ソース内のソース・ノードの階層を表すツリー・ノードは、getTreeNodes() メソッド内で構築しておく必要があります。getTreeNode() メソッドは、このソー ス・ノードの階層を TreeNode オブジェクトの配列として、呼び出し元のビジネ ス・オブジェクト・ウィザードに戻します。

getTreeNodes() が戻すツリー・ノード配列によって、ソース・ノード階層の特定レ ベルにソース・ノードができます。どのレベルにおいても、一部のソース・ノード を拡張可能な (下位ノードを持つ) ソース・ノードにし、ほかのソース・ノードをリ ーフ (終端) ノードにすることができます。ソース・ノードの左側にプラス (+) 記 号が表示されているときは、そのソース・ノードを展開することによって、階層を トラバースすることができます。ユーザーがノードを展開すると、ビジネス・オブ ジェクト・ウィザードによって getTreeNodes() が再度呼び出され、ユーザーが展 開するノードの名前がこのメソッドの *parentNodePath* 引き数として指定されます。 このノード名は、パス内の各ノードの名前で構成されます。ノード名はそれぞれコ ロン (:) で区切られます。

注**:** ODA では、パスがオペレーティング・システムに依存しないようにするため、 スラッシュや円記号ではなくコロンを使用します。

getTreeNodes() メソッドは、以下の基本タスクを実行して、ソース・ノードを生成 します。

- 1. データ・ソース内にある検索対象の親オブジェクトが識別されるよう、 *parentNodePath* を解析します。
- 2. 指定されたデータ・ソース親オブジェクトの子オブジェクトを検出します。

ビジネス・オブジェクト・ウィザードが *searchPattern* 引き数を getTreeNodes() に渡すと、ユーザーによる検索基準の指定が完了します。結果として、 getTreeNodes() によって戻されるノードは必然的に *parentNodePath* ノードの下 位ノードのうち *searchPattern* の検索基準に適合した下位ノードだけに限られる ことになります。検索パターンをソース・ノードに適用可能にするためには、以 下の条件が true でなければなりません。

v ユーザー指定の *searchPattern* が、ODA によりサポートされている検索基準 と一致していなければならない

ODA のメタデータ (AgentMetaData) オブジェクト内にある searchPatternDesc メンバー変数により、サポートされている検索基準の説明 がユーザーに対して表示されます。ただし、ユーザー指定の *searchPattern* に ついては、getTreeNodes() メソッドで解析して、サポートされている検索基 準に適合することを確認しておく必要があります。

• ODA が検索パターンをサポートしている

ODA のメタデータ (AgentMetaData) オブジェクト内の searchableNodes メ ンバー変数は trueでなければなりません。searchableNodes が false の場 合、検索基準のユーザー入力を開始するための「項目を検索」メニュー項目は 利用できません。この場合は、検索基準のユーザー入力はできません。

3. 子オブジェクト用のツリー・ノードを構築してツリー・ノード配列に格納しま す。

getTreeNodes() の実装方法について詳しくは、 131 [ページの『ソース・ノードの生](#page-148-0) [成』を](#page-148-0)参照してください。

参照

関連する参照情報については、 311 [ページの『第](#page-328-0) 25 章 TreeNode クラス』を参照 してください。

# 第 **20** 章 **InputCondition** クラス

Object Discovery Agent Development Kit (ODK) API には、入力条件を表す InputCondition クラスが提供されています。このクラスを使用して、エージェン ト・プロパティー値に関する条件を指定することができます。入力条件が true に評 価された場合、関連する従属条件が従属プロパティーに適用されます。入力条件お よび関連する従属条件 (1 つまたは複数) は、完全条件 (CompleteCondition) オブ ジェクト内に格納されます。

注**:** 完全条件については、 249 ページの『第 14 章 [CompleteCondition](#page-266-0) クラス』を参 照してください。

InputCondition クラスによって、以下が定義されます。

- v 『メンバー変数』
- v 279 [ページの『メソッド』](#page-296-0)

# メンバー変数

表 90 は、InputCondition クラスのメンバー変数についての要約です。

表 *90. InputCondition* クラスのメンバー変数

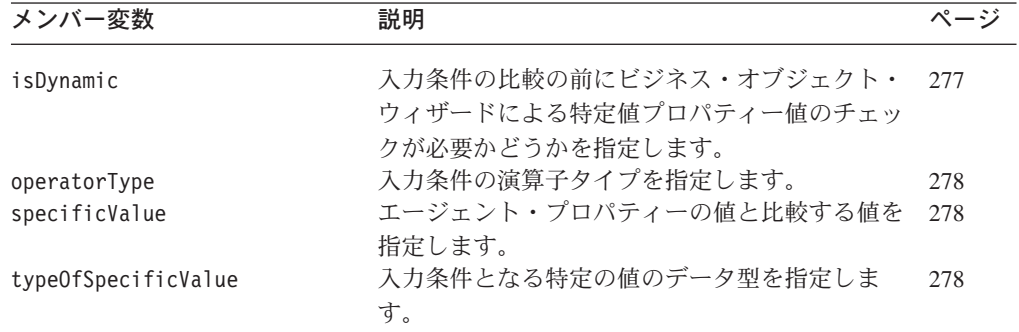

#### **isDynamic**

入力条件の比較の前にビジネス・オブジェクト・ウィザードによる特定値プロパテ ィー値のチェックが必要かどうかを指定します。

#### 構文

public boolean isDynamic

#### 注記

isDynamic メンバー変数が true の場合、specificValue メンバー変数がエージェ ント・プロパティーの値との比較を行う前に 指定したプロパティーの値が、ビジネ ス・オブジェクト・ウィザードによって取得されます。specificValue に定数が含 まれている場合、isDynamic を false に設定する必要があります。

## <span id="page-295-0"></span>**operatorType**

入力条件の演算子タイプを指定します。

#### 構文

public String operatorType

#### 注記

operatorType には、ビジネス・オブジェクト・ウィザードによって行われるエージ ェント・プロパティー値と specificValue 間の比較の種類を指定します。 operatorType 変数に有効な値は、CompleteCondition クラスに定義されている演算 子定数です。詳しくは、249 [ページの表](#page-266-0) 76 を参照してください。

## **specificValue**

エージェント・プロパティーの値と比較する値を指定します。

#### 構文

public String specificValue

#### 注記

specificValue には、ビジネス・オブジェクト・ウィザードがエージェント・プロ パティーの値と比較する、入力条件の値が保持されます。比較の種類は、 operatorType 変数によって決定されます。特定値は、以下のいずれかです。

v (エージェント・プロパティーと同じタイプの) 定数

例えば、ある入力条件に operatorType として Less Than 演算子 (CompleteCondition.OP\_LESS\_THAN) が指定されていて、specificValue として値 5 が指定されている場合、関連する従属条件はエージェント・プロパティーの値 が 5 未満のときに適用されます。

• 別のエージェント・プロパティーの名前

例えば、ある入力条件に operatorType として Greater Than 演算子 (CompleteCondition.OP\_GREATER\_THAN) が指定されていて、specificValue として 「Property1」プロパティーの名前が指定されている場合、関連する従属条件はエ ージェント・プロパティーの値が 「Property1」プロパティーの値より大きいと きに適用されます。

specificValue 変数を String 型で宣言しておくと、この変数にどのような種類の 値も保持されるようになります。ただし、比較を正しく行うには、 typeOfSpecificValue メンバー変数に格納される特定値の実際のデータ型が、ビジ ネス・オブジェクト・ウィザードに認識されなければなりません。

#### **typeOfSpecificValue**

入力条件となる特定の値のデータ型を指定します。

#### 構文

public int typeOfSpecificValue

#### <span id="page-296-0"></span>注記

typeOfSpecificValue には、入力条件となる特定の値のデータ型が保持されます。 specificValue 変数を String 型で宣言しておくと、この変数にどのような種類の 値も保持されるようになります。ただし、正確に比較を行うには、特定値の実際の データ型がビジネス・オブジェクト・ウィザードに認識されていなければなりませ ん。 typeOfSpecificValue 変数に有効な値は、AgentProperty クラスに定義されて いるプロパティー・タイプ定数です。詳しくは、 205 [ページの表](#page-222-0) 67 を参照してくだ さい。

例えば、入力条件の特定値が 5 の整定数である場合は、以下のようになります。

- v specificValue 変数には、ストリング「5」が保持されます。
- v typeOfSpecificValue 変数には、AgentProperty.TYPE\_INTEGER プロパティー・タ イプ定数が保持されます。

# メソッド

表 91 に、InputCondition クラスのメソッドについて要約します。

表 *91. InputCondition* クラスのメンバー・メソッド

| メンバー・メソッド                           | 説明                                                        | ページ        |
|-------------------------------------|-----------------------------------------------------------|------------|
| InputCondition()<br>$\text{copy}()$ | 入力条件オブジェクトを作成します。<br>指定された入力条件オブジェクト内に現在の入<br>力条件をコピーします。 | 279<br>280 |

# **InputCondition()**

入力条件オブジェクトを作成します。

#### 構文

```
public InputCondition();
```

```
public InputCondition(String operator, boolean isDyn, int type,
String specificVal);
```
#### パラメーター

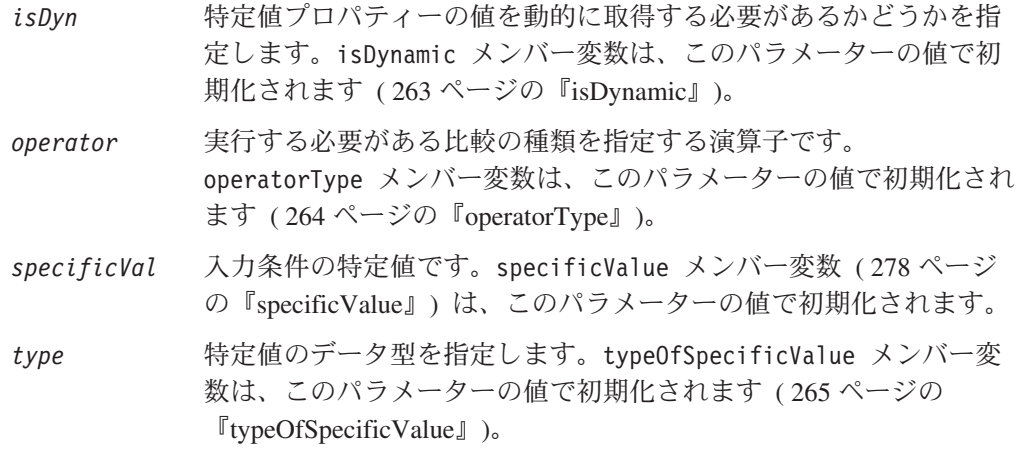

# 戻り値

新規にインスタンス化された InputCondition オブジェクト。

# <span id="page-297-0"></span>**copy()**

指定された入力条件オブジェクト内に現在の入力条件をコピーします。

## 構文

public void copy(InputCondition *inputCond*);

#### パラメーター

*inputCond* 現在の入力条件のコピー先となる InputCondition オブジェクトへ の参照です。

## 戻り値

なし。

# <span id="page-298-0"></span>第 **21** 章 **ODKAgentBase2** クラス

重要

Object Discovery Agent Development Kit (ODK) API には、Object Discovery Agent (ODA) の基底クラスとしての ODKAgentBase2 クラスが提供されています。 ODA 開発者は、このクラスから *ODA* クラス を導出して、ODA 用の抽象メソッドを実 装する必要があります。

注**:** ODKAgentBase2 クラスは、低水準 ODA ライブラリーの ODKAgentBase クラス を拡張します。 ODKAgentBase2 クラスは、この ODKAgentBase クラスの getAgentProperties() メソッド、getVersion() メソッド、init() メソッド、 および terminate() メソッドを継承します。また、この ODKAgentBase クラ スの getTreeNodes() メソッドおよび generateDefs() メソッドを「使用不 可」にします。なぜなら、これらのメソッドはこの時点で IGeneratesBoDefs インターフェースの getTreeNodes() メソッドおよび generateBoDefs() メソ ッド内に定義された機能で置き換えられるためです。

この ODA 基底クラスは、各 ODA によって拡張されなければなりません。ま た、getVersion() を除くすべての ODA メソッドのインプリメンテーション は、各 ODAによって提供されなければなりません。

表 92 に、ODKAgentBase2 クラスのメソッドについて要約します。

表 *92. ODKAgentBase2* クラスのメンバー・メソッド

| メンバー・メソッド            | 説明                     | ページ |
|----------------------|------------------------|-----|
| getAgentProperties() | ODA 構成プロパティーの配列をビジネス・オ | 281 |
|                      | ブジェクト・ウィザードに送信します。     |     |
| getMetaData()        | ODA のメタデータをドジネス・オブジェク  | 282 |
|                      | ト・ウィザードに送信します。         |     |
| getVersion()         | ODA のバージョンを検索します。      | 283 |
| init()               | ODA を初期化します。           | 283 |
| terminate()          | 必要なクリーンアップ・タスクを実行して    | 284 |
|                      | ODA を終了します。            |     |

#### **getAgentProperties()**

ODA 構成プロパティーの配列をビジネス・オブジェクト・ウィザードに送信しま す。

#### 構文

public abstract AgentProperty[] getAgentProperties();

## <span id="page-299-0"></span>パラメーター

なし。

## 戻り値

AgentProperty オブジェクトの配列 (ODA 構成プロパティーごとに 1 つのオブジ ェクト)

#### 例外

**ODKException** ODA が構成プロパティーの取得に失敗した場合にスローされま す。

#### 注記

ビジネス・オブジェクト・ウィザードは getAgentProperties() メソッドを起動し て、「エージェントの構成」(ステップ 2) ダイアログ・ボックスを初期化するため の ODA 構成プロパティーの配列を取得します。このダイアログ・ボックスから、 これらのプロパティー値の入力や変更ができます。

重要**:** getAgentProperties() メソッドは、デフォルトのインプリメンテーションを 持たない抽象メソッドです。したがって、この getAgentProperties() メソッド は ODA クラスで実装する必要があります。

getAgentProperties() メソッド内で、ODA 構成プロパティーごとにエージェン ト・プロパティー (AgentProperty) オブジェクトのインスタンス化および初期化を 行い、構成プロパティー配列の中に各プロパティーを格納する必要があります。こ の構成プロパティー配列は、getAgentProperties() メソッドによって呼び出し元の ビジネス・オブジェクト・ウィザードに戻されます。「エージェントの構成」ダイ アログ・ボックスから構成プロパティーを設定し終えると、ユーザーが初期化した これらのプロパティーをビジネス・オブジェクト・ウィザードが ODA ランタイ ム・メモリー内に読み込みます。ユーザーにより初期化されたプロパティーを取得 するには、ODKUtility クラスの getAgentProperty() メソッドまたは getAllAgentProperties() メソッドを使用します。getAgentProperties() の実装方 法について詳しくは、 120 [ページの『構成プロパティーの取得』を](#page-137-0)参照してくださ い。

#### 参照

[getAgentProperty\(\), getAllAgentProperties\(\)](#page-314-0)

#### **getMetaData()**

ODA のメタデータをビジネス・オブジェクト・ウィザードに送信します。

#### 構文

public abstract AgentMetaData getMetaData();

## <span id="page-300-0"></span>パラメーター

なし。

## 戻り値

ODA 用のメタデータを包含する AgentMetaData オブジェクト。

注記

ビジネス・オブジェクト・ウィザードは、getMetaData() メソッドを起動して ODA のメタデータを取得します。 getAgentProperties() メソッドの呼び出し完了後 は、getMetaData() が呼び出されます。getMetaData() メソッドによって戻される のが、ODA 用の AgentMetaData オブジェクトです。この AgentMetaData オブジェ クトは、ODA 用のメタデータ (例えば、サポートされているバージョンや生成済み コンテンツなど) を包含します。このメソッドの内部で AgentMetaData() コンスト ラクターを呼び出し、インスタンス化されたメタデータ・オブジェクトを戻してく ださい。

重要**:** getMetaData() メソッドは、デフォルトのインプリメンテーションを持たな い抽象メソッドです。したがって、この getMetaData() メソッドは ODA ク ラスで実装する必要があります。

getMetaData() の実装方法について詳しくは、 122 ページの『ODA [メタデータの初](#page-139-0) [期化』を](#page-139-0)参照してください。

## **getVersion()**

ODA ランタイムのバージョンを検索します。

#### 構文

public String getVersion();

パラメーター

なし。

## 戻り値

ODA ランタイムのバージョンが格納されている String。

## **init()**

ODA 初期化タスクを実行します。

#### 構文

public abstract void init();

パラメーター

## <span id="page-301-0"></span>戻り値

なし。

## 例外

**ODKException** ODA の初期化が失敗した場合にスローされます。

#### 注記

Business Object Designer は、init() メソッドを呼び出すことにより、Object Discovery Agent を初期化します。getAgentProperties() メソッドおよび getMetaData() メソッドの呼び出し完了後は、init() が呼び出されます。ODA の 初期化では一般的に、ODA の構成プロパティー値の取得、データ・ソース (アプリ ケーション、データベース、XML ファイル、その他のビジネス・オブジェクト・ソ ースなど) への接続の確立、ODA に必要なリソースの割り当てが行われます。

重要**:** init() メソッドは、デフォルトのインプリメンテーションを持たない抽象メ ソッドです。したがって、この init() メソッドは ODA クラスで実装する必 要があります。

init() の実装方法について詳しくは、 124 ページの『ODA [開始の初期化』を](#page-141-0)参照 してください。

## **terminate()**

必要なクリーンアップ・タスクを実行して ODA を終了します。

#### 構文

public abstract void terminate();

#### パラメーター

なし。

#### 戻り値

なし。

#### 注記

Business Object Designer は、ODA をシャットダウンするときに terminate() メソ ッドを呼び出します。このメソッドを実装する際は、メモリーをすべて解放してデ ータ・ソースから切断するのを習慣にしておくとよいでしょう。

重要**:** terminate() メソッドは、デフォルトのインプリメンテーションを持たない 抽象メソッドです。したがって、この terminate() メソッドは ODA クラスで 実装する必要があります。

# 使用すべきでないメソッド

ODKAgentBase2 クラスのメソッドには、以前のバージョンではサポートされていた が現在のバージョンではサポートされていないものがいくつかあります。これらの 使用すべきでないメソッド を使用してもエラーにはなりませんが使用しないように してください。また、既存のコードを新しいメソッドに移行しておくこともお勧め します。使用すべきでないメソッドは、今後のリリースで除外されることがありま す。

ODKAgentBase2 クラスの使用すべきでないメソッドの一覧を下表に示します。新規 に ODA を記述する (既存の ODA を修正しない) 場合は、このセクションを無視 してかまいません。

表 *93. ODKAgentBase2* クラスの使用すべきでないメソッド

| 使用すべきでないメソッド                                | 代替メソッド                                                                                                    |
|---------------------------------------------|----------------------------------------------------------------------------------------------------|
| getTreeNodes()<br> (ODKAgentBase から継承された場合) | IGeneratesBoDefs インターフェース内の<br>getTreeNodes()                                                                                                    |
| generateDefs()<br> (ODKAgentBase から継承された場合) | IGeneratesBoDefs インターフェース内の<br>generateBoDefs() (ビジネス・オブジェクト<br>定義を生成するため)<br>注: IGeneratesBinFiles インターフェース<br>内で generateBinFiles() メソッドを使用し<br>てファイルを生成することもできます。 |

# 第 **22** 章 **ODKConstant** インターフェース

Object Discovery Agent Development Kit (ODK) API は、ODKConstant インターフ ェースを使用して、Object Discovery Agent (ODA) に一般定数を渡します。 ODKConstant インターフェースを実装するクラスはすべて、定義済み定数に直接ア クセスできます。例えば、TreeNode クラスが ODKConstant インターフェースを実 装する場合、TreeNode クラスのメソッドが MSG QUESTION 定数にアクセスできるよ うにするには、次のようにコーディングします。

int message icon = MSG QUESTION;

ODKConstant インターフェースは、以下のような定数を表す静的メンバー変数を定 義します。

- v 『ストリング値定数』
- v 『ユーザー応答ダイアログ定数』
- v 289 [ページの『カーディナリティー定数』](#page-306-0)
- v 289 [ページの『トレース・レベル定数』](#page-306-0)
- 289 [ページの『メッセージ・タイプ定数』](#page-306-0)
- 290 [ページの『ノード種類定数』](#page-307-0)
- 290 [ページの『コンテンツ・プロトコル定数』](#page-307-0)
- 291 [ページの『コンテンツ・インデックス定数』](#page-308-0)

# ストリング値定数

表 94 は、ODKConstant インターフェースのストリング値定数についての要約です。 これらのストリング値定数は、Blank および Ignore という特殊な属性値を表しま す。ストリング値定数はすべて String 型です。

表 *94. ODKConstant* インターフェースのストリング値定数

| ストリング値定数        | 説明                               |
|-----------------|----------------------------------|
| CW EMPTY STRING | 空の String ("") に対応する定義の定数を指定します。 |
| CW NULL STRING  | null 値に対応する定義の定数を指定します。          |

## ユーザー応答ダイアログ定数

sendMsg() メソッドを ODKUtility クラスに定義しておくと、ODA 開発者にユーザ ー応答ダイアログ・ボックスを表示するための手段が提供されるようになります。 sendMsg() をサポートする目的から、ODKConstant インターフェースには [表](#page-305-0) 95 に 示すユーザー応答ダイアログ定数が用意されています。ユーザー応答ダイアログ定 数はすべて、整数 (int) 型です。

表 *95. ODKConstant* インターフェースのユーザー応答ダイアログ定数

<span id="page-305-0"></span>

| ユーザー応答ダイアログ定数        | 説明                                   |
|----------------------|--------------------------------------|
| ダイアログ・ボタン定数          |                                      |
| MSG_OK               | ユーザー応答ダイアログ・ボックスの「OK」ボタンの            |
|                      | 表示を指定します。                            |
| MSG OKCANCEL         | ユーザー応答ダイアログ・ボックスの「OK」ボタンお            |
|                      | よび「キャンセル」ボタンの表示を指定します。               |
| MSG RETRYCANCEL      | ユーザー応答ダイアログ・ボックスの「再試行」ボタ             |
|                      | ンおよび「キャンセル」ボタンの表示を指定します。             |
| MSG_ABORTRETRYIGNORE | ユーザー応答ダイアログ・ボックスの「再試行」ボタ             |
|                      | ン、「無視」ボタン、および「中止」ボタンの表示を             |
|                      | 指定します。                               |
| MSG_YESNO            | ユーザー応答ダイアログ・ボックスの「はい」ボタン             |
|                      | および「いいえ」ボタンの表示を指定します。                |
| MSG_YESNOCANCEL      | ユーザー応答ダイアログ・ボックスの「はい」ボタ              |
|                      | ン、「いいえ」ボタン、および「キャンセル」ボタン             |
| ダイアログ・アイコン定数         | の表示を指定します。                           |
|                      | ユーザー応答ダイアログ・ボックスにエラー・アイコ             |
| MSG ERROR            | ンを表示するように指定します。                      |
|                      | ユーザー応答ダイアログ・ボックスにクリティカル・             |
| MSG CRITIALERROR     | エラー・アイコンを表示するように指定します。               |
|                      | ユーザー応答ダイアログ・ボックスに警告アイコンを             |
| MSG_WARNING          | 表示するように指定します。                        |
| MSG INFORMATION      | ユーザー応答ダイアログ・ボックスに情報アイコンを             |
|                      | 表示するように指定します。                        |
| MSG QUESTION         | ユーザー応答ダイアログ・ボックスに疑問符アイコン             |
|                      | を表示するように指定します。                       |
| ユーザー応答定数             |                                      |
| ODK_OK               | ユーザー応答ダイアログ・ボックスの「OK」ボタンを            |
|                      | 指定します。                               |
| ODK_CANCEL           | ユーザー応答ダイアログ・ボックスの「キャンセル」             |
|                      | ボタンを指定します。                           |
| ODK_RETRY            | ユーザー応答ダイアログ・ボックスの「再試行」ボタ             |
|                      | ンを指定します。                             |
| ODK_IGNORE           | ユーザー応答ダイアログ・ボックスの「無視」ボタン             |
|                      | を指定します。                              |
| ODK ABORT            | ユーザー応答ダイアログ・ボックスの「中止」ボタン             |
|                      | を指定します。                              |
| ODK_YES              | ユーザー応答ダイアログ・ボックスの「はい」ボタン             |
|                      | を指定します。                              |
| ODK NO               | ユーザー応答ダイアログ・ボックスの「いいえ」ボタ             |
|                      | ンを指定します。                             |
| ODK_CLOSE            | ユーザー応答ダイアログ・ボックスの「閉じる」ボタ             |
|                      | ンを指定します。<br>ユーザー応答ダイアログ・ボックスの「ヘルプ」ボタ |
| ODK_HELP             |                                      |
|                      | ンを指定します。                             |

# <span id="page-306-0"></span>カーディナリティー定数

表 96 に、ODKConstant インターフェースのカーディナリティー定数について要約し ます。これらの定数は、エージェント・プロパティーのカーディナリティーの有効 値を表します。カーディナリティー定数はすべて String 型です。

表 *96. ODKConstant* インターフェースのカーディナリティー定数

| カーディナリティー定数   | 説明                                                                                           |
|---------------|----------------------------------------------------------------------------------------------|
| MULTIPLE CARD | エージェント・プロパティーが値を複数 持つことができるよ<br>うに指定します。この場合、ユーザーはプロパティーの値を複                                 |
| SINGLE CARD   | 数指定できます。<br>エージェント・プロパティーが値を 1 つのみ 持つことができ<br>るように指定します。この場合、ユーザーはプロパティーの値<br>を 1 つのみ指定できます。 |

# トレース・レベル定数

表 97 に、ODKConstant インターフェースのトレース・レベル定数について要約しま す。これらの定数は、トレース・メソッド trace() (ODKUtility クラスに定義済み) 用の有効なトレース・レベルを表しています。トレース・レベル定数はすべて、整 数 (int) 型です。

表 *97. ODKConstant* インターフェースのトレース・レベル定数

| トレース・レベル定数    | 説明                                               |
|---------------|--------------------------------------------------|
| TRACELEVEL0   | トレース・レベルが 0 (エラー・ロギングがオン、トレースが<br>オフ)であることを表します。 |
| TRACEL EVEL 1 | トレース・レベルが 1 であることを表します。                          |
| TRACELEVEL2   | トレース・レベルが 2 であることを表します。                          |
| TRACEL EVEL 3 | トレース・レベルが 3 であることを表します。                          |
| TRACELEVEL4   | トレース・レベルが 4 であることを表します。                          |
| TRACELEVEL5   | トレース・レベルが 5 であることを表します。                          |

各トレース・レベルで必要なコンテンツについては、 92 [ページの表](#page-109-0) 15 を参照して ください。

## メッセージ・タイプ定数

表 98 に、ODKConstant インターフェースのメッセージ・タイプ定数について要約し ます。これらの定数は、trace() メソッド (ODKUtility クラスに定義済み) によっ て出力されるメッセージの重大度レベルを示しています。メッセージ・タイプ定数 はすべて、整数 (int) 型です。

表 *98. ODKConstant* インターフェースのメッセージ・タイプ定数

| メッセージ・タイプ定数 | 説明           |  |
|-------------|--------------|--|
| XRD FATAL   | 致命的エラーを表します。 |  |
| XRD ERROR   | エラーを表します。    |  |

<span id="page-307-0"></span>表 *98. ODKConstant* インターフェースのメッセージ・タイプ定数 *(*続き*)*

|  |  |  |  | メッセージ・タイプ定数 | 説明 |
|--|--|--|--|-------------|----|
|--|--|--|--|-------------|----|

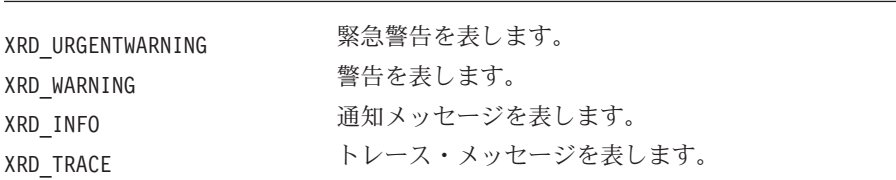

重要**:** ODKConstant インターフェースにも、メッセージ・タイプ定数が用意されて います。このメッセージ・タイプ定数は、XRD\_INT\_*messageType* という形式 です。また、未定義のメッセージ・タイプを表す XRD\_UNKNOWN 定数も定義さ れています。これらのメッセージ・タイプ定数は内部でのみ使用されるた め、ODA では使用しないでください。

# ノード種類定数

表 99 に、ODKConstant インターフェースのノード種類定数について要約します。ビ ジネス・オブジェクト・ウィザードの「ソースの選択」ダイアログ・ボックスにツ リー・ノードが表示されたときにそのツリー・ノードに対してユーザーが行える操 作は、これらの定数で示されます。ノード種類定数はすべて、整数 (int) 型です。

表 *99. ODKConstant* インターフェースのノード種類定数

| ノード種類定数            | 説明                                                                                                    |
|--------------------|----------------------------------------------------------------------------------------------------|
| NODE NATURE NORMAL | ツリー・ノードを「標準」ノードとして指定します。この指定<br>では、ユーザーによるノード展開、またはノード選択(リー                                                        |
| NODE NATURE FILE   | フ・ノードの場合)が可能になります。<br>ツリー・ノードをファイルに関連付けることができるように指<br>定します。この指定では、ビジネス・オブジェクト・ウィザー<br>ドはノード名のコンテキスト・メニューの「関連付けられたフ |
|                    | ァイル」メニュー項目を使用可能にして、ノードに関連付ける<br>ファイルをユーザーが位置指定できるようにします。                                                           |

# コンテンツ・プロトコル定数

表 100 に、ODKConstant インターフェースのコンテンツ・プロトコル定数について 要約します。これらの定数は、ODA のコンテンツ・プロトコルを表しています。コ ンテンツ・プロトコル定数はすべて byte 型です。

表 *100. ODKConstant* インターフェースのコンテンツ・プロトコル定数

| コンテンツ・プロトコル定数              | 説明                                                                                                    |
|----------------------------|----------------------------------------------------------------------------------------------------|
| CONTENT PROTOCOL ONREQUEST | ODA がコンテンツを「要求時に」生成するように指定し<br>ます。この指定では、ビジネス・オブジェクト・ウィザー<br>ドが ODA によるコンテンツ生成を明示的に要求します。<br>そのようなコンテンツの準備ができると、ODA ランタイ<br>ムはビジネス・オブジェクト・ウィザードに通知するた<br>め、通知を受けたウィザードは、適宜にコンテンツを検索<br>できます。 |

<span id="page-308-0"></span>表 *100. ODKConstant* インターフェースのコンテンツ・プロトコル定数 *(*続き*)*

| コンテンツ・プロトコル定数             | 説明                                                                                                    |
|---------------------------|----------------------------------------------------------------------------------------------------|
| CONTENT PROTOCOL CALLBACK | ODA がコンテンツを「自発的に」生成するように指定し<br>ます。この指定では、ODA がいつコンテンツを生成する<br>かについて予想も保証もできません。そのようなコンテン<br>ツの準備ができると、ODA は必ずビジネス・オブジェク<br>ト・ウィザードに通知するため、通知を受けたウィザード<br>は、適宜にコンテンツを検索できます。 |

# コンテンツ・インデックス定数

表 101 に、ODKConstant インターフェースのコンテンツ・インデックス定数につい て要約します。この定数は、生成済みのコンテンツをすべて戻すように指示する内 容検索メソッドに対する特別な値を表しています。コンテンツ・インデックス定数 は long 型です。

表 *101. ODKConstant* インターフェースのコンテンツ・インデックス定数

| コンテンツ・インデックス定数<br>説明 |                                                                                                    |
|----------------------|----------------------------------------------------------------------------------------------------|
| GET ALL OBJECTS      | ODA の内容検索メソッドへの引き数として渡されます。<br>GET_ALL_OBJECTS コンテンツ・インデックス定数は、<br>内容検索メソッドが生成済みコンテンツをすべて 戻すよ<br>うに指定する定数です。 |

詳しくは、 155 [ページの『生成済みビジネス・オブジェクト定義へのアクセスの提](#page-172-0) [供』お](#page-172-0)よび 165 [ページの『生成済みファイルへのアクセスの提供』を](#page-182-0)参照してくだ さい。

# 第 **23** 章 **ODKException** クラス

ODKException クラスは、Object Discovery Agent Development Kit (ODK) API の例 外を示す基底クラスです。 ODK API によって、Java Exception クラスは次の名前 の独自の例外クラスを作成するように拡張されています。

com.crossworlds.ODK.ODKException

このクラスは、ODK API のメソッドがスローできる例外オブジェクト を表します。

注**:** 各 ODK API メソッドのリファレンスの説明には、そのメソッドによってスロ ーされる例外がリストされています。

ODKException クラスによって、以下が定義されます。

- v 『メソッド』
- v 294 [ページの『例外サブクラス』](#page-311-0)

# メソッド

表 102 に、ODKException クラスのメソッドについて要約します。

表 *102. ODKException* クラスのメンバー・メソッド

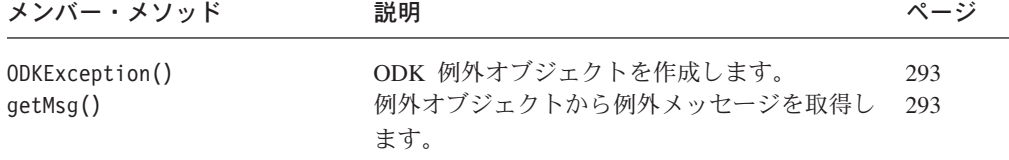

# **ODKException()**

例外オブジェクトを作成します。

#### 構文

public ODKException(String *msg*);

#### パラメーター

*msg* 例外オブジェクトの例外メッセージ。

## 戻り値

新規にインスタンス化された ODKException オブジェクト。

# **getMsg()**

例外オブジェクトから例外メッセージを取得します。

#### 構文

public String getMsg();

## パラメーター

なし。

## 戻り値

例外メッセージが格納されている String。

# <span id="page-311-0"></span>例外サブクラス

この ODKException クラス内には、ODK API のメソッド内に存在しうる特別な例外 を識別するサブクラスが含まれています。サブクラス化された例外の一覧を表 103 に示します。

表 *103. ODKException* サブクラス

| 例外サブクラス                     | 定義                                                 |
|-----------------------------|----------------------------------------------------|
| BusObjInvalidAttrException  | 属性が無効な場合にスローされます。                                  |
| BusObjInvalidDefException   | ビジネス・オブジェクト定義が無効な場合<br>にスローされます。                   |
| BusObjInvalidVerbException  | 動詞が無効な場合にスローされます。                                  |
| BusObjNoSuchAttrException   | ビジネス・オブジェクト定義内に属性が存<br>在しない場合にスローされます。             |
| BusObjNoSuchVerbException   | 動詞がビジネス・オブジェクト定義によっ<br>てサポートされていない場合にスローされ         |
| ODKInvalidNodeException     | ます。<br>ツリー・ノードの例外を指示するためにス<br>ローされます。              |
| ODKInvalidPropException     | 例外が発生した原因が無効なプロパティー<br>にあることを指示するためにスローされま         |
| UnsupportedContentException | す。<br>要求された生成済みコンテンツを ODA が<br>サポートできない場合にスローされます。 |

# 第 **24** 章 **ODKUtility** クラス

Object Discovery Agent Development Kit (ODK) API には、Object Discovery Agent (ODA) にさまざまなユーティリティー・メソッドを提供する ODKUtility クラスが 用意されています。単一 ODKUtility オブジェクトへのハンドルを取得することに よって、ODA が以下の機能性にアクセスできるようになります。

- ODA ランタイムのメモリー内の情報
	- ODA 構成プロパティーに対するユーザー指定の値
	- ビジネス・オブジェクト・プロパティーに対するユーザー指定の値
- 以下の機能を備えたユーティリティー・メソッド
	- ユーザー入力を必要とするメッセージの送信
	- 非ブロッキング・ステータス・メッセージの送信
	- トレースの実行
- 注**:** ODKUtility オブジェクトへのハンドルを取得するには、この ODKUtility クラ スの getODKUtility() メソッドを使用します。

表 104 に、ODKUtility クラスのメソッドについて要約します。

表 *104. ODKUtility* クラスのメンバー・メソッド

| メンバー・メソッド                    | 説明                                                                            | ページ |
|------------------------------|-------------------------------------------------------------------------------|-----|
| contentComplete()            | コールバック・プロトコル使用時に、<br>ODA によるコンテンツ生成が完了したこ<br>とをビジネス・オブジェクト・ウィザード              | 296 |
|                              | に通知します。                                                                       |     |
| getAgentProperty()           | 指定された ODA 構成プロパティーを取<br>得します。                                                 | 297 |
| getAllAgentProperties()      | ODA 構成プロパティーをすべて取得しま<br>す。                                                    | 297 |
| getAllBOSpecificProperties() | ビジネス・オブジェクト・プロパティーを 298<br>すべて取得します。                                          |     |
| getBOSpecificProperty()      | 指定されたビジネス・オブジェクト・プロ 298<br>パティーを取得します。                                        |     |
| getBOSpecificProps()         | 指定されたビジネス・オブジェクト・プロ 299<br>パティーを、ユーザー入力用の「BO プロ<br>パティー」ダイアログ・ボックスに送信し<br>ます。 |     |
| getClientFile()              | 指定されたファイルを取得するようビジネ 300<br>ス・オブジェクト・ウィザードに要求しま<br>す。                          |     |
| getMsg()                     | ODA メッセージ・ファイルからメッセー<br>ジを戻します。                                               | 302 |
| $qet$ ODKUtility $()$        | ODKUtility オブジェクトへのハンドルを<br>戻します。                                             | 303 |

<span id="page-313-0"></span>表 *104. ODKUtility* クラスのメンバー・メソッド *(*続き*)*

| メンバー・メソッド       | 説明                      | ページ |
|-----------------|-------------------------|-----|
| sendMsg()       | メッセージやボタンが含まれるユーザー応 303 |     |
|                 | 答ダイアログ・ボックスを表示し、ユーザ     |     |
|                 | ーに応答を要求します。             |     |
| sendStatusMsg() | ユーザーにメッセージを表示します。       | 305 |
| trace()         | トレース・ファイルにメッセージを書き込 306 |     |
|                 | みます。                    |     |

#### **contentComplete()**

ODA がコールバック・コンテンツ・プロトコル用コンテンツの生成を完了したこと を、ビジネス・オブジェクト・ウィザードに通知します。

#### 構文

public void contentComplete(ContentMetaData *contentMetaData*);

## パラメーター

*contentMetaData*

コンテンツ・メタデータ・オブジェクト (生成済みコンテンツの現 在の状態についての記述内容)です。

#### 戻り値

なし。

#### 注記

contentComplete() メソッドは、ODA によるコンテンツ生成の完了を示します。コ ールバック・プロトコルの場合、適切なコンテンツ生成メソッドの呼び出しによる コンテンツ生成は、ビジネス・オブジェクト・ウィザードでは開始されません。代 わりに ODA がコンテンツ生成を開始し、ビジネス・オブジェクト・ウィザードは ODA からのコンテンツ生成完了の通知を待ちます。この通知を実行するために、 ODA は contentComplete() を呼び出します。ビジネス・オブジェクト・ウィザー ドは通知を受けた後、適切な内容検索メソッドを呼び出して、生成されたコンテン ツを取得します。

- 重要 -

ODA は特定のコンテンツを生成する目的にコールバック・プロトコルを使用 する際に、contentComplete() メソッドを呼び出して、コンテンツが使える状 態にあることをビジネス・オブジェクト・ウィザードに通知する必要がありま す。そうしない限り、生成済みコンテンツが取得可能な状態にあることがビジ ネス・オブジェクト・ウィザードに認知されません。

生成済みコンテンツのタイプ、および生成済みコンテンツ内の項目数は、 *contentMetaData* オブジェクトに示されているはずです。

## <span id="page-314-0"></span>**getAgentProperty()**

指定された ODA 構成プロパティーを取得します。

#### 構文

public AgentProperty getAgentProperty(String *propName*);

#### パラメーター

*propName* 取得する構成プロパティーの名前。

#### 戻り値

指定された構成プロパティー、または null (その名前の構成プロパティーが存在し ない場合) を包含する AgentProperty オブジェクト。

#### 注記

getAgentProperty() メソッドは、*propName* 構成プロパティーを ODA ランタイ ム・メモリーから取得します。「エージェントの構成」ダイアログ・ボックスでユ ーザーが構成プロパティーの値を指定した後、その構成プロパティーをビジネス・ オブジェクト・ウィザードが ODA ランタイム・メモリーに読み込みます。このメ ソッドは、指定された構成プロパティーを AgentProperty オブジェクトとして戻し ます。プロパティーに関する情報を取得するには、オブジェクトのメンバー変数に アクセスします。

#### 参照

[getAgentProperties\(\),](#page-298-0) getAllAgentProperties()

# **getAllAgentProperties()**

ODA 構成プロパティーをすべて取得します。

#### 構文

public Hashtable getAllAgentProperties();

## パラメーター

なし。

#### 戻り値

AgentProperty オブジェクトとして表される ODA 構成プロパティーを包含する java.util.Hashtable オブジェクトへの参照。プロパティー名にキーが設定されて います。

#### 注記

getAllAgentProperties() メソッドは、ODA ランタイム・メモリーから ODA 構 成プロパティーをすべて取得します。「エージェントの構成」ダイアログ・ボック <span id="page-315-0"></span>スでユーザーが構成プロパティーの値を指定した後、その構成プロパティーをビジ ネス・オブジェクト・ウィザードが ODA ランタイム・メモリーに読み込みます。 このメソッドは、キーを値にマップする Hashtable オブジェクトとして、構成プロ パティーを取得します。キーはプロパティーの名前であり、値は関連付けられたプ ロパティーの値です。この構造体から情報を取得するには、Hashtable クラスのメ ソッド (例えば、keys() や elements()) を使用してください。

#### 参照

[getAgentProperties\(\),](#page-298-0) [getAgentProperty\(\)](#page-314-0)

## **getAllBOSpecificProperties()**

「BO プロパティー」ダイアログ・ボックスからビジネス・オブジェクト・プロパ ティーをすべて取得します。

#### 構文

public Hashtable getAllBOSpecificProperties();

## パラメーター

なし。

#### 戻り値

AgentProperty オブジェクトとして表されるビジネス・オブジェクト・プロパティ ーを包含する java.util.Hashtable オブジェクトへの参照。プロパティー名にキー が設定されています。

#### 注記

getAllBOSpecificProperties() メソッドは、ODA ランタイム・メモリーからビジ ネス・オブジェクト・プロパティーをすべて取得します。「BO プロパティー」ダ イアログ・ボックス (ステップ 5 の一部) でユーザーがプロパティー値を指定した 後、これらのプロパティーをビジネス・オブジェクト・ウィザードがメモリーに保 存します。このメソッドは、キーを値にマップする Hashtable オブジェクトとし て、ビジネス・オブジェクト・プロパティーを戻します。キーはビジネス・オブジ ェクト・プロパティーの名前であり、値は関連付けられたプロパティーの値です。 この構造体から情報を取得するには、Hashtable クラスのメソッド (例えば、 keys() や elements()) を使用してください。

#### 参照

getBOSpecificProperty(), [getBOSpecificProps\(\)](#page-316-0)

## **getBOSpecificProperty()**

指定されたビジネス・オブジェクト・プロパティーを取得します。

<span id="page-316-0"></span>構文

public AgentProperty getBOSpecificProperty(String *propName*);

## パラメーター

*propName* 取得されるビジネス・オブジェクト・プロパティーの名前。

#### 戻り値

指定されたビジネス・オブジェクト・プロパティー、または null (その名前のビジ ネス・オブジェクト・プロパティーが存在しない場合) を包含する AgentProperty オブジェクト。

#### 注記

getBOSpecificProperty() メソッドは、*propName* ビジネス・オブジェクト・プロパ ティーを ODA ランタイム・メモリーから取得します。「BO プロパティー」ダイ アログ・ボックス (ステップ 5 の一部) でユーザーがプロパティー値を指定した 後、これらのプロパティーをビジネス・オブジェクト・ウィザードがメモリーに保 存します。このメソッドは、指定されたビジネス・オブジェクト・プロパティーを AgentProperty オブジェクトとして戻します。プロパティーに関する情報を取得す るには、オブジェクトのメンバー変数にアクセスします。

#### 参照

[getAllBOSpecificProperties\(\),](#page-315-0) getBOSpecificProps()

## **getBOSpecificProps()**

指定されたビジネス・オブジェクト・プロパティーを、ユーザー入力用の「BO プ ロパティー」ダイアログ・ボックスに送信します。

#### 構文

public Hashtable getBOSpecificProps(AgentProperty[] *properties*, String *titleBarText*); public Hashtable getBOSpecificProps(AgentProperty[] *properties*, String *titleBarText*, String *propGridText*);

# パラメーター

*properties* ビジネス・オブジェクト・プロパティー (AgentProperty オブジェ クト内にある各プロパティー) の配列。 *titleBarText* 「BO プロパティー」ダイアログ・ボックスのタイトル・バーに表 示するテキスト。

*propGridText* 「BO プロパティー」ダイアログ・ボックスのプロパティー・グリ ッド上部のテキスト領域に表示するテキスト。

## 戻り値

プロパティー名に対してキー入力された (AgentProperty オブジェクトとしての) ビ ジネス・オブジェクト・プロパティーの、Java Hashtable オブジェクト。

## <span id="page-317-0"></span>例外

#### **ODKInvalidPropException**

プロパティーが無効 (例えば、名前がないプロパティーなど) の場 合にスローされます。

**XMLException** プロパティーの XML 変換が失敗した場合にスローされます。

#### 注記

getBOSpecificProps() メソッドは、ビジネス・オブジェクト・プロパティーの *properties* 配列をビジネス・オブジェクト・ウィザードに送信し、このウィザードに よりこの配列が「BO プロパティー」ダイアログ・ボックスで表示されます。この ダイアログ・ボックスから、これらのプロパティー値の入力や変更ができます。 getBOSpecificProps() メソッドを呼び出す前に、ビジネス・オブジェクト・プロパ ティーごとにエージェント・プロパティー (AgentProperty) オブジェクトのインス タンス化および初期化を行い、*properties* ビジネス・オブジェクト・プロパティー配 列の中に各プロパティーを格納しておく必要があります。このビジネス・オブジェ クト・プロパティー配列は、getBOSpecificProps() メソッドによって呼び出し元の ビジネス・オブジェクト・ウィザードに渡されます。

「BO プロパティー」ダイアログ・ボックスからビジネス・オブジェクト・プロパ ティーを設定し終えると、これらのユーザー指定のプロパティーを、ビジネス・オ ブジェクト・ウィザードが java.util.Hashtable オブジェクトおよび ODA ランタ イム・メモリー内に保存します。ODA の内部では以下のいずれかの方法で、ユーザ ーにより初期化されたプロパティーを取得できます。

• ODA ランタイム・メモリーから

ODKUtility クラスの getBOSpecificProperty() メソッドまたは getAllBOSpecificProperties() メソッドを使用します。ユーザーにより初期化さ れたプロパティー値は、エージェント・プロパティー (AgentProperty) オブジェ クトの allValues メンバー変数の中に代入されます。

v getBOSpecificProps() により戻される Hashtable オブジェクトから

エージェント・プロパティーを取得するには、Hashtable オブジェクトのメソッ ドを使用します。

getBOSpecificProps() の使用方法について詳しくは、 141 [ページの『ビジネス・オ](#page-158-0) [ブジェクト・プロパティーの要求』を](#page-158-0)参照してください。

#### 参照

[getAllBOSpecificProperties\(\), getBOSpecificProperty\(\)](#page-315-0)

# **getClientFile()**

指定されたファイルを取得するようビジネス・オブジェクト・ウィザードに要求し ます。

#### 構文

public byte[] getClientFile(String *srcNodePath*, ODKAgentBase2 *ODAobj*);

## パラメーター

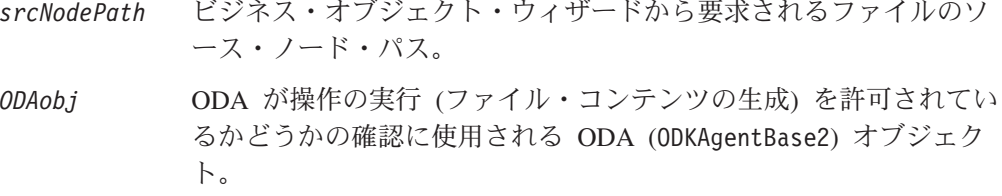

## 戻り値

指定されたオペレーティング・システム・ファイルのコンテンツ (バイト配列)。

#### 例外

#### **UnsupportedContentException**

ODA がファイル・コンテンツの生成をサポートしていない (つま り、IGeneratesBinFiles インターフェースを実装しない) 場合にス ローされます。

#### **Java.io.IOException**

ファイル取得中に、ファイルが見つからないなどのエラーが発生し た場合にスローされます。

#### 注記

getClientFile() メソッドは、*srcNodePath* に識別されるオペレーティング・システ ム・ファイルのコンテンツを戻すようビジネス・オブジェクト・ウィザードに要求 します。この *srcNodePath* パスは、以下の形式をとります。

*fileNodePath*:*fileLocation*

#### ここで:

- v *fileNodePath* は、ファイルに関連付けられているノードのソース・ノード名をコ ロン (:) で区切ったリストです (例: Apollo:Vulso:Flavius.xml)。
- v *fileLocation* は、ファイルへの完全オペレーティング・システム・パスです (例: C:¥temp¥XMLFiles¥Flavius.xml)。

ソース・ノードで表されるオブジェクトの関連ファイルにアクセスするには、 getClientFile() メソッドを使用します。ソース・ノードにファイルを関連付ける ことができる場合、ファイルのソース・ノード・パスを解釈し、このファイルのコ ンテンツを読み取れなければなりません。このことは以下の両方 の点で必要です。

- v ソース・ノード生成中に、getTreeNodes() メソッドが、ファイル内の下位ノード を「検出」できなければならないという点。
- v コンテンツ生成中に、コンテンツを生成するメソッドが、ファイル内のノードに 格納された情報にアクセスできなければならないという点。

詳しくは、 158 [ページの『ソース・データ用ファイルの読み取り』を](#page-175-0)参照してくだ さい。

# <span id="page-319-0"></span>**getMsg()**

ODA メッセージ・ファイルからメッセージを取得します。

#### 構文

public String getMsg(int *msgNum*, int *msgType*); public String getMsg(int *msgNum*, int *msgType*, *msgParameters*); public String getMsg(int *msgNum*, int *msgType*, Vector *paramArray*);

## パラメーター

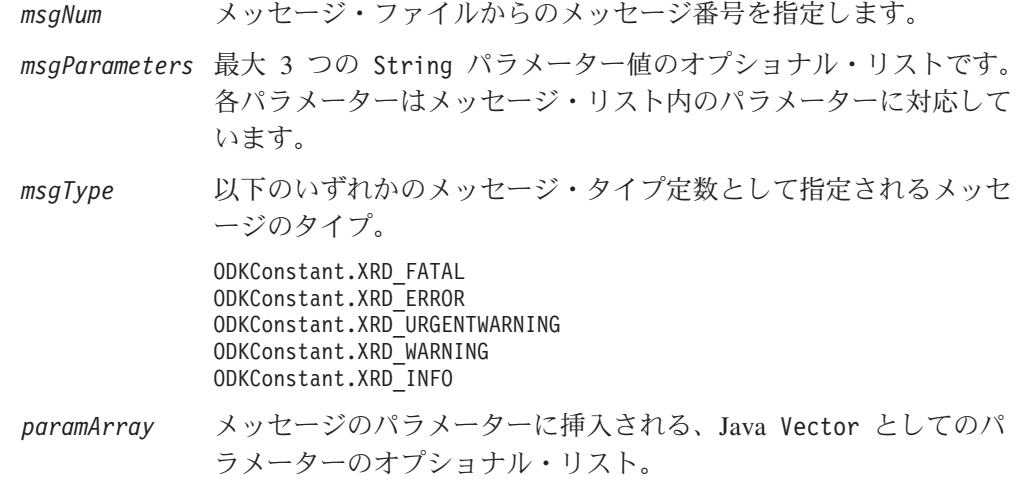

#### 例外

#### **IllegalArgumentException**

*msgType* 引き数が有効でない場合にスローされます。

#### 戻り値

指定されたメッセージ番号に関連付けられたテキストが格納されている String。メ ッセージ・パラメーターが指定された場合、そのメッセージ・パラメーターの値は メッセージ内に適宜挿入されます。*msgNum* が有効でない場合、メソッドは null を 戻します。

#### 注記

getMsg() メソッドはメッセージをメッセージ・ファイルから取得します。getMsg() メソッドは、MessageFile 始動プロパティーからこのファイルの名前を識別しま す。この MessageFile 始動プロパティーは、ODK が自動的に ODA 始動プロパテ ィーと一緒にインクルードします。 getMsg() メソッドには、以下の形式がありま す。

- v 最初の形式を使用すると、指定されたメッセージ番号 (*msgNum*) のメッセージが ODA メッセージ・ファイルから取得されます。
- v 2 番目の形式を使用した場合も、指定されたメッセージ番号 (*msgNum*) のメッセ ージが ODA メッセージ・ファイルから取得されます。この形式では、メッセー ジを取得する前に、メッセージに挿入する String メッセージ・パラメーター (*msgParameters*) を最大 3 つまで指定することもできます。

<span id="page-320-0"></span>v 3 番目の形式を使用した場合も、ODA メッセージ・ファイルからメッセージが送 信されてメッセージ・パラメーターが与えられます。ただしこの形式では、メッ セージ・パラメーターが Java Vector *paramArray* 内の要素として送信されま す。

ODA メッセージ・ファイルについては、 182 [ページの『メッセージ・ファイル』を](#page-199-0) 参照してください。メッセージ・パラメーターについては、 184 [ページの『パラメ](#page-201-0) [ーター値の使用』を](#page-201-0)参照してください。

#### 参照

[trace\(\)](#page-323-0)

# **getODKUtility()**

単一の ODKUtility オブジェクトへのハンドルを戻します。

## 構文

public static ODKUtility getODKUtility();

## パラメーター

なし。

#### 戻り値

ODKUtility オブジェクトへのハンドル。

#### 注記

getODKUtility() メソッドを ODA コード内に使用すると、ODKUtility クラスのユ ーティリティーへのアクセスが可能になります。ODKUtility メソッドにアクセスす る前に、getODKUtility() を使用してこのクラスの単一オブジェクトへのハンドル を取得しておく必要があります。

注**:** getODKUtility() への呼び出しは多くの場合、getAgentProperties() メソッド で実行されます。詳しくは、 120 ページの『ODKUtility [オブジェクトへのハン](#page-137-0) [ドルの取得』を](#page-137-0)参照してください。

#### 参照

[getAgentProperties\(\)](#page-298-0)

## **sendMsg()**

メッセージが含まれるユーザー応答ダイアログ・ボックスを表示し、ユーザーに応 答を要求します。

## 構文

public int sendMsg(String *msg,* int *dialogFlags*);

## パラメーター

*msg* ユーザー応答ダイアログ・ボックスに表示するメッセージ。

*dialogFlags* ユーザー応答ダイアログ・ボックスの一部として表示するボタンお よびアイコンを示す一連のフラグ。これらのボタンおよびアイコン は、表 [105](#page-322-0) に示すユーザー応答ダイアログ定数のマスクとして指定 してください。

#### 戻り値

ユーザー応答ダイアログ・ボックスを終了するためにユーザーがクリックしたボタ ンを示す整数。この整数値を以下のユーザー応答定数と比較してください。

ODKConstant.ODK\_OK ユーザーが「OK」ボタンを選択しました。 ODKConstant.ODK\_CANCEL ユーザーが「キャンセル」ボタンを選択しました。 ODKConstant.ODK\_RETRY ユーザーが「再試行」ボタンを選択しました。 ODKConstant.ODK\_IGNORE ユーザーが「無視」ボタンを選択しました。 ODKConstant.ODK\_ABORT ユーザーが「中止」ボタンを選択しました。 ODKConstant.ODK\_YES ユーザーが「はい」ボタンを選択しました。 ODKConstant.ODK\_NO ユーザーが「いいえ」ボタンを選択しました。 ODKConstant.ODK\_CLOSE ユーザーが「閉じる」ボタンを選択しました。 ODKConstant.ODK\_HELP

ユーザーが「ヘルプ」ボタンを選択しました。

#### 注記

sendMsg() メソッドは、ユーザー応答ダイアログ・ボックスがユーザーに表示され るよう、要求をビジネス・オブジェクト・ウィザードに送信します。このユーザー 応答ダイアログ・ボックスの以下のコンポーネントを指定してください。

- v *msg* ストリングには、ユーザーに対して表示する必要のある条件、質問、または 情報を示すテキストを代入します。
- v *dialogFlags* マスクには、ユーザー応答ダイアログ・ボックスの外観を表す以下の 機能を代入します。
	- 表示するボタン

これらのボタンの 1 つをユーザーがクリックすると、ユーザー応答ダイアロ グ・ボックスが終了します。これらのボタンを指定するには、表 [105](#page-322-0) の『表示 するボタン』のセクションにあるダイアログ・ボタン定数を使用します。

– 表示するアイコン

<span id="page-322-0"></span>アイコンにより表示するユーザー応答ダイアログ・ボックスのタイプが判別さ れます。ダイアログ・ボックスのタイプを指定するには、表 105 の『表示する ダイアログ・ボックス・アイコン』のセクションにあるダイアログ・アイコン 定数の 1 つを使用します。

表 *105.* ユーザー応答ダイアログ・ボックスの外観の表示

| ユーザー応答ダイアログ・ボックスの外観  | ODKConstant ユーザー応答<br>ダイアログ定数 |
|----------------------|-------------------------------|
| 表示するボタン:             |                               |
| OK.                  | MSG OK                        |
| OK、キャンセル             | MSG OKCANCEL                  |
| 再試行、キャンセル            | MSG RETRYCANCEL               |
| 再試行、無視、中止            | MSG ABORTRETRYIGNORE          |
| はい、いいえ               | MSG YESNO                     |
| はい、いいえ、キャンセル         | MSG YESNOCANCEL               |
| 表示するダイアログ・ボックス・アイコン: |                               |
| エラー・アイコン             | MSG ERROR                     |
| クリティカル・エラー・アイコン      | MSG CRITICALERROR             |
| 警告アイコン               | MSG WARNING                   |
| 情報アイコン               | MSG INFORMATION               |
| 疑問符 (?) アイコン         | MSG QUESTION                  |

注**:** 表 105 のユーザー応答ダイアログ定数はすべて ODKConstant インターフェース に定義されています。

*dialogFlags* 引き数を指定するには、ユーザー応答ダイアログ・ボックスの外観の説 明となるユーザー応答ダイアログ定数のマスクを作成します。例えば、以下の sendMsg() への呼び出しによって、「再試行」ボタンや「キャンセル」ボタンだけ でなくエラー・アイコンも表示するユーザー応答ダイアログ・ボックスが作成され ます。

String msg = new String(bdkUtil.getMsg(1002, ODKConstant.XRD ERROR, params)); bdkUtil.sendMsg(msg, ODKConstant.MSG\_RETRYCANCEL | ODKConstant.MSG\_ERROR);

## 参照

sendStatusMsg()

#### **sendStatusMsg()**

ユーザーにメッセージを表示します。

## 構文

public void sendStatusMsg(String *msg*);

パラメーター

*msg* ユーザーに送信されるメッセージ。

#### 戻り値

なし。

# 参照

[sendMsg\(\)](#page-320-0)

## <span id="page-323-0"></span>**trace()**

トレース・ファイルにメッセージを書き込みます。

## 構文

public void trace(int *level*, int *msgType*, String *message*); public void trace(int *level*, int *msgNum*, int *msgType*); public void trace(int *level*, int *msgNum*, int *msgType*, *msgParameters*); public void trace(int *level*, int *msgNum*, int *msgType*, Vector *paramArray*); public void trace(int *level*, int *msgType*, BusObjDef *boDef*); public void trace(int *level*, int *msgType*, AgentProperty[] *properties*, String *foreword*);

# パラメーター

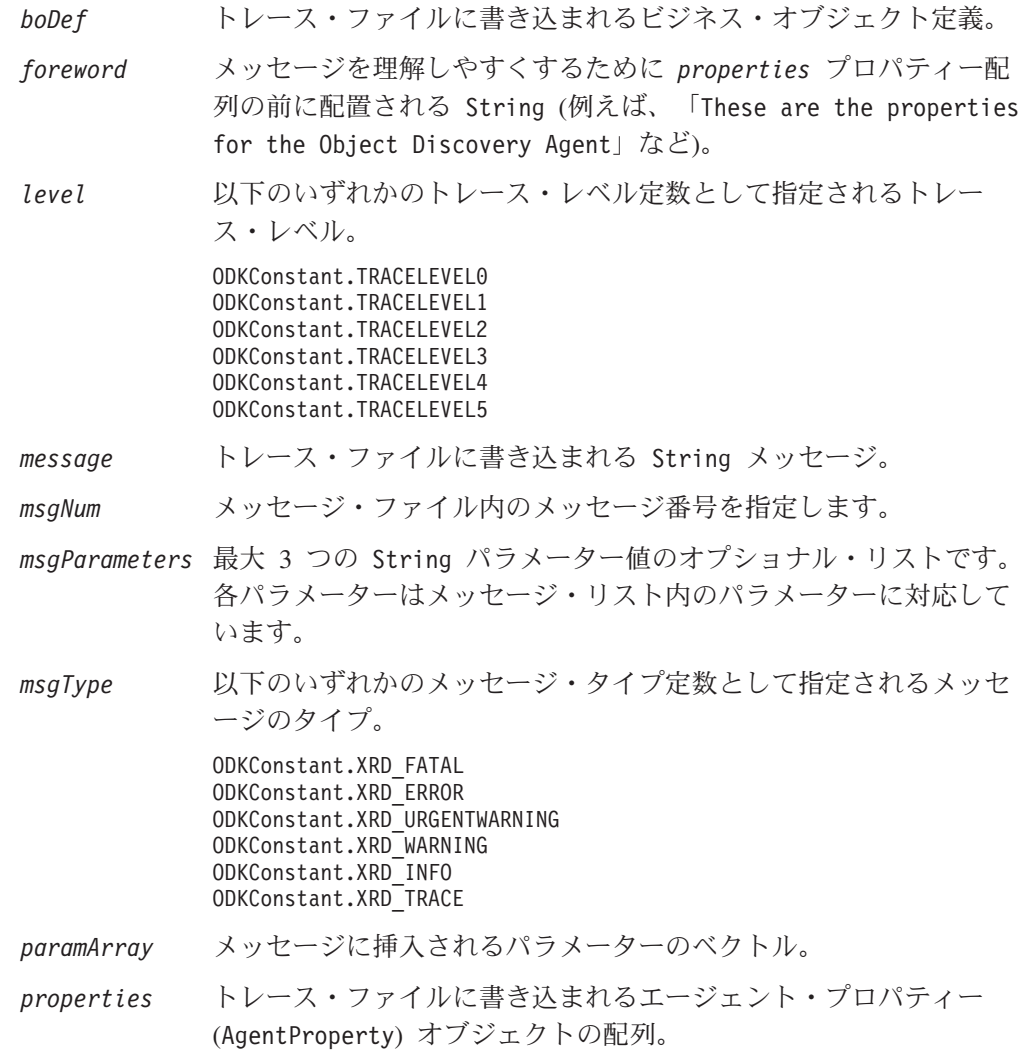
### <span id="page-324-0"></span>戻り値

なし。

### 例外

#### **IllegalArgumentException**

*properties* 引き数が null の場合、または *msgType* 引き数が無効な 場合にスローされます。

### 注記

トレース・レベル がシステム・トレース・レベル以下である場合、trace() メソッ ドは指定された情報をトレース・ファイルに送信します。システム・トレース・レ ベルは、TraceLevel 構成プロパティーを介して設定されます。この構成プロパティ ーはビジネス・オブジェクト・ウィザードによって自動的に ODA 構成プロパティ ーに組み込まれます。トレース・レベル がゼロ (0) の場合、エラー・ロギングがア クティブ化され、trace() によってエラー・メッセージがトレース・ファイルに送 信されます。トレース・レベルがゼロ以外 (表 106 を参照) の場合、トレースがア クティブ化され、trace() によってトレース・メッセージがトレース・ファイルに 送信されます。

表 *106. ODA* のトレース・レベル

| トレース・          |                          |               |
|----------------|--------------------------|---------------|
| レベル            | 説明                       | トレース・レベル定数    |
| $\Omega$       | エラー・メッセージをログに記録します。      | TRACELEVEL0   |
| $\mathbf{1}$   | メソッドが開始されるたびにトレースをとりま    | TRACELEVEL1   |
|                | す。通常は、ビジネス・オブジェクト定義ごと    |               |
|                | に状況メッセージおよびキー情報が提供されま    |               |
|                | す。                       |               |
| 2              | エージェント・プロパティーおよび受け取った    | TRACEL EVEL 2 |
|                | 値のトレースをとります。             |               |
| 3              | ビジネス・オブジェクト定義の名前をトレース    | TRACELEVEL3   |
|                | します。通常は、ビジネス・オブジェクト・プ    |               |
|                | ロパティーおよび受け取った値が提供されま     |               |
|                | す。                       |               |
| $\overline{4}$ | メソッドが開始および終了するたびにメッセー    | TRACFI FVFI 4 |
|                | ジのトレースをとります。すべてのスレッドの    |               |
|                | 作成に関する記録がとられます。          |               |
| 5              | ODA の初期化を指示します。 取得されたすべて | TRACEL EVEL 5 |
|                | のエージェント・プロパティーの値、ODA が生  |               |
|                | 成した各スレッドの詳細状況、およびビジネ     |               |
|                | ス・オブジェクト定義のダンプが提供されま     |               |
|                | す。                       |               |

ODA のトレースの出力先の名前は、ユーザーが TraceFileName 構成プロパティー を介して設定してください。設定された構成プロパティーは ODK によって自動的 に ODA 始動プロパティーに組み込まれます。その結果として、(初期化済み始動プ ロパティーを受け取る) init() メソッドの開始後に初めてトレースが開始されま す。

<span id="page-325-0"></span>trace() メソッドには、以下の形式があります。

- v 最初の 4 つの形式を使用すると、テキスト・メッセージがトレース・ファイルに 送信されます。
	- 最初の形式では、指定されたテキスト *message* がトレース・ファイルに送信さ れます。
	- 2 番目の形式を使用すると、指定されたメッセージ番号 (*msgNum*) のメッセー ジが ODA メッセージ・ファイルから送信されます。
	- 3 番目の形式を使用した場合も、指定されたメッセージ番号 (*msgNum*) のメッ セージが ODA メッセージ・ファイルから送信されます。この形式では、メッ セージをトレース先に送信する前に、メッセージに挿入する String メッセー ジ・パラメーター (*msgParameters*) を最大 3 つまで送信することもできます。
	- 4 番目の形式を使用した場合も、ODA メッセージ・ファイルからメッセージ が送信されてメッセージ・パラメーターが与えられます。ただしこの形式で は、メッセージ・パラメーターが Java Vector *paramArray* 内の要素として送 信されます。

ODA メッセージ・ファイルについては、 182 [ページの『メッセージ・ファイル』](#page-199-0) を参照してください。メッセージ・パラメーターについては、 184 [ページの『パ](#page-201-0) [ラメーター値の使用』を](#page-201-0)参照してください。

v 5 番目の形式を使用すると、ビジネス・オブジェクト定義のダンプがトレース・ ファイルに送信されます。このダンプは repos\_copy ユーティリティーの形式で フォーマットされます。基本フォーマットは以下のとおりです。

```
[BusinessObjectDefinition]
Name=busObjName
AppSpecificInfo=business-object-level application-specific information
[Attribute]
Name=attribute1
Type=attribute type
Cardinality=n or 1
AppSpecificInfo=attribute-level application-specific information
other attribute properties
[End]
...
```
v 6 番目の形式を使用すると、指定されたエージェント *properties* のダンプがトレ ース・ファイルに送信されます。 *forward* 引き数によって、メッセージをわかり やすくするための前置きのテキストが与えられます。

#### 参照

[getMsg\(\)](#page-319-0)

### 使用すべきでないメソッド

ODKUtility クラスのメソッドには、以前のバージョンではサポートされていたが現 在のバージョンではサポートされていないものがいくつかあります。これらの使用 すべきでないメソッド を使用してもエラーにはなりませんが使用しないようにして ください。また、既存のコードを新しいメソッドに移行しておくこともお勧めしま す。使用すべきでないメソッドは、今後のリリースで除外されることがあります。

ODKUtility クラスの使用すべきでないメソッドを表 [107](#page-326-0) に示します。新規に ODA を記述する (既存の ODA を修正しない) 場合は、このセクションを無視してかま

<span id="page-326-0"></span>いません。

表 *107. ODKUtility* クラスの使用すべきでないメソッド

| 使用すべきでないメソッド                                                                   | 代替メソッド                                                                                                    |
|--------------------------------------------------------------------------------|----------------------------------------------------------------------------------------------------|
| フィルター操作をサポートしているすべての<br>メソッド<br>• filterData()<br>qetFilter()<br>• setFilter() | ODA は依然としてユーザー・レベルのフィ<br>ルター操作をサポートしています。ただし、<br>プログラム・レベルではサポートしていませ<br>ん。詳しくは、 94 ページの『フィルターの<br>使用』 を参照してください。プログラム・<br>レベルでは、検索パターン機能を使用するこ<br>とにより、特定の親ノードに対応するの下位<br>ノードの数の絞り込みができます。詳しく<br>は、134ページの『検索パターン機能の実<br>装』を参照してください。 |

## <span id="page-328-0"></span>第 **25** 章 **TreeNode** クラス

Object Discovery Agent Development Kit (ODK) API には、ツリー・ノードを表す TreeNode クラスが用意されています。 Object Discovery Agent (ODA) では、ビジ ネス・オブジェクト・ウィザードがソース・ノードの階層をユーザーに表示するた めのツリー・ノードの配列が生成されます。ユーザーは、このソース・ノード階層 のノード間をナビゲートして、ODA により生成されるビジネス・オブジェクト定義 を持つオブジェクトを選択できます。

TreeNode クラスによって、以下が定義されます。

- v 『メンバー変数』
- v 314 [ページの『メソッド』](#page-331-0)

TreeNode クラスは ODKConstant インターフェースを実装します。そのため、 ODKConstant に定義されている定数はすべて、TreeNode オブジェクトに使用できま す。ODKConstant インターフェースにより定義される定数の一覧については、 [287](#page-304-0) ページの『第 22 章 ODKConstant [インターフェース』を](#page-304-0)参照してください。

## メンバー変数

表 108 は、TreeNode クラスのメンバー変数についての要約です。

表 *108. TreeNode* クラスのメンバー変数

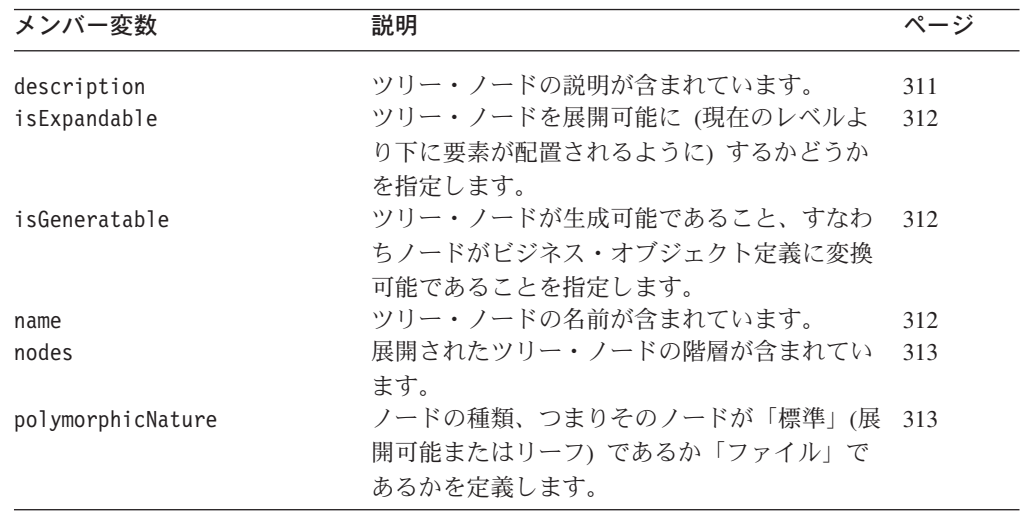

### **description**

ツリー・ノードの説明が含まれています。

#### 構文

public String description

#### 注記

description メンバー変数は、「ソースの選択」ダイアログ・ボックスの「説明」 列に表示されます。

### <span id="page-329-0"></span>**isExpandable**

ツリー・ノードを展開可能に (現在のレベルより下にノードが配置されるように) す るかどうかを指定します。

### 構文

public boolean isExpandable

### 注記

表 109 に示すように、isExpandable メンバー変数は、ノードが展開可能であるかど うかを示します。

表 *109.* ノードのタイプ

|                  |                                                                                     | isExpandable の値 |
|------------------|-------------------------------------------------------------------------------------|-----------------|
| 展開可能<br>リーフ (終端) | 下位ノードを持つノード。<br>下位ノードを持たないノード   false<br>ですが、ソース・ノード階層<br>lのブランチの終端ポイントと<br>なっています。 | true            |

isExpandable を true に設定できるのは、標準の種類のノード (polymorphicNature メンバー変数が NODE\_NATURE\_NORMAL に設定されたノード) の みです。

### **isGeneratable**

ツリー・ノードを生成可能にするかどうか (ODA がコンテンツを生成するノードと してこのノードを選択できるようにするかどうか) を指定します。

#### 構文

public boolean isGeneratable

#### **name**

ツリー・ノードの名前が含まれています。

### 構文

public String name

#### 注記

name メンバー変数は、「ソースの選択」ダイアログ・ボックスの「名前」列に表示 されます。

### <span id="page-330-0"></span>**nodes**

展開された子ツリー・ノードの階層が含まれています。

### 構文

public TreeNode[] nodes

#### 注記

nodes メンバー変数には TreeNode オブジェクト (この親ノードの子ごとに 1 つの オブジェクト) の配列が含まれています。下位ノードには、さらにその下位ノード (この親ノードの孫) を含めることができます。このメンバー変数が使用されるの は、ノードが展開可能である (リーフではない) 場合、つまり isExpandable メンバ ー変数が true のときのみです。

### **polymorphicNature**

ツリー・ノードに対してユーザーが行える有効な操作を示します。

#### 構文

public int polymorphicNature

### 注記

ビジネス・オブジェクト・ウィザードの「ソースの選択」ダイアログ・ボックスに ノードが表示されたときにそのノードに対してユーザーが実行できる操作は、 polymorphicNature メンバー変数で示されます。この変数には、ツリー・ノードの 種類を示す、整数のノード種類定数が含まれています。 表 110 に示すように、これ らのノード種類定数は ODKConstant インターフェースに定義されています。

表 *110.* ツリー・ノードの種類

| ツリー・ノードの<br>種類 | 説明                                                                                                  | ノード種類定数            |
|----------------|----------------------------------------------------------------------------------------------------|--------------------|
| 標準             | ユーザーは以下のいずれの操作も行うことができ<br>ます。                                                                       | NODE NATURE NORMAL |
|                | • ノードがリーフ (終端) ノードである場合、そ<br>のノードを選択することができます。リーフ・<br>ノードに限り、コンテンツ内に生成するノード<br>として選択できます。           |                    |
|                | • ノードを展開すれば、さらにその他のノードも<br>表示することができます。ビジネス・オブジェ<br>クト・ウィザードの展開可能ノードの名前の左<br>側には、プラス記号 (+) が表示されます。 |                    |

<span id="page-331-0"></span>表 *110.* ツリー・ノードの種類 *(*続き*)*

| ツリー・ノードの<br>種類 | 説明                                                                                                    | ノード種類定数          |
|----------------|----------------------------------------------------------------------------------------------------|------------------|
| ファイル           | ユーザーがローカル・ファイル・システムからの<br>ファイルをノードに関連付けることができます。<br>ユーザーがノード名を右クリックしたときに表示<br>されるポップアップ・メニューの中のメニュー項<br>目「関連付けられたファイル」は、ビジネス・オ<br>ブジェクト・ウィザードによってアクティブ化さ<br>れます。このメニュー項目を選択すると、システ<br>ム・ファイルを参照するためのウィンドウが開き<br>ます。このウィンドウから、ノードに関連付ける<br>ファイルを選択することができます。 | NODE NATURE FILE |
|                | ファイル・ノード種類を持つツリー・ノードの場<br>合、ODA は getClientFile() メソッド<br>(ODKUtility クラスに定義済み) を使用して、ユ<br>ーザーにより選択されたファイルの内容を取得で<br>きます。                                                                                                    |                  |

注**:** TreeNode クラスは ODKConstant インターフェースを実装するため、ノード種 類定数を ODKConstant 名で修飾しなくても polymorphicNature メンバー変数 に使えるようになります。

ノード種類について詳しくは、 136 [ページの『ツリー・ノードの組み立て』を](#page-153-0)参照 してください。

### メソッド

表 111 は、TreeNode クラスのメソッドについての要約です。

表 *111. TreeNode* クラスのメンバー・メソッド

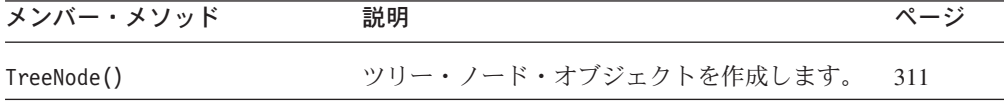

### **TreeNode()**

ツリー・ノード・オブジェクトを作成します。

### 構文

public TreeNode(String *name*, String *desc*, boolean *isGen*, boolean *isExp*); public TreeNode(String *name*, String *desc*, boolean *isGen*, boolean *isExp*, TreeNode[] *treeNodes*);

public TreeNode(String *name*, String *desc*, boolean *isGen*, boolean *isExp*, TreeNode[] *treeNodes*, int *nodeNature*);

### <span id="page-332-0"></span>パラメーター

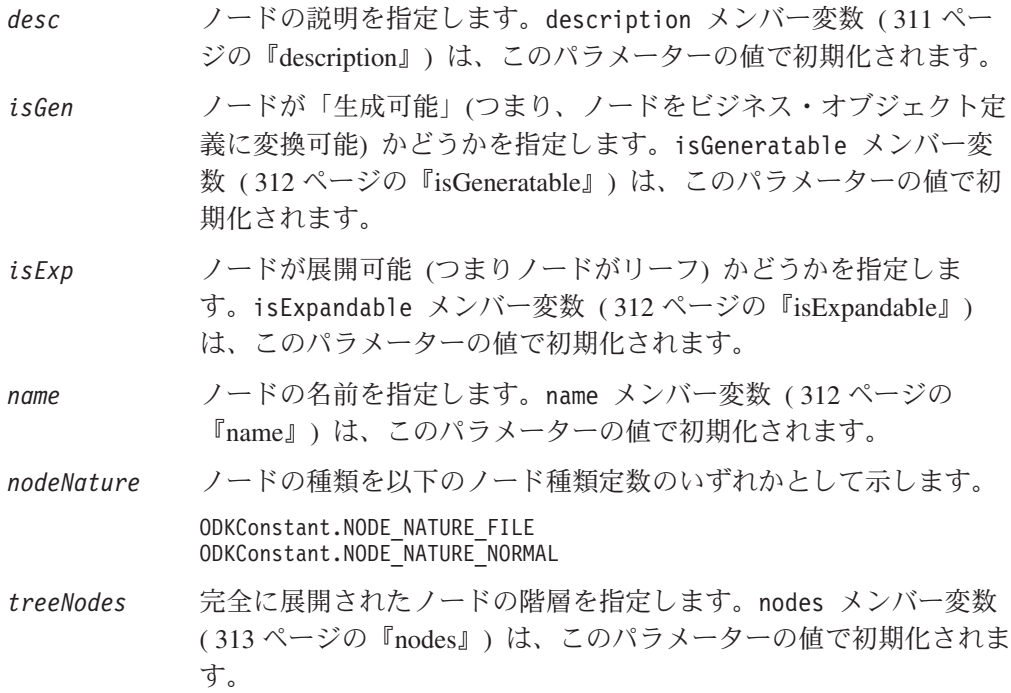

#### 戻り値

新規にインスタンス化された TreeNode オブジェクト。

#### 注記

ツリー・ノードをインスタンス化する TreeNode() メソッドには、以下の形式があ ります。

- v 最初の形式のコンストラクターでは、ツリー・ノードの名前および説明のほか、 ツリー・ノードを生成可能にするかどうか、または展開可能にするかどうかを指 定できます。この形式では、下位ノードの配列 (nodes メンバー変数) は、null に初期化され、ノード種類 (polymorphicNature メンバー変数) は「標準」に初期 化されます。リーフ・ノードを初期化する場合は、この形式を使用してくださ  $\mathcal{U}$
- 2 番目の形式のコンストラクターを使用すると、(最初の形式で指定される値に加 え) 下位ノードの配列の指定も可能になります。この形式を使用した場合、ノー ド種類が「標準」に初期化されます。展開可能なノードを初期化する場合は、こ の形式を使用してください。
- 3 番目の形式のコンストラクターを使用すると、(最初および 2 番目の形式で指 定される値に加え) ノード種類の指定も可能になります。ファイル種類のノード を初期化する場合は、この形式を使用してください。

詳しくは、 136 [ページの『ツリー・ノードの組み立て』を](#page-153-0)参照してください。

# <span id="page-334-0"></span>第 **4** 部 付録

## 特記事項

本書に記載の製品、サービス、または機能が日本においては提供されていない場合 があります。日本で利用可能な製品、サービス、および機能については、日本 IBM の営業担当員にお尋ねください。本書で IBM 製品、プログラム、またはサービス に言及していても、その IBM 製品、プログラム、またはサービスのみが使用可能 であることを意味するものではありません。これらに代えて、IBM の知的所有権を 侵害することのない、機能的に同等の製品、プログラム、またはサービスを使用す ることができます。ただし、IBM 以外の製品とプログラムの操作またはサービスの 評価および検証は、お客様の責任で行っていただきます。

IBM は、本書に記載されている内容に関して特許権 (特許出願中のものを含む) を 保有している場合があります。本書の提供は、お客様にこれらの特許権について実 施権を許諾することを意味するものではありません。実施権についてのお問い合わ せは、書面にて下記宛先にお送りください。

〒106-0032 東京都港区六本木 3-2-31 IBM World Trade Asia Corporation Licensing

以下の保証は、国または地域の法律に沿わない場合は、適用されません。

IBM およびその直接または間接の子会社は、本書を特定物として現存するままの状 態で提供し、商品性の保証、特定目的適合性の保証および法律上の瑕疵担保責任を 含むすべての明示もしくは黙示の保証責任を負わないものとします。国または地域 によっては、法律の強行規定により、保証責任の制限が禁じられる場合、強行規定 の制限を受けるものとします。

この情報には、技術的に不適切な記述や誤植を含む場合があります。本書は定期的 に見直され、必要な変更は本書の次版に組み込まれます。 IBM は予告なしに、随 時、この文書に記載されている製品またはプログラムに対して、改良または変更を 行うことがあります。

本書において IBM 以外の Web サイトに言及している場合がありますが、便宜のた め記載しただけであり、決してそれらの Web サイトを推奨するものではありませ ん。それらの Web サイトにある資料は、この IBM 製品の資料の一部ではありませ ん。それらの Web サイトは、お客様の責任でご使用ください。

IBM は、お客様が提供するいかなる情報も、お客様に対してなんら義務も負うこと のない、自ら適切と信ずる方法で、使用もしくは配布することができるものとしま す。

本プログラムのライセンス保持者で、(i) 独自に作成したプログラムとその他のプロ グラム(本プログラムを含む)との間での情報交換、および (ii) 交換された情報の 相互利用を可能にすることを目的として、本プログラムに関する情報を必要とする 方は、下記に連絡してください。

IBM Burlingame Laboratory Director IBM Burlingame Laboratory 577 Airport Blvd., Suite 800 Burlingame, CA 94010 U.S.A

本プログラムに関する上記の情報は、適切な使用条件の下で使用することができま すが、有償の場合もあります。

本書で説明されているライセンス・プログラムまたはその他のライセンス資料は、 IBM 所定のプログラム契約の契約条項、IBM プログラムのご使用条件、またはそれ と同等の条項に基づいて、IBM より提供されます。

この文書に含まれるいかなるパフォーマンス・データも、管理環境下で決定された ものです。そのため、他の操作環境で得られた結果は、異なる可能性があります。 一部の測定が、開発レベルのシステムで行われた可能性がありますが、その測定値 が、一般に利用可能なシステムのものと同じである保証はありません。さらに、一 部の測定値が、推定値である可能性があります。実際の結果は、異なる可能性があ ります。お客様は、お客様の特定の環境に適したデータを確かめる必要がありま す。

IBM 以外の製品に関する情報は、その製品の供給者、出版物、もしくはその他の公 に利用可能なソースから入手したものです。IBM は、それらの製品のテストは行っ ておりません。したがって、他社製品に関する実行性、互換性、またはその他の要 求については確証できません。 IBM 以外の製品の性能に関する質問は、それらの 製品の供給者にお願いします。

本書には、日常の業務処理で用いられるデータや報告書の例が含まれています。よ り具体性を与えるために、それらの例には、個人、企業、ブランド、あるいは製品 などの名前が含まれている場合があります。これらの名称はすべて架空のものであ り、名称や住所が類似する企業が実在しているとしても、それは偶然にすぎませ  $h<sub>o</sub>$ 

IBM の将来の方向または意向に関する記述については、予告なしに変更または撤回 される場合があり、単に目標を示しているものです。

### プログラミング・インターフェース情報

プログラミング・インターフェース情報は、プログラムを使用してアプリケーショ ン・ソフトウェアを作成する際に役立ちます。

一般使用プログラミング・インターフェースにより、お客様はこのプログラム・ツ ール・サービスを含むアプリケーション・ソフトウェアを書くことができます。

ただし、この情報には、診断、修正、および調整情報が含まれている場合がありま す。診断、修正、調整情報は、お客様のアプリケーション・ソフトウェアのデバッ グ支援のために提供されています。

警告**:** 診断、修正、調整情報は、変更される場合がありますので、プログラミン グ・インターフェースとしては使用しないでください。

### 商標

以下は、IBM Corporation の商標です。

IBM IBM ロゴ AIX CrossWorlds DB2 DB2 Universal Database Domino Lotus Lotus Notes MQIntegrator MQSeries Tivoli WebSphere

Microsoft、Windows、Windows NT および Windows ロゴは、Microsoft Corporation の米国およびその他の国における商標です。

MMX、Pentium および ProShare は、Intel Corporation の米国およびその他の国にお ける商標です。

Java およびすべての Java 関連の商標およびロゴは、Sun Microsystems, Inc. の米国 およびその他の国における商標または登録商標です。

他の会社名、製品名およびサービス名等はそれぞれ各社の商標です。 IBM WebSphere InterChange Server v4.2.2、IBM WebSphere Business Integration Toolset v4.2.2

WebSphere Business Integration Adapter Framework v2.4.0

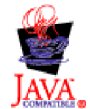

## 索引

日本語, 数字, 英字, 特殊文字の順に配列されてい ます。なお, 濁音と半濁音は清音と同等に扱われて います。

## [ア行]

[アダプター](#page-20-0) [3, 77](#page-94-0) [アダプター・フレームワーク](#page-130-0) 113 [アプリケーション固有の情報](#page-26-0) [9, 12](#page-29-0)[, 37](#page-54-0) [処理の例](#page-57-0) 40 [推奨されるフォーマット](#page-56-0) 39 [属性の](#page-27-0) 1[0, 148](#page-165-0)[, 152](#page-169-0) [動詞の](#page-29-0) 1[2, 248](#page-265-0)[, 249](#page-266-0) [ビジネス・オブジェクトの](#page-27-0) 1[0, 35](#page-52-0)[, 147](#page-164-0)[, 237](#page-254-0)[, 244](#page-261-0) [保管](#page-26-0) 9 [メタデータおよび](#page-26-0) [9, 37](#page-54-0) [アプリケーション固有のビジネス・オブジェクト](#page-21-0) [4, 19](#page-36-0)[, 42](#page-59-0) [アプリケーション固有の情報](#page-54-0) 37 [外部キー](#page-23-0) 6 [構造](#page-52-0) 35 [設計](#page-50-0) 3[3, 43](#page-60-0)[, 48](#page-65-0) [属性](#page-53-0) 36 [定義の生成](#page-94-0) 77 [デフォルト値](#page-24-0) 7 [汎用ビジネス・オブジェクトとの比較](#page-65-0) 48 [必須属性](#page-24-0) 7 イベント [description 167](#page-184-0) [イベント分離](#page-62-0) 45 [エージェント・プロパティー](#page-183-0) 16[6, 177](#page-194-0) [値が必須であるかどうかの決定](#page-184-0) 16[7, 213](#page-230-0) [暗号化](#page-184-0) 16[7, 211](#page-228-0) [カーディナリティー](#page-184-0) 16[7, 169](#page-186-0) [クラス](#page-224-0) 207 [作成](#page-184-0) 16[7, 214](#page-231-0) [従属](#page-190-0) 17[3, 265](#page-282-0) [従属条件](#page-190-0) 17[3, 175](#page-192-0)[, 265](#page-282-0) [条件](#page-184-0) 16[7, 172](#page-189-0)[, 209](#page-226-0)[, 251](#page-268-0) [タイプ](#page-183-0) 16[6, 168](#page-185-0)[, 207](#page-224-0)[, 214](#page-231-0) [単一の値](#page-188-0) 171 [デフォルト値](#page-184-0) 16[7, 171](#page-188-0)[, 208](#page-225-0) [内容](#page-183-0) 166 [名前](#page-183-0) 16[6, 168](#page-185-0) [入力条件](#page-189-0) 17[2, 173](#page-190-0)[, 174](#page-191-0)[, 279](#page-296-0) [配列](#page-159-0) 142 [非表示](#page-184-0) 16[7, 211](#page-228-0) [複数値](#page-227-0) 21[0, 211](#page-228-0) [複数の値](#page-184-0) 167 [読み取り専用](#page-184-0) 16[7, 212](#page-229-0) [cardinality 210](#page-227-0)

[エージェント・プロパティー](#page-183-0) *(*続き*)* [description 166](#page-183-0)[, 168](#page-185-0)[, 211](#page-228-0) [name 213](#page-230-0) [エラー処理](#page-203-0) 186 [エラー・メッセージ](#page-196-0) 17[9, 291](#page-308-0) [エラー・ロギング](#page-196-0) 179

# [カ行]

カーディナリティー [エージェント・プロパティーの](#page-184-0) 16[7, 169](#page-186-0) [属性の](#page-165-0) 148 [単一](#page-30-0) 1[3, 14](#page-31-0)[, 31](#page-48-0)[, 222](#page-239-0) [定数](#page-234-0) 21[7, 291](#page-308-0) [複数](#page-31-0) 1[4, 31](#page-48-0)[, 222](#page-239-0) [プロパティー](#page-23-0) 6 [階層ビジネス・オブジェクト](#page-30-0) 13 開発プロセス [ビジネス・オブジェクト定義](#page-33-0) 16 [外部キー属性](#page-23-0) [6, 22](#page-39-0)[, 27](#page-44-0)[, 152](#page-169-0) [キー属性](#page-23-0) [6, 71](#page-88-0)[, 150](#page-167-0)[, 152](#page-169-0) [基本キー](#page-40-0) 23 [警告](#page-196-0) 17[9, 292](#page-309-0) [コールバック・コンテンツ・プロトコル](#page-126-0) 10[9, 128](#page-145-0) [コンテンツの提供](#page-128-0) 11[1, 163](#page-180-0) [コンテンツへのアクセスの提供](#page-172-0) 15[5, 165](#page-182-0) [定数](#page-145-0) 12[8, 293](#page-310-0) [ファイルの生成](#page-147-0) 13[0, 161](#page-178-0) [コネクター](#page-130-0) 11[3, 147](#page-164-0) コネクター構成プロパティー [UseDefaults 7](#page-24-0) [子ビジネス・オブジェクト](#page-30-0) 13 [カーディナリティー](#page-239-0) 22[2, 227](#page-244-0) [関係タイプ](#page-241-0) 22[4, 231](#page-248-0) [ビジネス・オブジェクト定義の名前](#page-238-0) 221 [ビジネス・オブジェクト定義のバージョン](#page-238-0) 22[1, 227](#page-244-0)

# [サ行]

使用すべきでないメソッド [ODKAgentBase2 287](#page-304-0) [ODKUtility 310](#page-327-0) [属性](#page-22-0) [5, 36](#page-53-0) [アプリケーション固有の情報](#page-27-0) 1[0, 148](#page-165-0)[, 152](#page-169-0)[, 220](#page-237-0)[, 226](#page-243-0) [位置序数](#page-255-0) 238 [カーディナリティー](#page-23-0) [6, 148](#page-165-0)[, 222](#page-239-0)[, 227](#page-244-0) [外部キーの一部として](#page-23-0) [6, 149](#page-166-0)[, 224](#page-241-0)[, 229](#page-246-0) [数の判別](#page-254-0) 237 [関係タイプ](#page-165-0) 14[8, 224](#page-241-0)[, 231](#page-248-0) [基本キーの一部として](#page-23-0) [6, 149](#page-166-0)[, 224](#page-241-0)[, 225](#page-242-0)[, 229](#page-246-0) [クラス](#page-165-0) 14[8, 217](#page-234-0)

[属性](#page-22-0) *(*続き*)* [検索](#page-254-0) 23[7, 239](#page-256-0) [コメント](#page-25-0) [8, 148](#page-165-0)[, 222](#page-239-0)[, 228](#page-245-0) [最大長](#page-24-0) [7, 71](#page-88-0)[, 148](#page-165-0)[, 223](#page-240-0)[, 230](#page-247-0) [作成](#page-165-0) 14[8, 219](#page-236-0) [順序の変更](#page-89-0) 72 [属性リストからの削除](#page-260-0) 243 [タイプ](#page-23-0) [6, 70](#page-87-0)[, 148](#page-165-0)[, 220](#page-237-0)[, 221](#page-238-0)[, 225](#page-242-0)[, 226](#page-243-0)[, 233](#page-250-0) [追加](#page-86-0) 6[9, 148](#page-165-0)[, 241](#page-258-0) [定義](#page-165-0) 148 [デフォルト値](#page-24-0) [7, 71](#page-88-0)[, 148](#page-165-0)[, 223](#page-240-0)[, 228](#page-245-0) [トリガー・イベントに必要な](#page-242-0) 225 [名前](#page-22-0) [5, 70](#page-87-0)[, 148](#page-165-0)[, 223](#page-240-0)[, 230](#page-247-0) [必要](#page-24-0) 7 [プロパティー](#page-22-0) [5, 35](#page-52-0)

# [タ行]

[単純属性](#page-30-0) 13 [カーディナリティー](#page-23-0) [6, 13](#page-30-0) [タイプ](#page-23-0) 6 [通知メッセージ](#page-196-0) 17[9, 292](#page-309-0) ツリー・ノード [階層](#page-332-0) 315 [組み立て](#page-149-0) 13[2, 136](#page-153-0)[, 276](#page-293-0) [クラス](#page-153-0) 13[6, 313](#page-330-0) [検索パターン](#page-140-0) 12[3, 202](#page-219-0) [作成](#page-153-0) 13[6, 316](#page-333-0) [生成可能](#page-153-0) 13[6, 314](#page-331-0) [展開可能](#page-102-0) 8[5, 133](#page-150-0)[, 136](#page-153-0)[, 314](#page-331-0)[, 315](#page-332-0) [内容](#page-153-0) 136 [名前](#page-153-0) 13[6, 314](#page-331-0) [ノード種類](#page-309-0) 29[2, 315](#page-332-0) [ノードのタイプ](#page-153-0) 136 [ファイルの関連付け](#page-114-0) 9[7, 139](#page-156-0)[, 158](#page-175-0)[, 316](#page-333-0) [有効なユーザー操作](#page-309-0) 29[2, 315](#page-332-0) [リーフ](#page-154-0) 13[7, 315](#page-332-0) [description 136](#page-153-0)[, 313](#page-330-0) データ・ソース [照会](#page-152-0) 135 [接続](#page-143-0) 126 [切断](#page-194-0) 177 定数 [演算子](#page-268-0) 251 [カーディナリティー](#page-234-0) 21[7, 291](#page-308-0) [コンテンツ・インデックス](#page-310-0) 293 [コンテンツ・プロトコル](#page-310-0) 293 [ストリング値](#page-306-0) 289 [属性](#page-234-0) 217 [属性タイプ](#page-250-0) 233 [ダイアログ・アイコン](#page-307-0) 29[0, 307](#page-324-0) [ダイアログ・ボタン](#page-307-0) 29[0, 307](#page-324-0) [トレース・レベル](#page-308-0) 29[1, 308](#page-325-0) [ノード種類](#page-309-0) 292 [プロパティー・タイプ](#page-224-0) 20[7, 289](#page-306-0) [メッセージ・タイプ](#page-201-0) 18[4, 291](#page-308-0)[, 308](#page-325-0)

定数 *(*続き*)* [ユーザー応答](#page-307-0) 29[0, 306](#page-323-0) [ユーザー応答ダイアログ](#page-306-0) 289 [統合ブローカー](#page-20-0) 3 [動詞](#page-21-0) [4, 8](#page-25-0)[, 152](#page-169-0) [アプリケーション固有の情報](#page-29-0) 1[2, 152](#page-169-0)[, 248](#page-265-0)[, 249](#page-266-0) [数の判別](#page-257-0) 240 [クラス](#page-169-0) 15[2, 247](#page-264-0) [検索](#page-256-0) 23[9, 240](#page-257-0) [削除](#page-90-0) 7[3, 244](#page-261-0) [作成](#page-169-0) 15[2, 247](#page-264-0) [追加](#page-89-0) 7[2, 152](#page-169-0)[, 242](#page-259-0) [デフォルト](#page-90-0) 7[3, 236](#page-253-0) [名前](#page-90-0) 7[3, 152](#page-169-0)[, 248](#page-265-0)[, 249](#page-266-0) [トリガー・イベント](#page-90-0) 73 [トレース](#page-108-0) 9[1, 92](#page-109-0)[, 178](#page-195-0)[, 186](#page-203-0)[, 291](#page-308-0) [トレース・レベル](#page-108-0) 9[1, 92](#page-109-0)[, 179](#page-196-0)[, 181](#page-198-0)[, 291](#page-308-0)[, 309](#page-326-0) [トレース・ファイル](#page-108-0) 9[1, 178](#page-195-0) [トレース・メッセージ](#page-197-0) 18[0, 292](#page-309-0)

# [ハ行]

[ビジネス・オブジェクト](#page-21-0) 4 [意味的関係](#page-39-0) 22 親 [13](#page-30-0) [階層](#page-30-0) 1[3, 15](#page-32-0)[, 22](#page-39-0)[, 74](#page-91-0) [概要](#page-20-0) 3 子 [13](#page-30-0) [構造](#page-30-0) 1[3, 20](#page-37-0)[, 35](#page-52-0) [構造的関係](#page-39-0) 22 [設計](#page-36-0) 1[9, 49](#page-66-0) [トップレベル](#page-31-0) 14 [汎用](#page-21-0) [4, 19](#page-36-0)[, 43](#page-60-0)[, 46](#page-63-0)[, 47](#page-64-0) [フラット](#page-30-0) 1[3, 20](#page-37-0)[, 67](#page-84-0) [マッピング](#page-65-0) 48 [ラッパー](#page-32-0) 15 [ビジネス・オブジェクト定義](#page-21-0) 4 [アダプター・フレームワーク・サポート](#page-130-0) 113 [アプリケーション固有の情報](#page-27-0) 1[0, 35](#page-52-0)[, 146](#page-163-0)[, 147](#page-164-0)[, 237](#page-254-0)[, 244](#page-261-0) [オープン](#page-73-0) 5[6, 60](#page-77-0) [開発](#page-84-0) 6[7, 101](#page-118-0) [開発サポート](#page-131-0) 114 [開発プロセス](#page-33-0) 16 [クラス](#page-162-0) 14[5, 235](#page-252-0) [検索](#page-172-0) 15[5, 275](#page-292-0) [コンテンツ生成インターフェース](#page-290-0) 273 [コンテンツ・タイプ](#page-144-0) 12[7, 261](#page-278-0) [削除](#page-92-0) 75 [作成](#page-76-0) 5[9, 67](#page-84-0)[, 75](#page-92-0)[, 77](#page-94-0)[, 101](#page-118-0)[, 145](#page-162-0)[, 236](#page-253-0) [生成](#page-125-0) 10[8, 140](#page-157-0)[, 273](#page-290-0) [属性リスト](#page-163-0) 14[6, 239](#page-256-0)[, 241](#page-258-0)[, 243](#page-260-0)[, 245](#page-262-0) [動詞リスト](#page-163-0) 14[6, 236](#page-253-0)[, 239](#page-256-0)[, 240](#page-257-0)[, 242](#page-259-0)[, 244](#page-261-0)[, 245](#page-262-0) [内容](#page-21-0) [4, 34](#page-51-0)[, 145](#page-162-0) [名前](#page-86-0) 6[9, 146](#page-163-0)[, 239](#page-256-0) [バージョン](#page-238-0) 22[1, 227](#page-244-0)[, 241](#page-258-0) [含まれる属性の数](#page-254-0) 237

[ビジネス・オブジェクト定義](#page-21-0) *(*続き*)* [編集](#page-76-0) 59 [保管](#page-105-0) 8[8, 112](#page-129-0) [ビジネス・オブジェクト・ウィザード](#page-96-0) 7[9, 103](#page-120-0) [「エージェントの構成」ダイアログ・ボックス](#page-99-0) 8[2, 105](#page-122-0)[,](#page-138-0) [121](#page-138-0)[, 166](#page-183-0)[, 284](#page-301-0) [「エージェントの選択」ダイアログ・ボックス](#page-96-0) 7[9, 81](#page-98-0)[, 99](#page-116-0)[,](#page-122-0) [105](#page-122-0) [「オブジェクトのパス」ダイアログ・ボックス](#page-113-0) 9[6, 133](#page-150-0) [開始](#page-96-0) 7[9, 81](#page-98-0) [「検索パターンの入力」ダイアログ・ボックス](#page-112-0) 9[5, 134](#page-151-0) [構成プロパティーの送信](#page-123-0) 106 [「ソースの選択」ダイアログ・ボックス](#page-100-0) 8[3, 94](#page-111-0)[, 107](#page-124-0)[, 131](#page-148-0)[,](#page-294-0) [277](#page-294-0)[, 292](#page-309-0)[, 315](#page-332-0) [「ソース・ノードの確認」ダイアログ・ボックス](#page-103-0) 8[6, 108](#page-125-0) [「ノードへのフィルターの適用」ダイアログ・ボックス](#page-111-0) 94 [「ビジネス・オブジェクトの生成中」画面](#page-104-0) 8[7, 108](#page-125-0)[, 274](#page-291-0) [「ビジネス・オブジェクトの保管」ダイアログ・ボックス](#page-105-0) [88](#page-105-0)[, 112](#page-129-0) [ビジネス・オブジェクト・プロパティーの送信](#page-127-0) 110 「BO [プロパティー」ダイアログ・ボックス](#page-105-0) 8[8, 98](#page-115-0)[, 110](#page-127-0)[,](#page-179-0) [162](#page-179-0)[, 166](#page-183-0)[, 301](#page-318-0) ODA [用ファイルの取得](#page-175-0) 15[8, 302](#page-319-0) [ビジネス・オブジェクト・プロパティー](#page-127-0) 11[0, 141](#page-158-0)[, 207](#page-224-0) [クラス](#page-127-0) 110 [検索](#page-161-0) 14[4, 300](#page-317-0) [初期化](#page-159-0) 14[2, 302](#page-319-0) [Business Object Designer](#page-127-0) への送信 110 [必須属性](#page-24-0) 7 [ファイル](#page-174-0) 157 [検索](#page-319-0) 302 [作成](#page-174-0) 157 [ツリー・ノードとの関連付け](#page-114-0) 9[7, 139](#page-156-0)[, 316](#page-333-0) [ノードとの関連付け](#page-175-0) 158 [読み取り](#page-175-0) 158 ファイル (生成済み) [クラス](#page-173-0) 15[6, 162](#page-179-0) [検索](#page-182-0) 16[5, 271](#page-288-0) [コンテンツ生成インターフェース](#page-286-0) 269 [コンテンツ・タイプ](#page-144-0) 12[7, 261](#page-278-0) [作成](#page-179-0) 162 [生成](#page-125-0) 10[8, 156](#page-173-0)[, 160](#page-177-0)[, 269](#page-286-0) [複合属性](#page-30-0) 13 [カーディナリティー](#page-23-0) 6 [キーとして](#page-23-0) 6 [タイプ](#page-23-0) 6 [プロジェクト](#page-68-0) 5[1, 55](#page-72-0)[, 56](#page-73-0) [ローカル](#page-68-0) 51

# [マ行]

[メタデータ](#page-26-0) [9, 37](#page-54-0) [メッセージ](#page-195-0) 178 [タイプ](#page-201-0) 184 [内部のパラメーター](#page-201-0) 184 [番号](#page-199-0) 18[2, 184](#page-201-0)

[メッセージ・ファイル](#page-109-0) 9[2, 182](#page-199-0)[, 186](#page-203-0) [位置](#page-200-0) 183 [名前](#page-110-0) 9[3, 183](#page-200-0) [フォーマット](#page-199-0) 182 [保守](#page-202-0) 185 [メッセージの取得](#page-321-0) 304 [ロケール](#page-110-0) 93

# [ヤ行]

[要求時コンテンツ・プロトコル](#page-126-0) 10[9, 128](#page-145-0) [コンテンツの提供](#page-128-0) 11[1, 154](#page-171-0)[, 163](#page-180-0) [コンテンツへのアクセスの提供](#page-172-0) 15[5, 165](#page-182-0) [定数](#page-145-0) 12[8, 293](#page-310-0) [ビジネス・オブジェクト定義の生成](#page-147-0) 13[0, 140](#page-157-0) [ファイルの生成](#page-147-0) 13[0, 161](#page-178-0)

# [ラ行]

[リポジトリー](#page-33-0) 1[6, 149](#page-166-0) [例外](#page-203-0) 18[6, 187](#page-204-0)[, 295](#page-312-0)[, 297](#page-314-0) [クラス](#page-312-0) 29[5, 296](#page-313-0) [作成](#page-203-0) 18[6, 295](#page-312-0) [例外オブジェクト](#page-312-0) 295 [例外オブジェクト](#page-203-0) 18[6, 295](#page-312-0) [クラス](#page-312-0) 295 [内容](#page-203-0) 186 [メッセージ](#page-203-0) 18[6, 295](#page-312-0) 例外サブクラス [BusObjInvalidAttrException 296](#page-313-0) [BusObjInvalidDefException 296](#page-313-0) [BusObjInvalidVerbException 296](#page-313-0) [BusObjNoSuchAttrException 296](#page-313-0) [BusObjNoSuchVerbException 296](#page-313-0) [ODKInvalidNodeException 296](#page-313-0) [ODKInvalidPropException 296](#page-313-0) [UnsupportedContentException 296](#page-313-0) [ログ](#page-196-0) 179 [メッセージの送信](#page-196-0) 179 [ログの宛先](#page-195-0) 178

# **A**

Adapter 開発キット [\(ADK\) 113](#page-130-0) [addDefaultVerbs\(\)](#page-253-0) メソッド 236 [AgentMetaData](#page-139-0) クラス 12[2, 197](#page-214-0)[, 201](#page-218-0)[, 207](#page-224-0) [コンストラクター](#page-222-0) 205 [メソッドの要約](#page-221-0) 204 [メンバー変数](#page-218-0) 201 [agentVersion 201](#page-218-0) [searchableNodes 202](#page-219-0) [searchPatternDesc 202](#page-219-0) [supportedContent 203](#page-220-0) [toXml\(\) 206](#page-223-0) AgentMetaData() [コンストラクター](#page-140-0) 12[3, 285](#page-302-0)

```
AgentMetaData() メソッド 205
AgentProperty クラス 166, 197, 207, 217
  コンストラクター 142, 214
  タイプ 214
  プロパティー・タイプ定数 207
  メソッドの要約 214
  メンバー変数 207
  allDefaultValues 208
  allDependencies 209
  allValidValues 209
  allValues 209
  cardinality 210
  copy() 216
  description 211
  isHidden 211
  isMultiple 211
  isReadOnly 212
  isRequired 213
  propName 213
  TYPE_BOOLEAN 207
  TYPE_DOUBLE 207
  TYPE_FLOAT 207
  TYPE_INTEGER 207
  TYPE_STRING 207
AgentProperty() メソッド 142, 167, 214
agentVersion メンバー変数 (AgentMetaData) 123, 201
allDefaultValues メンバー変数 (AgentProperty) 143, 167, 208
allDependencies メンバー変数 (AgentProperty) 167, 173, 209
allDependentConditions メンバー変数 (CompleteCondition) 173,
 252
allInputConditions メンバー変数 (CompleteCondition) 173, 252
allValidValues メンバー変数 (AgentProperty) 143, 167, 169,
 209
allValues メンバー変数 (AgentProperty) 125, 167, 209
AttrTypes メンバー変数 (BusObjAttrTypes) 150, 233
```
## **B**

[badContent\(\)](#page-274-0) メソッド 257 BinaryFile メンバー変数 [\(ContentType\) 127](#page-144-0)[, 161](#page-178-0)[, 256](#page-273-0)[, 261](#page-278-0)[,](#page-287-0) [270](#page-287-0) BOOLEAN [属性タイプ定数](#page-237-0) 22[0, 226](#page-243-0)[, 233](#page-250-0) Business Object Designer [「一般」ウィンドウ](#page-76-0) 59 [「インポート」ダイアログ・ボックス](#page-74-0) 57 [「インポート結果」ダイアログ・ボックス](#page-76-0) 59 [「ウィンドウ」メニュー](#page-83-0) 66 [開始](#page-72-0) 5[5, 79](#page-96-0) [機能](#page-79-0) 62 [「新規ビジネス・オブジェクト」ダイアログ・ボックス](#page-85-0) 68 [ステータス・バー](#page-82-0) 65 [「設定」ダイアログ・ボックス](#page-82-0) 65 [「属性」ウィンドウ](#page-76-0) 59 [「ツール」メニュー](#page-83-0) 66 [ツールバー](#page-82-0) 65 [ビジネス・オブジェクト定義ウィンドウ](#page-86-0) 69

Business Object Designer *(*続き*)* [ビジネス・オブジェクト定義のオープン](#page-73-0) 56 [ビジネス・オブジェクト定義の作成](#page-84-0) 67 [「ビジネス・オブジェクトを開く」ダイアログ・ボックス](#page-68-0) [51](#page-68-0) [「表示」メニュー](#page-82-0) 65 [標準ツールバー](#page-82-0) 65 [「ファイル」メニュー](#page-79-0) 62 [「編集」メニュー](#page-81-0) 64 BusinessObject メンバー変数 [\(ContentType\) 127](#page-144-0)[, 256](#page-273-0)[, 261](#page-278-0) [BusObjAttr](#page-214-0) クラス 19[7, 217](#page-234-0)[, 231](#page-248-0) [コンストラクター](#page-166-0) 14[9, 151](#page-168-0)[, 219](#page-236-0) [属性定数](#page-234-0) 217 [メソッドの要約](#page-234-0) 217 [CARD\\_MULTIPLE 217](#page-234-0) [CARD\\_SINGLE 217](#page-234-0) [getAppText\(\) 220](#page-237-0) [getAttrTypeName\(\) 221](#page-238-0) [getAttrType\(\) 220](#page-237-0) [getBOVersion\(\) 221](#page-238-0) [getCardinality\(\) 222](#page-239-0) [getComments\(\) 222](#page-239-0) [getDefault\(\) 223](#page-240-0) [getMaxLength\(\) 223](#page-240-0) [getName\(\) 223](#page-240-0) [getRelationType\(\) 224](#page-241-0) [isForeignKey\(\) 224](#page-241-0) [isKey\(\) 224](#page-241-0) [isRequiredKey\(\) 225](#page-242-0) [isRequiredServerBound\(\) 225](#page-242-0) [isSimpleType\(\) 225](#page-242-0) [OBJECT\\_EVENT\\_ID 217](#page-234-0) [setAppText\(\) 226](#page-243-0) [setAttrType\(\) 226](#page-243-0) [setBOVersion\(\) 227](#page-244-0) [setCardinality\(\) 227](#page-244-0) [setComments\(\) 228](#page-245-0) [setDefault\(\) 228](#page-245-0) [setIsForeignKey\(\) 229](#page-246-0) [setIsKey\(\) 229](#page-246-0) [setIsRequiredKey\(\) 229](#page-246-0) [setMaxLength\(\) 230](#page-247-0) [setName\(\) 230](#page-247-0) [setRelationType\(\) 231](#page-248-0) BusObjAttrType [インターフェース](#page-214-0) 19[7, 233](#page-250-0)[, 235](#page-252-0) [静的メンバー変数](#page-250-0) 233 [属性タイプ定数](#page-250-0) 233 [AttrTypes 233](#page-250-0) [BOOLEAN 233](#page-250-0) [CIPHERTEXT 233](#page-250-0) [DATE 233](#page-250-0) [DOUBLE 233](#page-250-0) [FLOAT 233](#page-250-0) [INTEGER 233](#page-250-0) [INVALID\\_TYPE 233](#page-250-0) [LONGTEXT 233](#page-250-0)

BusObjAttrType [インターフェース](#page-214-0) *(*続き*)* [OBJECT 233](#page-250-0) [STRING 233](#page-250-0) [BusObjAttr\(\)](#page-166-0) メソッド 14[9, 151](#page-168-0)[, 219](#page-236-0) [BusObjDef](#page-214-0) クラス 19[7, 235](#page-252-0)[, 246](#page-263-0) [コンストラクター](#page-162-0) 14[5, 147](#page-164-0)[, 236](#page-253-0) [メソッドの要約](#page-252-0) 235 [addDefaultVerbs\(\) 236](#page-253-0) [clone\(\) 247](#page-264-0) [getAppInfo\(\) 237](#page-254-0) [getAttrCount\(\) 237](#page-254-0) [getAttributeIndex\(\) 238](#page-255-0) [getAttributeList\(\) 239](#page-256-0) [getAttribute\(\) 237](#page-254-0) [getName\(\) 239](#page-256-0) [getVerbCount\(\) 240](#page-257-0) [getVerbList\(\) 240](#page-257-0) [getVerb\(\) 239](#page-256-0) [getVersion\(\) 241](#page-258-0) [insertAttribute\(\) 241](#page-258-0) [insertVerb\(\) 242](#page-259-0) [removeAttribute\(\) 243](#page-260-0) [removeVerb\(\) 244](#page-261-0) [setAppInfo\(\) 244](#page-261-0) [setAttributeList\(\) 245](#page-262-0) [setVerbList\(\) 245](#page-262-0) [BusObjDef\(\)](#page-162-0) メソッド 14[5, 147](#page-164-0)[, 236](#page-253-0) [BusObjInvalidAttrException](#page-313-0) 例外 296 [BusObjInvalidDefException](#page-313-0) 例外 296 [BusObjInvalidVerbException](#page-313-0) 例外 296 [BusObjNoSuchAttrException](#page-313-0) 例外 296 [BusObjNoSuchVerbException](#page-313-0) 例外 296 [BusObjVerb](#page-214-0) クラス 19[7, 247](#page-264-0)[, 249](#page-266-0) [コンストラクター](#page-170-0) 15[3, 247](#page-264-0) [メソッドの要約](#page-264-0) 247 [getAppInfo\(\) 248](#page-265-0) [getName\(\) 248](#page-265-0)[, 249](#page-266-0) [setAppInfo\(\) 249](#page-266-0) [BusObjVerb\(\)](#page-170-0) メソッド 15[3, 247](#page-264-0)

# **C**

cardinality メンバー変数 [\(AgentProperty\) 143](#page-160-0)[, 167](#page-184-0)[, 169](#page-186-0)[, 210](#page-227-0) CARD\_MULTIPLE [カーディナリティー定数](#page-234-0) 21[7, 222](#page-239-0)[, 228](#page-245-0) CARD\_SINGLE [カーディナリティー定数](#page-234-0) 21[7, 222](#page-239-0)[, 228](#page-245-0) CIPHERTEXT [属性タイプ定数](#page-237-0) 22[0, 226](#page-243-0)[, 233](#page-250-0) clone() [メソッド](#page-264-0) 247 [CompleteCondition](#page-190-0) クラス 17[3, 197](#page-214-0)[, 251](#page-268-0)[, 253](#page-270-0) [演算子定数](#page-268-0) 251 [コンストラクター](#page-270-0) 253 [メソッドの要約](#page-269-0) 252 [メンバー変数](#page-269-0) 252 [allDependentConditions 252](#page-269-0) [allInputConditions 252](#page-269-0) [copy\(\) 253](#page-270-0) [OP\\_EQUAL 251](#page-268-0)

[CompleteCondition](#page-190-0) クラス *(*続き*)* [OP\\_EXISTS 251](#page-268-0) [OP\\_GREATER\\_THAN 251](#page-268-0) [OP\\_GREATER\\_THAN\\_EQUAL 251](#page-268-0) [OP\\_LESS\\_THAN 251](#page-268-0) [OP\\_LESS\\_THAN\\_EQUAL 251](#page-268-0) [OP\\_NOT\\_EQUAL 251](#page-268-0) [CompleteCondition\(\)](#page-270-0) メソッド 253 [contentComplete\(\)](#page-181-0) メソッド 16[4, 298](#page-315-0) [ContentMetaData](#page-128-0) クラス 11[1, 197](#page-214-0)[, 255](#page-272-0)[, 259](#page-276-0) [コンストラクター](#page-274-0) 257 [メソッドの要約](#page-274-0) 257 [メンバー変数](#page-272-0) 255 [badContent\(\) 257](#page-274-0) [contentNotReady\(\) 258](#page-275-0) [contentType 256](#page-273-0) [contentUnavailable\(\) 258](#page-275-0) [count 256](#page-273-0) [length 256](#page-273-0) [ContentMetaData\(\)](#page-274-0) メソッド 257 [contentNotReady\(\)](#page-275-0) メソッド 258 [ContentType](#page-144-0) クラス 12[7, 198](#page-215-0)[, 261](#page-278-0)[, 264](#page-281-0) [コンストラクター](#page-279-0) 262 [メソッドの要約](#page-279-0) 262 [メンバー変数](#page-278-0) 261 [BinaryFile 261](#page-278-0) [BusinessObject 261](#page-278-0) [equals\(\) 262](#page-279-0) from\_int()  $263$ [toString\(\) 263](#page-280-0) [value\(\) 264](#page-281-0) [xmlObject\(\) 264](#page-281-0) contentType メンバー変数 [\(ContentMetaData\) 256](#page-273-0) [ContentType\(\)](#page-279-0) メソッド 262 [contentUnavailable\(\)](#page-179-0) メソッド 16[2, 258](#page-275-0) [CONTENT\\_PROTOCOL\\_CALLBACK](#page-145-0) コンテンツ・プロトコル [定数](#page-145-0) 12[8, 272](#page-289-0)[, 276](#page-293-0)[, 293](#page-310-0) [CONTENT\\_PROTOCOL\\_ONREQUEST](#page-145-0) コンテンツ・プロトコル [定数](#page-145-0) 12[8, 272](#page-289-0)[, 276](#page-293-0)[, 293](#page-310-0) copy() メソッド [\(AgentProperty\) 216](#page-233-0) copy() メソッド [\(CompleteCondition\) 253](#page-270-0) copy()  $xy \rightarrow$  [\(DependentCondition\) 268](#page-285-0) copy()  $\forall$   $\forall$   $\forall$   $\forall$  [InputCondition) 282 count メンバー変数 [\(ContentMetaData\) 256](#page-273-0) [CwODK.JAR](#page-207-0) ファイル 19[0, 197](#page-214-0) [CwODK.jar](#page-133-0) ファイル 11[6, 118](#page-135-0) [CW\\_EMPTY\\_STRING](#page-306-0) ストリング値定数 289 [CW\\_NULL\\_STRING](#page-306-0) ストリング値定数 289

## **D**

DATE [属性タイプ定数](#page-237-0) 22[0, 226](#page-243-0)[, 233](#page-250-0) [DependentCondition](#page-190-0) クラス 17[3, 175](#page-192-0)[, 198](#page-215-0)[, 265](#page-282-0)[, 268](#page-285-0) [コンストラクター](#page-284-0) 267 [メソッドの要約](#page-284-0) 267 [メンバー変数](#page-282-0) 265

[DependentCondition](#page-190-0) クラス *(*続き*)* [copy\(\) 268](#page-285-0) [isDynamic 265](#page-282-0) [operatorType 266](#page-283-0) [propertyName 266](#page-283-0) [specificValue 266](#page-283-0) [typeOfSpecificValue 267](#page-284-0) [DependentCondition\(\)](#page-284-0) メソッド 267 description メンバー変数 [\(AgentProperty\) 166](#page-183-0)[, 168](#page-185-0)[, 211](#page-228-0) description メンバー変数 [\(TreeNode\) 136](#page-153-0)[, 313](#page-330-0) DOUBLE [属性タイプ定数](#page-237-0) 22[0, 226](#page-243-0)[, 233](#page-250-0)

### **E**

equals() [メソッド](#page-279-0) 262

### **F**

FLOAT [属性タイプ定数](#page-237-0) 22[0, 226](#page-243-0)[, 233](#page-250-0) [from\\_int\(\)](#page-280-0) メソッド 263

# **G**

[generateBinFiles\(\)](#page-126-0) メソッド 10[9, 160](#page-177-0)[, 161](#page-178-0)[, 269](#page-286-0) [generateBoDefs\(\)](#page-125-0) メソッド 10[8, 140](#page-157-0)[, 160](#page-177-0)[, 273](#page-290-0) [getAgentProperties\(\)](#page-123-0) メソッド 10[6, 120](#page-137-0)[, 283](#page-300-0) [getAgentProperty\(\)](#page-142-0) メソッド 12[5, 299](#page-316-0) [getAllAgentProperties\(\)](#page-142-0) メソッド 12[5, 299](#page-316-0) [getAllBOSpecificProperties\(\)](#page-128-0) メソッド 11[1, 145](#page-162-0)[, 300](#page-317-0) getAppInfo()  $\lambda$ ソッド [\(BusObjDef\) 146](#page-163-0)[, 237](#page-254-0) getAppInfo() メソッド [\(BusObjVerb\) 152](#page-169-0)[, 248](#page-265-0) [getAppText\(\)](#page-165-0) メソッド 14[8, 220](#page-237-0) [getAttrCount\(\)](#page-254-0) メソッド 237 [getAttributeIndex\(\)](#page-255-0) メソッド 238 [getAttributeList\(\)](#page-163-0) メソッド 14[6, 239](#page-256-0) [getAttribute\(\)](#page-254-0) メソッド 237 [getAttrTypeName\(\)](#page-165-0) メソッド 14[8, 221](#page-238-0) [getAttrType\(\)](#page-165-0) メソッド 14[8, 220](#page-237-0) [getBinFile\(\)](#page-129-0) メソッド 11[2, 165](#page-182-0)[, 271](#page-288-0) [getBoDefs\(\)](#page-129-0) メソッド 11[2, 155](#page-172-0)[, 275](#page-292-0) [getBOSpecificProperty\(\)](#page-128-0) メソッド 11[1, 145](#page-162-0)[, 300](#page-317-0) [getBOSpecificProps\(\)](#page-127-0) メソッド 11[0, 144](#page-161-0)[, 162](#page-179-0)[, 301](#page-318-0) [getBOVersion\(\)](#page-238-0) メソッド 221 [getCardinality\(\)](#page-165-0) メソッド 14[8, 222](#page-239-0) [getClientFile\(\)](#page-175-0) メソッド 15[8, 302](#page-319-0)[, 316](#page-333-0) [getComments\(\)](#page-165-0) メソッド 14[8, 222](#page-239-0) [getContentProtocol\(\)](#page-146-0) メソッド 12[9, 272](#page-289-0)[, 275](#page-292-0) [getDefault\(\)](#page-165-0) メソッド 14[8, 223](#page-240-0) [getMaxLength\(\)](#page-165-0) メソッド 14[8, 223](#page-240-0) [getMetaData\(\)](#page-124-0) メソッド 10[7, 122](#page-139-0)[, 128](#page-145-0)[, 284](#page-301-0) getMsg() メソッド [\(ODKException\) 186](#page-203-0)[, 295](#page-312-0) getMsg() メソッド [\(ODKUtility\) 183](#page-200-0)[, 304](#page-321-0) getName() メソッド [\(BusObjAttr\) 148](#page-165-0)[, 223](#page-240-0) getName() メソッド [\(BusObjDef\) 146](#page-163-0)[, 239](#page-256-0) getName() メソッド [\(BusObjVerb\) 152](#page-169-0)[, 248](#page-265-0)

[getODKUtility\(\)](#page-137-0) メソッド 12[0, 305](#page-322-0) [getRelationType\(\)](#page-165-0) メソッド 14[8, 224](#page-241-0) [getTreeNodes\(\)](#page-124-0) メソッド 10[7, 131](#page-148-0)[, 158](#page-175-0)[, 276](#page-293-0) [getVerbCount\(\)](#page-257-0) メソッド 240 [getVerbList\(\)](#page-163-0) メソッド 14[6, 240](#page-257-0) getVerb() [メソッド](#page-256-0) 239 [getVersion\(\)](#page-143-0) メソッド 12[6, 241](#page-258-0)[, 285](#page-302-0) GET\_ALL\_OBJECTS [コンテンツ・インデックス定数](#page-173-0) 15[6,](#page-183-0) [166](#page-183-0)[, 271](#page-288-0)[, 275](#page-292-0)[, 293](#page-310-0)

## **I**

IGeneratesBinFiles [インターフェース](#page-125-0) 10[8, 127](#page-144-0)[, 156](#page-173-0)[, 198](#page-215-0)[, 269](#page-286-0)[,](#page-289-0) [272](#page-289-0) [メソッドの要約](#page-144-0) 12[7, 269](#page-286-0) [generateBinFiles\(\) 109](#page-126-0)[, 160](#page-177-0)[, 269](#page-286-0) [getBinFile\(\) 112](#page-129-0)[, 161](#page-178-0)[, 165](#page-182-0)[, 271](#page-288-0) [getContentProtocol\(\) 129](#page-146-0)[, 272](#page-289-0) IGeneratesBoDefs [インターフェース](#page-125-0) 10[8, 130](#page-147-0)[, 198](#page-215-0)[, 273](#page-290-0)[, 278](#page-295-0) [メソッドの要約](#page-144-0) 12[7, 273](#page-290-0) [generateBoDefs\(\) 109](#page-126-0)[, 140](#page-157-0)[, 273](#page-290-0) [getBoDefs\(\) 112](#page-129-0)[, 155](#page-172-0)[, 275](#page-292-0) [getContentProtocol\(\) 129](#page-146-0)[, 275](#page-292-0) [getTreeNodes\(\) 107](#page-124-0)[, 132](#page-149-0) [getTreeNotes\(\) 276](#page-293-0) IGeneratesContent [インターフェース](#page-146-0) 12[9, 198](#page-215-0) init() [メソッド](#page-124-0) 10[7, 124](#page-141-0)[, 285](#page-302-0) [InputCondition](#page-189-0) クラス 17[2, 174](#page-191-0)[, 198](#page-215-0)[, 279](#page-296-0)[, 282](#page-299-0) [コンストラクター](#page-298-0) 281 [メソッドの要約](#page-298-0) 281 [メンバー変数](#page-296-0) 279 [copy\(\) 282](#page-299-0) [isDynamic 279](#page-296-0) [operatorType 280](#page-297-0) [specificValue 280](#page-297-0) [typeOfSpecificValue 280](#page-297-0) [InputCondition\(\)](#page-298-0) メソッド 281 [insertAttribute\(\)](#page-163-0) メソッド 14[6, 150](#page-167-0)[, 241](#page-258-0) [insertVerb\(\)](#page-163-0) メソッド 14[6, 152](#page-169-0)[, 242](#page-259-0) INTEGER [属性タイプ定数](#page-167-0) 15[0, 221](#page-238-0)[, 226](#page-243-0)[, 233](#page-250-0) [INVALID\\_TYPE](#page-238-0) 属性タイプ定数 22[1, 233](#page-250-0) isDynamic メンバー変数 [\(DependentCondition\) 175](#page-192-0)[, 265](#page-282-0) isDynamic メンバー変数 [\(InputCondition\) 174](#page-191-0)[, 279](#page-296-0) isExpandable メンバー変数 [\(TreeNode\) 136](#page-153-0)[, 137](#page-154-0)[, 314](#page-331-0) [isForeignKey\(\)](#page-166-0) メソッド 14[9, 224](#page-241-0) isGeneratable メンバー変数 [\(TreeNode\) 136](#page-153-0)[, 137](#page-154-0)[, 314](#page-331-0) isHidden メンバー変数 [\(AgentProperty\) 167](#page-184-0)[, 211](#page-228-0) isKey() [メソッド](#page-166-0) 14[9, 224](#page-241-0) isMultiple メンバー変数 [\(AgentProperty\) 143](#page-160-0)[, 167](#page-184-0)[, 169](#page-186-0)[, 211](#page-228-0) isReadOnly メンバー変数 [\(AgentProperty\) 167](#page-184-0)[, 212](#page-229-0) isRequired メンバー変数 [\(AgentProperty\) 143](#page-160-0)[, 167](#page-184-0)[, 213](#page-230-0) [isRequiredKey\(\)](#page-166-0) メソッド 14[9, 225](#page-242-0) [isRequiredServerBound\(\)](#page-242-0) メソッド 225 [isSimpleType\(\)](#page-242-0) メソッド 225

### **J**

[Java Development Kit \(JDK\) 116](#page-133-0)

# **L**

length メンバー変数 [\(ContentMetaData\) 256](#page-273-0) LONGTEXT [属性タイプ定数](#page-238-0) 22[1, 226](#page-243-0)[, 233](#page-250-0)

# **M**

MessageFile ODA [構成プロパティー](#page-108-0) 9[1, 92](#page-109-0)[, 106](#page-123-0)[, 183](#page-200-0) [MSG\\_ABORTRETRYIGNORE](#page-307-0) ダイアログ・ボタン定数 29[0,](#page-324-0) [307](#page-324-0) MSG\_CRITICALERROR [ダイアログ・アイコン定数](#page-307-0) 29[0, 307](#page-324-0) MSG\_ERROR [ダイアログ・アイコン定数](#page-307-0) 29[0, 307](#page-324-0) MSG\_INFORMATION [ダイアログ・アイコン定数](#page-307-0) 29[0, 307](#page-324-0) MSG\_OK [ダイアログ・ボタン定数](#page-307-0) 29[0, 307](#page-324-0) MSG\_OKCANCEL [ダイアログ・ボタン定数](#page-307-0) 29[0, 307](#page-324-0) MSG\_QUESTION [ダイアログ・アイコン定数](#page-307-0) 29[0, 307](#page-324-0) MSG\_RETRYCANCEL [ダイアログ・ボタン定数](#page-307-0) 29[0, 307](#page-324-0) MSG\_WARNING [ダイアログ・アイコン定数](#page-307-0) 29[0, 307](#page-324-0) MSG\_YESNO [ダイアログ・ボタン定数](#page-307-0) 29[0, 307](#page-324-0) MSG\_YESNOCANCEL [ダイアログ・ボタン定数](#page-307-0) 29[0, 307](#page-324-0) MULTIPLE\_CARD [カーディナリティー定数](#page-186-0) 16[9, 210](#page-227-0)[, 291](#page-308-0)

# **N**

name メンバー変数 [\(TreeNode\) 136](#page-153-0)[, 314](#page-331-0) nodes メンバー変数 [\(TreeNode\) 136](#page-153-0)[, 137](#page-154-0)[, 315](#page-332-0) [NODE\\_NATURE\\_FILE](#page-309-0) ノード種類定数 29[2, 316](#page-333-0) [NODE\\_NATURE\\_NORMAL](#page-309-0) ノード種類定数 29[2, 315](#page-332-0)

# **O**

[Object Discovery Agent Development Kit \(ODK\) 77](#page-94-0)[, 114](#page-131-0) [Object Discovery Agent Development Kit \(ODK\) API 103](#page-120-0)[, 114](#page-131-0) [概要](#page-214-0) 19[7, 201](#page-218-0) [パッケージ](#page-135-0) 11[8, 197](#page-214-0) [例外](#page-203-0) 18[6, 295](#page-312-0) [AgentMetaData 201](#page-218-0) [AgentProperty 207](#page-224-0) [BusObjAttr 217](#page-234-0) [BusObjAttrType 233](#page-250-0) [BusObjDef 235](#page-252-0) [BusObjVerb 247](#page-264-0) [CompleteCondition 251](#page-268-0) [ContentMetaData 255](#page-272-0) [ContentType 261](#page-278-0) [DependentCondition 265](#page-282-0) [IGeneratesBinFiles 269](#page-286-0) [IGeneratesBoDefs 273](#page-290-0) [IGeneratesContent 129](#page-146-0) [InputCondition 279](#page-296-0) [ODKAgentBase 283](#page-300-0)

[Object Discovery Agent Development Kit \(ODK\) API](#page-120-0) *(*続き*)* [ODKAgentBase2 283](#page-300-0) [ODKConstant 289](#page-306-0) [ODKException 295](#page-312-0) [ODKUtility 297](#page-314-0) [TreeNode 313](#page-330-0) [Object Discovery Agent \(ODA\) 67](#page-84-0)[, 77](#page-94-0)[, 103](#page-120-0) [アダプター・フレームワーク・サポート](#page-130-0) 113 [開始](#page-95-0) 7[8, 80](#page-97-0)[, 119](#page-136-0)[, 190](#page-207-0) [開発](#page-120-0) 10[3, 187](#page-204-0)[, 189](#page-206-0)[, 193](#page-210-0) [開発環境](#page-132-0) 115 [開発サポート](#page-131-0) 114 [開発ツール](#page-129-0) 112 [開発プロセス](#page-129-0) 112 [基底クラス](#page-135-0) 11[8, 192](#page-209-0)[, 283](#page-300-0) [クラス](#page-122-0) 10[5, 118](#page-135-0)[, 190](#page-207-0)[, 283](#page-300-0) [検索パターン](#page-112-0) 9[5, 123](#page-140-0)[, 134](#page-151-0) [構成プロパティー](#page-137-0) 120 [コンテンツ生成インターフェース](#page-125-0) 10[8, 127](#page-144-0) [コンテンツの提供](#page-128-0) 11[1, 153](#page-170-0)[, 163](#page-180-0) [コンテンツ・タイプ](#page-125-0) 10[8, 127](#page-144-0)[, 256](#page-273-0)[, 261](#page-278-0) [コンテンツ・プロトコル](#page-145-0) 12[8, 272](#page-289-0)[, 275](#page-292-0)[, 293](#page-310-0) [コンテンツ・メタデータ](#page-128-0) 11[1, 153](#page-170-0)[, 163](#page-180-0)[, 255](#page-272-0) [コンパイル](#page-206-0) 189 [サポートされるコンテンツ](#page-125-0) 10[8, 123](#page-140-0)[, 127](#page-144-0)[, 130](#page-147-0)[, 203](#page-220-0) [サンプル](#page-96-0) 7[9, 114](#page-131-0) [実行](#page-122-0) 105 [始動スクリプト](#page-95-0) 7[8, 190](#page-207-0) [シャットダウン](#page-105-0) 8[8, 177](#page-194-0)[, 286](#page-303-0) [終了](#page-105-0) 8[8, 177](#page-194-0)[, 286](#page-303-0) [初期化](#page-141-0) 12[4, 285](#page-302-0) [生成済みコンテンツ構造体](#page-128-0) 11[1, 126](#page-143-0)[, 153](#page-170-0)[, 163](#page-180-0) [接続](#page-99-0) 8[2, 105](#page-122-0) [選択](#page-99-0) 8[2, 105](#page-122-0) [トレース・ファイル](#page-108-0) 91 [トレース・レベル](#page-108-0) 91 [名前](#page-206-0) 189 [パッケージ名](#page-135-0) 11[8, 189](#page-206-0) [ビジネス・オブジェクト定義の作成](#page-94-0) 77 [ビジネス・オブジェクト定義の生成](#page-147-0) 130 [ファイルの生成](#page-173-0) 156 [複数を実行](#page-116-0) 99 [プロファイル](#page-100-0) 8[3, 90](#page-107-0) [メタデータ](#page-124-0) 10[7, 122](#page-139-0)[, 201](#page-218-0)[, 284](#page-301-0) [モニター](#page-198-0) 181 [ライブラリー・ファイル](#page-207-0) 19[0, 191](#page-208-0)[, 192](#page-209-0) [ランタイム・ディレクトリー](#page-208-0) 19[1, 192](#page-209-0) [ログの宛先](#page-195-0) 178 [Business Object Designer 77](#page-94-0) [version 123](#page-140-0)[, 126](#page-143-0)[, 193](#page-210-0)[, 201](#page-218-0)[, 205](#page-222-0) OBJECT [属性タイプ定数](#page-238-0) 22[1, 226](#page-243-0)[, 233](#page-250-0) [ObjectEventId](#page-25-0) 属性 [8, 69](#page-86-0)[, 149](#page-166-0)[, 217](#page-234-0)[, 237](#page-254-0) [OBJECT\\_EVENT\\_ID](#page-234-0) 定数 217 ODA [構成プロパティー](#page-122-0) 10[5, 207](#page-224-0) [クラス](#page-122-0) 105 [検索](#page-141-0) 12[4, 299](#page-316-0)

ODA [構成プロパティー](#page-122-0) *(*続き*)* [取得](#page-122-0) 105 [初期化](#page-138-0) 12[1, 284](#page-301-0) [設定](#page-100-0) 83 [標準](#page-107-0) 9[0, 106](#page-123-0) [プロファイルへの保管](#page-100-0) 83 [Business Object Designer](#page-138-0) への送信 12[1, 283](#page-300-0) [MessageFile 91](#page-108-0)[, 92](#page-109-0)[, 106](#page-123-0)[, 183](#page-200-0)[, 304](#page-321-0) [TraceFileName 90](#page-107-0)[, 91](#page-108-0)[, 106](#page-123-0)[, 178](#page-195-0)[, 309](#page-326-0) [TraceLevel 91](#page-108-0)[, 92](#page-109-0)[, 106](#page-123-0)[, 180](#page-197-0)[, 181](#page-198-0)[, 309](#page-326-0) ODA [ランタイム](#page-120-0) 10[3, 114](#page-131-0)[, 126](#page-143-0)[, 190](#page-207-0)[, 285](#page-302-0) [ODKAgentBase](#page-215-0) クラス 19[8, 283](#page-300-0) [ODKAgentBase2](#page-135-0) クラス 11[8, 198](#page-215-0)[, 283](#page-300-0)[, 289](#page-306-0) [拡張](#page-135-0) 11[8, 192](#page-209-0) [使用すべきでないメソッド](#page-304-0) 287 [メソッドの要約](#page-300-0) 283 [generateDefs\(\) 287](#page-304-0) [getAgentProperties\(\) 106](#page-123-0)[, 120](#page-137-0)[, 283](#page-300-0) [getMetaData\(\) 107](#page-124-0)[, 122](#page-139-0)[, 284](#page-301-0) [getTreeNodes\(\) 287](#page-304-0) [getVersion\(\) 126](#page-143-0)[, 285](#page-302-0) [init\(\) 107](#page-124-0)[, 124](#page-141-0)[, 285](#page-302-0) [terminate\(\) 177](#page-194-0)[, 286](#page-303-0) ODKConstant [インターフェース](#page-215-0) 19[8, 289](#page-306-0)[, 293](#page-310-0) [カーディナリティー定数](#page-308-0) 291 [コンテンツ・インデックス定数](#page-310-0) 293 [コンテンツ・プロトコル定数](#page-310-0) 293 [ストリング値定数](#page-306-0) 289 [トレース・レベル定数](#page-308-0) 291 [ノード種類定数](#page-309-0) 292 [メッセージ・タイプ定数](#page-308-0) 291 [ユーザー応答ダイアログ定数](#page-306-0) 289 [CW\\_EMPTY\\_STRING 289](#page-306-0) [CW\\_NULL\\_STRING 289](#page-306-0) [GET\\_ALL\\_OBJECTS 293](#page-310-0) [MSG\\_ABORTRETRYIGNORE 290](#page-307-0) [MSG\\_CRITICALERROR 290](#page-307-0) [MSG\\_ERROR 290](#page-307-0) [MSG\\_INFORMATION 290](#page-307-0) [MSG\\_OK 290](#page-307-0) [MSG\\_OKCANCEL 290](#page-307-0) MSG\_OUESTION 290 [MSG\\_RETRYCANCEL 290](#page-307-0) [MSG\\_WARNING 290](#page-307-0) [MSG\\_YESNO 290](#page-307-0) [MSG\\_YESNOCANCEL 290](#page-307-0) [MULTIPLE\\_CARD 291](#page-308-0) [NODE\\_NATURE\\_FILE 292](#page-309-0) [NODE\\_NATURE\\_NORMAL 292](#page-309-0) [ODK\\_ABORT 290](#page-307-0) [ODK\\_CANCEL 290](#page-307-0) [ODK\\_CLOSE 290](#page-307-0) [ODK\\_HELP 290](#page-307-0) [ODK\\_IGNORE 290](#page-307-0) [ODK\\_NO 290](#page-307-0) [ODK\\_OK 290](#page-307-0)

ODKConstant [インターフェース](#page-215-0) *(*続き*)* [ODK\\_RETRY 290](#page-307-0) [ODK\\_YES 290](#page-307-0) [SINGLE\\_CARD 291](#page-308-0) [TRACELEVEL0 291](#page-308-0) [TRACELEVEL1 291](#page-308-0) [TRACELEVEL2 291](#page-308-0) [TRACELEVEL3 291](#page-308-0) [TRACELEVEL4 291](#page-308-0) [TRACELEVEL5 291](#page-308-0) [XRD\\_ERROR 291](#page-308-0) [XRD\\_FATAL 291](#page-308-0) [XRD\\_INFO 292](#page-309-0) [XRD\\_TRACE 292](#page-309-0) [XRD\\_UNKNOWN 292](#page-309-0) [XRD\\_URGENTWARNING 292](#page-309-0) [XRD\\_WARNING 292](#page-309-0) [ODKException](#page-203-0) クラス 18[6, 198](#page-215-0)[, 295](#page-312-0)[, 297](#page-314-0) [コンストラクター](#page-312-0) 295 [サブクラス](#page-313-0) 296 [メソッドの要約](#page-312-0) 295 [getMsg\(\) 295](#page-312-0) [ODKException\(\)](#page-312-0) メソッド 295 [ODKInvalidNodeException](#page-313-0) 例外 296 [ODKInvalidPropException](#page-313-0) 例外 296 [ODKUtility](#page-215-0) クラス 19[8, 297](#page-314-0)[, 313](#page-330-0) [使用すべきでないメソッド](#page-327-0) 310 [ハンドルの取得](#page-137-0) 12[0, 297](#page-314-0)[, 305](#page-322-0) [メソッドの要約](#page-314-0) 297 [contentComplete\(\) 164](#page-181-0)[, 298](#page-315-0) [filterData\(\) 311](#page-328-0) [getAgentProperty\(\) 299](#page-316-0) [getAllAgentProperties\(\) 299](#page-316-0) [getAllBOSpecificProperties\(\) 145](#page-162-0)[, 300](#page-317-0) [getBOSpecificProperty\(\) 145](#page-162-0)[, 300](#page-317-0) [getBOSpecificProps\(\) 110](#page-127-0)[, 144](#page-161-0)[, 301](#page-318-0) [getClientFile\(\) 158](#page-175-0)[, 302](#page-319-0) [getFilter\(\) 311](#page-328-0) [getMsg\(\) 304](#page-321-0) [getODKUtility\(\) 120](#page-137-0)[, 305](#page-322-0) [sendMsg\(\) 305](#page-322-0) [sendStatusMsg\(\) 307](#page-324-0) [setFilter\(\) 311](#page-328-0) [trace\(\) 308](#page-325-0) ODK\_ABORT [ユーザー応答定数](#page-307-0) 29[0, 306](#page-323-0) ODK\_CANCEL [ユーザー応答定数](#page-307-0) 29[0, 306](#page-323-0) ODK\_CLOSE [ユーザー応答定数](#page-307-0) 29[0, 306](#page-323-0) ODK\_HELP [ユーザー応答定数](#page-307-0) 29[0, 306](#page-323-0) ODK\_IGNORE [ユーザー応答定数](#page-307-0) 29[0, 306](#page-323-0) ODK\_NO [ユーザー応答定数](#page-307-0) 29[0, 306](#page-323-0) ODK\_OK [ユーザー応答定数](#page-307-0) 29[0, 306](#page-323-0) ODK\_RETRY [ユーザー応答定数](#page-307-0) 29[0, 306](#page-323-0) ODK\_YES [ユーザー応答定数](#page-307-0) 29[0, 306](#page-323-0) operatorType メンバー変数 [\(DependentCondition\) 175](#page-192-0)[, 266](#page-283-0) operatorType メンバー変数 [\(InputCondition\) 174](#page-191-0)[, 280](#page-297-0) [OP\\_EQUAL](#page-268-0) 演算子定数 251

[OP\\_EXISTS](#page-268-0) 演算子定数 251 [OP\\_GREATER\\_THAN](#page-268-0) 演算子定数 251 [OP\\_GREATER\\_THAN\\_EQUAL](#page-268-0) 演算子定数 251 [OP\\_LESS\\_THAN](#page-268-0) 演算子定数 251 [OP\\_LESS\\_THAN\\_EQUAL](#page-268-0) 演算子定数 251 [OP\\_NOT\\_EQUAL](#page-268-0) 演算子定数 251

## **P**

PATH [環境変数](#page-133-0) 116 [polymorphicName](#page-153-0) メンバー変数 (TreeNode) 136 [polymorphicNature](#page-154-0) メンバー変数 (TreeNode) 13[7, 139](#page-156-0)[, 158](#page-175-0)[,](#page-332-0) [315](#page-332-0) propertyName メンバー変数 [\(DependentCondition\) 175](#page-192-0)[, 266](#page-283-0) propName メンバー変数 [\(AgentProperty\) 166](#page-183-0)[, 168](#page-185-0)[, 213](#page-230-0)

# **R**

[removeAttribute\(\)](#page-163-0) メソッド 14[6, 243](#page-260-0) [removeVerb\(\)](#page-163-0) メソッド 14[6, 244](#page-261-0)

# **S**

searchableNodes メンバー変数 [\(AgentMetaData\) 123](#page-140-0)[, 135](#page-152-0)[, 202](#page-219-0) searchPatternDesc メンバー変数 [\(AgentMetaData\) 123](#page-140-0)[, 135](#page-152-0)[, 202](#page-219-0) [sendMsg\(\)](#page-306-0) メソッド 28[9, 305](#page-322-0) [sendStatusMsg\(\)](#page-324-0) メソッド 307 setAppInfo()  $\lambda$ ソッド [\(BusObjDef\) 146](#page-163-0)[, 148](#page-165-0)[, 244](#page-261-0) setAppInfo() メソッド [\(BusObjVerb\) 152](#page-169-0)[, 249](#page-266-0) [setAppText\(\)](#page-165-0) メソッド 14[8, 152](#page-169-0)[, 226](#page-243-0) [setAttributeList\(\)](#page-163-0) メソッド 14[6, 152](#page-169-0)[, 245](#page-262-0) [setAttrType\(\)](#page-165-0) メソッド 14[8, 226](#page-243-0) [setBOVersion\(\)](#page-244-0) メソッド 227 [setCardinality\(\)](#page-165-0) メソッド 14[8, 227](#page-244-0) [setComments\(\)](#page-165-0) メソッド 14[8, 228](#page-245-0) [setDefault\(\)](#page-165-0) メソッド 14[8, 150](#page-167-0)[, 228](#page-245-0) [setIsForeignKey\(\)](#page-166-0) メソッド 14[9, 229](#page-246-0) [setIsKey\(\)](#page-166-0) メソッド 14[9, 150](#page-167-0)[, 229](#page-246-0) [setIsRequiredKey\(\)](#page-166-0) メソッド 14[9, 229](#page-246-0) [setMaxLength\(\)](#page-165-0)  $\lambda$ ソッド 14[8, 230](#page-247-0) setName() セット名 [\(BusObjVerb\) 152](#page-169-0)[, 249](#page-266-0) setName() メソッド [\(BusObjAttr\) 148](#page-165-0)[, 230](#page-247-0) [setRelationType\(\)](#page-165-0) メソッド 14[8, 231](#page-248-0) [setVerbList\(\)](#page-163-0) メソッド 14[6, 153](#page-170-0)[, 245](#page-262-0) SINGLE\_CARD [カーディナリティー定数](#page-186-0) 16[9, 210](#page-227-0)[, 291](#page-308-0) specificValue メンバー変数 [\(DependentCondition\) 175](#page-192-0)[, 266](#page-283-0) specificValue メンバー変数 [\(InputCondition\) 174](#page-191-0)[, 280](#page-297-0) STRING [属性タイプ定数](#page-238-0) 22[1, 226](#page-243-0)[, 233](#page-250-0) supportedContent メンバー変数 [\(AgentMetaData\) 123](#page-140-0)[, 203](#page-220-0) [System Manager 52](#page-69-0)[, 76](#page-93-0)

## **T**

[terminate\(\)](#page-194-0) メソッド 17[7, 286](#page-303-0) toString() [メソッド](#page-280-0) 263

toXml() [メソッド](#page-223-0) 206 [TraceFileName ODA](#page-107-0) 構成プロパティー 9[0, 91](#page-108-0)[, 106](#page-123-0)[, 178](#page-195-0) TraceLevel ODA [構成プロパティー](#page-108-0) 9[1, 92](#page-109-0)[, 106](#page-123-0)[, 180](#page-197-0)[, 181](#page-198-0) TRACELEVEL0 [トレース・レベル定数](#page-197-0) 18[0, 291](#page-308-0)[, 308](#page-325-0)[, 309](#page-326-0) TRACELEVEL1 [トレース・レベル定数](#page-198-0) 18[1, 291](#page-308-0)[, 308](#page-325-0)[, 309](#page-326-0) TRACELEVEL2 [トレース・レベル定数](#page-198-0) 18[1, 291](#page-308-0)[, 308](#page-325-0)[, 309](#page-326-0) TRACELEVEL3 [トレース・レベル定数](#page-198-0) 18[1, 291](#page-308-0)[, 308](#page-325-0)[, 309](#page-326-0) TRACELEVEL4 [トレース・レベル定数](#page-198-0) 18[1, 291](#page-308-0)[, 308](#page-325-0)[, 309](#page-326-0) TRACELEVEL5 [トレース・レベル定数](#page-198-0) 18[1, 291](#page-308-0)[, 308](#page-325-0)[, 309](#page-326-0) trace() [メソッド](#page-195-0) 17[8, 179](#page-196-0)[, 183](#page-200-0)[, 291](#page-308-0)[, 308](#page-325-0) [TreeNode](#page-153-0) クラス 13[6, 199](#page-216-0)[, 313](#page-330-0)[, 317](#page-334-0) [コンストラクター](#page-153-0) 13[6, 316](#page-333-0) [メソッドの要約](#page-333-0) 316 [メンバー変数](#page-330-0) 313 [description 313](#page-330-0) [isExpandable 314](#page-331-0) [isGeneratable 314](#page-331-0) [name 314](#page-331-0) [nodes 315](#page-332-0) [polymorphicNature 315](#page-332-0) [TreeNode\(\)](#page-153-0) メソッド 13[6, 316](#page-333-0) type メンバー変数 [\(AgentProperty\) 166](#page-183-0)[, 168](#page-185-0)[, 214](#page-231-0) typeOfSpecificValue メンバー変数 [\(DependentCondition\) 175](#page-192-0)[,](#page-284-0) [267](#page-284-0) typeOfSpecificValue メンバー変数 [\(InputCondition\) 174](#page-191-0)[, 280](#page-297-0) TYPE\_BOOLEAN [プロパティー・タイプ定数](#page-224-0) 207 TYPE\_DOUBLE [プロパティー・タイプ定数](#page-224-0) 207 TYPE\_FLOAT [プロパティー・タイプ定数](#page-224-0) 207 TYPE\_INTEGER [プロパティー・タイプ定数](#page-224-0) 207 TYPE\_STRING [プロパティー・タイプ定数](#page-224-0) 207

## **U**

[UnsupportedContentException](#page-313-0) 例外 296 UseDefaults [コネクター構成プロパティー](#page-24-0) 7

## **V**

value() [メソッド](#page-281-0) 264

# **X**

XML 形式 [コンテンツ・タイプの変換](#page-281-0) 264 ODA [メタデータからの変換](#page-223-0) 206 [xmlObject\(\)](#page-281-0) メソッド 264 XRD\_ERROR [メッセージ・タイプ定数](#page-197-0) 18[0, 184](#page-201-0)[, 291](#page-308-0)[, 304](#page-321-0)[,](#page-325-0) [308](#page-325-0) XRD\_FATAL [メッセージ・タイプ定数](#page-197-0) 18[0, 184](#page-201-0)[, 291](#page-308-0)[, 304](#page-321-0)[,](#page-325-0) [308](#page-325-0) XRD\_INFO [メッセージ・タイプ定数](#page-197-0) 18[0, 184](#page-201-0)[, 292](#page-309-0)[, 304](#page-321-0)[, 308](#page-325-0) XRD\_TRACE [メッセージ・タイプ定数](#page-198-0) 18[1, 184](#page-201-0)[, 292](#page-309-0)[, 308](#page-325-0) XRD\_UNKNOWN [メッセージ・タイプ定数](#page-309-0) 292 [XRD\\_URGENTWARNING](#page-197-0) メッセージ・タイプ定数 18[0, 184](#page-201-0)[,](#page-309-0) [292](#page-309-0)[, 304](#page-321-0)[, 308](#page-325-0)

XRD\_WARNING [メッセージ・タイプ定数](#page-197-0) 18[0, 184](#page-201-0)[, 292](#page-309-0)[, 304](#page-321-0)[,](#page-325-0)